**Guide d'administration système d'Oracle® Solaris Cluster**

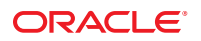

Référence : E23224 Mai 2011 , Revision A

Ce logiciel et la documentation qui l'accompagne sont protégés par les lois sur la propriété intellectuelle. Ils sont concédés sous licence et soumis à des restrictions d'utilisation et de divulgation. Sauf disposition de votre contrat de licence ou de la loi, vous ne pouvez pas copier, reproduire, traduire, diffuser, modifier, breveter, transmettre, distribuer, exposer, exécuter, publier ou afficher le logiciel, même partiellement, sous quelque forme et par quelque procédé que ce soit. Par ailleurs, il est interdit de procéder à toute ingénierie inverse du logiciel, de le désassembler ou de le décompiler, excepté à des fins d'interopérabilité avec des logiciels tiers ou tel que prescrit par la loi.

Les informations fournies dans ce document sont susceptibles de modification sans préavis. Par ailleurs, Oracle Corporation ne garantit pas qu'elles soient exemptes d'erreurs et vous invite, le cas échéant, à lui en faire part par écrit.

Si ce logiciel, ou la documentation qui l'accompagne, est concédé sous licence au Gouvernement des Etats-Unis, ou à toute entité qui délivre la licence de ce logiciel ou l'utilise pour le compte du Gouvernement des Etats-Unis, la notice suivante s'applique :

U.S. GOVERNMENT RIGHTS. Programs, software, databases, and related documentation and technical data delivered to U.S. Government customers are "commercial computer software" or"commercial technical data" pursuant to the applicable Federal Acquisition Regulation and agency-specific supplemental regulations. As such, the use, duplication, disclosure, modification, and adaptation shall be subject to the restrictions and license terms set forth in the applicable Government contract, and, to the extent applicable by the terms of the Government contract, the additional rights set forth in FAR 52.227-19, Commercial Computer Software License (December 2007). Oracle America, Inc., 500 Oracle Parkway, Redwood City, CA 94065.

Ce logiciel ou matériel a été développé pour un usage général dans le cadre d'applications de gestion des informations. Ce logiciel ou matériel n'est pas conçu ni n'est destiné à être utilisé dans des applications à risque, notamment dans des applications pouvant causer des dommages corporels. Si vous utilisez ce logiciel ou matériel dans le cadre d'applications dangereuses, il est de votre responsabilité de prendre toutes les mesures de secours, de sauvegarde, de redondance et autres mesures nécessaires à son utilisation dans des conditions optimales de sécurité. Oracle Corporation et ses affiliés déclinent toute responsabilité quant aux dommages causés par l'utilisation de ce logiciel ou matériel pour ce type d'applications.

Oracle et Java sont des marques déposées d'Oracle Corporation et/ou de ses affiliés.Tout autre nom mentionné peut correspondre à des marques appartenant à d'autres propriétaires qu'Oracle.

AMD, Opteron, le logo AMD et le logo AMD Opteron sont des marques ou des marques déposées d'Advanced Micro Devices. Intel et Intel Xeon sont des marques ou des marques déposées d'Intel Corporation. Toutes les marques SPARC sont utilisées sous licence et sont des marques ou des marques déposées de SPARC International, Inc. UNIX est une marque déposée concédé sous license par X/Open Company, Ltd.

# Table des matières

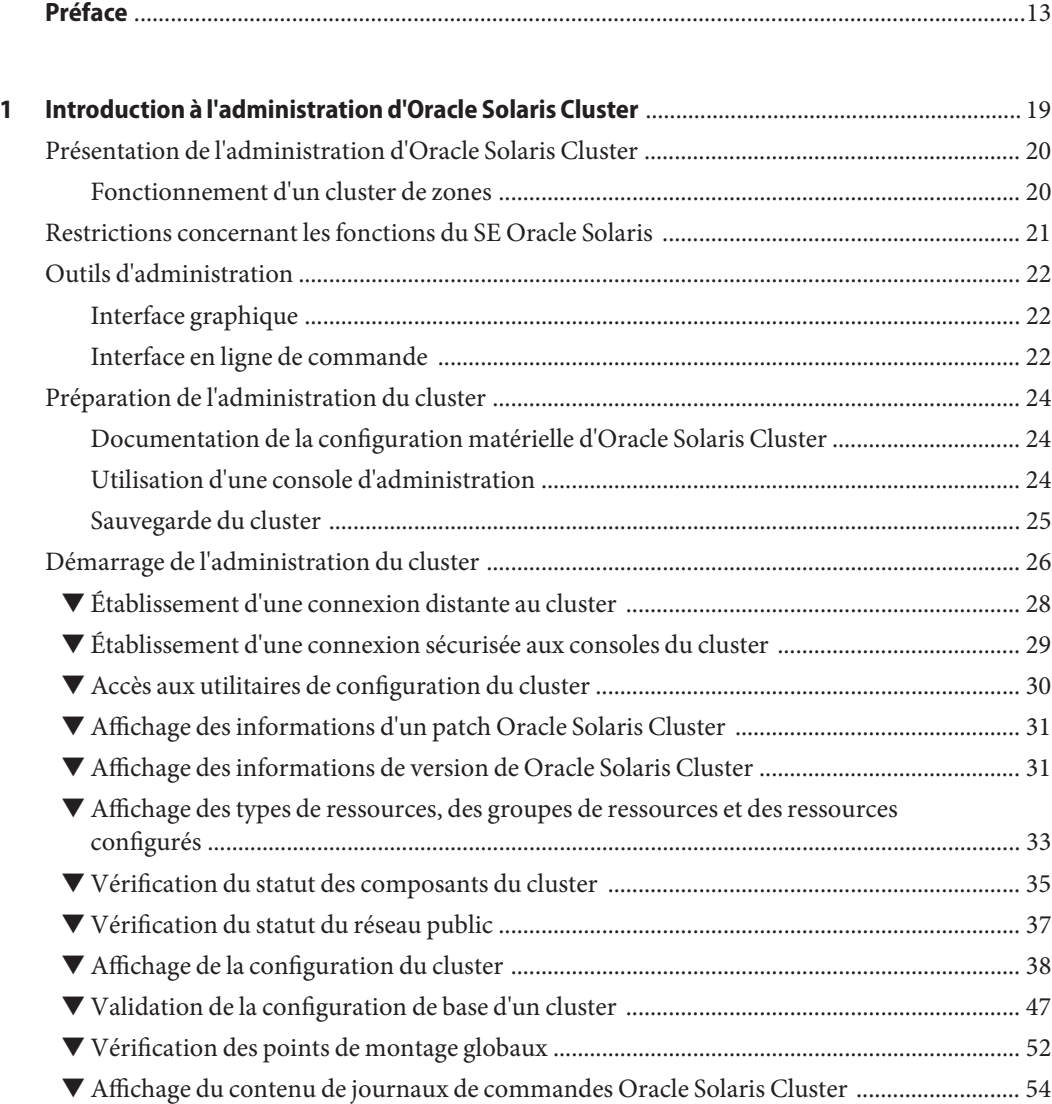

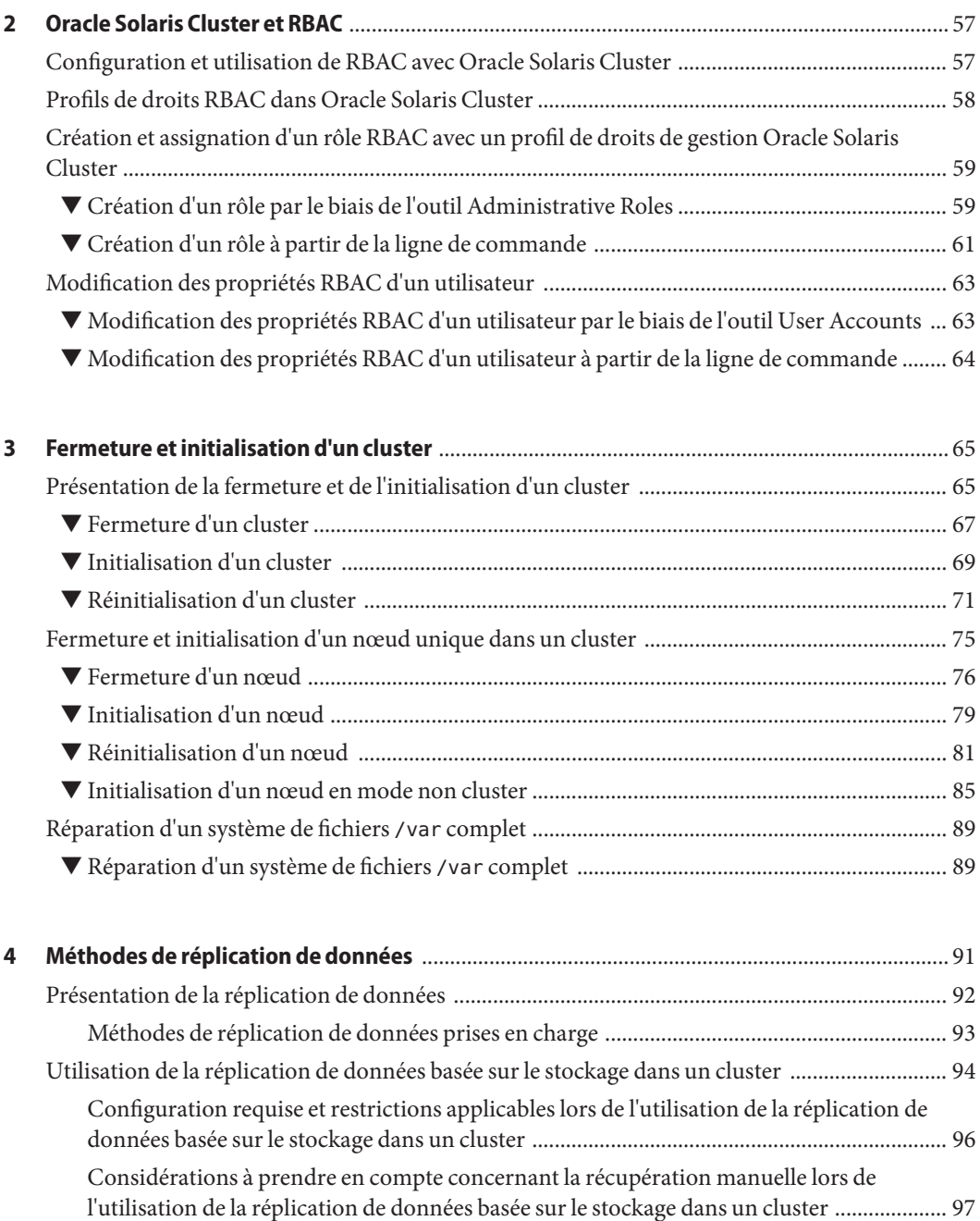

[Pratiques recommandées lors de l'utilisation de la réplication de données basée sur le](#page-97-0) [stockage ......................................................................................................................................... 98](#page-97-0)

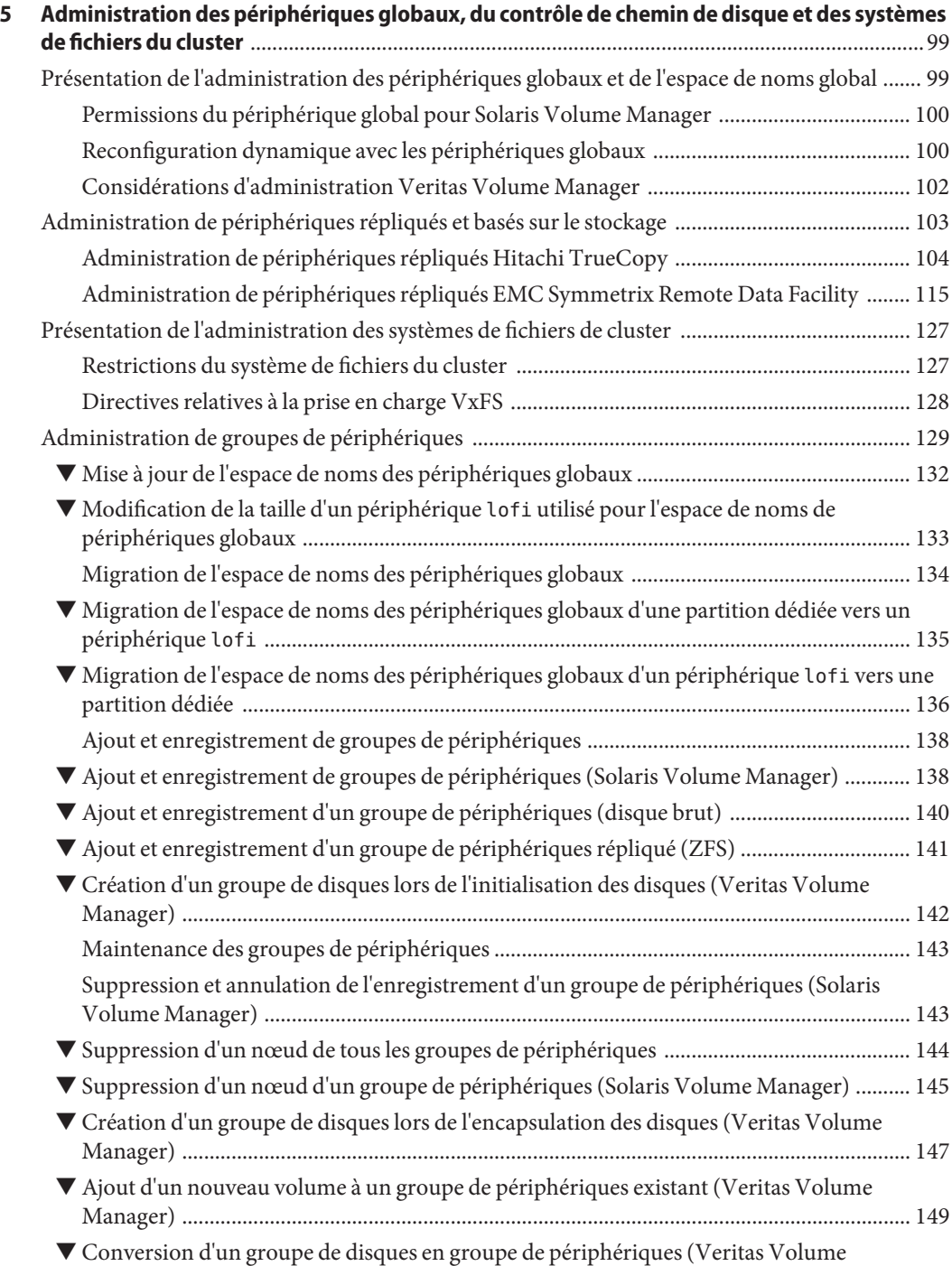

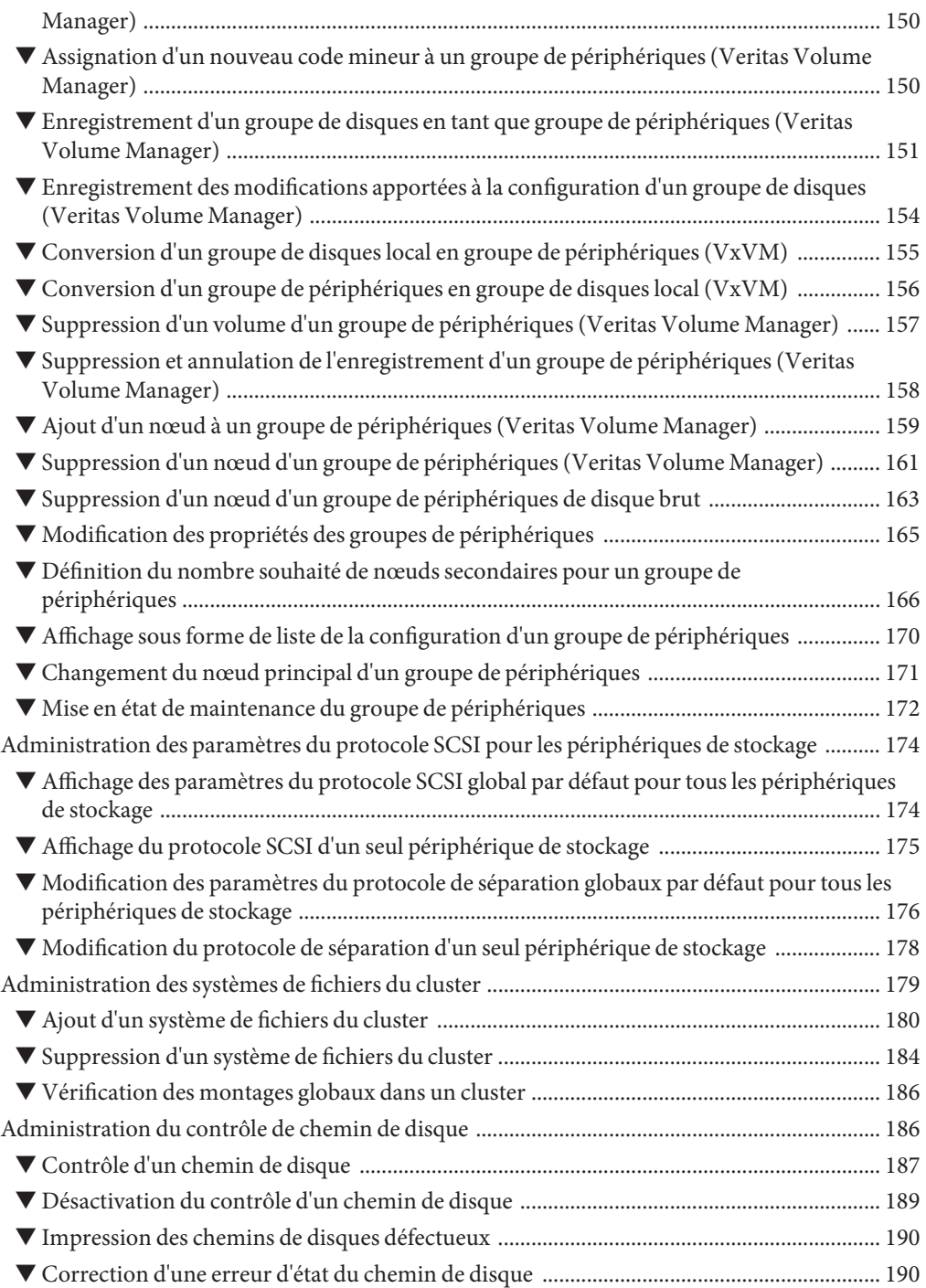

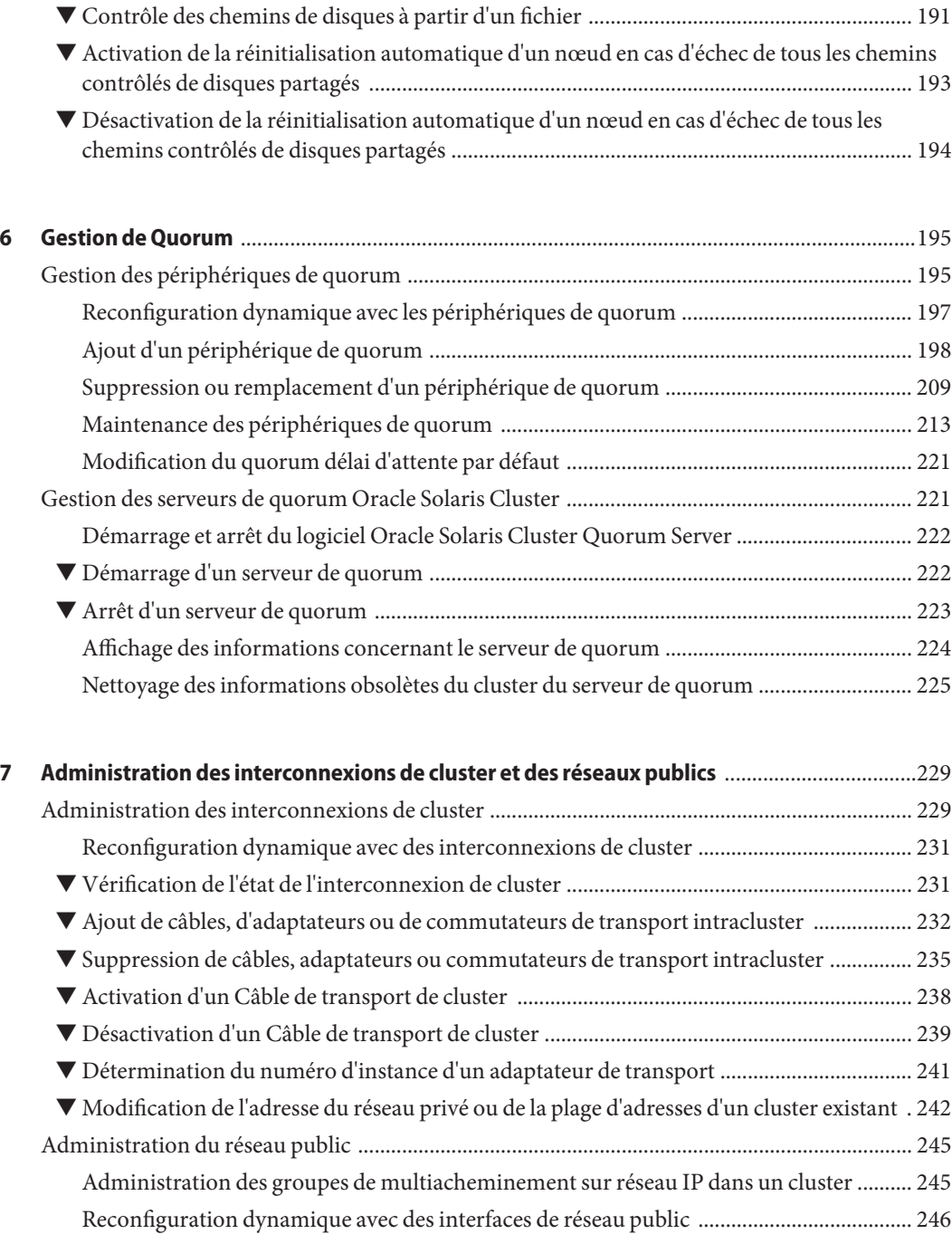

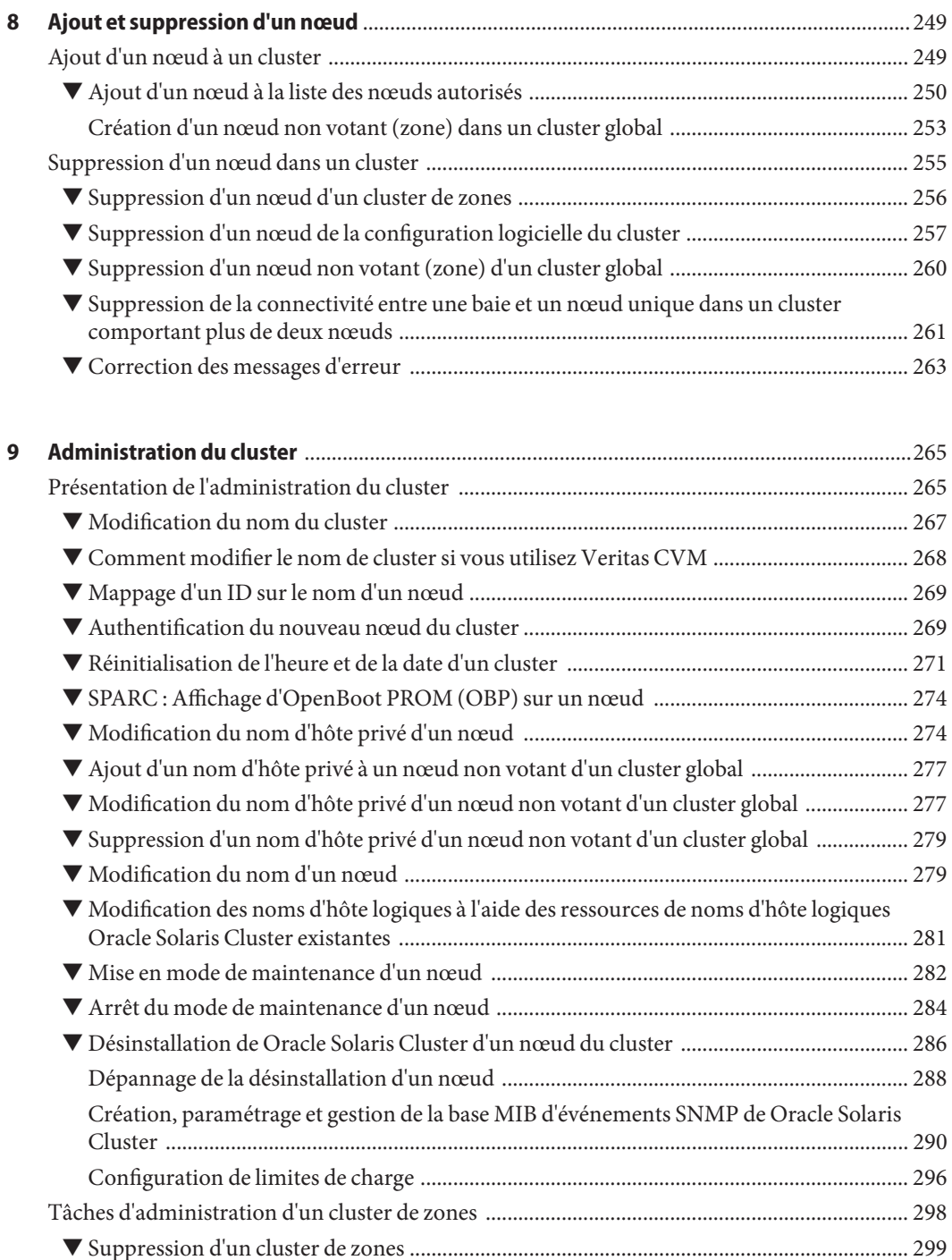

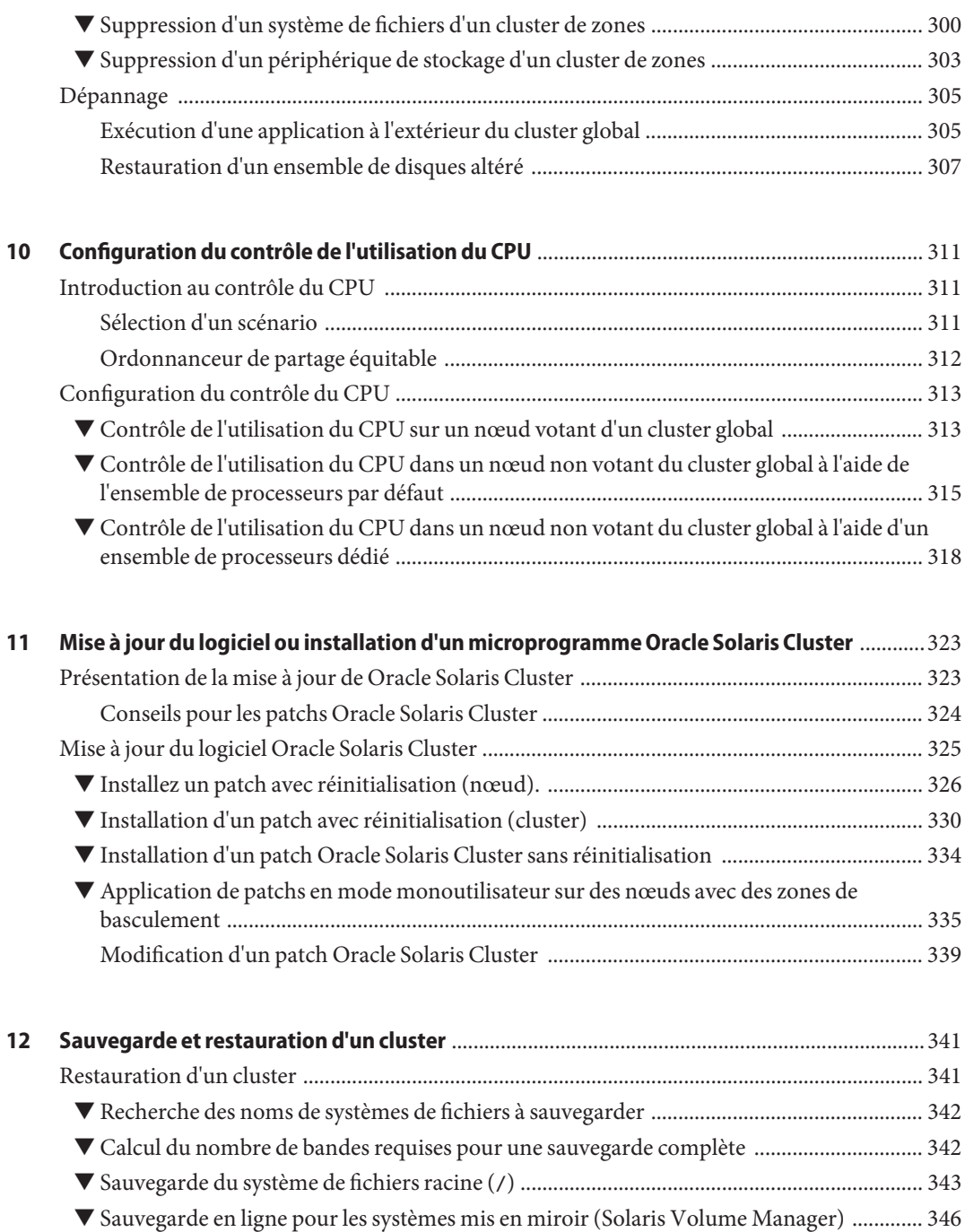

▼ [Sauvegarde en ligne pour les volumes \(Veritas Volume Manager\) ..................................... 349](#page-348-0)

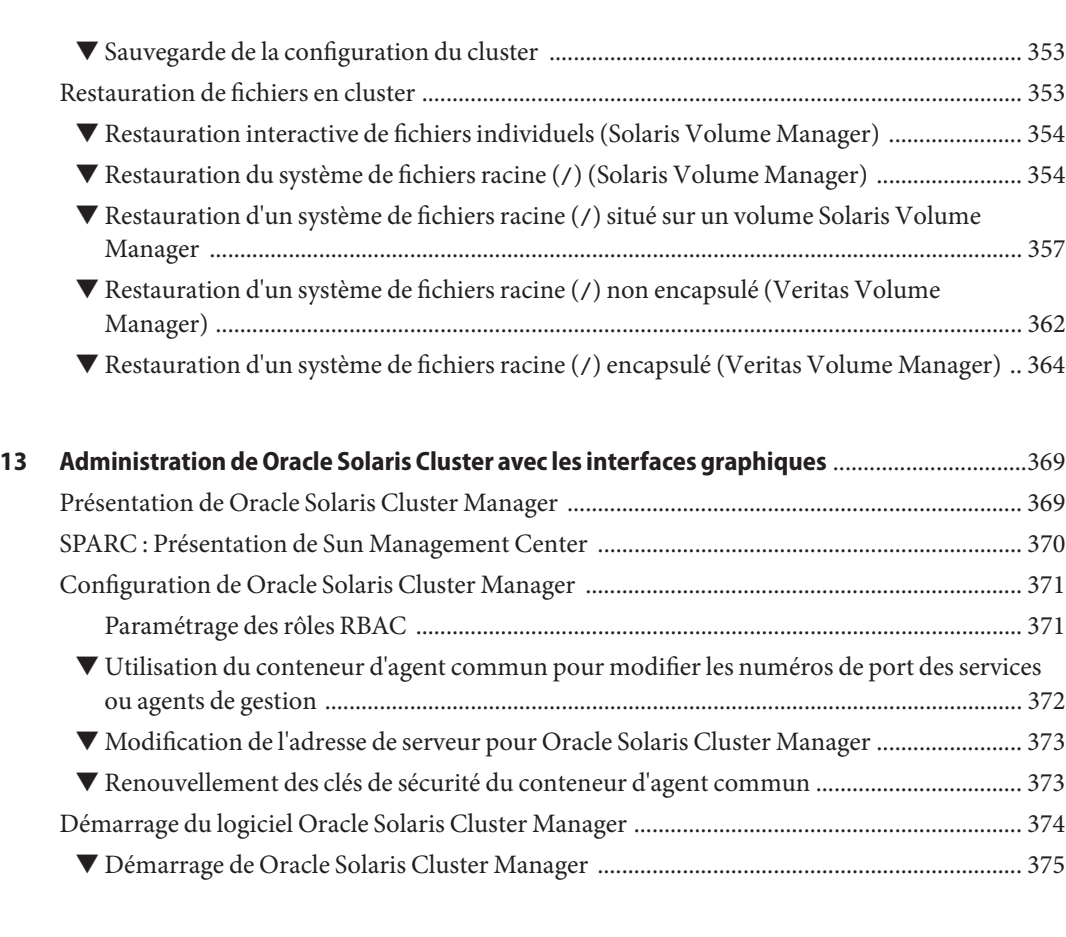

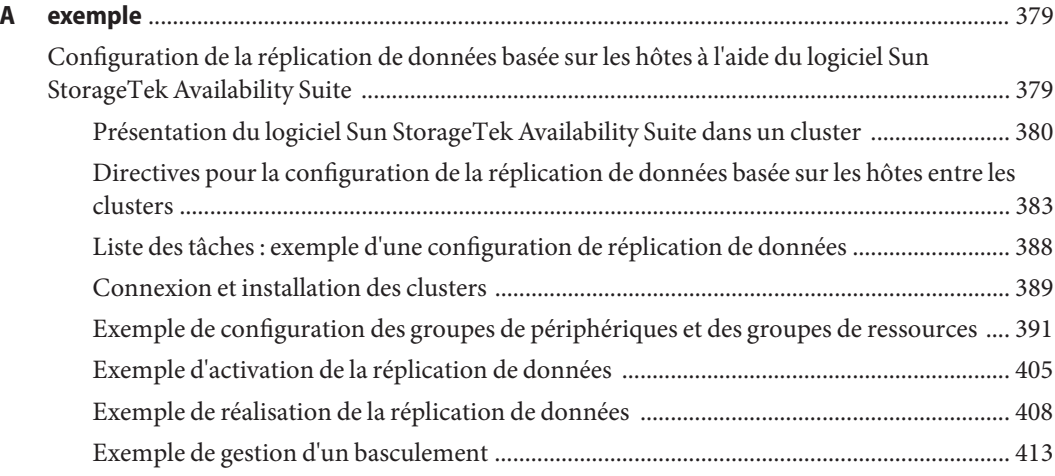

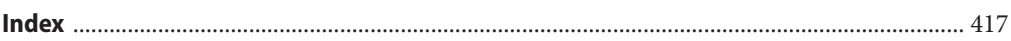

## <span id="page-12-0"></span>Préface

Le *&BookName* présente la procédure d'administration d'une configuration Oracle Solaris Cluster sur des systèmes SPARC et x86.

**Remarque –** Cette version Oracle Solaris Cluster prend en charge les systèmes qui utilisent les familles SPARC et x86 des architectures de processeur suivantes : UltraSPARC, SPARC64, AMD64 et Intel 64. Dans ce document, x86 fait référence à la famille plus étendue des produits compatibles x86 64 bits. Les informations contenues dans ce document s'appliquent à toutes les plates-formes, sauf indication contraire.

Ce document s'adresse aux administrateurs système expérimentés avec une connaissance approfondie des logiciels et du matériel Oracle. Il n'est pas prévu pour être utilisé comme un guide de planification ou de pré-vente.

Les instructions contenues dans cet ouvrage supposent que vous connaissez le système d'exploitation Oracle Solaris, ainsi que le logiciel gestionnaire de volumes utilisé avec Oracle Solaris Cluster.

#### **Utilisation des commandes UNIX**

Ce document contient des informations sur les commandes spécifiques à l'administration d'une configuration Oracle Solaris Cluster. Il ne contient pas d'informations exhaustives sur les commandes et les procédures UNIX de base.

Pour ce type d'informations, reportez-vous aux sources suivantes :

- Documentation en ligne du logiciel Oracle Solaris
- Autre documentation logicielle que vous avez reçue avec votre système
- Pages de manuel du système d'exploitation Oracle Solaris (SE Oracle Solaris)

### **Conventions typographiques**

Le tableau suivant décrit les conventions typographiques utilisées dans cet ouvrage.

**TABLEAU P–1** Conventions typographiques

| Police de caractère | Signification                                                                                 | exemple                                                                        |
|---------------------|-----------------------------------------------------------------------------------------------|--------------------------------------------------------------------------------|
| AaBbCc123           | Les noms des commandes, fichiers et répertoires<br>et l'affichage sur l'écran de l'ordinateur | Modifiez le fichier. login.                                                    |
|                     |                                                                                               | Utilisez 1s - a pour répertorier tous<br>les fichiers.                         |
|                     |                                                                                               | nom ordinateur%, vous avez<br>reçu un e-mail.                                  |
| AaBbCc123           | Ce que vous tapez, par opposition à l'affichage<br>sur l'écran de l'ordinateur                | nom ordinateur% su                                                             |
|                     |                                                                                               | Mot de passe :                                                                 |
| aabbcc123           | Marque de réservation, à remplacer par un nom<br>ou une valeur réel(le)                       | La commande de suppression d'un<br>fichier est rm nom de fichier.              |
| AaBbCc123           | Titres d'ouvrage, nouveaux termes et termes à<br>faire ressortir                              | Reportez-vous au chapitre 6 du<br>Guide de l'utilisateur.                      |
|                     |                                                                                               | Un cache est une copie stockée<br>localement.                                  |
|                     |                                                                                               | N'enregistrez pas le fichier.                                                  |
|                     |                                                                                               | Remarque: certains termes mis en<br>évidence apparaissent en ligne en<br>gras. |

#### **Invites shell dans des exemples de commande**

Le tableau suivant présente l'invite système UNIX par défaut et l'invite superutilisateur pour les shells inclus dans le SE Oracle Solaris. L'invite système par défaut qui s'affiche dans les exemples de commandes dépend de la version Oracle Solaris.

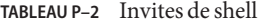

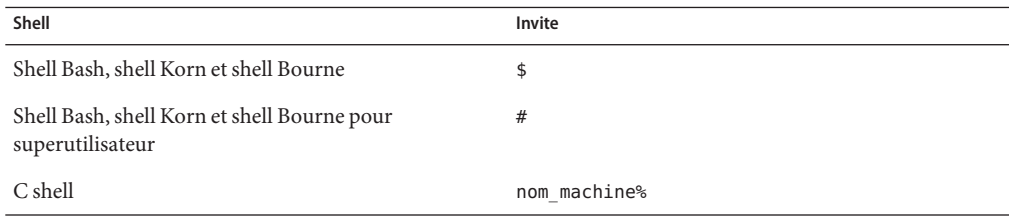

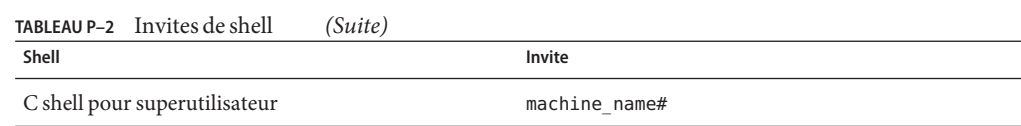

#### **Documentation associée**

Des informations sur les rubriques de Oracle Solaris Cluster associées sont disponibles dans la documentation répertoriée dans le tableau suivant. L'ensemble de la documentation relative à Oracle Solaris Cluster est disponible à l'adresse suivante : [http://www.oracle.com/technetwork/](http://www.oracle.com/technetwork/indexes/documentation/index.html) [indexes/documentation/index.html.](http://www.oracle.com/technetwork/indexes/documentation/index.html)

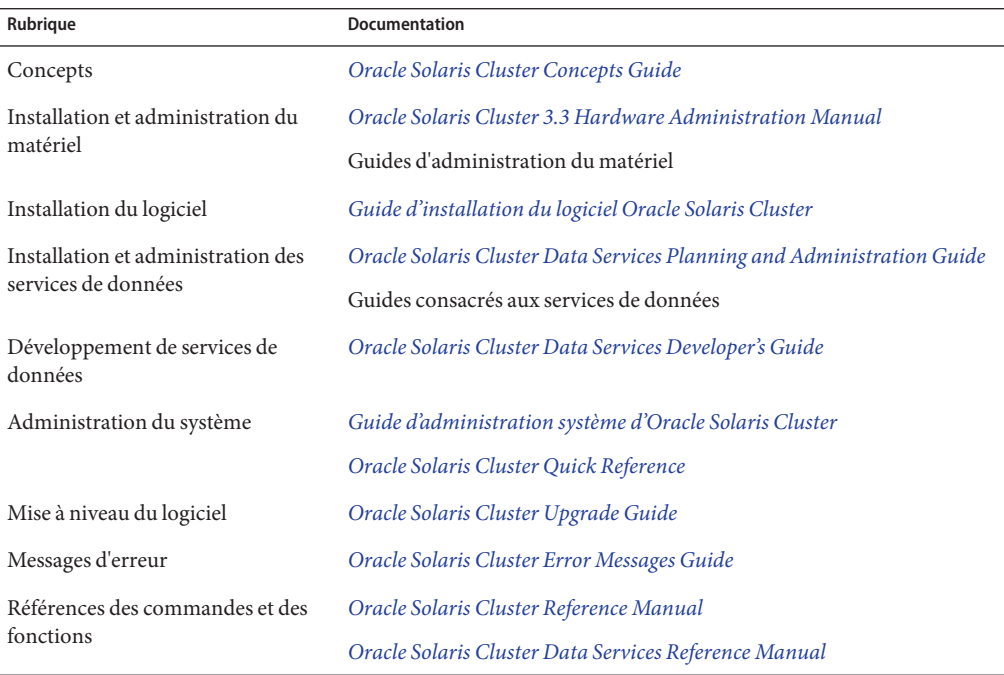

Pour obtenir une liste complète de la documentation de Oracle Solaris Cluster, consultez les notes de version relatives à votre version du logiciel Oracle Solaris Cluster à l'adresse <http://wikis.sun.com/display/SunCluster/Home/> .

#### **Documentation et support**

Pour obtenir des ressources supplémentaires, reportez-vous aux sites Web suivants :

- Documentation ([http://www.oracle.com/technetwork/indexes/documentation/](http://www.oracle.com/technetwork/indexes/documentation/index.html) [index.html](http://www.oracle.com/technetwork/indexes/documentation/index.html))
- Assistance (<http://www.oracle.com/us/support/systems/index.html>)

#### **Ressources logiciels Oracle**

Le site Oracle Technology Network (<http://www.oracle.com/technetwork/index.html>) propose une large gamme de ressources pour les logiciels Oracle :

- Discutez de problèmes techniques et trouvez des solutions sur les [forums de discussion](http://forums.oracle.com) (<http://forums.oracle.com>).
- Passez à la pratique grâce aux didacticiels étape par étape avec [Oracle By Example](http://www.oracle.com/technetwork/tutorials/index.html) (<http://www.oracle.com/technetwork/tutorials/index.html>).

### **Obtenir de l'aide**

En cas de problèmes d'installation ou d'utilisation de Oracle Solaris Cluster, veuillez contacter votre fournisseur de services. en lui fournissant les informations suivantes.

- Votre nom et votre adresse e-mail
- Le nom, l'adresse et le numéro de téléphone de votre société
- Les numéros de modèle et de série de vos systèmes
- Le numéro de version du système d'exploitation (par exemple, Oracle Solaris 10)
- Le numéro de version d'Oracle Solaris Cluster (par exemple, Oracle Solaris Cluster 3.3)

Utilisez les commandes suivantes pour obtenir les informations sur votre système destinées à votre fournisseur de services.

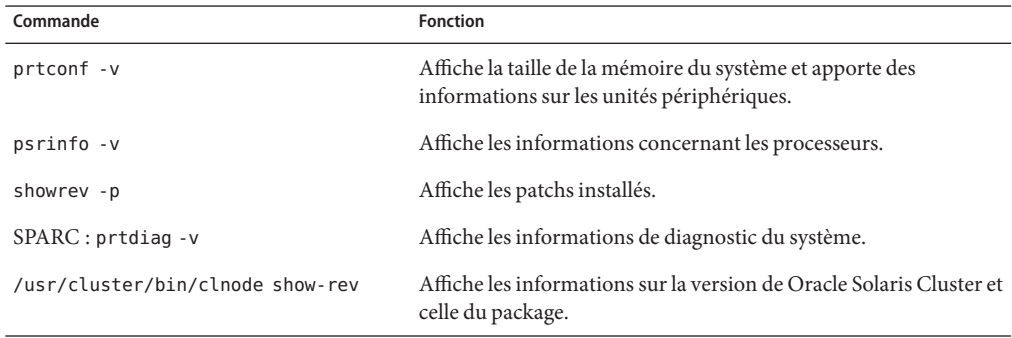

Ayez également le contenu du fichier /var/adm/messages à disposition.

# <span id="page-18-0"></span>CHAP **CHAPITRE 1**

# Introduction à l'administration d'Oracle Solaris Cluster

Ce chapitre contient les informations énumérées ci-dessous concernant l'administration d'un cluster global et d'un cluster de zones ; il renseigne également sur les procédures à suivre pour utiliser les outils d'administration Oracle Solaris Cluster :

- ["Présentation de l'administration d'Oracle Solaris Cluster" à la page 20](#page-19-0)
- ["Restrictions concernant les fonctions du SE Oracle Solaris" à la page 21](#page-20-0)
- ["Outils d'administration" à la page 22](#page-21-0)
- ["Préparation de l'administration du cluster" à la page 24](#page-23-0)
- ["Démarrage de l'administration du cluster" à la page 26](#page-25-0)

Toutes les procédures indiquées dans ce guide sont prévues pour être utilisées sous le système d'exploitation Oracle Solaris 10.

Un cluster global est constitué uniquement d'un ou de plusieurs nœuds votants du cluster global et éventuellement de nœuds non votants du cluster global. Un cluster global peut inclure également des zones non globales de SE Linux, ou de marque native, qui ne sont pas des nœuds, mais des conteneurs à haute disponibilité (comme des ressources). Un cluster de zones requiert un cluster global. Pour des informations générales sur les clusters de zones, reportez-vous au *[Oracle Solaris Cluster Concepts Guide](http://www.oracle.com/pls/topic/lookup?ctx=E18728&id=CLUSTCONCEPTS)*.

Un cluster de zones est constitué uniquement d'un ou de plusieurs nœuds votants de marque cluster. Un cluster de zones dépend d'un cluster global et en requiert donc l'existence préalable. Un cluster global ne contient pas de cluster de zones. Vous ne pouvez pas configurer un cluster de zones en l'absence de cluster global. Un cluster de zones comporte au maximum un nœud de cluster de zones sur une machine. Un nœud de cluster de zones peut fonctionner tant que le nœud votant du cluster de zones situé sur la même machine fonctionne. Une défaillance du nœud votant du cluster de zones sur une machine entraîne la défaillance de tous les nœuds du cluster de zones de cette machine.

### <span id="page-19-0"></span>**Présentation de l'administration d'Oracle Solaris Cluster**

L'environnement hautement disponible Oracle Solaris Cluster garantit la mise à disposition d'applications essentielles aux utilisateurs finaux. Le rôle de l'administrateur système est de s'assurer que la configuration d'Oracle Solaris Cluster est stable et opérationnelle.

Avant de commencer à accomplir les tâches d'administration, familiarisez-vous avec les informations concernant la planification figurant dans le *[Guide d'installation du logiciel](http://www.oracle.com/pls/topic/lookup?ctx=E24889&id=CLUSTINSTALL) [Oracle Solaris Cluster](http://www.oracle.com/pls/topic/lookup?ctx=E24889&id=CLUSTINSTALL)* et dans le *[Oracle Solaris Cluster Concepts Guide](http://www.oracle.com/pls/topic/lookup?ctx=E18728&id=CLUSTCONCEPTS)*. Pour plus d'informations sur la création de clusters de zones, reportez-vous à la section ["Configuration d'un cluster de](http://www.oracle.com/pls/topic/lookup?ctx=E24889&id=CLUSTINSTALLggzen) zones" du *[Guide d'installation du logiciel Oracle Solaris Cluster](http://www.oracle.com/pls/topic/lookup?ctx=E24889&id=CLUSTINSTALLggzen)*. L'administration Oracle Solaris Cluster est organisée en tâches décrites dans les manuels suivants :

- Tâches standard, réalisées à intervalles réguliers ou même quotidiennement et permettant d'assurer l'administration et la maintenance du cluster global ou du cluster de zones. Ces tâches sont décrites dans ce guide.
- Tâches de gestion des données telles que l'installation, la configuration et la modification des propriétés des données. Ces tâches sont décrites dans le *[Oracle Solaris Cluster Data Services](http://www.oracle.com/pls/topic/lookup?ctx=E18728&id=SC31DSPADMIN) [Planning and Administration Guide](http://www.oracle.com/pls/topic/lookup?ctx=E18728&id=SC31DSPADMIN)*.
- Tâches de maintenance telles que l'ajout ou la réparation du matériel de stockage ou du matériel réseau. Ces tâches sont décrites dans le *[Oracle Solaris Cluster 3.3 Hardware](http://www.oracle.com/pls/topic/lookup?ctx=E18728&id=CLHAM) [Administration Manual](http://www.oracle.com/pls/topic/lookup?ctx=E18728&id=CLHAM)*.

En règle générale, les tâches d'administration peuvent être effectuées pendant que le cluster est en cours d'utilisation. Si vous devez retirer un nœud du cluster ou même arrêter ce nœud, vous pouvez le faire pendant que les autres nœuds continuent à effectuer des opérations du cluster. Sauf indication contraire, les tâches d'administration d'Oracle Solaris Cluster doivent être effectuées sur le nœud votant du cluster global. Minimisez l'impact sur le système des procédures nécessitant l'arrêt total du cluster en programmant ces procédures en dehors des heures de travail normales. Si vous prévoyez d'arrêter le cluster ou un nœud du cluster, avertissez les utilisateurs à l'avance.

### **Fonctionnement d'un cluster de zones**

Deux commandes d'administration d'Oracle Solaris Cluster (cluster et clnode) peuvent également être exécutées dans un cluster de zones. Toutefois, leur portée est limitée au cluster de zones sur lequel la commande est exécutée. L'exécution de la commande cluster sur le nœud votant du cluster global a par exemple pour effet d'extraire l'ensemble des informations relatives au cluster global votant et à tous les clusters de zones. Exécutée sur un cluster de zones, la commande cluster extrait les informations relatives au cluster de zones concerné.

Si vous utilisez la commande clzonecluster sur un nœud votant, la commande affecte tous les clusters de zones du cluster global. Les commandes exécutées sur un cluster de zones touchent également tous les nœuds du cluster de zones, y compris les nœuds arrêtés au moment de l'exécution des commandes.

<span id="page-20-0"></span>Les clusters de zones prennent en charge la délégation de l'administration des ressources contrôlées par le RGM (Resource Group Manager, gestionnaire de groupes de ressources). Par conséquent, les administrateurs de clusters de zones peuvent visualiser, mais ne peuvent pas modifier les dépendances des clusters de zones qui dépassent les limites entre les clusters de zones. Seul l'administrateur d'un nœud votant peut créer, modifier ou supprimer des dépendances dépassant les limites entre les clusters de zones.

La liste suivante répertorie les principales tâches d'administration devant être effectuées sur un cluster de zones.

- Création d'un cluster de zones créez un nouveau cluster de zones à l'aide de la commande clzonecluster configure. Reportez-vous aux instructions de la section ["Configuration](http://www.oracle.com/pls/topic/lookup?ctx=E24889&id=CLUSTINSTALLggzen) d'un cluster de zones" du *[Guide d'installation du logiciel Oracle Solaris Cluster](http://www.oracle.com/pls/topic/lookup?ctx=E24889&id=CLUSTINSTALLggzen)*.
- Démarrage et redémarrage d'un cluster de zones reportez-vous au [Chapitre 3, "Fermeture](#page-64-0) [et initialisation d'un cluster".](#page-64-0)
- Ajout d'un nœud à un cluster de zones reportez-vous au [Chapitre 8, "Ajout et suppression](#page-248-0) [d'un nœud".](#page-248-0)
- Suppression d'un nœud dans un cluster de zones reportez-vous à ["Suppression d'un nœud](#page-255-0) [d'un cluster de zones" à la page 256.](#page-255-0)
- Affichage de la configuration d'un cluster de zones reportez-vous à ["Affichage de la](#page-37-0) [configuration du cluster" à la page 38.](#page-37-0)
- Validation de la configuration d'un cluster de zones reportez-vous à ["Validation de la](#page-46-0) [configuration de base d'un cluster" à la page 47.](#page-46-0)
- Arrêt d'un cluster de zones reportez-vous à [Chapitre 3, "Fermeture et initialisation d'un](#page-64-0) [cluster".](#page-64-0)

### **Restrictions concernant les fonctions du SE Oracle Solaris**

N'activez ou ne désactivez pas les services Oracle Solaris Cluster suivants en utilisant l'interface de gestion SMF (utilitaire de gestion des services).

**TABLEAU 1–1** Services Oracle Solaris Cluster

| Services Oracle Solaris Cluster | FMRI (identificateur de ressources de gestion des pannes) |
|---------------------------------|-----------------------------------------------------------|
| pnm                             | svc:/system/cluster/pnm:default                           |
| cl event                        | svc:/system/cluster/cl event:default                      |
| cl eventlog                     | svc:/system/cluster/cl eventlog:default                   |
| rpc pmf                         | svc:/system/cluster/rpc pmf:default                       |
| rpc fed                         | svc:/system/cluster/rpc fed:default                       |

<span id="page-21-0"></span>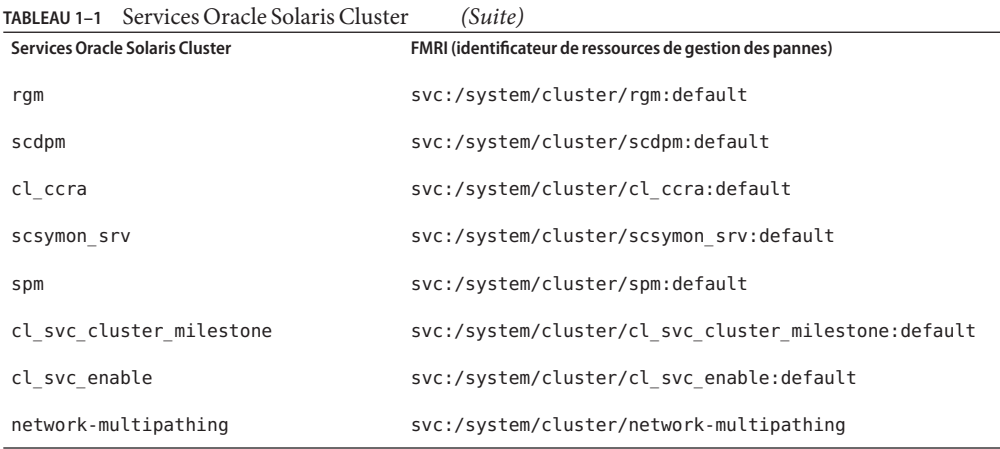

#### **Outils d'administration**

Vous pouvez effectuer des tâches d'administration sur une configuration Oracle Solaris Cluster par le biais d'une interface graphique ou en passant par la ligne de commande. La section qui suit présente une vue d'ensemble des outils à interface graphique et des outils par ligne de commande.

### **Interface graphique**

Le logiciel Oracle Solaris Cluster fournit des outils dotés d'une interface graphique à l'aide desquels vous pouvez effectuer diverses tâches d'administration. Ces outils à interface graphique sont Oracle Solaris Cluster Manager, ainsi que Sun Management Center si vous utilisez Oracle Solaris Cluster sur un système SPARC. Pour plus d'informations sur la configuration d'Oracle Solaris Cluster Manager et de Sun Management Center et sur les procédures afférentes, reportez-vous au [Chapitre 13, "Administration de Oracle Solaris Cluster](#page-368-0) [avec les interfaces graphiques".](#page-368-0) Pour des informations spécifiques sur l'utilisation d'Oracle Solaris Cluster Manager, reportez-vous à l'aide en ligne de l'interface graphique.

#### **Interface en ligne de commande**

Vous pouvez effectuer la plupart des tâches d'administration de manière interactive par le biais de l'utilitaire [clsetup](http://www.oracle.com/pls/topic/lookup?ctx=E18728&id=SCREFMANclsetup-1cl)(1CL). Autant que possible, les procédures d'administration décrites dans ce guide utilisent l'utilitaire clsetup.

Vous pouvez administrer les options du menu principal suivantes à l'aide de l'utilitaire clsetup.

■ Quorum

- Groupes de ressources
- Services de données
- Interconnexion de clusters
- Volumes et groupes de périphériques
- Noms d'hôtes privés
- Nouveaux nœuds
- Autres tâches du cluster

D'autres commandes utilisées pour administrer une configuration Oracle Solaris Cluster sont fournies dans la liste suivante. Reportez-vous aux pages de manuel pour des informations plus détaillées.

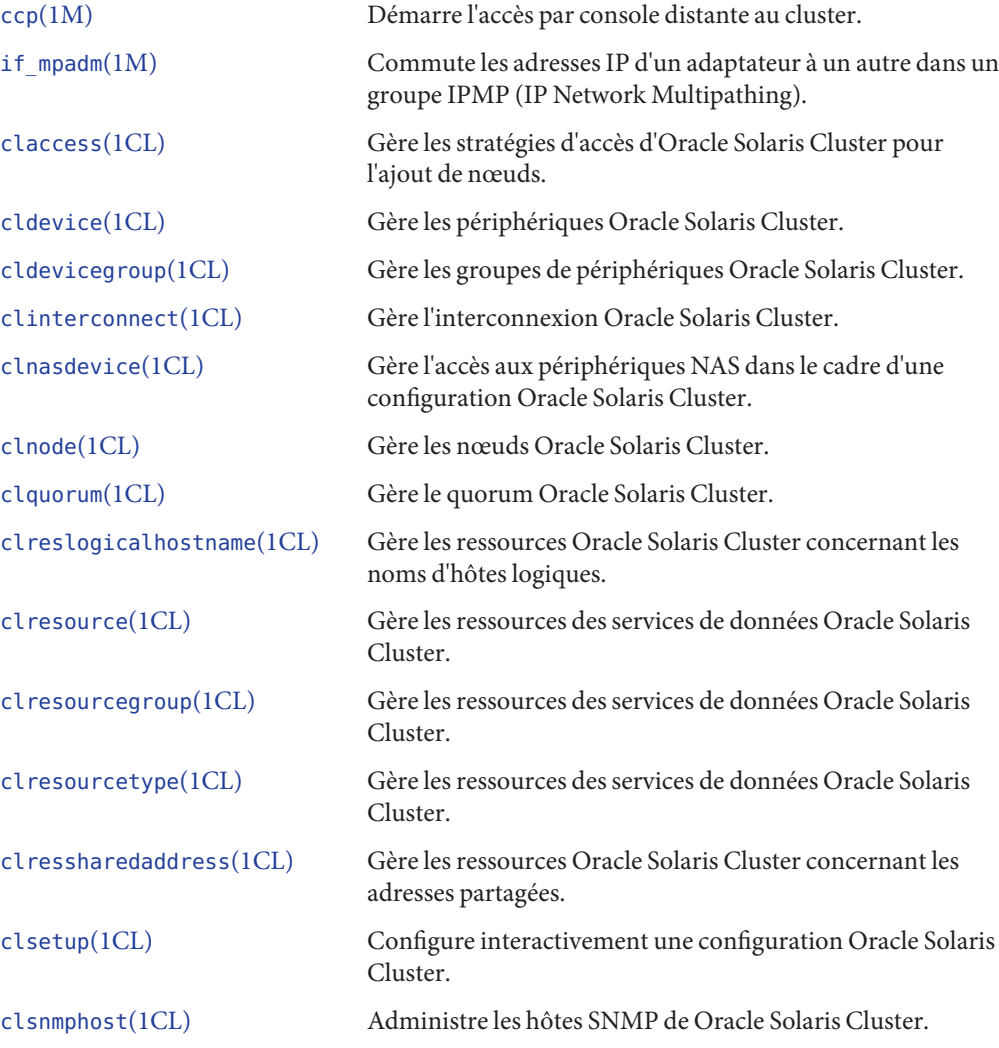

<span id="page-23-0"></span>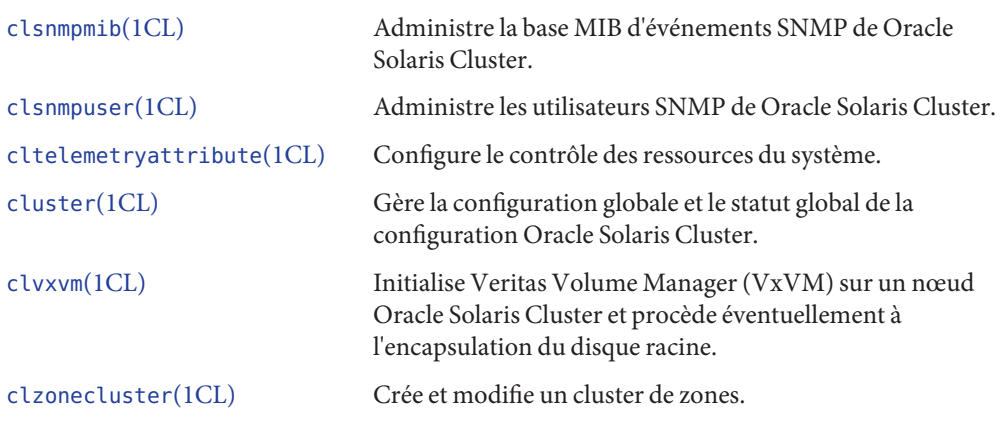

En outre, des commandes supplémentaires permettent d'administrer la partie gestionnaire de volumes d'une configuration Oracle Solaris Cluster. Ces commandes dépendent du gestionnaire de volumes utilisé par votre cluster, à savoir le logiciel Veritas Volume Manager ou Solaris Volume Manager.

#### **Préparation de l'administration du cluster**

Cette section décrit les préparatifs à réaliser avant de procéder à l'administration du cluster.

### **Documentation de la configuration matérielle d'Oracle Solaris Cluster**

Documentez les aspects matériels spécifiques à votre site lors du dimensionnement de la configuration Oracle Solaris Cluster. Pour réduire l'administration, reportez-vous à la documentation de votre matériel lorsque vous modifiez ou mettez à niveau le cluster. Étiqueter les câbles et les connexions entre les différents composants du cluster peut également faciliter l'administration.

Faites gagner du temps aux fournisseurs de services tiers chargés de la maintenance de votre cluster en conservant une trace de la configuration originale du cluster et des modifications qui y ont été apportées par la suite.

### **Utilisation d'une console d'administration**

Pour assurer l'administration du cluster actif, vous pouvez utiliser en tant que *console d'administration* une station de travail dédiée ou une station de travail connectée par le biais <span id="page-24-0"></span>d'un réseau de gestion. En général, vous installez et exécutez les outils Cluster Control Panel (CCP) et les outils à interface graphique sur la console d'administration. Pour plus d'informations sur CCP, reportez-vous à la section ["Établissement d'une connexion distante au](#page-27-0) [cluster" à la page 28.](#page-27-0) Pour des instructions concernant l'installation du module Cluster Control Panel pour Sun Management Center et les outils à interface graphique d'Oracle Solaris Cluster Manager, reportez-vous au *[Guide d'installation du logiciel Oracle Solaris Cluster](http://www.oracle.com/pls/topic/lookup?ctx=E24889&id=CLUSTINSTALL)*.

La console d'administration n'est pas un nœud du cluster. La console d'administration permet d'accéder à distance aux nœuds du cluster, soit par l'intermédiaire du réseau public, soit via un concentrateur de terminaux basé sur le réseau.

Si votre cluster SPARC est constitué d'un serveur Sun Enterprise 10000 d'Oracle, vous devez vous connecter au processeur de services système (SSP, System Service Processor) depuis la console d'administration. Connectez-vous à l'aide de la commande netcon. Par défaut, la commande netcon établit la connexion à un domaine Sun Enterprise 10000 via l'interface réseau. Si le réseau n'est pas accessible, vous pouvez utiliser la commande netcon en mode "exclusif" en activant l'option -f. Vous pouvez aussi saisir ~\* pendant une session netcon normale. Chacune de ces solutions vous offre la possibilité de basculer vers l'interface série si le réseau devient inaccessible.

L'usage d'une console d'administration dédiée pour Oracle Solaris Cluster n'est pas indispensable, mais présente les avantages suivants :

- Elle permet la gestion centralisée du cluster en regroupant les outils de console et de gestion sur la même machine
- Elle peut permettre une résolution plus rapide des problèmes par votre fournisseur de services ou dans le cadre du contrat de maintenance Enterprise Services

### **Sauvegarde du cluster**

Sauvegarder régulièrement votre cluster. Même si le logiciel Oracle Solaris Cluster fournit un environnement à haut niveau de disponibilité et crée des copies en miroir des données sur les périphériques de stockage, il ne remplace pas des sauvegardes régulières. Une configuration Oracle Solaris Cluster peut supporter des pannes répétées, mais ne protège pas des erreurs dues aux programmes ou commises par les utilisateurs, ou encore des pannes catastrophiques. Vous devez donc mettre en place une procédure de sauvegarde pour vous mettre à l'abri des pertes de données.

Nous recommandons d'inclure les informations suivantes dans votre sauvegarde :

- toutes les partitions de systèmes de fichiers;
- toutes les bases de données si vous exécutez des services de données SGDB;
- les informations concernant les partitions des disques de tous les disques du cluster ;

#### <span id="page-25-0"></span>**Démarrage de l'administration du cluster**

Le Tableau 1–2 vous indique comment débuter l'administration de votre cluster.

**Remarque –** Les commandes Oracle Solaris Cluster uniquement exécutables à partir du nœud votant du cluster global ne peuvent pas être utilisées avec les clusters de zones. Pour savoir comment exécuter correctement une commande dans une zone, reportez-vous à la page de manuel Oracle Solaris Cluster appropriée.

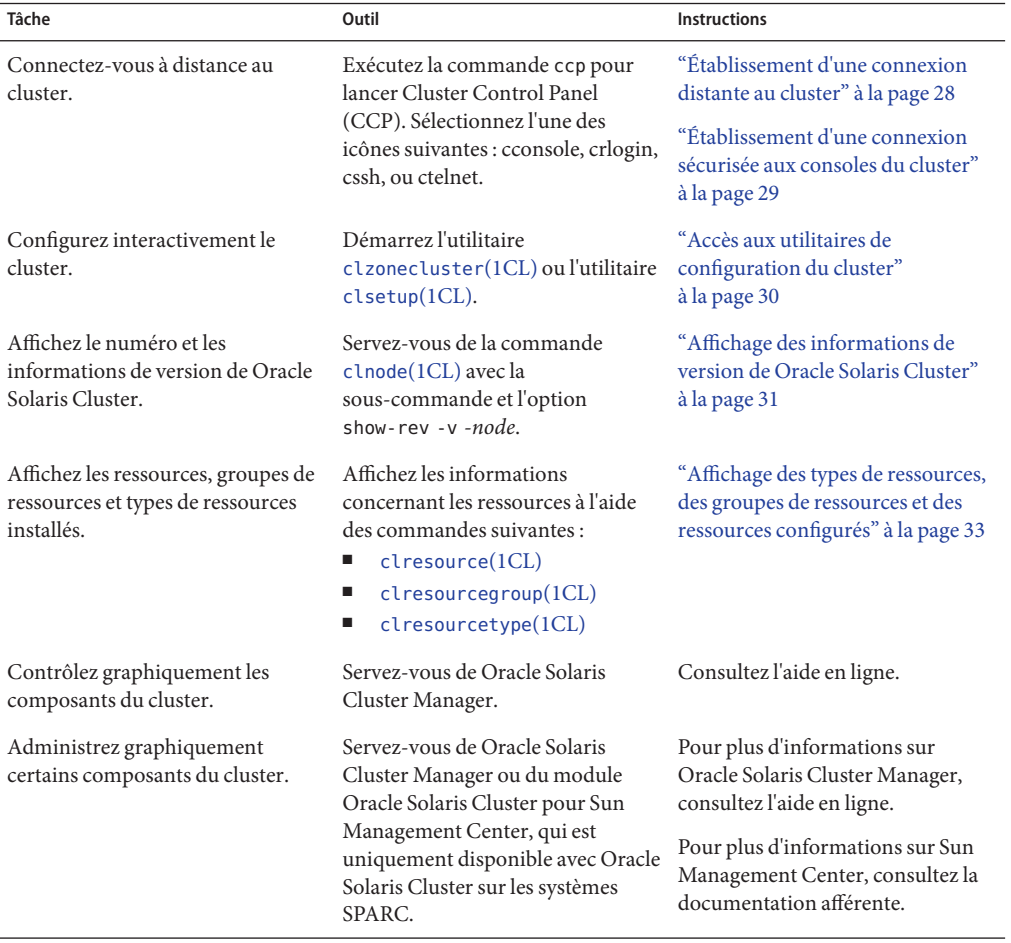

**TABLEAU 1–2** Outils d'administration Oracle Solaris Cluster

| Tâche                                                                                      | Outil                                                                                                    | <b>Instructions</b>                                                                                   |
|--------------------------------------------------------------------------------------------|----------------------------------------------------------------------------------------------------|----------------------------------------------------------------------------------------------------|
| Vérifiez le statut des composants<br>du cluster.                                           | Exécutez la commande<br>cluster(1CL) avec la<br>sous-commande status.                                                                        | "Vérification du statut des<br>composants du cluster" à la page 35                                    |
| Contrôlez le statut des groupes<br>IPMP (IP Network Multipathing)<br>sur le réseau public. | Pour un cluster global, utilisez la<br>commande clnode(1CL) status<br>avec l'option -m.                                                      | "Vérification du statut du réseau<br>public" à la page 37                                             |
|                                                                                            | Pour un cluster de zones, utilisez la<br>commande clzonecluster(1CL)<br>show.                                                                |                                                                                                    |
| Affichez la configuration du cluster.                                                      | Pour un cluster global, utilisez la<br>commande cluster(1CL) avec la<br>sous-commande show.                                                  | "Affichage de la configuration du<br>cluster" à la page 38                                            |
|                                                                                            | Pour un cluster de zones, utilisez la<br>commande clzonecluster(1CL)<br>avec la sous-commande show.                                          |                                                                                                    |
| Affichez les périphériques NAS.                                                            | Pour un cluster global ou un cluster clnasdevice(1CL)<br>de zones, utilisez la commande<br>clzonecluster(1CL) avec la<br>sous-commande show. |                                                                                                    |
| Vérifiez les points de montage<br>globaux ou vérifiez la configuration<br>du cluster.      | Pour un cluster global, utilisez la<br>commande<br>cluster(1CL)cluster(1CL) avec<br>la sous-commande check.                                  | "Validation de la configuration de<br>base d'un cluster" à la page 47                                 |
|                                                                                            | Pour un cluster de zones, utilisez la<br>commande clzonecluster(1CL)<br>verify.                                                              |                                                                                                    |
| Visualisez le contenu des journaux<br>de commandes de Oracle Solaris<br>Cluster.           | Examinez le fichier<br>/var/cluster/logs/ commandlog.                                                                                        | "Affichage du contenu de journaux<br>de commandes Oracle Solaris<br>Cluster" à la page 54             |
| Visualisez les messages système de<br>Oracle Solaris Cluster.                              | Examinez le fichier<br>/var/adm/messages.                                                                                                    | "Affichage des messages système"<br>du System Administration Guide:<br><b>Advanced Administration</b> |
| Contrôle du statut de Solaris<br>Volume Manager                                            | Utilisez la commande metastat.                                                                                                    | Solaris Volume Manager<br><b>Administration Guide</b>                                                 |

### <span id="page-27-0"></span>**Établissement d'une connexion distante au cluster**

Cluster Control Panel (CCP) constitue une zone de lancement pour les outils cconsole, crlogin, cssh, et ctelnet. Tous les outils établissent une connexion à fenêtres multiples à un ensemble de nœuds spécifiés. La connexion à fenêtres multiples comprend une fenêtre hôte pour chacun des nœuds spécifiés et une fenêtre commune. Les saisies effectuées dans la fenêtre commune sont envoyées à chacune des fenêtres hôtes, ce qui vous permet d'exécuter des commandes simultanément sur tous les nœuds du cluster.

Vous pouvez aussi lancer des sessions cconsole, crlogin, cssh ou ctelnet depuis la ligne de commande.

Par défaut, l'utilitaire cconsole établit une connexion telnet aux consoles des nœuds. Pour établir des connexions par shell sécurisé aux consoles, cochez la case Utiliser SSH dans le menu Options de la fenêtre cconsole. Vous pouvez aussi spécifier l'option -s lorsque vous lancez la commande ccp ou la commande cconsole.

Pour plus d'informations, reportez-vous aux pages de manuel  $\text{ccp}(1M)$  $\text{ccp}(1M)$  et [cconsole](http://www.oracle.com/pls/topic/lookup?ctx=E18728&id=SCREFMANcconsole-1m)(1M).

L'élément phys-schost# fait référence à l'invite du cluster global. Appliquez cette procédure à un cluster global.

Cette procédure utilise les formes longues des commandes Oracle Solaris Cluster. La plupart des commandes possèdent également des formes brèves. À l'exception de la forme du nom, ces commandes sont identiques.

Assurez-vous que les conditions suivantes sont remplies avant de démarrer CCP : **Avant de commencer**

- Installez le package SUNWccon sur la console d'administration.
- Assurez-vous que la variable PATH sur la console d'administration inclut les répertoires des outils Oracle Solaris Cluster, /opt/SUNWcluster/bin et /usr/cluster/bin. Vous pouvez spécifier un emplacement de rechange pour le répertoire des outils en définissant la variable d'environnement \$CLUSTER\_HOME.
- Configurez le fichier clusters, le fichier serialports ainsi que le fichier nsswitch.conf si vous utilisez un concentrateur de terminaux. Les fichiers peuvent être des fichiers /etc ou des bases de données NIS ou NIS+. Pour plus d'informations, reportez-vous aux pages de manuel [clusters](http://www.oracle.com/pls/topic/lookup?ctx=E18728&id=SCREFMANclusters-4)(4) et [serialports](http://www.oracle.com/pls/topic/lookup?ctx=E18728&id=SCREFMANserialports-4)(4).

#### **Si vous disposez d'une plate-forme Serveur Sun Enterprise 10000, connectez-vous au processeur de services système (SSP). 1**

- **a. Connectez-vous à l'aide de la commande netcon.**
- **b. Une fois la connexion établie, saisissez Shift~@ pour déverrouiller la console et obtenir l'accès en écriture.**
- <span id="page-28-0"></span>**Depuis la console d'administration, ouvrez la zone de lancement CCP.** phys-schost# **ccp** *clustername* La zone de lancement CCP s'affiche. **2**
- **Pour démarrer une session à distance sur le cluster, cliquez sur l'icône cconsole, l'icône crlogin, l'icône cssh ou l'icône ctelnet dans la zone de lancement CCP. 3**

### **Établissement d'une connexion sécurisée aux consoles du cluster**

Suivez cette procédure pour vous connecter par shell sécurisé aux consoles des nœuds du cluster.

Configurez le fichier clusters, le fichier serialports ainsi que le fichier nsswitch.conf si vous utilisez un concentrateur de terminaux. Les fichiers peuvent être des fichiers /etc ou des bases de données NIS ou NIS+. **Avant de commencer**

> **Remarque –** Dans le fichier serialports, assignez le numéro de port à utiliser pour la connexion sécurisée à chaque périphérique d'accès par console. Le numéro de port par défaut pour la connexion par shell sécurisé est 22.

Pour plus d'informations, reportez-vous aux pages de manuel [clusters](http://www.oracle.com/pls/topic/lookup?ctx=E18728&id=SCREFMANclusters-4)(4) et [serialports](http://www.oracle.com/pls/topic/lookup?ctx=E18728&id=SCREFMANserialports-4)(4).

- **Connectez-vous en tant que superutilisateur à la console d'administration. 1**
- **Démarrez l'utilitaire cconsole en mode sécurisé. 2**

# **cconsole -s [-l** *username***] [-p** *ssh-port***]**

- -s Active la connexion par shell sécurisé.
- -l *username* Indique le nom d'utilisateur pour les connexions à distance. Si l'option -l n'est pas spécifiée, le nom d'utilisateur entré au moment du lancement de l'utilitaire cconsole est utilisé.
- -p *ssh-port* Spécifie le numéro de port à utiliser pour le shell sécurisé. Si l'option -p n'est pas spécifiée, le numéro de port 22 est utilisé par défaut pour les connexions sécurisées.

#### <span id="page-29-0"></span>Accès aux utilitaires de configuration du cluster

L'utilitaire clsetup permet de configurer de manière interactive les options du quorum, des groupes de ressources, du transport intracluster, des noms d'hôtes privés, des groupes de périphériques et des nouveaux nœuds pour le cluster global. L'utilitaire clzonecluster effectue des tâches de configuration similaires pour un cluster de zones. Pour plus d'informations, reportez-vous aux pages de manuel [clsetup](http://www.oracle.com/pls/topic/lookup?ctx=E18728&id=SCREFMANclsetup-1cl)(1CL) et [clzonecluster](http://www.oracle.com/pls/topic/lookup?ctx=E18728&id=SCREFMANclzonecluster-1cl)(1CL).

L'élément phys-schost# fait référence à l'invite du cluster global. Appliquez cette procédure à un cluster global.

Cette procédure utilise les formes longues des commandes Oracle Solaris Cluster. La plupart des commandes possèdent également des formes brèves. À l'exception de la forme du nom, ces commandes sont identiques.

- **Connectez-vous en tant que superutilisateur à un nœud actif appartenant à un cluster global. Effectuez toutes les étapes de cette procédure à partir d'un nœud du cluster global. 1**
- **Démarrez l'utilitaire de configuration. 2**

phys-schost# **clsetup**

- **Pour un cluster global, démarrez l'utilitaire à l'aide de la commande clsetup.** phys-schost# **clsetup** Le menu principal s'affiche.
- **Pour un cluster de zones, démarrez l'utilitaire à l'aide de la commande clzonecluster . Dans cet exemple, le cluster de zones est***sczone***.**

phys-schost# **clzonecluster configure** *sczone*

Pour afficher les actions disponibles dans cet utilitaire, entrez l'option suivante :

clzc:sczone> **?**

**Sélectionnez votre configuration dans le menu. Suivez les instructions qui s'affichent à l'écran pour effectuer une tâche. Pour en savoir plus, reportez-vous aux instructions de la section "Configuration d'un cluster de zones"du***[Guide d'installation du logiciel Oracle Solaris Cluster](http://www.oracle.com/pls/topic/lookup?ctx=E24889&id=CLUSTINSTALLggzen)***. 3**

Pour plus d'informations, reportez-vous à l'aide en ligne de clsetup ou de clzonecluster. **Voir aussi**

#### <span id="page-30-0"></span>▼ **Affichage des informations d'un patch Oracle Solaris Cluster**

Il n'est pas nécessaire d'être connecté en tant que superutilisateur pour effectuer cette procédure.

L'élément phys-schost# fait référence à l'invite du cluster global. Appliquez cette procédure à un cluster global.

Cette procédure utilise les formes longues des commandes Oracle Solaris Cluster. La plupart des commandes possèdent également des formes brèves. À l'exception de la forme du nom, ces commandes sont identiques.

#### **Affichez les informations du patch Oracle Solaris Cluster :** ●

phys-schost# **showrev -p**

Les versions de mise à jour de Oracle Solaris Cluster sont identifiées par le numéro de patch du produit principal et la version de la mise à jour.

#### Affichage des informations du patch Oracle Solaris Cluster **Exemple 1–1**

L'exemple suivant illustre l'affichage des informations du patch 110648-05.

```
phys-schost# showrev -p | grep 110648
Patch: 110648-05 Obsoletes: Requires: Incompatibles: Packages:
```
#### **Affichage des informations de version de Oracle Solaris Cluster**

Il n'est pas nécessaire d'être connecté en tant que superutilisateur pour effectuer cette procédure. Effectuez toutes les étapes de cette procédure à partir d'un nœud du cluster global.

L'élément phys-schost# fait référence à l'invite du cluster global. Appliquez cette procédure à un cluster global.

Cette procédure utilise les formes longues des commandes Oracle Solaris Cluster. La plupart des commandes possèdent également des formes brèves. À l'exception de la forme du nom, ces commandes sont identiques.

```
Affichez les informations de version de Oracle Solaris Cluster :
●
```

```
phys-schost# clnode show-rev -v -node
```
Cette commande affiche le numéro de version de Oracle Solaris Cluster et les chaînes de versions de tous les packages Oracle Solaris Cluster.

#### Affichage des informations de version de Oracle Solaris Cluster **Exemple 1–2**

L'exemple suivant illustre l'affichage des informations de version du cluster et de tous les packages.

phys-schost# **clnode show-rev** 3.2 phys-schost#% **clnode show-rev -v** Oracle Solaris Cluster 3.3 for Solaris 10 sparc SUNWscu: 3.3.0, REV=2010.06.14.03.44<br>SUNWsccomu: 3.3.0, REV=2010.06.14.03.44 SUNWsccomu: 3.3.0,REV=2010.06.14.03.44 SUNWsczr: 3.3.0,REV=2010.06.14.03.44 SUNWsccomzu: 3.3.0,REV=2010.06.14.03.44 SUNWsczu: 3.3.0, REV=2010.06.14.03.44<br>SUNWscsckr: 3.3.0, REV=2010.06.14.03.44 SUNWscsckr: 3.3.0,REV=2010.06.14.03.44 SUNWscscku: 3.3.0,REV=2010.06.14.03.44 SUNWscr: 3.3.0,REV=2010.06.14.03.44 SUNWscrtlh: 3.3.0,REV=2010.06.14.03.44 SUNWscnmr: 3.3.0,REV=2010.06.14.03.44 SUNWscnmu: 3.3.0,REV=2010.06.14.03.44 SUNWscdev: 3.3.0,REV=2010.06.14.03.44 SUNWscgds: 3.3.0,REV=2010.06.14.03.44 SUNWscsmf: 3.3.0,REV=2010.06.14.03.44 SUNWscman: 3.3.0,REV=2010.05.21.18.40<br>SUNWscsal: 3.3.0,REV=2010.06.14.03.44<br>SUNWscsm: 3.3.0,REV=2010.06.14.03.44<br>SUNWscvm: 3.3.0,REV=2010.06.14.03.44 SUNWscsal: 3.3.0,REV=2010.06.14.03.44 SUNWscsam: 3.3.0,REV=2010.06.14.03.44 SUNWscvm: 3.3.0, REV=2010.06.14.03.44<br>SUNWmdmr: 3.3.0, REV=2010.06.14.03.44 SUNWmdmr: 3.3.0, REV=2010.06.14.03.44<br>SUNWmdmu: 3.3.0, REV=2010.06.14.03.44 SUNWmdmu: 3.3.0,REV=2010.06.14.03.44 SUNWscmasa: 3.3.0,REV=2010.06.14.03.44 SUNWscmasar: 3.3.0,REV=2010.06.14.03.44 SUNWscmasasen: 3.3.0,REV=2010.06.14.03.44 SUNWscmasazu: 3.3.0,REV=2010.06.14.03.44 SUNWscmasau: 3.3.0,REV=2010.06.14.03.44 SUNWscmautil: 3.3.0,REV=2010.06.14.03.44 SUNWscmautilr: 3.3.0,REV=2010.06.14.03.44 SUNWjfreechart: 3.3.0,REV=2010.06.14.03.44 SUNWscspmr: 3.3.0,REV=2010.06.14.03.44 SUNWscspmu: 3.3.0,REV=2010.06.14.03.44 SUNWscderby: 3.3.0,REV=2010.06.14.03.44 SUNWsctelemetry: 3.3.0,REV=2010.06.14.03.44 SUNWscgrepavs: 3.2.3,REV=2009.10.23.12.12 SUNWscgrepsrdf: 3.2.3,REV=2009.10.23.12.12 SUNWscgreptc: 3.2.3,REV=2009.10.23.12.12 SUNWscghb: 3.2.3,REV=2009.10.23.12.12 SUNWscgctl: 3.2.3,REV=2009.10.23.12.12 SUNWscims: 6.0,REV=2003.10.29 SUNWscics: 6.0,REV=2003.11.14 SUNWscapc: 3.2.0,REV=2006.12.06.18.32 SUNWscdns: 3.2.0,REV=2006.12.06.18.32 SUNWschadb: 3.2.0,REV=2006.12.06.18.32

<span id="page-32-0"></span>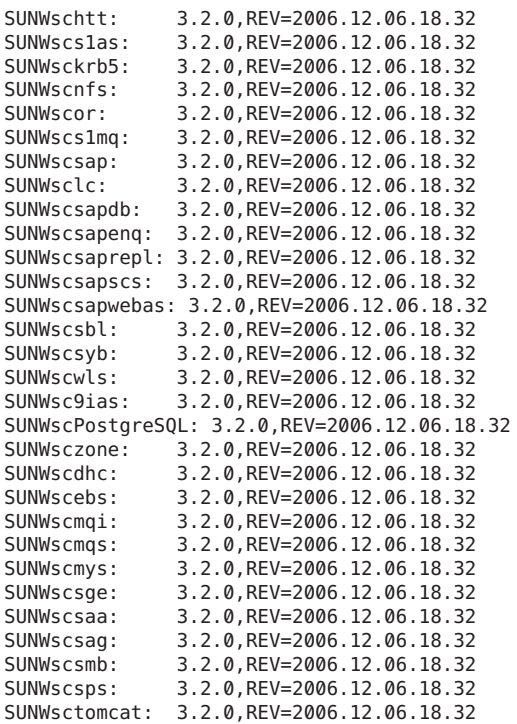

#### ▼ **Affichage des types de ressources, des groupes de ressources et des ressources configurés**

Vous pouvez aussi effectuer cette procédure par l'intermédiaire de l'interface graphique de Oracle Solaris Cluster Manager. Pour plus d'informations, reportez-vous au [Chapitre 13,](#page-368-0) ["Administration de Oracle Solaris Cluster avec les interfaces graphiques"](#page-368-0) ou à l'aide en ligne d'Oracle Solaris Cluster Manager.

L'élément phys-schost# fait référence à l'invite du cluster global. Appliquez cette procédure à un cluster global.

Cette procédure utilise les formes longues des commandes Oracle Solaris Cluster. La plupart des commandes possèdent également des formes brèves. À l'exception de la forme du nom, ces commandes sont identiques.

Les utilisateurs qui ne sont pas des superutilisateurs doivent disposer des droits d'autorisation RBAC solaris.cluster.read pour utiliser cette sous-commande. **Avant de commencer**

#### **Affichez les types de ressources, les groupes de ressources et les ressources configurés du cluster. Effectuez toutes les étapes de cette procédure à partir d'un nœud du cluster global.** ●

#### phys-schost# **cluster show -t resource,resourcetype,resourcegroup**

Pour afficher les informations concernant une ressource, un groupe de ressources ou un type de ressources particulier, utilisez la sous-commande show et l'une des sous-commandes suivantes :

- resource
- resource group
- resourcetype

#### Exemple 1-3 Affichage des types de ressources, des groupes de ressources et des ressources configurés

L'exemple suivant illustre les types de ressources (RT Name), les groupes de ressources (RG Name), et les ressources (RS Name ) configurés pour le cluster schost.

#### phys-schost# **cluster show -t resource,resourcetype,resourcegroup**

=== Registered Resource Types ===

```
Resource Type: SUNW.qfs<br>RT description: SAM-0
                          SAM-QFS Agent on Oracle Solaris Cluster<br>3.1
 RT_version: 3.1
 API_version:<br>RT basedir:
                          /opt/SUNWsamfs/sc/bin
 Single instance: False
 Proxy: False
 Init nodes: All potential masters
 Installed nodes: <All>
 Failover: True
 Pkglist:
 RT_system: False
=== Resource Groups and Resources ===
Resource Group: qfs-ragned and qRG_description: <NULL><NULL>
 RG_mode: Failover
 RG_state: Managed
 Failback: Failback: False
 Nodelist: phys-schost-2 phys-schost-1
 --- Resources for Group qfs-rg ---
 Resource: qfs-res
  Type: SUNW.qfs
  Type version: 3.1
  Group: qfs-rg
  R_description:
  Resource_project_name: default
  Enabled{phys-schost-2}: True
```
<span id="page-34-0"></span>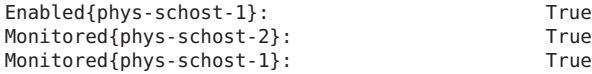

#### ▼ **Vérification du statut des composants du cluster**

Vous pouvez aussi effectuer cette procédure par l'intermédiaire de l'interface graphique de Oracle Solaris Cluster Manager. Pour plus d'informations, consultez l'aide en ligne de Oracle Solaris Cluster Manager.

**Remarque –** La commande cluster status permet également d'afficher le statut d'un cluster de zones.

L'élément phys-schost# fait référence à l'invite du cluster global. Appliquez cette procédure à un cluster global.

Cette procédure utilise les formes longues des commandes Oracle Solaris Cluster. La plupart des commandes possèdent également des formes brèves. À l'exception de la forme du nom, ces commandes sont identiques.

Les utilisateurs qui ne sont pas des superutilisateurs doivent disposer des droits d'autorisation RBAC solaris.cluster.read pour utiliser la sous-commande status. **Avant de commencer**

**Vérifiez le statut des composants du cluster. Effectuez toutes les étapes de cette procédure à partir d'un nœud du cluster global.** ●

phys-schost# **cluster status**

#### Vérification du statut des composants d'un cluster **Exemple 1–4**

L'exemple suivant présente un extrait des informations de statut concernant les composants d'un cluster retournées par [cluster](http://www.oracle.com/pls/topic/lookup?ctx=E18728&id=SCREFMANcluster-1cl)(1CL) status.

phys-schost# **cluster status** === Cluster Nodes === --- Node Status --- Node Name Status --------- ----- phys-schost-1 Online phys-schost-2 Online

=== Cluster Transport Paths ===

Endpoint1 Endpoint2 Status --------- --------- ----- phys-schost-1:qfe1 phys-schost-4:qfe1 Path online phys-schost-1:hme1 phys-schost-4:hme1 Path online === Cluster Quorum === --- Quorum Votes Summary --- Needed Present Possible<br>------ ------- -------------- ------- --------  $3<sup>3</sup>$ --- Quorum Votes by Node --- Node Name Present Possible Status --------- ------- -------- ----- phys-schost-1 1 1 1 Online<br>
phys-schost-2 1 1 0nline phys-schost-2 1 --- Quorum Votes by Device --- Device Name **Present** Possible Status ----------- ------- -------- ------ /dev/did/rdsk/d2s2 1 1<br>/dev/did/rdsk/d8s2 0 1 /dev/did/rdsk/d8s2 0 1 Offline === Cluster Device Groups === --- Device Group Status --- Device Group Name Primary Secondary Status ----------------- ------- --------- ----- schost-2 phys-schost-2 - Degraded --- Spare, Inactive, and In Transition Nodes --- Device Group Name Spare Nodes Inactive Nodes In Transistion Nodes ----------------- ----------- -------------- ------------------- schost-2 - - - === Cluster Resource Groups === Group Name Mode Name Suspended Status ---------- --------- --------- ----- test-rg phys-schost-1 No Offline phys-schost-2 No Online test-rg phys-schost-1 No Offline phys-schost-2 No Error--stop failed
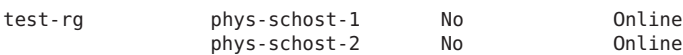

=== Cluster Resources ===

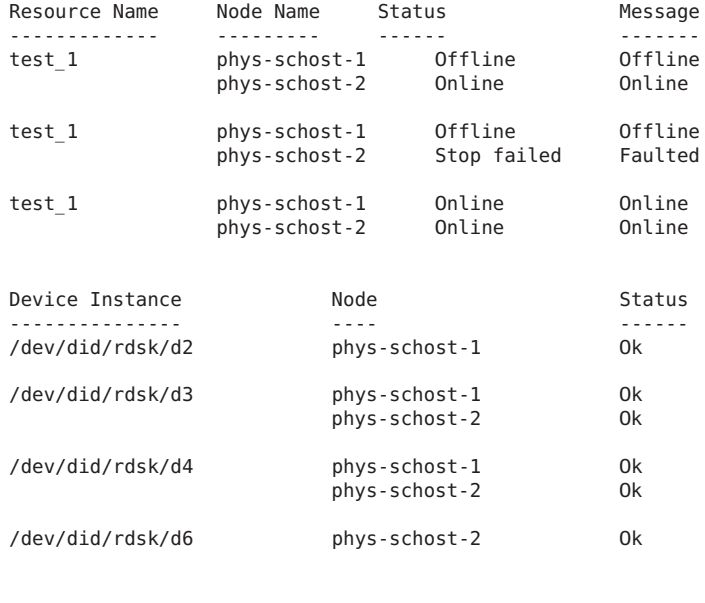

=== Zone Clusters ===

--- Zone Cluster Status ---

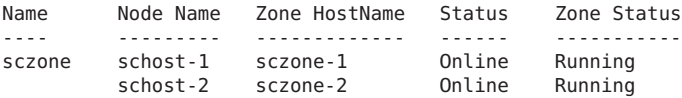

### ▼ **Vérification du statut du réseau public**

Vous pouvez aussi effectuer cette procédure par l'intermédiaire de l'interface graphique de Oracle Solaris Cluster Manager. Pour plus d'informations, consultez l'aide en ligne de Oracle Solaris Cluster Manager.

L'élément phys-schost# fait référence à l'invite du cluster global. Appliquez cette procédure à un cluster global.

Cette procédure utilise les formes longues des commandes Oracle Solaris Cluster. La plupart des commandes possèdent également des formes brèves. À l'exception de la forme du nom, ces commandes sont identiques.

Pour vérifier le statut des groupes IPMP (IP Network Multipathing), utilisez la commande [clnode](http://www.oracle.com/pls/topic/lookup?ctx=E18728&id=SCREFMANclnode-1cl)(1CL) et la sous-commande status .

Les utilisateurs qui ne sont pas des superutilisateurs doivent disposer des droits d'autorisation RBAC solaris.cluster.read pour utiliser cette sous-commande. **Avant de commencer**

**Vérifiez le statut des composants du cluster. Effectuez toutes les étapes de cette procédure à partir d'un nœud du cluster global.** ●

phys-schost# **clnode status -m**

#### Vérification du statut du réseau public **Exemple 1–5**

L'exemple suivant présente un extrait des informations de statut concernant les composants du cluster retournées par la commande clnode status.

% **clnode status -m** --- Node IPMP Group Status --- Node Name Group Name Status Adapter Status --------- ---------- ------ ------- ----- phys-schost-1 test-rg Online qfe1 Online phys-schost-2 test-rg Online qfe1 Online

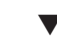

### ▼ **Affichage de la configuration du cluster**

Vous pouvez aussi effectuer cette opération par l'intermédiaire de l'interface graphique de Oracle Solaris Cluster Manager. Pour plus d'informations, consultez l'aide en ligne de Oracle Solaris Cluster Manager.

L'élément phys-schost# fait référence à l'invite du cluster global. Appliquez cette procédure à un cluster global.

Cette procédure utilise les formes longues des commandes Oracle Solaris Cluster. La plupart des commandes possèdent également des formes brèves. À l'exception de la forme du nom, ces commandes sont identiques.

**Avant de commencer**

Les utilisateurs qui ne sont pas des superutilisateurs doivent disposer des droits d'autorisation RBAC solaris.cluster.read pour utiliser la sous-commande status.

**Affichez la configuration d'un cluster global ou d'un cluster de zones. Effectuez toutes les étapes de cette procédure à partir d'un nœud du cluster global.** ●

% cluster show

En exécutant la commande cluster show à partir d'un nœud votant du cluster global, vous pouvez afficher des informations de configuration détaillées concernant le cluster ainsi que des informations concernant les clusters de zones éventuellement configurés.

Vous pouvez également vous servir de la commande clzonecluster show pour afficher uniquement les informations de configuration du cluster de zones. Les propriétés d'un cluster de zones sont notamment son nom, le type d'IP, l'autoinitialisation et le chemin de la zone. La sous-commande show s'exécute à l'intérieur d'un cluster de zones et s'applique uniquement au cluster de zones concerné. Exécuter la commande clzonecluster show à partir d'un nœud d'un cluster de zones permet uniquement d'extraire le statut des objets visibles pour le cluster de zones concerné.

Pour afficher de plus amples informations sur la commande cluster, servez-vous des options détaillées. Reportez-vous à la page de manuel [cluster](http://www.oracle.com/pls/topic/lookup?ctx=E18728&id=SCREFMANcluster-1cl)(1CL) pour plus de détails. Reportez-vous à la page de manuel [clzonecluster](http://www.oracle.com/pls/topic/lookup?ctx=E18728&id=SCREFMANclzonecluster-1cl)(1CL) pour plus d'informations sur clzonecluster.

### Affichage de la configuration du cluster global **Exemple 1–6**

L'exemple suivant liste les informations de configuration concernant le cluster global. Si vous avez configuré un cluster de zones, les informations relatives à ce cluster sont également affichées.

phys-schost# **cluster show**

```
=== Cluster ===
Cluster Name: cluster-1
 installmode: disabled<br>heartbeat timeout: heartbeat timeout: 10000
 heartbeat_timeout: 10000<br>heartbeat_quantum: 1000<br>1000
 heartbeat_quantum: 1000<br>private netaddr: 172.16.0.0
 private_netaddr: 172.16.0.0<br>private_netmask: 172.16.0.0<br>255.255.248.0
 private netmask:
 max_nodes: 64<br>max_nrivatenets: 64<br>10
 max_privatenets: 10<br>
max_privatenets: 10<br>
max_privatenets: 10<br>
llnknown
 global fencing:
 Node List:<br>
Node Zones:<br>
Node Zones:<br>
Node Zones:
                                            phys schost-2:za
 === Host Access Control ===
 Cluster name: clustser-1
   Allowed hosts: phys-schost-1, phys-schost-2:za
   Authentication Protocol: sys
 === Cluster Nodes ===
 Node Name: phys-schost-1
   Node ID: 2008 12: 2009 12: 2009 12: 2009 12: 2009 12: 2009 12: 2009 12: 2009 12: 2009 12: 2009 12: 2009 12: 20
   Type: cluster
   Enabled: yes
```
privatehostname:<br>
reboot on path failure:<br>
reboot on path failure:<br>
end and and the disabled reboot on path failure: globalzoneshares: 3<br>defaultpsetmin: 1 defaultpsetmin: 1 quorum vote: 1 quorum\_defaultvote: 1 quorum\_resv\_key: Transport Adapter List:  $qfe3$ , hme0 --- Transport Adapters for phys-schost-1 --- Transport Adapter:  $qfe3$ <br>Adapter State:  $qfe3$ Adapter State: Enabled and Enabled and Enabled and Enabled and Enabled and Enabled and Enabled and En<br>Adapter Transport Type: Enabled and Enabled and Enabled and Enable Adapter Transport Type: dlpi Adapter Property(device\_name): q<br>Adapter Property(device\_instance): 3 Adapter Property(device\_instance): 3<br>Adapter Property(lazy free): 3 Adapter Property(lazy\_free): 1<br>Adapter Property(dlpi\_heartbeat\_timeout): 10000 Adapter Property(dlpi<sup>heartbeat</sup> timeout): Adapter Property(dlpi heartbeat quantum): 1000 Adapter Property(nw\_bandwidth): 80<br>Adapter Property(bandwidth): 10 Adapter Property(bandwidth): 10<br>Adapter Property(ip address): 172.16.1.1 Adapter Property(ip\_address): 172.16.1.1<br>Adapter Property(netmask): 255.255.255.255.228 Adapter Property(netmask): Adapter Port Names: 0 Adapter Port State(0): Enabled Transport Adapter: hme0<br>Adapter State: hdapter: http://www.fater.com/ Adapter State: Adapter Transport Type: dlpi Adapter Property(device name): hme Adapter Property(device instance): 0 Adapter Property(lazy\_free): 0<br>Adapter Property(dlpi\_beartbeat\_timeout): 10000 Adapter Property(dlpi\_heartbeat\_timeout): 1000<br>Adapter Property(dlpi\_heartbeat\_quantum): 1000 Adapter Property(dlpi\_heartbeat\_quantum): Adapter Property(nw bandwidth): 80 Adapter Property(bandwidth): 10 Adapter Property(ip\_address): 172.16.0.129 Adapter Property(netmask): 255.255.255.128 Adapter Port Names: Adapter Port State(0): Enabled --- SNMP MIB Configuration on phys-schost-1 --- SNMP MIB Name: Event<br>State: Di Disabled<br>SNMPv2 Protocol: --- SNMP Host Configuration on phys-schost-1 --- --- SNMP User Configuration on phys-schost-1 --- SNMP User Name: foo<br>Authentication Protocol: MD5 Authentication Protocol: MD5<br>
Matault User: Mo Default User: Node Name:<br>
phys-schost-2:za Node ID: 2 Type: cluster

Enabled: yes privatehostname: clusternode2-priv<br>
reboot on path failure: clusternode2-priv reboot on path failure: globalzoneshares: 1 defaultpsetmin: 2 quorum\_vote: 1<br>quorum\_defaultvote: 1 1 quorum\_defaultvote: 1 quorum resv key: Transport Adapter List: hme0, qfe3 --- Transport Adapters for phys-schost-2 --- Transport Adapter:<br>Adapter State: hme0<br>Finabled Enabled Adapter State:<br>Adapter Transport Type: enabled and dipi Adapter Transport Type: dlp<br>
Adapter Property(device name): blue Adapter Property(device\_name): http://www.familtar.com/<br>Adapter Property(device\_instance): 0 Adapter Property(device\_instance): 0<br>Adapter Property(lazy free): 0 Adapter Property(lazy free): Adapter Property(dlpi\_heartbeat\_timeout): 10000<br>Adapter Property(dlpi\_heartbeat\_quantum): 1000 Adapter Property(dlpi\_heartbeat\_quantum): 1000<br>Adapter Property(nw bandwidth): 300 Adapter Property(nw\_bandwidth): 80<br>Adapter Property(bandwidth): 10  $Adapter$  Property(bandwidth): Adapter Property(ip\_address): 172.16.0.130<br>Adapter Property(netmask): 255.255.255.255.128 Adapter Property(netmask): Adapter Port Names: 0 Adapter Port State(0): Transport Adapter:  $qfe3$ <br>Adapter State:  $qfe3$ Adapter State: Adapter Transport Type: dlpi Adapter Property(device\_name): qfe Adapter Property(device\_instance): 3<br>Adapter Property(lazy free): 3 Adapter Property(lazy\_free): 1<br>Adapter Property(dlpi heartbeat timeout): 10000 Adapter Property(dlpi\_heartbeat\_timeout): 10000<br>Adapter Property(dlpi\_heartbeat\_quantum): 1000 Adapter Property(dlpi\_heartbeat\_quantum): 100<br>Adapter Property(nw bandwidth): 30 Adapter Property(nw bandwidth): Adapter Property(bandwidth): 10<br>Adapter Property(ip address): 172.16.1.2 Adapter Property(ip\_address): 172.16.1.2<br>Adapter Property(netmask): 255.255.255.255.128 Adapter Property(netmask): Adapter Port Names: 0 Adapter Port State(0): Enabled --- SNMP MIB Configuration on phys-schost-2 --- SNMP MIB Name: Event State: Disabled<br>Protocol: Christian Communications of the SNMPv2 Protocol: --- SNMP Host Configuration on phys-schost-2 --- --- SNMP User Configuration on phys-schost-2 --- === Transport Cables === Transport Cable: phys-schost-1:qfe3,switch2@1<br>Cable Endpoint1: https://www.phys-schost-1:qfe3 phys-schost-1:gfe3 Cable Endpoint2: switch2@1<br>Cable State: switch2@1 Cable State:

Transport Cable: phys-schost-1:hme0,switch1@1 Cable Endpoint1: end and the phys-schost-1:hme0<br>
Cable Endpoint2: end and the switch1@1 Cable Endpoint2: switch1<br>
Cable State: Scale Enabled Cable State: Transport Cable: phys-schost-2:hme0,switch1@2<br>Cable Endpoint1: https://www.phys-schost-2:hme0 phys-schost-2:hme0 Cable Endpoint2: switch1@2<br>
Cable State: Scale State: Scale State: Scale State: Scale State: Scale State: Scale State: Scale State: Scale Cable State: Transport Cable: phys-schost-2:qfe3,switch2@2<br>Cable Endooint1: https://www.phys-schost-2:qfe3 phys-schost-2:qfe3<br>switch2@2 Cable Endpoint2: switch2<br>Cable State: Support Enabled Cable State: === Transport Switches === Transport Switch: switch?<br>2 Switch State: switch State: switch State: switch State: switch State: switch State: switch State: switch State: Switch State:<br>Switch Tyne: Enable Switch Type: Switch Port Names: 12<br>
Switch Port State(1): 12<br>
Enabled Switch Port State(1): Enabled Switch Port State(2): Transport Switch: switch? switch? switch1 example: switch1 example: switch1 example: switch2 example: switch2 <br>Franched: switch State: switch State: switch2 example: switch2 example: switch2 example: switch2 example: switc Switch State:<br>Switch Type: Enabled Switch Switch Switch Switch Switch Switch Switch Switch Switch Switch Switch Switch Switch Switch Type: switch Type: switch Port Names: 1.2 Switch Port Names: 1 2 Switch Port State $(1)$ : Switch Port State(2): Enabled === Quorum Devices === Quorum Device Name: d3 Enabled: yes Votes: 1<br>Global Name: 1 /dev/did/rdsk/d3s2 Type: scsi Access Mode: scsi2 Hosts (enabled): phys-schost-1, phys-schost-2 Quorum Device Name: qs1 Enabled: yes Votes: 1 Global Name: qs1 Type:  $qu$ orum server Hosts (enabled): phys-schost-1, phys-schost-2 Quorum Server Host: 10.11<br>Port: 10.11 Port: 9000 === Device Groups === Device Group Name: testdg3 Type: SVM failback: no

42 Guide d'administration système d'Oracle Solaris Cluster • Mai 2011 , Revision A

Node List: phys-schost-1, phys-schost-2 preferenced: yes numsecondaries: 1 diskset name: testdg3 === Registered Resource Types === Resource Type:  $SUNW.LogicalHostname:2$ RT description:  $Logical$  Hostname Resource Type RT version: 2 API\_version: 2 /usr/cluster/lib/rgm/rt/hafoip<br>False Single\_instance: False False False False False False False False False False False False False False Proxy: The Contract of the Contract of the Contract of the Contract of the Contract of the Contract of the Contract of the Contract of the Contract of the Contract of the Contract of the Contract of the Contract of the Con Init\_nodes:  $\overline{A}$  and  $\overline{A}$  and  $\$ Installed\_nodes: <All> Failover: True True True True Executive Contract True Contract True Contract True Contract True Contract True<br>Pkalist: SUNWscu Pkglist: RT system: True Resource Type: SUNW.SharedAddress:2 RT description:  $HA$  Shared Address Resource Type RT<sup>\_</sup>version: 2 API version: 2 RT basedir:  $/$ usr/cluster/lib/rgm/rt/hascip Single\_instance: False<br>Proxy: False Proxy: False<br>
Init nodes: Santa Communication of the Communication of the Communication of the Communication of the Communication<br>
The Communication of the Communication of the Communication of the Communication of the Com Init\_nodes: <Unk<br>Installed nodes: </Notify the same state of the same state of the same state of the same state of the same state of the same state of the same state of the same state of the same state of the same state of Installed nodes: Failover: True Pkglist: SUNWscu – SUNWscu – SUNWscu – SUNWscu – SUNWscu – SUNWscu – SUNWscu – SUNWscu – SUNWscu – SUNWscu – S<br>Prue – Sunwscu – Sunwscu – Sunwscu – Sunwscu – Sunwscu – Sunwscu – Sunwscu – Sunwscu – Sunwscu – Sunwscu – Sunw RT\_system: Resource Type:  $SUNW. HASToragePlus:4$ RT description: HA Storage Plus RT\_version: 4 API\_version: 2<br>RT basedir: 2 /usr/cluster/lib/rgm/rt/hastorageplus<br>False Single\_instance: Proxy: The Proxy: The Proxy: The Proxy: The Proxy: The Proxy: The Proxy: The Proxy: The Proxy: The Proxy: The Proxy: The Proxy: The Proxy: The Proxy: The Proxy: The Proxy: The Proxy: The Proxy: The Proxy: The Proxy: The Pr Init\_nodes: All potential masters Installed nodes: Failover: False Pkglist: SUNWscurrence SUNWscurrence SUNWscurrence SUNWscurrence SUNWscurrence SUNWscurrence SUNWscurrence SUN<br>Palse RT\_system: Resource Type: SUNW.haderby RT description: haderby server for Oracle Solaris Cluster RT\_version: 1 API\_version: 7<br>RT basedir: 7 /usr/cluster/lib/rgm/rt/haderby<br>False Single\_instance: False<br>Proxy: False Proxy: The Contract of the Contract of the Contract of the Contract of the Contract of the Contract of the Contract of the Contract of the Contract of the Contract of the Contract of the Contract of the Contract of the Con Init\_nodes:  $\overline{A}$  and  $\overline{A}$  and  $\$ Installed\_nodes: <All><All><All><All><All><All><All> Failover: Pkglist: SUNWscderby RT system:

Resource Type:  $SUNW$ . sctelemetry RT description: sctelemetry service for Oracle Solaris Cluster RT version: 1 API\_version: 7<br>RT basedir: 7 /usr/cluster/lib/rgm/rt/sctelemetry Single\_instance: True Proxy: False Init\_nodes:  $\overline{A}$  All potential masters<br>Installed nodes:  $\overline{A}$ Installed nodes: Failover: False SUNWsctelemetry<br>False RT system: === Resource Groups and Resources === Resource Group: The Mulle Resource Group: The Mulle RG description: The Mulle RG description: RG description: RG\_mode: The Contract Contract Contract Contract Contract Contract Contract Contract Contract Contract Contract Contract Contract Contract Contract Contract Contract Contract Contract Contract Contract Contract Contract Co  $R\overline{G}$ state: Managed and Managed and Managed and Managed and Managed and Managed and Managed and Managed and Managed and Managed and Managed and Managed and Managed and Managed and Managed and Managed and Managed and M  $Fa\bar{i}$ lback:<br>Nodelist: phys-schost-1 phys-schost-2 --- Resources for Group HA\_RG --- Resource: HA\_R Type: SUNW.HAStoragePlus:4 Type version: 4 Group: HA\_RG R\_description: Resource project name: SCSLM HA RG Enabled{phys-schost-1}: True Enabled{phys-schost-2}: True  $Montored{phys-schost-1}$ : Monitored{phys-schost-2}: True Resource Group: cl-db-rg RG\_description: <Null><Null><Null><Null>  $RG$  mode: RG<sup>\_</sup>state: Managed Failback: Failback: False Nodelist: phys-schost-1 phys-schost-2 --- Resources for Group cl-db-rg --- Resource: cl-db-rs Type: SUNW.haderby Type version: 1 Group: cl-db-rg R\_description: Resource\_project\_name: default<br>Enabled{phys-schost-1}: enabled{phys-schost-1}: Enabled{phys-schost-1}: True Enabled{phys-schost-2}: True Monitored{phys-schost-1}: True  $Montoredfphys-schost-2$ : Resource Group: example and the cl-tlmtry-rg climate of the climate of the climate of the climate of the climate of the climate of the climate of the climate of the climate of the climate of the climate of the climate of t RG description:

RG\_mode: Scalable Scalable Scalable Scalable Scalable Scalable Scalable Scalable Scalable Scalable Scalable Scalable Scalable Scalable Scalable Scalable Scalable Scalable Scalable Scalable Scalable Scalable Scalable Scalab  $RG$  state: Failback: False<br>Nodelist: False Physics (Physics) phys-schost-1 phys-schost-2 --- Resources for Group cl-tlmtry-rg --- Resource: cl-tlmtry-rs Type: SUNW.sctelemetry Type version: 1 Group: cl-tlmtry-rg R\_description: Resource\_project\_name: default<br>Enabled{phys-schost-1}: compared a crue Enabled{phys-schost-1}: True Enabled{phys-schost-2}: True Monitored{phys-schost-1}: True  $Montored~fphys-schost-2$ : === DID Device Instances === DID Device Name:<br>Full Device Path: //dev/did/rdsk/d1<br>phys-schost-1 phys-schost-1:/dev/rdsk/c0t2d0 Replication: none<br>default fencing: none and alobal default fencing: DID Device Name: //dev/did/rdsk/d2<br>|- Full Device Path: //dev/did/rdsk/d2 phys-schost-1:/dev/rdsk/c1t0d0 Replication: none<br>default fencing:  $\qquad \qquad$  alobal default fencing: DID Device Name: //dev/did/rdsk/d3<br>Full Device Path: //dev/did/rdsk/d3 Full Device Path: phys-schost-2:/dev/rdsk/c2t1d0 phys-schost-1:/dev/rdsk/c2t1d0 Replication: none<br>default fencing: none and alobal default fencing: DID Device Name: //dev/did/rdsk/d4<br>Full Device Path: //dev/did/rdsk/d4 Full Device Path: phys-schost-2:/dev/rdsk/c2t2d0 phys-schost-1:/dev/rdsk/c2t2d0 Replication: none<br>default fencing: none and alobal default fencing: DID Device Name: //dev/did/rdsk/d5<br>Full Device Path: //dev/did/rdsk/d5 phys-schost-2:/dev/rdsk/c0t2d0<br>none Replication: none<br>default fencing: none and a subset of the set of the set of the set of the set of the set of the set of the se default\_fencing: DID Device Name: /dev/did/rdsk/d6 Full Device Path: phys-schost-2:/dev/rdsk/c1t0d0 Replication:<br>
default fencing:<br>
default fencing: default fencing:  $==$  NAS Devices  $==$ Nas Device: nast in the masurement of the masurement of the masurement of the masurement of the masurement of <br>Type: nast in the masurement of the masurement of the masurement of the masurement of the masurement of the ma<br> Type: netapp User ID: root

Nas Device: nas2<br>Type: nas2<br>nas2 Type: netapp User ID: lai

#### Affichage de la configuration du cluster de zones **Exemple 1–7**

L'exemple suivant liste les propriétés de la configuration du cluster de zones.

### % **clzonecluster show** === Zone Clusters === Zone Cluster Name: sczone zonename: sczone = sczone = sczone = sczone = sczone = sczone = sczone = sczone = sczone = sczone = sczone = sc /zones/sczone<br>TRUF autoboot: TRUE<br>
in-tyne: Shared ip-type: share<br>enable privinet: shared and the shared shared shared shared shared shared shared shared shared shared shared s<br>TRUE shared shared shared shared shared shared shared shared shared shared shared shared shared enable\_priv\_net: --- Solaris Resources for sczone --- Resource Name: net net address: 172.16.0.1 physical: auto auto auto auto Resource Name: net net address: 172.16.0.2 physical: auto auto auto auto Resource Name: The set of the set of the set of the set of the set of the set of the set of the set of the set of the set of the set of the set of the set of the set of the set of the set of the set of the set of the set o dir: /gz/db\_qfs/CrsHome special: CrsHome raw: type: samfs options: [] Resource Name:<br>dir: fs /gz/db\_qfs/CrsData<br>CrsData special: raw:<br>type: type: samfs options: [] Resource Name: fs /gz/db\_qfs/OraHome<br>OraHome special: raw: type: samfs options: [] Resource Name: fs /gz/db\_qfs/OraData<br>OraData special: raw:

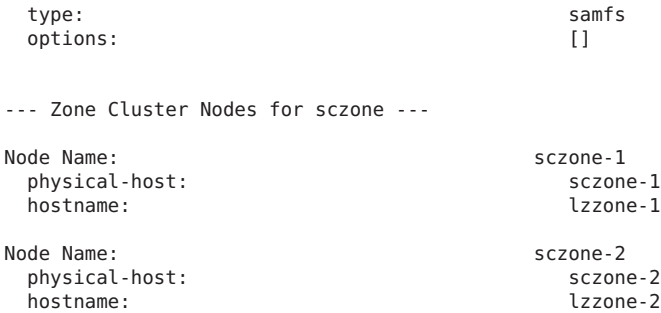

Vous pouvez également afficher les périphériques NAS configurés pour les clusters de zone et les clusters globaux, à l'aide de la sous-commande clnasdevice show ou d'Oracle Solaris Cluster Manager. Pour plus d'informations, reportez-vous à la page de manuel [clnasdevice](http://www.oracle.com/pls/topic/lookup?ctx=E18728&id=SCREFMANclnasdevice-1cl)(1CL).

## **Validation de la configuration de base d'un cluster**

La commande [cluster](http://www.oracle.com/pls/topic/lookup?ctx=E18728&id=SCREFMANcluster-1cl)(1CL) utilise la sous-commande check pour valider la configuration basique requise pour qu'un cluster global puisse fonctionner correctement. Si aucune vérification n'échoue, cluster check revient à l'invite de shell. Si une vérification échoue, cluster check génère des rapports dans le répertoire spécifié ou à l'emplacement par défaut. Si vous exécutez cluster check pour plusieurs nœuds, cluster check génère un rapport distinct pour chaque nœud ainsi qu'un rapport global pour l'ensemble des vérifications. Vous pouvez aussi exécuter la commande cluster list-checks pour afficher la liste de toutes les vérifications disponibles pour le cluster.

Début de la &ProductName ; 3.3 5/11 version, la vérification du cluster commande est améliorée grâce aux nouveaux types de vérifications. En plus des contrôles de base, qui s'exécutent sans l'interaction de l'utilisateur, la commande peut également exécuter interactive vérifie et vérifications fonctionnelles. Des contrôles de base sont exécutés lorsque les - k *mot-clé* option n'est pas spécifiée.

- Interactive vérifications nécessitent plus d'informations à partir de l'utilisateur que les contrôles ne peut pas déterminer. La case invite l'utilisateur à fournir les informations nécessaires, par exemple, le numéro de version du microprogramme. Utilisez les -k interactive mot-clé pour spécifier un ou plusieurs interactive vérifie.
- Les contrôles fonctionnels exercer une fonction spécifique ou un comportement du cluster. La case invite l'intervention de l'utilisateur, tels que le noeud de basculer vers, ainsi que la confirmation de commencer ou continuer l'intégration. Utilisez les - k fonctionnel *check-id* mot-clé pour spécifier une vérification fonctionnelle. Effectuer une seule vérification fonctionnelle à la fois.

**Remarque –** Dans la mesure où certaines vérifications fonctionnelles impliquent l'interruption cluster service, ne pas commencer à n'importe quel contrôle fonctionnels avant d'avoir lu la description détaillée de la vérification et déterminez si vous devez d'abord prendre le cluster hors de l'environnement de production. Pour afficher ces informations, utilisez la commande suivante :

```
% cluster list-checks -v -C checkID
```
Vous pouvez exécuter la commande cluster check en mode détaillé en ajoutant l'indicateur -v pour suivre l'avancement.

**Remarque –** Exécutez cluster check après avoir effectué une procédure d'administration susceptible de modifier les périphériques, les composants de gestion des volumes ou la configuration Oracle Solaris Cluster.

L'exécution de la commande [clzonecluster](http://www.oracle.com/pls/topic/lookup?ctx=E18728&id=SCREFMANclzonecluster-1cl)(1CL) à partir du nœud votant du cluster global déclenche un ensemble de vérifications dont l'objet est de valider la configuration nécessaire pour permettre le fonctionnement correct d'un cluster de zones. Si toutes les vérifications réussissent, clzonecluster verify revient à l'invite de shell et vous pouvez installer le cluster de zones en toute sécurité. Si une vérification échoue, clzonecluster verify consigne les nœuds du cluster global sur lesquels la vérification a échoué. Si vous exécutez clzonecluster verify pour plusieurs nœuds, un rapport distinct est généré pour chaque nœud ainsi qu'un rapport global pour l'ensemble des vérifications. La sous-commande verify n'est pas autorisée à l'intérieur d'un cluster de zones.

**Connectez-vous en tant que superutilisateur à un nœud actif appartenant à un cluster global. Effectuez toutes les étapes de cette procédure à partir d'un nœud du cluster global. 1**

phys-schost# **su**

#### **Assurez-vous que vous avez la dernière vérification. 2**

Accédez à l'onglet Patches & Updates de [My Oracle Support.](https://supporthtml.oracle.com/ep/faces/index.jspx) À l'aide de la recherche avancée, sélectionnez "Solaris Cluster" comme le produit et d'indiquer"vérifier" dans le champ Description pour localiser &ProductName ; correctifs qui contiennent vérifie. Appliquer les correctifs qui n'est pas déjà installé sur votre cluster.

#### **Exécuter le basic contrôles de validation. 3**

# **cluster check -v -o** *outputdir*

- -v Le mode détaillé
- -o *(* Redirige la sortie vers le *(*sous-répertoire.

La commande exécute toutes disponibles des contrôles de base. Aucune fonctionnalité de cluster est affecté.

**Exécutez interactive les contrôles de validation. 4**

```
# cluster check -v -k interactive -o outputdir
```
-k interactive Indique l'exécution interactive les contrôles de validation

La commande s'exécute toutes les vérifications interactif disponible et vous invite à entrer des informations nécessaires sur le cluster. Aucune fonctionnalité de cluster est affecté.

- **Exécuter les contrôles de validation fonctionnelle. 5**
	- **a. Liste toutes les vérifications fonctionnels disponibles en mode non détaillée.**

```
# cluster list-checks -k functional
```
**b. Déterminer les vérifications fonctionnelles réaliser des actions qui risque d'interférer avec disponibilité des clusters ou des services dans un environnement de production.**

Par exemple, une vérification comptable peut déclencher un noeud paniquer ou un basculement vers un autre nœud.

```
# cluster list-checks -v -C checkID
```

```
-C checkID Spécifie une vérification spécifique.
```
- **c. Si la vérification fonctionnelle que vous voulez réaliser peut interrompre cluster fonctionne, s'assurer que le cluster n'est pas dans l'environnement de production.**
- **d. Démarrer le fonctionnel vérifier.**
	- # **cluster check -v -k functional -C** *checkid* **-o** *outputdir*
	- -k fonctionnel Contrôles de validation fonctionnelle Indique l'exécution

Répondre à des invites à partir de la case pour confirmer que le chèque doit s'exécuter, et pour tout type d'information ou les actions que vous devez effectuer.

**e. Répétez Étape c et Étape d pour chaque vérification fonctionnel restant à exécuter.**

**Remarque –** Pour le suivi des enregistrements des fins, spécifiez un unique *(* nom du sous-répertoire pour chaque vérification de l'exécution. Si vous réutilisez un *(* nom, la sortie de la nouvelle case écrase le contenu existant de la réutiliser*(*sous-répertoire.

**Vérifiez la configuration du cluster de zones pour contrôler si un cluster de zones peut être 6 installé.**

phys-schost# **clzonecluster verify** *zoneclustername*

**Faire un enregistrement de la configuration de cluster pour les futures établir des diagnostics. 7**

Reportez-vous à la rubrique ["Enregistrement des données de diagnostic de la configuration en](http://www.oracle.com/pls/topic/lookup?ctx=E24889&id=CLUSTINSTALLgfwzz) cluster" du *[Guide d'installation du logiciel Oracle Solaris Cluster](http://www.oracle.com/pls/topic/lookup?ctx=E24889&id=CLUSTINSTALLgfwzz)*.

### Exemple 1-8 Vérification de la configuration du cluster global avec réussite de toutes les vérifications basiques

L'exemple suivant illustre l'exécution de cluster check en mode détaillé pour les nœuds phys-schost-1 et phys-schost-2 , toutes les vérifications se soldant par une réussite.

```
phys-schost# cluster check -v -h phys-schost-1,
    phys-schost-2
cluster check: Requesting explorer data and node report from phys-schost-1.
cluster check: Requesting explorer data and node report from phys-schost-2.
cluster check: phys-schost-1: Explorer finished.
cluster check: phys-schost-1: Starting single-node checks.
cluster check: phys-schost-1: Single-node checks finished.
```
cluster check: phys-schost-2: Explorer finished. cluster check: phys-schost-2: Starting single-node checks. cluster check: phys-schost-2: Single-node checks finished. cluster check: Starting multi-node checks. cluster check: Multi-node checks finished #

#### Annonce Interactive Les contrôles de validation **Exemple 1–9**

L'exemple suivant répertorie tous les contrôles interactifs qui sont disponibles pour l'exécuter sur le cluster. L'exemple suivant montre un échantillonnage de contrôle possible ; disponibilité réelle vérifie varient pour chaque configuration

```
# cluster list-checks -k interactive
Some checks might take a few moments to run (use -v to see progress)...
 I6994574 : (Moderate) Fix for GLDv3 interfaces on cluster transport vulnerability applied?
```
### Exemple 1-10 L'exécution d'un contrôle de validation fonctionnelle

L'exemple suivant montre la liste détaillée des vérifications fonctionnelles. La description détaillée est ensuite répertorié pour le vérifier F6968101, ce qui indique que la case perturberait cluster services. Le cluster est extraite de la production. La vérification fonctionnelle est ensuite exécutée avec le résultat détaillé connecté à la endroit.test.F6968101.12Jan2011 sous-répertoire. L'exemple suivant montre un échantillonnage de contrôle possible ; disponibilité réelle vérifie varient pour chaque configuration.

```
# cluster list-checks -k functional
```

```
F6968101 : (Critical) Perform resource group switchover
F6984120 : (Critical) Induce cluster transport network failure - single adapter.
F6984121 : (Critical) Perform cluster shutdown
```

```
F6984140 : (Critical) Induce node panic
...
# cluster list-checks -v -C F6968101
F6968101: (Critical) Perform resource group switchover
Keywords: SolarisCluster3.x, functional
Applicability: Applicable if multi-node cluster running live.
Check Logic: Select a resource group and destination node. Perform
'/usr/cluster/bin/clresourcegroup switch' on specified resource group
either to specified node or to all nodes in succession.
Version: 1.2
Revision Date: 12/10/10
```
*Take the cluster out of production*

# **cluster check -k functional -C F6968101 -o funct.test.F6968101.12Jan2011** F6968101 initializing... initializing xml output... loading auxiliary data... starting check run... pschost1, pschost2, pschost3, pschost4: F6968101.... starting: Perform resource group switchover

```
============================================================
```
>>> Functional Check <<<

'Functional' checks exercise cluster behavior. It is recommended that you do not run this check on a cluster in production mode.' It is recommended that you have access to the system console for each cluster node and observe any output on the consoles while the check is executed.

If the node running this check is brought down during execution the check must be rerun from this same node after it is rebooted into the cluster in order for the check to be completed.

Select 'continue' for more details on this check.

```
1) continue
2) exit
```
choice: **1**

============================================================

>>> Check Description <<<

...

*Follow onscreen directions*

### **Exemple 1-11** Vérification de la configuration du cluster global avec échec d'une vérification

L'exemple suivant présente le nœud phys-schost-2 dans le cluster nommé suncluster moins le point de montage /global/phys-schost-1 . Les rapports sont créés dans le répertoire /var/cluster/logs/cluster\_check/<timestamp>.

```
phys-schost# cluster check -v -h phys-schost-1,
phys-schost-2 -o
     /var/cluster/logs/cluster_check/Dec5/
cluster check: Requesting explorer data and node report from phys-schost-1.
cluster check: Requesting explorer data and node report from phys-schost-2.
cluster check: phys-schost-1: Explorer finished.
cluster check: phys-schost-1: Starting single-node checks.
cluster check: phys-schost-1: Single-node checks finished.
cluster check: phys-schost-2: Explorer finished.
cluster check: phys-schost-2: Starting single-node checks.
cluster check: phys-schost-2: Single-node checks finished.
cluster check: Starting multi-node checks.
cluster check: Multi-node checks finished.
cluster check: One or more checks failed.
cluster check: The greatest severity of all check failures was 3 (HIGH).
cluster check: Reports are in /var/cluster/logs/cluster check/<Dec5>.
#
# cat /var/cluster/logs/cluster_check/Dec5/cluster_check-results.suncluster.txt
...
===================================================
= ANALYSTS DETAILS ====================================================
------------------------------------
CHECK ID : 3065
SEVERITY : HIGH
FAILURE : Global filesystem /etc/vfstab entries are not consistent across
all Oracle Solaris Cluster 3.x nodes.
ANALYSIS : The global filesystem /etc/vfstab entries are not consistent across
all nodes in this cluster.
Analysis indicates:
FileSystem '/global/phys-schost-1' is on 'phys-schost-1' but missing from 'phys-schost-2'.
RECOMMEND: Ensure each node has the correct /etc/vfstab entry for the
filesystem(s) in question.
...
 #
```
### ▼ **Vérification des points de montage globaux**

La commande [cluster](http://www.oracle.com/pls/topic/lookup?ctx=E18728&id=SCREFMANcluster-1cl)(1CL) inclut des vérifications examinant le fichier /etc/vfstab et visant à repérer les erreurs de configuration concernant le système de fichiers du cluster et ses points de montage globaux.

**Remarque –** Exécutez cluster check après avoir apporté des modifications à la configuration du cluster ayant affecté les périphériques ou les composants de gestion des volumes.

- **Connectez-vous en tant que superutilisateur à un nœud actif appartenant à un cluster global. 1** Effectuez toutes les étapes de cette procédure à partir d'un nœud du cluster global. % **su**
- **Vérifiez la configuration du cluster global. 2**

phys-schost# **cluster check**

#### Vérification des points de montage globaux **Exemple 1–12**

L'exemple suivant présente le nœud phys-schost-2 du cluster nommé suncluster moins le point de montage /global/schost-1 . Les rapports sont envoyés dans le répertoire /var/cluster/logs/cluster\_check/<timestamp>/.

```
phys-schost# cluster check -v1 -h phys-schost-1,phys-schost-2 -o /var/cluster//logs/cluster_check/Dec5/
```

```
cluster check: Requesting explorer data and node report from phys-schost-1.
cluster check: Requesting explorer data and node report from phys-schost-2.
cluster check: phys-schost-1: Explorer finished.
cluster check: phys-schost-1: Starting single-node checks.
cluster check: phys-schost-1: Single-node checks finished.
cluster check: phys-schost-2: Explorer finished.
cluster check: phys-schost-2: Starting single-node checks.
cluster check: phys-schost-2: Single-node checks finished.
cluster check: Starting multi-node checks.
cluster check: Multi-node checks finished.
cluster check: One or more checks failed.
cluster check: The greatest severity of all check failures was 3 (HIGH).
cluster check: Reports are in /var/cluster/logs/cluster check/Dec5.
#
# cat /var/cluster/logs/cluster_check/Dec5/cluster_check-results.suncluster.txt
...
===================================================
= ANALYSIS DETAILS =
===================================================
------------------------------------
CHECK ID : 3065
SEVERITY : HIGH
FAILURE : Global filesystem /etc/vfstab entries are not consistent across
all Oracle Solaris Cluster 3.x nodes.
ANALYSIS : The global filesystem /etc/vfstab entries are not consistent across
all nodes in this cluster.
Analysis indicates:
FileSystem '/global/phys-schost-1' is on 'phys-schost-1' but missing from 'phys-schost-2'.
RECOMMEND: Ensure each node has the correct /etc/vfstab entry for the
filesystem(s) in question.
...
```
#

### # **cat /var/cluster/logs/cluster\_check/Dec5/cluster\_check-results.phys-schost-1.txt**

... =================================================== = ANALYSIS DETAILS = =================================================== ------------------------------------ CHECK ID : 1398 SEVERITY : HIGH FAILURE : An unsupported server is being used as an Oracle Solaris Cluster 3.x node. ANALYSIS : This server may not been qualified to be used as an Oracle Solaris Cluster 3.x node. Only servers that have been qualified with Oracle Solaris Cluster 3.x are supported as Oracle Solaris Cluster 3.x nodes. RECOMMEND: Because the list of supported servers is always being updated, check with your Oracle representative to get the latest information on what servers are currently supported and only use a server that is supported with Oracle Solaris Cluster 3.x. ... #

### ▼ **Affichage du contenu de journaux de commandes Oracle Solaris Cluster**

Le fichier texte ASCII /var/cluster/logs/commandlog contient des enregistrements relatifs à des commandes Oracle Solaris Cluster sélectionnées ayant été exécutées dans un cluster. La journalisation des commandes débute automatiquement lorsque vous configurez le cluster et s'achève lorsque vous arrêtez le cluster. Les commandes sont journalisées sur tous les nœuds en cours d'exécution et initialisés en mode cluster.

Ne sont pas journalisées dans ce fichier les commandes permettant d'afficher la configuration et l'état courant du cluster.

Sont journalisées dans ce fichier notamment les commandes permettant de configurer et de modifier l'état courant du cluster.

- claccess
- cldevice
- cldevicegroup
- clinterconnect
- clnasdevice
- clnode
- clquorum
- clreslogicalhostname
- clresource
- clresourcegroup
- clresourcetype
- clressharedaddress
- clsetup
- clsnmphost
- clsnmpmib
- clnsmpuser
- cltelemetryattribute
- cluster
- clzonecluster
- scdidadm

Les enregistrements du fichier commandlog peuvent inclure les éléments suivants :

- Date et horodatage.
- Nom de l'hôte depuis lequel la commande a été exécutée.
- ID de processus de la commande.
- Nom de connexion de l'utilisateur qui a exécuté la commande.
- Commande exécutée par l'utilisateur, y compris toutes options et opérandes.

**Remarque –** Les options des commandes sont consignées dans le fichier commandlog, ce qui vous permet de les identifier facilement et de les copier, coller et exécuter dans le shell.

Statut de sortie de la commande exécutée.

**Remarque –** Si une commande est abandonnée de façon anormale avec un résultat inconnu, le logiciel Oracle Solaris Cluster n'affiche *aucun* état de sortie dans le fichier commandlog.

Par défaut, le fichier commandlog est archivé une fois par semaine. Pour modifier les stratégies d'archivage du fichier commandlog, exécutez la commande crontab sur chaque nœud du cluster. Pour plus d'informations, reportez-vous à la page de manuel [crontab](http://www.oracle.com/pls/topic/lookup?ctx=E26505&id=REFMAN1crontab-1)(1).

À tout moment, le logiciel Oracle Solaris Cluster conserve sur chaque nœud du cluster jusqu'à huit fichiers commandlog précédemment archivés. Le fichier commandlog de la semaine en cours est nommé commandlog. Le fichier portant sur une semaine entière le plus récent est nommé commandlog.0. Le fichier portant sur une semaine entière le plus ancien est nommé commandlog.7.

**Affichez le contenu du fichier commandlog de la semaine en cours, écran par écran.** phys-schost# **more /var/cluster/logs/commandlog** ●

#### Affichage du contenu des journaux de commandes de Oracle Solaris Cluster **Exemple 1–13**

L'exemple suivant illustre le contenu du fichier commandlog affiché à l'aide de la commande more.

```
more -lines10 /var/cluster/logs/commandlog
11/11/2006 09:42:51 phys-schost-1 5222 root START - clsetup
11/11/2006 09:43:36 phys-schost-1 5758 root START - clrg add "app-sa-1"
11/11/2006 09:43:36 phys-schost-1 5758 root END 0
11/11/2006 09:43:36 phys-schost-1 5760 root START - clrg set -y
"RG_description=Department Shared Address RG" "app-sa-1"
11/11/2006 09:43:37 phys-schost-1 5760 root END 0
11/11/2006 09:44:15 phys-schost-1 5810 root START - clrg online "app-sa-1"
11/11/2006 09:44:15 phys-schost-1 5810 root END 0
11/11/2006 09:44:19 phys-schost-1 5222 root END -20988320
12/02/2006 14:37:21 phys-schost-1 5542 jbloggs START - clrg -c -g "app-sa-1"
-y "RG_description=Joe Bloggs Shared Address RG"
12/02/2006 14:37:22 phys-schost-1 5542 jbloggs END 0
```
**CHAPITRE 2** 2

# Oracle Solaris Cluster et RBAC

Ce chapitre décrit le contrôle d'accès basé sur les rôles (RBAC, Role Based Access Control) en relation avec Oracle Solaris Cluster. Les rubriques sont les suivantes :

- "Configuration et utilisation de RBAC avec Oracle Solaris Cluster" à la page 57
- ["Profils de droits RBAC dans Oracle Solaris Cluster" à la page 58](#page-57-0)
- ["Création et assignation d'un rôle RBAC avec un profil de droits de gestion Oracle Solaris](#page-58-0) [Cluster" à la page 59](#page-58-0)
- ["Modification des propriétés RBAC d'un utilisateur" à la page 63](#page-62-0)

## **Configuration et utilisation de RBAC avec Oracle Solaris Cluster**

Reportez-vous au tableau suivant pour déterminer quels documents consulter sur la configuration et l'utilisation de RBAC. Des instructions spécifiques de configuration et d'utilisation de RBAC avec le logiciel Oracle Solaris Cluster sont fournies plus loin dans ce chapitre.

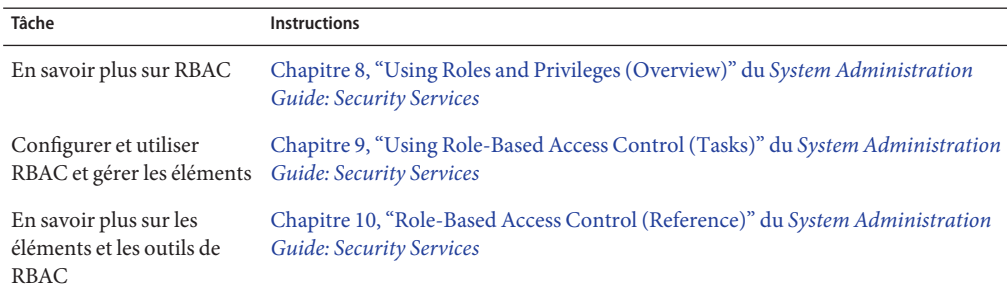

## <span id="page-57-0"></span>**Profils de droits RBAC dans Oracle Solaris Cluster**

Oracle Solaris Cluster Manager et les commandes et options Oracle Solaris Cluster sélectionnées que vous utilisez dans la ligne de commande utilisent le contrôle d'accès basé sur les rôles (RBAC) pour obtenir les autorisations. Les commandes et options Oracle Solaris Cluster nécessitant une autorisation RBAC requièrent un ou plusieurs des niveaux d'autorisation suivants. Les profils de droits RBAC de Oracle Solaris Cluster s'appliquent à la fois aux nœuds votants et non votants dans un cluster global.

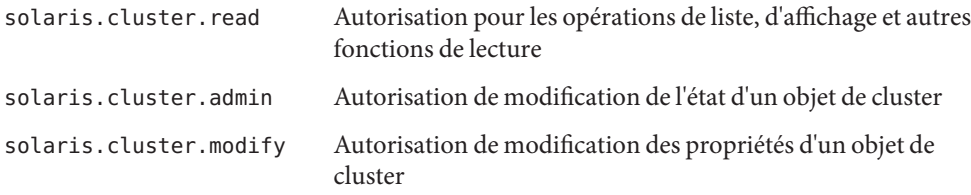

Pour plus d'informations sur l'autorisation RBAC requise par une commande Oracle Solaris Cluster, reportez-vous à la page de manuel relative à la commande.

Les profils de droits RBAC incluent une ou plusieurs autorisations RBAC. Vous pouvez assigner ces profils de droits aux utilisateurs ou aux rôles pour leur donner différents niveaux d'accès à Oracle Solaris Cluster. Oracle a défini les profils de droits d'accès suivants dans le logiciel Oracle Solaris Cluster.

**Remarque –** Les profils de droits RBAC répertoriés dans le tableau suivant continuent de prendre en charge les anciennes autorisations RBAC telles que définies dans les précédentes versions de Oracle Solaris Cluster.

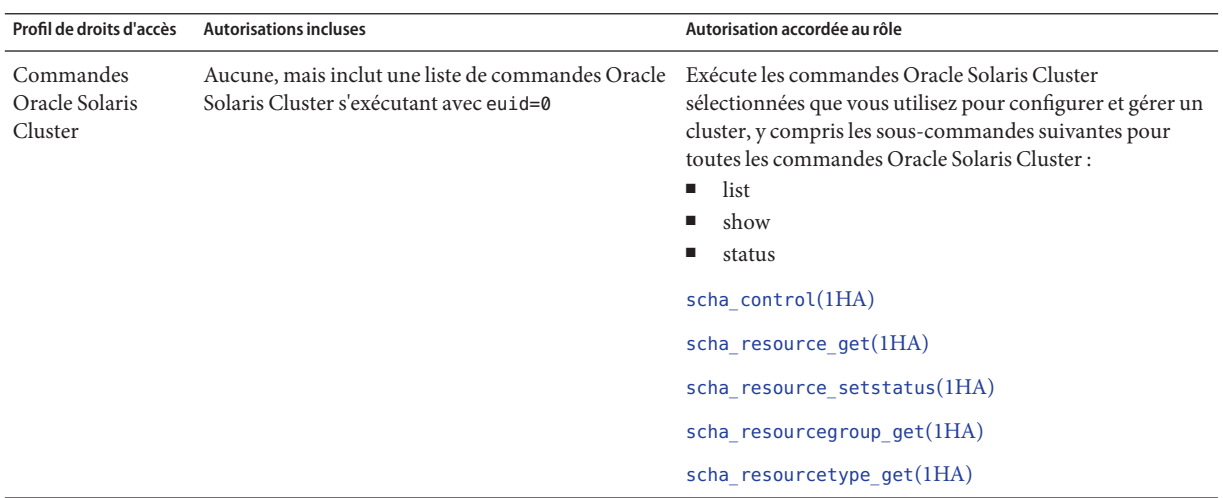

<span id="page-58-0"></span>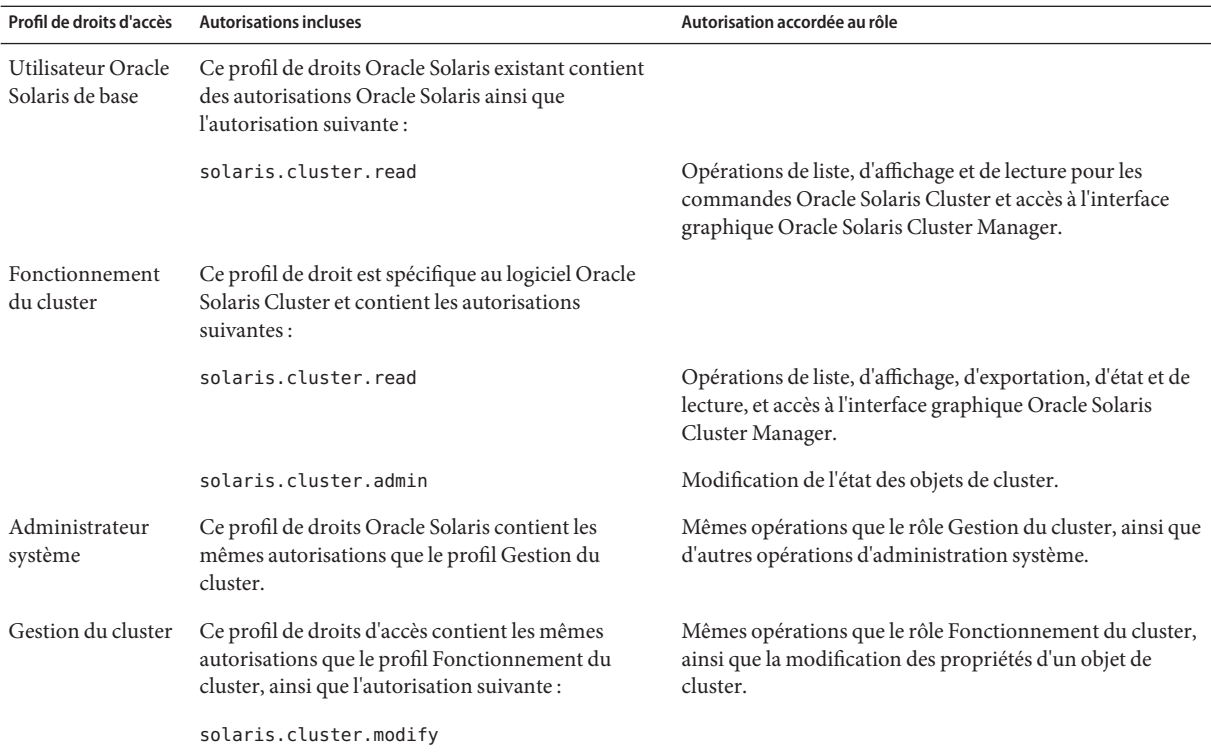

## **Création et assignation d'un rôle RBAC avec un profil de droits de gestion Oracle Solaris Cluster**

Utilisez cette tâche pour créer un rôle RBAC avec un profil de droits de gestion Oracle Solaris Cluster et attribuer ce nouveau rôle à des utilisateurs.

## ▼ **Création d'un rôle par le biais de l'outil Administrative Roles**

**Avant de commencer**

Pour créer un rôle, vous devez soit endosser un rôle auquel le profil de droits Administrateur principal est attribué, soit agir en tant qu'utilisateur root.

#### **Démarrez l'outil Administrative Roles (Rôles administratifs). 1**

Pour cela, démarrez la console de gestion Solaris, tel que décrit à la section ["How to Assume a](http://www.oracle.com/pls/topic/lookup?ctx=E24843&id=SYSADV6rbactask-21) Role in the Solaris Management Console" du *[System Administration Guide: Security Services](http://www.oracle.com/pls/topic/lookup?ctx=E24843&id=SYSADV6rbactask-21)*. Ouvrez User Tool Collection (Groupe d'outils utilisateur) et cliquez sur l'icône Administrative Roles (Rôles administratifs).

#### **Lancez l'assistant Add Administrative Role (Ajout de rôles administratifs). 2**

Sélectionnez Add Administrative Role (Ajout de rôles administratifs) dans le menu Action pour lancer l'assistant correspondant et configurer des rôles.

### **Configurez un rôle auquel le profil de droits Gestion de cluster est assigné. 3**

Utilisez les boutons Back (Précédent) et Next (Suivant) pour naviguer d'une boîte de dialogue à une autre. Notez que le bouton Next ne s'active qu'une fois que les champs requis sont renseignés. La dernière boîte de dialogue vous permet de vérifier les données saisies. Vous pouvez utiliser le bouton Back pour modifier les données, ou cliquez sur Finish (Terminer) pour enregistrer le nouveau rôle. La liste suivante récapitule les champs et boutons des boîtes de dialogue.

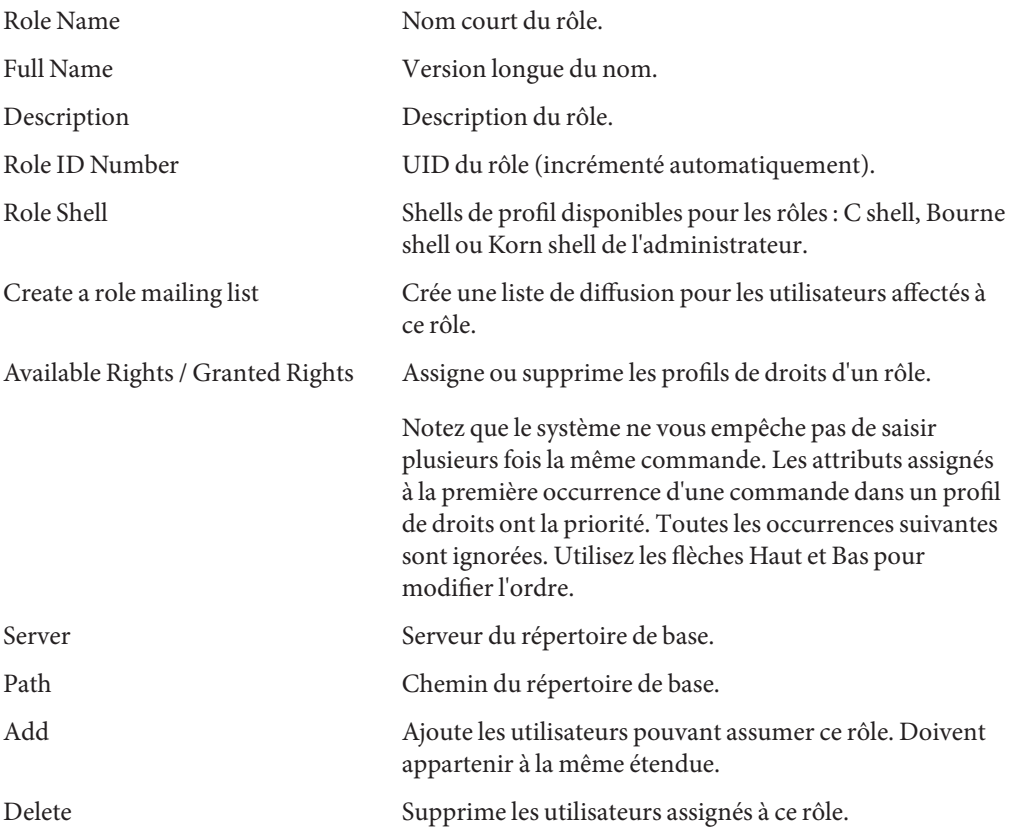

**Remarque –** Vous devez placer ce profil en première position dans la liste des profils assignés à ce rôle.

**Ajoutez les utilisateurs devant utiliser les fonctions Oracle Solaris Cluster Manager ou les 4 commandes Oracle Solaris Cluster avec le nouveau rôle créé.**

Utilisez la commande [useradd](http://www.oracle.com/pls/topic/lookup?ctx=E26505&id=REFMAN1Museradd-1m)(1M) pour ajouter un compte utilisateur au système. L'option -P permet d'attribuer un rôle à un compte utilisateur.

- **Cliquez sur Finish (Terminer). 5**
- **Ouvrez une fenêtre de terminal et connectez-vous en tant qu'utilisateur root. 6**
- **Démarrez et arrêtez le démon de cache du service de noms. 7**

Le nouveau rôle ne devient actif qu'après le redémarrage du démon de cache du service de noms. Après vous être identifié en tant qu'utilisateur root, tapez le texte suivant :

# **/etc/init.d/nscd stop** # **/etc/init.d/nscd start**

### **Création d'un rôle à partir de la ligne de commande**

- **Connectez-vous en tant que superutilisateur ou adoptez un rôle octroyant une autorisation 1 RBAC de type solaris.cluster.admin.**
- **Sélectionnez une méthode de création d'un rôle : 2**
	- Pour les rôles définis dans l'étendue locale, utilisez la commande [roleadd](http://www.oracle.com/pls/topic/lookup?ctx=E26505&id=REFMAN1Mroleadd-1m)(1M) pour définir un nouveau rôle local et ses attributs.
	- Ou, pour les rôles définis dans l'étendue locale, modifiez le fichier [user\\_attr](http://www.oracle.com/pls/topic/lookup?ctx=E26505&id=REFMAN4user-attr-4)(4) pour ajouter un utilisateur avec type=role.

Utilisez cette méthode uniquement si vous n'avez pas d'autre choix.

■ Pour les rôles appartenant à un service de noms, utilisez la commande [smrole](http://www.oracle.com/pls/topic/lookup?ctx=E26505&id=REFMAN1Msmrole-1m)(1M) pour définir le nouveau rôle et ses attributs.

Cette commande requiert une authentification par un superutilisateur ou un rôle capable de créer d'autres rôles. Vous pouvez appliquer la commande smrole à tous les services de noms. Cette commande s'exécute en tant que client du serveur de la console de gestion Solaris.

### **Démarrez et arrêtez le démon du cache de service de noms. 3**

Les nouveaux rôles ne deviennent actifs qu'après le redémarrage du démon de cache du service de noms. En tant qu'utilisateur root, saisissez le texte suivant :

# **/etc/init.d/nscd stop** # **/etc/init.d/nscd start**

#### Création d'un rôle d'opérateur personnalisé à l'aide de la commande smrole **Exemple 2–1**

La séquence suivante illustre la façon dont un rôle est créé avec la commande smrole. Dans cet exemple, une nouvelle version du rôle Opérateur est créée. Les profils de droits standard Opérateur et Restauration des supports lui sont assignés.

```
% su primaryadmin
# /usr/sadm/bin/smrole add -H myHost -- -c "Custom Operator" -n oper2 -a johnDoe \
-d /export/home/oper2 -F "Backup/Restore Operator" -p "Operator" -p "Media Restore"
Authenticating as user: primaryadmin
Type /? for help, pressing <enter> accepts the default denoted by [ ]
Please enter a string value for: password :: <type primaryadmin password>
Loading Tool: com.sun.admin.usermgr.cli.role.UserMgrRoleCli from myHost
Login to myHost as user primaryadmin was successful.
Download of com.sun.admin.usermgr.cli.role.UserMgrRoleCli from myHost was successful.
Type /? for help, pressing <enter> accepts the default denoted by [ ]
Please enter a string value for: password :: <type oper2 password>
```

```
# /etc/init.d/nscd stop
# /etc/init.d/nscd start
```
Pour afficher le nouveau rôle créé (et tous les autres rôles), utilisez la commande smrole avec l'option list, comme suit :

# **/usr/sadm/bin/smrole list --** Authenticating as user: primaryadmin

Type /? for help, pressing <enter> accepts the default denoted by [ ] Please enter a string value for: password :: *<type primaryadmin password>*

```
Loading Tool: com.sun.admin.usermgr.cli.role.UserMgrRoleCli from myHost
Login to myHost as user primaryadmin was successful.
Download of com.sun.admin.usermgr.cli.role.UserMgrRoleCli from myHost was successful.
root 0 Super-User
primaryadmin 100 Most powerful role
sysadmin 101 Performs non-security admin tasks
oper2 102 Custom Operator
```
## <span id="page-62-0"></span>**Modification des propriétés RBAC d'un utilisateur**

Vous pouvez modifier les propriétés RBAC d'un utilisateur en utilisant soit l'outil de comptes utilisateur, soit la ligne de commande. Pour modifier les propriétés RBAC d'un utilisateur, effectuez l'une des procédures suivantes.

- "Modification des propriétés RBAC d'un utilisateur par le biais de l'outil User Accounts" à la page 63
- ["Modification des propriétés RBAC d'un utilisateur à partir de la ligne de commande"](#page-63-0) [à la page 64](#page-63-0)

## ▼ **Modification des propriétés RBAC d'un utilisateur par le biais de l'outil User Accounts**

### **Avant de commencer**

Pour modifier les propriétés d'un utilisateur, vous devez exécuter User Tool Collection (groupe d'outils utilisateur) en tant qu'utilisateur root ou prendre un rôle auquel est assigné le profil de droits Administrateur principal.

#### **Démarrez l'outil User accounts (Comptes utilisateur). 1**

Pour cela, démarrez la console de gestion Solaris, tel que décrit à la section ["How to Assume a](http://www.oracle.com/pls/topic/lookup?ctx=E24843&id=SYSADV6rbactask-21) Role in the Solaris Management Console" du *[System Administration Guide: Security Services](http://www.oracle.com/pls/topic/lookup?ctx=E24843&id=SYSADV6rbactask-21)*. Ouvrez User Tool Collection et cliquez sur l'icône User Accounts.

Une fois l'outil User Accounts démarré, les icônes des comptes utilisateur existants apparaissent dans le volet d'affichage.

### **Cliquez sur l'icône User Account (Compte utilisateur) à modifier et sélectionnez Properties (Propriétés) dans le menu Action (ou cliquez deux fois sur l'icône du compte utilisateur). 2**

- **Cliquez sur l'onglet approprié de la boîte de dialogue pour la propriété à modifier, comme suit : 3**
	- Pour modifier les rôles assignés à l'utilisateur, cliquez sur l'onglet Roles (Rôles) et déplacez l'affectation de rôle à modifier dans la colonne appropriée : Available Roles (Rôles disponibles) ou Assigned Roles (Rôles assignés).
	- Pour modifier les profils de droits assignés à l'utilisateur, cliquez sur l'onglet Rights (Droits) et déplacez-le vers la colonne appropriée : Available Rights (Droits disponibles) ou Assigned Rights (Droits assignés).

**Remarque –** Évitez d'assigner des profils de droits directement aux utilisateurs. L'approche préférée est de demander aux utilisateurs d'endosser un rôle pour pouvoir utiliser des applications privilégiées. Cette stratégie décourage les utilisateurs d'abuser de leurs droits.

## <span id="page-63-0"></span>▼ **Modification des propriétés RBAC d'un utilisateur à partir de la ligne de commande**

**Connectez-vous en tant que superutilisateur ou adoptez un rôle octroyant une autorisation reposant sur un contrôle d'accès à base de rôles de type solaris.cluster.modify. 1**

#### **Choisissez la commande appropriée : 2**

- Pour modifier les autorisations, rôles ou profils de droits assignés à un utilisateur défini dans l'étendue locale, utilisez la commande [usermod](http://www.oracle.com/pls/topic/lookup?ctx=E26505&id=REFMAN1Musermod-1m)(1M).
- Ou, pour modifier les autorisations, rôles ou profils de droits assignés à un utilisateur défini dans l'étendue locale, modifiez le fichier user\_attr.

Utilisez cette méthode uniquement si vous n'avez pas d'autre choix.

■ Pour modifier les autorisations, rôles ou profils de droits assignés à un utilisateur défini dans un service de noms, utilisez la commande [smuser](http://www.oracle.com/pls/topic/lookup?ctx=E26505&id=REFMAN1Msmuser-1m)(1M).

Cette commande requiert de s'authentifier en tant que superutilisateur ou avec un autre rôle autorisé à modifier les fichiers utilisateur. Vous pouvez appliquer la commande smuser à tous les services de noms. smuser s'exécute en tant que client du serveur Solaris Management Console.

**CHAPITRE 3** 3

# Fermeture et initialisation d'un cluster

Ce chapitre fournit des informations et des procédures à propos de la fermeture et de l'initialisation d'un cluster global, d'un cluster de zones et des nœuds individuels. Pour plus d'informations à propos de l'initialisation d'un cluster non global, reportez-vous au [Chapitre 18,](http://www.oracle.com/pls/topic/lookup?ctx=E38898&id=SYSADRMz.conf.start-1) ["Planification et configuration de zones non globales \(tâches\)" du](http://www.oracle.com/pls/topic/lookup?ctx=E38898&id=SYSADRMz.conf.start-1) *Guide d'administration [système : Gestion des ressources des conteneurs et des zones Oracle Solaris](http://www.oracle.com/pls/topic/lookup?ctx=E38898&id=SYSADRMz.conf.start-1)*.

- "Présentation de la fermeture et de l'initialisation d'un cluster" à la page 65
- ["Fermeture et initialisation d'un nœud unique dans un cluster" à la page 75](#page-74-0)
- ["Réparation d'un système de fichiers](#page-88-0) / var complet" à la page 89

Pour une description de haut niveau des procédures associées dans ce chapitre, reportez-vous à la section ["Initialisation d'un nœud en mode non cluster" à la page 85](#page-84-0) et [Tableau 3–2.](#page-74-0)

## **Présentation de la fermeture et de l'initialisation d'un cluster**

La commande [cluster](http://www.oracle.com/pls/topic/lookup?ctx=E18728&id=SCREFMANcluster-1cl)(1CL) shutdown de Oracle Solaris Cluster arrête les services du cluster global de manière ordonnée et ferme proprement un cluster global entier. Vous pouvez utiliser la commande cluster shutdown lors du déplacement de l'emplacement d'un cluster global ou pour fermer le cluster global si une erreur d'application provoque la corruption des données. La commande clzonecluster halt arrête un cluster de zones en cours d'exécution sur un nœud spécifique ou un cluster de zones entier sur tous les nœuds configurés. (Vous pouvez également utiliser la commande cluster shutdown au sein d'un cluster de zones.)

Dans les procédures de ce chapitre, phys-schost# reflète une invite de cluster global. clzc:schost> représente l'invite de shell interactive de la commande clzonecluster. **Remarque –** Utilisez la commande cluster shutdown pour garantir la fermeture correcte du cluster global entier. La commande shutdown d'Oracle Solaris est utilisée avec la commande [clnode](http://www.oracle.com/pls/topic/lookup?ctx=E18728&id=SCREFMANclnode-1cl)(1CL) evacuate pour fermer les nœuds individuels. Pour plus d'informations, reportez-vous à la section ["Fermeture d'un cluster" à la page 67](#page-66-0) ou ["Fermeture et initialisation](#page-74-0) [d'un nœud unique dans un cluster" à la page 75.](#page-74-0)

Les commandes cluster shutdown et clzonecluster halt arrêtent tous les nœuds dans un cluster global ou un cluster de zones, respectivement, en effectuant les actions suivantes :

- 1. Met hors ligne tous les groupes de ressources en cours d'exécution.
- 2. Démonte tous les systèmes de fichier du cluster pour un cluster global ou un cluster de zones.
- 3. La commande cluster shutdown ferme les services de périphériques actifs sur un cluster global ou un cluster de zones.
- 4. La commande cluster shutdown exécute init 0 et met tous les nœuds du cluster sur l'invite OpenBoot PROM ok sur un système basé sur SPARC ou sur le message Appuyez sur une touche pour continuer dans le menu GRUB d'un système basé sur x86. Les menus GRUB sont décrits de manière plus détaillée dans la section ["Booting an x86 Based System](http://www.oracle.com/pls/topic/lookup?ctx=E24843&id=SYSADV1hbx86boot-68676) by Using GRUB (Task Map)" du *[System Administration Guide: Basic Administration](http://www.oracle.com/pls/topic/lookup?ctx=E24843&id=SYSADV1hbx86boot-68676)*. La commande clzonecluster halt effectue la commande zoneadm-z*zoneclustername* halt pour arrêter (mais pas fermer) les zones du cluster de zones.

**Remarque –** Si nécessaire, vous pouvez initialiser un nœud en mode non cluster afin que le nœud ne participe pas à l'appartenance au cluster. Le mode non cluster est utile lors de l'installation du logiciel du cluster ou pour effectuer certaines procédures administratives. Pour plus d'informations, reportez-vous à la section ["Initialisation d'un nœud en mode non cluster"](#page-84-0) [à la page 85.](#page-84-0)

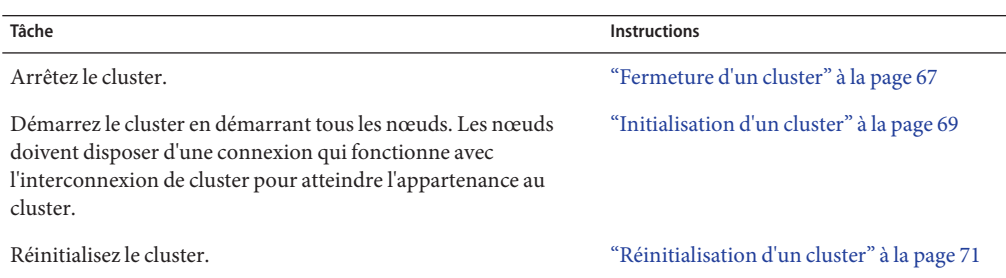

**TABLEAU 3–1** Liste des tâches : fermeture et démarrage d'un cluster

## <span id="page-66-0"></span>▼ **Fermeture d'un cluster**

Vous pouvez fermer un cluster global, un cluster de zones ou tous les clusters de zones.

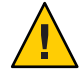

**Attention –** N'utilisez pas la commande send brk dans une console de cluster pour fermer un nœud de cluster global ou un nœud de cluster de zones. La commande n'est pas prise en charge au sein d'un cluster.

L'élément phys-schost# fait référence à l'invite du cluster global. Appliquez cette procédure à un cluster global.

Cette procédure utilise les formes longues des commandes Oracle Solaris Cluster. La plupart des commandes possèdent également des formes brèves. À l'exception de la forme du nom, ces commandes sont identiques.

**Si votre cluster global ou votre cluster de zones exécute Oracle Real Application Clusters (RAC), fermez toutes les instances de la base de données sur le cluster que vous fermez. 1**

Reportez-vous à la documentation produit de Oracle RAC pour les procédures de fermeture.

- **Connectez-vous en tant que superutilisateur ou en tant qu'utilisateur disposant des droits 2 d'autorisation RBCA solaris.cluster.admin sur tous les nœuds du cluster. Effectuez toutes les étapes de cette procédure depuis un nœud du cluster global.**
- **Fermez le cluster global, le cluster de zones ou tous les clusters de zones. 3**
	- **Fermez le cluster global. Cette action ferme également tous les clusters de zones.** phys-schost# **cluster shutdown -g0 -y**
	- **Fermez un cluster de zones spécifique.**

phys-schost# **clzonecluster halt** *zoneclustername*

■ **Fermez tous les clusters de zones.**

phys-schost# **clzonecluster halt +**

Vous pouvez également utiliser la commande cluster shutdown au sein d'un cluster de zones pour fermer tous les clusters de zones.

**Vérifiez que tous les nœuds du cluster global ou du cluster de zones affichent l'invite ok sur un système basé sur SPARC ou un menu GRUB sur un système basé sur x86. 4**

N'éteignez pas de nœud avant que tous les nœuds soient associés à l'invite ok sur un système basé sur SPARC ou un sous-système d'initialisation sur un système basé sur x86.

■ **Vérifiez que les nœuds du cluster global sont associés à l'invite ok sur un système basé sur SPARC ou au message Appuyez sur une touche pour continuer sur les systèmes x86 basés sur GRUB.**

phys-schost# **cluster status -t node**

- **Utilisez la sous-commande statut pour vérifier que le cluster de zones a été fermé.** phys-schost# **clzonecluster status**
- **Si nécessaire, éteignez les nœuds du cluster global. 5**

#### Fermeture d'un cluster de zones **Exemple 3–1**

L'exemple suivant ferme un cluster de zones nommé *sparse-sczone*.

```
phys-schost# clzonecluster halt sparse-sczone
Waiting for zone halt commands to complete on all the nodes of the zone cluster "sparse-sczone"...
Sep 5 19:06:01 schost-4 cl_runtime: NOTICE: Membership : Node 2 of cluster 'sparse-sczone' died.
Sep 5 19:06:01 schost-4 cl_runtime: NOTICE: Membership : Node 4 of cluster 'sparse-sczone' died.
Sep 5 19:06:01 schost-4 cl_runtime: NOTICE: Membership : Node 3 of cluster 'sparse-sczone' died.
Sep 5 19:06:01 schost-4 cl_runtime: NOTICE: Membership : Node 1 of cluster 'sparse-sczone' died.
phys-schost#
```
### Exemple 3-2 SPARC : Fermeture d'un cluster global

L'exemple suivant montre la sortie de console lorsque l'opération normale du cluster global est arrêtée et que tous les nœuds sont fermés, permettant à l'invite ok de s'afficher. L'option -g0 définit la période de grâce de la fermeture sur zéro et l'option -y fournit une réponse oui automatique à la question de confirmation. Les messages de fermeture apparaissent également sur les consoles des autres nœuds du cluster global.

```
phys-schost# cluster shutdown -g0 -y
Wed Mar 10 13:47:32 phys-schost-1 cl runtime:
WARNING: CMM monitoring disabled.
phys-schost-1#
INIT: New run level: 0
The system is coming down. Please wait.
System services are now being stopped.
/etc/rc0.d/K05initrgm: Calling clnode evacuate
The system is down.
syncing file systems... done
Program terminated
ok
```
### <span id="page-68-0"></span>x86 : Fermeture d'un cluster global **Exemple 3–3**

L'exemple suivant montre la sortie de console lorsque l'opération normale du cluster global est arrêtée et que tous les nœuds sont fermés. Dans cet exemple, l'invite ok ne s'affiche pas sur tous les nœuds. L'option -g0 définit la période de grâce de la fermeture sur zéro et l'option -y fournit une réponse oui automatique à la question de confirmation. Les messages de fermeture apparaissent également sur les consoles des autres nœuds du cluster global.

phys-schost# **cluster shutdown -g0 -y** May 2 10:32:57 phys-schost-1 cl runtime: WARNING: CMM: Monitoring disabled. root@phys-schost-1# INIT: New run level: 0 The system is coming down. Please wait. System services are now being stopped. /etc/rc0.d/K05initrgm: Calling clnode evacuate failfasts already disabled on node 1 Print services already stopped. May 2 10:33:13 phys-schost-1 syslogd: going down on signal 15 The system is down. syncing file systems... done Type any key to continue

Pour redémarrer un cluster global ou un cluster de zones qui a été fermé, reportez-vous à la section "Initialisation d'un cluster" à la page 69. **Voir aussi**

## ▼ **Initialisation d'un cluster**

Cette procédure explique le démarrage d'un cluster global ou d'un cluster de zones dont les nœuds ont été fermés. Pour les nœuds du cluster global, le système affiche l'invite ok sur les systèmes SPARC ou le message Press any key to continue sur les systèmes x86 basés sur GRUB.

L'élément phys-schost# fait référence à l'invite du cluster global. Appliquez cette procédure à un cluster global.

Cette procédure utilise les formes longues des commandes Oracle Solaris Cluster. La plupart des commandes possèdent également des formes brèves. À l'exception de la forme du nom, ces commandes sont identiques.

**Remarque –** Pour créer un cluster de zones, suivez les instructions dans la section ["Configuration](http://www.oracle.com/pls/topic/lookup?ctx=E24889&id=CLUSTINSTALLggzen) d'un cluster de zones" du *[Guide d'installation du logiciel Oracle Solaris Cluster](http://www.oracle.com/pls/topic/lookup?ctx=E24889&id=CLUSTINSTALLggzen)*.

- **Initialisez chaque nœud en mode cluster. Effectuez toutes les étapes de cette procédure depuis un nœud du cluster global. 1**
	- **Dans les systèmes SPARC, exécutez la commande suivante.**

ok **boot**

■ **Sur les systèmes x86, exécutez les commandes suivantes :**

Lorsque le menu GRUB s'affiche, sélectionnez l'entrée Oracle Solaris appropriée, puis appuyez sur la touche Entrée. Le menu GRUB s'affiche comme suit :

GNU GRUB version 0.95 (631K lower / 2095488K upper memory)

```
+-------------------------------------------------------------------------+
| Solaris 10 /sol_10_x86 |
| Solaris failsafe |
| |
         +-------------------------------------------------------------------------+
Use the ^ and v keys to select which entry is highlighted.
Press enter to boot the selected OS, 'e' to edit the
commands before booting, or 'c' for a command-line.
```
Pour plus d'informations concernant l'initialisation basée sur GRUB, reportez-vous à la section ["Booting an x86 Based System by Using GRUB \(Task Map\)" du](http://www.oracle.com/pls/topic/lookup?ctx=E24843&id=SYSADV1hbx86boot-68676) *System [Administration Guide: Basic Administration](http://www.oracle.com/pls/topic/lookup?ctx=E24843&id=SYSADV1hbx86boot-68676)*.

**Remarque –** Les nœuds doivent disposer d'une connexion qui fonctionne avec l'interconnexion de cluster pour atteindre l'appartenance au cluster.

- Si vous avez un cluster de zones, vous pouvez initialiser le cluster de zones entier. phys-schost# **clzonecluster boot** *zoneclustername*
- **Si vous avez plus d'un cluster de zones, vous pouvez initialiser tous les clusters de zones. Utilisez** *+* **à la place de** *zoneclustername***.**
- **Vérifiez que les nœuds ont été initialisés sans erreur et sont en ligne. 2**

La commande de statut [cluster](http://www.oracle.com/pls/topic/lookup?ctx=E18728&id=SCREFMANcluster-1cl)(1CL) rapporte le statut des nœuds du cluster global.

phys-schost# **cluster status -t node**

Lorsque vous exécutez la commande de statut [clzonecluster](http://www.oracle.com/pls/topic/lookup?ctx=E18728&id=SCREFMANclzonecluster-1cl)(1CL) depuis un nœud du cluster global, la commande rapporte l'état du nœud du cluster de zones.

phys-schost# **clzonecluster status**

**Remarque –** Si le système de fichier /var d'un nœud se remplit, Oracle Solaris Cluster ne pourra peut-être pas redémarrer sur ce nœud. Si ce problème survient, reportez-vous à la section ["Réparation d'un système de fichiers](#page-88-0) /var complet" à la page 89.

#### <span id="page-70-0"></span>SPARC : Initialisation d'un cluster global **Exemple 3–4**

L'exemple suivant montre la sortie de console lorsque le nœud phys-schost-1 est initialisé dans le cluster global. Des messages similaires apparaissent sur les consoles des autres nœuds du cluster global. Lorsque la propriété de démarrage automatique d'un cluster de zones est définie sur true, le système initialise automatiquement le nœud du cluster de zones après avoir initialisé le nœud du cluster global sur cette machine.

Lorsqu'un nœud du cluster global est réinitialisé, tous les nœuds du cluster de zones sur cette machine s'arrêtent. Tout nœud du cluster de zones sur la même machine, et dont la propriété de démarrage automatique est définie sur true, est initialisé après le redémarrage du nœud du cluster global.

```
ok boot
Rebooting with command: boot
...
Hostname: phys-schost-1
Booting as part of a cluster
NOTICE: Node phys-schost-1 with votecount = 1 added.
NOTICE: Node phys-schost-2 with votecount = 1 added.
NOTICE: Node phys-schost-3 with votecount = 1 added.
...
NOTICE: Node phys-schost-1: attempting to join cluster
...
NOTICE: Node phys-schost-2 (incarnation # 937690106) has become reachable.
NOTICE: Node phys-schost-3 (incarnation # 937690290) has become reachable.
NOTICE: cluster has reached quorum.
NOTICE: node phys-schost-1 is up; new incarnation number = 937846227.
NOTICE: node phys-schost-2 is up; new incarnation number = 937690106.
NOTICE: node phys-schost-3 is up; new incarnation number = 937690290.
NOTICE: Cluster members: phys-schost-1 phys-schost-2 phys-schost-3.
...
```
## ▼ **Réinitialisation d'un cluster**

Pour fermer un cluster global, exécutez la commande cluster shutdown, puis initialisez le cluster global à l'aide de la commande boot sur chaque nœud. Pour fermer un cluster de zones utilisez la commande clzonecluster halt, puis utilisez la commande clzonecluster boot pour initialiser le cluster de zones. Vous pouvez également utiliser la commande clzonecluster reboot. Pour plus d'informations, reportez-vous aux pages de manuel [cluster](http://www.oracle.com/pls/topic/lookup?ctx=E18728&id=SCREFMANcluster-1cl)(1CL)boot[\(1M\)](http://www.oracle.com/pls/topic/lookup?ctx=E26505&id=REFMAN1Mboot-1m) et [clzonecluster](http://www.oracle.com/pls/topic/lookup?ctx=E18728&id=SCREFMANclzonecluster-1cl)(1CL).

L'élément phys-schost# fait référence à l'invite du cluster global. Appliquez cette procédure à un cluster global.

Cette procédure utilise les formes longues des commandes Oracle Solaris Cluster. La plupart des commandes possèdent également des formes brèves. À l'exception de la forme du nom, ces commandes sont identiques.

**Si votre cluster exécute Oracle RAC, fermez toutes les instances de la base de données sur le cluster que vous fermez. 1**

Reportez-vous à la documentation produit de Oracle RAC pour les procédures de fermeture.

**Connectez-vous en tant que superutilisateur ou en tant qu'utilisateur disposant des droits 2 d'autorisation RBCA solaris.cluster.admin sur tous les nœuds du cluster. Effectuez toutes les étapes de cette procédure depuis un nœud du cluster global.**

#### **Fermez le cluster. 3**

■ **Fermez le cluster global.**

phys-schost# **cluster shutdown -g0 -y**

■ **Si vous avez un cluster de zones, fermez le cluster de zones depuis un nœud du cluster global.**

phys-schost# **clzonecluster halt** *zoneclustername*

Chaque nœud est fermé. Vous pouvez également utiliser la commande cluster shutdown au sein d'un cluster de zones pour fermer le cluster de zones.

**Remarque –** Les nœuds doivent disposer d'une connexion qui fonctionne avec l'interconnexion de cluster pour atteindre l'appartenance au cluster.

### **Initialisez chaque nœud. 4**

L'ordre dans lequel les nœuds sont initialisés n'a pas d'importance, sauf si vous modifiez la configuration entre les fermetures. Si vous modifiez la configuration entre les fermetures, démarrez d'abord le nœud avec la configuration la plus récente.

■ Pour un nœud du cluster global d'un système SPARC, exécutez la commande suivante.

ok **boot**

■ Pour un nœud du cluster global d'un système x86, exécutez les commandes suivantes.

Lorsque le menu GRUB s'affiche, sélectionnez l'entrée SE Oracle Solaris appropriée, puis appuyez sur la touche Entrée. Le menu GRUB s'affiche comme suit :

GNU GRUB version 0.95 (631K lower / 2095488K upper memory)

```
+-------------------------------------------------------------------------+
| Solaris 10 /sol_10_x86 |
| Solaris failsafe |
| |
            +-------------------------------------------------------------------------+
Use the ^ and v keys to select which entry is highlighted.
Press enter to boot the selected OS, 'e' to edit the
commands before booting, or 'c' for a command-line.
```
**Remarque –** Les nœuds doivent disposer d'une connexion qui fonctionne avec l'interconnexion de cluster pour atteindre l'appartenance au cluster.

Pour plus d'informations concernant l'initialisation basé sur GRUB, reportez-vous à la section ["Booting an x86 Based System by Using GRUB \(Task Map\)" du](http://www.oracle.com/pls/topic/lookup?ctx=E24843&id=SYSADV1hbx86boot-68676) *System Administration Guide: [Basic Administration](http://www.oracle.com/pls/topic/lookup?ctx=E24843&id=SYSADV1hbx86boot-68676)*.

■ Pour un cluster de zones, entrez la commande suivante sur un nœud unique du cluster global pour initialiser le cluster de zones.

phys-schost# **clzonecluster boot** *zoneclustername*

Des messages apparaissent sur les consoles des nœuds initialisés en même temps que les composants du cluster sont activés.

- **Vérifiez que les nœuds ont été initialisés sans erreur et sont en ligne. 5**
	- **La commande clnode status rapporte le statut des nœuds du cluster global.** phys-schost# **clnode status**
	- **L'exécution de la commande clzonecluster status sur un nœud du cluster global rapporte le statut des nœuds du cluster de zones.**

phys-schost# **clzonecluster status**

Vous pouvez également exécuter la commande cluster status au sein d'un cluster de zones pour afficher le statut des nœuds.

**Remarque –** Si le système de fichier /var d'un nœud se remplit, Oracle Solaris Cluster ne pourra peut-être pas redémarrer sur ce nœud. Si ce problème survient, reportez-vous à la section ["Réparation d'un système de fichiers](#page-88-0) /var complet" à la page 89.

#### Réinitialisation d'un cluster de zones **Exemple 3–5**

L'exemple suivant montre la procédure d'arrêt et de démarrage d'un cluster de zones nommé *sparse-sczone*. Vous pouvez également utiliser la commande clzonecluster reboot.

phys-schost# clzonecluster halt *sparse-sczone* Waiting for zone halt commands to complete on all the nodes of the zone cluster "sparse-sczone"... Sep 5 19:17:46 schost-4 cl\_runtime: NOTICE: Membership : Node 4 of cluster 'sparse-sczone' died. Sep 5 19:17:46 schost-4 cl\_runtime: NOTICE: Membership : Node 2 of cluster 'sparse-sczone' died. Sep 5 19:17:46 schost-4 cl\_runtime: NOTICE: Membership : Node 1 of cluster 'sparse-sczone' died. Sep 5 19:17:46 schost-4 cl\_runtime: NOTICE: Membership : Node 3 of cluster 'sparse-sczone' died. phys-schost# phys-schost# clzonecluster boot *sparse-sczone* Waiting for zone boot commands to complete on all the nodes of the zone cluster "sparse-sczone"... phys-schost# Sep 5 19:18:23 schost-4 cl\_runtime: NOTICE: Membership : Node 1 of cluster 'sparse-sczone' joined.

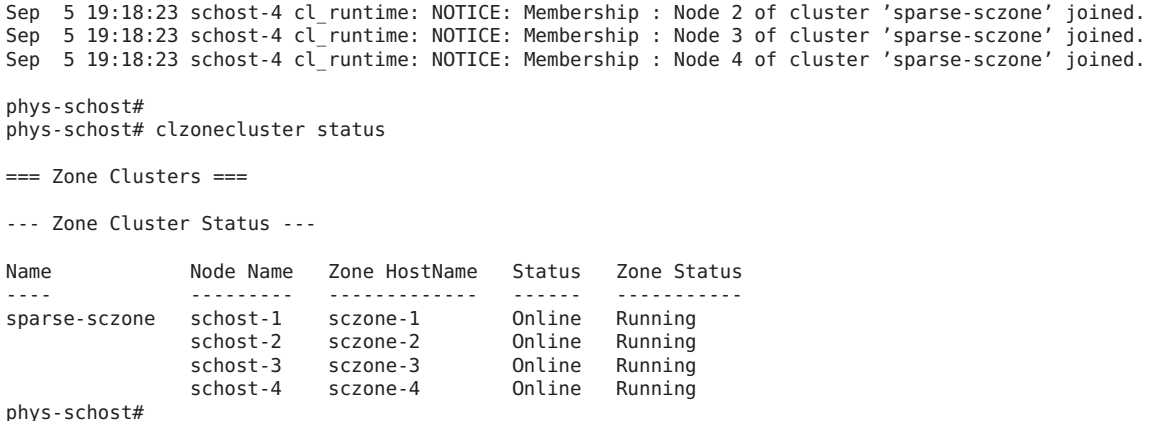

SPARC : Réinitialisation d'un cluster global **Exemple 3–6**

> L'exemple suivant montre la sortie de console lorsque l'opération normale du cluster global est arrêtée, que tous les nœuds sont fermés pour l'invite ok et que le cluster global est redémarré. L'option -g0 définit la période de grâce sur zéro et l'option -y fournit une réponse oui automatique à la question de confirmation. Les messages de fermeture apparaissent également sur les consoles des autres nœuds du cluster global.

```
phys-schost# cluster shutdown -g0 -y
Wed Mar 10 13:47:32 phys-schost-1 cl runtime:
WARNING: CMM monitoring disabled.
phys-schost-1#
INIT: New run level: 0
The system is coming down. Please wait.
...
The system is down.
syncing file systems... done
Program terminated
ok boot
Rebooting with command: boot
...
Hostname: phys-schost-1
Booting as part of a cluster
...
NOTICE: Node phys-schost-1: attempting to join cluster
...
NOTICE: Node phys-schost-2 (incarnation # 937690106) has become reachable.
NOTICE: Node phys-schost-3 (incarnation # 937690290) has become reachable.
NOTICE: cluster has reached quorum.
...
NOTICE: Cluster members: phys-schost-1 phys-schost-2 phys-schost-3.
...
NOTICE: Node phys-schost-1: joined cluster
...
The system is coming up. Please wait.
checking ufs filesystems
...
```

```
reservation program successfully exiting
Print services started.
volume management starting.
The system is ready.
phys-schost-1 console login:
NOTICE: Node phys-schost-1: joined cluster
...
The system is coming up. Please wait.
checking ufs filesystems
...
reservation program successfully exiting
Print services started.
volume management starting.
The system is ready.
phys-schost-1 console login:
```
## **Fermeture et initialisation d'un nœud unique dans un cluster**

Vous pouvez fermer un nœud du cluster global, un nœud du cluster de zones ou une zone non globale. Cette section fournit des instructions concernant la fermeture d'un nœud du cluster global et d'un nœud du cluster de zones.

Pour fermer un nœud du cluster global, utilisez la commande clnode evacuate avec la commande Oracle Solaris shutdown. Utilisez la commande cluster shutdown uniquement en cas de fermeture d'un cluster global entier.

Sur un nœud du cluster de zones, utilisez la commande clzonecluster halt sur un cluster global pour fermer un nœud unique du cluster de zones ou un cluster de zones entier. Vous pouvez également utiliser les commandes clnode evacuate et shutdown pour fermer un nœud du cluster de zones.

Pour plus d'informations à propos de la fermeture et de l'initialisation d'une zone non globale, reportez-vous au [Chapitre 20, "Installation, initialisation, arrêt, désinstallation et clonage de](http://www.oracle.com/pls/topic/lookup?ctx=E38898&id=SYSADRMz.inst.task-1) zones non globales (tâches)" du *[Guide d'administration système : Gestion des ressources des](http://www.oracle.com/pls/topic/lookup?ctx=E38898&id=SYSADRMz.inst.task-1) [conteneurs et des zones Oracle Solaris](http://www.oracle.com/pls/topic/lookup?ctx=E38898&id=SYSADRMz.inst.task-1)*. Reportez-vous également à [clnode](http://www.oracle.com/pls/topic/lookup?ctx=E18728&id=SCREFMANclnode-1cl)(1CL)[shutdown](http://www.oracle.com/pls/topic/lookup?ctx=E26505&id=REFMAN1Mshutdown-1m)(1M) et à [clzonecluster](http://www.oracle.com/pls/topic/lookup?ctx=E18728&id=SCREFMANclzonecluster-1cl)(1CL).

Dans les procédures de ce chapitre, phys-schost# reflète une invite de cluster global. clzc:schost> représente l'invite de shell interactive de la commande clzonecluster.

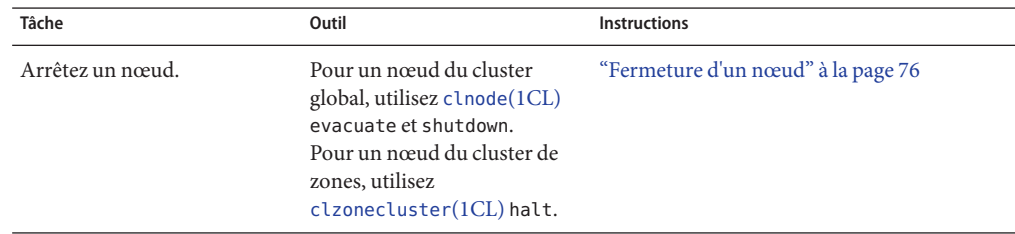

**TABLEAU 3–2** Liste des tâches : fermeture et initialisation d'un nœud

| Tâche                                                                                                    | Outil                                                                                                    | Instructions                                                   |
|----------------------------------------------------------------------------------------------------|----------------------------------------------------------------------------------------------------|----------------------------------------------------------------|
| Démarrez un nœud.<br>Le nœud doit disposer d'une<br>connexion qui fonctionne<br>avec l'interconnexion de<br>cluster pour atteindre<br>l'appartenance au cluster.                                                   | Pour un nœud du cluster<br>global, utilisez boot ou b.<br>Pour un nœud du cluster de<br>zones, utilisez<br>clzonecluster(1CL) boot.                                            | "Initialisation d'un nœud" à la page 79                        |
| Arrêtez et redémarrez<br>(réinitialisez) un nœud sur un<br>cluster.<br>Le nœud doit disposer d'une<br>connexion qui fonctionne<br>avec l'interconnexion de<br>cluster pour atteindre<br>l'appartenance au cluster. | Pour un nœud du cluster<br>global, utilisez clnode<br>evacuate et shutdown, suivi<br>de boot<br>ou b.                                                                          | "Réinitialisation d'un nœud" à la page 81                      |
|                                                                                                    | Pour un nœud du cluster de<br>zones, utilisez<br>clzonecluster(1CL)reboot.                                                                                                    |                                                                |
| Initialisez un nœud afin que le<br>nœud ne participe pas à<br>l'appartenance au cluster.                                                                                                    | Pour un nœud du cluster<br>global, utilisez les commandes<br>clnode evacuate et<br>shutdown, suivi de boot-x<br>sur l'édition de l'entrée de<br>menu SPARC ou GRUB sur<br>x86. | "Initialisation d'un nœud en mode non<br>cluster" à la page 85 |
|                                                                                                    | Si le cluster global<br>sous-jacents est initialisé en<br>mode non cluster, le nœud du<br>cluster de zones est<br>automatiquement en mode<br>non cluster.                      |                                                                |

<span id="page-75-0"></span>**TABLEAU 3–2** Liste des tâches : fermeture et initialisation d'un nœud *(Suite)*

### ▼ **Fermeture d'un nœud**

L'élément phys-schost# fait référence à l'invite du cluster global. Appliquez cette procédure à un cluster global.

Cette procédure utilise les formes longues des commandes Oracle Solaris Cluster. La plupart des commandes possèdent également des formes brèves. À l'exception de la forme du nom, ces commandes sont identiques.

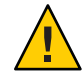

**Attention –** N'utilisez pas la commande send brk sur la console d'un cluster pour fermer un nœud d'un cluster global ou d'un cluster de zones. La commande n'est pas prise en charge au sein d'un cluster.

**Si votre cluster exécute Oracle RAC, fermez toutes les instances de la base de données sur le 1 cluster que vous fermez.**

Reportez-vous à la documentation produit de Oracle RAC pour les procédures de fermeture.

- **Connectez-vous en tant que superutilisateur ou adoptez un rôle octroyant une autorisation 2 reposant sur un contrôle d'accès à base de rôles de type solaris.cluster.admin sur le nœud du cluster à fermer. Effectuez toutes les étapes de cette procédure depuis un nœud du cluster global.**
- **Si vous souhaitez arrêter un membre spécifique du cluster de zones, ignorez les étapes 4 à 6 et 3 exécutez la commande suivante depuis un nœud du cluster global.**

phys-schost# **clzonecluster halt -n** *physical-name zoneclustername*

Lorsque vous spécifiez un nœud particulier du cluster de zones, vous n'arrêtez que ce nœud. Par défaut, la commande halt arrête les clusters de zones sur tous les nœuds.

**Commutez tous les groupes de ressources, les ressources et les groupes de périphériques depuis 4 le nœud en cours de fermeture vers les autres membres du cluster global.**

Sur le nœud à fermer du cluster global, entrez la commande suivante. La commande clnode evacuate commute tous les groupes de ressources et de périphériques, y compris toutes les zones non-globales, depuis le nœud spécifié vers le prochain nœud de prédilection. (Vous pouvez également exécuter la commande clnode evacuate au sein d'un nœud du cluster de zones.

phys-schost# **clnode evacuate** *node*

*node* Spécifie le nœud dont vous commutez les groupes de ressources et de périphériques.

#### **Fermez le nœud. 5**

Spécifiez le nœud du cluster global que vous souhaitez fermer.

phys-schost# **shutdown -g0 -y -i0**

Vérifiez que le nœud du cluster global affiche l'invite ok sur un système SPARC ou le message Appuyez sur une touche pour continuer dans le menu GRUB d'un système x86.

#### **Si nécessaire, éteignez le nœud. 6**

#### SPARC : Fermeture d'un nœud du cluster global **Exemple 3–7**

L'exemple suivant montre la sortie console lorsque le nœud phys-schost-1 est fermé. L'option -g0 définit la période de grâce sur zéro et l'option -y fournit une réponse oui automatique à la question de confirmation. Les messages de fermeture pour ce nœud apparaissent sur les consoles des autres nœuds du cluster global.

phys-schost# **clnode evacuate** *nodename* phys-schost# **shutdown -g0 -y**

```
Wed Mar 10 13:47:32 phys-schost-1 cl_runtime:
WARNING: CMM monitoring disabled.
phys-schost-1#
INIT: New run level: 0
The system is coming down. Please wait.
Notice: rgmd is being stopped.
Notice: rpc.pmfd is being stopped.
Notice: rpc.fed is being stopped.
umount: /global/.devices/node@1 busy
umount: /global/phys-schost-1 busy
The system is down.
syncing file systems... done
Program terminated
ok
```
### **Exemple 3-8** x86 : Fermeture d'un nœud du cluster global

L'exemple suivant montre la sortie console lorsque le nœud phys-schost-1 est fermé. L'option -g0 définit la période de grâce sur zéro et l'option -y fournit une réponse oui automatique à la question de confirmation. Les messages de fermeture pour ce nœud apparaissent sur les consoles des autres nœuds du cluster global.

```
phys-schost# clnode evacuate phys-schost-1
phys-schost# shutdown -g0 -y
Shutdown started. Wed Mar 10 13:47:32 PST 2004
Changing to init state 0 - please wait
Broadcast Message from root (console) on phys-schost-1 Wed Mar 10 13:47:32...
THE SYSTEM phys-schost-1 IS BEING SHUT DOWN NOW ! ! !
Log off now or risk your files being damaged
phys-schost-1#
INIT: New run level: 0
The system is coming down. Please wait.
System services are now being stopped.
/etc/rc0.d/K05initrgm: Calling clnode evacuate
failfasts disabled on node 1
Print services already stopped.
Mar 10 13:47:44 phys-schost-1 syslogd: going down on signal 15
umount: /global/.devices/node@2 busy
umount: /global/.devices/node@1 busy
The system is down.
syncing file systems... done
WARNING: CMM: Node being shut down.
Type any key to continue
```
#### Fermeture d'un nœud d'un cluster de zones **Exemple 3–9**

L'exemple suivant montre l'utilisation de clzonecluster halt pour fermer un nœud d'un cluster de zones nommé *sparse-sczone*. (Vous pouvez également exécuter les commandes clnode evacuate et shutdown dans un nœud du cluster de zones.)

```
phys-schost# clzonecluster status
=== Zone Clusters ===
--- Zone Cluster Status ---
Name Node Name Zone HostName Status Zone Status
---- --------- ------------- ------ -----------
sparse-sczone schost-1 sczone-1 Online Running
            schost-2 sczone-2 Online Running
             schost-3 sczone-3 Online Running
             schost-4 sczone-4 Online Running
phys-schost#
phys-schost# clzonecluster halt -n schost-4 sparse-sczone
Waiting for zone halt commands to complete on all the nodes of the zone cluster "sparse-sczone"...
Sep 5 19:24:00 schost-4 cl_runtime: NOTICE: Membership : Node 3 of cluster 'sparse-sczone' died.
phys-host#
phys-host# clzonecluster status
=== Zone Clusters ===
--- Zone Cluster Status ---
Name Node Name Zone HostName Status Zone Status
---- --------- ------------- ------ -----------
sparse-sczone schost-1 sczone-1 Online Running
             schost-2 sczone-2 Online Running
             schost-3 sczone-3 Offline Installed
             schost-4 sczone-4 Online Running
```

```
phys-schost#
```
Reportez-vous à "Initialisation d'un nœud" à la page 79 pour redémarrer un nœud fermé du cluster global. **Voir aussi**

### ▼ **Initialisation d'un nœud**

Si vous avez l'intention d'arrêter ou de réinitialiser d'autres nœuds actifs du cluster global ou du cluster de zones, attendez que le jalon multi-utilisateur-serveur soit en ligne pour le nœud que vous souhaitez réinitialiser.

Sinon, le nœud ne sera pas disponible pour prendre la place de services d'autres nœuds du cluster que vous fermez ou réinitialisez. Pour plus d'informations à propos de l'initialisation d'une zone non globale, reportez-vous au [Chapitre 20, "Installation, initialisation, arrêt,](http://www.oracle.com/pls/topic/lookup?ctx=E38898&id=SYSADRMz.inst.task-1) [désinstallation et clonage de zones non globales \(tâches\)" du](http://www.oracle.com/pls/topic/lookup?ctx=E38898&id=SYSADRMz.inst.task-1) *Guide d'administration système : [Gestion des ressources des conteneurs et des zones Oracle Solaris](http://www.oracle.com/pls/topic/lookup?ctx=E38898&id=SYSADRMz.inst.task-1)*.

**Remarque –** Le démarrage d'un nœud peut être affecté par la configuration du quorum. Dans un cluster à deux nœuds, vous devez avoir un périphérique de quorum configuré afin que le nombre total du quorum soit trois. Vous devez avoir un nombre du quorum pour chaque nœud et un nombre du quorum pour le périphérique de quorum. Dans cette situation, si le premier nœud est fermé, le second nœud continue d'avoir le quorum et s'exécute en tant que seul membre du cluster. Pour que le premier nœud reviennent dans le cluster en tant que nœud du cluster, le second nœud doit être opérationnel et en cours d'exécution. Le nombre requis de quorum du cluster (deux) doit être présent.

L'élément phys-schost# fait référence à l'invite du cluster global. Appliquez cette procédure à un cluster global.

Cette procédure utilise les formes longues des commandes Oracle Solaris Cluster. La plupart des commandes possèdent également des formes brèves. À l'exception de la forme du nom, ces commandes sont identiques.

**Remarque –** Les nœuds doivent disposer d'une connexion qui fonctionne avec l'interconnexion de cluster pour atteindre l'appartenance au cluster.

- **Pour démarrer un nœud du cluster global ou un nœud du cluster de zones qui a été fermé, initialisez le nœud. Effectuez toutes les étapes de cette procédure depuis un nœud du cluster global. 1**
	- Dans les systèmes SPARC, exécutez la commande suivante.

ok **boot**

■ Sur les systèmes x86, exécutez les commandes suivantes :

Lorsque le menu GRUB s'affiche, sélectionnez l'entrée Oracle Solaris appropriée, puis appuyez sur la touche Entrée. Le menu GRUB s'affiche comme suit :

GNU GRUB version 0.95 (631K lower / 2095488K upper memory) +-------------------------------------------------------------------------+

```
| Solaris 10 /sol_10_x86 |
| Solaris failsafe |
| |
+-------------------------------------------------------------------------+
Use the ^ and v keys to select which entry is highlighted.
Press enter to boot the selected OS, 'e' to edit the
commands before booting, or 'c' for a command-line.
```
Des messages apparaissent sur les consoles des nœuds initialisés en même temps que les composants du cluster sont activés.

Si vous avez un cluster de zones, vous pouvez indiquer un nœud à initialiser.

phys-schost# **clzonecluster boot -n** *node zoneclustername*

- <span id="page-80-0"></span>**Assurez-vous que le nœud a été initialisé sans erreurs et qu'il se trouve en ligne. 2**
	- **L'exécution de la commande cluster status rapporte le statut d'un nœud du cluster global.**

phys-schost# **cluster status -t node**

■ **L'exécution de la commande clzonecluster status à partir d'un nœud du cluster global rapporte le statut de tous les nœuds du cluster de zones.**

phys-schost# **clzonecluster status**

Un nœud du cluster de zones peut uniquement être initialisé en mode cluster lorsque le nœud hébergeant le nœud est initialisé en mode cluster.

**Remarque –** Si le système de fichier /var d'un nœud se remplit, Oracle Solaris Cluster ne pourra peut-être pas redémarrer sur ce nœud. Si ce problème survient, reportez-vous à la section ["Réparation d'un système de fichiers](#page-88-0) /var complet" à la page 89.

#### SPARC : Initialisation d'un nœud du cluster global **Exemple 3–10**

L'exemple suivant montre la sortie de console lorsque le nœud phys-schost-1 est initialisé dans le cluster global.

```
ok boot
Rebooting with command: boot
...
Hostname: phys-schost-1
Booting as part of a cluster
...
NOTICE: Node phys-schost-1: attempting to join cluster
...
NOTICE: Node phys-schost-1: joined cluster
...
The system is coming up. Please wait.
checking ufs filesystems
...
reservation program successfully exiting
Print services started.
volume management starting.
The system is ready.
phys-schost-1 console login:
```
### **Réinitialisation d'un nœud**

Pour arrêter ou réinitialiser d'autres nœuds actifs du cluster global ou du cluster de zones, attendez que le jalon multi-utilisateur-serveur soit en ligne pour le nœud que vous souhaitez réinitialiser.

Sinon, le nœud ne sera pas disponible pour prendre la place de services d'autres nœuds du cluster que vous fermez ou réinitialisez. Pour plus d'informations à propos de la réinitialisation d'une zone non globale, reportez-vous au [Chapitre 20, "Installation, initialisation, arrêt,](http://www.oracle.com/pls/topic/lookup?ctx=E38898&id=SYSADRMz.inst.task-1) [désinstallation et clonage de zones non globales \(tâches\)" du](http://www.oracle.com/pls/topic/lookup?ctx=E38898&id=SYSADRMz.inst.task-1) *Guide d'administration système : [Gestion des ressources des conteneurs et des zones Oracle Solaris](http://www.oracle.com/pls/topic/lookup?ctx=E38898&id=SYSADRMz.inst.task-1)*.

L'élément phys-schost# fait référence à l'invite du cluster global. Appliquez cette procédure à un cluster global.

Cette procédure utilise les formes longues des commandes Oracle Solaris Cluster. La plupart des commandes possèdent également des formes brèves. À l'exception de la forme du nom, ces commandes sont identiques.

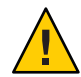

**Attention –** Si une méthode pour n'importe quelle ressource n'arrive à expiration et ne peut pas être interrompu, le noeud sera redémarré uniquement si la ressource est Failover\_mode propriété est définie à disque. Si les Failover mode propriété est définie sur une autre valeur, le noeud ne sera pas redémarré.

**Si le nœud du cluster global ou du cluster de zones exécute Oracle RAC, fermez toutes les instances de la base de données sur le nœud que vous fermez. 1**

Reportez-vous à la documentation produit de Oracle RAC pour les procédures de fermeture.

- **Connectez-vous en tant que superutilisateur ou adoptez un rôle octroyant une autorisation 2 reposant sur un contrôle d'accès à base de rôles de type solaris.cluster.admin sur le nœud à fermer. Effectuez toutes les étapes de cette procédure depuis un nœud du cluster global.**
- **Fermez le nœud du cluster global à l'aide des commandes clnode evacuate et shutdown. 3 Fermez le cluster de zones à l'aide de la commande clzonecluster halt exécutée sur un nœud du cluster global. (Les commandes clnode evacuate et shutdown fonctionnent également dans un cluster de zones.)**

Pour un cluster global, entrez les commandes suivantes sur le nœud à fermer. La commande clnode evacuate bascule tous les groupes de périphériques du nœud spécifié vers le prochain nœud de prédilection. La commande commute également tous les groupes de ressources des zones globales ou non-globales du nœud spécifié vers les prochaines zones globales ou non-globales de prédilection d'autres nœuds.

**Remarque –** Pour arrêter un noeud unique, utilisez la shutdown -g0 -y -i6 commande. Pour arrêter plusieurs noeuds en même temps, utilisez les shutdown -g0 -y -i0 commande pour arrêter les noeuds. Une fois tous les noeuds sont arrêtés, utilisez la boot commande sur tous les noeuds à l'initialisation à nouveau dans le cluster.

Sur un système SPARC, exécutez les commandes suivantes pour redémarrer un noeud unique.

phys-schost# **clnode evacuate** *node*

phys-schost# **shutdown -g0 -y -i6**

■ Sur un système x86, exécutez les commandes suivantes pour redémarrer un noeud unique.

```
phys-schost# clnode evacuate node
phys-schost# shutdown -g0 -y -i6
```
Lorsque le menu GRUB s'affiche, sélectionnez l'entrée Oracle Solaris appropriée, puis appuyez sur la touche Entrée. Le menu GRUB s'affiche comme suit :

```
GNU GRUB version 0.95 (631K lower / 2095488K upper memory)
+-------------------------------------------------------------------------+
| Solaris 10 /sol_10_x86 |
| Solaris failsafe |
| |
+-------------------------------------------------------------------------+
Use the ^ and v keys to select which entry is highlighted.
Press enter to boot the selected OS, 'e' to edit the
commands before booting, or 'c' for a command-line.
```
■ Indiquez le nœud du cluster de zones à fermer et à réinitialiser.

phys-schost# clzonecluster reboot - *node zoneclustername*

**Remarque –** Les nœuds doivent disposer d'une connexion qui fonctionne avec l'interconnexion de cluster pour atteindre l'appartenance au cluster.

- **Assurez-vous que le nœud a été initialisé sans erreurs et qu'il se trouve en ligne. 4**
	- **Assurez-vous que le nœud du cluster global se trouve en ligne.**

phys-schost# **cluster status -t node**

■ Assurez-vous que le nœud du cluster de zones se trouve en ligne. phys-schost# **clzonecluster status**

#### SPARC : Réinitialisation d'un nœud du cluster global **Exemple 3–11**

L'exemple suivant montre la sortie console lorsque le nœud phys-schost-1 est réinitialisé. Les messages pour ce nœud, tels que les notifications de fermeture ou de démarrage, apparaissent sur les consoles des autres nœuds du cluster global.

```
phys-schost# clnode evacuate phys-schost-1
phys-schost# shutdown -g0 -y -i6
Shutdown started. Wed Mar 10 13:47:32 phys-schost-1 cl runtime:
WARNING: CMM monitoring disabled.
phys-schost-1#
INIT: New run level: 6
The system is coming down. Please wait.
```
System services are now being stopped. Notice: rgmd is being stopped. Notice: rpc.pmfd is being stopped. Notice: rpc.fed is being stopped. umount: /global/.devices/node@1 busy umount: /global/phys-schost-1 busy The system is down. syncing file systems... done rebooting... Resetting ... ,,, Sun Ultra 1 SBus (UltraSPARC 143MHz), No Keyboard OpenBoot 3.11, 128 MB memory installed, Serial #5932401. Ethernet address 8:8:20:99:ab:77, Host ID: 8899ab77. ... Rebooting with command: boot ... Hostname: phys-schost-1 Booting as part of a cluster ... NOTICE: Node phys-schost-1: attempting to join cluster ... NOTICE: Node phys-schost-1: joined cluster ... The system is coming up. Please wait. The system is ready. phys-schost-1 console login:

### x86 : Réinitialisation d'un nœud du cluster global **Exemple 3–12**

L'exemple suivant montre la sortie console lors de la réinitialisation du nœud phys-schost-1. Les messages pour ce nœud, tels que les notifications de fermeture ou de démarrage, apparaissent sur les consoles des autres nœuds du cluster global.

```
phys-schost# clnode evacuate phys-schost-1
phys-schost # shutdown -g0 -i6 -y
GNU GRUB version 0.95 (631K lower / 2095488K upper memory)
+-------------------------------------------------------------------------+
| Solaris 10 /sol_10_x86 |
| Solaris failsafe |
\mathbf{j} and \mathbf{k} and \mathbf{k} and \mathbf{k} and \mathbf{k} and \mathbf{k} and \mathbf{k} and \mathbf{k} and \mathbf{k}+-------------------------------------------------------------------------+
Use the ^ and v keys to select which entry is highlighted.
Press enter to boot the selected OS, 'e' to edit the
commands before booting, or 'c' for a command-line.
Hostname: phys-schost-1
Booting as part of a cluster
...
NOTICE: Node phys-schost-1: attempting to join cluster
...
NOTICE: Node phys-schost-1: joined cluster
...
The system is coming up. Please wait.
checking ufs filesystems
```
<span id="page-84-0"></span>... reservation program successfully exiting Print services started. volume management starting. The system is ready. phys-schost-1 console login:

#### Réinitialisation d'un nœud du cluster de zones **Exemple 3–13**

L'exemple suivant montre la procédure de la réinitialisation d'un nœud d'un cluster de zones.

```
phys-schost# clzonecluster reboot -n schost-4 sparse-sczone
Waiting for zone reboot commands to complete on all the nodes of the zone cluster "sparse-sczone"...
Sep 5 19:40:59 schost-4 cl_runtime: NOTICE: Membership : Node 3 of cluster
  'sparse-sczone' died.
phys-schost# Sep 5 19:41:27 schost-4 cl_runtime: NOTICE: Membership : Node 3 of cluster
   'sparse-sczone' joined.
phys-schost#
phys-schost# clzonecluster status
=== Zone Clusters ===
--- Zone Cluster Status ---
Name Node Name Zone HostName Status Zone Status
---- --------- ------------- ------ -----------
sparse-sczone schost-1 sczone-1 Online Running
              schost-2 sczone-2 Online Running
              schost-3 sczone-3 Online Running
              schost-4 sczone-4 Online Running
phys-schost#
```
## ▼ **Initialisation d'un nœud en mode non cluster**

Vous pouvez initialiser un nœud du cluster global en mode non cluster, le nœud ne participant alors pas à l'appartenance au cluster. Le mode non cluster est utile lors de l'installation du logiciel du cluster ou de la réalisation de certaines procédures d'administration, telles que l'application de patch sur un nœud. Un nœud du cluster de zones ne peut pas se trouver dans un état de démarrage différent de l'état du nœud sous-jacent du cluster global. Si le nœud du cluster global est démarré en mode non cluster, le nœud du cluster de zones est automatiquement démarré en mode non cluster.

L'élément phys-schost# fait référence à l'invite du cluster global. Appliquez cette procédure à un cluster global.

Cette procédure utilise les formes longues des commandes Oracle Solaris Cluster. La plupart des commandes possèdent également des formes brèves. À l'exception de la forme du nom, ces commandes sont identiques.

- **Connectez-vous en tant que superutilisateur ou adoptez un rôle octroyant une autorisation reposant sur un contrôle d'accès à base de rôles de type solaris.cluster.admin sur le cluster à démarrer en mode non cluster. Effectuez toutes les étapes de cette procédure depuis un nœud du cluster global. 1**
- **Fermez le nœud du cluster de zones en exécutant la commande clzonecluster halt sur un 2 nœud du cluster global. Fermez le nœud du cluster global à l'aide des commandes clnode evacuate et shutdown.**

La commande clnode evacuate bascule tous les groupes de périphériques du nœud spécifié vers le prochain nœud de prédilection. La commande commute également tous les groupes de ressources des zones globales ou non-globales du nœud spécifié vers les prochaines zones globales ou non-globales de prédilection d'autres nœuds.

■ **Fermez un cluster global spécifique.**

phys-schost# **clnode evacuate** *node*

phys-schost# **shutdown -g0 -y**

■ **Fermez un nœud spécifique du cluster de zones à partir d'un nœud du cluster global.**

phys-schost# **clzonecluster halt** -n *node zoneclustername*

Vous pouvez également utiliser les commandes clnode evacuate et shutdown dans un cluster de zones.

- **Vérifiez que le nœud du cluster global affiche l'invite ok sur un système Oracle Solaris ou le 3 message Press any key to continue dans le menu GRUB d'un système x86.**
- **Initialisez le nœud du cluster global en mode non cluster. 4**
	- Dans les systèmes SPARC, exécutez la commande suivante.

ok **boot -xs**

- Sur les systèmes x86, exécutez les commandes suivantes :
- **a. Dans le menu GRUB, utilisez les touches fléchées pour sélectionner l'entrée Oracle Solaris appropriée et saisissez e pour modifier les commandes.**

Le menu GRUB s'affiche comme suit :

```
GNU GRUB version 0.95 (631K lower / 2095488K upper memory)
+-------------------------------------------------------------------------+
| Solaris 10 /sol_10_x86 |
| Solaris failsafe |
\mathbf{I} | \mathbf{I} | \mathbf{I} | \mathbf{I} | \mathbf{I} | \mathbf{I} | \mathbf{I} | \mathbf{I} | \mathbf{I} | \mathbf{I} | \mathbf{I} | \mathbf{I} | \mathbf{I} | \mathbf{I} \mathbf{I} \mathbf{I} \mathbf{I} \mathbf{I} \mathbf{I} \mathbf{I} \mathbf{I} \mathbf{I+-------------------------------------------------------------------------+
Use the ^ and v keys to select which entry is highlighted.
Press enter to boot the selected OS, 'e' to edit the
commands before booting, or 'c' for a command-line.
```
Pour plus d'informations concernant l'initialisation basée sur GRUB, reportez-vous à la section ["Booting an x86 Based System by Using GRUB \(Task Map\)" du](http://www.oracle.com/pls/topic/lookup?ctx=E24843&id=SYSADV1hbx86boot-68676) *System [Administration Guide: Basic Administration](http://www.oracle.com/pls/topic/lookup?ctx=E24843&id=SYSADV1hbx86boot-68676)*.

**b. Dans l'écran des paramètres d'initialisation, utilisez les touches de direction pour sélectionner l'entrée du noyau et saisissez l'option e pour éditer cette dernière.**

L'écran des paramètres d'initialisation de GRUB s'affiche comme suit :

```
GNU GRUB version 0.95 (615K lower / 2095552K upper memory)
+----------------------------------------------------------------------+
| root (hd0.0.a)| kernel /platform/i86pc/multiboot |
| module /platform/i86pc/boot_archive |
+----------------------------------------------------------------------+
Use the \hat{ } and v keys to select which entry is highlighted.
Press 'b' to boot, 'e' to edit the selected command in the
boot sequence, 'c' for a command-line, 'o' to open a new line
after ('O' for before) the selected line, 'd' to remove the
selected line, or escape to go back to the main menu.
```
**c. Ajoutez l'option -x à la commande pour spécifier l'initialisation du système en mode non cluster.**

[ Minimal BASH-like line editing is supported. For the first word, TAB lists possible command completions. Anywhere else TAB lists the possible completions of a device/filename. ESC at any time exits. ]

```
grub edit> kernel /platform/i86pc/multiboot -x
```
**d. Appuyez sur la touche Entrée pour accepter la modification et revenir à l'écran des paramètres d'initialisation.**

L'écran affiche la commande éditée.

```
GNU GRUB version 0.95 (615K lower / 2095552K upper memory)
+----------------------------------------------------------------------+
| root (hd0.0.a)
| kernel /platform/i86pc/multiboot -x |
| module /platform/i86pc/boot_archive |
+----------------------------------------------------------------------+
Use the ^ and v keys to select which entry is highlighted.
Press 'b' to boot, 'e' to edit the selected command in the
boot sequence, 'c' for a command-line, 'o' to open a new line
after ('O' for before) the selected line, 'd' to remove the
selected line, or escape to go back to the main menu.-
```
**e. Saisissez l'option b pour initialiser le nœud en mode non cluster.**

**Remarque –** Cette modification de la commande des paramètres d'initialisation du noyau n'est pas conservée, lors du prochain démarrage du système. La prochaine fois que vous réinitialisez le nœud, ce dernier sera initialisé en mode cluster. Si vous souhaitez plutôt initialiser le nœud en mode non cluster, effectuez de nouveau ces étapes pour ajouter l'option -x à la commande des paramètres d'initialisation du noyau.

#### SPARC : Initialisation d'un nœud du cluster global en mode non cluster **Exemple 3–14**

L'exemple suivant montre la sortie de console lorsque le nœud phys-schost-1 est fermé et redémarré en mode non cluster. L'option -g0 définit la période de grâce sur zéro, l'option -y fournit une réponse oui automatique à la question de confirmation et l'option -i0 invoque le niveau d'exécution 0 (zéro). Les messages de fermeture pour ce nœud apparaissent sur les consoles des autres nœuds du cluster global.

phys-schost# **clnode evacuate phys-schost-1** phys-schost# **cluster shutdown -g0 -y** Shutdown started. Wed Mar 10 13:47:32 phys-schost-1 cl runtime: WARNING: CMM monitoring disabled. phys-schost-1# ... rg name =  $schost-sa-1$  ... offline node = phys-schost-2 ... num of node =  $0 \ldots$ phys-schost-1# INIT: New run level: 0 The system is coming down. Please wait. System services are now being stopped. Print services stopped. syslogd: going down on signal 15 ... The system is down. syncing file systems... done WARNING: node phys-schost-1 is being shut down. Program terminated ok **boot -x** ... Not booting as part of cluster ... The system is ready. phys-schost-1 console login:

# <span id="page-88-0"></span>**Réparation d'un système de fichiers /var complet**

Le logiciel Oracle Solaris et le logiciel Oracle Solaris Cluster écrivent tous deux les messages d'erreur dans le fichier /var/adm/messages, qui peuvent avec le temps remplir le système de fichiers /var. Si le système de fichiers /var d'un nœud de cluster se remplit, Oracle Solaris Cluster ne pourra peut-être pas redémarrer sur ce nœud. De plus, vous ne pourrez peut-être pas vous connecter au nœud.

# **Réparation d'un système de fichiers** /var **complet**

Si un nœud rapporte un système de fichiers /var complet et continue d'exécuter les services de Oracle Solaris Cluster, utilisez cette procédure pour vider le système de fichiers complet. Pour plus d'informations, reportez-vous à la section ["Affichage des messages système" du](http://www.oracle.com/pls/topic/lookup?ctx=E24843&id=SYSADV2eekec) *System [Administration Guide: Advanced Administration](http://www.oracle.com/pls/topic/lookup?ctx=E24843&id=SYSADV2eekec)*.

- **Connectez-vous en tant que superutilisateur sur le nœud du cluster dont le système de fichiers /var est complet. 1**
- **Videz le système de fichiers complet. 2**

Par exemple, supprimez du système de fichiers les fichiers qui ne sont pas essentiels.

**CHAPITRE 4** 4

# Méthodes de réplication de données

Ce chapitre décrit les technologies de réplication de données que vous pouvez utiliser avec le logiciel Oracle Solaris Cluster. La *réplication de données* désigne la copie de données d'un périphérique de stockage principal vers un périphérique de sauvegarde ou secondaire. En cas de défaillance du périphérique principal, vos données sont disponibles sur le périphérique secondaire. La réplication de données assure la haute disponibilité et la tolérance de sinistre de votre cluster.

Le logiciel Oracle Solaris Cluster prend en charge les méthodes de réplication de données suivantes :

- Entre clusters Utiliser Oracle Solaris Cluster Geographic Edition pour la reprise sur sinistre
- Dans un cluster Utiliser cette méthode en tant qu'alternative à la mise en miroir basée sur les hôtes dans un cluster de campus.

Pour effectuer la réplication de données, vous devez disposer d'un groupe de périphériques dont le nom est identique à celui de l'objet que vous répliquez. Un périphérique ne peut appartenir qu'à un seul groupe de périphériques à la fois. Ainsi, s'il appartient déjà à un groupe de périphériques Oracle Solaris Cluster, vous devez le supprimer avant de l'ajouter à un nouveau groupe de périphériques. Pour obtenir des instructions sur la création et la gestion de Solaris Volume Manager, Veritas Volume Manager, ZFS ou les groupes de périphériques de disque brut, reportez-vous à la section ["Administration de groupes de périphériques" à la page 129](#page-128-0) du chapitre 5.

Avant de sélectionner la méthode de réplication de données la mieux adaptée à votre cluster, vous devez vous familiariser avec les deux méthodes de réplication (basée sur les hôtes et basée sur le stockage). Pour de plus amples informations sur l'utilisation d'Oracle Solaris Cluster Geographic Edition pour gérer la réplication de données dans le cadre de la reprise sur sinistre, reportez-vous à la section *[Oracle Solaris Cluster Geographic Edition Overview](http://www.oracle.com/pls/topic/lookup?ctx=E22702&id=SCGEOCONCEPTS)*.

Ce chapitre contient les sections suivantes :

■ ["Présentation de la réplication de données" à la page 92](#page-91-0)

■ ["Utilisation de la réplication de données basée sur le stockage dans un cluster" à la page 94](#page-93-0)

## <span id="page-91-0"></span>**Présentation de la réplication de données**

Oracle Solaris Cluster prend en charge les méthodes de réplication de données suivantes :

■ *La réplication de données* utilise le logiciel pour répliquer les volumes de disque en temps réel entre les clusters éloignés géographiquement. La réplication distante permet de répliquer les données à partir du volume principal du cluster principal sur le volume principal du cluster secondaire éloigné géographiquement. Un bitmap miroir distant répertorie les différences entre les volumes principaux du disque principal et du disque secondaire. Sun StorageTek Availability Suite 4 fait partie des logiciels utilisés pour la réplication entre les clusters (et entre les clusters et un hôte ne se trouvant pas dans un cluster).

La réplication de données basée sur les hôtes est une solution moins onéreuse, car elle utilise les ressources des hôtes, plutôt que des baies de stockage spécifiques. Les bases de données, les applications ou les systèmes de fichiers qui sont configurés pour permettre à plusieurs hôtes exécutant le SE Oracle Solaris d'écrire des données sur un volume partagé ne sont pas pris en charge (Oracle 9iRAC et Oracle Parallel Server, par exemple). Pour plus d'informations sur l'utilisation de la réplication de données basée sur les hôtes entre deux clusters, consultez le *[Oracle Solaris Cluster Geographic Edition Data Replication Guide for](http://www.oracle.com/pls/topic/lookup?ctx=E19160&id=SCGEREPGSSE) [Sun StorageTek Availability Suite](http://www.oracle.com/pls/topic/lookup?ctx=E19160&id=SCGEREPGSSE)*. Pour un exemple de réplication basée sur les hôtes n'utilisant pas Oracle Solaris Cluster Geographic Edition, reportez-vous à l'annexe A, ["Configuration de la réplication de données basée sur les hôtes à l'aide du logiciel Sun](#page-378-0) [StorageTek Availability Suite" à la page 379.](#page-378-0)

■ *La réplication de données basée sur le stockage* utilise le logiciel présent sur le contrôleur de stockage pour déplacer le processus de réplication de données des nœuds de cluster vers le périphérique de stockage. Ce logiciel libère de la puissance de traitement de nœud pour les requêtes du cluster. Hitachi TrueCopy, Hitachi Universal Replicator et EMC SRDF font partie des logiciels basés sur le stockage qui peuvent répliquer les données dans un cluster ou entre clusters. La réplication de données basée sur le stockage est particulièrement utile dans les configurations de cluster de campus et peut simplifier l'infrastructure requise. Pour de plus amples informations sur l'utilisation de la réplication de données dans un environnement de cluster de campus, reportez-vous à la section ["Utilisation de la](#page-93-0) [réplication de données basée sur le stockage dans un cluster" à la page 94.](#page-93-0)

Pour de plus amples informations sur l'utilisation de la réplication basée sur le stockage entre deux clusters au minimum, et sur le produit Oracle Solaris Cluster Geographic Edition qui automatise le processus, consultez les documents *[Oracle Solaris Cluster Geographic](http://www.oracle.com/pls/topic/lookup?ctx=E19160&id=SCGEREPGHTC) [Edition Data Replication Guide for Hitachi TrueCopy and Universal Replicator](http://www.oracle.com/pls/topic/lookup?ctx=E19160&id=SCGEREPGHTC)* et *[Oracle](http://www.oracle.com/pls/topic/lookup?ctx=E19160&id=SCGEREPGEMC) [Solaris Cluster Geographic Edition Data Replication Guide for EMC Symmetrix Remote Data](http://www.oracle.com/pls/topic/lookup?ctx=E19160&id=SCGEREPGEMC)* [Facility](http://www.oracle.com/pls/topic/lookup?ctx=E19160&id=SCGEREPGEMC). Voir aussi l'annexe A, ["Configuration de la réplication de données basée sur les](#page-378-0) [hôtes à l'aide du logiciel Sun StorageTek Availability Suite" à la page 379](#page-378-0) qui contient un exemple complet de ce type de configuration de cluster.

## **Méthodes de réplication de données prises en charge**

Le logiciel Oracle Solaris Cluster prend en charge les méthodes suivantes de réplication de données entre clusters ou dans un cluster.

- 1. Réplication entre clusters Dans le cadre de la reprise sur sinistre, vous pouvez utiliser la réplication basée sur les hôtes ou basée sur le stockage afin de répliquer des données entre clusters. Généralement, vous choisissez l'un ou l'autre type, mais pas une combinaison des deux. Le logiciel Oracle Solaris Cluster Geographic Edition permet de gérer les deux types de réplication.
	- Réplication basée sur les hôtes
		- Sun StorageTek Availability Suite, à partir du SE Oracle Solaris 10

Si vous souhaitez utiliser la réplication basée sur les hôtes sans le logiciel Oracle Solaris Cluster Geographic Edition, consultez les instructions de l['Annexe A, "exemple",](#page-378-0) ["Configuration de la réplication de données basée sur les hôtes à l'aide du logiciel Sun](#page-378-0) [StorageTek Availability Suite" à la page 379.](#page-378-0)

- Réplication basée sur le stockage
	- Hitachi TrueCopy et Hitachi Universal Replicator, par le biais d'Oracle Solaris Cluster Geographic Edition
	- EMC Symmetrix Remote Data Facility (SRDF), par le biais dOracle Solaris Cluster Geographic Edition

Si vous souhaitez utiliser la réplication basée sur le stockage sans le logiciel Oracle Solaris Cluster Geographic Edition, consultez la documentation de votre logiciel de réplication.

- 2. Réplication dans un cluster Cette méthode constitue une alternative à la mise en miroir basée sur les hôtes.
	- Réplication basée sur le stockage
		- Hitachi TrueCopy et Hitachi Universal Replicator
		- **EMC Symmetrix Remote Data Facility (SRDF)**
- 3. Réplication basée sur une application Oracle Data Guard est un exemple de logiciel de réplication basée sur une application. Ce type de logiciel est utilisé uniquement pour la reprise sur sinistre. Pour plus d'informations, reportez-vous au *[Oracle Solaris Cluster](http://www.oracle.com/pls/topic/lookup?ctx=E22702&id=SCGEREPGODG) [Geographic Edition Data Replication Guide for Oracle Data Guard](http://www.oracle.com/pls/topic/lookup?ctx=E22702&id=SCGEREPGODG)* .

# <span id="page-93-0"></span>**Utilisation de la réplication de données basée sur le stockage dans un cluster**

La réplication de données basée sur le stockage utilise le logiciel installé sur le périphérique de stockage pour gérer la réplication dans un cluster ou un cluster de campus. Un logiciel de ce type est spécifique à votre périphérique de stockage et n'est pas utilisé pour la reprise sur sinistre. Lors de la configuration de la réplication de données basée sur le stockage, reportez-vous à la documentation qui accompagne votre périphérique de stockage .

En fonction du logiciel utilisé, vous pouvez utiliser le basculement automatique ou manuel pour ce type de réplication. Oracle Solaris Cluster prend en charge les deux types de basculement des copies avec les logiciels Hitachi TrueCopy, Hitachi Universal Replicator et EMC SRDF.

Cette section décrit la réplication de données basée sur le stockage telle qu'utilisée dans un cluster de campus. La [Figure 4–1](#page-94-0) illustre un exemple de configuration deux pièces où les données sont répliquées entre deux baies de stockage. Dans cette configuration, la baie de stockage principale se trouve dans la première pièce, où elle fournit les données aux nœuds des deux pièces. Elle fournit également à la baie de stockage principale les données à répliquer.

**Remarque –** La [Figure 4–1](#page-94-0) indique que le périphérique de quorum se trouve sur un volume non répliqué. Un volume répliqué ne peut pas être utilisé en tant que périphérique de quorum.

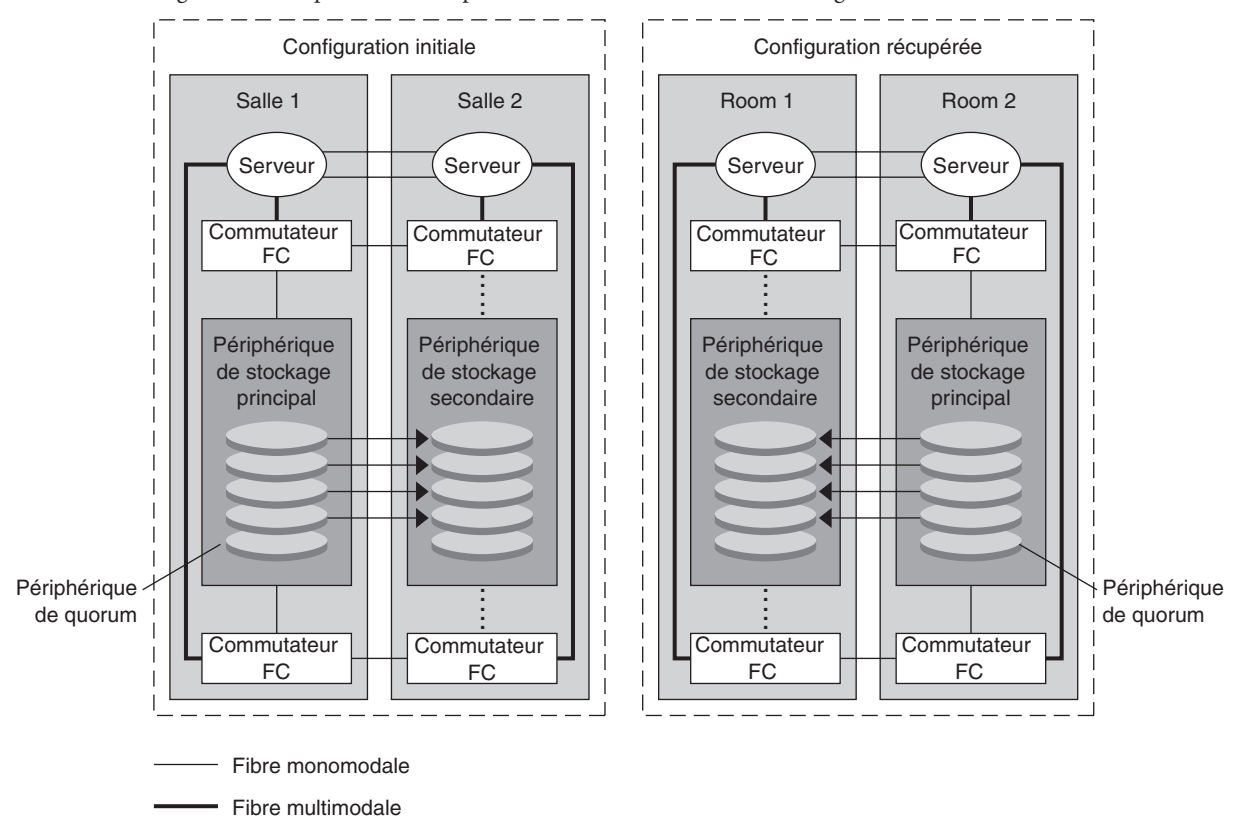

<span id="page-94-0"></span>**FIGURE 4–1** Configuration deux pièces avec la réplication de données basée sur le stockage

**......** Un lien physique est présent, mais utilisé uniquement lors d'une commutation manuelle

En fonction du type d'application utilisé, la réplication de données basée sur le stockage avec Hitachi TrueCopy ou Hitachi Universal Replicator peut être effectuée de manière synchrone ou asynchrone dans l'environnement Oracle Solaris Cluster. Si vous souhaitez effectuer un basculement automatique dans un cluster de campus, utilisez TrueCopy de manière synchrone. La réplication synchrone basée sur le stockage avec EMC SRDF est prise en charge par Oracle Solaris Cluster ; la réplication asynchrone, quant à elle, n'est pas prise en charge avec EMC SRDF.

N'utilisez pas les modes Domino ou Adaptive Copy d'EMC SRDF. Le mode Domino rend les volumes SRDF local et cible indisponibles pour l'hôte lorsque la cible est indisponible. Le mode Adaptive Copy est généralement utilisé pour les migrations de données et les déplacements du centre de données et n'est pas recommandé pour la reprise sur sinistre.

Si le contact avec le périphérique de stockage distant est perdue, assurez-vous qu'une application qui s'exécute sur le cluster principal n'est pas bloqué en spécifiant un Fence\_level de jamais ou async. Si vous spécifiez un Fence\_level de données ou statut, le premier périphérique de stockage refuse mises à jour si les mises à jour ne peuvent pas être copiées sur le périphérique de stockage distant.

## **Configuration requise et restrictions applicables lors de l'utilisation de la réplication de données basée sur le stockage dans un cluster**

Pour assurer l'intégrité des données, utilisez le multiacheminement et le package RAID approprié. La liste suivante répertorie les considérations à prendre en compte lors de la mise en œuvre d'une configuration de cluster qui utilise la réplication de données basée sur le stockage.

- La distance de nœud à nœud est limitée par la structure Fibre Channel et d'interconnexion de Oracle Solaris Cluster. Pour de plus amples informations sur les limitations actuelles et les technologies prises en charge, contactez votre fournisseur de services Oracle.
- Ne configurez pas un volume répliqué en tant que périphérique de quorum. Identifiez tous les périphériques de quorum sur un volume partagé non répliqué ou utilisez le serveur de quorum.
- Assurez-vous que seule la copie principale des données est visible pour les nœuds de cluster. Dans le cas contraire, le gestionnaire de volumes peut essayer d'accéder simultanément aux copies principale et secondaire des données. Reportez-vous à la documentation fournie avec votre baie de stockage pour obtenir des informations sur le contrôle de la visibilité de vos copies de données.
- EMC SRDF, Hitachi TrueCopy et Hitachi Universal Replicator permettent à l'utilisateur de définir des groupes de périphériques répliqués. Chaque groupe de périphériques de réplication doit être associé à un groupe de périphériques Oracle Solaris Cluster au nom identique.
- Certaines données spécifiques à une application peuvent ne pas être adaptées à la réplication asynchrone. En fonction du comportement de votre application, déterminez la meilleure méthode de réplication de ce type de données sur les périphériques de stockage.
- Si vous configurez le cluster en vue d'un basculement automatique, utilisez la réplication synchrone.

Pour obtenir des instructions sur la configuration du cluster en vue du basculement automatique des volumes répliqués, reportez-vous à la section ["Administration de](#page-102-0) [périphériques répliqués et basés sur le stockage" à la page 103.](#page-102-0)

■ Lors de la réplication dans un cluster, Oracle Real Application Clusters (RAC) n'est pas prise en charge avec SRDF, Hitachi TrueCopy et Hitachi Universal Replicator. Les nœuds connectés aux répliques qui ne sont pas actuellement les répliques principales ne disposeront pas d'un accès en écriture. Les applications évolutives qui requièrent un accès en écriture direct à partir de tous les nœuds du cluster ne peuvent être prises en charge avec les périphériques répliqués.

- Veritas Cluster Volume Manager (CVM) et Solaris Volume Manager multipropriétaire pour le logiciel Oracle Solaris Cluster ne sont pas pris en charge.
- N'utilisez pas le mode Domino ou Adaptive Copy dans EMC SRDF. Pour de plus amples informations, reportez-vous à la section ["Utilisation de la réplication de données basée sur](#page-93-0) [le stockage dans un cluster" à la page 94.](#page-93-0)
- N'utilisez pas le mode Data ou Status dans Hitachi TrueCopy ou Hitachi Universal Replicator. Pour de plus amples informations, reportez-vous à la section ["Utilisation de la](#page-93-0) [réplication de données basée sur le stockage dans un cluster" à la page 94.](#page-93-0)

# **Considérations à prendre en compte concernant la récupération manuelle lors de l'utilisation de la réplication de données basée sur le stockage dans un cluster**

A l'instar de tous les clusters de campus, les clusters qui utilisent la réplication de données basée sur le stockage ne requièrent pas d'intervention en cas de défaillance unique. Toutefois, si vous utilisez le basculement manuel et perdez la pièce qui contient votre périphérique de stockage principal (comme illustré dans la [Figure 4–1\)](#page-94-0), des problèmes surviennent dans un cluster à deux nœuds. Le nœud restant ne peut pas réserver le périphérique de quorum ni démarrer en tant qu'élément du cluster. Dans ce cas, le cluster nécessite l'intervention manuelle suivante :

- 1. Votre fournisseur de services Oracle doit reconfigurer le nœud restant de façon à ce qu'il démarre en tant qu'élément du cluster.
- 2. Votre fournisseur de services Oracle ou vous-même devez configurer un volume non répliqué de votre périphérique de stockage secondaire en tant que périphérique de quorum.
- 3. Votre fournisseur de services Oracle ou vous-même devez configurer le nœud restant de sorte à utiliser le périphérique de stockage secondaire en tant que périphérique de stockage principal. Cette reconfiguration peut nécessiter la reconstruction des volumes du gestionnaire de volumes, la restauration des données ou la modification des associations de l'application avec les volumes de stockage.

# **Pratiques recommandées lors de l'utilisation de la réplication de données basée sur le stockage**

Lors de la configuration de groupes de périphériques utilisant Hitachi TrueCopy ou le logiciel Hitachi Universal Replicator pour la réplication de données basées sur le stockage, respectez les points suivants :

- Utilisez la réplication synchrone pour éviter la perte de données susceptible de se produire en cas de défaillance du site principal.
- Une relation de type un à un doit exister entre le groupe de périphériques global Oracle Solaris Cluster et le groupe de réplication TrueCopy définis dans le fichier de configuration horcm. Cela permet aux deux groupes de passer d'un nœud à un autre en tant qu'unité unique.
- Les volumes du système de fichiers global et les volumes du système de fichiers de basculement ne peuvent faire partie du même groupe de périphériques répliqué car ils sont soumis à un type de contrôle différent. Les systèmes de fichiers globaux sont contrôlés par un système DCS (Device Configuration System, système de configuration de périphérique). Les volumes de systèmes de fichiers de basculement, quant à eux, sont contrôlés par HAS+. Pour chaque type de système, le nœud principal peut être un nœud différent, ce qui peut entraîner des conflits quant au nœud devant jouer le rôle de nœud principal de réplication.
- Toutes les instances de gestionnaire RAID doivent être en cours d'exécution à tout moment.

Lors de l'utilisation du logiciel EMC SRDF pour la réplication de données basée sur le stockage, utilisez des périphériques dynamiques plutôt que statiques. Les périphériques statiques peuvent nécessiter plusieurs minutes pour changer le nœud principal de réplication et affecter ainsi la durée de basculement.

#### **CHAPITRE 5** 5

# Administration des périphériques globaux, du contrôle de chemin de disque et des systèmes de fichiers du cluster

Ce chapitre contient des informations et des procédures concernant l'administration des périphériques globaux, du contrôle de chemin de disque et des systèmes de fichiers du cluster.

- "Présentation de l'administration des périphériques globaux et de l'espace de noms global" à la page 99
- ["Administration de périphériques répliqués et basés sur le stockage" à la page 103](#page-102-0)
- ["Présentation de l'administration des systèmes de fichiers de cluster" à la page 127](#page-126-0)
- ["Administration de groupes de périphériques" à la page 129](#page-128-0)
- ["Administration des paramètres du protocole SCSI pour les périphériques de stockage"](#page-173-0) [à la page 174](#page-173-0)
- ["Administration des systèmes de fichiers du cluster" à la page 179](#page-178-0)
- ["Administration du contrôle de chemin de disque" à la page 186](#page-185-0)

Le [Tableau 5–4](#page-128-0) détaille les procédures décrites dans le présent chapitre.

Pour obtenir des informations conceptuelles relatives aux périphériques globaux, l'espace de noms global, les groupes de périphériques, le contrôle de chemin de disque et le système de fichiers du cluster, reportez-vous au *[Oracle Solaris Cluster Concepts Guide](http://www.oracle.com/pls/topic/lookup?ctx=E18728&id=CLUSTCONCEPTS)*.

# **Présentation de l'administration des périphériques globaux et de l'espace de noms global**

L'administration des groupes de périphériques Oracle Solaris Cluster est fonction du gestionnaire de volumes installé sur le cluster. Solaris Volume Manager est compatible avec les clusters. Par conséquent, vous ajoutez, enregistrez et supprimez les groupes de périphériques à l'aide de la commande [metaset](http://www.oracle.com/pls/topic/lookup?ctx=E26505&id=REFMAN1Mmetaset-1m)(1M) de Solaris Volume Manager. Si vous utilisez Veritas Volume Manager (VxVM), vous créez des groupes de disques à l'aide des commandes VxVM. L'utilitaire clsetup permet d'enregistrer les groupes de disques en tant que groupes de périphériques Oracle Solaris Cluster. Pour supprimer des groupes de périphériques VxVM, utilisez la commande clsetup et les commandes VxVM.

**Remarque –** Les périphériques globaux ne sont pas directement accessibles depuis des nœuds non votants de cluster global.

Le logiciel Oracle Solaris Cluster crée automatiquement un groupe de périphériques de disque brut pour chaque périphérique de disque et périphérique à bande du cluster. Toutefois, les groupes de périphériques du cluster restent en état hors ligne jusqu'à ce que vous y accédiez en tant que périphériques globaux. Pour administrer un groupe de périphériques ou un groupe de disques du gestionnaire de volumes, vous devez vous placer sur le nœud de cluster correspondant au nœud principal du groupe.

Généralement, il n'est pas nécessaire d'administrer l'espace de noms du périphérique global. L'espace de noms global est automatiquement configuré lors de l'installation et mis à jour automatiquement lors du redémarrage du SE Oracle Solaris. Cependant, si l'espace de noms global doit être mis à jour, vous pouvez exécuter la commande cldevice populate à partir d'un nœud quelconque du cluster. Cette commande entraîne la mise à jour de l'espace de noms global sur tous les autres nœuds existants et futurs du cluster.

## **Permissions du périphérique global pour Solaris Volume Manager**

Les modifications que vous apportez aux permissions du périphérique global ne sont pas automatiquement propagées à tous les nœuds du cluster pour les périphériques de disque et Solaris Volume Manager. Pour modifier les permissions sur les périphériques globaux, vous devez modifier les permissions sur tous les nœuds du cluster manuellement. Par exemple, pour remplacer les permissions sur le périphérique global /dev/global/dsk/d3s0 par 644, vous devez exécuter la commande suivante sur tous les nœuds du cluster :

#### # **chmod 644 /dev/global/dsk/d3s0**

VxVM ne prend pas en charge la commande chmod. Pour modifier les permissions du périphérique global dans VxVM, consultez le guide de l'administrateur correspondant.

## **Reconfiguration dynamique avec les périphériques globaux**

Gardez à l'esprit les problèmes suivants lorsque vous effectuez des opérations de reconfiguration dynamique (DR, dynamic reconfiguration) sur les périphériques de disque et les périphériques à bande du cluster.

- Toutes les conditions requises, procédures et restrictions décrites pour la reconfiguration dynamique d'Oracle Solaris s'appliquent également à la prise en charge de cette fonction dans Oracle Solaris Cluster. L'opération de quiescence du système d'exploitation reste la seule et unique exception. Par conséquent, reportez-vous à la documentation de la fonction de reconfiguration dynamique d'Oracle Solaris *avant* d'utiliser cette fonction avec Oracle Solaris Cluster. Vous devez vous concentrer tout particulièrement sur les problèmes affectant les périphériques d'E/S se trouvant en dehors du réseau, lors de la phase de séparation de la reconfiguration dynamique.
- Oracle Solaris Cluster rejette les opérations de suppression de carte DR sur les périphériques actifs résidant sur le nœud principal. Vous pouvez exécuter les opérations DR sur les périphériques inactifs au niveau du nœud principal et sur tous les périphériques au niveau des nœuds secondaires.
- L'accès aux données du cluster continue alors comme avant l'opération DR.
- Oracle Solaris Cluster rejette les opérations DR ayant une incidence sur la disponibilité des périphériques de quorum. Pour plus d'informations, reportez-vous à la section ["Reconfiguration dynamique avec les périphériques de quorum" à la page 197.](#page-196-0)

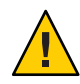

**Attention –** La défaillance du nœud principal au cours de l'opération DR sur un nœud secondaire influence la disponibilité du cluster. Le nœud principal n'a nulle part où basculer tant que vous ne fournissez pas un nouveau nœud secondaire.

Pour exécuter des opérations DR sur les périphériques globaux, suivez les étapes ci-dessous dans l'ordre indiqué.

**TABLEAU 5–1** Liste des tâches : reconfiguration dynamique avec les périphériques de disque et les périphériques à bande

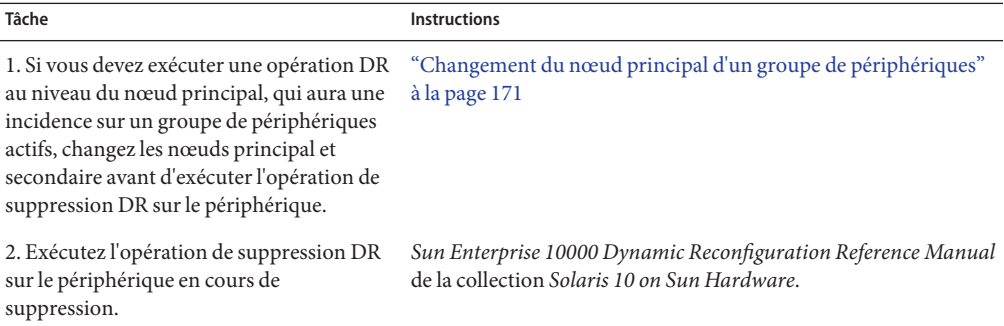

# **Considérations d'administration Veritas Volume Manager**

Pour que le logiciel Oracle Solaris Cluster conserve l'espace de noms VxVM, vous devez enregistrer les modifications de volume ou de groupe de disques VxVM en tant que modifications de configuration de groupe de périphériques Oracle Solaris Cluster. L'enregistrement de ces modifications garantit la mise à jour de l'espace de noms sur l'ensemble des nœuds du cluster. L'ajout, la suppression ou le renommage d'un volume constituent des modifications de configuration ayant une incidence sur l'espace de noms. Modifier l'ID de groupe, le propriétaire ou les permissions du volume influe également sur l'espace de noms.

**Remarque –** N'importez ni ne retirez jamais des groupes de disques VxVM à l'aide des commandes VxVM après l'enregistrement du groupe de disques avec le cluster en tant que groupe de périphériques Oracle Solaris Cluster. Le logiciel Oracle Solaris Cluster gère tous les cas d'importation ou de retrait des groupes de disques.

- Chaque groupe de disques VxVM doit posséder un code mineur unique à l'échelle du cluster. Par défaut, lors de la création d'un groupe de disques, VxVM lui attribue un nombre multiple de 1000 aléatoire comme code mineur de base. Dans la plupart des configurations dotées d'un nombre de groupes de disques réduit, le code mineur suffit à garantir l'unicité. En revanche, un conflit peut se présenter entre le code mineur d'un nouveau groupe de disques et celui d'un groupe de disques existant, importé sur un autre nœud. Dans ce cas, la tentative d'enregistrement du groupe de périphériques Oracle Solaris Cluster échoue. La solution consiste à attribuer au nouveau groupe de disques un nouveau code mineur unique, puis à l'enregistrer en tant que groupe de périphériques Oracle Solaris Cluster.
- Dans le cadre de la configuration d'un volume mis en miroir, vous pouvez réduire la durée de reprise du volume après la défaillance d'un nœud à l'aide du journal des zones modifiées (DRL, Dirty Region Logging). Il est vivement conseillé d'utiliser le DRL malgré le risque de réduction de la capacité de traitement d'E/S.
- VxVM ne prend pas en charge la commande chmod. Pour modifier les permissions du périphérique global dans VxVM, consultez le guide de l'administrateur correspondant.
- Le logiciel Oracle Solaris Cluster 3.3 ne prend pas en charge la gestion DMP (Dynamic Multipathing, multiacheminement dynamique) VxVM de plusieurs chemins à partir du même nœud.
- Si vous configurez des groupes de disques partagés pour Oracle RAC à l'aide de VxVM, utilisez la fonction de cluster de VxVM comme décrit dans le *Veritas Volume Manager Administrator's Reference Guide*. La création des groupes de disques pour Oracle RAC est différente. Vous devez importer les groupes de disques partagés Oracle RAC à l'aide de la commande vxdg -s. Vous n'enregistrez pas les groupes de disques partagés Oracle RAC

avec la structure du cluster. Pour créer des groupes de disques VxVM, reportez-vous à la section ["Création d'un groupe de disques lors de l'initialisation des disques \(Veritas Volume](#page-141-0) [Manager\)" à la page 142.](#page-141-0)

# <span id="page-102-0"></span>**Administration de périphériques répliqués et basés sur le stockage**

Vous pouvez configurer un groupe de périphériques Oracle Solaris Cluster dont les périphériques seront répliqués à l'aide de la réplication basée sur le stockage. Oracle Solaris Cluster prend en charge les logiciels de réplication basée sur le stockage Hitachi TrueCopy et EMC Symmetrix Remote Data Facility.

Avant de répliquer des données avec les logiciels Hitachi TrueCopy et EMC Symmetrix Remote Data Facility, familiarisez-vous avec la documentation sur la réplication basée sur le stockage et installez sur votre système le logiciel de réplication basée sur le stockage ainsi que les patchs les plus récents. Pour plus d'informations sur l'installation de logiciels de réplication basée sur le stockage, consultez la documentation produit.

Le logiciel de réplication basée sur le stockage configure deux périphériques en tant que répliques (l'un en tant que réplique principale, l'autre en tant que réplique secondaire). À tout moment, le périphérique connecté à un jeu de nœuds fait office de réplique principale, tandis que le périphérique connecté à l'autre jeu de nœuds de réplique secondaire.

Dans une configuration Oracle Solaris Cluster, la réplique principale suit automatiquement les déplacements du groupe de périphériques Oracle Solaris Cluster auquel elle appartient. Ainsi, vous ne devez jamais déplacer la réplique principale directement dans une configuration Oracle Solaris Cluster. La reprise doit plutôt s'opérer par déplacement du groupe de périphériques Oracle Solaris Cluster associé.

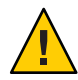

**Attention –** Le nom du groupe de périphériques Oracle Solaris Cluster que vous créez (Solaris Volume Manager, Veritas Volume Manager ou disque brut) doit être identique à celui du groupe de périphériques répliqué.

Cette section contient les procédures suivantes :

- ["Administration de périphériques répliqués Hitachi TrueCopy" à la page 104](#page-103-0)
- ["Administration de périphériques répliqués EMC Symmetrix Remote Data Facility"](#page-114-0) [à la page 115](#page-114-0)

# <span id="page-103-0"></span>**Administration de périphériques répliqués Hitachi TrueCopy**

Le tableau suivant énumère les tâches à accomplir pour configurer un périphérique répliqué basé sur le stockage.

**TABLEAU 5–2** Liste des tâches : administration d'un périphérique de réplique basée sur le stockage Hitachi TrueCopy

| Tâche                                                                              | <b>Instructions</b>                                                                                                    |
|------------------------------------------------------------------------------------|----------------------------------------------------------------------------------------------------|
| Installez le logiciel TrueCopy sur vos nœuds et votre<br>périphérique de stockage. | Consultez la documentation livrée avec votre<br>périphérique de stockage Hitachi.                                                                                                    |
| Configurez le groupe de réplication Hitachi.                                       | "Configuration d'un groupe de réplication Hitachi<br>TrueCopy" à la page 104                                                                                                    |
| Configurez le périphérique DID.                                                    | "Configuration de la réplication de périphériques DID<br>à l'aide de Hitachi TrueCopy" à la page 106                                                                                                    |
| Enregistrez le groupe répliqué.                                                    | "Ajout et enregistrement de groupes de périphériques<br>(Solaris Volume Manager)" à la page 138 ou<br>"Enregistrement d'un groupe de disques en tant que<br>groupe de périphériques (Veritas Volume Manager)"<br>à la page 151 |
| Vérifiez la configuration.                                                         | "Vérification de la configuration d'un groupe de<br>périphériques global répliqué Hitachi TrueCopy"<br>à la page 108                                                                                                    |

### **Configuration d'un groupe de réplication Hitachi TrueCopy**

**Avant de commencer** En premier lieu, configurez les groupes de périphériques Hitachi TrueCopy sur des disques partagés du cluster principal. Ces informations de configuration sont indiquées dans le fichier /etc/horcm.conf sur chaque nœud du cluster ayant accès à la baie Hitachi. Pour plus d'informations sur la configuration du fichier /etc/horcm.conf, consultez le *Sun StorEdge SE 9900 V Series Command and Control Interface User and Reference Guide*.

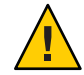

**Attention –** Le nom du groupe de périphériques Oracle Solaris Cluster que vous créez (Solaris Volume Manager, Veritas Volume Manager, ZFS ou disque brut) doit être identique à celui du groupe de périphériques répliqué.

**Connectez-vous en tant que superutilisateur ou en tant qu'utilisateur disposant d'une autorisation RBAC solaris.cluster.modify sur tous les nœuds connectés à la baie de stockage. 1**

**Ajoutez l'entrée horcm au fichier /etc/services. 2**

horcm 9970/udp

Précisez le numéro de port et le nom de protocole de la nouvelle entrée.

**Spécifiez les informations de configuration de groupe de périphériques HitachiTrueCopy dans 3 le fichier /etc/horcm.conf.**

La documentation livrée avec le logiciel TrueCopy contient les instructions auxquelles vous reporter.

**Démarrez le démon CCITrueCopy en exécutant la commande horcmstart.sh sur tous les nœuds. 4**

# /usr/bin/horcmstart.sh

**Créez les paires de répliques, si ce n'est déjà fait. 5**

Pour créer les paires de répliques du niveau de clôture souhaité, faites appel à la commande paircreate. La documentation TrueCopy contient les instructions relatives à la création des paires de répliques.

**Sur chacun des nœuds configurés avec des périphériques répliqués, vérifiez que la 6 configuration de la réplication des données est correcte à l'aide de la commande pairdisplay. Un groupe de périphériques HitachiTrueCopy ou Hitachi Universal Replicator d'un niveau de clôture ASYNC ne peut partager son ctgid avec aucun autre groupe de périphériques du système.**

```
# pairdisplay -g group-name
Group PairVol(L/R) (Port#,TID,LU),Seq#,LDEV#,P/S,Status,Fence,Seq#,P-LDEV# M
group-name pair1(L) (CL1-C , 0, 9) 54321 58..P-VOL PAIR NEVER ,12345 29 -
group-name pair1(R) (CL1-A , 0, 29)12345 29..S-VOL PAIR NEVER ,----- 58 -
```
- **Vérifiez que tous les nœuds peuvent administrer les groupes de réplication. 7**
	- **a. À l'aide de la commande pairdisplay, choisissez les deux nœuds devant héberger la réplique principale et la réplique secondaire respectivement.**

```
# pairdisplay -g group-name
Group PairVol(L/R) (Port#,TID,LU),Seq#,LDEV#,P/S,Status,Fence,Seq#,P-LDEV# M
group-name pair1(L) (CL1-C, 0, 9) 54321 58..P-VOL PAIR NEVER, 12345 29
group-name pair1(R) (CL1-A , 0, 29)12345 29..S-VOL PAIR NEVER ,----- 58 -
```
Le nœud doté du périphérique local (L) dans l'état P-VOL contient la réplique principale, tandis que le nœud doté du périphérique local (L) dans l'état S-VOL contient la réplique secondaire.

**b. Exécutez la commande horctakeover sur le nœud contenant la réplique secondaire pour faire du nœud secondaire le maître.**

# horctakeover -g *group-name*

Attendez la fin de la copie des données d'origine avant de passer à l'étape suivante.

<span id="page-105-0"></span>**c. Vérifiez que le périphérique local (L) sur le nœud ayant exécuté la commande horctakeover est à présent dans l'état P-VOL.**

```
# pairdisplay -g group-name
Group PairVol(L/R) (Port#,TID,LU),Seq#,LDEV#,P/S,Status,Fence,Seq#,P-LDEV# M
group-name pair1(L) (CL1-C, 0, 9) 54321 58..S-VOL PAIR NEVER, 12345 29
group-name pair1(R) (CL1-A , 0, 29)12345 29..P-VOL PAIR NEVER ,----- 58 -
```
- **d. Exécutez la commande horctakeover sur le nœud qui contenait la réplique principale initialement.**
	- # horctakeover -g *group-name*
- **e. À l'aide de la commande pairdisplay, vérifiez que la configuration d'origine du nœud principal est rétablie.**

```
# pairdisplay -g group-name
Group PairVol(L/R) (Port#,TID,LU),Seq#,LDEV#,P/S,Status,Fence,Seq#,P-LDEV# M
group-name pair1(L) (CL1-C , 0, 9) 54321 58..P-VOL PAIR NEVER ,12345 29 -
group-name pair1(R) (CL1-A , 0, 29)12345 29..S-VOL PAIR NEVER ,----- 58 -
```
Poursuivez la configuration de votre périphérique répliqué d'après les instructions décrites dans la section "Configuration de la réplication de périphériques DID à l'aide de Hitachi TrueCopy" à la page 106. **Étapes suivantes**

### ▼ **Configuration de la réplication de périphériques DID à l'aide de Hitachi TrueCopy**

Après avoir configuré un groupe de périphériques pour votre périphérique répliqué, vous devez configurer le pilote DID (device identifier, identificateur de périphérique) que ce dernier utilise. **Avant de commencer**

> L'élément phys-schost# fait référence à l'invite du cluster global. Appliquez cette procédure à un cluster global.

> Cette procédure utilise les formes longues des commandes Oracle Solaris Cluster. La plupart des commandes possèdent également des formes brèves. À l'exception de la forme du nom, ces commandes sont identiques.

- **Connectez-vous en tant que superutilisateur ou en tant qu'utilisateur disposant d'une 1 autorisation RBAC solaris.cluster.modify sur un nœud du cluster.**
- **Vérifiez que le démon horcmd est exécuté sur tous les nœuds. 2**

La commande suivante lance le démon s'il n'est pas en cours d'exécution. En cas contraire, un message s'affiche.

# /usr/bin/horcmstart.sh

**À l'aide de la commande pairdisplay, choisissez le nœud qui héberge la réplique secondaire. 3**

```
# pairdisplay -g group-name
Group PairVol(L/R) (Port#,TID,LU),Seq#,LDEV#,P/S,Status,Fence,Seq#,P-LDEV# M
```
*group-name* pair1(L) (CL1-C, 0, 9) 54321 58..P-VOL PAIR NEVER, 12345 29 *group-name* pair1(R) (CL1-A , 0, 29)12345 29..S-VOL PAIR NEVER ,----- 58 -

Le nœud doté du périphérique local (L) dans l'état S-VOL contient la réplique secondaire.

**Sur le nœud contenant la réplique secondaire (déterminé au cours de l'étape précédente), configurez les périphériques DID à utiliser avec la réplication basée sur le stockage. 4**

Cette commande combine les deux instances DID des paires de répliques de périphérique en une seule et unique instance DID logique. Grâce à cette instance unique, le logiciel de gestion de volumes peut utiliser le périphérique des deux côtés.

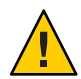

**Attention –** Si plusieurs nœuds sont connectés à la réplique secondaire, exécutez cette commande sur l'un d'eux uniquement.

# **cldevice replicate -D** *primary-replica-nodename* **-S** *secondary replica-nodename*

*primary-replica-nodename*

Spécifie le nom du nœud distant qui contient la réplique principale.

-S

Spécifie un nœud source, autre que le nœud actuel.

*secondary replica-nodename*

Spécifie le nom du nœud distant qui contient la réplique secondaire.

**Remarque –** Par défaut, le nœud actuel est le nœud source. Pour en spécifier un autre, utilisez l'option -S.

**Vérifiez que les instances DID ont été combinées. 5**

# **cldevice list -v** *logical\_DID\_device*

**Vérifiez que la réplicationTrueCopy est définie. 6**

# **cldevice show** *logical\_DID\_device*

La sortie de commande doit indiquer que la réplication est de type TrueCopy.

**Si la reconfiguration DID n'a pas réussi à combiner tous les périphériques répliqués, combinez manuellement ceux qui ne l'ont pas été. 7**

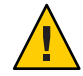

**Attention –** Procédez à la combinaison manuelle des instances DID avec grande précaution. Une reconfiguration de périphérique inadéquate risque d'endommager des données.

- **a. Exécutez la commande cldevice combine sur tous les nœuds qui contiennent la réplique secondaire.**
	- # **cldevice combine -d** *destination-instance source-instance*

<span id="page-107-0"></span>-d Instance DID distante qui correspond à la réplique principale.

*destination-instance*

*source-instance* Instance DID locale qui correspond à la réplique secondaire.

**b. Vérifiez que la reconfiguration DID a réussi.**

# **cldevice list** *desination-instance source-instance*

Une des instances DID ne doit pas apparaître dans la liste.

**Sur tous les nœuds, vérifiez que les périphériques DID pour toutes les instances DID combinées sont accessibles. 8**

# **cldevice list -v**

Pour terminer la configuration de votre groupe de périphériques répliqués, procédez comme suit, étape par étape. **Étapes suivantes**

> ■ ["Ajout et enregistrement de groupes de périphériques \(Solaris Volume Manager\)"](#page-137-0) [à la page 138](#page-137-0) ou ["Enregistrement d'un groupe de disques en tant que groupe de](#page-150-0) [périphériques \(Veritas Volume Manager\)" à la page 151](#page-150-0)

Lors de l'enregistrement du groupe de périphériques, veillez à lui attribuer le nom du groupe de réplication TrueCopy.

■ "Vérification de la configuration d'un groupe de périphériques global répliqué Hitachi TrueCopy" à la page 108

### ▼ **Vérification de la configuration d'un groupe de périphériques global répliqué Hitachi TrueCopy**

**Avant de commencer**

Vous devez créer le groupe de périphériques global avant de pouvoir le vérifier. Vous pouvez utiliser des groupes de périphériques du type Solaris Volume Manager, Veritas Volume Manager, ZFS ou disque brut. Pour plus d'informations, reportez-vous aux sections suivantes :

- ["Ajout et enregistrement de groupes de périphériques \(Solaris Volume Manager\)"](#page-137-0) [à la page 138](#page-137-0)
- ["Ajout et enregistrement d'un groupe de périphériques \(disque brut\)" à la page 140](#page-139-0)
- ["Ajout et enregistrement d'un groupe de périphériques répliqué \(ZFS\)" à la page 141](#page-140-0)
- ["Création d'un groupe de disques lors de l'initialisation des disques \(Veritas Volume](#page-141-0) [Manager\)" à la page 142](#page-141-0)

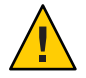

**Attention –** Le nom du groupe de périphériques Oracle Solaris Cluster que vous avez créé (Solaris Volume Manager, Veritas Volume Manager ou disque brut) doit être identique à celui du groupe de périphériques répliqué.
L'élément phys-schost# fait référence à l'invite du cluster global. Appliquez cette procédure à un cluster global.

Cette procédure utilise les formes longues des commandes Oracle Solaris Cluster. La plupart des commandes possèdent également des formes brèves. À l'exception de la forme du nom, ces commandes sont identiques.

**Vérifiez que le groupe de périphériques principal correspond au nœud qui contient la réplique 1 principale.**

```
# pairdisplay -g group-name
# cldevicegroup status -n nodename group-name
```
- **Veillez à ce que la propriété de réplication du groupe de périphériques soit définie. 2**
	- # **cldevicegroup show -n** *nodename group-name*
- **Veillez à ce que la propriété répliquée du périphérique soit définie. 3**

```
# usr/cluster/bin/cldevice status [-s state] [-n node[,?]] [+| [disk-device ]]
```
**Réalisez un essai de commutation afin de garantir que les groupes de périphériques sont 4 configurés correctement et que les répliques peuvent passer d'un nœud à l'autre.**

Si le groupe de périphériques est déconnecté, mettez-le en ligne.

# **cldevicegroup switch -n** *nodename group-name*

- -n *nodename* Nœud vers lequel le groupe de périphériques est commuté. Ce nœud devient le nœud principal.
- **Pour vérifier que la commutation a réussi, comparez la sortie des commandes suivantes. 5**

```
# pairdisplay -g group-name
```
# **cldevicegroup status -n** *nodename group-name*

#### **Exemple : configuration d'un groupe de réplication TrueCopy pour Oracle Solaris Cluster**

Cet exemple représente la procédure spécifique à Oracle Solaris Cluster que vous devez effectuer pour configurer la réplication TrueCopy dans votre cluster. Il part du principe que vous avez déjà réalisé les tâches suivantes :

- Configuration des LUN Hitachi;
- Installation du logiciel TrueCopy sur vos nœuds de cluster et votre périphérique de stockage ;
- Configuration des paires de réplication sur vos nœuds de cluster.

La section ["Configuration d'un groupe de réplication Hitachi TrueCopy" à la page 104](#page-103-0) contient les instructions relatives à la configuration des paires de réplication.

Le cluster à trois nœuds de cet exemple utilise TrueCopy. Il s'étend sur deux sites distants, comportant un nœud et deux nœuds respectivement. Chaque site possède son propre périphérique de stockage Hitachi.

Le fichier de configuration TrueCopy /etc/horcm.conf sur chaque nœud est illustré dans les exemples suivants.

**EXEMPLE 5–1** Fichier de configuration TrueCopy sur le nœud 1

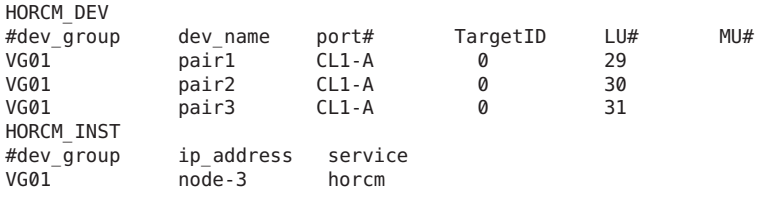

**EXEMPLE 5–2** Fichier de configuration TrueCopy sur le nœud 2

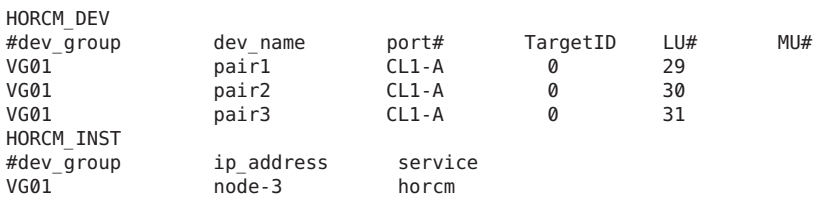

**EXEMPLE 5–3** Fichier de configuration TrueCopy sur le nœud 3

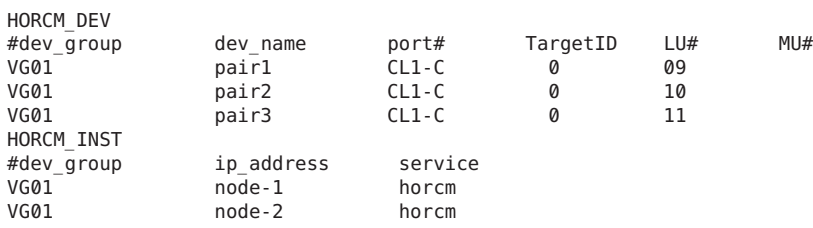

Dans les exemples précédents, trois LUN sont répliqués entre les deux sites. Ils se trouvent tous dans le groupe de réplication nommé VG01. La commande pairdisplay vérifie ces informations et indique que le nœud 3 contient la réplique principale.

**EXEMPLE 5–4** Sortie de la commande pairdisplay sur le nœud 1

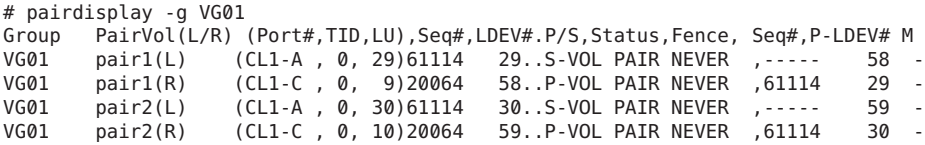

**EXEMPLE 5–4** Sortie de la commande pairdisplay sur le nœud 1 *(Suite)*

VG01 pair3(L) (CL1-A , 0, 31)61114 31..S-VOL PAIR NEVER ,----- 60 pair3(R) (CL1-C, 0, 11)20064 60..P-VOL PAIR NEVER ,61114

**EXEMPLE 5–5** Sortie de la commande pairdisplay sur le nœud 2

# pairdisplay -g VG01 Group PairVol(L/R) (Port#,TID,LU),Seq#,LDEV#.P/S,Status,Fence, Seq#,P-LDEV# M VG01 pair1(L) (CL1-A, 0, 29)61114 29..S-VOL PAIR NEVER ,----- 58 -<br>VG01 pair1(R) (CL1-C, 0, 9)20064 58..P-VOL PAIR NEVER ,61114 29 -VG01 pair1(R) (CL1-C , 0, 9)20064 58..P-VOL PAIR NEVER ,61114 29 -<br>VG01 pair2(L) (CL1-A , 0, 30)61114 30..S-VOL PAIR NEVER ,----- 59 -VG01 pair2(L) (CL1-A , 0, 30)61114 30..S-VOL PAIR NEVER ,----- 59 - VG01 pair2(R) (CL1-C, 0, 10)20064 59..P-VOL PAIR NEVER ,61114 30 -<br>VG01 pair3(L) (CL1-A, 0, 31)61114 31..S-VOL PAIR NEVER ,----- 60 -VG01 pair3(L) (CL1-A , 0, 31)61114 31..S-VOL PAIR NEVER ,----- 60 - (CL1-C, 0, 11)20064 60..P-VOL PAIR NEVER ,61114

**EXEMPLE 5–6** Sortie de la commande pairdisplay sur le nœud 3

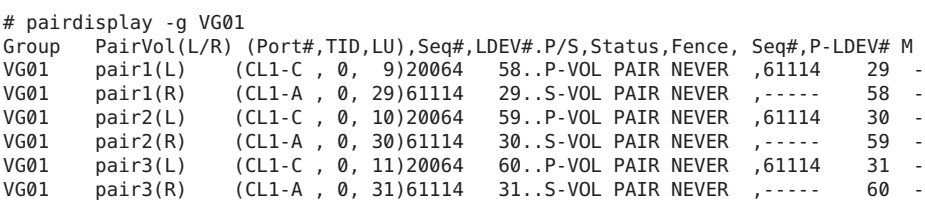

L'option -fd de la commande pairdisplay affiche les disques utilisés, comme illustré dans les exemples suivants.

**EXEMPLE 5–7** Sortie de la commande pairdisplay sur le nœud 1, indiquant les disques utilisés

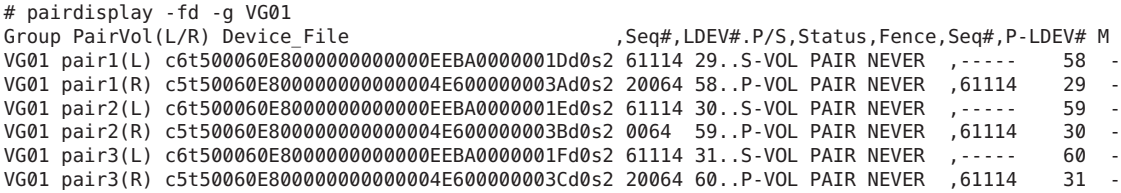

**EXEMPLE 5–8** Sortie de la commande pairdisplay sur le nœud 2, indiquant les disques utilisés

```
# pairdisplay -fd -g VG01
                                                   , Seq#, LDEV#. P/S, Status, Fence, Seq#, P-LDEV# M
VG01 pair1(L) c5t500060E8000000000000EEBA0000001Dd0s2 61114 29..S-VOL PAIR NEVER ,----- 58 -
VG01 pair1(R) c5t50060E800000000000004E600000003Ad0s2 20064 58..P-VOL PAIR NEVER ,61114 29 -
VG01 pair2(L) c5t500060E8000000000000EEBA0000001Ed0s2 61114 30..S-VOL PAIR NEVER ,----- 59 -
VG01 pair2(R) c5t50060E800000000000004E600000003Bd0s2 20064 59..P-VOL PAIR NEVER ,61114 30 -
VG01 pair3(L) c5t500060E8000000000000EEBA0000001Fd0s2 61114 31..S-VOL PAIR NEVER ,----- 60 -
VG01 pair3(R) c5t50060E800000000000004E60000003Cd0s2 20064 60..P-VOL PAIR NEVER ,61114
```
**EXEMPLE 5–9** Sortie de la commande pairdisplay sur le nœud 3, indiquant les disques utilisés

```
# pairdisplay -fd -g VG01
Group PairVol(L/R) Device File , Seq#, \leq Sq#, \leq P, S , Status, Fence , Seq#, P-\leq P, PVG01 pair1(L) c5t50060E800000000000004E600000003Ad0s2 20064 58..P-VOL PAIR NEVER ,61114 29 -
VG01 pair1(R) c6t500060E8000000000000EEBA0000001Dd0s2 61114 29..S-VOL PAIR NEVER ,----- 58 -
VG01 pair2(L) c5t50060E800000000000004E600000003Bd0s2 20064 59..P-VOL PAIR NEVER ,61114 30 -
VG01 pair2(R) c6t500060E8000000000000EEBA0000001Ed0s2 61114 30..S-VOL PAIR NEVER ,----- 59 -
VG01 pair3(L) c5t50060E800000000000004E600000003Cd0s2 20064 60..P-VOL PAIR NEVER ,61114 31 -
VG01 pair3(R) c6t500060E8000000000000EEBA0000001Fd0s2 61114 31..S-VOL PAIR NEVER ,----- 60 -
```
Dans ces exemples, les disques utilisés sont les suivants :

- $Sur le new 1 \cdot$ 
	- c6t500060E80000000000000EEBA0000001Dd0s2
	- c6t500060E80000000000000EEBA0000001Ed0s2
	- c6t500060E80000000000000EEBA0000001Fd0s
- $\sin$  le nœud 2 :
	- c5t500060E80000000000000EEBA0000001Dd0s2
	- c5t500060E80000000000000EEBA0000001Ed0s2
	- c5t500060E80000000000000EEBA0000001Fd0s2
- $Sur le new 3.$ 
	- c5t50060E800000000000004E600000003Ad0s2
	- c5t50060E8000000000000004E600000003Bd0s2
	- c5t50060E8000000000000004E600000003Cd0s2

Pour afficher les périphériques DID correspondant à ces disques, utilisez la commande cldevice list, comme décrit dans les exemples suivants.

**EXEMPLE 5–10** Affichage des DID correspondant aux disques utilisés

#### # **cldevice list -v**

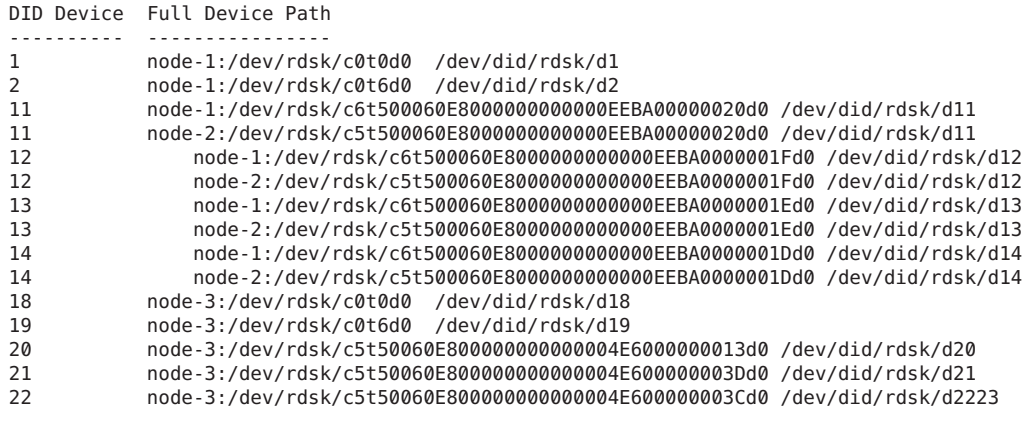

**EXEMPLE 5–10** Affichage des DID correspondant aux disques utilisés *(Suite)*

23 node-3:/dev/rdsk/c5t50060E800000000000004E600000003Bd0 /dev/did/rdsk/d23 24 node-3:/dev/rdsk/c5t50060E800000000000004E600000003Ad0 /dev/did/rdsk/d24

> Lors de la combinaison des instances DID pour chaque paire de périphériques répliqués, la commande cldevice list doit combiner les instances 12 et 22, 13 et 23, et 14 et 24. Le nœud 3 contenant la réplique principale, exécutez la commande cldevice-T à partir du nœud 1 ou 2. Vous devez toujours combiner les instances à partir d'un nœud contenant la réplique secondaire. Exécutez cette commande à partir d'un seul et unique nœud.

L'exemple suivant illustre la sortie lorsque les instances DID sont combinées en exécutant la commande sur le nœud 1.

**EXEMPLE 5–11** Combinaison des instances DID

```
# cldevice replicate -D node-3
```

```
Remapping instances for devices replicated with node-3...
VG01 pair1 L node-1:/dev/rdsk/c6t500060E8000000000000EEBA0000001Dd0
VG01 pair1 R node-3:/dev/rdsk/c5t50060E800000000000004E600000003Ad0
Combining instance 14 with 24
VG01 pair2 L node-1:/dev/rdsk/c6t500060E8000000000000EEBA0000001Ed0
VG01 pair2 R node-3:/dev/rdsk/c5t50060E800000000000004E600000003Bd0
Combining instance 13 with 23
VG01 pair3 L node-1:/dev/rdsk/c6t500060E8000000000000EEBA0000001Fd0
VG01 pair3 R node-3:/dev/rdsk/c5t50060E800000000000004E600000003Cd0
Combining instance 12 with 22
```
La sortie de la commande cldevice list indique que les LUN des deux sites possèdent à présent la même instance DID. Ainsi, chaque paire de répliques ressemble à un périphérique unique, comme illustré dans l'exemple suivant.

**EXEMPLE 5–12** Affichage des DID combinés

| # cldevice list -v | DID Device Full Device Path                                                |  |
|--------------------|----------------------------------------------------------------------------|--|
|                    |                                                                            |  |
| 1                  | node-1:/dev/rdsk/c0t0d0 /dev/did/rdsk/d1                                   |  |
| 2                  | node-1:/dev/rdsk/c0t6d0 /dev/did/rdsk/d2                                   |  |
| 11                 | node-1:/dev/rdsk/c6t500060E8000000000000EEBA00000020d0/dev/did/rdsk/d11    |  |
| 11                 | node-2:/dev/rdsk/c5t500060E8000000000000EEBA00000020d0/dev/did/rdsk/d11    |  |
| 18                 | node-3:/dev/rdsk/c0t0d0 /dev/did/rdsk/d18                                  |  |
| 19                 | node-3:/dev/rdsk/c0t6d0 /dev/did/rdsk/d19                                  |  |
| 20                 | node-3:/dev/rdsk/c5t50060E800000000000004E6000000013d0/dev/did/rdsk/d20    |  |
| 21                 | node-3:/dev/rdsk/c5t50060E800000000000004E600000003Dd0/dev/did/rdsk/d21    |  |
| 22                 | node-1:/dev/rdsk/c6t500060E8000000000000EEBA0000001Fd0 /dev/did/rdsk/d1222 |  |
| 22                 | node-2:/dev/rdsk/c5t500060E8000000000000EEBA0000001Fd0/dev/did/rdsk/d12    |  |
| 22                 | node-3:/dev/rdsk/c5t50060E800000000000004E600000003Cd0 /dev/did/rdsk/d22   |  |
| 23                 | node-1:/dev/rdsk/c6t500060E8000000000000EEBA0000001Ed0 /dev/did/rdsk/d13   |  |
| 23                 | node-2:/dev/rdsk/c5t500060E8000000000000EEBA0000001Ed0 /dev/did/rdsk/d13   |  |
| 23                 | node-3:/dev/rdsk/c5t50060E800000000000004E60000003Bd0 /dev/did/rdsk/d23    |  |

**EXEMPLE 5–12** Affichage des DID combinés *(Suite)*

24 node-1:/dev/rdsk/c6t500060E8000000000000EEBA0000001Dd0 /dev/did/rdsk/d24 24 node-2:/dev/rdsk/c5t500060E8000000000000EEBA0000001Dd0 /dev/did/rdsk/d24 24 node-3:/dev/rdsk/c5t50060E800000000000004E600000003Ad0 /dev/did/rdsk/d24

> L'étape suivante consiste à créer le groupe de périphériques gestionnaire de volumes. Exécutez cette commande à partir du nœud contenant la réplique principale (le nœud 3, dans cet exemple). Attribuez au groupe de périphériques le nom du groupe de répliques, comme illustré dans l'exemple suivant.

**EXEMPLE 5–13** Création du groupe de périphériques Solaris Volume Manager

```
# metaset -s VG01 -ah phys-deneb-3
# metaset -s VG01 -ah phys-deneb-1
# metaset -s VG01 -ah phys-deneb-2
# metaset -s VG01 -a /dev/did/rdsk/d22
# metaset -s VG01 -a /dev/did/rdsk/d23
# metaset -s VG01 -a /dev/did/rdsk/d24
# metaset
Set name = VG01. Set number = 1
Host Owner
 phys-deneb-3 Yes
 phys-deneb-1
 phys-deneb-2
Drive Dbase
d22 Yes
d23 Yes
d24 Yes
```
À ce stade, vous pouvez utiliser le groupe de périphériques, créer les métapériphériques et déplacer le groupe de périphériques sur l'un des trois nœuds. Toutefois, l'efficacité des commutations et des basculements peut être améliorée si vous exécutez la commande cldevicegroup set qui signale le groupe de périphériques comme étant répliqué dans la configuration du cluster.

**EXEMPLE 5–14** Efficacité des commutations et des basculements

```
# cldevicegroup sync VG01
# cldevicegroup show VG01
=== Device Groups===
Device Group Name VG01<br>Type: SVM
 Type: SVM
 failback: no
                                phys-deneb-3, phys-deneb-1, phys-deneb-2<br>ves
 preferenced: y \in \mathbb{R} yes
 numsecondaries: 1<br>device names: 1<br>VG01
 device names:
 Replication type: truecopy
```
Cette étape met fin à la configuration du groupe de réplication. Pour vérifier la réussite de la configuration, suivez la procédure décrite à la section ["Vérification de la configuration d'un](#page-107-0) [groupe de périphériques global répliqué Hitachi TrueCopy" à la page 108.](#page-107-0)

# **Administration de périphériques répliqués EMC Symmetrix Remote Data Facility**

Le tableau suivant énumère les tâches à accomplir pour configurer et gérer un périphérique répliqué basé sur le stockage Symmetrix Remote Data Facility (SRDF) d'EMC.

**TABLEAU 5–3** Liste des tâches : administration d'un périphérique répliqué basé sur le stockage SRDF d'EMC

| Tâche                                                                                                    | <b>Instructions</b>                                                                                                    |
|----------------------------------------------------------------------------------------------------|----------------------------------------------------------------------------------------------------|
| Installez le logiciel SRDF sur vos nœuds et votre<br>périphérique de stockage.                                 | Consultez la documentation livrée avec votre<br>périphérique de stockage EMC.                                                                                                    |
| Configurez le groupe de réplication EMC.                                                                       | "Configuration d'un groupe de réplication EMC<br>SRDF" à la page 115                                                                                                    |
| Configurez le périphérique DID.                                                                                | "Configuration de la réplication de périphériques DID<br>à l'aide du logiciel EMC SRDF" à la page 117                                                                                                    |
| Enregistrez le groupe répliqué.                                                                                | "Ajout et enregistrement de groupes de périphériques<br>(Solaris Volume Manager)" à la page 138 ou<br>"Enregistrement d'un groupe de disques en tant que<br>groupe de périphériques (Veritas Volume Manager)"<br>à la page 151 |
| Vérifiez la configuration.                                                                                     | "Vérification de la configuration d'un groupe de<br>périphériques global répliqué EMC SRFD"<br>à la page 119                                                                                                    |
| Récupérez manuellement des données après la<br>défaillance totale de la salle principale du cluster<br>campus. | "Récupération de données EMC SRDF après la<br>défaillance totale de la salle principale" à la page 124                                                                                                    |

#### **Configuration d'un groupe de réplication EMC SRDF**

**Avant de commencer**

Le logiciel EMC Solutions Enabler doit être installé sur tous les nœuds du cluster préalablement à la configuration d'un groupe de réplication EMC Symmetrix Remote Data Facility (SRDF). En premier lieu, configurez les groupes de périphériques EMC SRDF sur des disques partagés du cluster. Pour plus d'informations sur la configuration des groupes de périphériques EMC SRFD, consultez la documentation du produit SRFD d'EMC.

Lors de l'utilisation du logiciel EMC SRDF, utilisez des périphériques dynamiques plutôt que statiques. Les périphériques statiques peuvent nécessiter plusieurs minutes pour changer le nœud principal de réplication et affecter ainsi la durée de basculement.

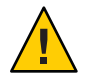

**Attention –** Le nom du groupe de périphériques Oracle Solaris Cluster que vous créez (Solaris Volume Manager, Veritas Volume Manager ou disque brut) doit être identique à celui du groupe de périphériques répliqué.

- **Connectez-vous en tant que superutilisateur ou en tant qu'utilisateur disposant d'une autorisation RBAC solaris.cluster.modify sur tous les nœuds connectés à la baie de stockage. 1**
- **Sur chaque nœud configuré avec les données répliquées, détectez la configuration de 2 périphérique Symmetrix.**

Cette opération peut prendre quelques minutes.

# **/usr/symcli/bin/symcfg discover**

**Créez les paires de répliques, si ce n'est déjà fait. 3**

Pour créer les paires de répliques, faites appel à la commande symrdf. La documentation SRDF contient les instructions relatives à la création des paires de répliques.

**Sur chacun des nœuds configurés avec des périphériques répliqués, vérifiez que la 4 configuration de la réplication des données est correcte.**

# **/usr/symcli/bin/symdg show** *group-name*

- **Permutez le groupe de périphériques. 5**
	- **a. Vérifiez que les répliques principale et secondaire sont synchronisées.**
		- # **/usr/symcli/bin/symrdf -g** *group-name* **verify -synchronized**
	- **b. À l'aide de la commande symdg show, choisissez les deux nœuds devant héberger la réplique principale et la réplique secondaire respectivement.**
		- # **/usr/symcli/bin/symdg show** *group-name*

Le nœud doté du périphérique RDF1 contient la réplique principale, tandis que le nœud doté de l'état du périphérique RDF2 contient la réplique secondaire.

- **c. Activez la réplique secondaire.**
	- # **/usr/symcli/bin/symrdf -g** *group-name* **failover**
- **d. Permutez les périphériques RDF1 et RDF2.**
	- # **/usr/symcli/bin/symrdf -g** *group-name* **swap -refresh R1**
- **e. Activez la paire de répliques.**
	- # **/usr/symcli/bin/symrdf -g** *group-name* **establish**

<span id="page-116-0"></span>**f. Vérifiez que le nœud principal et les répliques secondaires sont synchronisés.**

# **/usr/symcli/bin/symrdf -g** *group-name* **verify -synchronized**

- **Renouvelez toutes les opérations de l'étape 5 sur le nœud qui hébergeait la réplique principale à l'origine. 6**
- Après avoir configuré un groupe de périphériques pour votre périphérique répliqué EMC SRDF, vous devez configurer le pilote DID (device identifier, identificateur de périphérique) que ce dernier utilise. **Étapes suivantes**

#### **Configuration de la réplication de périphériques DID à l'aide du logiciel EMC SRDF**

Pour configurer le pilote DID (device identifier, identificateur de périphérique) du périphérique répliqué, procédez comme suit.

L'élément phys-schost# fait référence à l'invite du cluster global. Appliquez cette procédure à un cluster global. **Avant de commencer**

> Cette procédure utilise les formes longues des commandes Oracle Solaris Cluster. La plupart des commandes possèdent également des formes brèves. À l'exception de la forme du nom, ces commandes sont identiques.

- **Connectez-vous en tant que superutilisateur ou en tant qu'utilisateur disposant d'une 1 autorisation RBAC solaris.cluster.modify sur un nœud du cluster.**
- **Identifiez les périphériques DID qui correspondent aux périphériques configurés RDF1 et RDF2. 2**
	- # **/usr/symcli/bin/symdg show** *group-name*

**Remarque –** Si le système n'affiche pas l'intégralité du patch de périphérique Oracle Solaris, définissez la variable d'environnement SYMCLI\_FULL\_PDEVNAME sur 1 et saisissez à nouveau la commande symdg -show.

**Identifiez les périphériques DID qui correspondent aux périphériques Oracle Solaris. 3** # **cldevice list -v**

**Pour chaque paire de périphériques DID associés, combinez les instances en un périphérique 4 DID répliqué unique. Exécutez la commande suivante du côté RDF2/secondaire.**

# **cldevice combine -t srdf -g** *replication-device-group* **\ -d** *destination-instance source-instance*

**Remarque –** L'option -T n'est pas prise en charge pour les périphériques de réplication de données SRDF.

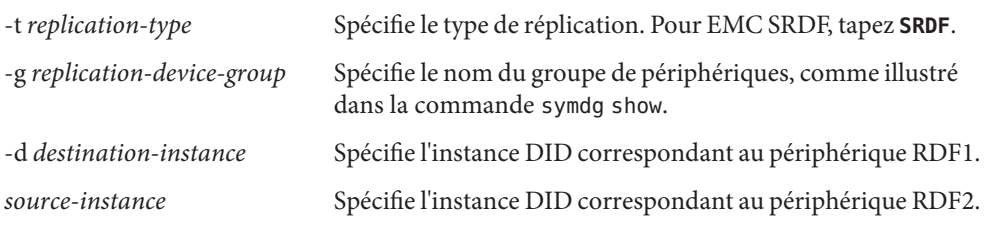

**Remarque –** Si vous combinez le périphérique DID incorrect, annulez la combinaison des deux périphériques DID à l'aide de l'option -b de la commande scdidadm.

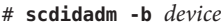

-b *device* Instance DID qui correspondait au périphérique de destination lorsque les instances étaient combinées.

**En cas de modification du nom d'un groupe de périphériques de réplication, HitachiTrueCopy et 5** SRDF exigent que vous effectuiez une étape supplémentaire. Une fois les étapes 1 à 4 terminées, **passez à l'étape supplémentaire qui convient.**

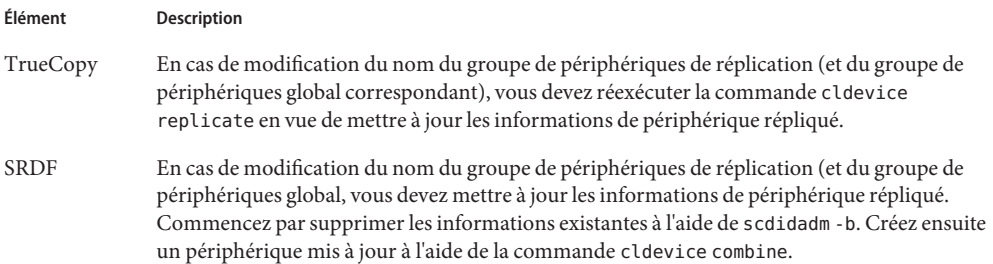

#### **Vérifiez que les instances DID ont été combinées. 6**

# **cldevice list -v** *device*

**Vérifiez que la réplication SRDF est définie. 7**

# **cldevice show** *device*

**Sur tous les nœuds, vérifiez que les périphériques DID pour toutes les instances DID combinées 8 sont accessibles.**

# **cldevice list -v**

<span id="page-118-0"></span>Après avoir configuré le pilote DID utilisé par le périphérique répliqué, vous devez vérifier la configuration du groupe de périphériques global répliqué EMC SRDF. **Étapes suivantes**

#### ▼ **Vérification de la configuration d'un groupe de périphériques global répliqué EMC SRFD**

**Avant de commencer**

Vous devez créer le groupe de périphériques global avant de pouvoir le vérifier. Vous pouvez utiliser des groupes de périphériques du type Solaris Volume Manager, Veritas Volume Manager, ZFS ou disque brut. Pour plus d'informations, reportez-vous aux sections suivantes :

- ["Ajout et enregistrement de groupes de périphériques \(Solaris Volume Manager\)"](#page-137-0) [à la page 138](#page-137-0)
- ["Ajout et enregistrement d'un groupe de périphériques \(disque brut\)" à la page 140](#page-139-0)
- ["Ajout et enregistrement d'un groupe de périphériques répliqué \(ZFS\)" à la page 141](#page-140-0)
- ["Création d'un groupe de disques lors de l'initialisation des disques \(Veritas Volume](#page-141-0) [Manager\)" à la page 142](#page-141-0)

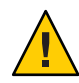

**Attention –** Le nom du groupe de périphériques Oracle Solaris Cluster que vous avez créé (Solaris Volume Manager, Veritas Volume Manager ou disque brut) doit être identique à celui du groupe de périphériques répliqué.

L'élément phys-schost# fait référence à l'invite du cluster global. Appliquez cette procédure à un cluster global.

Cette procédure utilise les formes longues des commandes Oracle Solaris Cluster. La plupart des commandes possèdent également des formes brèves. À l'exception de la forme du nom, ces commandes sont identiques.

**Vérifiez que le groupe de périphériques principal correspond au nœud qui contient la réplique principale. 1**

# **symdg -show** *group-name* # **cldevicegroup status -n** *nodename group-name*

**Réalisez un essai de commutation afin de garantir que les groupes de périphériques sont 2 configurés correctement et que les répliques peuvent passer d'un nœud à l'autre.**

Si le groupe de périphériques est déconnecté, mettez-le en ligne.

# **cldevicegroup switch -n** *nodename group-name*

-n *nodename* Nœud vers lequel le groupe de périphériques est commuté. Ce nœud devient le nœud principal.

**Pour vérifier que la commutation a réussi, comparez la sortie des commandes suivantes. 3**

```
# symdg -show group-name
```
# **cldevicegroup status -n** *nodename group-name*

#### **Exemple : configuration d'un groupe de réplication SRDF pour Oracle Solaris Cluster**

Cet exemple représente la procédure spécifique à Oracle Solaris Cluster que vous devez effectuer pour configurer la réplication SRDF dans votre cluster. Il part du principe que vous avez déjà réalisé les tâches suivantes :

- Appariement des LUN pour la réplication entre les baies ;
- Installation du logiciel SRDF sur vos nœuds de cluster et votre périphérique de stockage.

Cet exemple présente un cluster à quatre nœuds dont deux sont connectés à un périphérique Symmetrix et les deux autres au second périphérique Symmetrix. Le nom du groupe de périphériques SRDF est dg1.

**EXEMPLE 5–15** Création de paires de réplication

Exécutez la commande suivante sur tous les nœuds.

```
# symcfg discover
! This operation might take up to a few minutes.
# symdev list pd
```
Symmetrix ID: 000187990182

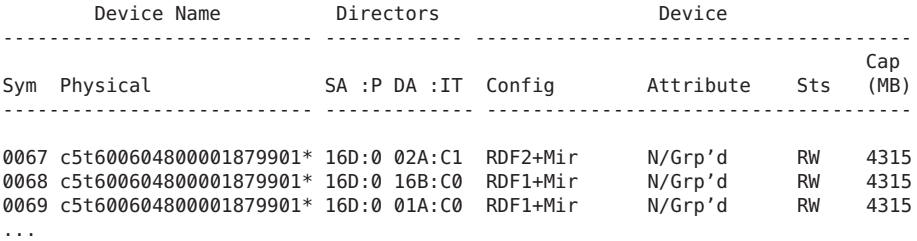

Sur tous les nœuds du côté RDF1, tapez :

# symdg -type RDF1 create dg1 # symld -g dg1 add dev 0067

Sur tous les nœuds du côté RDF2, tapez :

# symdg -type RDF2 create dg1 # symld -g dg1 add dev 0067

**EXEMPLE 5–16** Vérification de la configuration de la réplication de données

À partir d'un nœud du cluster, tapez :

# symdg show dg1

Group Name: dg1 Group Type  $\qquad \qquad ; \quad \text{RDF1}$  (RDFA) Device Group in GNS : No Valid : Yes Symmetrix ID : 000187900023 Group Creation Time : Thu Sep 13 13:21:15 2007<br>Vendor ID : EMC Corp : EMC Corp Application ID : SYMCLI Number of STD Devices in Group : 1 Number of Associated GK's : 0<br>
Number of Locally-associated BCV's : 0<br>
Number of Locally-associated VPEV's : 0 Number of Locally-associated BCV's : 0<br>Number of Locally-associated VDEV's : 0 Number of Locally-associated VDEV's : 0<br>Number of Bemotely-associated BCV's (STD RDE): 0 Number of Remotely-associated BCV's (STD RDF): 0 Number of Remotely-associated BCV's (BCV RDF): 0 Number of Remotely-assoc'd RBCV's (RBCV RDF) : 0 Standard (STD) Devices (1): { -------------------------------------------------------------------- Sym Cap LdevName PdevName Dev Att. Sts (MB) -------------------------------------------------------------------- DEV001 /dev/rdsk/c5t6006048000018790002353594D303637d0s2 0067 RW 4315 } Device Group RDF Information ... # symrdf -g dg1 establish Execute an RDF 'Incremental Establish' operation for device group 'dg1' (y/[n]) ? y An RDF 'Incremental Establish' operation execution is in progress for device group 'dg1'. Please wait... Write Disable device(s) on RA at target (R2)...............Done. Suspend RDF link(s).......................................Done. Mark target (R2) devices to refresh from source (R1)......Started. Device: 0067 ............................................ Marked. Mark target (R2) devices to refresh from source (R1)......Done. Merge device track tables between source and target.......Started. Device: 0067 ............................................ Merged. Merge device track tables between source and target.......Done. Resume RDF link(s)........................................Started. Resume RDF link(s)........................................Done. The RDF 'Incremental Establish' operation successfully initiated for device group 'dg1'.

**EXEMPLE 5–16** Vérification de la configuration de la réplication de données *(Suite)*

#

# symrdf -g dg1 query

**EXEMPLE 5–16** Vérification de la configuration de la réplication de données *(Suite)*

```
Device Group (DG) Name : dg1
DG's Type : RDF2
DG's Symmetrix ID : 000187990182
      Target (R2) View Source (R1) View MODES
-------------------------------- ------------------------ ----- ------------
     ST LI ST<br>d A N A
Standard A N A
Logical T R1 Inv R2 Inv K T R1 Inv R2 Inv RDF Pair
Device Dev E Tracks Tracks S Dev E Tracks Tracks MDA STATE
-------------------------------- -- ------------------------ ----- ------------
DEV001 0067 WD 0 0 RW 0067 RW 0 0 S.. Synchronized
Total -------- -------- -------- --------
 MB(s) 0.0 0.0 0.0 0.0
Legend for MODES:
M(ode of Operation): A = Async, S = Sync, E = Semi-sync, C = Adaptive CopyD(omino) : X = Enabled, . = Disabled
A(daptive Copy) : D = Disk Mode, W = WP Mode, . = ACp off
#
              EXEMPLE 5–17 Affichage des DID correspondant aux disques utilisés
              Appliquez la même procédure aux côtés RDF1 et RDF2.
              Examinez le champ PdevName de la sortie de la commande dymdg show dg.
              Sur le côté RDF1, tapez :
# symdg show dg1
Group Name: dg1
   Group Type : RDF1 (RDFA)
...
   Standard (STD) Devices (1):
      {
      --------------------------------------------------------------------
                                          Sym Cap
      LdevName PdevName Poled Providence Dev Att. Sts (MB)
      --------------------------------------------------------------------
                DEV001 /dev/rdsk/c5t6006048000018790002353594D303637d0s2 0067 RW 4315
      }
Device Group RDF Information ...
```
Pour obtenir le DID correspondant, tapez :

**EXEMPLE 5–17** Affichage des DID correspondant aux disques utilisés *(Suite)*

```
# scdidadm -L | grep c5t6006048000018790002353594D303637d0
217 pmoney1:/dev/rdsk/c5t6006048000018790002353594D303637d0 /dev/did/rdsk/d217
217 pmoney2:/dev/rdsk/c5t6006048000018790002353594D303637d0 /dev/did/rdsk/d217
#
```
Pour répertorier le DID correspondant, tapez :

```
# cldevice show d217
```

```
=== DID Device Instances ===
```

```
DID Device Name: //dev/did/rdsk/d217<br>Full Device Path: //dev/did/rdsk/d217
                                                pmoney2:/dev/rdsk/c5t6006048000018790002353594D303637d0
 Full Device Path: pmoney1:/dev/rdsk/c5t6006048000018790002353594D303637d0
 Replication: none<br>
default fencing: \qquad \qquad alobal
 default_fencing:
```
#

Sur le côté RDF2, tapez :

Examinez le champ PdevName de la sortie de la commande dymdg show dg.

```
# symdg show dg1
Group Name: dg1
   Group Type : RDF2 (RDFA)
...
   Standard (STD) Devices (1):
       {
       --------------------------------------------------------------------
                                              Sym Cap
       LdevName PdevName PoevName Dev Att. Sts (MB)
       --------------------------------------------------------------------
       DEV001 /dev/rdsk/c5t6006048000018799018253594D303637d0s2 0067 WD 4315
       }
   Device Group RDF Information
...
                Pour obtenir le DID correspondant, tapez :
                # scdidadm -L | grep c5t6006048000018799018253594D303637d0
                108 pmoney4:/dev/rdsk/c5t6006048000018799018253594D303637d0 /dev/did/rdsk/d108
                        108 pmoney3:/dev/rdsk/c5t6006048000018799018253594D303637d0 /dev/did/rdsk/d108
                #
                Pour répertorier le DID correspondant, tapez :
```
# cldevice show d108

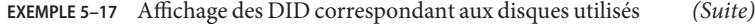

<span id="page-123-0"></span>=== DID Device Instances ===

```
DID Device Name: /dev/did/rdsk/d108
 Full Device Path: pmoney3:/dev/rdsk/c5t6006048000018799018253594D303637d0
 Full Device Path: pmoney4:/dev/rdsk/c5t6006048000018799018253594D303637d0
 Replication: none
 default_fencing: global
```
#

```
EXEMPLE 5–18 Combinaison des instances DID
                   Sur le côté RDF2, tapez :
                   # cldevice combine -t srdf -g dg1 -d d217 d108
                   #
                   EXEMPLE 5–19 Affichage des DID combinés
                   À partir d'un nœud du cluster, tapez :
# cldevice show d217 d108
cldevice: (C727402) Could not locate instance "108".
=== DID Device Instances ===
```

```
Replication: srdf
default_fencing: which is a set of the default of the default of the set of the default of the set of the set o
```

```
DID Device Name: /dev/did/rdsk/d217
```
Full Device Path: pmoney1:/dev/rdsk/c5t6006048000018790002353594D303637d0 Full Device Path: pmoney2:/dev/rdsk/c5t6006048000018790002353594D303637d0 Full Device Path: pmoney4:/dev/rdsk/c5t6006048000018799018253594D303637d0 Full Device Path: pmoney3:/dev/rdsk/c5t6006048000018799018253594D303637d0

#

#### ▼ **Récupération de données EMC SRDF après la défaillance totale de la salle principale**

Cette procédure permet de récupérer les données perdues suite à la défaillance totale de la salle principale du cluster campus, suivi du basculement de la salle principale sur la salle secondaire et du retour en ligne de la salle principale. La salle principale du cluster campus correspond au nœud principal et au site de stockage. La défaillance totale d'une salle entraîne celle de son hôte et de son stockage. En cas de défaillance du cluster principal, Oracle Solaris Cluster bascule automatiquement sur le cluster secondaire, et active l'accès en lecture et en écriture du périphérique de stockage ainsi que le basculement des groupes de périphériques et de ressources correspondants.

Au retour en ligne de la salle principale, il est possible de récupérer manuellement les données du groupe de périphériques SRDF enregistrées dans la salle secondaire et de les resynchroniser. Cette procédure permet de récupérer le groupe de périphériques SRDF par synchronisation des données de la salle secondaire initiale (*phys-campus-2* ) vers la salle principale initiale (*phys-campus-1*). Au cours de la procédure, le type du groupe de périphériques SRDF est remplacé par RDF1 sur *phys-campus-2* et par RDF2 sur *phys-campus-1*.

#### **Avant de commencer**

Avant de procéder à un basculement manuel, il est nécessaire de configurer le groupe de réplication EMC et les périphériques DID, et d'enregistrer le groupe de réplication EMC. Pour plus d'informations sur la création d'un groupe de périphériques Solaris Volume Manager, reportez-vous à la section ["Ajout et enregistrement de groupes de périphériques \(Solaris](#page-137-0) [Volume Manager\)" à la page 138.](#page-137-0) Pour plus d'informations sur la création d'un groupe de périphériques Veritas Volume Manager, reportez-vous à la section ["Création d'un groupe de](#page-146-0) [disques lors de l'encapsulation des disques \(Veritas Volume Manager\)" à la page 147.](#page-146-0)

**Remarque –** Ces instructions illustrent une méthode que vous pouvez utiliser pour récupérer manuellement des données SRDF après la défaillance d'une salle principale et son retour en ligne. La documentation EMC présente d'autres méthodes.

Pour effectuer la procédure, connectez-vous à la salle principale du cluster campus. Dans la procédure décrite ci-dessous, *dg1* est le nom du groupe de périphériques SRDF. Au moment de la défaillance, *phys-campus-1* est la salle principale et *phys-campus-2* la salle secondaire.

- **Connectez-vous à la salle principale du cluster campus en tant que superutilisateur ou utilisateur doté d'une autorisation RBAC solaris.cluster.modify. 1**
- **Dans la salle principale, utilisez la commande symrdf pour interroger l'état de réplication des périphériques RDF et afficher les informations les concernant. 2**

phys-campus-1# **symrdf -g** *dg1* **query**

**Astuce –** Un groupe de périphériques dont l'état est split (séparé) n'est pas synchronisé.

**Lorsque l'état de la paire RDF est séparé et le type du groupe de périphériques RDF1, faites 3 basculer le groupe de périphériques SRDF.**

phys-campus-1# **symrdf -g** *dg1* **-force failover**

**Affichez le statut des périphériques RDF. 4**

phys-campus-1# **symrdf -g** *dg1* **query**

**Après le basculement des périphériques RDF, vous pouvez échanger leurs données. 5** phys-campus-1# **symrdf -g** *dg1* **swap**

- **Vérifiez le statut et les autres informations concernant les périphériques RDF.** phys-campus-1# **symrdf -g** *dg1* **query 6**
- **Établissez le groupe de périphériques SRDF dans la salle principale. 7** phys-campus-1# **symrdf -g** *dg1* **establish**
- **Confirmez que l'état du groupe de périphériques est synchronisé et que son type est RDF2. 8** phys-campus-1# **symrdf -g** *dg1* **query**

#### Récupération manuelle des données EMC SRDF après le basculement d'un site principal **Exemple 5–20**

Cet exemple décrit la procédure spécifique à Oracle Solaris Cluster permettant de récupérer manuellement des données EMC SRDF après le basculement du cluster principal du cluster campus, la reprise et l'enregistrement des données par le cluster secondaire et le retour en ligne du cluster principal. Dans cet exemple, *dg1* est le nom du groupe de périphériques SRDF et DEV001 est le périphérique logique standard. Au moment de la défaillance, *phys-campus-1* est la salle principale et *phys-campus-2* la salle secondaire. Effectuez la procédure à partir de la salle principale du cluster campus, *phys-campus-1*.

phys-campus-1# **symrdf -g** *dg1* **query | grep DEV** DEV001 0012RW 0 0NR 0012RW 2031 O S.. Split phys-campus-1# **symdg list | grep RDF** dg1 RDF1 Yes 00187990182 1 0 0 0 0 phys-campus-1# **symrdf -g** *dg1* **-force failover** ... phys-campus-1# **symrdf -g** *dg1* **query | grep DEV** DEV001 0012 WD 0 0 NR 0012 RW 2031 O S.. Failed Over phys-campus-1# **symdg list | grep RDF** dg1 RDF1 Yes 00187990182 1 0 0 0 0 phys-campus-1# **symrdf -g** *dg1* **swap** ... phys-campus-1# **symrdf -g** *dg1* **query | grep DEV** DEV001 0012 WD 0 0 NR 0012 RW 0 2031 S.. Suspended phys-campus-1# **symdg list | grep RDF** dg1 RDF2 Yes 000187990182 1 0 0 0 0 phys-campus-1# **symrdf -g** *dg1* **establish** ... phys-campus-1# **symrdf -g** *dg1* query | grep DEV DEV001 0012 WD 0 0 RW 0012 RW 0 0 S.. Synchronized

```
phys-campus-1# symdg list | grep RDF
dg1 RDF2 Yes 000187990182 1 0 0 0 0
```
# **Présentation de l'administration des systèmes de fichiers de cluster**

Aucune commande Oracle Solaris Cluster spéciale n'est nécessaire pour administrer le système de fichiers du cluster. L'administration d'un système de fichiers du cluster n'étant en rien différente de celle d'un système de fichiers Oracle Solaris, utilisez les commandes de système de fichiers Oracle Solaris classiques, telles que mount et newfs. Pour monter les systèmes de fichiers du cluster, exécutez la commande mount avec l'option -g. Il est également possible de monter automatiquement les systèmes de fichiers du cluster au démarrage. Les systèmes de fichiers du cluster ne sont visibles qu'à partir du nœud votant dans le cluster global. Pour que le système de fichiers du cluster soit accessible à partir d'un nœud non votant, associez les données à ce nœud à l'aide de [zoneadm](http://www.oracle.com/pls/topic/lookup?ctx=E26505&id=REFMAN1Mzoneadm-1m)(1M) ou HAStoragePlus.

**Remarque –** Lors de la lecture des fichiers, le système de fichiers ne met pas à jour le temps d'accès sur ces fichiers.

## **Restrictions du système de fichiers du cluster**

Les restrictions suivantes s'appliquent à l'administration des systèmes de fichiers du cluster :

- La commande [unlink](http://www.oracle.com/pls/topic/lookup?ctx=E26505&id=REFMAN1Munlink-1m)(1M) n'est pas prise en charge dans les répertoires qui ne sont pas vides.
- La commande lockfs -d n'est pas prise en charge. Utilisez à la place la commande lockfs -n.
- Vous ne pouvez pas remonter un système de fichiers du cluster en ajoutant l'option de montage directio au remontage.
- Le système ZFS pour les systèmes de fichiers racines est pris en charge, à une exception significative près. Si vous utilisez une partition dédiée du disque d'initialisation d'un système de fichiers de périphériques globaux, son système de fichiers ne peut être qu'un système UFS. L'espace de noms des périphériques globaux requiert l'exécution du système de fichiers proxy (PxFS) sur le système de fichiers UFS. Toutefois, un système de fichiers UFS pour l'espace de noms des périphériques globaux peut coexister avec un système de fichiers ZFS pour le système de fichiers racine (/) et d'autres systèmes de fichiers racines tels que /var ou /home. Sinon, si vous utilisez plutôt un périphérique lofi pour héberger l'espace de noms des périphériques globaux, vous pouvez utiliser le système ZFS pour les systèmes de fichiers racines, sans aucune restriction.

## **Directives relatives à la prise en charge VxFS**

Les fonctions VxFS suivantes ne sont pas prises en charge dans un système de fichiers du cluster Oracle Solaris Cluster. Elles sont néanmoins prises en charge dans un système de fichiers local.

- E/S rapide
- **Instantanés**
- Points de contrôle de stockage
- Options de montage spécifiques à VxFS :
	- convosync (convertir O\_SYNC)
	- mincache
	- qlog, delaylog, tmplog
- Système de fichiers du cluster Veritas (requiert la fonction de cluster VxVM et Veritas Cluster Server). La fonction de cluster VxVM n'est pas prise en charge par les systèmes x86.

Des données en cache peuvent être utilisées, mais l'effet est uniquement observé sur le nœud donné.

Toutes les fonctions et options VxFS prises en charge dans un système de fichiers du cluster sont prises en charge par le logiciel Oracle Solaris Cluster. Reportez-vous à la documentation VxFS pour plus d'informations sur les options VxFS prises en charge dans une configuration en cluster.

Les directives ci-dessous relatives à l'utilisation de VxFS dans le cadre de la création de systèmes de fichiers de cluster à haut niveau de disponibilité s'appliquent à une configuration Oracle Solaris 3.3;

- Suivez les procédures décrites dans la documentation VxFS pour créer un système de fichiers VxFS.
- Montez et démontez un système de fichiers VxFS à partir du nœud principal. Le nœud principal administre le disque sur lequel le système de fichiers VxFS réside. L'opération de montage et le démontage d'un système de fichiers VxFS à partir d'un nœud secondaire risque d'échouer.
- Exécutez toutes les commandes d'administration VxFS à partir du nœud principal du système de fichiers du cluster VxFS.

Les directives ci-dessous relatives à l'administration de systèmes de fichiers de cluster VxFS ne sont pas spécifiques au logiciel Oracle Solaris 3.3. Toutefois, elles diffèrent de votre méthode d'administration des systèmes de fichiers de cluster UFS.

■ L'administration des fichiers sur un système de fichiers de cluster VxFS s'effectue depuis n'importe quel nœud du cluster. Toutefois, la commande ioctls, qui fait figure d'exception, doit être exécutée à partir du nœud principal. Si vous ignorez si *u*ne commande d'administration implique ioctls, exécutez-la à partir du nœud principal.

■ Lorsqu'un système de fichiers du cluster VxFS bascule sur un nœud secondaire, toutes les opérations standard d'appel du système en cours d'exécution sont réexécutées en transparence sur le nouveau nœud principal. Cependant, les opérations associées à ioctl en cours d'exécution lors du basculement échouent. Après le basculement d'un système de fichiers du cluster VxFS, vérifiez son état. Vous devrez éventuellement prendre des mesures de rectification quant aux commandes d'administration qui étaient exécutées sur l'ancien nœud principal avant le basculement. Pour plus d'informations, consultez la documentation VxFS.

# **Administration de groupes de périphériques**

En fonction de l'évolution des besoins de votre cluster, vous devrez ajouter, supprimer ou modifier les groupes de périphériques qu'il héberge. Oracle Solaris Cluster offre une interface interactive, appelée clsetup, qui vous permet d'apporter ces modifications. clsetup génère les commandes cluster. Les commandes générées sont illustrées dans les exemples que vous trouverez à la fin de certaines procédures. Le tableau ci-dessous énumère les tâches d'administration des groupes de périphériques et inclut des liens vers les procédures correspondantes dans la présente section.

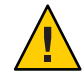

**Attention –** N'exécutez pas la commande metaset —s *setname* —f -t sur un nœud initialisé en dehors du cluster si d'autres nœuds du cluster sont actifs et que l'un d'eux au moins possède l'ensemble de disques.

**Remarque –** Le logiciel Oracle Solaris Cluster crée automatiquement un groupe de périphériques de disque brut pour chaque périphérique de disque et périphérique à bande du cluster. Toutefois, les groupes de périphériques du cluster restent en état hors ligne jusqu'à ce que vous y accédiez en tant que périphériques globaux.

**TABLEAU 5–4** Liste des tâches : administration de groupes de périphériques

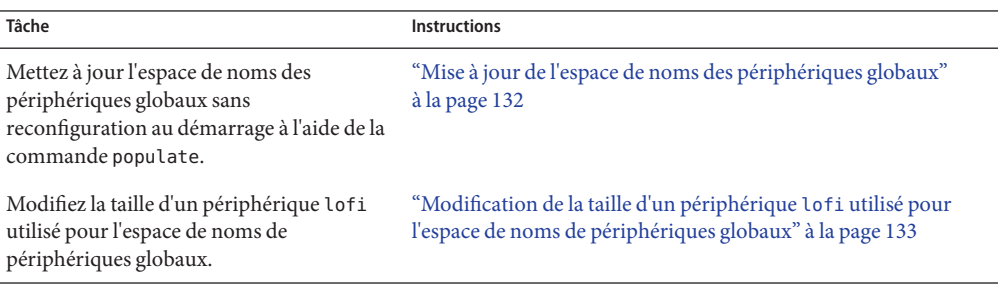

| Tâche                                                                                                    | $\mathbf{r} = \mathbf{r}$<br><b>Instructions</b>                                                                            |
|----------------------------------------------------------------------------------------------------|----------------------------------------------------------------------------------------------------|
| Déplacez un espace de noms des<br>périphériques globaux.                                                                                                  | "Migration de l'espace de noms des périphériques globaux d'une<br>partition dédiée vers un périphérique lofi" à la page 135 |
|                                                                                                    | "Migration de l'espace de noms des périphériques globaux d'un<br>périphérique lofi vers une partition dédiée" à la page 136 |
| Ajoutez des ensembles de disques Solaris<br>Volume Manager et enregistrez-les en tant<br>que groupes de périphériques à l'aide de la<br>commande metaset. | "Ajout et enregistrement de groupes de périphériques (Solaris<br>Volume Manager)" à la page 138                             |
| Ajoutez un groupe de périphériques de<br>disque brut et enregistrez-le à l'aide de la<br>commande cldevicegroup.                                          | "Ajout et enregistrement d'un groupe de périphériques (disque<br>brut)" à la page 140                                       |
| Ajoutez un groupe de périphériques<br>nommé à un système ZFS à l'aide de la<br>commande cldevicegroup.                                                    | "Ajout et enregistrement d'un groupe de périphériques répliqué<br>(ZFS)" à la page 141                                      |
| Ajoutez et enregistrez un nouveau groupe<br>de disques en tant que groupe de<br>périphériques selon votre méthode<br>préférée.                            | "Création d'un groupe de disques lors de l'initialisation des<br>disques (Veritas Volume Manager)" à la page 142            |
| Supprimez les groupes de périphériques<br>Solaris Volume Manager de la<br>configuration à l'aide des commandes<br>metaset et metaclear.                   | "Suppression et annulation de l'enregistrement d'un groupe de<br>périphériques (Solaris Volume Manager)" à la page 143      |
| Supprimez un nœud de l'ensemble des<br>groupes de périphériques à l'aide des<br>commandes cldevicegroup, metaset et<br>clsetup.                           | "Suppression d'un nœud de tous les groupes de périphériques"<br>à la page 144                                               |
| Supprimez un nœud d'un groupe de<br>périphériques Solaris Volume Manager à<br>l'aide de la commande metaset.                                              | "Suppression d'un nœud d'un groupe de périphériques (Solaris<br>Volume Manager)" à la page 145                              |

**TABLEAU 5–4** Liste des tâches : administration de groupes de périphériques *(Suite)*

| Tâche                                                                                                    | <b>Instructions</b>                                                                                                    |
|----------------------------------------------------------------------------------------------------|----------------------------------------------------------------------------------------------------|
| Ajoutez des groupes de disques Veritas<br>Volume Manager en tant que groupes de                                                                        | "Création d'un groupe de disques lors de l'initialisation des<br>disques (Veritas Volume Manager)" à la page 142                 |
| périphériques à l'aide des commandes<br>VxVM et clsetup.                                                                                               | "Création d'un groupe de disques lors de l'encapsulation des<br>disques (Veritas Volume Manager)" à la page 147                  |
|                                                                                                    | "Ajout d'un nouveau volume à un groupe de périphériques<br>existant (Veritas Volume Manager)" à la page 149                      |
|                                                                                                    | "Conversion d'un groupe de disques en groupe de périphériques<br>(Veritas Volume Manager)" à la page 150                         |
|                                                                                                    | "Assignation d'un nouveau code mineur à un groupe de<br>périphériques (Veritas Volume Manager)" à la page 150                    |
|                                                                                                    | "Enregistrement d'un groupe de disques en tant que groupe de<br>périphériques (Veritas Volume Manager)" à la page 151            |
|                                                                                                    | "Conversion d'un groupe de disques local en groupe de<br>périphériques (VxVM)" à la page 155                                     |
|                                                                                                    | "Conversion d'un groupe de périphériques en groupe de disques<br>local (VxVM)" à la page 156                                     |
|                                                                                                    | "Enregistrement des modifications apportées à la configuration<br>d'un groupe de disques (Veritas Volume Manager)" à la page 154 |
| Supprimez des groupes de périphériques<br>Veritas Volume Manager de la                                                                                 | "Suppression d'un volume d'un groupe de périphériques (Veritas<br>Volume Manager)" à la page 157                                 |
| configuration à l'aide de la commande<br>clsetup (pour générer la commande<br>cldevicegroup).                                                          | "Suppression et annulation de l'enregistrement d'un groupe de<br>périphériques (Veritas Volume Manager)" à la page 158           |
| Ajoutez un nœud au groupe de<br>périphériques Veritas Volume Manager à<br>l'aide de la commande clsetup pour<br>générer la commande cldevicegroup.     | "Ajout d'un nœud à un groupe de périphériques (Veritas Volume<br>Manager)" à la page 159                                         |
| Supprimez un nœud d'un groupe de<br>périphériques Veritas Volume Manager à<br>l'aide de la commande clsetup pour<br>générer la commande cldevicegroup. | "Suppression d'un nœud d'un groupe de périphériques (Veritas<br>Volume Manager)" à la page 161                                   |
| Supprimez un nœud d'un groupe de<br>périphériques de disque brut à l'aide de la<br>commande cldevicegroup.                                             | "Suppression d'un nœud d'un groupe de périphériques de disque<br>brut" à la page 163                                             |
| Modifiez les propriétés des groupes de<br>périphériques à l'aide de la commande<br>clsetup pour générer la commande<br>cldevicegroup.                  | "Modification des propriétés des groupes de périphériques"<br>à la page 165                                                      |

**TABLEAU 5–4** Liste des tâches : administration de groupes de périphériques *(Suite)*

| Tâche                                                                                                    | <b>Instructions</b>                                                                                   |
|----------------------------------------------------------------------------------------------------|----------------------------------------------------------------------------------------------------|
| Affichez les propriétés et les groupes de<br>périphériques à l'aide de la commande<br>cldevicegroup show.                                                       | "Affichage sous forme de liste de la configuration d'un groupe de<br>périphériques" à la page 170     |
| Modifiez le nombre souhaité des nœuds<br>secondaires d'un groupe de périphériques à<br>l'aide de la commande clsetup pour<br>générer la commande cldevicegroup. | "Définition du nombre souhaité de nœuds secondaires pour un<br>groupe de périphériques" à la page 166 |
| Permutez le nœud principal d'un groupe de<br>périphériques à l'aide de la commande<br>cldevicegroup switch.                                                     | "Changement du nœud principal d'un groupe de périphériques"<br>à la page 171                          |
| Placez un groupe de périphériques en état<br>de maintenance à l'aide de la commande<br>metaset ou vxdg.                                                         | "Mise en état de maintenance du groupe de périphériques"<br>à la page 172                             |

<span id="page-131-0"></span>**TABLEAU 5–4** Liste des tâches : administration de groupes de périphériques *(Suite)*

### **Mise à jour de l'espace de noms des périphériques globaux**

Lors de l'ajout d'un périphérique global, mettez manuellement à jour l'espace de noms des périphériques globaux à l'aide de la commande cldevice populate.

**Remarque –** La commande cldevice populate n'a aucun effet si le nœud qui l'exécute n'appartient pas au cluster. Elle n'a pas non plus d'effet si le système de fichiers /global/.devices/node@ *nodeID* n'est pas monté.

- **Connectez-vous en tant que superutilisateur ou en tant qu'utilisateur disposant d'une autorisation RBAC solaris.cluster.modify sur un nœud du cluster. 1**
- **Sur chaque nœud du cluster, exécutez la commande [devfsadm](http://www.oracle.com/pls/topic/lookup?ctx=E26505&id=REFMAN1Mdevfsadm-1m)(1M). 2**

Vous pouvez exécuter cette commande sur tous les nœuds du cluster à la fois.

- **Reconfigurez l'espace de noms. 3**
	- # **cldevice populate**

<span id="page-132-0"></span>**Vérifiez que la commande cldevice populate est terminée sur chaque nœud avant d'essayer 4 de créer un ensemble de disques.**

La commande cldevice s'auto-appelle à distance sur tous les nœuds, y compris lorsqu'elle est exécutée à partir d'un seul nœud. Pour savoir si la commande cldevice populate a terminé le traitement, exécutez la commande suivante sur chaque nœud du cluster.

# **ps -ef | grep cldevice populate**

#### Mise à jour de l'espace de noms des périphériques globaux **Exemple 5–21**

L'exemple suivant illustre la sortie générée lorsque la commande cldevice populate s'exécute correctement.

```
# devfsadm
cldevice populate
Configuring the /dev/global directory (global devices)...
obtaining access to all attached disks
reservation program successfully exiting
# ps -ef | grep cldevice populate
```
### ▼ **Modification de la taille d'un périphérique lofi utilisé pour l'espace de noms de périphériques globaux**

Si vous utilisez un périphérique lofi pour l'espace de noms de périphériques globaux sur un ou plusieurs nœuds du cluster global, suivez cette procédure pour modifier la taille du périphérique.

- **Connectez-vous en tant que superutilisateur ou en tant qu'utilisateur disposant des droits 1 d'autorisation RBCA solaris.cluster.modify sur un nœud associé au périphérique lofi à redimensionner pour l'espace de noms des périphériques globaux.**
- **Évacuez les services du nœud et réinitialisez celui-ci en mode non cluster. 2**

Cela vous garantit que les périphériques globaux ne seront pas servis à partir de ce noeud pendant que vous effectuerez cette procédure. Pour plus d'instructions, reportez-vous à la section ["Initialisation d'un nœud en mode non cluster" à la page 85.](#page-84-0)

**Démontez le système de fichiers de périphériques globaux et détachez son périphérique lofi. 3**

Le système de fichiers de périphériques globaux se monte localement.

phys-schost# **umount /global/.devices/node\@'clinfo -n' > /dev/null 2>&1**

*Ensure that the lofi device is detached* phys-schost# **lofiadm -d /.globaldevices** *The command returns no output if the device is detached* **Remarque –** Si le système de fichiers est monté à l'aide de l'option -m, aucune entrée n'est ajoutée au fichier mnttab. La commande umount peut signaler un avertissement similaire à ce qui suit :

```
umount: warning: /global/.devices/node@2 not in mnttab ====>>>>
not mounted
```
Cet avertissement peut être ignoré.

**Supprimez et recréez le fichier /.globaldevices avec la taille requise. 4**

L'exemple suivant présente la création d'un fichier /.globaldevices dont la taille atteint 200 Mo.

```
phys-schost# rm /.globaldevices
phys-schost# mkfile 200M /.globaldevices
```
**Créez un système de fichiers pour l'espace de noms de périphériques globaux. 5**

```
phys-schost# lofiadm -a /.globaldevices
phys-schost# newfs 'lofiadm /.globaldevices' < /dev/null
```
**Initialisez le nœud en mode cluster. 6**

Les périphériques globaux s'affichent désormais sur le nouveau système de fichiers.

phys-schost# **reboot**

**Migrez les services à exécuter sur le nœud vers ce nœud. 7**

## **Migration de l'espace de noms des périphériques globaux**

Vous pouvez créer un espace de noms sur un périphérique lofi (loopback file interface, interface de fichier loopback) plutôt qu'un espace de noms des périphériques globaux sur une partition dédiée. Cette fonctionnalité s'avère utile si vous installez le logiciel Oracle Solaris Cluster sur des systèmes préinstallés avec le SE Oracle Solaris 10.

<span id="page-134-0"></span>**Remarque –** Le système ZFS pour les systèmes de fichiers racines est pris en charge, à une exception significative près. Si vous utilisez une partition dédiée du disque d'initialisation d'un système de fichiers de périphériques globaux, son système de fichiers ne peut être qu'un système UFS. L'espace de noms des périphériques globaux requiert l'exécution du système de fichiers proxy (PxFS) sur le système de fichiers UFS. Toutefois, un système de fichiers UFS pour l'espace de noms des périphériques globaux peut coexister avec un système de fichiers ZFS pour le système de fichiers racine (/) et d'autres systèmes de fichiers racines tels que /var ou /home. Sinon, si vous utilisez plutôt un périphérique lofi pour héberger l'espace de noms des périphériques globaux, vous pouvez utiliser le système ZFS pour les systèmes de fichiers racines, sans aucune restriction.

Les procédures suivantes expliquent comment déplacer un espace de noms des périphériques globaux, d'une partition dédiée vers un périphérique lofi ou inversement :

- "Migration de l'espace de noms des périphériques globaux d'une partition dédiée vers un périphérique lofi" à la page 135
- ["Migration de l'espace de noms des périphériques globaux d'un périphérique](#page-135-0) lofi vers une [partition dédiée" à la page 136](#page-135-0)

### **Migration de l'espace de noms des périphériques globaux d'une partition dédiée vers un périphérique lofi**

- **Connectez-vous en tant que superutilisateur au nœud votant du cluster global dont vous souhaitez changer l'emplacement de l'espace de noms. 1**
- **Évacuez les services du nœud et réinitialisez celui-ci en mode non cluster. 2**

Cela vous garantit que les périphériques globaux ne seront pas servis à partir de ce noeud pendant que vous effectuerez cette procédure. Pour plus d'instructions, reportez-vous à la section ["Initialisation d'un nœud en mode non cluster" à la page 85.](#page-84-0)

- **Vérifiez qu'aucun fichier nommé /.globaldevices n'existe sur le nœud. Si c'est le cas, supprimez-le. 3**
- **Créez le périphérique lofi. 4**

```
# mkfile 100m /.globaldevices# lofiadm -a /.globaldevices
# LOFI_DEV='lofiadm /.globaldevices'
# newfs 'echo ${LOFI_DEV} | sed -e 's/lofi/rlofi/g'' < /dev/null# lofiadm -d /.globaldevices
```
- <span id="page-135-0"></span>**Dans le fichier /etc/vfstab, commentez l'entrée de l'espace de noms des périphériques globaux. Cette entrée possède un chemin de montage qui commence par /global/.devices/node@nodeID. 5**
- **Démontez la partition des périphériques globaux /global/.devices/node@nodeID. 6**
- **Désactivez les services SMF globaldevices et scmountdev, puis réactivez-les. 7**
	- # **svcadm disable globaldevices# svcadm disable scmountdev** # **svcadm enable scmountdev** # svcadm enable globaldevices

Un périphérique lofi est à présent créé sur /.globaldevices et monté en tant que système de fichiers des périphériques globaux.

- **Procédez de la même manière sur les autres nœuds dont vous souhaitez migrer l'espace de 8 noms des périphériques globaux d'une partition vers un périphérique lofi.**
- **À partir d'un nœud, remplissez les espaces de noms des périphériques globaux. 9**

#### # **/usr/cluster/bin/cldevice populate**

Sur chaque nœud, vérifiez que la commande a terminé le traitement avant d'exécuter d'autres actions sur le cluster.

#### # **ps -ef \ grep cldevice populate**

L'espace de noms des périphériques globaux réside désormais sur le périphérique lofi.

**Migrez les services à exécuter sur le noeud vers ce noeud. 10**

### **Migration de l'espace de noms des périphériques globaux d'un périphérique lofi vers une partition dédiée**

- **Connectez-vous en tant que superutilisateur au nœud votant du cluster global dont vous 1 souhaitez changer l'emplacement de l'espace de noms.**
- **Évacuez les services du nœud et réinitialisez celui-ci en mode non cluster. 2**

Cela vous garantit que les périphériques globaux ne seront pas servis à partir de ce noeud pendant que vous effectuerez cette procédure. Pour plus d'instructions, reportez-vous à la section ["Initialisation d'un nœud en mode non cluster" à la page 85.](#page-84-0)

- **Sur un disque local du nœud, créez une partition répondant à la configuration requise suivante : 3**
	- Taille minimale de 512 Mo
- Utilisation du système de fichiers UFS
- **Ajoutez une entrée au fichier /etc/vfstab pour monter la nouvelle partition en tant que 4 système de fichiers des périphériques globaux.**
	- **Déterminez l'ID du nœud actuel.**
		- # **/usr/sbin/clinfo -n***node ID*
	- **Créez l'entrée dans le fichier /etc/vfstab au format suivant :**

*blockdevice rawdevice* **/global/.devices/node***@nodeID* **ufs 2 no global**

Par exemple, si vous avez choisi d'utiliser la partition **/dev/did/rdsk/d5s3** , la nouvelle entrée à ajouter au fichier /etc/vfstab est **/dev/did/dsk/d5s3 /dev/did/rdsk/d5s3 /global/.devices/node@3 ufs 2 no global**.

- **Démontez la partition des périphériques globaux /global/.devices/node@** *nodeID***. 5**
- **Supprimez le périphérique lofi associé au fichier /.globaldevices. 6**

# **lofiadm -d /.globaldevices**

- **Supprimez le fichier /.globaldevices. 7**
	- # **rm /.globaldevices**
- **Désactivez les services SMF globaldevices et scmountdev, puis réactivez-les. 8**
	- # **svcadm disable globaldevices# svcadm disable scmountdev** # **svcadm enable scmountdev**
	- # svcadm enable globaldevices

La partition est à présent montée en tant que système de fichiers d'espace de noms des périphériques globaux.

- **Procédez de la même manière sur les autres nœuds dont vous souhaitez migrer l'espace de 9 noms des périphériques globaux d'un périphérique lofi vers une partition.**
- **Démarrer en mode cluster. À partir d'un nœud du cluster, exécutez la commande cldevice 10 populate pour remplir l'espace de noms des périphériques globaux.**

#### # **/usr/cluster/bin/cldevice populate**

Veillez à ce que ce processus soit terminé sur l'ensemble des nœuds du cluster avant d'exécuter une nouvelle action sur l'un d'eux.

#### # **ps -ef | grep cldevice populate**

L'espace de noms des périphériques globaux réside désormais sur la partition dédiée.

#### **Migrez les services à exécuter sur le noeud vers ce noeud. 11**

### <span id="page-137-0"></span>**Ajout et enregistrement de groupes de périphériques**

Vous pouvez ajouter et enregistrer des groupes de périphériques du type Solaris Volume Manager, Veritas Volume Manager, ZFS ou disque brut.

## **Ajout et enregistrement de groupes de périphériques (Solaris Volume Manager)**

Utilisez la commande metaset pour créer un ensemble de disques Solaris Volume Manager et l'enregistrer en tant que groupe de périphériques Oracle Solaris Cluster. Lorsque vous enregistrez l'ensemble de disques, le nom que vous lui attribuez est automatiquement assigné au groupe de périphériques.

L'élément phys-schost# fait référence à l'invite du cluster global. Appliquez cette procédure à un cluster global.

Cette procédure utilise les formes longues des commandes Oracle Solaris Cluster. La plupart des commandes possèdent également des formes brèves. À l'exception de la forme du nom, ces commandes sont identiques.

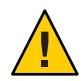

**Attention –** Le nom du groupe de périphériques Oracle Solaris Cluster que vous créez (Solaris Volume Manager, Veritas Volume Manager ou disque brut) doit être identique à celui du groupe de périphériques répliqué.

- **Connectez-vous en tant que superutilisateur ou en tant qu'utilisateur disposant d'une autorisation RBAC solaris.cluster.modify sur l'un des nœuds connectés aux disques où vous créez l'ensemble de disques. 1**
- **Ajoutez l'ensemble de disques Solaris Volume Manager et enregistrez-le en tant que groupe de périphériques avec Oracle Solaris Cluster. Pour créer un groupe de périphériques multipropriétaire, utilisez l'option -M. 2**

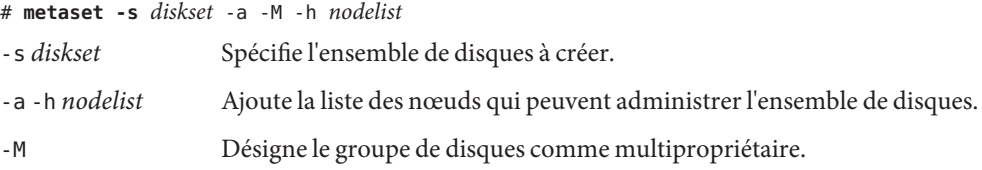

**Remarque –** L'exécution de la commande metaset pour configurer un groupe de périphériques /Solaris Volume Manager sur un cluster crée un seul nœud secondaire par défaut, indépendamment du nombre de nœuds que comporte le groupe de périphériques. Vous avez la possibilité de modifier le nombre souhaité de nœuds secondaires selon vos besoins en exécutant l'utilitaire clsetup une fois le groupe de périphériques créé. Pour plus d'informations sur le basculement de disque, reportez-vous à la section ["Définition du nombre souhaité de nœuds](#page-165-0) [secondaires pour un groupe de périphériques" à la page 166.](#page-165-0)

- **Si vous configurez un groupe de périphériques répliqué, définissez la propriété de réplication 3 pour le groupe en question.**
	- # **cldevicegroup sync** *devicegroup*
- **Vérifiez que le groupe de périphériques a été ajouté. 4**

Le nom du groupe de périphériques correspond à celui de l'ensemble de disques spécifié à l'aide de la commande metaset.

# **cldevicegroup list**

- **Répertoriez les mappages DID. 5**
	- # **cldevice show | grep Device**
	- Choisissez des unités partagées par les nœuds du cluster qui administreront ou seront susceptibles d'administrer l'ensemble de disques.
	- Lors de l'ajout d'une unité à l'ensemble de disques, utilisez le nom complet de périphérique DID dont la forme est /dev/did/rdsk/d *N*.

Dans l'exemple ci-dessous, les entrées du périphérique DID /dev/did/rdsk/d3 indiquent que l'unité est partagée par phys-schost-1 et phys-schost-2.

```
=== DID Device Instances ===<br>DID Device Name:
  D Device Name: //dev/did/rdsk/d1<br>1. Device Path: //dev/did/rdsk/d1<br>1. phys-schost-1
Full Device Path: <br>DID Device Name: phys-schost-1:/dev/rdsk/c0t0d0<br>dev/did/rdsk/d2
  D Device Name: //dev/did/rdsk/d2<br>1. Pull Device Path: //dev/did/rdsk/d2
                                                phys-schost-1:/dev/rdsk/c0t6d0
DID Device Name: /dev/did/rdsk/d3
 Full Device Path: phys-schost-1:/dev/rdsk/c1t1d0
 Full Device Path: phys-schost-2:/dev/rdsk/c1t1d0
...
```
#### **Ajoutez les unités à l'ensemble de disques. 6**

Utilisez le nom de chemin DID complet.

```
# metaset -s setname -a /dev/did/rdsk/dN
```
- -s *setname* Spécifie le nom de l'ensemble de disques, qui correspond à celui du groupe de périphériques.
- -a Ajoute l'unité à l'ensemble de disques.

<span id="page-139-0"></span>**Remarque –** N'utilisez *pas* le nom de périphérique de niveau inférieur ( c*N*t*X* d*Y*) lorsque vous ajoutez une unité à l'ensemble de disques. Étant local et non unique à l'échelle du cluster, le nom de périphérique de niveau inférieur risque d'empêcher la commutation de metaset.

**Vérifiez l'état de l'ensemble de disques et des unités. 7**

```
# metaset -s setname
```
#### Ajout d'un groupe de périphériques Solaris Volume Manager **Exemple 5–22**

L'exemple suivant illustre la création de l'ensemble de disques et du groupe de périphériques avec les unités de disque /dev/did/rdsk/d1 et /dev/did/rdsk/d2 ainsi que la vérification de la création du groupe de périphériques.

```
# metaset -s dg-schost-1 -a -h phys-schost-1
# cldevicegroup list
dg-schost-1
metaset -s dg-schost-1 -a /dev/did/rdsk/d1 /dev/did/rdsk/d2
```
### Ajout et enregistrement d'un groupe de **périphériques (disque brut)**

Le logiciel Oracle Solaris Cluster prend en charge l'utilisation des groupes de périphériques de disque brut, en plus d'autres gestionnaires de volumes. Au départ, lorsque vous configurez Oracle Solaris Cluster, des groupes de périphériques sont automatiquement configurés pour chaque périphérique brut du cluster. Pour reconfigurer ces groupes de périphériques créés automatiquement en vue d'une utilisation avec Oracle Solaris Cluster, procédez comme suit.

Créez un groupe de périphériques du type disque brut pour les raisons suivantes :

- Vous souhaitez ajouter plusieurs DID au groupe de périphériques.
- Vous devez modifier le nom du groupe de périphériques.
- Vous souhaitez dresser la liste des groupes de périphériques sans recourir à l'option -v de la commande cldg.

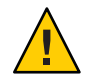

**Attention –** Si vous créez un groupe de périphériques sur des périphériques répliqués, le nom du groupe de périphériques que vous créez (Solaris Volume Manager, Veritas Volume Manager ou disque brut) doit être identique à celui du groupe de périphériques répliqué.

<span id="page-140-0"></span>**Identifiez les périphériques à utiliser et annulez la configuration des groupes de périphériques prédéfinis. 1**

Les commandes suivantes suppriment les groupes de périphériques prédéfinis pour d7 et d8.

```
paris-1# cldevicegroup disable dsk/d7 dsk/d8
paris-1# cldevicegroup offline dsk/d7 dsk/d8
paris-1# cldevicegroup delete dsk/d7 dsk/d8
```
**Créez le nouveau groupe de périphériques de disque brut, comportant les périphériques de 2 votre choix.**

La commande suivante crée le groupe de périphériques global rawdg qui contient d7 et d8.

```
paris-1# cldevicegroup create -n phys-paris-1,phys-paris-2 -t rawdisk
         -d d7,d8 rawdg
paris-1# /usr/cluster/lib/dcs/cldg show rawdg -d d7 rawdg
paris-1# /usr/cluster/lib/dcs/cldg show rawdg -d d8 rawdg
```
## Ajout et enregistrement d'un groupe de **périphériques répliqué (ZFS)**

Pour répliquer ZFS, vous devez créer un groupe de périphériques nommé et répertorier les disques qui appartiennent au zpool. Un périphérique ne peut appartenir qu'à un seul groupe de périphériques à la fois. Ainsi, s'il appartient déjà à un groupe de périphériques Oracle Solaris Cluster, vous devez le supprimer avant de l'ajouter à un nouveau groupe de périphériques ZFS.

Le nom du groupe de périphériques Oracle Solaris Cluster que vous créez (Solaris Volume Manager, Veritas Volume Manager ou disque brut) doit être identique à celui du groupe de périphériques répliqué.

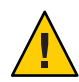

**Attention –** La prise en charge complète de ZFS avec les technologies de réplication de données tierces est en suspens. Les notes de version Oracle Solaris Cluster les plus récentes contiennent les toutes dernières informations sur la prise en charge de ZFS.

**Supprimez les groupes de périphériques par défaut qui correspondent aux périphériques dans le zpool. 1**

Par exemple, si un zpool appelé mypool contient les deux périphériques /dev/did/dsk/d2 et /dev/did/dsk/d13, vous devez supprimer les deux groupes de périphériques par défaut d2 et d3.

```
# cldevicegroup offline dsk/d2 dsk/d13
# cldevicegroup remove dsk/d2 dsk/d13
```
**Créez un groupe de périphériques nommé avec des DID correspondant à ceux du groupe de 2 périphériques supprimé à l'étape 1.**

```
# cldevicegroup create -d d2,d13 -t rawdisk mypool
```
<span id="page-141-0"></span>Un groupe de périphériques appelé mypool (nom du zpool) est alors créé pour administrer les périphériques bruts /dev/did/dsk/d2 et /dev/did/dsk/d13.

**Créez un zpool contenant ces périphériques. 3**

```
# zpool create mypool mirror /dev/did/dsk/d2 /dev/did/dsk/d13
```
**Créez un groupe de ressources pour gérer la migration des périphériques répliqués (dans le 4 groupe de périphériques) avec uniquement des zones globales dans sa liste de nœuds.**

```
# clrg create -n pnode1,pnode2 migrate_truecopydg-rg
```
**Créez une ressource hasp-rs dans le groupe de ressources que vous avez créé à l'étape 4, en 5 définissant la propriété globaldevicepaths sur un groupe de périphériques du type disque brut. Vous avez créé ce groupe de périphériques à l'étape 2.**

```
# clrs create -t HAStoragePlus -x globaldevicepaths=mypool -g \
migrate_truecopydg-rg hasp2migrate_mypool
```
**Si le groupe de ressources de l'application doit s'exécuter dans des zones locales, créez un nouveau groupe de ressources avec la liste de nœuds contenant les zones locales appropriées. Les zones globales correspondant aux zones locales doivent figurer dans la liste des nœuds du groupe de ressources créé à l'étape 4. Au lieu de ce groupe de ressources, définissez la valeur +++ dans la propriété rg\_affinities sur le groupe de ressources créé à l'étape 4. 6**

```
# clrg create -n pnode1:zone-1,pnode2:zone-2 -p \
RG_affinities=+++migrate_truecopydg-rg sybase-rg
```
**Créez une ressource HAStoragePlus (hasp-rs) pour le zpool créé à l'étape 3 dans le groupe de 7 ressources créé à l'étape 4 ou 6. Définissez la propriété resource\_dependencies sur la ressource hasp-rs créée à l'étape 5.**

```
# clrs create -g sybase-rg -t HAStoragePlus -p zpools=mypool \
-p resource_dependencies=hasp2migrate_mypool \
-p ZpoolsSearchDir=/dev/did/dsk hasp2import_mypool
```
**Utilisez le nouveau nom de groupe de périphériques lorsqu'un nom de groupe de périphériques 8 est nécessaire.**

## **Création d'un groupe de disques lors de l'initialisation des disques (Veritas Volume Manager)**

**Remarque –** Cette procédure concerne uniquement l'initialisation des disques. Pour encapsuler des disques, reportez-vous à la procédure ["Création d'un groupe de disques lors de](#page-146-0) [l'encapsulation des disques \(Veritas Volume Manager\)" à la page 147.](#page-146-0)

<span id="page-142-0"></span>Après l'ajout du groupe de disques VxVM, vous devez enregistrer le groupe de périphériques.

Si vous configurez des groupes de disques partagés pour Oracle RAC à l'aide de VxVM, utilisez la fonction de cluster de VxVM comme décrit dans le *Veritas Volume Manager Administrator's Reference Guide*.

- **Connectez-vous en tant que superutilisateur à un nœud du cluster**connecté physiquement **aux 1 disques constituant le groupe de disques en cours d'ajout.**
- **Créez le volume et le groupe de disques VxVM. 2**

Créez le volume et le groupe de disques selon la méthode qui vous convient le mieux.

**Remarque –** Dans le cadre de la configuration d'un volume mis en miroir, vous pouvez réduire la durée de reprise du volume après la défaillance d'un nœud à l'aide du journal des zones modifiées (DRL, Dirty Region Logging). Toutefois, le DRL risque de réduire la capacité de traitement d'E/S.

La documentation Veritas Volume Manager contient les procédures permettant d'effectuer cette étape.

**Enregistrez le groupe de disques VxVM en tant que groupe de périphériques Oracle Solaris Cluster. 3**

Reportez-vous à la section ["Enregistrement d'un groupe de disques en tant que groupe de](#page-150-0) [périphériques \(Veritas Volume Manager\)" à la page 151.](#page-150-0)

N'enregistrez pas les groupes de disques partagés Oracle RAC avec la structure du cluster.

## **Maintenance des groupes de périphériques**

Vous pouvez réaliser diverses tâches d'administration de vos groupes de périphériques.

## **Suppression et annulation de l'enregistrement d'un groupe de périphériques (Solaris Volume Manager)**

Les groupes de périphériques sont des ensembles de disques Solaris Volume Manager enregistrés avec Oracle Solaris Cluster. Pour supprimer un groupe de périphériques Solaris Volume Manager, servez-vous des commandes metaclear et metaset. Ces commandes suppriment le groupe de périphériques du même nom et annule l'enregistrement du groupe de disques en tant que groupe de périphériques Oracle Solaris Cluster.

<span id="page-143-0"></span>La documentation Solaris Volume Manager décrit la procédure à suivre pour supprimer un ensemble de disques.

## **Suppression d'un nœud de tous les groupes de périphériques**

Procédez comme suit pour supprimer un nœud du cluster de tous les groupes de périphériques répertoriant ce nœud dans leur liste des nœuds principaux potentiels.

L'élément phys-schost# fait référence à l'invite du cluster global. Appliquez cette procédure à un cluster global.

Cette procédure utilise les formes longues des commandes Oracle Solaris Cluster. La plupart des commandes possèdent également des formes brèves. À l'exception de la forme du nom, ces commandes sont identiques.

- **Connectez-vous en tant que superutilisateur ou en tant qu'utilisateur disposant d'une autorisation RBAC solaris.cluster.modify sur le nœud que vous supprimez en tant que nœud principal potentiel de tous les groupes de périphériques. 1**
- **Déterminez le ou les groupes auxquels appartient le nœud à supprimer. 2**

Recherchez le nom du nœud dans la liste des nœuds de groupe de périphériques pour chaque groupe de périphériques.

# **cldevicegroup list -v**

- **Si des groupes de périphériques identifiés à l'Étape 2 sont du type SVM, suivez la procédure 3 décrite à la section ["Suppression d'un nœud d'un groupe de périphériques \(Solaris Volume](#page-144-0) [Manager\)ӈ la page 145](#page-144-0) pour chacun d'eux.**
- **Si des groupes de périphériques identifiés à l'Étape 2 sont du type VxVM, suivez la procédure décrite à la section ["Suppression d'un nœud d'un groupe de périphériques \(Veritas Volume](#page-160-0) [Manager\)ӈ la page 161](#page-160-0) pour chacun d'eux. 4**
- **Déterminez les groupes de disques de périphérique brut auxquels appartient le nœud à supprimer. 5**

```
# cldevicegroup list -v
```
**Si des groupes de périphériques répertoriés à l'Étape 5 sont de type Disk ou Local\_Disk, suivez la procédure décrite à la section ["Suppression d'un nœud d'un groupe de périphériques de](#page-162-0) [disque brutӈ la page 163](#page-162-0) pour chacun d'eux. 6**
<span id="page-144-0"></span>**Vérifiez que le nœud a été supprimé de la liste des nœuds principaux potentiels de tous les 7 groupes de périphériques.**

La commande ne renvoie aucun élément si le nœud n'est plus répertorié en tant que nœud principal potentiel d'un groupe de périphériques.

# **cldevicegroup list -v** *nodename*

## **Suppression d'un nœud d'un groupe de périphériques (Solaris Volume Manager)**

Procédez comme suit pour supprimer un nœud du cluster dans la liste des nœuds principaux potentiels d'un groupe de périphériques Solaris Volume Manager. Réexécutez la commande metaset pour chaque groupe de périphériques duquel vous souhaitez supprimer le nœud.

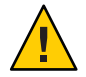

**Attention –** N'exécutez pas la commande metaset —s *setname* —f -t sur un nœud initialisé en dehors du cluster si d'autres nœuds du cluster sont actifs et que l'un d'eux au moins possède l'ensemble de disques.

L'élément phys-schost# fait référence à l'invite du cluster global. Appliquez cette procédure à un cluster global.

Cette procédure utilise les formes longues des commandes Oracle Solaris Cluster. La plupart des commandes possèdent également des formes brèves. À l'exception de la forme du nom, ces commandes sont identiques.

**Vérifiez que le nœud appartient toujours au groupe de périphériques et que ce dernier est un groupe de périphériques Solaris Volume Manager. 1**

Le type de groupe de périphériques SDS/SVM indique un groupe de périphériques Solaris Volume Manager.

phys-schost-1% **cldevicegroup show** *devicegroup*

**Identifiez le nœud principal actuel du groupe de périphériques. 2**

# **cldevicegroup status** *devicegroup*

- **Connectez-vous en tant que superutilisateur au nœud qui possède le groupe de périphériques à 3 modifier.**
- **Supprimez le nom d'hôte du nœud dans le groupe de périphériques. 4**

# **metaset -s** *setname* **-d -h** *nodelist*

-s *setname* Spécifie le nom du groupe du périphérique.

- -d Supprime du groupe de périphériques les nœuds identifiés avec la commande -h.
- -h *nodelist* Spécifie le nom du ou des nœuds qui seront supprimés.

**Remarque –** La mise à jour peut prendre plusieurs minutes.

En cas d'échec de la commande, ajoutez-lui l'option -f (force).

# **metaset -s** *setname* **-d -f -h** *nodelist*

- **Renouvelez l['Étape 4](#page-144-0) pour chaque groupe de périphériques duquel le nœud est supprimé en 5 tant que nœud principal potentiel.**
- **Vérifiez que le nœud a été supprimé du groupe de périphériques. 6**

Le nom du groupe de périphériques correspond à celui de l'ensemble de disques spécifié à l'aide de la commande metaset.

phys-schost-1% **cldevicegroup list -v** *devicegroup*

#### Suppression d'un nœud d'un groupe de périphériques (Solaris Volume Manager) **Exemple 5–23**

L'exemple suivant illustre la suppression du nom d'hôte phys-schost-2 d'une configuration de groupe de périphériques. Dans cet exemple, phys-schost-2 est supprimé en tant que nœud principal potentiel du groupe de périphériques désigné. Vérifiez que le nœud a été supprimé à l'aide de la commande cldevicegroup show. Vérifiez que le nœud supprimé ne s'affiche plus à l'écran.

```
[Determine the Solaris Volume Manager
device group for the node:]
# cldevicegroup show dg-schost-1
=== Device Groups ===
Device Group Name: dg-schost-1
 Type: SVM
 failback: no
 Node List: phys-schost-1, phys-schost-2
 preferenced: yes
 numsecondaries: 1
 diskset name: dg-schost-1
[Determine which node is the current primary for the device group:]
# cldevicegroup status dg-schost-1
=== Cluster Device Groups ===
--- Device Group Status ---
Device Group Name Primary Secondary Status
----------------- ------- --------- ------
dg-schost-1 phys-schost-1 phys-schost-2 Online
```

```
[Become superuser on the node that currently owns the device group.]
[Remove the host name from the device group:]
# metaset -s dg-schost-1 -d -h phys-schost-2
[Verify removal of the node:]]
phys-schost-1% cldevicegroup list -v dg-schost-1
=== Cluster Device Groups ===
--- Device Group Status ---
Device Group Name Primary Secondary Status
----------------- ------- --------- ------
dg-schost-1 phys-schost-1 - Online
```
### ▼ **Création d'un groupe de disques lors de l'encapsulation des disques (Veritas Volume Manager)**

**Remarque –** Cette procédure concerne uniquement l'encapsulation des disques. Pour initialiser des disques, reportez-vous à la procédure ["Création d'un groupe de disques lors de](#page-141-0) [l'initialisation des disques \(Veritas Volume Manager\)" à la page 142.](#page-141-0)

Vous pouvez convertir des disques non racines en groupes de périphériques Oracle Solaris Cluster. Pour cela, encapsulez les disques en tant que groupes de disques VxVM que vous enregistrez ensuite en tant que groupes de périphériques Oracle Solaris Cluster.

L'encapsulation de disque est prise en charge lors de la création initiale d'un groupe de disques VxVM et dans ce cas uniquement. Après la création d'un groupe de disques VxVM et son enregistrement en tant que groupe de périphériques Oracle Solaris Cluster, vous ne devez ajouter au groupe de disques que les disques initialisables.

Si vous configurez des groupes de disques partagés pour Oracle RAC à l'aide de VxVM, utilisez la fonction de cluster de VxVM comme décrit dans le *Veritas Volume Manager Administrator's Reference Guide*.

L'élément phys-schost# fait référence à l'invite du cluster global. Appliquez cette procédure à un cluster global.

Cette procédure utilise les formes longues des commandes Oracle Solaris Cluster. La plupart des commandes possèdent également des formes brèves. À l'exception de la forme du nom, ces commandes sont identiques.

**Connectez-vous en tant que superutilisateur ou en tant qu'utilisateur disposant d'une autorisation RBAC solaris.cluster.modify sur un nœud du cluster. 1**

### **Si le disque en cours d'encapsulation possède des entrées de système de fichiers dans le fichier 2 /etc/vfstab, assurez-vous que l'option mount at boot est définie sur no.**

Restaurez la valeur yes une fois le disque encapsulé et enregistré en tant que groupe de périphériques Oracle Solaris Cluster.

### **Encapsulez les disques. 3**

Pour cela, faites appel aux menus vxdiskadm ou à l'interface utilisateur graphique. VxVM nécessite deux partitions libres et des cylindres non assignés en début ou fin de disque. La tranche 2 doit être définie sur le disque entier. Pour plus d'informations, reportez-vous à la page de manuel vxdiskadm.

### **Fermez le nœud, puis redémarrez-le. 4**

La commande clnode evacuate commute tous les groupes de ressources et groupes de périphériques, y compris les nœuds non votant dans un cluster global, du nœud spécifié au nœud préféré suivant. Fermez le nœud, puis redémarrez-le à l'aide de la commande shutdown.

# **clnode evacuate** *node[,...]* # **shutdown -g0 -y -i6**

### **Si nécessaire, commutez à nouveau tous les groupes de ressources et les groupes de 5 périphériques sur le nœud d'origine.**

Cette étape n'est pas nécessaire si les groupes de ressources et les groupes de périphériques étaient configurés au départ pour basculer sur le nœud principal.

```
# cldevicegroup switch -n node devicegroup
# clresourcegroup switch -z zone -n node resourcegroup
```
*node* Nom du nœud.

- *zone* Nom du nœud non votant, *node*, qui peut administrer le groupe de ressources. Spécifiez la *zone* uniquement si vous avez indiqué un nœud non votant lors de la création du groupe de ressources.
- **Enregistrez le groupe de disques VxVM en tant que groupe de périphériques Oracle Solaris 6 Cluster.**

Reportez-vous à la section ["Enregistrement d'un groupe de disques en tant que groupe de](#page-150-0) [périphériques \(Veritas Volume Manager\)" à la page 151.](#page-150-0)

N'enregistrez pas les groupes de disques partagés Oracle RAC avec la structure du cluster.

#### **Si vous avez défini l'option mount at boot sur no à l'Étape 2, redéfinissez-la sur yes. 7**

## ▼ **Ajout d'un nouveau volume à un groupe de périphériques existant (Veritas Volume Manager)**

Lorsque vous ajoutez un nouveau volume pour un &fmv82 ; le groupe de périphériques, effectuez la procédure depuis le noeud principal de la ligne du groupe de périphériques.

**Remarque –** Pour ajouter le volume, vous devez enregistrer la modification de la configuration selon la procédure ["Enregistrement des modifications apportées à la configuration d'un groupe](#page-153-0) [de disques \(Veritas Volume Manager\)" à la page 154.](#page-153-0)

L'élément phys-schost# fait référence à l'invite du cluster global. Appliquez cette procédure à un cluster global.

Cette procédure utilise les formes longues des commandes Oracle Solaris Cluster. La plupart des commandes possèdent également des formes brèves. À l'exception de la forme du nom, ces commandes sont identiques.

- **Connectez-vous en tant que superutilisateur ou en tant qu'utilisateur disposant d'une 1 autorisation RBAC solaris.cluster.read et solaris.cluster.administer sur un nœud du cluster.**
- **Déterminez le nœud principal du groupe de périphériques auquel vous ajoutez le nouveau volume. 2**

# **cldevicegroup status**

**Si le groupe de périphériques est déconnecté, mettez-le en ligne. 3**

# **cldevicegroup switch -n** *nodename devicegroup*

*nodename* Spécifie le nom du nœud sur lequel vous souhaitez commuter le groupe de périphériques. Ce nœud devient le nœud principal.

*devicegroup* Spécifie le groupe des périphériques à commuter.

**À partir du nœud principal (celui qui administre le groupe de périphériques), créez le volume 4 VxVM dans le groupe de disques.**

La documentation Veritas Volume Manager contient la procédure de création du volume VxVM.

**Synchronisez les modifications apportées au groupe de disques VxVM pour mettre à jour 5 l'espace de noms global.**

# **cldevicegroup sync**

<span id="page-149-0"></span>["Enregistrement des modifications apportées à la configuration d'un groupe de disques \(Veritas](#page-153-0) [Volume Manager\)" à la page 154.](#page-153-0)

## **Conversion d'un groupe de disques en groupe de périphériques (Veritas Volume Manager)**

Vous pouvez convertir un groupe de disques VxVM existant en groupe de périphériques Oracle Solaris Cluster. Pour cela, vous devez l'importer sur le nœud actuel, puis l'enregistrer en tant que groupe de périphériques Oracle Solaris Cluster.

- **Connectez-vous en tant que superutilisateur à un nœud du cluster. 1**
- **Importez le groupe de disques VxVM sur le nœud actuel. 2**
	- # **vxdg import** *diskgroup*
- **Enregistrez le groupe de disques VxVM en tant que groupe de périphériques Oracle Solaris Cluster. 3**

Reportez-vous à la section ["Enregistrement d'un groupe de disques en tant que groupe de](#page-150-0) [périphériques \(Veritas Volume Manager\)" à la page 151.](#page-150-0)

## ▼ **Assignation d'un nouveau code mineur à un groupe de périphériques (Veritas Volume Manager)**

Si l'enregistrement d'un groupe de périphériques a échoué parce que son code mineur entrait en conflit avec celui d'un autre groupe de disques, vous devez réassigner au nouveau groupe de disques un code mineur qui n'est pas encore utilisé. Une fois le nouveau code mineur assigné, renouvelez la procédure d'enregistrement du groupe de disques en tant que groupe de périphériques Oracle Solaris Cluster.

- **Connectez-vous en tant que superutilisateur à un nœud du cluster. 1**
- **Identifiez les codes mineurs en cours d'utilisation. 2**
	- # **ls -l /global/.devices/***node@nodeid***/dev/vx/dsk/\***
- **Choisissez un multiple de 1000 non utilisé comme code mineur de base du nouveau groupe de 3 disques.**
- **Assignez le nouveau code mineur au groupe de disques. 4**

# **vxdg reminor** *diskgroup base-minor-number*

<span id="page-150-0"></span>**Enregistrez le groupe de disques VxVM en tant que groupe de périphériques Oracle Solaris 5 Cluster.**

Reportez-vous à la section "Enregistrement d'un groupe de disques en tant que groupe de périphériques (Veritas Volume Manager)" à la page 151.

Assignation d'un nouveau code mineur à un groupe de périphériques **Exemple 5–24**

> Cet exemple utilise les codes mineurs 16000 à 16002 et 4000 à 4001. La commande vxdg reminor permet d'assigner le code mineur de base 5000 au nouveau groupe de périphériques.

# **ls -l /global/.devices/***node@nodeid***/dev/vx/dsk/\***

/global/.devices/*node@nodeid*/dev/vx/dsk/dg1 brw------- 1 root root 56,16000 Oct 7 11:32 dg1v1 brw------- 1 root root 56,16001 Oct 7 11:32 dg1v2 brw------- 1 root root 56,16002 Oct 7 11:32 dg1v3 /global/.devices/*node@nodeid*/dev/vx/dsk/dg2 brw------- 1 root root 56,4000 Oct 7 11:32 dg2v1 brw------- 1 root root 56,4001 Oct 7 11:32 dg2v2 # **vxdg reminor dg3 5000**

## **Enregistrement d'un groupe de disques en tant que groupe de périphériques (Veritas Volume Manager)**

Au cours de cette procédure, vous enregistrez le groupe de disques VxVM associé en tant que groupe de périphériques Oracle Solaris Cluster à l'aide de l'utilitaire clsetup.

**Remarque –** Une fois un groupe de périphériques enregistré avec le cluster, n'importez ni n'exportez jamais un groupe de disques VxVM à l'aide des commandes VxVM. Si vous modifiez le volume ou le groupe de disques VxVM, suivez la procédure ["Enregistrement des](#page-153-0) [modifications apportées à la configuration d'un groupe de disques \(Veritas Volume Manager\)"](#page-153-0) [à la page 154](#page-153-0) pour enregistrer les modifications apportées à la configuration du groupe de périphériques. Cette procédure garantit que l'état de l'espace de noms global est correct.

L'élément phys-schost# fait référence à l'invite du cluster global. Appliquez cette procédure à un cluster global.

Cette procédure utilise les formes longues des commandes Oracle Solaris Cluster. La plupart des commandes possèdent également des formes brèves. À l'exception de la forme du nom, ces commandes sont identiques.

Avant d'enregistrer un groupe de périphériques VxVM, vérifiez que les prérequis suivants ont été satisfaits : **Avant de commencer**

- Privilège de superutilisateur sur un nœud du cluster ;
- Nom du groupe de disques VxVM à enregistrer en tant que groupe de périphériques ;
- Ordre préféré des nœuds pour administrer le groupe de périphériques;
- Nombre souhaité des nœuds secondaires pour le groupe de périphériques.

Lorsque vous définissez l'ordre de préférence, vous spécifiez également si le groupe de périphériques doit commuter à nouveau sur le nœud préféré en cas d'échec et de retour ultérieur sur le cluster de ce dernier.

Pour plus d'informations sur les options de rétablissement et de préférence de nœud, reportez-vous à la page de manuel [cldevicegroup](http://www.oracle.com/pls/topic/lookup?ctx=E18728&id=SCREFMANcldevicegroup-1cl)(1CL).

Les nœuds de cluster non principaux (disponibles) passent en nœuds secondaires en fonction de l'ordre de préférence des nœuds. Par défaut, un groupe de périphériques compte un seul nœud secondaire. Cela permet de minimiser les risques de dégradation des performances liés à l'application de points de contrôle principaux sur plusieurs nœuds secondaires en fonctionnement normal. Par exemple, la configuration par défaut d'un cluster à quatre nœuds est un nœud principal, un nœud secondaire et deux nœuds disponibles. Reportez-vous également à la section ["Définition du nombre souhaité de nœuds secondaires pour un groupe](#page-165-0) [de périphériques" à la page 166.](#page-165-0)

- **Connectez-vous en tant que superutilisateur ou en tant qu'utilisateur disposant d'une autorisation RBAC solaris.cluster.modify sur un nœud du cluster. 1**
- **Démarrez l'utilitaire clsetup. 2**
	- # **clsetup**

Le menu principal s'affiche.

**Pour utiliser des groupes de périphériques VxVM, tapez le numéro correspondant à l'option des volumes et groupes de périphériques. 3**

Le menu Groupes de périphériques s'affiche.

**Pour enregistrer un groupe de périphériques VxVM, tapez le numéro correspondant à l'option d'enregistrement d'un groupe de disques VxVM en tant que groupe de périphériques. 4**

Suivez les instructions et tapez le nom du groupe de disques VxVM à enregistrer en tant que groupe de périphériques Oracle Solaris Cluster.

Si ce groupe de périphériques est répliqué à l'aide de la réplication basée sur le stockage, ce nom doit correspondre au nom du groupe de réplication.

Si vous utilisez VxVM pour configurer des groupes de disques partagés pour Oracle Parallel Server/Oracle RAC, vous n'enregistrez pas les groupes de disques partagés avec la structure du cluster. Servez-vous de la fonctionnalité de cluster de VxVM, comme décrit dans le *Veritas Volume Manager Administrator's Reference Guide*.

**Si l'erreur suivante se produit lors de la tentative d'enregistrement du groupe de périphériques, 5 attribuez un autre code mineur à celui-ci.**

cldevicegroup: Failed to add device group - in use

Pour attribuer un autre code mineur au groupe de périphériques, reportez-vous à la procédure ["Assignation d'un nouveau code mineur à un groupe de périphériques \(Veritas Volume](#page-149-0) [Manager\)" à la page 150.](#page-149-0) Cette procédure permet d'assigner un nouveau code mineur qui ne crée pas de conflit avec celui d'un groupe de périphériques existant.

**Si vous configurez un groupe de périphériques répliqué, définissez la propriété de réplication 6 pour le groupe en question.**

# **cldevicegroup sync** *devicegroup*

**Vérifiez que le groupe de périphériques est enregistré et connecté. 7**

Si le groupe de périphériques est enregistré correctement, des informations le concernant s'affichent lorsque vous utilisez la commande suivante.

# **cldevicegroup status** *devicegroup*

**Remarque –** Si vous modifiez des informations de configuration concernant un volume ou un groupe de disques VxVM enregistré avec le cluster, vous devez synchroniser le groupe de périphériques à l'aide de la commande clsetup. Les modifications de la configuration incluent l'ajout ou la suppression de volumes, mais aussi la modification du groupe, du propriétaire ou des permissions de volumes existants. Pour garantir que l'état de l'espace de noms global est correct, réenregistrez la configuration après toute modification. Reportez-vous à la section ["Mise à jour de l'espace de noms des périphériques globaux" à la page 132.](#page-131-0)

#### Enregistrement d'un groupe de périphériques Veritas Volume Manager **Exemple 5–25**

L'exemple suivant illustre la commande cldevicegroup générée par clsetup lors de l'enregistrement d'un groupe de périphériques VxVM (dg1) et l'étape de vérification. Il part du principe que le volume et le groupe de disques VxVM sont déjà créés.

- # **clsetup**
- **# cldevicegroup create -t vxvm -n phys-schost-1,phys-schost-2 -p failback=true dg1**

# **cldevicegroup status dg1**

```
=== Cluster Device Groups ===
```
<span id="page-153-0"></span>--- Device Group Status --- Device Group Name Primary Secondary Status ----------------- ------- --------- ----- dg1 phys-schost-1 phys-schost-2 Online

Pour créer un système de fichiers du cluster sur le groupe de périphériques VxVM, reportez-vous à la section ["Ajout d'un système de fichiers du cluster" à la page 180.](#page-179-0) **Voir aussi**

> En cas de problème avec le code mineur, reportez-vous à la section ["Assignation d'un nouveau](#page-149-0) [code mineur à un groupe de périphériques \(Veritas Volume Manager\)" à la page 150.](#page-149-0)

## **Enregistrement des modifications apportées à la configuration d'un groupe de disques (Veritas Volume Manager)**

Lorsque vous modifiez des informations de configuration d'un volume ou d'un groupe de disques VxVM, vous devez enregistrer vos modifications pour le groupe de disques Oracle Solaris Cluster. L'enregistrement garantit que l'état de l'espace de noms global est correct.

L'élément phys-schost# fait référence à l'invite du cluster global. Appliquez cette procédure à un cluster global.

Cette procédure utilise les formes longues des commandes Oracle Solaris Cluster. La plupart des commandes possèdent également des formes brèves. À l'exception de la forme du nom, ces commandes sont identiques.

- **Connectez-vous en tant que superutilisateur ou en tant qu'utilisateur disposant d'une autorisation RBAC solaris.cluster.modify sur un nœud du cluster. 1**
- **Démarrez l'utilitaire clsetup. 2**
	- # **clsetup**

Le menu principal s'affiche.

**Pour utiliser des groupes de périphériques VxVM, tapez le numéro correspondant à l'option des 3 volumes et groupes de périphériques.**

Le menu Groupes de périphériques s'affiche.

**Pour enregistrer les modifications que vous apportez à la configuration, tapez le numéro 4 correspondant à l'option de synchronisation des informations de volume d'un groupe de périphériques VxVM.**

Suivez les instructions et tapez le nom du groupe de disques VxVM dont la configuration a été modifiée.

### Enregistrement des modifications apportées à la configuration d'un groupe de disques Veritas Volume Manager **Exemple 5–26**

L'exemple suivant illustre la commande cldevicegroup générée par clsetup lors de l'enregistrement d'un groupe de périphériques VxVM modifié (dg1). Il part du principe que le volume et le groupe de disques VxVM sont déjà créés.

# **clsetup**

**cldevicegroup sync dg1**

## **Conversion d'un groupe de disques local en groupe de périphériques (VxVM)**

La procédure suivante permet de modifier un groupe de disques VxVM local en groupe de périphériques VxVM accessible globalement.

- **Connectez-vous en tant que superutilisateur à un nœud du cluster. 1**
- **Démarrez l'utilitaire clsetup. 2**
	- # **clsetup**
- **Annulez le paramétrage de la propriété localonly. 3**
	- **a. Choisissez l'option de menu Volumes et groupes de périphériques.**
	- **b. Choisissez l'option de menu Réinitialisez un groupe de disques local en un groupe de disques VxVM.**
	- **c. Suivez les instructions pour annuler le paramétrage de la propriété localonly.**
- **Spécifiez les nœuds qui peuvent administrer le groupe de disques. 4**
	- **a. Retournez au menu principal de l'utilitaire clsetup.**
	- **b. Choisissez l'option de menu Volumes et groupes de périphériques.**
- **c. Choisissez l'option de menu Enregistrer un groupe de disques VxVM en tant que groupe de périphériques.**
- **d. Suivez les instructions pour spécifier les nœuds qui peuvent administrer le groupe de disques.**
- **e. Lorsque vous avez terminé, quittez l'utilitaire clsetup.**
- **Vérifiez que le groupe de périphériques est configuré. 5** phys-schost# **cldevicegroup show**

### **Conversion d'un groupe de périphériques en groupe de disques local (VxVM)**

La procédure suivante permet de remplacer un groupe de périphériques VxVM par un groupe de disques VxVM non géré par le logiciel Oracle Solaris Cluster. Même si sa liste de nœuds contient plusieurs nœuds, le groupe de disques local ne peut être administré que par un seul nœud à la fois.

- **Connectez-vous en tant que superutilisateur à un nœud du cluster. 1**
- **Mettez le groupe de périphériques hors ligne. 2**

phys-schost# **cldevicegroup offline** *devicegroup*

- **Annulez l'enregistrement du groupe de périphériques. 3**
	- **a. Démarrez l'utilitaire clsetup.**

phys-schost# **clsetup**

- **b. Choisissez l'option de menu Volumes et groupes de périphériques.**
- **c. Choisissez l'option de menu Supprimer un groupe de disques VxVM en tant que groupe de périphériques.**
- **d. Suivez les instructions pour spécifier le groupe de disques VxVM dont vous annulez l'enregistrement dans le logiciel Oracle Solaris Cluster.**
- **e. Quittez l'utilitaire clsetup.**
- **Vérifiez que le groupe de disques n'est plus enregistré dans Oracle Solaris Cluster.** phys-schost# **cldevicegroup status 4**

La sortie de la commande ne doit plus afficher le groupe de périphériques dont vous avez annulé l'enregistrement.

**Importez le groupe de disques. 5**

phys-schost# **vxdg import** *diskgroup*

- **Définissez la propriété localonly du groupe de disques. 6**
	- **a. Démarrez l'utilitaire clsetup.**

phys-schost# **clsetup**

- **b. Choisissez l'option de menu Volumes et groupes de périphériques.**
- **c. Choisissez l'option de menu Définissez un groupe de disques VxVM en tant que groupe de disques local.**
- **d. Suivez les instructions pour définir la propriété localonly et spécifier le nœud qui doit administrer exclusivement le groupe de disques.**
- **e. Lorsque vous avez terminé, quittez l'utilitaire clsetup.**
- **Vérifiez que le groupe de disques est configuré en tant que groupe de disques local. 7** phys-schost# **vxdg list** *diskgroup*

## Suppression d'un volume d'un groupe de **périphériques (Veritas Volume Manager)**

**Remarque –** Une fois le volume supprimé du groupe de périphériques, vous devez enregistrer les modifications apportées à la configuration du groupe de périphériques selon la procédure ["Enregistrement des modifications apportées à la configuration d'un groupe de disques \(Veritas](#page-153-0) [Volume Manager\)" à la page 154.](#page-153-0)

L'élément phys-schost# fait référence à l'invite du cluster global. Appliquez cette procédure à un cluster global.

Cette procédure utilise les formes longues des commandes Oracle Solaris Cluster. La plupart des commandes possèdent également des formes brèves. À l'exception de la forme du nom, ces commandes sont identiques.

- **Connectez-vous en tant que superutilisateur ou en tant qu'utilisateur disposant d'une autorisation RBAC solaris.cluster.read et solaris.cluster.modify sur un nœud du cluster. 1**
- **Déterminez le nœud principal et l'état du groupe de périphériques. 2**

# **cldevicegroup status** *devicegroup*

- **Si le groupe de périphériques est déconnecté, mettez-le en ligne. 3**
	- # **cldevicegroup online** *devicegroup*
- **À partir du nœud principal (celui qui administre le groupe de périphériques), supprimez le 4 volume VxVM dans le groupe de disques.**

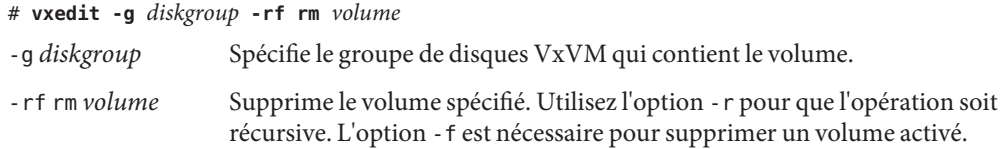

**À l'aide de l'utilitaire clsetup, enregistrez les modifications apportées à la configuration du 5 groupe de périphériques pour mettre à jour l'espace de noms global.**

Reportez-vous à la section ["Enregistrement des modifications apportées à la configuration d'un](#page-153-0) [groupe de disques \(Veritas Volume Manager\)" à la page 154.](#page-153-0)

## **Suppression et annulation de l'enregistrement d'un groupe de périphériques (Veritas Volume Manager)**

La suppression d'un groupe de périphériques Oracle Solaris Cluster entraîne l'exportation (non la destruction) du groupe de disques VxVM correspondant. Toutefois, bien qu'il existe toujours, le groupe de disques VxVM ne peut être utilisé tant qu'il n'est pas enregistré.

Au cours de la procédure suivante, l'utilitaire clsetup permet de supprimer un groupe de disques VxVM et d'annuler son enregistrement en tant que groupe de périphériques Oracle Solaris Cluster.

L'élément phys-schost# fait référence à l'invite du cluster global. Appliquez cette procédure à un cluster global.

Cette procédure utilise les formes longues des commandes Oracle Solaris Cluster. La plupart des commandes possèdent également des formes brèves. À l'exception de la forme du nom, ces commandes sont identiques.

- **Connectez-vous en tant que superutilisateur ou en tant qu'utilisateur disposant d'une 1 autorisation RBAC solaris.cluster.modify sur un nœud du cluster.**
- **Mettez le groupe de périphériques hors ligne. 2**
	- # **cldevicegroup offline** *devicegroup*
- **Démarrez l'utilitaire clsetup. 3**
	- # **clsetup**

Le menu principal s'affiche.

**Pour utiliser des groupes de périphériques VxVM, tapez le numéro correspondant à l'option des 4 volumes et groupes de périphériques.**

Le menu Groupes de périphériques s'affiche.

**Pour annuler l'enregistrement d'un groupe de disques VxVM, tapez le numéro correspondant à l'option d'annulation de l'enregistrement d'un groupe de périphériques VxVM. 5**

Suivez les instructions et tapez le nom du groupe de disques VxVM dont vous souhaitez annuler l'enregistrement.

### Suppression et annulation de l'enregistrement d'un groupe de périphériques Veritas Volume Manager **Exemple 5–27**

L'exemple suivant illustre la mise hors ligne du groupe de disques VxVM dg1 et la commande cldevicegroup générée par clsetup lors de la suppression du groupe de périphériques et de l'annulation de son enregistrement.

# **cldevicegroup offline dg1** # **clsetup cldevicegroup delete dg1**

## Ajout d'un nœud à un groupe de périphériques **(Veritas Volume Manager)**

Lors de cette procédure, un nœud est ajouté à un groupe de périphériques à l'aide de l'utilitaire clsetup.

Pour ajouter un nœud à un groupe de périphériques VxVM, les prérequis suivants doivent être satisfaits :

- Privilège de superutilisateur sur un nœud du cluster ;
- Nom du groupe de disques VxVM auquel le nœud doit être ajouté ;
- Nom ou ID des nœuds à ajouter.

L'élément phys-schost# fait référence à l'invite du cluster global. Appliquez cette procédure à un cluster global.

Cette procédure utilise les formes longues des commandes Oracle Solaris Cluster. La plupart des commandes possèdent également des formes brèves. À l'exception de la forme du nom, ces commandes sont identiques.

- **Connectez-vous en tant que superutilisateur ou en tant qu'utilisateur disposant d'une autorisation RBAC solaris.cluster.read et solaris.cluster.modify sur un nœud du cluster. 1**
- **Démarrez l'utilitaire clsetup. 2**
	- # **clsetup**

Le menu principal s'affiche.

**Pour utiliser des groupes de périphériques VxVM, tapez le numéro correspondant à l'option des 3 volumes et groupes de périphériques.**

Le menu Groupes de périphériques s'affiche.

**Pour ajouter un nœud à un groupe de périphériques VxVM, tapez le numéro correspondant à 4 l'option d'ajout de nœud à un groupe de périphériques VxVM.**

Suivez les instructions et entrez les noms du groupe de périphériques et du nœud.

### **Vérifiez que le nœud a été ajouté. 5**

Examinez les informations sur le groupe de périphériques du nouveau disque, qui s'affichent suite à l'exécution de la commande ci-dessous.

# **cldevicegroup show** *devicegroup*

#### Ajout d'un nœud à un groupe de périphériques Veritas Volume Manager **Exemple 5–28**

L'exemple suivant illustre la commande cldevicegroup générée par clsetup lors de l'ajout d'un nœud (phys-schost-3) à un groupe de périphériques VxVM (dg1) et l'étape de vérification.

```
# clsetup
cldevicegroup add-node -n phys-schost-3 dg1
# cldevicegroup show dg1
=== Device Groups ===
Device Group Name: dg1
 Type: VxVM
 failback: yes
 Node List: phys-schost-1, phys-schost-3
 preferenced: no
```
numsecondaries: 1 diskgroup names: dg1

## **Suppression d'un nœud d'un groupe de périphériques (Veritas Volume Manager)**

Cette procédure permet de supprimer un nœud de cluster de la liste des nœuds principaux potentiels d'un groupe de périphériques (groupe de disques) Veritas Volume Manager (VxVM).

L'élément phys-schost# fait référence à l'invite du cluster global. Appliquez cette procédure à un cluster global.

Cette procédure utilise les formes longues des commandes Oracle Solaris Cluster. La plupart des commandes possèdent également des formes brèves. À l'exception de la forme du nom, ces commandes sont identiques.

**Vérifiez que le nœud appartient toujours au groupe et que ce dernier est un groupe de périphériques VxVM. 1**

Le type de groupe de périphériques VxVM indique un groupe de périphériques VxVM. phys-schost-1% **cldevicegroup show** *devicegroup*

- **Connectez-vous en tant que superutilisateur ou en tant qu'utilisateur disposant d'une 2 autorisation RBAC solaris.cluster.read et solaris.cluster.modify sur un nœud appartenant au cluster.**
- **Démarrez l'utilitaire clsetup. 3**
	- # **clsetup**

Le menu principal s'affiche.

- **Pour reconfigurer un groupe de périphériques, tapez le numéro correspondant à l'option des volumes et groupes de périphériques. 4**
- **Pour supprimer un nœud d'un groupe de périphériques VxVM, tapez le numéro correspondant à l'option de suppression de nœud d'un groupe de périphériques VxVM. 5**

Répondez aux invites pour supprimer le nœud du cluster du groupe de périphériques. Vous êtes invité à fournir les informations suivantes :

- Groupe de périphériques VxVM
- Nom du nœud

**Vérifiez que le nœud a été supprimé du ou des groupes de périphériques VxVM. 6**

# **cldevicegroup show** *devicegroup*

```
Suppression d'un nœud d'un groupe de périphériques (VxVM)
Exemple 5–29
```
L'exemple suivant illustre la suppression du nœud nommé phys-schost-1 du groupe de périphériques VxVM dg1.

```
[Determine the VxVM device group for the node:]
# cldevicegroup show dg1
=== Device Groups ===
Device Group Name: dg1
 Type: VXVM
 failback: no
 Node List: phys-schost-1, phys-schost-2
 preferenced: no
 numsecondaries: 1
 diskgroup names: diskgroup names: dg1
[Become superuser and start the clsetup utility:]
# clsetup
Select Device groups and volumes>Remove a node from a VxVM device group.
Answer the questions when prompted.
You will need the following information.
 Name: Example:
 VxVM device group name dg1
 node names phys-schost-1
[Verify that the cldevicegroup command executed properly:]
cldevicegroup remove-node -n phys-schost-1 dg1
  Command completed successfully.
Dismiss the clsetup Device Groups Menu and Main Menu.
[Verify that the node was removed:]
# cldevicegroup show dg1
=== Device Groups ===
Device Group Name: dg1
 Type: VXVM
 failback: no
 Node List: phys-schost-2
 preferenced: no
 numsecondaries: 1
 device names: dg1
```
## ▼ **Suppression d'un nœud d'un groupe de périphériques de disque brut**

Procédez comme suit pour supprimer un nœud du cluster dans la liste des nœuds principaux potentiels d'un groupe de périphériques de disque brut.

L'élément phys-schost# fait référence à l'invite du cluster global. Appliquez cette procédure à un cluster global.

Cette procédure utilise les formes longues des commandes Oracle Solaris Cluster. La plupart des commandes possèdent également des formes brèves. À l'exception de la forme du nom, ces commandes sont identiques.

- **Connectez-vous en tant que superutilisateur ou en tant qu'utilisateur disposant d'une 1 autorisation RBAC solaris.cluster.read et solaris.cluster.modify sur un nœud du cluster** autre que le nœud à supprimer**.**
- **Identifiez les groupes de périphériques connectés au nœud en cours de suppression et 2 déterminez les groupes de périphériques de disque brut.**

```
# cldevicegroup show -n nodename -t rawdisk +
```
**Désactivez la propriété localonly sur chaque groupe de périphériques de disque brut 3 Local\_Disk.**

# **cldevicegroup set -p localonly=false** *devicegroup*

Reportez-vous à la page de manuel [cldevicegroup](http://www.oracle.com/pls/topic/lookup?ctx=E18728&id=SCREFMANcldevicegroup-1cl)(1CL) pour plus d'informations sur la propriété localonly.

**Vérifiez que vous avez désactivé la propriété localonly de tous les groupes de périphériques 4 de disque brut connectés au nœud en cours de suppression.**

Le type de groupe de périphériques Disk indique que la propriété localonly est désactivée pour ce groupe de périphériques de disque brut.

# **cldevicegroup show -n** *nodename* **-t rawdisk -v +**

**Supprimez le nœud de tous les groupes de périphériques de disque brut identifiés à l'Étape 2. 5**

Vous devez effectuer cette étape pour chaque groupe de périphériques de disque brut connecté au nœud en cours de suppression.

# **cldevicegroup remove-node -n** *nodename devicegroup*

#### Suppression d'un nœud d'un groupe de périphériques de disque brut **Exemple 5–30**

Cet exemple illustre la suppression d'un nœud (phys-schost-2) d'un groupe de périphériques de disque brut. Toutes les commandes sont exécutées à partir d'un autre nœud du cluster (phys-schost-1).

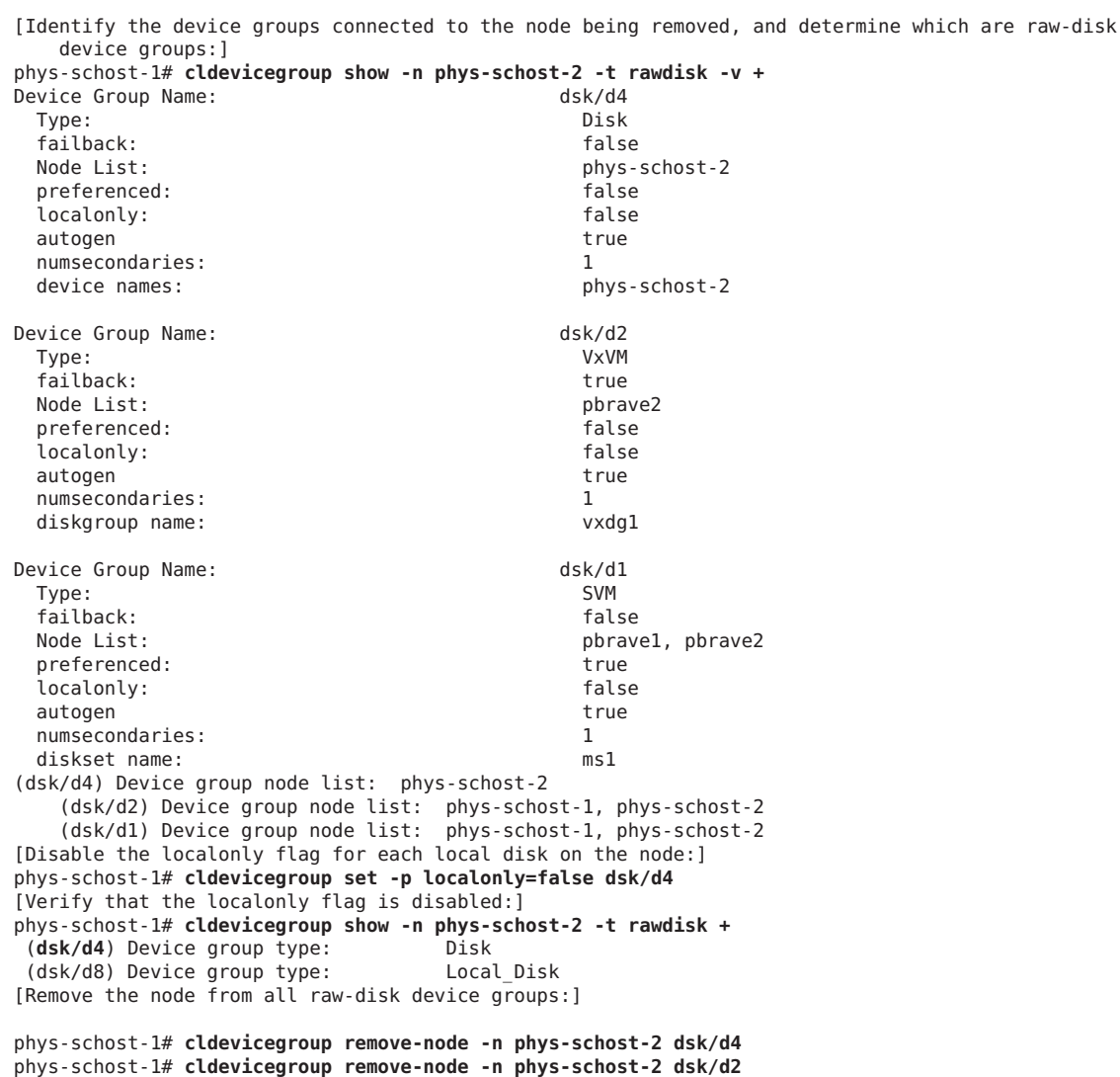

## ▼ **Modification des propriétés des groupes de périphériques**

La méthode permettant d'établir la propriété principale d'un groupe de périphériques repose sur la configuration d'un attribut de préférence de propriété appelé preferenced. Si l'attribut n'est pas défini, le propriétaire principal d'un groupe de périphériques qui n'appartiendrait autrement à aucun nœud est le premier nœud qui essaie d'accéder à un disque du groupe. Toutefois, si l'attribut est défini, vous devez spécifier l'ordre de préférence dans lequel les nœuds essaient d'établir la propriété.

Si vous désactivez l'attribut preferenced, l'attribut failback est désactivé automatiquement. Cependant, si vous essayez d'activer ou de réactiver l'attribut preferenced, vous pouvez choisir d'activer ou de désactiver l'attribut failback.

Si l'attribut preferenced est activé ou réactivé, vous devez rétablir l'ordre des nœuds dans la liste de préférence de propriété principale.

Dans cette procédure, le paramétrage et l'annulation du paramétrage des attributs preferenced et failback des groupes de périphériques Solaris Volume Manager ou VxVM s'effectuent à l'aide de clsetup.

Pour effectuer cette procédure, vous avez besoin du nom du groupe de périphériques dont vous modifiez les valeurs d'attribut. **Avant de commencer**

> L'élément phys-schost# fait référence à l'invite du cluster global. Appliquez cette procédure à un cluster global.

> Cette procédure utilise les formes longues des commandes Oracle Solaris Cluster. La plupart des commandes possèdent également des formes brèves. À l'exception de la forme du nom, ces commandes sont identiques.

- **Connectez-vous en tant que superutilisateur ou en tant qu'utilisateur disposant d'une autorisation RBAC solaris.cluster.read et solaris.cluster.modify sur un nœud du cluster. 1**
- **Démarrez l'utilitaire clsetup. 2**
	- # **clsetup**

Le menu principal s'affiche.

**Pour utiliser des groupes de périphériques, tapez le numéro correspondant à l'option des volumes et groupes de périphériques. 3**

Le menu Groupes de périphériques s'affiche.

<span id="page-165-0"></span>**Pour modifier la propriété principale d'un groupe de périphériques, tapez le numéro 4 correspondant à l'option de modification des propriétés principales d'un groupe de périphériques VxVM ou Solaris Volume Manager.**

Le menu Change Key Properties (Modifier les propriétés principales) s'affiche.

**Pour modifier la propriété d'un groupe de périphériques, tapez le numéro correspondant à l'option de modification des propriétés de préférences et/ou de rétablissement. 5**

Suivez les instructions pour définir les options preferenced et failback d'un groupe de périphériques.

**Vérifiez que les attributs du groupe de périphériques ont été modifiés. 6**

Examinez les informations sur le groupe de périphériques qui s'affichent suite à l'exécution de la commande ci-dessous.

# **cldevicegroup show -v** *devicegroup*

#### Modification des propriétés de groupe de périphériques **Exemple 5–31**

L'exemple suivant illustre la commande cldevicegroup générée par clsetup lors de la définition des valeurs d'attribut d'un groupe de périphériques (dg-schost-1).

```
# cldevicegroup set -p preferenced=true -p failback=true -p numsecondaries=1 \
-p nodelist=phys-schost-1,phys-schost-2 dg-schost-1
# cldevicegroup show dg-schost-1
```
=== Device Groups ===

```
Device Group Name: dg-schost-1
 Type: SVM
 failback: yes
 Node List: phys-schost-1, phys-schost-2
 preferenced: yes<br>numsecondaries: 1
 numsecondaries: 1<br>
diskset names: 1<br>
diskset names: 1<br>
diskset names:
 diskset names:
```
## Définition du nombre souhaité de nœuds secondaires **pour un groupe de périphériques**

La propriété numsecondaries spécifie le nombre de nœuds au sein d'un groupe de périphériques qui peuvent administrer ce groupe en cas de panne du nœud principal. Par défaut, les services de périphériques comptent un seul nœud secondaire. Vous pouvez définir la valeur sur un nombre entier compris entre 1 et le nombre de nœuds de fournisseur non principaux opérationnels, présents dans le groupe de périphériques.

Ce paramètre permet de concilier l'équilibre entre la disponibilité et les performances du cluster. Par exemple, si vous augmentez le nombre souhaité de nœuds secondaires, le groupe de périphériques a davantage de chances de surmonter plusieurs pannes se produisant simultanément au sein du cluster. En revanche, un nombre de nœuds secondaires élevé réduit les performances dans les conditions normales de fonctionnement. Un nombre réduit de nœuds secondaires produit de meilleures performances, mais limite la disponibilité. Toutefois, un nombre plus élevé de nœuds secondaires n'a pas toujours pour résultat une plus grande disponibilité du système de fichiers ou du groupe de périphériques en question. Pour plus d'informations, reportez-vous au [Chapitre 3, "Key Concepts for System Administrators and](http://www.oracle.com/pls/topic/lookup?ctx=E18728&id=CLUSTCONCEPTSx-17ega) Application Developers" du *[Oracle Solaris Cluster Concepts Guide](http://www.oracle.com/pls/topic/lookup?ctx=E18728&id=CLUSTCONCEPTSx-17ega)*.

Si vous modifiez la propriété numsecondaries, les nœuds secondaires sont ajoutés ou supprimés du groupe de périphériques en cas de discordance entre le nombre actuel de nœuds secondaires et le nombre souhaité.

Dans cette procédure, l'utilitaire clsetup permet de définir la propriété numsecondaries de tous les types de groupes de périphériques. Pour plus d'informations sur les options de configuration de tous les types de groupes de périphériques, reportez-vous à la page de manuel [cldevicegroup](http://www.oracle.com/pls/topic/lookup?ctx=E18728&id=SCREFMANcldevicegroup-1cl)(1CL).

L'élément phys-schost# fait référence à l'invite du cluster global. Appliquez cette procédure à un cluster global.

Cette procédure utilise les formes longues des commandes Oracle Solaris Cluster. La plupart des commandes possèdent également des formes brèves. À l'exception de la forme du nom, ces commandes sont identiques.

- **Connectez-vous en tant que superutilisateur ou en tant qu'utilisateur disposant d'une 1 autorisation RBAC solaris.cluster.read et solaris.cluster.modify sur un nœud du cluster.**
- **Démarrez l'utilitaire clsetup. 2**
	- # **clsetup**

Le menu principal s'affiche.

**Pour travailler avec des groupes de périphériques, choisissez l'option de menu Volumes et groupes de périphériques. 3**

Le menu Groupes de périphériques s'affiche.

**Pour modifier la propriété principale d'un groupe de périphériques, sélectionnez l'option Modifier les propriétés principales d'un groupe de périphériques. 4**

Le menu Change Key Properties (Modifier les propriétés principales) s'affiche.

### **Pour modifier le nombre souhaité de nœuds secondaires selon vos besoins, tapez le numéro 5 correspondant à l'option de modification de la propriété numsecondaries.**

Suivez les instructions et tapez le nombre souhaité de nœuds secondaires à configurer pour le groupe de périphériques. La commande cldevicegroup est exécutée, un journal est imprimé et le menu précédent de l'utilitaire s'affiche à nouveau.

### **Validez la configuration du groupe de périphériques. 6**

```
# cldevicegroup show dg-schost-1
=== Device Groups ===
Device Group Name: dg-schost-1<br>Type: \frac{d}{dx}This might also be SDS or Local_Disk.
 failback: ves
 Node List: phys-schost-1, phys-schost-2 phys-schost-3
 preferenced: yes
 numsecondaries: 1
 diskgroup names: diskgroup names:
```
**Remarque –** Si vous modifiez des informations de configuration concernant un volume ou un groupe de disques VxVM enregistré avec le cluster, vous devez réenregistrer le groupe de périphériques à l'aide de la commande clsetup. Les modifications de la configuration incluent l'ajout ou la suppression de volumes, mais aussi la modification du groupe, du propriétaire ou des permissions de volumes existants. Pour garantir que l'état de l'espace de noms global est correct, réenregistrez la configuration après toute modification. Reportez-vous à la section ["Mise à jour de l'espace de noms des périphériques globaux" à la page 132.](#page-131-0)

#### **Vérifiez que l'attribut du groupe de périphériques a été modifié. 7**

Examinez les informations sur le groupe de périphériques qui s'affichent suite à l'exécution de la commande ci-dessous.

# **cldevicegroup show -v** *devicegroup*

#### Modification du nombre souhaité de nœuds secondaires (Solaris Volume Manager) **Exemple 5–32**

L'exemple suivant illustre la commande cldevicegroup générée par clsetup lors de la configuration du nombre souhaité de nœuds secondaires pour un groupe de périphériques donné (dg-schost-1). Il part du principe que le volume et le groupe de disques sont déjà créés.

```
# cldevicegroup set -p numsecondaries=1 dg-schost-1
# cldevicegroup show -v dg-schost-1
=== Device Groups ===
Device Group Name: dg-schost-1
 Type: SVM
 failback: yes
```

```
Node List: phys-schost-1, phys-schost-2
preferenced: yes
numsecondaries: 1
diskset names: diskset names: diskset names: diskset names: diskset names: diskset names: diskset names: diskset names: diskset names: diskset names: diskset names: diskset names: diskset names: diskset names: diskset name
```
#### Définition du nombre souhaité de nœuds secondaires (Veritas Volume Manager) **Exemple 5–33**

L'exemple suivant illustre la commande cldevicegroup générée par clsetup lors de la définition de deux nœuds secondaires pour un groupe de périphériques donné (dg-schost-1). Pour plus d'informations sur la modification du nombre souhaité de nœuds secondaires après la création d'un groupe de périphériques, reportez-vous à la section ["Définition du nombre](#page-165-0) [souhaité de nœuds secondaires pour un groupe de périphériques" à la page 166.](#page-165-0)

```
# cldevicegroup set -p numsecondaries=2 dg-schost-1
```
# **cldevicegroup show dg-schost-1**

```
=== Device Groups ===
Device Group Name: dg-schost-1
 Type: VxVM
 failback: VNode List: phys-schost-1, phys-schost-2
 preferenced: yes
 numsecondaries: 1
 diskgroup names: diskgroup names: dg-schost-1
```
#### Définition du nombre souhaité de nœuds secondaires sur la valeur par défaut **Exemple 5–34**

L'exemple suivant illustre l'utilisation d'une valeur de chaîne nulle pour configurer le nombre de nœuds secondaires par défaut. De par sa configuration, le groupe de périphériques utilisera la valeur par défaut, même si elle change.

```
# cldevicegroup set -p numsecondaries= dg-schost-1
# cldevicegroup show -v dg-schost-1
=== Device Groups ===
Device Group Name: dg-schost-1
 Type: SVM
 failback: ves
 Node List: phys-schost-1, phys-schost-2 phys-schost-3
 preferenced: yes
 numsecondaries: 1<br>diskset names: 1 diskset 1 diskset 1
 diskset names:
```
## Affichage sous forme de liste de la configuration d'un **groupe de périphériques**

Il n'est pas nécessaire de se connecter en tant que superutilisateur pour dresser la liste de la configuration. Vous avez néanmoins besoin de l'autorisation solaris.cluster.read.

L'élément phys-schost# fait référence à l'invite du cluster global. Appliquez cette procédure à un cluster global.

Cette procédure utilise les formes longues des commandes Oracle Solaris Cluster. La plupart des commandes possèdent également des formes brèves. À l'exception de la forme du nom, ces commandes sont identiques.

#### **Utilisez l'une des méthodes répertoriées.** ●

Interface graphique Oracle Solaris Cluster Manager Pour plus d'informations, consultez l'aide en ligne de Oracle Solaris Cluster Manager.

cldevicegroup show

Utilisez la commande cldevicegroup show pour dresser la liste de la configuration de tous les groupes de périphériques du cluster.

cldevicegroup show *devicegroup*

Utilisez la commande cldevicegroup show *devicegroup* pour dresser la liste de la configuration d'un seul groupe de périphériques.

cldevicegroup status *devicegroup*

Utilisez la commande cldevicegroup show *devicegroup* pour déterminer l'état d'un seul groupe de périphériques.

cldevicegroup status +

Utilisez la commande cldevicegroup status + pour déterminer l'état de tous les groupes de périphériques du cluster.

Utilisez l'option -v avec n'importe laquelle de ces commandes pour obtenir des informations plus détaillées.

#### Affichage sous forme de liste de l'état de tous les groupes de périphériques **Exemple 5–35**

### # **cldevicegroup status +**

```
=== Cluster Device Groups ===
--- Device Group Status ---
Device Group Name Primary Secondary Status
----------------- ------- --------- ------
dg-schost-1 phys-schost-2 phys-schost-1 Online
dg-schost-2 phys-schost-1 -- Offline
dg-schost-3 phys-schost-3 phy-shost-2 Online
```
Affichage sous forme de liste de la configuration d'un groupe de périphériques spécifique **Exemple 5–36**

```
# cldevicegroup show dg-schost-1
=== Device Groups ===
Device Group Name: dg-schost-1
 Type: SVM
 failback: yes
Node List: phys-schost-2, phys-schost-3
 preferenced: yes
numsecondaries: 1
 diskset names: dg-schost-1
```
### ▼ **Changement du nœud principal d'un groupe de périphériques**

Cette procédure permet également de démarrer (mettre en ligne) un groupe de périphériques inactif.

Vous pouvez également mettre en ligne un groupe de périphériques inactif ou changer le nœud principal d'un groupe de périphériques à l'aide de l'interface utilisateur Oracle Solaris Cluster Manager. Pour plus d'informations, consultez l'aide en ligne de Oracle Solaris Cluster Manager.

L'élément phys-schost# fait référence à l'invite du cluster global. Appliquez cette procédure à un cluster global.

Cette procédure utilise les formes longues des commandes Oracle Solaris Cluster. La plupart des commandes possèdent également des formes brèves. À l'exception de la forme du nom, ces commandes sont identiques.

- **Connectez-vous en tant que superutilisateur ou en tant qu'utilisateur disposant d'une autorisation RBAC solaris.cluster.modify sur un nœud du cluster. 1**
- **Changez le nœud principal du groupe de périphériques à l'aide de la commande 2 cldevicegroup switch.**

```
# cldevicegroup switch -n nodename devicegroup
```
-n *nodename* Spécifie le nom du nœud de remplacement. Ce nœud devient le nœud principal.

*devicegroup* Spécifie le groupe des périphériques à commuter.

**Vérifiez que le groupe de périphériques a commuté sur le nouveau nœud principal. 3**

Si le groupe de périphériques est enregistré correctement, des informations le concernant s'affichent lorsque vous utilisez la commande suivante.

# **cldevice status** *devicegroup*

#### Changement du nœud principal d'un groupe de périphériques **Exemple 5–37**

L'exemple suivant illustre le changement du nœud principal d'un groupe de périphériques et la vérification du changement.

```
# cldevicegroup switch -n phys-schost-1 dg-schost-1
# cldevicegroup status dg-schost-1
=== Cluster Device Groups ===
--- Device Group Status ---
Device Group Name Primary Secondary Status
----------------- ------- --------- ------
dg-schost-1 phys-schost-1 phys-schost-2 Online
```
### **Mise en état de maintenance du groupe de périphériques**

La mise en état de maintenance d'un groupe de périphériques empêche qu'il soit automatiquement mis en ligne lors de l'accès à l'un de ses périphériques. Vous devez mettre un groupe de périphériques en état de maintenance au terme des procédures de réparation durant toute la durée desquelles les activités d'E/S doivent impérativement être approuvées. Mettre un groupe de périphériques en état de maintenance permet d'empêcher la perte de données. En effet, le groupe de périphériques n'est pas mis en ligne sur un nœud pendant que l'ensemble de disques ou le groupe de disques est réparé sur un autre nœud.

Pour obtenir des instructions sur la manière de restaurer un ensemble de disques corrompu, reportez-vous à ["Restauration d'un ensemble de disques altéré" à la page 307.](#page-306-0)

**Remarque –** Avant de placer un groupe de périphériques en état de maintenance, vous devez arrêter tout accès à ses périphériques et démonter tous les systèmes de fichiers dépendants.

L'élément phys-schost# fait référence à l'invite du cluster global. Appliquez cette procédure à un cluster global.

Cette procédure utilise les formes longues des commandes Oracle Solaris Cluster. La plupart des commandes possèdent également des formes brèves. À l'exception de la forme du nom, ces commandes sont identiques.

- **Placez le groupe de périphériques en état de maintenance. 1**
	- **a. Si le groupe de périphériques est activé, désactivez-le.**
		- # **cldevicegroup disable** *devicegroup*
	- **b. Mettez le groupe de périphériques hors ligne.**
		- # **cldevicegroup offline** *devicegroup*
- **Si la réparation effectuée requiert la propriété d'un ensemble de disques ou d'un groupe de disques, importez manuellement cet ensemble ou ce groupe de disques. 2**

Pour Solaris Volume Manager :

# **metaset -C take -f -s** *diskset*

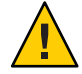

**Attention –** Si vous devenez propriétaire d'un ensemble de disques Solaris Volume Manager, vous *devez* utiliser la commande metaset-C take lorsque le groupe de périphériques se trouve en état de maintenance. L'utilisation de la commande metaset -t met le groupe de périphériques en ligne lorsque vous devenez propriétaire. Au cours de l'importation d'un groupe de disques VxVM, vous devez utiliser l'indicateur -t. -Ainsi, le groupe de disques n'est pas automatiquement importé si ce nœud est réinitialisé.

Pour Veritas Volume Manager :

# **vxdg -t import** *disk-group-name*

- **Terminez la procédure de réparation que vous devez effectuer. 3**
- **Cédez la propriété de l'ensemble de disques ou du groupe de disques. 4**

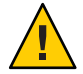

**Attention –** Avant de retirer le groupe de périphériques de l'état de maintenance, vous devez céder la propriété de l'ensemble de disques ou du groupe de disques. Si vous n'y parvenez pas, vous risquez de perdre certaines données.

Pour Solaris Volume Manager:

# **metaset -C release -s** *diskset*

■ Pour Veritas Volume Manager :

# **vxdg deport** *diskgroupname*

#### **Mettez le groupe de périphériques en ligne. 5**

- # **cldevicegroup online** *devicegroup*
- # **cldevicegroup enable** *devicegroup*

#### Mise en état de maintenance du groupe de périphériques **Exemple 5–38**

Cet exemple illustre la mise en état de maintenance et la suppression de l'état de maintenance du groupe de périphériques dg-schost-1.

```
[Place the device group in maintenance state.]
# cldevicegroup disable dg-schost-1
# cldevicegroup offline dg-schost-1
[If needed, manually import the disk set or disk group.]
For Solaris Volume Manager:
 # metaset -C take -f -s dg-schost-1
For Veritas Volume Manager:
 # vxdg -t import dg1
[Complete all necessary repair procedures.]
[Release ownership.]
For Solaris Volume Manager:
  # metaset -C release -s dg-schost-1
For Veritas Volume Manager:
 # vxdg deport dg1
[Bring the device group online.]
# cldevicegroup online dg-schost-1
# cldevicegroup enable dg-schost-1
```
# **Administration des paramètres du protocole SCSI pour les périphériques de stockage**

Lors de l'installation du logiciel Oracle Solaris Cluster, des réservations SCSI sont automatiquement assignées à tous les périphériques de stockage. Procédez comme suit pour vérifier les paramètres des périphériques et, si nécessaire, ignorer le paramètre d'un périphérique.

- "Affichage des paramètres du protocole SCSI global par défaut pour tous les périphériques de stockage" à la page 174
- ["Affichage du protocole SCSI d'un seul périphérique de stockage" à la page 175](#page-174-0)
- ["Modification des paramètres du protocole de séparation globaux par défaut pour tous les](#page-175-0) [périphériques de stockage" à la page 176](#page-175-0)
- ["Modification du protocole de séparation d'un seul périphérique de stockage" à la page 178](#page-177-0)

### ▼ **Affichage des paramètres du protocole SCSI global par défaut pour tous les périphériques de stockage**

L'élément phys-schost# fait référence à l'invite du cluster global. Appliquez cette procédure à un cluster global.

<span id="page-174-0"></span>Cette procédure utilise les formes longues des commandes Oracle Solaris Cluster. La plupart des commandes possèdent également des formes brèves. À l'exception de la forme du nom, ces commandes sont identiques.

- **Connectez-vous en tant que superutilisateur ou en tant qu'utilisateur disposant d'une autorisation RBAC solaris.cluster.read. 1**
- **À partir d'un nœud, affichez les paramètres du protocole SCSI global par défaut actuel. 2**

```
# cluster show -t global
```
Pour plus d'informations, reportez-vous la page de manuel [cluster](http://www.oracle.com/pls/topic/lookup?ctx=E18728&id=SCREFMANcluster-1cl)(1CL).

### Affichage des paramètres du protocole SCSI globaux par défaut pour tous les périphériques de stockage **Exemple 5–39**

Dans l'exemple suivant, les paramètres du protocole SCSI sont affichés pour tous les périphériques de stockage résidant sur le cluster.

### # **cluster show -t global**  $==$  Cluster  $==$ Cluster Name: racerxx installmode: disabled timeout: disabled timeout: disabled timeout: disabled timeout: disabled timeout: disable<br>
and the second timeout: disabled timeout: disabled timeout: disabled timeout: disabled timeout: disabled time<br> heartbeat timeout: heartbeat quantum: 1000 private netaddr: 172.16.0.0 private<sup>-</sup>netmask: 255.255.248.0 max nodes: 64 max privatenets: 10 global\_fencing: entitled by the pathcount of the pathcount of the pathcount of the pathcount of the pathcount of the pathcount of the pathcount of the pathcount of the pathcount of the pathcount of the pathcount of the pat

```
phys-racerxx-1, phys-racerxx-2
```
## ▼ **Affichage du protocole SCSI d'un seul périphérique de stockage**

L'élément phys-schost# fait référence à l'invite du cluster global. Appliquez cette procédure à un cluster global.

Cette procédure utilise les formes longues des commandes Oracle Solaris Cluster. La plupart des commandes possèdent également des formes brèves. À l'exception de la forme du nom, ces commandes sont identiques.

**Connectez-vous en tant que superutilisateur ou en tant qu'utilisateur disposant d'une autorisation RBAC solaris.cluster.read. 1**

### <span id="page-175-0"></span>**À partir d'un nœud, affichez les paramètres du protocole SCSI du périphérique de stockage.** # **cldevice show** *device* **2**

*device* Nom du chemin d'accès au périphérique ou nom du périphérique.

Pour plus d'informations, reportez-vous la page de manuel [cldevice](http://www.oracle.com/pls/topic/lookup?ctx=E18728&id=SCREFMANcldevice-1cl)(1CL).

### Affichage du protocole SCSI d'un seul périphérique **Exemple 5–40**

Dans l'exemple suivant, le protocole SCSI du périphérique /dev/rdsk/c4t8d0 est affiché.

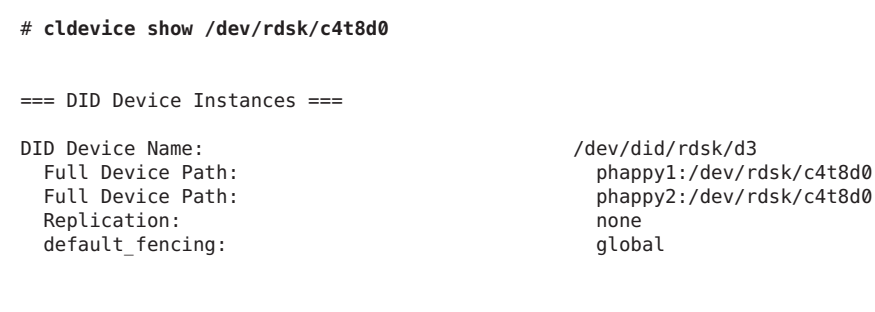

## **Modification des paramètres du protocole de séparation globaux par défaut pour tous les périphériques de stockage**

Vous pouvez activer ou désactiver la séparation pour l'ensemble des périphériques de stockage connectés au cluster. Le paramètre de séparation par défaut d'un seul périphérique de stockage ignore le paramètre global lorsque la séparation par défaut du périphérique est définie sur pathcount, prefer3 ou nofencing. Si le paramètre de séparation par défaut d'un périphérique de stockage est défini sur global, ce dernier utilise le paramètre global. Par exemple, le paramètre par défaut pathcount d'un périphérique de stockage ne change pas si vous utilisez cette procédure pour remplacer les paramètres de protocole SCSI globaux par prefer3. Pour modifier le paramètre par défaut d'un seul périphérique, vous devez utiliser la procédure ["Modification du protocole de séparation d'un seul périphérique de stockage" à la page 178.](#page-177-0)

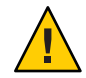

**Attention –** Si vous activez la séparation dans des circonstances inadéquates, vos données risquent d'être corrompues au cours du basculement de l'application. Prenez sérieusement en compte cette éventualité lorsque vous envisagez de désactiver la séparation. Vous pouvez désactiver la séparation si le périphérique de stockage partagé ne prend pas en charge le protocole SCSI ou si vous souhaitez autoriser l'accès au stockage du cluster à partir d'hôtes extérieurs à celui-ci.

Pour modifier le paramètre de séparation par défaut pour un périphérique de quorum, vous devez annuler la configuration du périphérique, modifier le paramètre de séparation et reconfigurer le périphérique de quorum. Si vous avez dans l'idée de désactiver la séparation puis de la réactiver régulièrement pour des périphériques comprenant des périphériques de quorum, envisagez de faire appel à un service de serveur de quorum pour configurer le quorum. Vous éliminerez ainsi les interruptions de l'opération de quorum.

L'élément phys-schost# fait référence à l'invite du cluster global. Appliquez cette procédure à un cluster global.

Cette procédure utilise les formes longues des commandes Oracle Solaris Cluster. La plupart des commandes possèdent également des formes brèves. À l'exception de la forme du nom, ces commandes sont identiques.

- **Connectez-vous en tant que superutilisateur ou en tant qu'utilisateur disposant d'une autorisation RBAC solaris.cluster.modify. 1**
- **Définissez le protocole de séparation pour tous les périphériques de stockage qui ne sont pas des périphériques de quorum. 2**

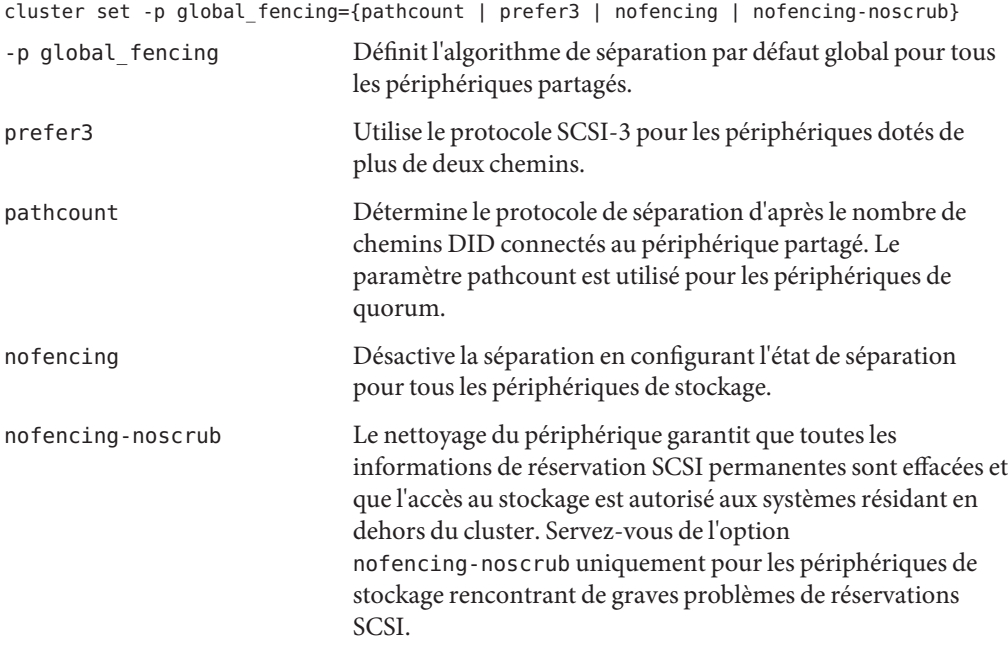

### <span id="page-177-0"></span>Définition des paramètres du protocole de séparation globaux par défaut pour tous les périphériques de stockage **Exemple 5–41**

Dans l'exemple suivant, le protocole de séparation pour tous les périphériques de stockage résidant sur le cluster est défini sur SCSI-3.

# **cluster set -p global\_fencing=prefer3**

## **Modification du protocole de séparation d'un seul périphérique de stockage**

Vous pouvez également définir le protocole de séparation pour un seul périphérique de stockage.

**Remarque –** Pour modifier le paramètre de séparation par défaut pour un périphérique de quorum, vous devez annuler la configuration du périphérique, modifier le paramètre de séparation et reconfigurer le périphérique de quorum. Si vous avez dans l'idée de désactiver la séparation puis de la réactiver régulièrement pour des périphériques comprenant des périphériques de quorum, envisagez de faire appel à un service de serveur de quorum pour configurer le quorum. Vous éliminerez ainsi les interruptions de l'opération de quorum.

L'élément phys-schost# fait référence à l'invite du cluster global. Appliquez cette procédure à un cluster global.

Cette procédure utilise les formes longues des commandes Oracle Solaris Cluster. La plupart des commandes possèdent également des formes brèves. À l'exception de la forme du nom, ces commandes sont identiques.

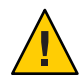

**Attention –** Si vous activez la séparation dans des circonstances inadéquates, vos données risquent d'être corrompues au cours du basculement de l'application. Prenez sérieusement en compte cette éventualité lorsque vous envisagez de désactiver la séparation. Vous pouvez désactiver la séparation si le périphérique de stockage partagé ne prend pas en charge le protocole SCSI ou si vous souhaitez autoriser l'accès au stockage du cluster à partir d'hôtes extérieurs à celui-ci.

**Connectez-vous en tant que superutilisateur ou en tant qu'utilisateur disposant d'une autorisation RBAC solaris.cluster.modify. 1**

**Définissez le protocole de séparation du périphérique de stockage. 2**

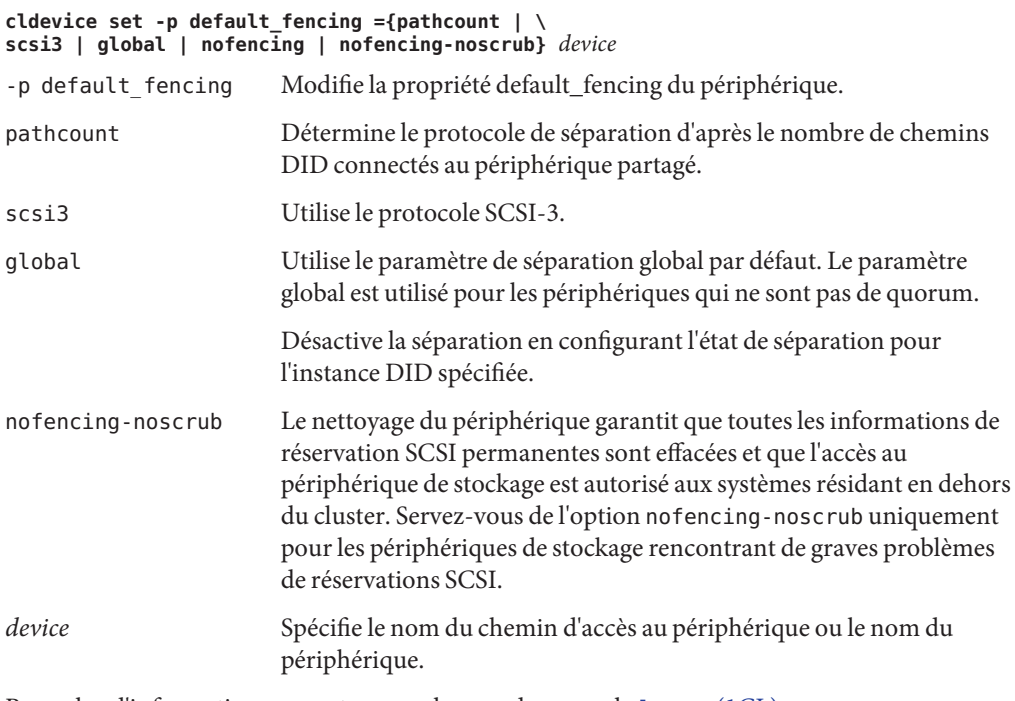

Pour plus d'informations, reportez-vous la page de manuel [cluster](http://www.oracle.com/pls/topic/lookup?ctx=E18728&id=SCREFMANcluster-1cl)(1CL).

#### Configuration du protocole de séparation pour un seul périphérique **Exemple 5–42**

Dans l'exemple suivant, le périphérique d5 (spécifié par le numéro de périphérique) est défini sur le protocole SCSI-3.

### # **cldevice set -p default\_fencing=prefer3 d5**

Dans l'exemple suivant, la séparation par défaut est désactivée pour le périphérique d11.

#**cldevice set -p default\_fencing=nofencing d11**

# **Administration des systèmes de fichiers du cluster**

Le système de fichiers du cluster est un système de fichiers disponible globalement, accessible et lu de n'importe quel nœud du cluster.

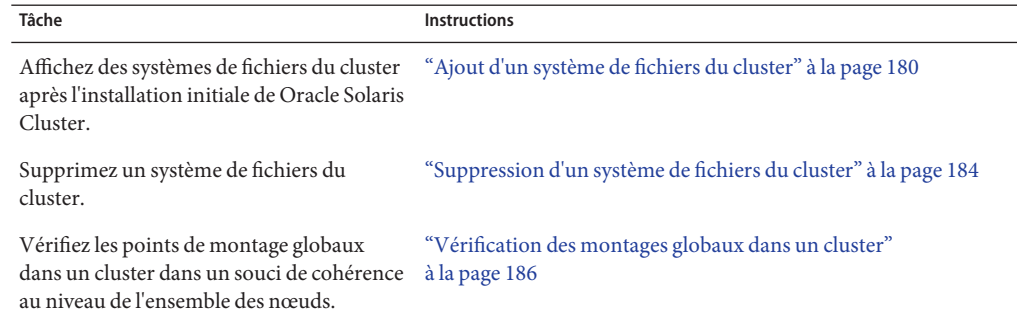

<span id="page-179-0"></span>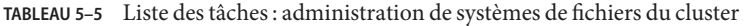

### ▼ **Ajout d'un système de fichiers du cluster**

Effectuez cette tâche pour chaque système de fichiers du cluster que vous créez après l'installation Oracle Solaris Cluster initiale.

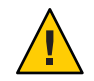

**Attention –** Assurez-vous que le nom de périphérique de disque que vous spécifiez est correct. Lorsque vous créez un système de fichiers du cluster, toutes les données sur le disque sont perdues. Si vous spécifiez un nom de périphérique incorrect, vous supprimez des données que vous souhaitez peut-être conserver.

Avant d'ajouter un système de fichiers de cluster supplémentaire, assurez-vous que les prérequis suivants ont été satisfaits :

- Le privilège de superutilisateur est établi sur un nœud du cluster ;
- Le gestionnaire de volumes est installé et configuré sur le cluster ;
- Il existe un groupe de périphériques (Solaris Volume Manager ou VxVM) ou une tranche de disque en mode bloc sur lequel ou laquelle créer le système de fichiers du cluster.

Si vous avez installé des services de données à l'aide de Oracle Solaris Cluster Manager, un ou plusieurs systèmes de fichiers du cluster existent dans le cas de figure où les disques partagés sur lesquels créer les systèmes de fichiers du cluster étaient suffisants.

L'élément phys-schost# fait référence à l'invite du cluster global. Appliquez cette procédure à un cluster global.

Cette procédure utilise les formes longues des commandes Oracle Solaris Cluster. La plupart des commandes possèdent également des formes brèves. À l'exception de la forme du nom, ces commandes sont identiques.
### **Devenez superutilisateur sur un nœud quelconque du cluster. 1**

Effectuez cette procédure à partir de la zone globale si des zones non globales sont configurées dans le cluster.

**Astuce –** Pour accélérer la création de système de fichiers, devenez superutilisateur sur le nœud principal actuel du périphérique global pour lequel vous créez un système de fichiers.

### **Créez un système de fichiers. 2**

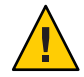

**Caution –** Lors de la création d'un système de fichiers, toutes les données présentes sur les disques sont détruites. Assurez-vous que le nom de périphérique de disque que vous spécifiez est correct. S'il ne l'est pas, vous pourriez supprimer des données que vous souhaitiez conserver.

## ■ **Dans le cas d'un système de fichiers UFS, utilisez la commande [newfs](http://www.oracle.com/pls/topic/lookup?ctx=E26505&id=REFMAN1Mnewfs-1m)(1M).**

phys-schost# **newfs** *raw-disk-device*

Le tableau suivant contient des exemples de noms pour l'argument*raw-disk-device*. Notez que la convention de nommage diffère pour chaque gestionnaire de volumes.

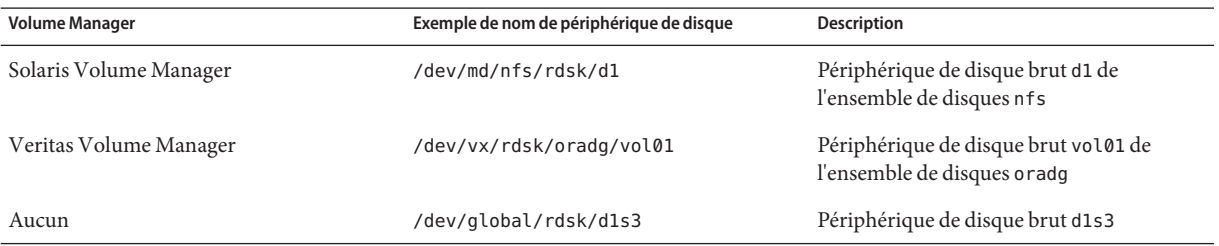

- **Pour un système de fichiers Veritas File System (VxFS), suivez les procédures fournies dans votre documentation VxFS.**
- **Pour chaque nœud du cluster, créez un répertoire de point de montage pour le système de fichiers du cluster. 3**

Un point de montage est requis *pour chaque nœud*, même si vous n'accédez pas au système de fichiers du cluster à partir de ce nœud.

**Astuce –** Pour faciliter l'administration, créez le point de montage dans le répertoire /global/*device-group*/. Cet emplacement vous permet de facilement distinguer les systèmes de fichiers du cluster, qui sont disponibles de façon globale, des systèmes de fichiers locaux.

phys-schost# **mkdir -p /global/***device-group***/***mountpoint***/**

- *device-group* Nom du répertoire correspondant au nom du groupe de périphériques qui contient le périphérique.
- *mountpoint* Nom du répertoire sur lequel monter le système de fichiers du cluster.

### **Pour chaque nœud du cluster, ajoutez une entrée au fichier /etc/vfstab pour le point de montage. 4**

Pour des informations détaillées, reportez-vous à la page de manuel vfstab(4).

**Remarque –** Si des zones non globales sont configurées dans le cluster, assurez-vous de monter les systèmes de fichiers du cluster dans la zone globale, sur un chemin du répertoire racine de la zone globale.

- **a. Pour chaque entrée, spécifiez les options de montage pour le type de système de fichiers que vous utilisez.**
- **b. Pour monter automatiquement le système de fichiers du cluster, définissez le champ mount at boot sur yes.**
- **c. Assurez-vous que pour chaque système de fichiers du cluster, les informations contenues dans l'entrée /etc/vfstab sont identiques dans chaque nœud.**
- **d. Assurez-vous que les entrées du fichier /etc/vfstab de chaque nœud répertorient les périphériques dans le même ordre.**
- **e. Vérifiez les dépendances de l'ordre d'initialisation des systèmes de fichiers.**

Par exemple, admettons que phys-schost-1 monte le périphérique de disques d0 sur /global/oracle/, et phys-schost-2 monte le périphérique de disques d1 sur /global/oracle/logs/. Avec cette configuration, phys-schost-2 peut initialiser et monter /global/oracle/logs/ uniquement après que phys-schost-1 a initialisé et monté /global/oracle/.

### **Exécutez l'utilitaire de vérification de la configuration sur un nœud du cluster. 5**

### phys-schost# **cluster check -k vfstab**

L'utilitaire de vérification de la configuration vérifie que le point de montage existe. L'utilitaire vérifie également que les entrées du fichier /etc/vfstab sont correctes sur tous les nœuds du cluster. Si aucune erreur ne se produit, aucun élément n'est renvoyé.

Pour plus d'informations, reportez-vous à la page de manuel [cluster](http://www.oracle.com/pls/topic/lookup?ctx=E18728&id=SCREFMANcluster-1cl)(1CL).

### **Montez le système de fichiers du cluster. 6**

phys-schost# **mount /global/***device-group***/***mountpoint***/**

- **Pour UFS, montez le système de fichiers du cluster à partir d'un autre nœud du cluster.**
- **Pour VxFS, montez le système de fichiers du cluster à partir du nœud maître actuel du** *device-group* **afin de vous assurer de la réussite du montage du système de fichiers.**

De plus, démontez un système de fichiers VxFS du nœud maître actuel du *device-group* afin de vous assurer de la réussite du démontage du système de fichiers.

**Remarque –** Pour gérer un système de fichiers du cluster VxFS dans un environnement Oracle Solaris Cluster, exécutez les commandes administratives uniquement à partir du nœud principal sur lequel le système de fichiers du cluster VxFS est monté.

**Sur chaque nœud du cluster, vérifiez que le système de fichiers du cluster est monté. 7**

Vous pouvez utiliser soit la commande df, soit la commande mount pour répertorier les systèmes de fichiers montés. Pour plus d'informations, reportez-vous aux pages de manuel  $df(1M)$  $df(1M)$  ou [mount](http://www.oracle.com/pls/topic/lookup?ctx=E26505&id=REFMAN1Mmount-1m) $(1M)$ .

Les systèmes de fichiers du cluster sont accessibles depuis les zones globale et non globale.

### Création d'un système de fichiers du cluster UFS **Exemple 5–43**

L'exemple suivant crée un système de fichiers du cluster UFS sur le volume Solaris Volume Manager /dev/md/oracle/rdsk/d1. Une entrée est ajoutée au fichier vfstab de chaque nœud pour le système de fichiers du cluster. La commande cluster check est ensuite exécutée à partir d'un nœud. Une fois le processus de vérification de la configuration terminé, le système de fichiers du cluster est monté sur un nœud et vérifié sur tous les nœuds.

```
phys-schost# newfs /dev/md/oracle/rdsk/d1
...
phys-schost# mkdir -p /global/oracle/d1
phys-schost# vi /etc/vfstab
#device device mount FS fsck mount mount
#to mount to fsck point type pass at boot options
#
/dev/md/oracle/dsk/d1 /dev/md/oracle/rdsk/d1 /global/oracle/d1 ufs 2 yes global,logging
...
phys-schost# cluster check -k vfstab
phys-schost# mount /global/oracle/d1
phys-schost# mount
...
/global/oracle/d1 on /dev/md/oracle/dsk/d1 read/write/setuid/global/logging/largefiles
on Sun Oct 3 08:56:16 2005
```
# **Suppression d'un système de fichiers du cluster**

Pour*supprimer* un système de fichiers du cluster, il suffit de le démonter. Pour supprimer également les données, supprimez le périphérique de disque (ou métapériphérique ou volume) sous-jacent du système.

**Remarque –** Les systèmes de fichiers du cluster sont automatiquement démontés dans le cadre de la fermeture du système qui intervient lorsque vous exécutez la commande cluster shutdown pour arrêter le cluster dans son intégralité. Ils ne le sont pas en revanche lorsque vous exécutez la commande shutdown pour arrêter un seul nœud. Toutefois, si le nœud en cours de fermeture n'est pas le seul à être connecté au disque, toute tentative d'accès au système de fichiers du cluster sur ce disque génère une erreur.

Avant de démonter des systèmes de fichiers de cluster, assurez-vous que les prérequis suivants ont été satisfaits :

- Le privilège de superutilisateur est établi sur un nœud du cluster ;
- Le système de fichiers est disponible. Un système de fichiers est indisponible si un utilisateur utilise un répertoire du système de fichiers ou qu'un fichier de programme est ouvert dans le système de fichiers. L'utilisateur ou le programme pourrait être en cours d'exécution sur un nœud du cluster.
- **Devenez superutilisateur sur un nœud quelconque du cluster. 1**
- **Déterminez quels systèmes de fichiers du cluster sont montés. 2**

# **mount -v**

**Sur chaque nœud, répertoriez tous les processus qui exploitent le système de fichiers afin d'identifier ceux que vous allez arrêter. 3**

# **fuser -c** [ **-u** ] *mountpoint* -c Signale les fichiers qui constituent des points de montage pour les systèmes de fichiers ainsi que tous les fichiers figurant dans ces systèmes de fichiers montés. -u (Facultatif) Affiche le nom de connexion de l'utilisateur pour chaque identificateur de processus. *mountpoint* Spécifie le nom du système de fichiers du cluster pour lequel vous souhaitez arrêter les processus.

**Sur chaque nœud, arrêtez tous les processus pour le système de fichiers du cluster. 4**

Arrêtez les processus selon votre méthode préférée. Si nécessaire, faites appel à la commande suivante pour mener à leur terme les processus associés au système de fichiers du cluster.

# **fuser -c -k** *mountpoint*

Une commande SIGKILL est envoyée à chaque processus utilisant le système de fichiers du cluster.

**Sur chaque nœud, vérifiez qu'aucun processus n'utilise le système de fichiers. 5**

# **fuser -c** *mountpoint*

- **À partir d'un seul nœud, démontez le système de fichiers. 6**
	- # **umount** *mountpoint*

*mountpoint* Spécifie le nom du système de fichiers du cluster à démonter. Il peut s'agir du nom du répertoire sur lequel le système de fichiers du cluster est monté ou le chemin de nom de périphérique du système de fichiers.

**(Facultatif) Modifiez le fichier /etc/vfstab pour supprimer l'entrée du système de fichiers du 7 cluster en cours de suppression.**

Effectuez cette étape sur chaque nœud du cluster dont le fichier /etc/vfstab contient une entrée pour ce système de fichiers du cluster.

**(Facultatif) Supprimez le périphérique de disque group/metadevice/volume/plex. 8**

Pour plus d'informations, reportez-vous à la documentation du gestionnaire de volume.

### Suppression d'un système de fichiers du cluster **Exemple 5–44**

Dans l'exemple suivant, le système de fichiers du cluster UFS monté sur le volume ou métapériphérique Solaris Volume Manager /dev/md/oracle/rdsk/d1 est supprimé.

```
# mount -v
...
/global/oracle/d1 on /dev/md/oracle/dsk/d1 read/write/setuid/global/logging/largefiles
# fuser -c /global/oracle/d1
/global/oracle/d1: 4006c
# fuser -c -k /global/oracle/d1
/global/oracle/d1: 4006c
# fuser -c /global/oracle/d1
/global/oracle/d1:
# umount /global/oracle/d1
(On each node, remove the highlighted entry:)
# vi /etc/vfstab
#device device mount FS fsck mount mount
#to mount to fsck point type pass at boot options
#
/dev/md/oracle/dsk/d1 /dev/md/oracle/rdsk/d1 /global/oracle/d1 ufs 2 yes global,logging
```
**[Save and exit.**]

Pour supprimer les données présentes sur le système de fichiers du cluster, supprimez le périphérique sous-jacent. Pour plus d'informations, reportez-vous à la documentation du gestionnaire de volume.

## ▼ **Vérification des montages globaux dans un cluster**

L'utilitaire [cluster](http://www.oracle.com/pls/topic/lookup?ctx=E18728&id=SCREFMANcluster-1cl)(1CL) vérifie la syntaxe des entrées pour les systèmes de fichiers du cluster dans le fichier /etc/vfstab. Si aucune erreur ne se produit, aucun élément n'est renvoyé.

**Remarque –** Exécutez la commande cluster check après toute modification de la configuration du cluster (suppression d'un système de fichiers du cluster, par exemple) ayant des répercussions sur des périphériques ou des composants de gestion de volume.

- **Devenez superutilisateur sur un nœud quelconque du cluster. 1**
- **Vérifiez les montages globaux du cluster. 2**

# **cluster check -k vfstab**

## **Administration du contrôle de chemin de disque**

L'administration DPM (Disk Path Monitoring, contrôle du chemin de disque) permet de recevoir des notifications de panne de chemin de disque secondaire. Suivez les procédures décrites dans cette section pour réaliser les tâches d'administration associées au contrôle de chemin de disque. Le [Chapitre 3, "Key Concepts for System Administrators and Application](http://www.oracle.com/pls/topic/lookup?ctx=E18728&id=CLUSTCONCEPTSx-17ega) Developers" du *[Oracle Solaris Cluster Concepts Guide](http://www.oracle.com/pls/topic/lookup?ctx=E18728&id=CLUSTCONCEPTSx-17ega)* contient des informations conceptuelles sur le démon du contrôle de chemin de disque. La page de manuel [cldevice](http://www.oracle.com/pls/topic/lookup?ctx=E18728&id=SCREFMANcldevice-1cl)(1CL) décrit les options de commande et les commandes associées. Pour plus d'informations sur le réglage du démon scdpmd, reportez-vous à la page de manuel [scdpmd.conf](http://www.oracle.com/pls/topic/lookup?ctx=E18728&id=SCREFMANscdpmd.conf-4)(4). Consultez également la page de manuel [syslogd](http://www.oracle.com/pls/topic/lookup?ctx=E26505&id=REFMAN1Msyslogd-1m)(1M) pour obtenir les erreurs consignées par le démon.

**Remarque –** Lorsque vous ajoutez des périphériques d'E/S à un nœud à l'aide de la commande cddevice, des chemins de disques sont automatiquement ajoutés à la liste de contrôle. Le contrôle de chemin de disque est automatiquement désactivé lorsque des périphériques sont supprimés du nœud à l'aide des commandes Oracle Solaris Cluster.

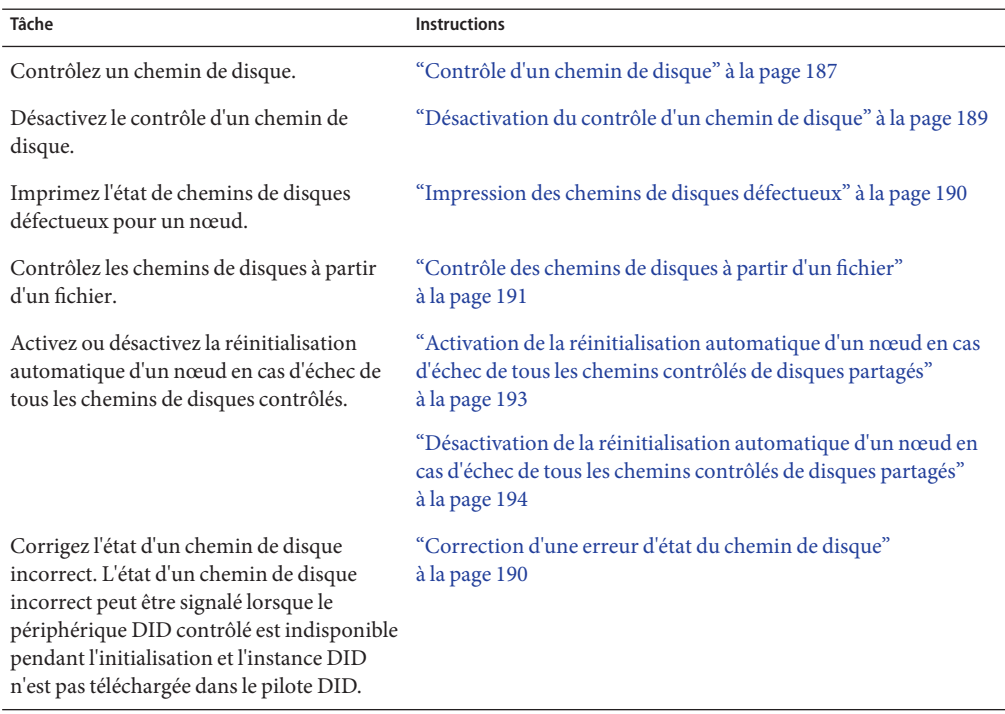

**TABLEAU 5–6** Liste des tâches : administration du contrôle de chemin de disque

Les procédures, décrites dans la section suivante, qui exécutent la commande cldevice incluent l'argument de chemin de disque. L'argument de chemin de disque se compose d'un nom de nœud et d'un nom de disque. Le nom de nœud n'est pas nécessaire et sa valeur est définie par défaut sur all sans spécification de votre part.

# **Contrôle d'un chemin de disque**

Procédez comme suit pour contrôler des chemins de disques dans votre cluster.

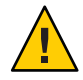

**Attention –** Le contrôle DPM n'est pas pris en charge sur les nœuds qui exécutent des versions du logiciel Sun Cluster antérieures à la version 3.1 10/03. N'utilisez pas les commandes DPM lorsqu'une mise à niveau progressive est en cours. Une fois tous les nœuds mis à niveau, vous devez les mettre en ligne avant d'utiliser les commandes DPM.

L'élément phys-schost# fait référence à l'invite du cluster global. Appliquez cette procédure à un cluster global.

Chapitre 5 • Administration des périphériques globaux, du contrôle de chemin de disque et des systèmes de fichiers du cluster

Cette procédure utilise les formes longues des commandes Oracle Solaris Cluster. La plupart des commandes possèdent également des formes brèves. À l'exception de la forme du nom, ces commandes sont identiques.

- **Connectez-vous en tant que superutilisateur ou en tant qu'utilisateur disposant d'une autorisation RBAC solaris.cluster.modify sur un nœud du cluster. 1**
- **Contrôlez un chemin de disque. 2**
	- # **cldevice monitor -n** *node disk*
- **Vérifiez que le chemin de disque est contrôlé. 3**
	- # **cldevice status** *device*

## **Exemple 5-45** Contrôle d'un chemin de disque sur un seul nœud

Dans l'exemple suivant, le chemin de disque schost-1:/dev/did/rdsk/d1 est contrôlé à partir d'un seul nœud. Seul le démon DPM situé sur le nœud schost-1 contrôle le chemin d'accès au disque /dev/did/dsk/d1.

```
# cldevice monitor -n schost-1 /dev/did/dsk/d1
# cldevice status d1
```

```
Device Instance Node Status
--------------- ---- ------
/dev/did/rdsk/d1 phys-schost-1 Ok
```
### Contrôle d'un chemin de disque sur tous les nœuds **Exemple 5–46**

Dans l'exemple suivant, le chemin de disque schost-1:/dev/did/dsk/d1 est contrôlé à partir de tous les nœuds. Le contrôle DPM démarre sur tous les nœuds pour lesquels /dev/did/dsk/d1 est un chemin valide.

# **cldevice monitor /dev/did/dsk/d1** # **cldevice status /dev/did/dsk/d1** Device Instance Node Status --------------- ---- ------ /dev/did/rdsk/d1 phys-schost-1 Ok

### Relecture de la configuration de disque à partir du CCR **Exemple 5–47**

Dans l'exemple suivant, le démon est contraint à relire la configuration de disque à partir du CCR et les chemins de disques contrôlés sont imprimés avec leur état.

# **cldevice monitor +** # **cldevice status** Device Instance **Node** Node Status

<span id="page-188-0"></span>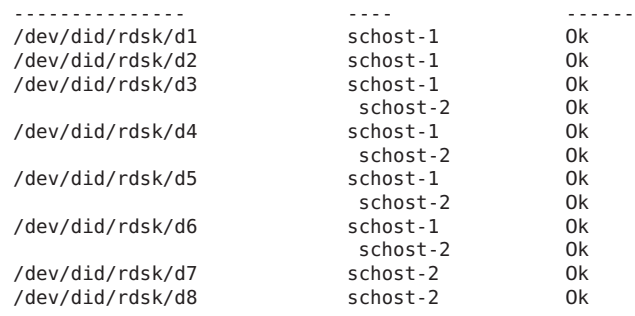

# Désactivation du contrôle d'un chemin de disque

Procédez comme suit pour désactiver le contrôle d'un chemin de disque.

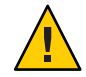

**Attention –** Le contrôle DPM n'est pas pris en charge sur les nœuds qui exécutent des versions du logiciel Sun Cluster antérieures à la version 3.1 10/03. N'utilisez pas les commandes DPM lorsqu'une mise à niveau progressive est en cours. Une fois tous les nœuds mis à niveau, vous devez les mettre en ligne avant d'utiliser les commandes DPM.

L'élément phys-schost# fait référence à l'invite du cluster global. Appliquez cette procédure à un cluster global.

Cette procédure utilise les formes longues des commandes Oracle Solaris Cluster. La plupart des commandes possèdent également des formes brèves. À l'exception de la forme du nom, ces commandes sont identiques.

- **Connectez-vous en tant que superutilisateur ou en tant qu'utilisateur disposant d'une autorisation RBAC solaris.cluster.modify sur un nœud du cluster. 1**
- **Déterminez l'état du chemin de disque dont vous souhaitez désactiver le contrôle.** # **cldevice status** *device* **2**
- **Sur chaque nœud, désactivez le contrôle des chemins de disques appropriés. 3**

# **cldevice unmonitor -n** *node disk*

### Désactivation du contrôle d'un chemin de disque **Exemple 5–48**

Dans l'exemple suivant, le contrôle du chemin de disque schost-2:/dev/did/rdsk/d1 est désactivé et les chemins de disques sont imprimés avec leur état pour l'ensemble du cluster.

```
# cldevice unmonitor -n schost2 /dev/did/rdsk/d1
# cldevice status -n schost2 /dev/did/rdsk/d1
```
<span id="page-189-0"></span>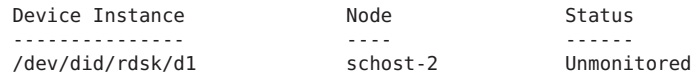

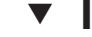

# **Impression des chemins de disques défectueux**

Procédez comme suit pour imprimer les chemins de disques défectueux d'un cluster.

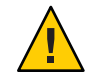

**Attention –** Le contrôle DPM n'est pas pris en charge sur les nœuds qui exécutent des versions du logiciel Sun Cluster antérieures à la version 3.1 10/03. N'utilisez pas les commandes DPM lorsqu'une mise à niveau progressive est en cours. Une fois tous les nœuds mis à niveau, vous devez les mettre en ligne avant d'utiliser les commandes DPM.

- **Devenez superutilisateur sur un nœud quelconque du cluster. 1**
- **Imprimez les chemins de disques défectueux à l'échelle du cluster. 2** # **cldevice status -s fail**
- Impression des chemins de disques défectueux **Exemple 5–49**

Dans l'exemple suivant, les chemins de disques défectueux sont imprimés pour l'ensemble du cluster.

```
# cldevice status -s fail
```
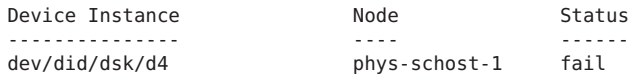

# ▼ **Correction d'une erreur d'état du chemin de disque**

Si les événements suivants se produisent, le contrôle DPM risque de ne pas mettre à jour l'état d'un chemin défectueux lors de son retour en ligne :

- L'échec d'un chemin contrôlé provoque la réinitialisation du nœud;
- La reconnexion du périphérique sous le chemin DID contrôlé est tributaire de celle du nœud réinitialisé.

L'état d'un chemin de disque incorrect est signalé parce que le périphérique DID contrôlé est indisponible pendant l'initialisation et, par conséquent, l'instance DID n'est pas téléchargée dans le pilote DID. Dans ce cas, mettez manuellement à jour les informations DID.

### **À partir d'un nœud, mettez à jour l'espace de noms des périphériques globaux.** # **cldevice populate 1**

<span id="page-190-0"></span>**Sur chaque nœud, vérifiez que le traitement de la commande est arrivé à terme avant de passer 2 à l'étape suivante.**

La commande s'applique à distance sur tous les nœuds, même si elle est exécutée à partir d'un seul nœud. Pour savoir si la commande a terminé le traitement, exécutez la commande suivante sur chaque nœud du cluster.

# **ps -ef | grep cldevice populate**

**Dans le délai d'interrogation DPM, vérifiez que l'état du chemin de disque défectueux est à 3 présent OK.**

# **cldevice status** *disk-device*

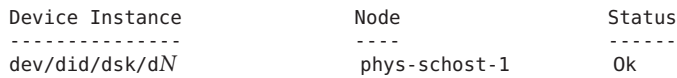

# **Contrôle des chemins de disques à partir d'un fichier**

Procédez comme suit pour activer ou désactiver le contrôle des chemins de disques à partir d'un fichier.

Pour modifier la configuration du cluster à l'aide d'un fichier, vous devez d'abord l'exporter. L'exportation génère un fichier XML que vous pouvez alors modifier afin de définir les composants de la configuration que vous changez. L'intégralité de ce processus est décrite dans la procédure suivante.

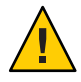

**Attention –** Le contrôle DPM n'est pas pris en charge sur les nœuds qui exécutent des versions du logiciel Sun Cluster antérieures à la version 3.1 10/03. N'utilisez pas les commandes DPM lorsqu'une mise à niveau progressive est en cours. Une fois tous les nœuds mis à niveau, vous devez les mettre en ligne avant d'utiliser les commandes DPM.

L'élément phys-schost# fait référence à l'invite du cluster global. Appliquez cette procédure à un cluster global.

Cette procédure utilise les formes longues des commandes Oracle Solaris Cluster. La plupart des commandes possèdent également des formes brèves. À l'exception de la forme du nom, ces commandes sont identiques.

- **Connectez-vous en tant que superutilisateur ou en tant qu'utilisateur disposant d'une 1 autorisation RBAC solaris.cluster.modify sur un nœud du cluster.**
- **Exportez la configuration de périphérique dans un fichier XML. 2**
	- # **cldevice export -o** *configurationfile*

-o *configurationfile* Précisez le nom de votre fichier XML.

- **Modifiez le fichier de configuration en vue de contrôler les chemins de périphériques.** Recherchez les chemins de périphériques à contrôler et définissez l'attribut monitored sur true. **3**
- **Contrôlez les chemins de périphériques. 4**
	- # **cldevice monitor -i** *configurationfile*
	- -i *configurationfile* Précisez le nom du fichier XML modifié.
- **Vérifiez que le chemin de périphérique est à présent contrôlé. 5** # **cldevice status**
- **Exemple 5-50** Contrôle des chemins de disques à partir d'un fichier

Dans l'exemple suivant, le chemin de périphérique entre le nœud phys-schost-2 et le périphérique d3 est contrôlé à l'aide d'un fichier XML.

La première étape consiste à exporter la configuration de cluster actuelle.

### # **cldevice export -o deviceconfig**

Le fichier XML deviceconfig indique que le chemin entre phys-schost-2 et d3 n'est pas contrôlé.

```
<?xml version="1.0"?>
<!DOCTYPE cluster SYSTEM "/usr/cluster/lib/xml/cluster.dtd">
<cluster name="brave_clus">
.
.
.
   <deviceList readonly="true"> <device name="d3" ctd="c1t8d0">
      <devicePath nodeRef="phys-schost-1" monitored="true"/>
      <devicePath nodeRef="phys-schost-2" monitored="false"/>
    </device>
  </deviceList>
</cluster>
```
Pour le contrôler, définissez l'attribut monitored sur true, comme suit.

```
<?xml version="1.0"?>
<!DOCTYPE cluster SYSTEM "/usr/cluster/lib/xml/cluster.dtd">
<cluster name="brave_clus"> .
.
.
   <deviceList readonly="true">
    <device name="d3" ctd="c1t8d0">
      <devicePath nodeRef="phys-schost-1" monitored="true"/>
      <devicePath nodeRef="phys-schost-2" monitored="true"/>
    </device>
```
<span id="page-192-0"></span></deviceList> </cluster>

Utilisez la commande cldevice pour lire le fichier et activer le contrôle.

# cldevice monitor -i deviceconfig

Utilisez la commande cldevice pour vérifier que le périphérique est maintenant contrôlé.

# cldevice status

Pour plus d'informations sur l'exportation de la configuration du cluster et sa définition à l'aide du fichier XML obtenu, reportez-vous aux pages de manuel [cluster](http://www.oracle.com/pls/topic/lookup?ctx=E18728&id=SCREFMANcluster-1cl)(1CL) et [clconfiguration](http://www.oracle.com/pls/topic/lookup?ctx=E18728&id=SCREFMANclconfiguration-5cl)(5CL). **Voir aussi**

# **Activation de la réinitialisation automatique d'un nœud en cas d'échec de tous les chemins contrôlés de disques partagés**

L'activation de cette fonctionnalité entraîne la réinitialisation automatique d'un nœud lorsque les conditions suivantes sont vérifiées :

- Tous les chemins contrôlés de disques partagés sur le nœud échouent.
- Au moins l'un des disques est accessible depuis un autre nœud du cluster.

La réinitialisation du nœud entraîne le redémarrage de tous les groupes de ressources et groupes de périphériques de ce nœud sur un autre nœud.

Si tous les chemins contrôlés des disques partagés sur le nœud restent inaccessibles après la réinitialisation automatique du nœud, le nœud n'est pas à nouveau automatiquement réinitialisé. Toutefois, si un chemin de disque devient disponible après la réinitialisation du nœud, puis échoue à nouveau, le nœud est automatiquement réinitialisé.

Lorsque vous activez la propriété reboot\_on\_path\_failure, l'état des chemins de disques locaux n'est pas pris en compte pour déterminer si un nœud doit être réinitialisé. Seuls les disques partagés contrôlés sont concernés.

- **Sur un nœud du cluster, connectez-vous en tant que superutilisateur ou en tant qu'utilisateur disposant d'une autorisation RBAC solaris.cluster.modify. 1**
- **Pour**tous**les nœuds du cluster, activez la réinitialisation automatique d'un nœud en cas d'échec 2 de tous les chemins contrôlés de disques partagés qui permettent d'y accéder.**

# **clnode set -p reboot\_on\_path\_failure=enabled +**

# <span id="page-193-0"></span>▼ **Désactivation de la réinitialisation automatique d'un nœud en cas d'échec de tous les chemins contrôlés de disques partagés**

Si vous désactivez cette fonctionnalité et que tous les chemins contrôlés de disques partagés sur un nœud échouent, le nœud n'est *pas*réinitialisé automatiquement.

- **Sur un nœud du cluster, connectez-vous en tant que superutilisateur ou en tant qu'utilisateur disposant d'une autorisation RBAC solaris.cluster.modify. 1**
- **Pour**tous**les nœuds du cluster, désactivez la réinitialisation automatique d'un nœud en cas 2 d'échec de tous les chemins contrôlés de disques partagés qui permettent d'y accéder.**

# **clnode set -p reboot\_on\_path\_failure=disabled +**

**CHAPITRE 6** 6

# Gestion de Quorum

Ce chapitre détaille les procédures de gestion des périphériques de quorum au sein de Oracle Solaris Cluster et des serveurs de quorum Oracle Solaris Cluster. Pour plus d'informations à propos des concepts de quorum, reportez-vous à la section ["Quorum and Quorum Devices" du](http://www.oracle.com/pls/topic/lookup?ctx=E18728&id=CLUSTCONCEPTScacfchja) *[Oracle Solaris Cluster Concepts Guide](http://www.oracle.com/pls/topic/lookup?ctx=E18728&id=CLUSTCONCEPTScacfchja)*.

- "Gestion des périphériques de quorum" à la page 195
- ["Gestion des serveurs de quorum Oracle Solaris Cluster" à la page 221](#page-220-0)

# **Gestion des périphériques de quorum**

Un périphérique de quorum correspond à un périphérique de stockage partagé ou un serveur de quorum partagé par deux nœuds ou plus et qui contribue aux votes servant à établir un quorum. Cette section fournit les procédures de gestion des périphériques de quorum.

Vous pouvez utiliser la commande [clquorum](http://www.oracle.com/pls/topic/lookup?ctx=E18728&id=SCREFMANclquorum-1cl)(1CL) pour effectuer toutes les procédures administratives des périphériques de quorum. De plus, vous pouvez effectuer certaines procédures à l'aide de l'utilitaire interactif [clsetup](http://www.oracle.com/pls/topic/lookup?ctx=E18728&id=SCREFMANclsetup-1cl)(1CL) ou de l'interface graphique de Oracle Solaris Cluster Manager. Lorsque cela est possible, les procédures de quorum sont décrites dans cette section à l'aide de l'utilitaireclsetup. L'aide en ligne de Oracle Solaris Cluster Manager décrit comment effectuer les procédures de quorum à l'aide de l'interface graphique. Lorsque vous travaillez avec des périphériques de quorum, gardez les instructions suivantes à l'esprit :

- Toutes les commandes de quorum doivent être exécutées sur le nœud votant du cluster global.
- Si la commande c1 quo rum est interrompue ou échoue, les informations de configuration de quorum peuvent devenir incohérentes dans la base de données de configuration du cluster. Si cette incohérence se produit, exécutez à nouveau la commande ou exécutez la commande clquorum reset pour réinitialiser la configuration de quorum.
- Afin d'obtenir la plus grande disponibilité du cluster, assurez-vous que le nombre total de votes auxquels ont participé les périphériques de quorum est inférieur au nombre total de votes auxquels ont participé les nœuds. Sinon, les nœuds ne peuvent pas former un cluster si tous les périphériques de quorum sont indisponibles, même si tous les nœuds fonctionnent.
- N'ajoutez pas de disque actuellement configuré en tant que périphérique de quorum à un pool de stockage Solaris ZFS. Si un périphérique de quorum configuré est ajouté à un pool de stockage Solaris ZFS, le disque est réétiqueté comme disque EFI, les informations de configuration de quorum sont perdues et le disque ne fournit plus de vote de quorum au cluster. Une fois qu'un disque se trouve dans un pool de stockage, ce disque peut être configuré en tant que périphérique de quorum. Vous pouvez également annuler la configuration du disque, l'ajouter au pool de stockage, puis le reconfigurer en tant que périphérique de quorum.

**Remarque –** La commande clsetup correspond à une interface interactive des autres commandes de Oracle Solaris Cluster. Lorsque clsetup s'exécute, la commande génère les commandes spécifiques appropriées, dans ce cas les commandes clquorum. Ces commandes générées sont illustrées dans les exemples que vous trouverez à la fin des procédures.

Pour afficher la configuration de quorum, utilisez clquorum show. La commande clquorum list affiche les noms des périphériques de quorum dans le cluster. La commande clquorum status fournit les informations du statut et du nombre de votes.

La plupart des exemples fournit dans cette section proviennent d'un cluster à trois nœuds.

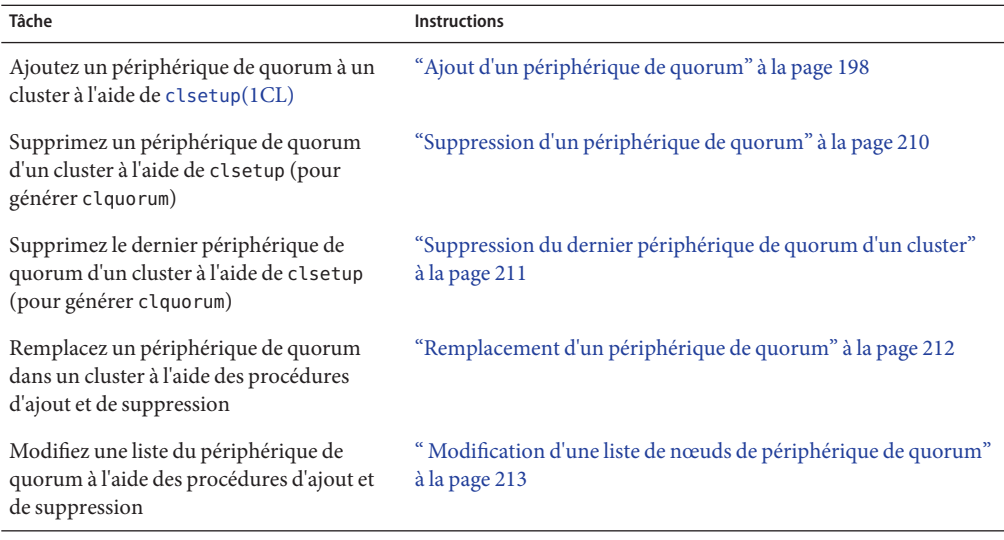

**TABLEAU 6–1** Liste des tâches : gestion de Quorum

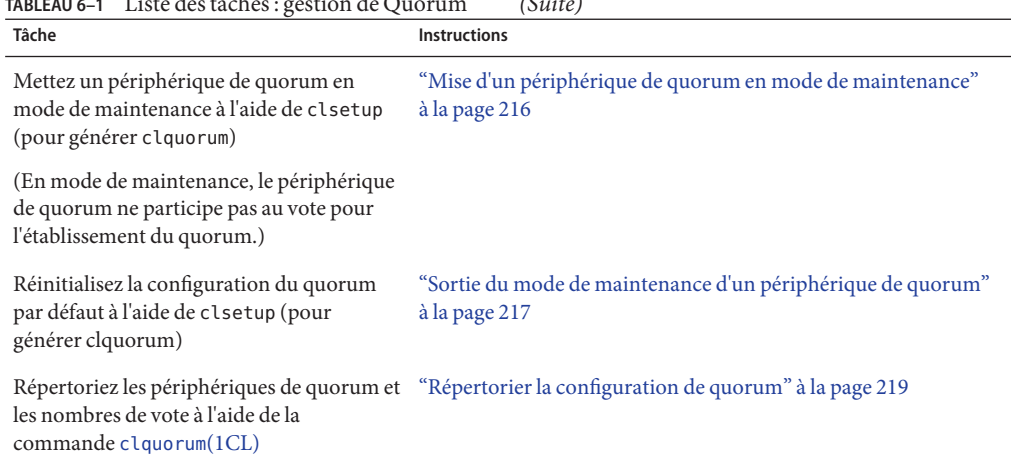

**TABLEAU 6–1** Liste des tâches : gestion de Quorum *(Suite)*

# **Reconfiguration dynamique avec les périphériques de quorum**

Vous devez prendre quelques questions en considération lors de la réalisation des opérations de reconfiguration dynamique (DR) sur les périphériques de quorum dans un cluster.

- Toutes les conditions requises, les procédures et les restrictions documentées pour la fonction de reconfiguration dynamique d'Oracle Solaris s'appliquent également au support de reconfiguration dynamique d'Oracle Solaris Cluster (à l'exception des opérations de quiescence du système d'exploitation). Par conséquent, reportez-vous à la documentation de la fonction de reconfiguration dynamique d'Oracle Solaris *avant* d'utiliser cette fonction avec Oracle Solaris Cluster. Vous devez vous concentrer tout particulièrement sur les problèmes affectant les périphériques d'E/S se trouvant en dehors du réseau, lors de la phase de séparation de la reconfiguration dynamique.
- Oracle Solaris Cluster rejette les opérations de suppression de carte de reconfiguration dynamique effectuées lorsqu'une interface configurée pour un périphérique de quorum est présente.
- Si l'opération de reconfiguration graphique appartient à un périphérique actif, Oracle Solaris Cluster rejette et identifie les périphériques affectés par l'opération.

Pour supprimer un périphérique de quorum, vous devez suivre les étapes suivantes dans l'ordre indiqué.

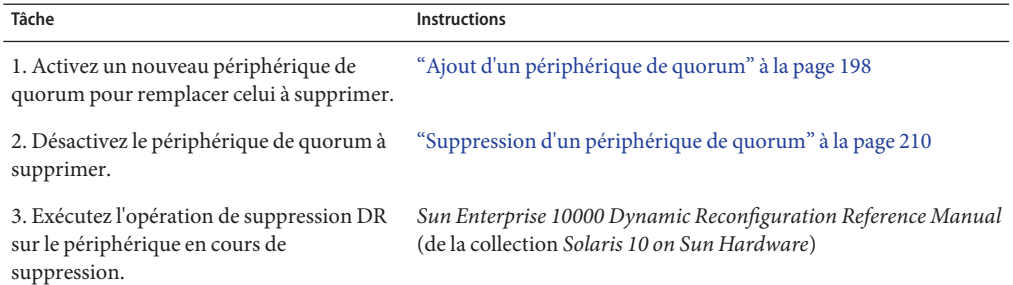

<span id="page-197-0"></span>**TABLEAU 6–2** Liste des tâches : reconfiguration dynamique avec les périphériques de quorum

# **Ajout d'un périphérique de quorum**

Cette section présente les procédures à suivre pour ajouter un périphérique de quorum. Assurez-vous que tous les nœuds dans le cluster sont en ligne avant l'ajout d'un nouveau périphérique de quorum. Pour plus d'informations à propos de la détermination du nombre de votes de quorum nécessaires pour votre cluster, des configurations de quorum recommandées et de la séparation en cas d'échec, reportez-vous à la section ["Quorum and Quorum Devices" du](http://www.oracle.com/pls/topic/lookup?ctx=E18728&id=CLUSTCONCEPTScacfchja) *[Oracle Solaris Cluster Concepts Guide](http://www.oracle.com/pls/topic/lookup?ctx=E18728&id=CLUSTCONCEPTScacfchja)*.

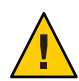

**Attention –** N'ajoutez pas de disque actuellement configuré en tant que périphérique de quorum à un pool de stockage Solaris ZFS. Si un périphérique de quorum configuré est ajouté à un pool de stockage Solaris ZFS, le disque est réétiqueté comme disque EFI, les informations de configuration de quorum sont perdues et le disque ne fournit plus de vote de quorum au cluster. Une fois qu'un disque se trouve dans un pool de stockage, ce disque peut être configuré en tant que périphérique de quorum. Vous pouvez également annuler la configuration du disque, l'ajouter au pool de stockage, puis le reconfigurer en tant que périphérique de quorum.

Le logiciel Oracle Solaris Cluster prend en charge les types de périphériques de quorum suivants :

- LUN partagé à partir des éléments suivants :
	- Disque SCSI partagé
	- Serial Attached Technology Attachment (SATA) de stockage
	- Sun NAS
	- Oracle Sun du dispositif de stockage ZFS
- Oracle Solaris Cluster Quorum Server
- Network Appliance NAS

Les procédures d'ajout de ces périphériques sont fournies dans les sections suivantes :

■ ["Ajout d'un périphérique de quorum de disque partagé" à la page 200](#page-199-0)

- ["Ajout d'un périphérique de quorum NAS \(Network-Attached Storage\) pour solution](#page-202-0) [réseau" à la page 203](#page-202-0)
- ["Ajout d'un périphérique de quorum de serveur de quorum" à la page 206](#page-205-0)

**Remarque –** Vous ne pouvez pas configurer de disques répliqués comme périphériques de quorum. Si vous ajoutez un disque répliqué en tant que périphérique de quorum, vous recevrez le message d'erreur suivant et la commande quitte avec un code d'erreur.

*Disk-name* is a replicated device. Replicated devices cannot be configured as quorum devices.

Un périphérique de quorum de disques partagés correspond à tout périphérique de stockage pris en charge par le logiciel Oracle Solaris Cluster. Le disque partagé est connecté à deux nœuds ou plus de votre cluster. Si vous activez la séparation, un disque à double accès peut être configuré comme périphérique de quorum utilisant SCSI-2 ou SCSI-3 (SCSI-2 par défaut). Si la séparation est activée et que votre périphérique partagé est connecté à plus de deux nœuds, vous pouvez configurer votre disque partagé comme un périphérique de quorum utilisant le protocole SCSI-3 (le protocole par défaut pour plus de deux nœuds). Vous pouvez utiliser l'indicateur de remplacement SCSI pour que le logiciel Oracle Solaris Cluster utilise le protocole SCSI-3 pour les disques partagés à double accès.

Si vous désactivez la séparation pour un disque partagé, vous pouvez configurer le disque comme un périphérique de quorum utilisant le protocole de quorum de logiciel. Cela s'avère vrai que le disque prenne en charge le protocole SCSI-2 ou le protocole SCSI-3. Le quorum du logiciel est un protocole d'Oracle qui émule une forme de réservations de groupe persistant (PGR) SCSI.

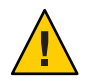

**Attention –** Si vous utilisez des disques qui ne prennent pas SCSI en charge (comme les disques SATA), désactivez la séparation SCSI.

Pour les périphériques de quorum, vous pouvez utiliser un disque qui contient des données utilisateur ou qui est membre d'un groupe de périphériques. Affichez le protocole utilisé par le sous-système de quorum avec un disque partagé en regardant la valeur mode d'accès pour le disque partagé dans la sortie de la commande cluster show.

Vous pouvez également effectuer ces procédures à l'aide de l'interface graphique de Oracle Solaris Cluster Manager. Pour plus d'informations, reportez-vous à l'aide en ligne de Oracle Solaris Cluster Manager.

Reportez-vous aux pages de manuel concernant [clsetup](http://www.oracle.com/pls/topic/lookup?ctx=E18728&id=SCREFMANclsetup-1cl)(1CL) et [clquorum](http://www.oracle.com/pls/topic/lookup?ctx=E18728&id=SCREFMANclquorum-1cl)(1CL) pour plus d'informations à propos des commandes utilisées dans les procédures suivantes.

## <span id="page-199-0"></span>Ajout d'un périphérique de quorum de disque partagé

Le logiciel Oracle Solaris Cluster prend en charge les périphériques de disque partagé (SCSI et SATA) en tant que périphériques de quorum. Un périphérique SATA ne prend pas en charge la réservation SCSI. Vous devez désactiver l'indicateur de séparation de la réservation SCSI et utiliser le protocole de quorum de logiciel pour configurer ces disques en tant que périphériques de quorum.

Pour terminer cette procédure, identifiez une unité de disque par son ID de périphérique (DID) qui est partagé par les nœuds. Utilisez la commande cldevice show pour voir la liste des noms d'ID de périphérique. Reportez-vous à la page de manuel concernant [cldevice](http://www.oracle.com/pls/topic/lookup?ctx=E18728&id=SCREFMANcldevice-1cl)(1CL) pour des informations supplémentaires. Assurez-vous que tous les nœuds dans le cluster sont en ligne avant l'ajout d'un nouveau périphérique de quorum.

Utilisez cette procédure pour configurer des périphériques SCSI ou SATA.

L'élément phys-schost# fait référence à l'invite du cluster global. Appliquez cette procédure à un cluster global.

Cette procédure utilise les formes longues des commandes Oracle Solaris Cluster. La plupart des commandes possèdent également des formes brèves. À l'exception de la forme du nom, ces commandes sont identiques.

- **Connectez-vous en tant que superutilisateur ou en tant qu'utilisateur disposant des droits d'autorisation RBCA solaris.cluster.modify sur tous les nœuds du cluster. 1**
- **Démarrez l'utilitaire clsetup. 2**
	- # **clsetup**

Le menu principal clsetup s'affiche.

**Saisissez le nombre correspondant à l'option pour Quorum. 3**

Le menu Quorum s'affiche.

**Saisissez le nombre correspondant à l'option pour l'ajout d'un périphérique de quorum, puis saisissez yes lorsque l'utilitaire clsetup vous demande de confirmer le périphérique de quorum que vous ajoutez. 4**

L'utilitaire clsetup vous demande le type de périphérique de quorum que vous souhaitez ajouter.

**Saisissez le nombre correspondant à l'option pour un périphérique de quorum de disque partagé. 5**

L'utilitaire clsetup vous demande le périphérique global que vous souhaitez utiliser.

#### **Saisissez le périphérique global que vous utilisez. 6**

L'utilitaire clsetup vous demande de confirmer l'ajout du nouveau périphérique de quorum au périphérique global que vous avez spécifiez.

#### **Saisissez yes pour poursuivre l'ajout du nouveau périphérique de quorum. 7**

Si le nouveau périphérique de quorum est ajouté avec succès, l'utilitaire clsetup affiche un message à cet effet.

### **Vérifiez que le périphérique de quorum a été ajouté. 8**

# **clquorum list -v**

### Ajout d'un périphérique de quorum de disque partagé **Exemple 6–1**

L'exemple suivant montre la commande clquorum générée par clsetup lorsqu'il ajoute un périphérique de quorum de disque partagé et une étape de vérification.

```
Become superuser or assume a role that provides solaris.cluster.modify RBAC authorization on any
   cluster node.
```

```
[Start the clsetup utility:]
# clsetup
[Select Quorum>Add a quorum device]
[Answer the questions when prompted.]
[You will need the following information.]
  [Information: Example:]
  [Directly attached shared disk shared_disk]<br>[Global device shared disk shared_disk]
  [Global device
```

```
[Verify that the clquorum command was completed successfully:]
clquorum add d20
```

```
Command completed successfully.
[Quit the clsetup Quorum Menu and Main Menu.]
[Verify that the quorum device is added:]
# clquorum list -v
```
Quorum Type ------- --- d20 shared\_disk scphyshost-1 node scphyshost-2 node

## Ajout d'un périphérique de quorum Sun NAS ou Sun ZFS Storage **Appliance**

Assurez-vous que tous les nœuds dans le cluster sont en ligne avant l'ajout d'un nouveau périphérique de quorum.

L'élément phys-schost# fait référence à l'invite du cluster global. Appliquez cette procédure à un cluster global.

<span id="page-201-0"></span>Cette procédure utilise les formes longues des commandes Oracle Solaris Cluster. La plupart des commandes possèdent également des formes brèves. À l'exception de la forme du nom, ces commandes sont identiques.

**Utilisez l'interface graphique Sun NAS pour paramétrer un périphérique iSCSI sur le gestionnaire de fichiers Sun NAS. Consultez la documentation de l'installation qui a été livré avec le dispositif de stockage ZFS Sun ou l'application de l'aide en ligne pour obtenir des instructions sur la configuration d'un périphérique iSCSI. 1**

Si vous disposez d'un périphérique Sun NAS, utilisez les commandes suivantes :

- **a. Créez un volume de fichier d'approximativement 50 Méga-octets.**
- **b. Pour chaque nœud, créez une liste d'accès iSCSI.**
	- **i. Utilisez le nom du cluster en tant que nom de la liste d'accès iSCSI.**
	- **ii. Ajoutez le nom du nœud initiateur de chaque nœud du cluster dans la liste d'accès. CHAP et IQN ne sont pas nécessaires.**
- **c. Configurez le LUN iSCSI.**

Vous pouvez utiliser le nom du volume du fichier de sauvegarde comme nom du LUN. Ajoutez la liste d'accès pour chaque nœud au LUN.

**Sur chaque nœud du cluster, détectez le LUN iSCSI et définissez la liste d'accès iSCSI pour la 2 configuration statique.**

```
# iscsiadm modify discovery -s enable
    # iscsiadm list discovery
    Discovery:
            Static: enabled
            Send Targets: disabled
            iSNS: disabled
    # iscsiadm add static-config iqn.LUNName,IPAddress_of_NASDevice
# devfsadm -i iscsi
# cldevice refresh
```
**À partir d'un nœud du cluster, configurez les ID de périphérique pour le LUN iSCSI. 3**

# /usr/cluster/bin/cldevice populate

- **Identifiez le périphérique DID représentant le LUN du périphérique NAS qui vient d'être configuré dans le cluster avec l'iSCSI. Utilisez la commande cldevice show pour voir la liste des noms d'ID de périphérique. Reportez-vous à la page de manuel concernant [cldevice](http://www.oracle.com/pls/topic/lookup?ctx=E18728&id=SCREFMANcldevice-1cl)(1CL) pour des informations supplémentaires. 4**
- **Connectez-vous en tant que superutilisateur ou en tant qu'utilisateur disposant d'une 5 autorisation RBAC solaris.cluster.modify sur un nœud du cluster.**

## <span id="page-202-0"></span>**Utilisez la commande clquorum pour ajouter le périphérique NAS en tant que périphérique de 6 quorum en utilisant le périphérique DID identifié à l['Étape 4.](#page-201-0)**

### # **clquorum add d20**

Le cluster possède des règles par défaut pour choisir entre les protocoles de quorum scsi-2, scsi-3 ou logiciel. Pour plus d'informations, reportez-vous à la page de manuel [clquorum](http://www.oracle.com/pls/topic/lookup?ctx=E18728&id=SCREFMANclquorum-1cl)(1CL).

### Ajout d'un périphérique de quorum Sun NAS ou Sun ZFS Storage Appliance **Exemple 6–2**

L'exemple suivant montre la commande clquorum générée par clsetup lorsqu'il ajoute un périphérique de quorum Sun NAS et une étape de vérification. Consultez la documentation de l'installation qui a été livré avec le dispositif de stockage ZFS Sun ou l'application de l'aide en ligne pour obtenir des instructions sur la configuration d'un périphérique iSCSI.

```
Add an iSCSI device on the Sun NAS filer.
Use the Sun NAS GUI to create a file volume that is approximately 50mb in size.
File Volume Operations -> Create File Volume
For each node, create an iSCSI access list.
iSCSI Configuration -> Configure Access List
Add the initiator node name of each cluster node to the access list.
*** Need GUI or command syntax for this step. ***
Configure the iSCSI LUN
iSCSI Configuration -> Configure iSCSI LUN
On each of the cluster nodes, discover the iSCSI LUN and set the iSCSI access list to static configuration.
iscsiadm modify discovery -s enable
iscsiadm list discovery
Discovery:
  Static: enabled
  Send Targets: enabled
  iSNS: disabled
iscsiadm add static-config
iqn.1986-03.com.sun0-1:000e0c66efe8.4604DE16.thinquorum,10.11.160.20
devsadm -i iscsi
From one cluster node, configure the DID devices for the iSCSI LUN.
/usr/cluster/bin/scldevice populate
/usr/cluster/bin/scldevice populate
Become superuser or assume a role that provides solaris.cluster.modify RBAC authorization on any cluster node.
[Add the NAS device as a quorum device
 using the DID device:]
```
**clquorum add d20**

Command completed successfully.

## Ajout d'un périphérique de quorum NAS (Network-Attached Storage) **pour solution réseau**

Lorsque vous utilisez un périphérique NAS (stockage connecté au réseau) pour solution réseau (NetApp) comme un périphérique de quorum, les actions suivantes sont requises :

- Vous devez installer la licence iSCSI de NetApp.
- Vous devez configurer le LUN iSCSI sur le gestionnaire de fichiers clusterisé pour l'utiliser en tant que périphérique de quorum.
- Vous devez configurer l'unité NAS pour NetApp pour utiliser NTP pour la synchronisation de l'heure.
- Au moins un des serveurs NTP sélectionnés pour le gestionnaire de fichiers clusterisé doit être un serveur NTP pour les nœuds de Oracle Solaris Cluster.
- Lors de l'initialisation du cluster, initialisez toujours le périphérique NAS avant les nœuds du cluster.

Si vous initialisez les périphériques dans un ordre incorrect, vos nœuds ne peuvent pas trouver le périphérique de quorum. Si un nœud devait échouer dans cette situation, votre cluster pourrait ne pas être capable de rester en service. Si une interruption de service se produit, vous devez soit réinitialiser la totalité du cluster, soit supprimer le périphérique de quorum NAS pour NetApp et l'ajouter à nouveau.

■ Un cluster peut utiliser un périphérique NAS uniquement pour un périphérique de quorum unique.

Vous pouvez configurer d'autres stockages partagés si vous avez besoin de périphériques de quorum supplémentaires. Les clusters supplémentaires utilisant le même périphérique NAS peuvent utiliser des LUN séparés sur ce périphérique en tant que leurs périphériques de quorum.

Reportez-vous à la documentation suivante d'Oracle Solaris Cluster pour plus d'informations à propos de l'installation d'un périphérique de stockage NAS pour NetApp dans un environnement Oracle Solaris Cluster : *[Oracle Solaris Cluster 3.3 With Network-Attached](http://www.oracle.com/pls/topic/lookup?ctx=E18728&id=CLNAS) [Storage Device Manual](http://www.oracle.com/pls/topic/lookup?ctx=E18728&id=CLNAS)*.

L'élément phys-schost# fait référence à l'invite du cluster global. Appliquez cette procédure à un cluster global.

Cette procédure utilise les formes longues des commandes Oracle Solaris Cluster. La plupart des commandes possèdent également des formes brèves. À l'exception de la forme du nom, ces commandes sont identiques.

- **Assurez-vous que tous les nœuds de Oracle Solaris Cluster sont en ligne et peuvent communiquer avec le gestionnaire de fichiers clusterisé de NetApp. 1**
- **Connectez-vous en tant que superutilisateur ou en tant qu'utilisateur disposant des droits 2 d'autorisation RBCA solaris.cluster.modify sur tous les nœuds du cluster.**
- **Démarrez l'utilitaire clsetup. 3**

# **clsetup**

Le menu principal clsetup s'affiche.

**Saisissez le nombre correspondant à l'option pour Quorum.** Le menu Quorum s'affiche. **4**

**Saisissez le nombre correspondant à l'option pour l'ajout d'un périphérique de quorum. 5 Saisissez ensuite yes pour confirmer l'ajout d'un périphérique de quorum.**

L'utilitaire clsetup vous demande le type de périphérique de quorum que vous souhaitez ajouter.

**Saisissez le nombre correspondant à l'option pour un périphérique de quorum NAS de NetApp. 6 Saisissez ensuite yes pour confirmer l'ajout d'un périphérique de quorum NAS de NetApp.**

L'utilitaire clsetup vous demande le nom du nouveau périphérique de quorum.

**Saisissez le nom du périphérique de quorum que vous ajoutez. 7**

Vous pouvez choisir n'importe quel nom pour le périphérique de quorum. Le nom sert uniquement à traiter les futures commandes d'administration.

L'utilitaire clsetup vous demande le nom du gestionnaire de fichiers pour le nouveau périphérique de quorum.

**Saisissez le nom du gestionnaire de fichiers du nouveau périphérique de quorum. 8**

Ce nom correspond au nom ou à l'adresse accessible par le réseau du gestionnaire de fichiers.

L'utilitaire clsetup vous demande l'ID du LUN pour le gestionnaire de fichiers.

**Saisissez l'ID du LUN du périphérique de quorum sur le gestionnaire de fichiers. 9**

L'utilitaire clsetup vous demande si le nouveau périphérique de quorum doit être ajouté au gestionnaire de fichiers.

**Saisissez yes pour poursuivre l'ajout du nouveau périphérique de quorum. 10**

Si le nouveau périphérique de quorum est ajouté avec succès, l'utilitaire clsetup affiche un message à cet effet.

## **Vérifiez que le périphérique de quorum a été ajouté. 11**

# **clquorum list -v**

### Ajout d'un périphérique de quorum NAS de NetApp **Exemple 6–3**

L'exemple suivant montre la commande clquorum générée par clsetup lorsqu'il ajoute un périphérique de quorum NAS de NetApp. L'exemple montre également une étape de vérification.

```
Become superuser or assume a role that provides solaris.cluster.modify RBAC authorization on any cluster node.
[Start the clsetup utility:]
# clsetup
[Select Quorum>Add a quorum device]
[Answer the questions when prompted.]
[You will need the following information.]
  [Information:
```

```
[Quorum Device Netapp_nas quorum device]
 [Name: qd1]
 [Filer: nas1.sun.com]
 [LUN ID: 0]
[Verify that the clquorum command was completed successfully:]
clquorum add -t netapp_nas -p filer=nas1.sun.com,-p lun_id=0 qd1
    Command completed successfully.
[Quit the clsetup Quorum Menu and Main Menu.]
[Verify that the quorum device is added:]
# clquorum list -v
Quorum Type
------- ----
qd1 netapp nas
scphyshost-1 node
scphyshost-2 node
```
## ▼ **Ajout d'un périphérique de quorum de serveur de quorum**

**Avant de commencer**

Avant de pouvoir ajouter un serveur de quorum Oracle Solaris Cluster en tant que périphérique de quorum, le logiciel Oracle Solaris Cluster Quorum Server doit être installé sur la machine hôte et le serveur de quorum doit être démarré et en cours d'exécution. Pour plus d'informations à propos de l'installation du serveur de quorum, reportez-vous à la section ["Installation et configuration du logiciel Serveur de quorum" du](http://www.oracle.com/pls/topic/lookup?ctx=E24889&id=CLUSTINSTALLgeyni) *Guide d'installation du logiciel [Oracle Solaris Cluster](http://www.oracle.com/pls/topic/lookup?ctx=E24889&id=CLUSTINSTALLgeyni)*.

L'élément phys-schost# fait référence à l'invite du cluster global. Appliquez cette procédure à un cluster global.

Cette procédure utilise les formes longues des commandes Oracle Solaris Cluster. La plupart des commandes possèdent également des formes brèves. À l'exception de la forme du nom, ces commandes sont identiques.

- **Connectez-vous en tant que superutilisateur ou en tant qu'utilisateur disposant d'une autorisation RBAC solaris.cluster.modify sur un nœud du cluster. 1**
- **Assurez-vous que tous les nœuds d'Oracle Solaris Cluster sont en ligne et peuvent 2 communiquer avec Oracle Solaris Cluster Quorum Server.**
	- **a. Assurez-vous que les commutateurs réseau directement connectés aux nœuds du cluster remplissent un des critères suivants :**
		- Le commutateur prend en charge le protocole RSTP (Rapid Spanning Tree Protocol).
		- Le mode de port rapide est activé sur le commutateur.

Une de ces fonctions est nécessaire pour assurer la communication immédiate entre les nœuds du cluster et le serveur de quorum. Si cette communication est significativement retardée par le commutateur, le cluster interprète cette prévention de communication comme une perte du serveur du périphérique de quorum.

**b. Si le réseau public utilise un sous-réseau à longueur variable, également appelé CIDR (Classless Inter-Domain Routing), modifiez les fichiers suivants sur chaque nœud.**

Si vous utilisez des sous-réseaux avec classes, comme défini dans RFC 791, vous n'avez pas besoin d'effectuer ces étapes.

**i. Dans le fichier /etc/inet/netmasks, ajoutez une entrée pour chaque sous-réseau public utilisé par le cluster.**

Voici un exemple d'entrée contenant une adresse IP et un masque de réseau de réseau public :

10.11.30.0 255.255.255.0

**ii. Ajoutez netmask + broadcast + à l'entrée du nom d'hôte dans chaque fichier /etc/hostname.***adaptater***.**

*nodename* **netmask + broadcast +**

**c. Sur chaque nœud du cluster, ajoutez le nom d'hôte du serveur de quorum au fichier /etc/inet/hosts ou au fichier /etc/inet/ipnodes.**

Ajoutez au fichier un mappage du nom d'hôte vers l'adresse, comme suit.

*ipaddress qshost1*

*ipaddress* L'adresse IP de l'ordinateur où le serveur de quorum est exécuté.

*qshost1* Le nom d'hôte de l'ordinateur où le serveur de quorum est exécuté.

- **d. Si vous utilisez un service de nommage, ajoutez le mappage du nom d'hôte vers l'adresse du serveur de quorum à la base de données de service de noms.**
- **Démarrez l'utilitaire clsetup. 3**
	- # **clsetup**

Le menu principal clsetup s'affiche.

**Saisissez le nombre correspondant à l'option pour Quorum. 4**

Le menu Quorum s'affiche.

**Saisissez le nombre correspondant à l'option pour l'ajout d'un périphérique de quorum. 5 Saisissez ensuite yes pour confirmer l'ajout d'un périphérique de quorum.**

L'utilitaire clsetup vous demande le type de périphérique de quorum que vous souhaitez ajouter.

**Saisissez le nombre correspondant à l'option pour un périphérique de quorum de serveur de 6 quorum. Saisissez ensuite yes pour confirmer l'ajout d'un périphérique de quorum de serveur de quorum.**

L'utilitaire clsetup vous demande le nom du nouveau périphérique de quorum.

#### **Saisissez le nom du périphérique de quorum que vous ajoutez. 7**

Vous pouvez choisir n'importe quel nom pour le périphérique de quorum. Le nom sert uniquement à traiter les futures commandes d'administration.

L'utilitaire clsetup vous demande le nom du gestionnaire de fichiers pour le nouveau périphérique de quorum.

#### **Saisissez le nom de l'hôte du serveur de quorum. 8**

Ce nom indique l'adresse IP de la machine où le serveur de quorum est exécuté ou le nom d'hôte de la machine sur le réseau.

Selon la configuration IPv4 ou IPv6 de l'hôte, l'adresse IP de la machine doit être indiquée dans le fichier /etc/hosts, le fichier /etc/inet/ipnodes ou les deux.

**Remarque –** La machine que vous indiquez doit être accessible par tous les nœuds du cluster et doit exécuter le serveur de quorum.

L'utilitaire clsetup vous demande le numéro de port du serveur de quorum.

**Saisissez le numéro de port utilisé par le serveur de quorum pour communiquer avec les nœuds du cluster. 9**

L'utilitaire clsetup vous demande de confirmer l'ajout du nouveau périphérique de quorum.

#### **Saisissez yes pour poursuivre l'ajout du nouveau périphérique de quorum. 10**

Si le nouveau périphérique de quorum est ajouté avec succès, l'utilitaire clsetup affiche un message à cet effet.

### **Vérifiez que le périphérique de quorum a été ajouté. 11**

# **clquorum list** -v

### Ajout d'un périphérique de quorum sur un serveur de quorum **Exemple 6–4**

L'exemple suivant montre la commande clquorum générée par clsetup lorsqu'il ajoute un périphérique de quorum de serveur de quorum. L'exemple montre également une étape de vérification.

Become superuser or assume a role that provides solaris.cluster.modify RBAC authorization on any cluster node.

```
[Start the clsetup utility:]
# clsetup
[Select Quorum > Add a quorum device]
[Answer the questions when prompted.]
[You will need the following information.]
 [Information: Example:]
 [Quorum Device | quorum server quorum device]
```
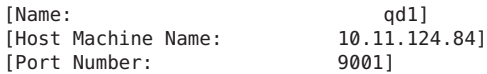

[Verify that the clquorum command was completed successfully:] **clquorum add -t quorum\_server -p qshost=10.11.124.84,-p port=9001 qd1**

Command completed successfully. [Quit the clsetup Quorum Menu and Main Menu.] [Verify that the quorum device is added:] # **clquorum list -v**

Quorum Type -------<br>gd1 quorum\_server<br>node scphyshost-1 scphyshost-2 node

### # **clquorum status**

=== Cluster Quorum === -- Quorum Votes Summary --

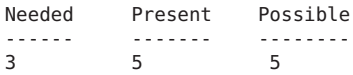

-- Quorum Votes by Node --

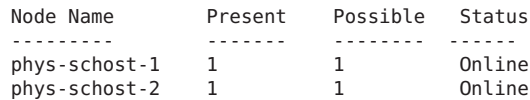

-- Quorum Votes by Device --

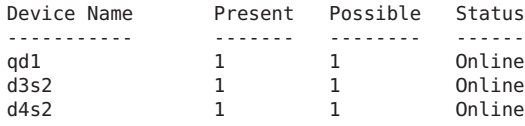

# **Suppression ou remplacement d'un périphérique de quorum**

Cette section fournit les procédures suivantes pour la suppression ou le remplacement d'un périphérique de quorum :

- ["Suppression d'un périphérique de quorum" à la page 210](#page-209-0)
- ["Suppression du dernier périphérique de quorum d'un cluster" à la page 211](#page-210-0)
- ["Remplacement d'un périphérique de quorum" à la page 212](#page-211-0)

## <span id="page-209-0"></span>**Suppression d'un périphérique de quorum**

Vous pouvez également effectuer cette procédure à l'aide de l'interface graphique d'Oracle Solaris Cluster Manager. Pour plus d'informations, consultez l'aide en ligne de &fmv426.

Lorsqu'un périphérique de quorum est supprimé, il ne participe plus au vote pour l'établissement du quorum. Notez qu'au moins un périphérique de quorum doit être configuré pour les clusters comportant deux nœuds. S'il s'agit du dernier périphérique de quorum d'un cluster, [clquorum](http://www.oracle.com/pls/topic/lookup?ctx=E18728&id=SCREFMANclquorum-1cl)(1CL) ne pourra pas supprimer le périphérique de la configuration. Si vous supprimez un nœud, supprimez tous les périphériques de quorum connectés au nœud.

**Remarque –** Si le périphérique que vous souhaitez supprimer est le dernier périphérique de quorum du cluster, reportez-vous à la procédure ["Suppression du dernier périphérique de](#page-210-0) [quorum d'un cluster" à la page 211.](#page-210-0)

L'élément phys-schost# fait référence à l'invite du cluster global. Appliquez cette procédure à un cluster global.

Cette procédure utilise les formes longues des commandes Oracle Solaris Cluster. La plupart des commandes possèdent également des formes brèves. À l'exception de la forme du nom, ces commandes sont identiques.

- **Connectez-vous en tant que superutilisateur ou en tant qu'utilisateur disposant des droits d'autorisation RBCA solaris.cluster.modify sur tous les nœuds du cluster. 1**
- **Déterminez le périphérique de quorum à supprimer. 2**

# **clquorum list -v**

- **Exécutez l'utilitaire [clsetup](http://www.oracle.com/pls/topic/lookup?ctx=E18728&id=SCREFMANclsetup-1cl)(1CL). 3**
	- # **clsetup**

Le menu principal s'affiche.

- **Saisissez le nombre correspondant à l'option pour Quorum. 4**
- **Saisissez le nombre correspondant à l'option de suppression d'un périphérique de quorum.** Répondez aux questions affichées durant le processus de suppression. **5**
- **Quittez clsetup. 6**
- **Vérifiez que le périphérique de quorum a été supprimé. 7**

# **clquorum list -v**

### <span id="page-210-0"></span>Suppression d'un périphérique de quorum **Exemple 6–5**

Cet exemple montre la procédure de suppression d'un périphérique de quorum d'un cluster avec deux périphériques de quorum configurés ou plus.

```
Become superuser or assume a role that provides solaris.cluster.modify RBAC authorization on any
   cluster node.
```

```
[Determine the quorum device to be removed:]
# clquorum list -v
[Start the clsetup utility:]
# clsetup
[Select Quorum>Remove a quorum device]
[Answer the questions when prompted.]
Quit the clsetup Quorum Menu and Main Menu.]
[Verify that the quorum device is removed:]
# clquorum list -v
```

```
Quorum Type
------- ----
scphyshost-1 node
scphyshost-2 node
scphyshost-3 node
```

```
Erreurs
fréquentes
```
Si vous perdez la communication entre le cluster et l'hôte serveur du quorum lors de la suppression d'un périphérique de quorum de serveur de quorum, vous devez nettoyer les informations de configuration obsolètes concernant l'hôte serveur du quorum. Pour les instructions concernant ce nettoyage, reportez-vous à ["Nettoyage des informations obsolètes](#page-224-0) [du cluster du serveur de quorum" à la page 225.](#page-224-0)

## **Suppression du dernier périphérique de quorum d'un cluster**

Cette procédure permet de supprimer le dernier périphérique de quorum d'un cluster à deux nœuds en utilisant l'option clquorum force -F. En général, vous devez d'abord supprimer le périphérique défectueux et ensuite ajouter le périphérique de quorum de remplacement. S'il ne s'agit pas du dernier périphérique de quorum d'un cluster à deux nœuds, suivez les étapes décrites dans la section ["Suppression d'un périphérique de quorum" à la page 210.](#page-209-0)

L'ajout d'un périphérique de quorum implique une reconfiguration du nœud qui entre en contact avec le périphérique de quorum défectueux et affole la machine. L'option de forçage vous permet de supprimer le périphérique de quorum défectueux sans provoquer d'erreur grave sur la machine. La commande [clquorum](http://www.oracle.com/pls/topic/lookup?ctx=E18728&id=SCREFMANclquorum-1cl)(1CL) vous permet de supprimer le périphérique de la configuration. Après avoir supprimé le périphérique de quorum défectueux, vous pouvez ajouter un nouveau périphérique à l'aide de la commande clquorum add. Reportez-vous à ["Ajout d'un périphérique de quorum" à la page 198.](#page-197-0)

L'élément phys-schost# fait référence à l'invite du cluster global. Appliquez cette procédure à un cluster global.

<span id="page-211-0"></span>Cette procédure utilise les formes longues des commandes Oracle Solaris Cluster. La plupart des commandes possèdent également des formes brèves. À l'exception de la forme du nom, ces commandes sont identiques.

- **Connectez-vous en tant que superutilisateur ou en tant qu'utilisateur disposant des droits d'autorisation RBCA solaris.cluster.modify sur tous les nœuds du cluster. 1**
- **Supprimez le périphérique de quorum à l'aide de la commande clquorum. Si le périphérique de quorum échoue, utilisez l'option de forçage -F pour supprimer le périphérique défectueux.** # **clquorum remove -F qd1 2**

**Remarque –** Vous pouvez également placer le nœud à supprimer en mode de maintenance, puis supprimer le périphérique de quorum à l'aide de la commande **clquorum remove** *quorum*. Les options du menu d'administration du cluster [clsetup](http://www.oracle.com/pls/topic/lookup?ctx=E18728&id=SCREFMANclsetup-1cl)(1CL) ne sont pas disponibles lorsque le cluster est en mode d'installation. Pour plus d'informations, reportez-vous à la section ["Mise en](#page-281-0) [mode de maintenance d'un nœud" à la page 282.](#page-281-0)

**Vérifiez que le périphérique de quorum a été supprimé. 3**

# **clquorum list -v**

### Suppression du dernier périphérique de quorum **Exemple 6–6**

Cet exemple montre la procédure pour mettre le cluster en mode de maintenance et supprimer le dernier périphérique de quorum restant dans une configuration en cluster.

```
[Become superuser or assume a role that provides solaris.cluster.modify RBAC authorization on any
   cluster node.]
[Place the cluster in install mode:]
# cluster set -p installmode=enabled
[Remove the quorum device:]
# clquorum remove d3
[Verify that the quorum device has been removed:]
# clquorum list -v
 Quorum Type
------- ----
scphyshost-1 node
scphyshost-2 node
scphyshost-3 node
```
## **Remplacement d'un périphérique de quorum**

Utilisez cette procédure pour remplacer un périphérique de quorum existant pas un autre périphérique de quorum. Vous pouvez remplacer un périphérique de quorum par un type de périphérique similaire, par exemple remplacer un périphérique NAS par un autre périphérique NAS, ou vous pouvez remplacer le périphérique par un périphérique différent, par exemple un périphérique NAS par un disque partagé.

<span id="page-212-0"></span>L'élément phys-schost# fait référence à l'invite du cluster global. Appliquez cette procédure à un cluster global.

Cette procédure utilise les formes longues des commandes Oracle Solaris Cluster. La plupart des commandes possèdent également des formes brèves. À l'exception de la forme du nom, ces commandes sont identiques.

**Configurez un nouveau périphérique de quorum. 1**

Vous devez d'abord ajouter un nouveau périphérique de quorum à la configuration pour prendre la place de l'ancien périphérique. Pour ajouter un nouveau périphérique de quorum à un cluster, reportez-vous à la section ["Ajout d'un périphérique de quorum" à la page 198.](#page-197-0)

**Supprimez le périphérique que vous remplacez comme un périphérique de quorum. 2**

Pour supprimer l'ancien périphérique de quorum de la configuration, reportez-vous à la section ["Suppression d'un périphérique de quorum" à la page 210.](#page-209-0)

**Si le périphérique de quorum est un disque défectueux, remplacez le disque. 3**

Reportez-vous aux procédures matérielles pour la délimitation de votre disque dans le *[Oracle](http://www.oracle.com/pls/topic/lookup?ctx=E18728&id=CLHAM) [Solaris Cluster 3.3 Hardware Administration Manual](http://www.oracle.com/pls/topic/lookup?ctx=E18728&id=CLHAM)*.

# **Maintenance des périphériques de quorum**

Cette section fournit les procédures suivantes de maintenance des périphériques de quorum.

- "Modification d'une liste de nœuds de périphérique de quorum" à la page 213
- ["Mise d'un périphérique de quorum en mode de maintenance" à la page 216](#page-215-0)
- ["Sortie du mode de maintenance d'un périphérique de quorum" à la page 217](#page-216-0)
- ["Répertorier la configuration de quorum" à la page 219](#page-218-0)
- ["Réparation d'un périphérique de quorum" à la page 220](#page-219-0)
- "Modification du quorum délai d'attente par défaut" à la page 221

## **Modification d'une liste de nœuds de périphérique de quorum**

Vous pouvez utiliser l'utilitaire [clsetup](http://www.oracle.com/pls/topic/lookup?ctx=E18728&id=SCREFMANclsetup-1cl)(1CL) pour ajouter ou supprimer un nœud dans la liste de nœuds d'un périphérique de quorum existant. Pour modifier la liste de nœuds d'un périphérique de quorum, vous devez supprimer le périphérique de quorum, modifier les connexions physiques entre les nœuds et le périphérique de quorum supprimé, puis ajouter à nouveau le périphérique de quorum à la configuration en cluster. Lorsqu'un périphérique de quorum est ajouté, [clquorum](http://www.oracle.com/pls/topic/lookup?ctx=E18728&id=SCREFMANclquorum-1cl)(1CL) configure automatiquement le chemin disque vers nœud pour tous les nœuds attachés au disque.

L'élément phys-schost# fait référence à l'invite du cluster global. Appliquez cette procédure à un cluster global.

Cette procédure utilise les formes longues des commandes Oracle Solaris Cluster. La plupart des commandes possèdent également des formes brèves. À l'exception de la forme du nom, ces commandes sont identiques.

- **Connectez-vous en tant que superutilisateur ou en tant qu'utilisateur disposant des droits d'autorisation RBCA solaris.cluster.modify sur tous les nœuds du cluster. 1**
- **Déterminez le nom du périphérique de quorum que vous modifiez. 2**

# **clquorum list -v**

**Démarrez l'utilitaire clsetup. 3**

# **clsetup**

Le menu principal s'affiche.

- **Saisissez le nombre correspondant à l'option de quorum. 4** Le menu Quorum s'affiche.
- **Saisissez le nombre correspondant à l'option de suppression d'un périphérique de quorum.** Suivez les instructions. Le nom du disque à supprimer vous sera demandé. **5**
- **Ajoutez ou supprimez les connexions de nœud au périphérique de quorum. 6**
- **Saisissez le nombre correspondant à l'option d'ajout d'un périphérique de quorum. 7**

Suivez les instructions. Le nom du disque à utiliser en tant que périphérique de quorum vous sera demandé.

**Vérifiez que le périphérique de quorum a été ajouté. 8** # **clquorum list -v**

### Modification d'une liste de nœuds de périphérique de quorum **Exemple 6–7**

L'exemple suivant montre la procédure d'utilisation de l'utilitaire clsetup pour ajouter ou supprimer des nœuds d'une liste de nœuds d'un périphérique de quorum. Dans cet exemple, le nom du périphérique de quorum est d2 et le résultat final des procédures ajoute un autre nœud à la liste des nœuds du périphérique de quorum.

[Become superuser or assume a role that provides solaris.cluster.modify RBAC authorization on any node in the cluster.]

[Determine the quorum device name:] # **clquorum list -v** Quorum Type ------- ---- d2 shared\_disk

sc-phys-schost-1 node sc-phys-schost-2 node sc-phys-schost-3 node [Start the clsetup utility:] # **clsetup** [Type the number that corresponds with the quorum option.] . [Type the number that corresponds with the option to remove a quorum device.] . [Answer the questions when prompted.] [You will need the following information:] Information: Example: Ouorum Device Name: [Verify that the clquorum command completed successfully:] **clquorum remove d2** Command completed successfully. [Verify that the quorum device was removed.] # **clquorum list -v** Quorum Type ------- ---- sc-phys-schost-1 node<br>sc-phys-schost-2 node sc-phys-schost-2 sc-phys-schost-3 node [Type the number that corresponds with the Quorum option.] . [Type the number that corresponds with the option to add a quorum device.] . [Answer the questions when prompted.] [You will need the following information:] Information Example: quorum device name d2 [Verify that the clquorum command was completed successfully:] **clquorum add d2** Command completed successfully. Quit the clsetup utility. [Verify that the correct nodes have paths to the quorum device. In this example, note that phys-schost-3 has been added to the enabled hosts list.] # **clquorum show d2 | grep Hosts** === Quorum Devices === Quorum Device Name: d2<br>Hosts (enabled): ph phys-schost-1, phys-schost-2, phys-schost-3 [Verify that the modified quorum device is online.] # **clquorum status d2**

```
=== Cluster Quorum ===
```
<span id="page-215-0"></span>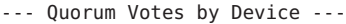

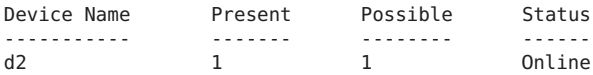

## **Mise d'un périphérique de quorum en mode de maintenance**

Utilisez la commande [clquorum](http://www.oracle.com/pls/topic/lookup?ctx=E18728&id=SCREFMANclquorum-1cl)(1CL) pour mettre un périphérique de quorum en mode de maintenance. L'utilitaire [clsetup](http://www.oracle.com/pls/topic/lookup?ctx=E18728&id=SCREFMANclsetup-1cl)(1CL) ne possède actuellement pas cette capacité. Vous pouvez également suivre cette procédure à l'aide de l'interface graphique de Oracle Solaris Cluster Manager. Pour plus d'informations, reportez-vous à l'aide en ligne de Oracle Solaris Cluster Manager.

Mettez un périphérique de quorum en mode de maintenance lorsque vous mettez le périphérique de quorum hors service pour une longue période. De cette manière, le nombre de votes de quorum du périphérique de quorum est défini sur zéro et le périphérique ne participe pas au vote de quorum lorsqu'il est en cours de maintenance. En mode de maintenance, les informations de configuration du périphérique de quorum sont préservées.

**Remarque –** Tous les clusters à deux nœuds nécessitent au moins un périphérique de quorum configuré. S'il s'agit du dernier périphérique de quorum d'un cluster à deux nœuds, clquorum ne pourra pas mettre le périphérique en mode de maintenance.

Pour mettre un nœud du cluster en mode de maintenance, reportez-vous à ["Mise en mode de](#page-281-0) [maintenance d'un nœud" à la page 282.](#page-281-0)

L'élément phys-schost# fait référence à l'invite du cluster global. Appliquez cette procédure à un cluster global.

Cette procédure utilise les formes longues des commandes Oracle Solaris Cluster. La plupart des commandes possèdent également des formes brèves. À l'exception de la forme du nom, ces commandes sont identiques.

### **Connectez-vous en tant que superutilisateur ou en tant qu'utilisateur disposant des droits d'autorisation RBCA solaris.cluster.modify sur tous les nœuds du cluster. 1**

#### **Mettez le périphérique de quorum en mode de maintenance. 2**

### # **clquorum disable** *device*

*périphérique* Spécifie le nom DID du périphérique de disque à modifier, par exemple, d4.
### **Vérifiez que le périphérique de quorum est maintenant en mode de maintenance. 3**

La sortie pour le périphérique que vous avez mis en mode de maintenance doit donner zéro pour les votes du périphérique de quorum.

# **clquorum status** *device*

### Mise d'un périphérique de quorum en mode de maintenance **Exemple 6–8**

L'exemple suivant montre la procédure de mise en mode de maintenance d'un périphérique de quorum et de vérification des résultats.

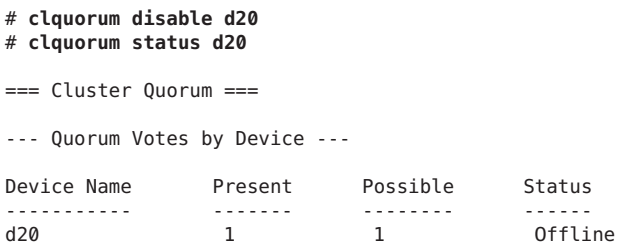

Pour réactiver le périphérique de quorum, reportez-vous à la section "Sortie du mode de maintenance d'un périphérique de quorum" à la page 217. **Voir aussi**

> Pour mettre un nœud en mode de maintenance, reportez-vous à la section ["Mise en mode de](#page-281-0) [maintenance d'un nœud" à la page 282.](#page-281-0)

## Sortie du mode de maintenance d'un périphérique de quorum

Exécutez cette procédure à chaque fois qu'un périphérique de quorum est en mode de maintenance et que vous souhaitez l'en sortir et réinitialiser le nombre de votes du quorum par défaut.

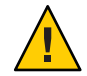

**Attention –** Si vous ne spécifiez pas les options globaldev ou node, les votes de quorum sont réinitialisés pour tout le cluster.

Lorsque vous configurez un périphérique de quorum, le logiciel Oracle Solaris Cluster assigne au périphérique de quorum un nombre de votes *N*-1 où *N* est le nombre de votes connectés au périphérique de quorum. Par exemple, un périphérique de quorum connecté à deux nœuds avec des nombres de votes différents de zéro possède un vote de quorum de un (deux moins un).

■ Pour sortir un nœud du cluster et ses périphériques de quorum associés du mode de maintenance, reportez-vous à la section ["Arrêt du mode de maintenance d'un nœud"](#page-283-0) [à la page 284.](#page-283-0)

■ Pour en savoir plus sur les nombres de votes de quorum, reportez-vous à la section ["About](http://www.oracle.com/pls/topic/lookup?ctx=E18728&id=CLUSTCONCEPTSx-17eh2) Quorum Vote Counts" du *[Oracle Solaris Cluster Concepts Guide](http://www.oracle.com/pls/topic/lookup?ctx=E18728&id=CLUSTCONCEPTSx-17eh2)*.

L'élément phys-schost# fait référence à l'invite du cluster global. Appliquez cette procédure à un cluster global.

Cette procédure utilise les formes longues des commandes Oracle Solaris Cluster. La plupart des commandes possèdent également des formes brèves. À l'exception de la forme du nom, ces commandes sont identiques.

- **Connectez-vous en tant que superutilisateur ou en tant qu'utilisateur disposant des droits d'autorisation RBCA solaris.cluster.modify sur tous les nœuds du cluster. 1**
- **Réinitialisez le nombre du quorum. 2**

# **clquorum enable** *device*

*périphérique* Spécifie le nom DID du périphérique de quorum à réinitialiser, par exemple d4.

- **Si vous réinitialisez le nombre de quorum parce que le nœud était en mode de maintenance, redémarrez le nœud. 3**
- **Vérifiez le nombre de votes de quorum. 4**

# **clquorum show +**

## Réinitialisation du nombre de votes de quorum (périphérique de quorum) **Exemple 6–9**

L'exemple suivant réinitialise le nombre de quorum pour un périphérique de quorum et vérifie le résultat.

```
# clquorum enable d20
# clquorum show +
=== Cluster Nodes ===
Node Name: phys-schost-2
 Node ID: 2008 12: 2009 12: 2009 12: 2009 12: 2009 12: 2009 12: 2009 12: 2009 12: 2009 12: 2009 12: 2009 12: 20
 Quorum Vote Count: 1
 Reservation Key: 0x43BAC41300000001
Node Name: phys-schost-3
 Node ID: 2
 Quorum Vote Count: 1
 Reservation Key: 0x43BAC41300000002
=== Quorum Devices ===
Quorum Device Name: d3
```

```
Enabled: yes
Votes: 1
Global Name: //dev/did/rdsk/d20s2
Type: shared disk
Access Mode: scsi2
Hosts (enabled): phys-schost-2, phys-schost-3
```
## **Répertorier la configuration de quorum**

Vous pouvez également effectuer cette procédure à l'aide de l'interface graphique de Oracle Solaris Cluster Manager. Pour plus d'informations, reportez-vous à l'aide en ligne de Oracle Solaris Cluster Manager.

Vous n'avez pas besoin d'être un superutilisateur pour répertorier la configuration de quorum. Il vous suffit de disposer des droits d'autorisation RBAC solaris.cluster.read.

**Remarque –** Lorsque vous augmentez ou diminuez le nombre de nœuds joints à un périphérique de quorum, le nombre de votes de quorum est automatiquement recalculé. Vous pouvez rétablir le bon vote de quorum si vous supprimez tous les périphériques de quorum et les ajoutez à nouveau à la configuration. Pour un cluster à deux nœuds, ajoutez temporairement un nouveau périphérique de quorum avant la suppression et l'ajout du périphérique de quorum d'origine. Supprimez ensuite le périphérique de quorum temporaire.

L'élément phys-schost# fait référence à l'invite du cluster global. Appliquez cette procédure à un cluster global.

Cette procédure utilise les formes longues des commandes Oracle Solaris Cluster. La plupart des commandes possèdent également des formes brèves. À l'exception de la forme du nom, ces commandes sont identiques.

**Utilisez [clquorum](http://www.oracle.com/pls/topic/lookup?ctx=E18728&id=SCREFMANclquorum-1cl)(1CL) pour répertoriez la configuration de quorum.** ●

% **clquorum show +**

## Inscription de la configuration de quorum **Exemple 6–10**

```
% clquorum show +
=== Cluster Nodes ===
Node Name: phys-schost-2
 Node ID: 2008 12: 2009 12: 2009 12: 2009 12: 2009 12: 2009 12: 2009 12: 2009 12: 2009 12: 2009 12: 2009 12: 20
 Quorum Vote Count: 1
 Reservation Key: 0x43BAC41300000001
Node Name: phys-schost-3
 Node ID: 2<br>Quorum Vote Count: 2
 Quorum Vote Count: 1
```
<span id="page-219-0"></span>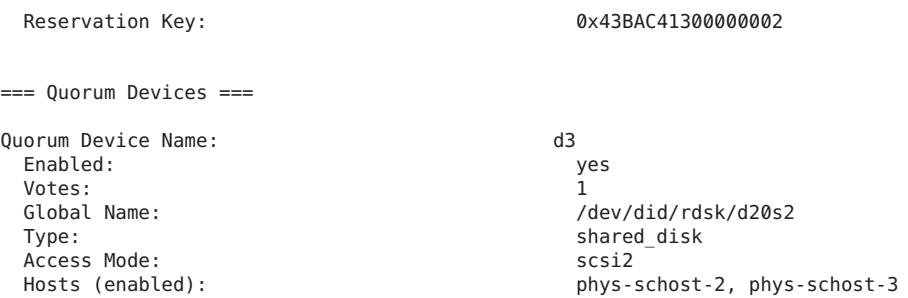

## **Réparation d'un périphérique de quorum**

Utilisez cette procédure pour remplacer un périphérique de quorum défaillant.

L'élément phys-schost# fait référence à l'invite du cluster global. Appliquez cette procédure à un cluster global.

Cette procédure utilise les formes longues des commandes Oracle Solaris Cluster. La plupart des commandes possèdent également des formes brèves. À l'exception de la forme du nom, ces commandes sont identiques.

### **Supprimez le périphérique de disque que vous remplacez comme un périphérique de quorum. 1**

**Remarque –** Si le périphérique que vous souhaitez supprimer est le dernier périphérique de quorum, vous devez préalablement ajouter un autre disque en tant que nouveau périphérique de quorum. Cette étape garantit un périphérique de quorum valide en cas de panne lors de la procédure de remplacement. Pour ajouter un nouveau périphérique de quorum, reportez-vous à la section ["Ajout d'un périphérique de quorum" à la page 198.](#page-197-0)

Pour supprimer un périphérique de disque comme un périphérique de quorum, reportez-vous à ["Suppression d'un périphérique de quorum" à la page 210.](#page-209-0)

### **Remplacez le périphérique de disque. 2**

Pour remplacer le périphérique de disque, reportez-vous aux procédures matérielles pour la délimitation du disque décrites dans le *[Oracle Solaris Cluster 3.3 Hardware Administration](http://www.oracle.com/pls/topic/lookup?ctx=E18728&id=CLHAM) [Manual](http://www.oracle.com/pls/topic/lookup?ctx=E18728&id=CLHAM)*.

### **Ajoutez le disque remplacé comme un nouveau périphérique de quorum. 3**

Pour ajouter un disque comme un nouveau périphérique de quorum, reportez-vous à la section ["Ajout d'un périphérique de quorum" à la page 198.](#page-197-0)

<span id="page-220-0"></span>**Remarque –** Si vous avez ajouté un périphérique de quorum supplémentaire dans l['Étape 1,](#page-219-0) vous pouvez maintenant le supprimer en toute sécurité. Pour supprimer le périphérique de quorum, reportez-vous à la section ["Suppression d'un périphérique de quorum" à la page 210.](#page-209-0)

# **Modification du quorum délai d'attente par défaut**

Une valeur par défaut 25–deuxième délai d'expiration n'existe pour l'achèvement des opérations au cours d'un cluster quorum reconfiguration. Vous pouvez augmenter le quorum time-out à une valeur plus élevée en suivant les instructions dans["Configuration des](http://www.oracle.com/pls/topic/lookup?ctx=E24889&id=CLUSTINSTALLcihecfab) périphériques de quorum" du *[Guide d'installation du logiciel Oracle Solaris Cluster](http://www.oracle.com/pls/topic/lookup?ctx=E24889&id=CLUSTINSTALLcihecfab)*. Plutôt que d'augmenter la valeur du délai d'expiration, vous pouvez également passer à un autre périphérique de quorum.

Plus d'informations sur le dépannage est disponible dans["Configuration des périphériques de](http://www.oracle.com/pls/topic/lookup?ctx=E24889&id=CLUSTINSTALLcihecfab) quorum" du *[Guide d'installation du logiciel Oracle Solaris Cluster](http://www.oracle.com/pls/topic/lookup?ctx=E24889&id=CLUSTINSTALLcihecfab)*.

**Remarque –** Pour Oracle Real Application Clusters (Oracle RAC), ne modifiez pas le délai d'attente par défaut du quorum fixé à 25 secondes. Dans certains scénarios split-brain, un délai d'attente supérieur pourrait entraîner l'échec du basculement d'Oracle RAC VIP en raison du dépassement du délai d'attente par la ressource VIP. Si le périphérique de quorum utilisé ne respecte pas le délai d'attente par défaut de 25 secondes, utilisez un autre périphérique de quorum.

# **Gestion des serveurs de quorum Oracle Solaris Cluster**

Le serveur de quorum Oracle Solaris Cluster n'est pas un périphérique de stockage partagé. Cette section fournit la procédure de gestion des serveurs de quorum de Oracle Solaris Cluster, y compris :

- ["Démarrage et arrêt du logiciel Oracle Solaris Cluster Quorum Server" à la page 222](#page-221-0)
- ["Démarrage d'un serveur de quorum" à la page 222](#page-221-0)
- ["Arrêt d'un serveur de quorum" à la page 223](#page-222-0)
- ["Affichage des informations concernant le serveur de quorum" à la page 224](#page-223-0)
- ["Nettoyage des informations obsolètes du cluster du serveur de quorum" à la page 225](#page-224-0)

Pour plus d'informations à propos de l'installation et de la configuration des serveurs de quorum Oracle Solaris Cluster, reportez-vous à la section ["Installation et configuration du](http://www.oracle.com/pls/topic/lookup?ctx=E24889&id=CLUSTINSTALLgeyni) logiciel Serveur de quorum" du *[Guide d'installation du logiciel Oracle Solaris Cluster](http://www.oracle.com/pls/topic/lookup?ctx=E24889&id=CLUSTINSTALLgeyni)*.

# <span id="page-221-0"></span>**Démarrage et arrêt du logiciel Oracle Solaris Cluster Quorum Server**

Ces procédures décrivent le démarrage et l'arrêt du logiciel Oracle Solaris Cluster.

Par défaut, ces procédures démarrent et arrêtent un serveur de quorum unique par défaut, sauf si vous avez personnalisé le contenu du fichier de configuration du serveur de quorum, /etc/scqsd/scqsd.conf. Le serveur de quorum par défaut est lié au port 9000 et utilise le répertoire /var/scqsd pour les informations du quorum.

Pour plus d'informations à propos de l'installation du logiciel Oracle Solaris Cluster Quorum Server, reportez-vous à la section ["Installation et configuration du logiciel Serveur de quorum"](http://www.oracle.com/pls/topic/lookup?ctx=E24889&id=CLUSTINSTALLgeyni) du *[Guide d'installation du logiciel Oracle Solaris Cluster](http://www.oracle.com/pls/topic/lookup?ctx=E24889&id=CLUSTINSTALLgeyni)*. Pour plus d'informations sur la modification de la valeur du quorum time-out, voir["Modification du quorum délai d'attente](#page-220-0) [par défaut " à la page 221.](#page-220-0)

# Démarrage d'un serveur de quorum

- **Connectez-vous en tant que superutilisateur sur l'hôte où vous souhaitez démarrer le logiciel Oracle Solaris Cluster. 1**
- **Utilisez la commande clquorumserver start pour démarrer le logiciel. 2**

## # **/usr/cluster/bin/clquorumserver start** *quorumserver*

*quorumserver* Permet d'identifier le serveur de quorum. Vous pouvez utiliser le numéro de port sur lequel le serveur de quorum écoute. Si vous fournissez un nom d'instance dans le fichier de configuration, vous pouvez utiliser le nom à la place.

> Pour démarrer un serveur de quorum unique, fournissez le nom d'instance ou le numéro de port. Pour démarrer tous les serveurs de quorum, lorsque plusieurs serveurs de quorum sont configurés, utilisez l'opérande +.

## Démarrage de tous les serveurs de quorum configurés. **Exemple 6–11**

L'exemple suivant démarre tous les serveurs de quorum configurés.

## # **/usr/cluster/bin/clquorumserver start** +

## <span id="page-222-0"></span>Démarrage d'un serveur de quorum spécifique **Exemple 6–12**

L'exemple suivant démarre le serveur de quorum qui écoute le numéro de port 2000.

# **/usr/cluster/bin/clquorumserver start 2000**

# Arrêt d'un serveur de quorum

**Connectez-vous en tant que superutilisateur sur l'hôte où vous souhaitez démarrer le logiciel Oracle Solaris Cluster. 1**

### **Utilisez la commande clquorumserver stop pour arrêter le logiciel. 2**

## # **/usr/cluster/bin/clquorumserver stop** [-d] *quorumserver*

- -d Contrôle si le serveur de quorum démarre la prochaine fois que vous initialisez la machine. Si vous spécifiez l'option -d, le serveur de quorum ne démarrera pas la prochaine fois que la machine démarre.
- *quorumserver* Permet d'identifier le serveur de quorum. Vous pouvez utiliser le numéro de port sur lequel le serveur de quorum écoute. Si vous fournissez un nom d'instance dans le fichier de configuration, vous pouvez utiliser ce nom à la place.

Pour arrêter un serveur de quorum unique, fournissez le nom d'instance ou le numéro de port. Pour arrêter tous les serveurs de quorum, lorsque plusieurs serveurs de quorum sont configurés, utilisez l'opérande +.

## Arrêt de tous les serveurs de quorum configurés. **Exemple 6–13**

L'exemple suivant arrête tous les serveurs de quorum configurés.

# **/usr/cluster/bin/clquorumserver stop** +

Arrêt d'un serveur de quorum spécifique **Exemple 6–14**

L'exemple suivant arrête le serveur de quorum qui écoute le numéro de port 2000.

# **/usr/cluster/bin/clquorumserver stop 2000**

# <span id="page-223-0"></span>**Affichage des informations concernant le serveur de quorum**

Vous pouvez afficher les informations de configuration concernant le serveur de quorum. Pour chaque cluster ayant configuré le serveur de quorum en tant que périphérique de quorum, cette commande affiche le nom du cluster, l'ID du cluster, la liste des clés de réservation et la liste des clés d'enregistrement correspondants.

## Affichage des informations concernant le serveur de quorum

**Connectez-vous en tant que superutilisateur à l'hôte sur lequel vous souhaitez afficher les informations du serveur de quorum. 1**

Les autres utilisateurs doivent disposer des droits d'autorisation RBAC (contrôle d'accès basé sur les rôles) solaris.cluster.read. Pour plus d'informations à propos des profils de droits RBAC, reportez-vous à la page de manuel rbac(5).

**Affichez les informations de configuration du serveur de quorum en utilisant la commande 2 clquorumserver.**

## # **/usr/cluster/bin/clquorumserver show** *quorumserver*

*quorumserver* Permet d'identifier un ou plusieurs serveurs de quorum. Vous pouvez spécifier le serveur de quorum à l'aide du nom d'instance ou du numéro de port. Pour afficher les informations de configuration pour tous les serveurs de quorum, utilisez l'opérande +.

## Affichage de la configuration d'un serveur de quorum **Exemple 6–15**

L'exemple suivant affiche les informations de configuration pour le serveur de quorum utilisant le port 9000. La commande affiche les informations pour chaque cluster dont le serveur de quorum est configuré en tant que périphérique de quorum. Ces informations comprennent le nom et l'ID du cluster et les listes des clés de réservation et des clés d'enregistrement sur le périphérique.

Dans l'exemple suivant, les nœuds avec les ID 1, 2, 3 et 4 du cluster bastille ont enregistré leurs clés sur le serveur de quorum. De plus, le nœud 4 possédant la réservation du périphérique de quorum, sa clé est affichée dans la liste de réservation.

```
# /usr/cluster/bin/clquorumserver show 9000
=== Quorum Server on port 9000 ===
  --- Cluster bastille (id 0x439A2EFB) Reservation ---
  Node ID: 4
```
<span id="page-224-0"></span>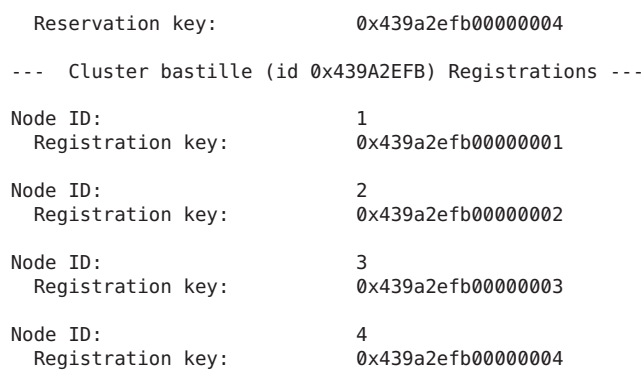

### Affichage de la configuration de plusieurs serveurs de quorum **Exemple 6–16**

L'exemple suivant affiche les informations de configuration pour trois serveurs de quorum, qs1, qs2 et qs3.

# **/usr/cluster/bin/clquorumserver show qs1 qs2 qs3**

Affichage de la configuration de tous les serveurs de quorum en cours d'exécution **Exemple 6–17**

> L'exemple suivant affiche les informations de configuration pour tous les serveurs de quorum en cours d'exécution :

# **/usr/cluster/bin/clquorumserver show +**

# **Nettoyage des informations obsolètes du cluster du serveur de quorum**

Pour supprimer un périphérique de quorum de type quorumserver, utilisez la commande clquorum remove comme décrit dans ["Suppression d'un périphérique de quorum"](#page-209-0) [à la page 210.](#page-209-0) En opération normale, cette commande supprime également les informations du serveur de quorum concernant l'hôte du serveur de quorum. Cependant, si le cluster perd les communications avec l'hôte du serveur de quorum, la suppression du périphérique de quorum ne nettoie pas ces informations.

Les informations du cluster du serveur de quorum ne sont pas valides dans les cas suivants :

- Lorsqu'un cluster est mis hors service sans avoir préalablement supprimé le périphérique de quorum du cluster à l'aide de la commande clquorum remove
- Lorsqu'un périphérique de quorum de type quorum\_\_server est supprimé d'un cluster alors que l'hôte du serveur de quorum est en panne.

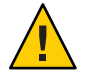

**Attention –** Si un périphérique de quorum de type quorumserver n'est pas encore supprimé du cluster, l'utilisation de cette procédure pour nettoyer un serveur de quorum valide peut compromettre le quorum du cluster.

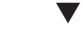

## **Nettoyage des informations de configuration du serveur de quorum**

**Avant de commencer** Supprimez du cluster le périphérique de quorum du serveur de quorum, comme décrit dans ["Suppression d'un périphérique de quorum" à la page 210.](#page-209-0)

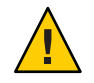

**Attention –** Si le cluster utilise toujours le serveur de quorum, cette procédure compromettra le quorum du cluster.

### **Connectez-vous à l'hôte du serveur de quorum en tant que superutilisateur. 1**

- **Utilisez la commande clquorumserver clear pour nettoyer le fichier de configuration. 2**
	- # clquorumserver clear -c *clustername* -I *clusterID quorumserver* [-y]
	- -c*clustername* Le nom du cluster qui utilisait le serveur de quorum en tant que périphérique de quorum.

Vous pouvez obtenir le nom du cluster en exécutant la commande cluster show sur un nœud du cluster.

-*clusterID* L'ID du cluster.

L'ID du cluster correspond à un nombre hexadécimal à 8 chiffres. Vous pouvez obtenir l'ID du cluster en exécutant la commande cluster show sur un nœud du cluster.

*quorumserver* Un identificateur pour un serveur de quorum ou plus.

Le serveur de quorum peut être identifié à l'aide d'un numéro de port ou un nom d'instance. Le numéro de port est utilisé par les nœuds du cluster pour communiquer avec le serveur de quorum. Le nom d'instance est spécifié dans le fichier de configuration du serveur de quorum, /etc/scqsd/scqsd.conf.

-y Forcez la commande clquorumserver clear à nettoyer les informations du cluster à partir du fichier de configuration sans demande de confirmation préalable.

> Utilisez cette option si vous êtes sûr de vouloir que les informations périmées du cluster soient supprimées du serveur de quorum.

**(Facultatif) Si aucun autre périphérique de quorum n'est configuré sur cette instance de serveur, 3 arrêtez le serveur de quorum.**

Nettoyage des informations dépassées du cluster à partir de la configuration du serveur de quorum **Exemple 6–18**

> Cet exemple supprime les informations à propos du cluster nommé sc-cluster à partir du serveur de quorum utilisant le port 9000.

# **clquorumserver clear -c sc-cluster -I 0x4308D2CF 9000** The quorum server to be unconfigured must have been removed from the cluster. Unconfiguring a valid quorum server could compromise the cluster quorum. Do you want to continue? (yes or no) **y**

## **CHAPITRE 7** 7

# Administration des interconnexions de cluster et des réseaux publics

Ce chapitre contient les procédures logicielles d'administration des interconnexions de cluster et des réseaux publics de Oracle Solaris Cluster.

L'administration des interconnexions de cluster et des réseaux publics comporte à la fois des procédures logicielles et matérielles. En règle générale, vous configurez les interconnexions de cluster et les réseaux publics, comprenant les protocoles Internet (IP) et les groupes multiacheminement sur réseau IP (IPMP), lors de la première installation et configuration du cluster. Le multiacheminement est automatiquement installé avec le SE Oracle Solaris 10. Vous devez l'activer pour l'utiliser. Si vous devez modifier par la suite une configuration réseau d'interconnexion de cluster, vous pouvez suivre les procédures logicielles contenues dans ce chapitre. Pour plus d'informations concernant les groupes multiacheminement sur réseau IP (IPMP) d'un cluster, reportez-vous à la section ["Administration du réseau public" à la page 245.](#page-244-0)

Ce chapitre contient les informations et les procédures des rubriques suivantes :

- "Administration des interconnexions de cluster" à la page 229
- ["Administration du réseau public" à la page 245](#page-244-0)

Pour une description générale des procédures associées à ce chapitre, reportez-vous au [Tableau 7–1](#page-229-0) et au [Tableau 7–3.](#page-245-0)

Pour obtenir des informations générales et une présentation des interconnexions de cluster et des réseaux publics, reportez-vous au *[Oracle Solaris Cluster Concepts Guide](http://www.oracle.com/pls/topic/lookup?ctx=E18728&id=CLUSTCONCEPTS)*.

# **Administration des interconnexions de cluster**

Cette section contient les procédures de reconfiguration des interconnexions de cluster, tels que les adaptateurs de transport intracluster et les câbles de transport intracluster. Ces procédures requièrent l'installation du logiciel Oracle Solaris Cluster.

<span id="page-229-0"></span>En règle générale, vous pouvez utiliser la commande clsetup pour administrer le transport intracluster des interconnexions de cluster. Pour plus d'informations, reportez-vous à la page de manuel [clsetup](http://www.oracle.com/pls/topic/lookup?ctx=E18728&id=SCREFMANclsetup-1cl)(1CL). Toutes les commandes d'interconnexion de cluster doivent être exécutées sur le nœud votant du cluster global.

Pour les procédures d'installation logicielle du cluster, reportez-vous au *[Guide d'installation du](http://www.oracle.com/pls/topic/lookup?ctx=E24889&id=CLUSTINSTALL) [logiciel Oracle Solaris Cluster](http://www.oracle.com/pls/topic/lookup?ctx=E24889&id=CLUSTINSTALL)*. Pour les procédures de maintenance des composants matériels du cluster, reportez-vous au *[Oracle Solaris Cluster 3.3 Hardware Administration Manual](http://www.oracle.com/pls/topic/lookup?ctx=E18728&id=CLHAM)*.

**Remarque –** Vous pouvez généralement choisir d'utiliser le nom du port par défaut, le cas échéant, pendant les procédures d'interconnexion de cluster. Le nom du port par défaut est égal au numéro d'ID du nœud hébergeant les extrémités de l'adaptateur du câble.

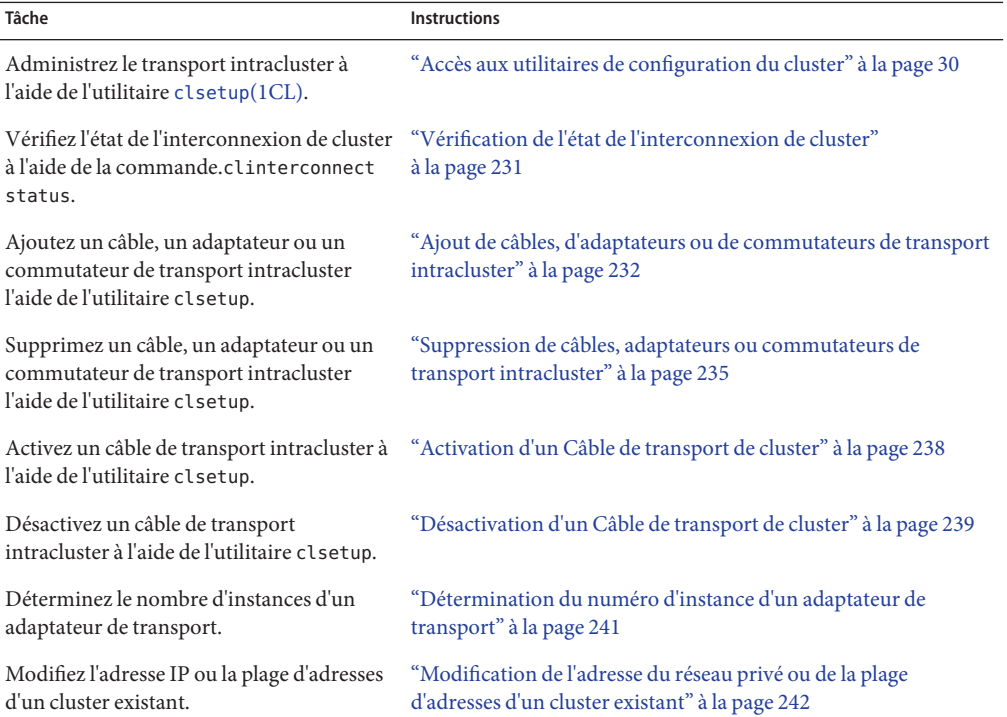

**TABLEAU 7–1** Liste des tâches : administration d'une interconnexion de cluster

# <span id="page-230-0"></span>**Reconfiguration dynamique avec des interconnexions de cluster**

Certains points sont à prendre en considération, lorsque vous effectuez des opérations de reconfiguration dynamique sur les interconnexions de cluster.

- Toutes les conditions requises, les procédures et les restrictions documentées pour la fonction de reconfiguration dynamique d'Oracle Solaris s'appliquent également au support de reconfiguration dynamique d'Oracle Solaris Cluster (à l'exception des opérations de quiescence du système d'exploitation). Par conséquent, reportez-vous à la documentation de la fonction de reconfiguration dynamique d'Oracle Solaris *avant* d'utiliser cette fonction avec Oracle Solaris Cluster. Vous devez vous concentrer tout particulièrement sur les problèmes affectant les périphériques d'E/S se trouvant en dehors du réseau, lors de la phase de séparation de la reconfiguration dynamique.
- Oracle Solaris Cluster rejette les opérations de suppression de carte de la reconfiguration dynamique effectuées sur les interfaces d'une interconnexion privée et active.
- Vous devez supprimer l'ensemble d'un adaptateur actif du cluster pour pouvoir effectuer une opération de reconfiguration dynamique ou une opération d'interconnexion active du cluster. Pour ce faire, utilisez le menu clsetup ou les commandes appropriées.

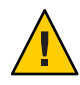

**Attention –** Dans Oracle Solaris Cluster, chaque nœud du cluster doit disposer au moins d'un chemin d'accès fonctionnel pointant vers chacun des nœuds du cluster. Vous ne devez pas désactiver l'interface de l'interconnexion privée prenant en charge le dernier chemin d'accès existant pointant vers chacun des nœuds du cluster.

Terminez les procédures suivantes selon l'ordre indiqué, lorsque vous effectuez des opérations de reconfiguration dynamique sur des interfaces de réseau public.

**TABLEAU 7–2** Liste des tâches : reconfiguration dynamique avec des interfaces de réseau public

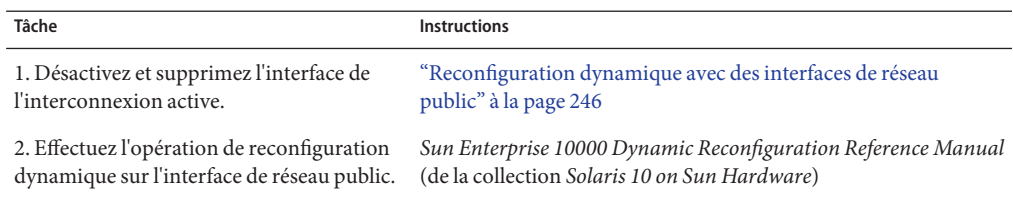

# ▼ **Vérification de l'état de l'interconnexion de cluster**

Vous pouvez également suivre cette procédure à l'aide de l'interface graphique de Oracle Solaris Cluster Manager. Pour plus d'informations, reportez-vous à l'aide en ligne de Oracle Solaris Cluster Manager.

<span id="page-231-0"></span>L'élément phys-schost# fait référence à l'invite du cluster global. Appliquez cette procédure à un cluster global.

Cette procédure utilise les formes longues des commandes Oracle Solaris Cluster. La plupart des commandes possèdent également des formes brèves. À l'exception de la forme du nom, ces commandes sont identiques.

Il n'est pas nécessaire de vous connecter en tant que superutilisateur pour suivre cette procédure.

#### **Vérifiez l'état de l'interconnexion de cluster. 1**

% clinterconnect status

**Reportez-vous au tableau ci-dessous pour les messages d'état les plus fréquents. 2**

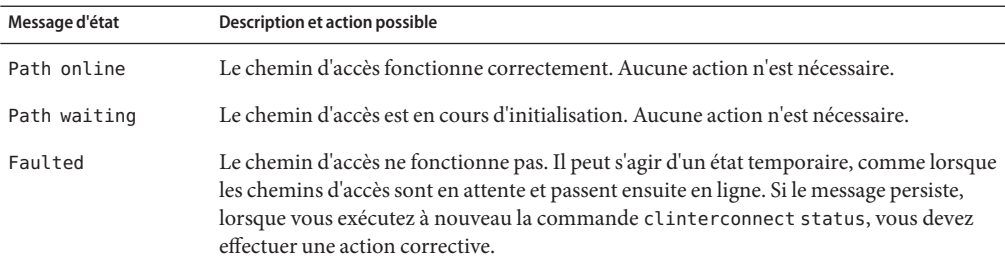

### Vérification de l'état de l'interconnexion de cluster **Exemple 7–1**

L'exemple suivant met en évidence l'état d'une interconnexion fonctionnelle du cluster.

```
% clinterconnect status
-- Cluster Transport Paths --
                      Endpoint Endpoint Status<br>
expressed by the contract of the Status<br>
expressed by the contract of the status of the status of the Status
                                              --------<br>phys-schost-2:gfe1     Path online
  Transport path: phys-schost-1:qfe1 phys-schost-2:qfe1 Path online
  Transport path: phys-schost-1:qfe0 phys-schost-2:qfe0 Path online
  Transport path: phys-schost-1:qfe1 phys-schost-3:qfe1 Path online
 Transport path: phys-schost-1:qfe0 phys-schost-3:qfe0 Path online
 Transport path: phys-schost-2:qfe1 phys-schost-3:qfe1 Path online
 Transport path: phys-schost-2:qfe0 phys-schost-3:qfe0 Path online
```
# ▼ **Ajout de câbles, d'adaptateurs ou de commutateurs de transport intracluster**

Pour plus d'informations concernant les conditions requises par le transport privé intracluster, reportez-vous à la section ["Interconnect Requirements and Restrictions" du](http://www.oracle.com/pls/topic/lookup?ctx=E18728&id=CLHAMfeaad) *Oracle Solaris [Cluster 3.3 Hardware Administration Manual](http://www.oracle.com/pls/topic/lookup?ctx=E18728&id=CLHAMfeaad)*.

Vous pouvez également suivre cette procédure à l'aide de l'interface graphique de Oracle Solaris Cluster Manager. Pour plus d'informations, reportez-vous à l'aide en ligne de Oracle Solaris Cluster Manager.

L'élément phys-schost# fait référence à l'invite du cluster global. Appliquez cette procédure à un cluster global.

Cette procédure utilise les formes longues des commandes Oracle Solaris Cluster. La plupart des commandes possèdent également des formes brèves. À l'exception de la forme du nom, ces commandes sont identiques.

**Assurez-vous que les câbles de transport intracluster physiques sont installés. 1**

Pour la procédure d'installation d'un câble de transport de cluster, reportez-vous au *[Oracle](http://www.oracle.com/pls/topic/lookup?ctx=E18728&id=CLHAM) [Solaris Cluster 3.3 Hardware Administration Manual](http://www.oracle.com/pls/topic/lookup?ctx=E18728&id=CLHAM)*.

- **Devenez superutilisateur sur un nœud quelconque du cluster. 2**
- **Démarrez l'utilitaire clsetup. 3**
	- # **clsetup**

Le menu principal s'affiche.

- **Saisissez le numéro correspondant à l'option d'affichage du menu de l'interconnexion de 4 cluster.**
- **Saisissez le numéro qui correspond à l'option ajoutant un câble de transport. 5**

Suivez les instructions et saisissez les informations demandées.

**Saisissez le numéro qui correspond à l'option ajoutant l'adaptateur de transport à un nœud.** Suivez les instructions et saisissez les informations demandées. **6**

Si vous envisagez d'utiliser l'un des adaptateurs suivants pour l'interconnexion de cluster, ajoutez l'entrée de ces derniers au fichier /etc/system sur chaque nœud du cluster. Cette dernière entre en vigueur lors du prochain redémarrage du système.

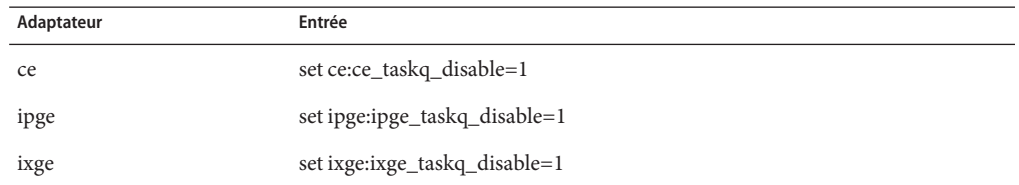

**Saisissez le numéro qui correspond à l'option ajoutant le commutateur de transport.** Suivez les instructions et saisissez les informations demandées. **7**

- **Assurez-vous que le câble, l'adaptateur ou le commutateur de transport intracluster est ajouté. 8**
	- # **clinterconnect show** *node:adapter,adapternode* # **clinterconnect show** *node:adapter* # **clinterconnect show** *node:switch*
- Ajout d'un câble, adaptateur ou commutateur de transport intracluster **Exemple 7–2**

L'exemple suivant montre comment ajouter un câble, adaptateur ou commutateur de transport intracluster à un nœud à l'aide de l'utilitaire clsetup.

```
[Ensure that the physical cable is installed.]
[Start the clsetup utility:]
# clsetup
[Select Cluster interconnect]
[Select either Add a transport cable,
Add a transport adapter to a node,
or Add a transport switch.}
[Answer the questions when prompted.]
   [You Will Need: ]
[Information: Example:[
  node names phys-schost-1<br>adapter names afe2
   adapter names
  switch names hub2
   transport type dlpi
[Verify that the clinterconnect
 command completed successfully:]Command completed successfully.
Quit the clsetup Cluster Interconnect Menu and Main Menu.
[Verify that the cable, adapter, and switch are added:]
# clinterconnect show phys-schost-1:qfe2,hub2
  ===Transport Cables ===
Transport Cable: phys-schost-1:qfe2@0,hub2
  Endpoint1: phys-schost-2:qfe0@0
  Endpoint2: ethernet-1@2 ???? Should this be hub2?<br>State: Enabled
                               Enabled
# clinterconnect show phys-schost-1:qfe2
=== Transport Adepters for qfe2
Transport Adapter: qfe2
  Adapter State: Enabled and Adapter Transport Type: the control of the control of the control of the control of the control of the control of the control of the control of the control of the control of the control of the co
  Adapter Transport Type:
  Adapter Property (device name): ce
  Adapter Property (device_instance): 0
  Adapter Property (lazy_free): 1<br>Adapter Property (dlpi heartbeat timeout): 10000
  Adapter Property (dlpi_heartbeat_timeout): 1000<br>Adpater Property (dlpi_heartbeat_quantum): 1000
  Adpater Property (dlpi_heartbeat_quantum): 10<br>Adapter Property (nw bandwidth): 30
  Adapter Property (nw bandwidth):
  Adapter Property (bandwidth): 70
  Adapter Property (ip address): 172.16.0.129
  Adapter Property (netmask): 255.255.255.128
  Adapter Port Names: 0
  Adapter Port STate (0): Enabled
```
# **clinterconnect show phys-schost-1:hub2**

=== Transport Switches ===

<span id="page-234-0"></span>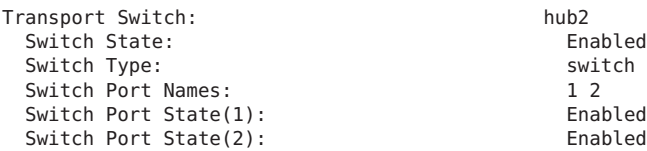

## Pour vérifier l'état de l'interconnexion de votre câble de transport intracluster, reportez-vous à la section ["Vérification de l'état de l'interconnexion de cluster" à la page 231.](#page-230-0) **Étapes suivantes**

# **Suppression de câbles, adaptateurs ou commutateurs de transport intracluster**

Vous pouvez également suivre cette procédure à l'aide de l'interface graphique de Oracle Solaris Cluster Manager. Pour plus d'informations, reportez-vous à l'aide en ligne de Oracle Solaris Cluster Manager.

Suivez cette procédure pour supprimer des câbles, adaptateurs ou commutateurs de transport intracluster d'un nœud de configuration. Lorsqu'un câble est déconnecté, les deux extrémités du câble restent configurées. Vous ne pouvez pas supprimez un adaptateur, si ce dernier est encore utilisé en tant qu'extrémité d'un câble de transport.

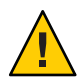

**Attention –** Chaque nœud du cluster doit comporter au moins un chemin d'accès de transport fonctionnel pointant vers tous les autres nœuds du cluster. Le cluster ne peut pas contenir deux nœuds isolés l'un de l'autre. Vous devez toujours vérifier l'interconnexion de cluster d'un nœud avant de déconnecter un câble. Vous ne pouvez désactiver la connexion d'un câble que lorsque vous avez vérifié que ce dernier est redondant. En d'autres termes, vous devez vous assurer de l'existence d'une autre connexion. Si vous désactivez le dernier câble fonctionnel d'un nœud, ce dernier ne fait plus partie du cluster.

L'élément phys-schost# fait référence à l'invite du cluster global. Appliquez cette procédure à un cluster global.

Cette procédure utilise les formes longues des commandes Oracle Solaris Cluster. La plupart des commandes possèdent également des formes brèves. À l'exception de la forme du nom, ces commandes sont identiques.

- **Connectez-vous en tant que superutilisateur sur un nœud quelconque du cluster. 1**
- **Vérifiez l'état du chemin d'accès de transport intercluster restant. 2**

## # **clinterconnect status**

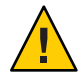

**Attention –** Si vous recevez un message d'erreur tel que « path faulted », lorsque vous tentez de supprimer un nœud se trouvant sur un cluster à deux nœuds, vous devez résoudre ce problème avant de poursuivre cette procédure. Il se peut que le nœud ne soit pas disponible. Si vous supprimez le dernier chemin d'accès fonctionnel, le nœud ne fait plus partie du cluster et cela peut entraîner une reconfiguration de ce dernier.

### **Démarrez l'utilitaire clsetup. 3**

## # **clsetup**

Le menu principal s'affiche.

- **Saisissez le numéro qui correspond à l'option permettant d'accéder au menu de l'interconnexion de cluster. 4**
- **Saisissez le numéro qui correspond à l'option permettant de désactiver le câble de transport. 5**

Suivez les instructions et saisissez les informations demandées. Pour ce faire, vous devez connaître les noms des nœuds, des adaptateurs et des commutateurs en question.

### **Saisissez le numéro qui correspond à l'option permettant de supprimer le câble de transport. 6**

Suivez les instructions et saisissez les informations demandées. Pour ce faire, vous devez connaître les noms des nœuds, des adaptateurs et des commutateurs en question.

**Remarque –** Si vous supprimez un câble physique, déconnectez le câble entre le port et le périphérique de destination.

## **Saisissez le numéro qui correspond à l'option permettant de supprimer l'adaptateur de transport du nœud. 7**

Suivez les instructions et saisissez les informations demandées. Pour ce faire, vous devez connaître les noms des nœuds, des adaptateurs et des commutateurs en question.

**Remarque –** Si vous supprimez un adaptateur physique du nœud, reportez-vous au *[Oracle Solaris](http://www.oracle.com/pls/topic/lookup?ctx=E18728&id=CLHAM) [Cluster 3.3 Hardware Administration Manual](http://www.oracle.com/pls/topic/lookup?ctx=E18728&id=CLHAM)* pour connaître les procédures de maintenance matérielle.

## **Saisissez le numéro qui correspond à l'option permettant de supprimer un commutateur de transport. 8**

Suivez les instructions et saisissez les informations demandées. Pour ce faire, vous devez connaître les noms des nœuds, des adaptateurs et des commutateurs en question.

**Remarque –** Vous ne pouvez pas supprimer un commutateur, si les ports de ce dernier sont encore utilisés en tant qu'extrémités d'un câble de transport quelconque.

**Assurez-vous que le câble, l'adaptateur ou le commutateur a été supprimé. 9**

# **clinterconnect show node:adapter,adapternode** # **clinterconnect show node:adapter** # **clinterconnect show node:switch**

Le câble ou l'adaptateur de transport supprimé du nœud ne doit pas être affiché dans le résultat de cette commande.

### Suppression d'un câble, adaptateur ou commutateur de transport **Exemple 7–3**

L'exemple suivant montre comment supprimer un câble, adaptateur ou commutateur de transport à l'aide de la commande clsetup.

[Become superuser on any node in the cluster.] [Start the utility:] # **clsetup** [Select Cluster interconnect.[ [Select either Remove a transport cable, Remove a transport adapter to a node, or Remove a transport switch.[ [Answer the questions when prompted.[ You Will Need: Information Example: node names phys-schost-1<br>adapter names afel adapter names qfel<br>switch names bubl switch names [Verify that the clinterconnect **command was completed successfully:**] Command completed successfully. [Quit the clsetup utility Cluster Interconnect Menu and Main Menu.] [Verify that the cable, adapter, or switch is removed:] # **clinterconnect show phys-schost-1:qfe2,hub2** ===Transport Cables === Transport Cable: phys-schost-2:qfe2@0,hub2<br>Cable Endpoint1: phys-schost-2:qfe0@0 Cable Endpoint1: phys-schost-2:qfe0@0<br>
Cable Endpoint2: ethernet-1@2 ??? Sho ethernet-1@2 ??? Should this be hub2???<br>Enabled Cable State: # **clinterconnect show phys-schost-1:qfe2** === Transport Adepters for qfe2 Transport Adapter:  $qfe2$ Adapter State: Enabled Adapter Transport Type: dlpi Adapter Property (device name): ce Adapter Property (device instance): 0 Adapter Property (lazy\_free): 1<br>Adapter Property (dlpi\_heartbeat\_timeout): 10000 Adapter Property (dlpi\_heartbeat\_timeout): 1000<br>Adpater Property (dlpi\_heartbeat\_quantum): 1000 Adpater Property (dlpi<sup>-</sup>heartbeat<sup>-</sup>quantum): 100<br>Adapter Property (nw bandwidth): 80 Adapter Property (nw\_bandwidth): 30<br>Adapter Property (bandwidth): 70 Adapter Property (bandwidth):

<span id="page-237-0"></span>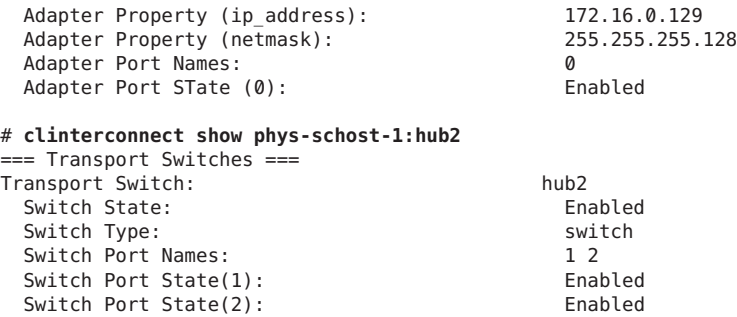

# ▼ **Activation d'un Câble de transport de cluster**

Vous pouvez également suivre cette procédure à l'aide de l'interface graphique de Oracle Solaris Cluster Manager. Pour plus d'informations, reportez-vous à l'aide en ligne de Oracle Solaris Cluster Manager.

Cette option permet d'activer un câble de transport de cluster préexistant.

L'élément phys-schost# fait référence à l'invite du cluster global. Appliquez cette procédure à un cluster global.

Cette procédure utilise les formes longues des commandes Oracle Solaris Cluster. La plupart des commandes possèdent également des formes brèves. À l'exception de la forme du nom, ces commandes sont identiques.

- **Connectez-vous en tant que superutilisateur sur un nœud quelconque du cluster. 1**
- **Démarrez l'utilitaire clsetup. 2**
	- # **clsetup**

Le menu principal s'affiche.

- **Saisissez le numéro qui correspond à l'option permettant d'accéder au menu de l'interconnexion de cluster et appuyez sur la touche Entrée. 3**
- **Saisissez le numéro qui correspond à l'option d'activation du câble de transport et appuyez sur la touche Entrée. 4**

Suivez les instructions de l'invite. Vous devez spécifier les noms de l'adaptateur et du nœud de l'une des extrémités du câble que vous tentez d'identifier.

**Assurez-vous que le câble est activé. 5**

# **clinterconnect show node:adapter,adapternode**

### <span id="page-238-0"></span>Activation d'un câble de transport intercluster **Exemple 7–4**

L'exemple suivant montre comment activer un câble de transport intercluster sur un adaptateur qfe-1 se trouvant sur le nœud phys-schost-2.

```
[Become superuser on any node.]
[Start the clsetup utility:]
# clsetup
[Select Cluster interconnect>Enable a transport cable.[
[Answer the questions when prompted.[
[You will need the following information.[
  You Will Need:
Information: Example:
  node names phys-schost-2
  adapter names qfe1
  switch names hub1
[Verify that the scinterconnect
command was completed successfully:]
clinterconnect enable phys-schost-2:qfe1
Command completed successfully.
[Quit the clsetup Cluster Interconnect Menu and Main Menu.]
[Verify that the cable is enabled:]
# clinterconnect show phys-schost-1:qfe2,hub2
 Transport cable: phys-schost-2:qfe1@0 ethernet-1@2 Enabled
 Transport cable: phys-schost-3:qfe0@1 ethernet-1@3 Enabled
 Transport cable: phys-schost-1:qfe0@0 ethernet-1@1 Enabled
```
## ▼ **Désactivation d'un Câble de transport de cluster**

Vous pouvez également suivre cette procédure à l'aide de l'interface graphique de Oracle Solaris Cluster Manager. Pour plus d'informations, reportez-vous à l'aide en ligne de Oracle Solaris Cluster Manager.

Pour arrêter temporairement un chemin d'accès de l'interconnexion de cluster, vous pouvez être amené à désactiver un câble de transport intercluster. Cet arrêt temporaire permet de dépanner une interconnexion de cluster ou de remplacer son matériel.

Lorsqu'un câble est déconnecté, les deux extrémités du câble restent configurées. Vous ne pouvez pas supprimez un adaptateur, si ce dernier est encore utilisé en tant qu'extrémité d'un câble de transport.

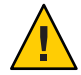

**Attention –** Chaque nœud du cluster doit comporter au moins un chemin d'accès de transport fonctionnel pointant vers tous les autres nœuds du cluster. Le cluster ne peut pas contenir deux nœuds isolés l'un de l'autre. Vous devez toujours vérifier l'interconnexion de cluster d'un nœud avant de déconnecter un câble. Vous ne pouvez désactiver la connexion d'un câble que lorsque vous avez vérifié que ce dernier est redondant. En d'autres termes, vous devez vous assurer de l'existence d'une autre connexion. Si vous désactivez le dernier câble fonctionnel d'un nœud, ce dernier ne fait plus partie du cluster.

L'élément phys-schost# fait référence à l'invite du cluster global. Appliquez cette procédure à un cluster global.

Cette procédure utilise les formes longues des commandes Oracle Solaris Cluster. La plupart des commandes possèdent également des formes brèves. À l'exception de la forme du nom, ces commandes sont identiques.

**Connectez-vous en tant que superutilisateur sur un nœud quelconque du cluster. 1**

**Vérifiez l'état de l'interconnexion de cluster avant de désactiver un câble. 2**

# **clinterconnect status**

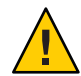

**Attention –** Si vous recevez un message d'erreur tel que « path faulted », lorsque vous tentez de supprimer un nœud se trouvant sur un cluster à deux nœuds, vous devez résoudre ce problème avant de poursuivre cette procédure. Il se peut que le nœud ne soit pas disponible. Si vous supprimez le dernier chemin d'accès fonctionnel, le nœud ne fait plus partie du cluster et cela peut entraîner une reconfiguration de ce dernier.

### **Démarrez l'utilitaire clsetup. 3**

# **clsetup**

Le menu principal s'affiche.

- **Saisissez le numéro qui correspond à l'option permettant d'accéder au menu de l'interconnexion de cluster et appuyez sur la touche Entrée. 4**
- **Saisissez le numéro qui correspond à l'option de désactivation du câble de transport et appuyez sur la touche Entrée. 5**

Suivez les instructions et fournissez les informations demandées. Tous les composants se trouvant sur l'interconnexion de ce cluster seront désactivés. Vous devez spécifier les noms de l'adaptateur et du nœud de l'une des extrémités du câble que vous tentez d'identifier.

**Assurez-vous que le câble est désactivé. 6**

# **clinterconnect show node:adapter,adapternode**

### <span id="page-240-0"></span>Désactivation d'un câble de transport intercluster **Exemple 7–5**

L'exemple suivant montre comment désactiver un câble de transport intercluster sur un adaptateur qfe-1 se trouvant sur le nœud phys-schost-2.

```
[Become superuser on any node.]
[Start the clsetup utility:]
# clsetup
[Select Cluster interconnect>Disable a transport cable.]
[Answer the questions when prompted.]
[You will need the following information.]
 [ You Will Need:]
Information: Example:
  node names phys-schost-2
  adapter names qfe1
  switch names hub1
[Verify that the clinterconnect
command was completed successfully:]
Command completed successfully.
[Quit the clsetup Cluster Interconnect Menu and Main Menu.]
[Verify that the cable is disabled:]
# clinterconnect show -p phys-schost-1:qfe2,hub2
 Transport cable: phys-schost-2:qfe1@0 ethernet-1@2 Disabled
 Transport cable: phys-schost-3:qfe0@1 ethernet-1@3 Enabled
 Transport cable: phys-schost-1:qfe0@0 ethernet-1@1 Enabled
```
## ▼ **Détermination du numéro d'instance d'un adaptateur de transport**

Vous devez déterminer le numéro d'instance d'un adaptateur de transport, afin de vous assurer que vous avez ajouté et supprimé le bon adaptateur de transport à l'aide de la commande clsetup . Le nom de l'adaptateur est constitué d'une combinaison du type et du numéro d'instance de ce dernier.

### **Recherchez le nom de l'adaptateur à partir de son numéro d'emplacement. 1**

L'écran suivant est affiché à titre d'exemple et peut ne pas refléter votre configuration matérielle.

## # **prtdiag**

... ========================= IO Cards ========================= Bus Max IO Port Bus Freq Bus Dev, Type ID Side Slot MHz Freq Func State Name Model ---- ---- ---- ---- ---- ---- ---- ----- -------------------------------- XYZ 8 B 2 33 33 2,0 ok xyz11c8,0-xyz11c8,d665.11c8.0.0 XYZ 8 B 3 33 33 3,0 ok xyz11c8,0-xyz11c8,d665.11c8.0.0 ...

<span id="page-241-0"></span>**Recherchez le numéro d'instance de l'adaptateur à partir de son chemin d'accès. 2**

L'écran suivant est affiché à titre d'exemple et peut ne pas refléter votre configuration matérielle.

```
# grep sci /etc/path_to_inst
"/xyz@1f,4000.pci11c8,0@4 "ttt"
```
**Recherchez le numéro d'instance de l'adaptateur à partir de son nom et de son numéro 3 d'emplacement.**

L'écran suivant est affiché à titre d'exemple et peut ne pas refléter votre configuration matérielle.

```
# prtconf
...
xyz, instance #0
           xyz11c8,0, instance #0
xyz11c8,0, instance #1 ...
```
## **Modification de l'adresse du réseau privé ou de la plage d'adresses d'un cluster existant**

Suivez cette procédure pour modifier une adresse de réseau privé, la plage d'adresses réseau ou les deux.

Assurez-vous que le superutilisateur a accès au shell distant (rsh(1M)) ou au shell sécurisé (ssh(1)) de tous les nœuds du cluster. **Avant de commencer**

- **Réinitialisez tous les nœuds du cluster en mode non cluster en effectuant les sous-étapes suivantes sur chaque nœud du cluster : 1**
	- **a. Connectez-vous en tant que superutilisateur ou adoptez un rôle octroyant une autorisation reposant sur un contrôle d'accès à base de rôles de type solaris.cluster.admin sur le nœud du cluster à démarrer en mode non cluster.**
	- **b. Arrêtez le nœud à l'aide des commandes clnode evacuate et cluster shutdown.**

La commande clnode evacuate bascule tous les groupes de périphériques du nœud spécifié vers le nœud de prédilection suivant. La commande bascule également tous les groupes de ressources des nœuds votants et non votants du nœud spécifié vers le nœud de prédilection votant ou non votant suivant.

```
# clnode evacuate node
# cluster shutdown -g0 -y
```
## **À partir d'un nœud, démarrez l'utilitaire clsetup. 2**

Si vous exécutez l'utilitaire clsetup en mode non-cluster, il affiche le menu principal relatif aux opérations correspondant à ce mode.

**Tapez le numéro correspondant à l'option Change IP Address Range (Modifier la plage 3 d'adresses IP) et appuyez sur la touche Entrée.**

L'utilitaire clsetup affiche la configuration de réseau privé en cours, puis vous demande si vous souhaitez la modifier.

**Pour modifier l'adresse IP de réseau privé ou la plage d'adresses IP, saisissez yes (oui) et appuyez 4 sur la touche Entrée.**

L'utilitaire clsetup affiche l'adresse IP de réseau privé par défaut, 172.16.0.0, et vous demande si vous l'acceptez.

- **Modifiez ou acceptez l'adresse IP de réseau privé. 5**
	- **Pour l'accepter et passer à la modification de la plage d'adresses IP, saisissez yes, puis appuyez sur la touche Entrée.**

L'utilitaire clsetup vous demande si vous acceptez le masque de réseau par défaut. Passez à l'étape suivante pour saisir votre réponse.

- **Pour modifier l'adresse IP de réseau privé par défaut, effectuez les sous-étapes suivantes.**
	- **a. Saisissez no (non) lorsque l'utilitaire clsetup vous demande si vous acceptez l'adresse par défaut, puis appuyez sur la touche Entrée.**

L'utilitaire clsetup vous invite à saisir la nouvelle adresse IP de réseau privé.

**b. Tapez la nouvelle adresse IP, puis appuyez sur la touche Entrée.**

L'utilitaire clsetup affiche le masque de réseau par défaut, puis vous demande si vous l'acceptez.

## **Modifiez ou acceptez la plage d'adresses IP de réseau privé par défaut. 6**

Le masque de réseau par défaut est 255.255.240.0. Cette plage d'adresses IP par défaut prend en charge jusqu'à 64 nœuds, 12 clusters de zones et 10 réseaux privés dans le cluster.

■ **Pour accepter la plage d'adresses IP par défaut, saisissez yes, puis appuyez sur la touche Entrée.**

Passez ensuite à l'étape suivante.

- **Pour modifier la plage d'adresses IP, effectuez les sous-étapes suivantes.**
	- **a. Saisissez no lorsque l'utilitaire clsetup vous demande si vous acceptez la plage d'adresses par défaut, puis appuyez sur la touche Entrée.**

Si vous refusez le masque de réseau par défaut, l'utilitaire clsetup vous invite à indiquer le nombre de nœuds, de réseaux privés et de clusters de zones que vous prévoyez de configurer dans le cluster.

## **b. Entrez le nombre de nœuds, de réseaux privés et de clusters de zones que vous prévoyez de configurer dans le cluster.**

En fonction des nombres saisis, l'utilitaire clsetup propose deux masques de réseau :

- Le premier masque de réseau est celui qui est au minimum nécessaire à la prise en charge du nombre de nœuds, de réseaux privés et de clusters de zones que vous avez spécifié.
- Le second masque de réseau prend en charge deux fois plus de nœuds, de réseaux privés et de clusters de zones par rapport au nombre que vous avez spécifié, et ce, en prévision d'une éventuelle augmentation.
- **c. Spécifiez l'un des masques de réseau calculés ou un autre masque de réseau prenant en charge le nombre prévu de nœuds, de réseaux privés et de clusters de zones.**
- **Tapez yes lorsque l'utilitaire clsetup vous demande si vous souhaitez poursuivre la mise à jour. 7**
- **Lorsque vous avez terminé, fermez l'utilitaire clsetup. 8**
- **Réinitialisez chaque nœud du cluster en mode cluster en effectuant les sous-étapes suivantes sur chaque nœud : 9**
	- **a. Initialisez le nœud.**
		- Sur les systèmes SPARC, exécutez la commande suivante :

ok **boot**

■ Sur les systèmes x86, exécutez les commandes suivantes :

Lorsque le menu GRUB s'affiche, sélectionnez l'entrée Oracle Solaris appropriée, puis appuyez sur la touche Entrée. Le menu GRUB s'affiche comme suit :

```
GNU GRUB version 0.95 (631K lower / 2095488K upper memory)
+-------------------------------------------------------------------------+
| Solaris 10 /sol_10_x86 |
| Solaris failsafe |
| |
+-------------------------------------------------------------------------+
Use the ^ and v keys to select which entry is highlighted.
Press enter to boot the selected OS, 'e' to edit the
commands before booting, or 'c' for a command-line.
```
### **Assurez-vous que le nœud a été initialisé sans erreurs et qu'il se trouve en ligne. 10**

# **cluster status -t node**

# <span id="page-244-0"></span>**Administration du réseau public**

Le logiciel Oracle Solaris Cluster prend en charge l'implémentation de la fonction IPMP (Internet Protocol network Multipathing, multiacheminement sur réseau IP) du logiciel Oracle Solaris sur les réseaux publics. L'administration de la fonction IPMP de base est la même pour les environnements de type cluster et non cluster. Le multiacheminement est automatiquement installé avec le SE Oracle Solaris 10. Vous devez l'activer pour l'utiliser. Pour plus d'informations sur l'administration du multiacheminement, reportez-vous à la documentation associée du SE Oracle Solaris. Toutefois, consultez les instructions suivantes avant d'administrer la fonction IPMP dans un environnement Oracle Solaris Cluster.

# **Administration des groupes de multiacheminement sur réseau IP dans un cluster**

Avant d'appliquer les procédures IPMP à un cluster, veuillez prendre en considération les directives suivantes :

- Chaque adaptateur de réseau public doit appartenir à un groupe IPMP.
- La variable local -mac-address? doit renvoyer la valeur t rue pour les adaptateurs Ethernet.
- Vous pouvez utiliser des groupes IPMP basés sur une sonde ou un lien dans un cluster. Un groupe IPMP basé sur une sonde teste l'adresse IP cible et fournit la meilleure protection en reconnaissant plus de conditions qui risque de compromettre la disponibilité.
- Vous devez configurer une adresse IP de test pour chaque adaptateur dans les groupes de groupe de multiacheminement suivants :
	- Tous les groupes de multiacheminement à plusieurs adaptateurs nécessitent des adresses IP de test. Les groupes de multiacheminement à adaptateur unique ne requièrent pas d'adresses IP de test.
- Les adresses IP de test de tous les adaptateurs du même groupe de multiacheminement doivent appartenir à un sous-réseau IP unique.
- Les adresses IP de test ne doivent pas être utilisées par des applications normales car elles ne sont pas hautement disponibles.
- Il n'existe aucune restriction portant sur les noms des groupes de multiacheminement. Cependant, lorsque vous configurez un groupe de ressources, selon la convention de nommage netiflist, le nom de ce dernier est constitué d'un nom de groupe de multiacheminement quelconque, suivi du numéro d'ID et du nom du nœud. Prenons, par exemple, le groupe de multiacheminement sc\_ipmp0. La convention de nommage netiflist peut être soit sc\_ipmp0@1, soit sc\_ipmp0@phys-schost-1, où l'adaptateur se trouve sur le nœud phys-schost-1, dont l'ID est égal à 1.
- <span id="page-245-0"></span>■ N'annulez pas la configuration et n'arrêtez pas l'adaptateur de multiacheminement sur réseau IP sans avoir basculé au préalable les adresses IP de l'adaptateur à supprimer vers un autre adaptateur du groupe. Pour ce faire, utilisez la commande [if\\_mpadm](http://www.oracle.com/pls/topic/lookup?ctx=E26505&id=REFMAN1Mif-mpadm-1m)(1M).
- Évitez de rebrancher les adaptateurs sur d'autres sous-réseaux sans les supprimer auparavant de leurs groupes de multiacheminement respectifs.
- Vous pouvez effectuer des opérations logiques sur un adaptateur, même si ce dernier contrôle le groupe de multiacheminement.
- Vous devez conserver au moins une connexion au réseau public pour chaque nœud du cluster. Sans connexion au réseau public, vous n'avez pas accès au cluster.
- Pour afficher l'état des groupes de multiacheminement sur réseau IP d'un cluster, utilisez la commande clinterconnect status.

Pour plus d'informations concernant le multiacheminement sur réseau IP, reportez-vous au manuel de la documentation portant sur l'administration du système d'exploitation Oracle Solaris.

**TABLEAU 7–3** Liste des tâches : administration du réseau public

| Version du SE Oracle Solaris | <b>Instructions</b>                                                                                                    |
|------------------------------|----------------------------------------------------------------------------------------------------|
| SE Oracle Solaris 10         | « Rubriques concernant le multiacheminement sur<br>réseau IP » dans le Guide d'administration système :<br>services IP |

Pour les procédures d'installation logicielle du cluster, reportez-vous au *[Guide d'installation du](http://www.oracle.com/pls/topic/lookup?ctx=E24889&id=CLUSTINSTALL) [logiciel Oracle Solaris Cluster](http://www.oracle.com/pls/topic/lookup?ctx=E24889&id=CLUSTINSTALL)*. Pour les procédures de maintenance des composants matériels pour les réseaux publics, reportez-vous au *[Oracle Solaris Cluster 3.3 Hardware Administration](http://www.oracle.com/pls/topic/lookup?ctx=E18728&id=CLHAM) [Manual](http://www.oracle.com/pls/topic/lookup?ctx=E18728&id=CLHAM)*.

# **Reconfiguration dynamique avec des interfaces de réseau public**

Certains points sont à prendre en considération, lorsque vous effectuez des opérations de reconfiguration dynamique sur les interfaces de réseau public d'un cluster.

Toutes les conditions requises, les procédures et les restrictions documentées pour la fonction de reconfiguration dynamique d'Oracle Solaris s'appliquent également au support de reconfiguration dynamique d'Oracle Solaris Cluster (à l'exception des opérations de quiescence du système d'exploitation). Par conséquent, reportez-vous à la documentation de la fonction de reconfiguration dynamique d'Oracle Solaris *avant* d'utiliser cette fonction avec Oracle Solaris Cluster. Vous devez vous concentrer tout particulièrement sur les problèmes affectant les périphériques d'E/S se trouvant en dehors du réseau, lors de la phase de séparation de la reconfiguration dynamique.

- Les opérations de suppression de carte ne peuvent aboutir que lorsque les interfaces de réseau public ne sont pas actives. Avant de supprimer une interface de réseau public active, basculez les adresses IP de l'adaptateur à supprimer vers un autre adaptateur du groupe de multiacheminement. Pour ce faire, utilisez la commande [if\\_mpadm](http://www.oracle.com/pls/topic/lookup?ctx=E26505&id=REFMAN1Mif-mpadm-1m)(1M).
- Si vous tentez de supprimer une carte d'interface réseau public sans l'avoir correctement désactivée, Oracle Solaris Cluster rejette l'opération et identifie l'interface pouvant être affectée par l'opération.

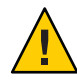

**Attention –** Pour les groupes de multiacheminement comptant deux adaptateurs, si l'adaptateur réseau restant se trouve en échec, lorsque vous effectuez des opérations de suppression de reconfiguration dynamique, la disponibilité des ressources peut en être affectée. Vous ne pouvez pas basculer l'adaptateur restant pendant l'opération de reconfiguration dynamique.

Terminez les procédures suivantes selon l'ordre indiqué, lorsque vous effectuez des opérations de reconfiguration dynamique sur des interfaces de réseau public.

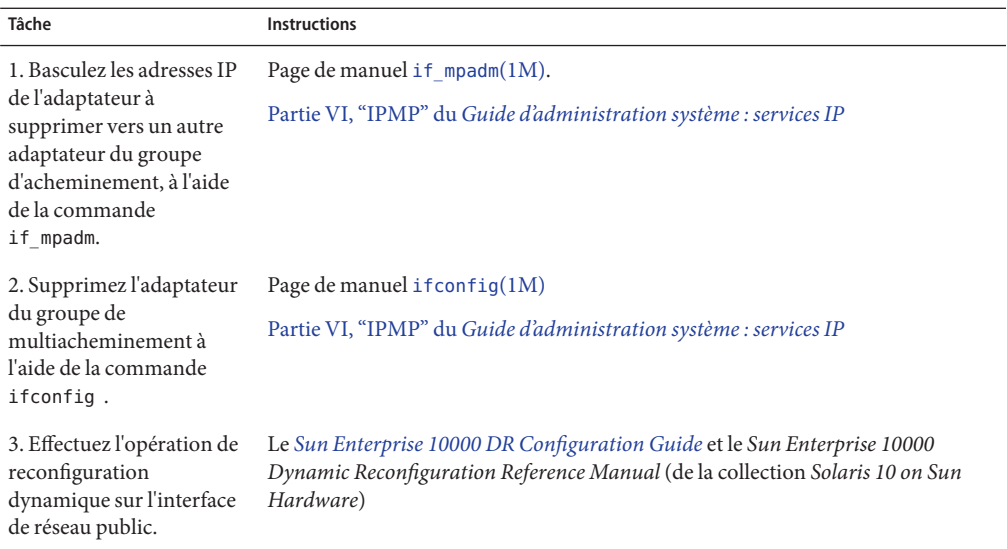

**TABLEAU 7–4** Liste des tâches : reconfiguration dynamique avec des interfaces de réseau public

<span id="page-248-0"></span>**CHAPITRE 8** 8

# Ajout et suppression d'un nœud

Ce chapitre contient des instructions expliquant comment ajouter un nœud à un cluster et le supprimer.

- "Ajout d'un nœud à un cluster" à la page 249
- ["Suppression d'un nœud dans un cluster" à la page 255](#page-254-0)

Pour plus d'informations sur les tâches de maintenance du cluster, reportez-vous à la section [Chapitre 9, "Administration du cluster".](#page-264-0)

## **Ajout d'un nœud à un cluster**

Cette section explique comment ajouter un nœud à un cluster global ou à un cluster de zones. Vous pouvez créer un nouveau nœud de cluster de zones sur un nœud du cluster global hébergeant le cluster de zones, du moment que le nœud du cluster global n'héberge pas déjà un nœud pour ce cluster de zones. Vous ne pouvez pas convertir un nœud de cluster global non votant existant en un nœud de cluster de zones.

La spécification d'une adresse IP et la carte d'interface réseau pour chaque nœud de cluster de zone est facultatif.

**Remarque –** Si vous ne configurez pas une adresse IP pour chaque nœud de cluster de zone, deux choses se produisent :

- 1. Cette zone cluster ne sera pas en mesure de configurer les périphériques NAS pour l'utiliser dans le cluster de zone. Le cluster utilise l'adresse IP du noeud de cluster de zone lors de la communication avec le périphérique NAS, de sorte que le fait de ne pas disposer d'adresse IP permet d'éviter la séparation du support de cluster pour les périphériques NAS.
- 2. Le logiciel de gestion du cluster s'activera n'importe quel autre l'adresse IP de l'hôte sur n'importe quelle carte d'interface réseau.

<span id="page-249-0"></span>Si le noeud de cluster de zone d'origine n'ont pas eu une adresse IP ou d'une carte réseau spécifiée, alors vous n'avez pas besoin de spécifier ces informations pour le nouveau nœud de cluster de zone.

Dans ce chapitre, phys-schost# fait référence à une invite du cluster global. L'élément clzc:schost> représente l'invite de shell interactive de la commande clzonecluster.

Le tableau ci-dessous répertorie les tâches à effectuer pour ajouter un nœud à un cluster existant. Effectuez ces tâches selon leur ordre d'apparition.

**TABLEAU 8–1** Liste des tâches : ajout d'un nœud à un cluster de zones ou un cluster global existant

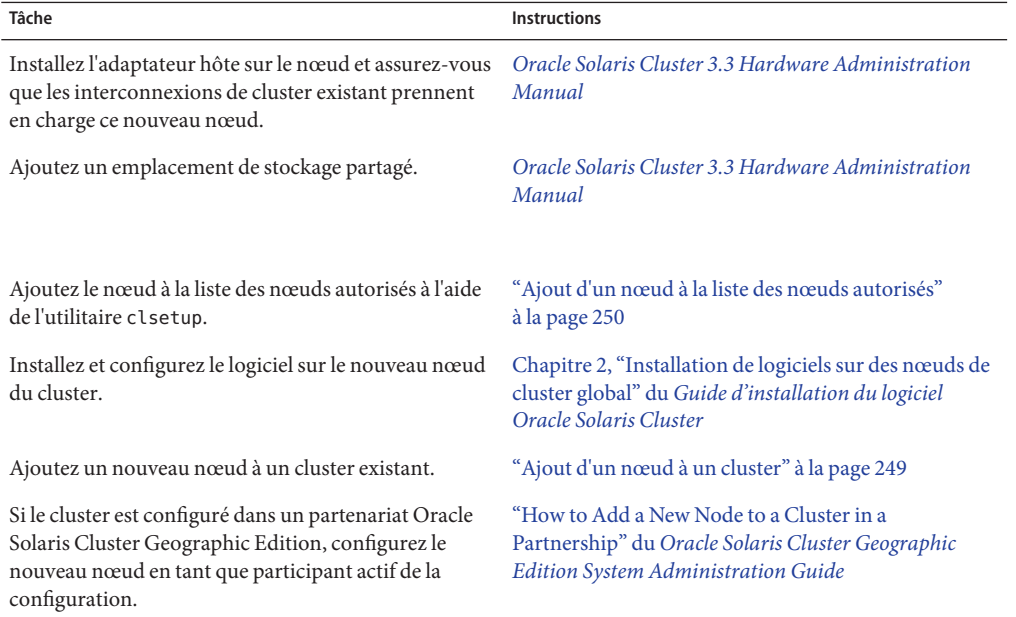

## Ajout d'un nœud à la liste des nœuds autorisés

Avant d'ajouter un hôte Oracle Solaris ou une machine virtuelle à un cluster global ou à un cluster de zones existant, assurez-vous que le matériel nécessaire est installé et configuré sur le nœud, y compris la connexion physique opérationnelle à l'interconnexion de cluster privée.

Pour plus d'informations concernant l'installation du matériel, reportez-vous au *[Oracle Solaris](http://www.oracle.com/pls/topic/lookup?ctx=E18728&id=CLHAM) [Cluster 3.3 Hardware Administration Manual](http://www.oracle.com/pls/topic/lookup?ctx=E18728&id=CLHAM)* ou à la documentation fournie avec votre serveur.

Cette procédure permet à une machine de s'auto-installer dans un cluster en ajoutant le nom de son nœud à la liste des nœuds autorisés par ce cluster.

L'élément phys-schost# fait référence à l'invite du cluster global. Appliquez cette procédure à un cluster global.

Cette procédure utilise les formes longues des commandes Oracle Solaris Cluster. La plupart des commandes possèdent également des formes brèves. À l'exception de la forme du nom, ces commandes sont identiques.

- **Connectez-vous en tant que superutilisateur sur le membre de cluster global actif. Effectuez ces étapes depuis un nœud du cluster global. 1**
- **Assurez-vous que les conditions requises par l'installation du matériel ont été remplies et que 2 les tâches de configuration répertoriées dans la liste de tâche du [Tableau 8–1](#page-249-0) ont été effectuées.**
- **Démarrez l'utilitaire clsetup. 3**

phys-schost# **clsetup** Le menu principal s'affiche.

**Remarque –** Pour ajouter un nœud à un cluster de zones, utilisez l'utilitaire clzonecluster. Pour savoir comment ajouter manuellement une zone à un cluster de zones, reportez-vous à l'Étape 9.

- **Saisissez le numéro qui correspond à l'option affichant le menu des nouveaux nœuds et appuyez sur la touche Entrée. 4**
- **Saisissez le numéro qui correspond à l'option modifiant la liste autorisée et appuyez sur la touche Entrée. Spécifiez le nom d'une machine pouvant s'auto-ajouter. 5**

Suivez les invites pour ajouter le nom du nœud au cluster. Vous êtes invité à saisir le nom du nœud à ajouter.

**Assurez-vous que la tâche a été effectuée. 6**

L'utilitaire clsetup affiche un message indiquant que l'exécution de la commande est terminée, si la tâche n'a renvoyé aucune erreur.

**Pour empêcher l'ajout d'une nouvelle machine au cluster, saisissez le numéro qui correspond à l'option ordonnant au cluster d'ignorer les demandes d'ajout de nouvelles machines. Appuyez sur la touche Retour. 7**

Suivez les invites de l'utilitaire clsetup. Cette option ordonne au cluster d'ignorer toutes les demandes des nouvelles machines provenant du réseau public et tentant de s'auto-ajouter au cluster.

**Quittez l'utilitaire clsetup. 8**

**Pour ajouter manuellement un nœud à un cluster de zones, vous devez spécifier le nom de l'hôte Oracle Solaris et du nœud virtuel. Vous devez également spécifier une ressource de réseau à utiliser pour la communication avec le réseau public sur chaque nœud. Dans l'exemple suivant, la zone se nomme sczone et l'adaptateur de réseau public se nomme bge0 sur les deux machines. 9**

```
clzc:sczone>add node
clzc:sczone:node>set physical-host=phys-cluster-1
clzc:sczone:node>set hostname=hostname1
clzc:sczone:node>add net
clzc:sczone:node:net>set address=hostname1
clzc:sczone:node:net>set physical=bge0
clzc:sczone:node:net>end
clzc:sczone:node>end
clzc:sczone>add node
clzc:sczone:node>set physical-host=phys-cluster-2
clzc:sczone:node>set hostname=hostname2
clzc:sczone:node>add net
clzc:sczone:node:net>set address=hostname2
clzc:sczone:node:net>set physical=bge0
clzc:sczone:node:net>end
clzc:sczone:node>end
```
Pour savoir comment configurer le nœud, reportez-vous à la section ["Configuration d'un](http://www.oracle.com/pls/topic/lookup?ctx=E24889&id=CLUSTINSTALLggzen) cluster de zones" du *[Guide d'installation du logiciel Oracle Solaris Cluster](http://www.oracle.com/pls/topic/lookup?ctx=E24889&id=CLUSTINSTALLggzen)*.

## **Installez et configurez le logiciel sur le nouveau nœud du cluster. 10**

Utilisez la commande cluster create ou le logiciel JumpStart pour effectuer l'installation et la configuration du nouveau nœud, comme expliqué dans le *[Guide d'installation du logiciel](http://www.oracle.com/pls/topic/lookup?ctx=E24889&id=CLUSTINSTALL) [Oracle Solaris Cluster](http://www.oracle.com/pls/topic/lookup?ctx=E24889&id=CLUSTINSTALL)*.

### Ajout d'un nœud du cluster global à la liste des nœuds autorisés **Exemple 8–1**

L'exemple suivant montre comment ajouter un nœud se nommant phys-schost-3 à la liste des nœuds autorisés d'un cluster existant.

```
[Become superuser and execute the clsetup utility.]
phys-schost# clsetup
[Select New nodes>Specify the name of a machine which may add itself.]
[Answer the questions when prompted.]
[Verify that the command completed successfully.]
claccess allow -h phys-schost-3
   Command completed successfully.
[Select Prevent any new machines from being added to the cluster.]
[Quit the clsetup New Nodes Menu and Main Menu.]
[Install the cluster software.]
```
#### [clsetup](http://www.oracle.com/pls/topic/lookup?ctx=E18728&id=SCREFMANclsetup-1cl)(1CL) **Voir aussi**

Pour obtenir une liste complète des tâches permettant d'ajouter un nœud au cluster, reportez-vous au [Tableau 8–1·](#page-249-0)Liste·des·tâches :·ajout·d'un·nœud à un cluster.
Pour ajouter un nœud à un groupe de ressources existant, reportez-vous au *[Oracle Solaris](http://www.oracle.com/pls/topic/lookup?ctx=E18728&id=SC31DSPADMIN) [Cluster Data Services Planning and Administration Guide](http://www.oracle.com/pls/topic/lookup?ctx=E18728&id=SC31DSPADMIN)*.

# **Création d'un nœud non votant (zone) dans un cluster global**

Cette section contient les informations et les procédures de création d'un nœud non votant, ou plus simplement une *zone*, se trouvant sur un nœud du cluster global.

- **Création d'un nœud non votant dans un cluster global**
- **Devenez superutilisateur sur le nœud de cluster global sur lequel vous créez le nœud non votant. 1**

Vous devez utiliser la zone globale.

**Vérifiez au niveau de chaque nœud que les services multiutilisateurs Service Management 2 Facility (SMF) sont en ligne.**

Si les services ne sont pas encore en ligne pour un nœud, attendez leur mise en ligne, puis passez à l'étape suivante.

phys-schost# **svcs multi-user-server** *node* STIME online 17:52:55 svc:/milestone/multi-user-server:default

**Configurez, installez et initialisez la nouvelle zone. 3**

**Remarque –** Vous devez définir la propriété autoboot sur true pour prendre en charge la fonctionnalité de groupe de ressources dans le nœud non votant du cluster global.

Suivez les procédures décrites dans la documentation Solaris.

- **a. Suivez les procédures décrites au [Chapitre 18,"Planification et configuration de zones non](http://www.oracle.com/pls/topic/lookup?ctx=E38898&id=SYSADRMz.conf.start-1) globales (tâches)"du** *[Guide d'administration système : Gestion des ressources des conteneurs](http://www.oracle.com/pls/topic/lookup?ctx=E38898&id=SYSADRMz.conf.start-1) [et des zones Oracle Solaris](http://www.oracle.com/pls/topic/lookup?ctx=E38898&id=SYSADRMz.conf.start-1)***.**
- **b. Suivez les procédures décrites dans la section ["Installation et initialisation de zones"du](http://www.oracle.com/pls/topic/lookup?ctx=E38898&id=SYSADRMz.inst.task-2)** *[Guide d'administration système : Gestion des ressources des conteneurs et des zones Oracle](http://www.oracle.com/pls/topic/lookup?ctx=E38898&id=SYSADRMz.inst.task-2) [Solaris](http://www.oracle.com/pls/topic/lookup?ctx=E38898&id=SYSADRMz.inst.task-2)***.**
- **c. Suivez les procédures décrites dans la section ["Initialisation d'une zone"du](http://www.oracle.com/pls/topic/lookup?ctx=E38898&id=SYSADRMz.inst.task-13)***Guide [d'administration système : Gestion des ressources des conteneurs et des zones Oracle Solaris](http://www.oracle.com/pls/topic/lookup?ctx=E38898&id=SYSADRMz.inst.task-13)***.**

#### **Vérifiez que l'état de la zone est ready. 4**

phys-schost# **zoneadm list -v** ID NAME STATUS 0 global running / 1 *my-zone* ready /*zone-path*

### **(Facultatif) Dans le cas d'une zone partagée, assignez une adresse IP et un nom d'hôte privés à la 5 zone.**

La commande suivante choisit et assigne une adresse IP disponible à partir de la plage d'adresses IP privées du cluster. La commande affecte également le nom d'hôte privé spécifique, ou alias hôte, à la zone et le mappe à l'adresse IP privée affectée.

phys-schost# **clnode set -p zprivatehostname=***hostalias node***:***zone*

| - p                        | Définit une propriété.                                 |
|----------------------------|--------------------------------------------------------|
| zprivatehostname=hostalias | Définit le nom d'hôte privé de la zone, ou alias hôte. |
| node                       | Nom du nœud.                                           |
| zone                       | Nom du nœud non votant du cluster global.              |

### **Procédez à la configuration initiale de la zone interne. 6**

Suivez les procédures décrites dans la section ["Configuration de la zone interne initiale" du](http://www.oracle.com/pls/topic/lookup?ctx=E38898&id=SYSADRMz.login.task-31) *[Guide d'administration système : Gestion des ressources des conteneurs et des zones Oracle](http://www.oracle.com/pls/topic/lookup?ctx=E38898&id=SYSADRMz.login.task-31) [Solaris](http://www.oracle.com/pls/topic/lookup?ctx=E38898&id=SYSADRMz.login.task-31)*. Sélectionnez l'une des méthodes suivantes :

- Connectez-vous à la zone.
- Utilisez un fichier /etc/sysidcfg.

#### **Modifiez le fichier nsswitch.conf au niveau du nœud non votant. 7**

Ces modifications permettent à la zone de résoudre les recherches de noms d'hôtes et d'adresses IP spécifiques à des clusters.

### **a. Connectez-vous à la zone.**

phys-schost# **zlogin -c** *zonename*

**b. Ouvrez le fichier /etc/nsswitch.conf afin de l'éditer.**

sczone# **vi /etc/nsswitch.conf**

**c. Ajoutez le commutateur cluster au début des recherches pour les entrées hosts et netmasks, suivi du commutateur files.**

Les entrées modifiées doivent se présenter comme suit :

...<br>hosts: hosts: **cluster files** nis [NOTFOUND=return] ... netmasks: **cluster files** nis [NOTFOUND=return] ...

- <span id="page-254-0"></span>**d. Pour toutes les autres entrées, assurez-vous que le commutateur files se trouve en première position dans l'entrée.**
- **e. Quittez la zone.**
- **Si vous créez une zone IP exclusive, configurez les groupes IPMP dans chaque fichier /etc/hostname.***interface* **de la zone. 8**

Vous devez configurer un groupe IPMP pour chaque adaptateur de réseau public utilisé pour le trafic de service de données de cette zone. Ces informations ne sont pas héritées d'une zone globale. Reportez-vous à la section "Réseaux publics" du *[Guide d'installation du logiciel](http://www.oracle.com/pls/topic/lookup?ctx=E24889&id=CLUSTINSTALLz40001f61026966) [Oracle Solaris Cluster](http://www.oracle.com/pls/topic/lookup?ctx=E24889&id=CLUSTINSTALLz40001f61026966)* pour obtenir plus d'informations sur la configuration des groupes IPMP dans un cluster.

- **Définissez les mappages nom-adresse pour toutes les ressources de nom d'hôte logique utilisées par la zone. 9**
	- **a. Ajoutez des mappages nom/adresse au fichier /etc/inet/hosts de la zone.** Ces informations ne sont pas héritées d'une zone globale.
	- **b. Si vous utilisez un serveur de noms, ajoutez les mappages nom-adresse.**

## **Suppression d'un nœud dans un cluster**

Cette section contient des instructions concernant la suppression d'un nœud dans un cluster global ou un cluster de zones. Vous pouvez également supprimer un cluster de zones spécifique d'un cluster global. Le tableau ci-dessous répertorie les tâches à effectuer pour supprimer un nœud d'un cluster existant. Effectuez ces tâches selon leur ordre d'apparition.

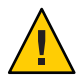

**Attention –** Si vous supprimez un nœud en appliquant uniquement cette procédure à une configuration RAC, cette suppression peut entraîner une erreur grave au niveau du nœud, pendant la réinitialisation. Pour savoir comment supprimer un nœud d'une configuration RAC, reportez-vous à la section ["Suppression de Prise en charge d'Oracle RAC des nœuds](http://www.oracle.com/pls/topic/lookup?ctx=E24889&id=SC31DS403OPSRACch8_ops-5) sélectionnés" du *[Guide Service de données Oracle Solaris Cluster pour Oracle Real Application](http://www.oracle.com/pls/topic/lookup?ctx=E24889&id=SC31DS403OPSRACch8_ops-5) [Clusters](http://www.oracle.com/pls/topic/lookup?ctx=E24889&id=SC31DS403OPSRACch8_ops-5)*. Après avoir terminé ce processus, suivez les étapes indiquées ci dessous.

**TABLEAU 8–2** Liste des tâches : suppression d'un nœud

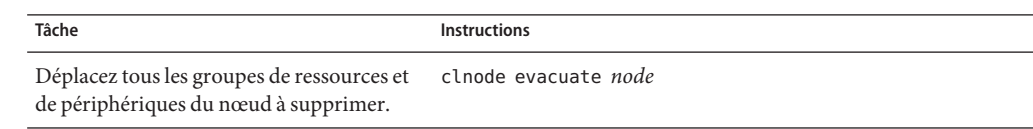

<span id="page-255-0"></span>

| TABLEAU 8-2 Liste des tâches : suppression d'un nœud<br>(Suite)                             |                                                                                                    |
|---------------------------------------------------------------------------------------------|----------------------------------------------------------------------------------------------------|
| Tâche                                                                                       | <b>Instructions</b>                                                                                                    |
| Assurez-vous que le nœud peut être<br>supprimé en vérifiant les hôtes autorisés.            | claccess show node<br>claccess allow -h node-to-remove                                                                                                    |
| Si le nœud ne peut pas être supprimé,<br>donnez-lui accès à la configuration du<br>cluster. |                                                                                                    |
| Supprimez le nœud de tous les groupes de<br>périphériques.                                  | "Suppression d'un nœud d'un groupe de périphériques (Solaris<br>Volume Manager)" à la page 145                                                                                                    |
| Supprimez tous les périphériques de<br>quorum connectés au nœud à supprimer.                | Cette étape est facultative si vous supprimez un nœud dans un<br>cluster à deux nœuds.                                                                                                    |
|                                                                                             | "Suppression d'un périphérique de quorum" à la page 210                                                                                                    |
|                                                                                             | Même si vous devez supprimer le périphérique de quorum avant<br>le périphérique de stockage dans l'étape suivante, vous pouvez<br>ajouter le périphérique de quorum à nouveau tout de suite après. |
|                                                                                             | "Suppression du dernier périphérique de quorum d'un cluster"<br>à la page 211                                                                                                    |
| Mettez le nœud à supprimer en mode non<br>cluster.                                          | "Mise en mode de maintenance d'un nœud" à la page 282                                                                                                    |
| Supprimez un nœud d'un cluster de zones.                                                    | "Suppression d'un nœud d'un cluster de zones" à la page 256                                                                                                    |
| Supprimez un nœud de la configuration<br>logicielle du cluster.                             | "Suppression d'un nœud de la configuration logicielle du cluster"<br>à la page 257                                                                                                    |
| Désinstallez Oracle Solaris Cluster d'un<br>nœud du cluster (facultatif).                   | "Désinstallation de Oracle Solaris Cluster d'un nœud du cluster"<br>à la page 286                                                                                                    |
| Supprimez l'intégralité d'un cluster de<br>zones.                                           | "Suppression d'un cluster de zones" à la page 299                                                                                                    |

# Suppression d'un nœud d'un cluster de zones

Vous pouvez supprimer un nœud d'un cluster de zones en l'arrêtant, en le désinstallant ou en le supprimant de la configuration. Si vous décidez par la suite d'ajouter à nouveau le nœud dans le cluster de zones, suivez les instructions du [Tableau 8–1.](#page-249-0) La plupart de ces étapes sont effectuées depuis un nœud du cluster global.

**1 Connectez-vous en tant que superutilisateur sur un nœud du cluster global.**

<span id="page-256-0"></span>**Arrêtez le nœud du cluster de zones à supprimer, en spécifiant ce dernier et le cluster de zones 2 associé.**

phys-schost# **clzonecluster halt** -n *node zoneclustername*

Vous pouvez également utiliser les commandes clnode evacuate et shutdown dans un cluster de zones.

**Désinstallez le nœud du cluster de zones. 3**

phys-schost# **clzonecluster uninstall** -n *node zoneclustername*

**Supprimez de la configuration le nœud du cluster de zones. 4**

Pour ce faire, utilisez les commandes suivantes :

phys-schost# **clzonecluster configure** *zoneclustername*

clzc:sczone> **remove node physical-host=***zoneclusternodename*

**Assurez-vous que le nœud a été supprimé du cluster de zones. 5**

phys-schost# **clzonecluster status**

## **Suppression d'un nœud de la configuration logicielle du cluster**

Suivez cette procédure pour supprimer un nœud du cluster global.

L'élément phys-schost# fait référence à l'invite du cluster global. Appliquez cette procédure à un cluster global.

Cette procédure utilise les formes longues des commandes Oracle Solaris Cluster. La plupart des commandes possèdent également des formes brèves. À l'exception de la forme du nom, ces commandes sont identiques.

- **Assurez-vous d'avoir supprimé le nœud de tous les groupes de ressources, de périphériques et des configurations de périphérique de quorum et mettez-le en mode de maintenance, avant de continuer cette procédure. 1**
- **Connectez-vous en tant que superutilisateur ou adoptez un rôle octroyant une autorisation 2 reposant sur un contrôle d'accès à base de rôles de type solaris.cluster.modify sur le nœud à supprimer. Effectuez toutes les étapes de cette procédure depuis un nœud du cluster global.**
- **Initialisez le nœud du cluster global à supprimer et mettez-le en mode non cluster. Pour un 3 nœud de cluster de zones, vous devez suivre les instructions se trouvant dans la section ["Suppression d'un nœud d'un cluster de zones"à la page 256](#page-255-0) avant d'effectuer cette étape.**
	- Sur les systèmes SPARC, exécutez la commande suivante :

ok **boot -x**

■ Sur les systèmes x86, exécutez les commandes suivantes :

**shutdown -g -y -i0**

Press any key to continue

**a. Dans le menu GRUB, utilisez les touches fléchées pour sélectionner l'entrée Oracle Solaris appropriée et saisissez e pour modifier les commandes.**

Le menu GRUB s'affiche comme suit :

```
GNU GRUB version 0.95 (631K lower / 2095488K upper memory)
+-------------------------------------------------------------------------+
| Solaris 10 /sol_10_x86 |
| Solaris failsafe |
| |
+-------------------------------------------------------------------------+
Use the \hat{ } and v keys to select which entry is highlighted.
Press enter to boot the selected OS, 'e' to edit the
commands before booting, or 'c' for a command-line.
```
Pour plus d'informations concernant l'initialisation basée sur la ressource GRUB, reportez-vous à la section ["Booting an x86 Based System by Using GRUB \(Task Map\)" du](http://www.oracle.com/pls/topic/lookup?ctx=E24843&id=SYSADV1hbx86boot-68676) *[System Administration Guide: Basic Administration](http://www.oracle.com/pls/topic/lookup?ctx=E24843&id=SYSADV1hbx86boot-68676)*.

**b. Dans l'écran des paramètres d'initialisation, utilisez les touches de direction pour sélectionner l'entrée du noyau et saisissez l'option e pour éditer cette dernière.**

L'écran des paramètres d'initialisation GRUB s'affiche comme suit :

```
GNU GRUB version 0.95 (615K lower / 2095552K upper memory)
+----------------------------------------------------------------------+
| root (hd0, 0, a)| kernel /platform/i86pc/multiboot |
| module /platform/i86pc/boot_archive |
+----------------------------------------------------------------------+
Use the \hat{ } and v keys to select which entry is highlighted.
Press 'b' to boot, 'e' to edit the selected command in the
boot sequence, 'c' for a command-line, 'o' to open a new line
after ('O' for before) the selected line, 'd' to remove the
selected line, or escape to go back to the main menu.
```
**c. Ajoutez l'option -x à la commande pour spécifier l'initialisation du système en mode non cluster.**

[ Minimal BASH-like line editing is supported. For the first word, TAB lists possible command completions. Anywhere else TAB lists the possible completions of a device/filename. ESC at any time exits. ]

grub edit> kernel /platform/i86pc/multiboot -x

### **d. Appuyez sur la touche Entrée pour accepter les modifications et revenir à l'écran des paramètres d'initialisation.**

L'écran affiche la commande éditée.

GNU GRUB version 0.95 (615K lower / 2095552K upper memory) +----------------------------------------------------------------------+ | root (hd0,0,a) | | kernel /platform/i86pc/multiboot -x | | module /platform/i86pc/boot\_archive | +----------------------------------------------------------------------+ Use the  $\hat{ }$  and v keys to select which entry is highlighted. Press 'b' to boot, 'e' to edit the selected command in the boot sequence, 'c' for a command-line, 'o' to open a new line after ('O' for before) the selected line, 'd' to remove the selected line, or escape to go back to the main menu.-

### **e. Saisissez l'option b pour initialiser le nœud en mode non cluster.**

Cette modification de la commande des paramètres d'initialisation du noyau ne sera pas prise en compte, lors de la prochaine initialisation du système. Lors de la prochaine initialisation du nœud, ce dernier sera initialisé en mode cluster. Si vous souhaitez plutôt initialiser le nœud en mode non cluster, effectuez de nouveau ces étapes pour ajouter l'option -x à la commande des paramètres d'initialisation du noyau.

**Remarque –** Si le nœud à supprimer n'est plus disponible ou ne peut plus être initialisé, exécutez la commande suivante sur un nœud actif quelconque du cluster : **clnode clear -F** *<node-to-be-removed>* . Vérifiez la suppression du nœud en exécutant la commande **clnode status** *<nodename>*.

**Positionnez-vous sur le nœud à supprimer et supprimez-le du cluster. 4**

phys-schost# **clnode remove** -F

Si la commande **clnode remove** n'aboutit pas ou que la référence au nœud n'existe plus, exécutez la commande **clnode clear** -F *nodename* sur un nœud actif.

**Remarque –** Si vous supprimez le dernier nœud du cluster, il doit être en mode non cluster et le cluster ne doit comporter aucun nœud actif.

- **Positionnez-vous sur un autre nœud du cluster et assurez-vous que le nœud est supprimé. 5** phys-schost# **clnode status** *nodename*
- **Terminez de supprimer le nœud. 6**
	- **Si vous voulez désinstaller Oracle Solaris Cluster du nœud supprimé, reportez-vous à la section ["Désinstallation de Oracle Solaris Cluster d'un nœud du cluster"à la page 286.](#page-285-0)**

■ **Si vous ne voulez pas désinstaller Oracle Solaris Cluster du nœud supprimé, vous pouvez supprimer physiquement le nœud du cluster en supprimant les connexions matérielles comme décrit dans le** *[Oracle Solaris Cluster 3.3 Hardware Administration Manual](http://www.oracle.com/pls/topic/lookup?ctx=E18728&id=CLHAM)***.**

#### Suppression d'un nœud de la configuration logicielle du cluster **Exemple 8–2**

L'exemple suivant montre comment supprimer un nœud (phys-schost-2) d'un cluster. La commande clnode remove est exécutée en mode non cluster depuis le nœud à supprimer du cluster (phys-schost-2)

```
[Remove the node from the cluster:]
phys-schost-2# clnode remove
phys-schost-1# clnode clear -F phys-schost-2
[Verify node removal:]
phys-schost-1# clnode status
-- Cluster Nodes --
                 Node name Status
                 --------- ------
 Cluster node: phys-schost-1 Online
```
Pour désinstaller Oracle Solaris Cluster du nœud supprimé, reportez-vous à la section ["Désinstallation de Oracle Solaris Cluster d'un nœud du cluster" à la page 286.](#page-285-0) **Voir aussi**

> Pour les procédures matérielles, reportez-vous au *[Oracle Solaris Cluster 3.3 Hardware](http://www.oracle.com/pls/topic/lookup?ctx=E18728&id=CLHAM) [Administration Manual](http://www.oracle.com/pls/topic/lookup?ctx=E18728&id=CLHAM)*.

Pour une liste complète des tâches permettant de supprimer un nœud du cluster, reportez-vous au [Tableau 8–2.](#page-254-0)

Pour ajouter un nœud à un cluster existant, reportez-vous à la section ["Ajout d'un nœud à la](#page-249-0) [liste des nœuds autorisés" à la page 250.](#page-249-0)

## **Suppression d'un nœud non votant (zone) d'un cluster global**

**Connectez-vous en tant que superutilisateur sur le nœud du cluster global dans lequel vous créez un nœud non votant. 1**

### **Supprimez le nœud non votant du système. 2**

Suivez les procédures décrites dans la section ["Suppression d'une zone non globale du système"](http://www.oracle.com/pls/topic/lookup?ctx=E38898&id=SYSADRMz.inst.task-50) du *[Guide d'administration système : Gestion des ressources des conteneurs et des zones Oracle](http://www.oracle.com/pls/topic/lookup?ctx=E38898&id=SYSADRMz.inst.task-50) [Solaris](http://www.oracle.com/pls/topic/lookup?ctx=E38898&id=SYSADRMz.inst.task-50)*.

## ▼ **Suppression de la connectivité entre une baie et un nœud unique dans un cluster comportant plus de deux nœuds**

Suivez cette procédure pour séparer une baie de stockage d'un nœud unique d'un cluster à trois ou à quatre nœuds.

L'élément phys-schost# fait référence à l'invite du cluster global. Appliquez cette procédure à un cluster global.

Cette procédure utilise les formes longues des commandes Oracle Solaris Cluster. La plupart des commandes possèdent également des formes brèves. À l'exception de la forme du nom, ces commandes sont identiques.

- **Sauvegardez les tables des bases de données, les services de données et les volumes associés à la baie de stockage à supprimer. 1**
- **Déterminez les groupes de ressources et de périphériques exécutés sur le nœud à déconnecter. 2**

phys-schost# **clresourcegroup status** phys-schost# **cldevicegroup status**

**Déplacez tous les groupes de ressources et de périphériques du nœud à supprimer, le cas échéant. 3**

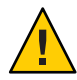

**Caution (SPARC only) –** Si le cluster est exécuté sur Oracle RAC, arrêtez l'instance de la base de données Oracle RAC exécutée sur le nœud, avant de déplacer les groupes en dehors du nœud. Pour en savoir plus, reportez-vous au *Oracle Database Administration Guide*.

phys-schost# **clnode evacuate** *node*

La commande clnode evacuate bascule tous les groupes de périphériques du nœud spécifié vers le nœud de prédilection suivant. La commande bascule également tous les groupes de ressources des nœuds votants et non votants du nœud spécifié vers le nœud de prédilection votant ou non votant suivant.

#### **Mettez tous les groupes de périphériques en mode de maintenance. 4**

Pour la procédure d'acceptation des activités d'E/S vers les groupes de disques partagés Veritas, reportez-vous à la documentation VxVM.

Pour la procédure mettant un groupe de périphériques en mode de maintenance, reportez-vous à la section ["Mise en mode de maintenance d'un nœud" à la page 282.](#page-281-0)

**Supprimez le nœud de tous les groupes de périphériques. 5**

Si vous utilisez VxVM ou un disque brut, utilisez la commande [cldevicegroup](http://www.oracle.com/pls/topic/lookup?ctx=E18728&id=SCREFMANcldevicegroup-1cl)(1CL) pour supprimer les groupes de périphériques.

**Pour chaque groupe de ressources contenant une ressource HAStoragePlus, supprimez le 6 nœud de la liste des nœuds du groupe de ressources.**

phys-schost# **clresourcegroup remove-node** *-z zone* **-n** *node* **+ |** *resourcegroup*

*node* Le nom du nœud.

*zone* Le nom du nœud non votant pouvant contrôler le groupe de ressources. Spécifiez la *zone* uniquement si vous avez indiqué un nœud non votant lors de la création du groupe de ressources.

Pour savoir comment modifier la liste des nœuds d'un groupe de ressources, reportez-vous au *[Oracle Solaris Cluster Data Services Planning and Administration Guide](http://www.oracle.com/pls/topic/lookup?ctx=E18728&id=SC31DSPADMIN)*.

**Remarque –** Les noms de la propriété, du groupe et du type de ressource sont sensibles à la casse, lorsque la commande clresourcegroup est exécutée.

- **Si la baie de stockage à supprimer représente la dernière baie de stockage connectée au nœud, déconnectez le câble de fibre optique entre le nœud et le hub ou la prise à laquelle la baie de stockage est connectée (dans le cas contraire, n'effectuez pas cette étape). 7**
- **Si vous supprimez l'adaptateur hôte du nœud à déconnecter et que vous débranchez l'alimentation électrique du nœud. Si vous supprimez l'adaptateur hôte du nœud à déconnecter, passez à l'Étape 11. 8**
- **Supprimez l'adaptateur hôte du nœud. 9**

Pour la procédure de suppression des adaptateurs hôtes, reportez-vous à la documentation du nœud.

- **Branchez le nœud sur l'alimentation électrique, sans l'initialiser. 10**
- **Si Oracle RAC a été installé, supprimez le package logiciel correspondant du nœud à déconnecter. 11**

phys-schost# **pkgrm SUNWscucm**

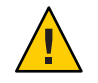

**Caution (SPARC only) –** Si vous ne supprimez pas Oracle RAC du nœud à déconnecter, une erreur grave surviendra sur le nœud, lorsque ce dernier sera réintroduit sur le cluster et vous pouvez éventuellement ne plus avoir accès aux données.

#### **Initialisez le nœud en mode cluster. 12**

■ Sur les systèmes SPARC, exécutez la commande suivante :

ok **boot**

■ Sur les systèmes x86, exécutez les commandes suivantes :

Lorsque le menu GRUB s'affiche, sélectionnez l'entrée Oracle Solaris appropriée, puis appuyez sur la touche Entrée. Le menu GRUB s'affiche comme suit :

```
GNU GRUB version 0.95 (631K lower / 2095488K upper memory)
+-------------------------------------------------------------------------+
| Solaris 10 /sol_10_x86 |
| Solaris failsafe |
| | +-------------------------------------------------------------------------+
Use the ^ and v keys to select which entry is highlighted.
Press enter to boot the selected OS, 'e' to edit the
commands before booting, or 'c' for a command-line.
```
**Mettez à jour l'espace de noms du périphérique du nœud en mettant à jour les entrées 13 /devices et /dev.**

phys-schost# **devfsadm -C cldevice refresh**

**Remettez ensuite les groupes de périphériques en ligne. 14**

Pour les procédures de mise en ligne des groupes de disques partagés Veritas, reportez-vous à la documentation Veritas Volume Manager.

Pour plus d'informations concernant la mise en ligne d'un groupe de périphériques, reportez-vous à la section ["Arrêt du mode de maintenance d'un nœud" à la page 284.](#page-283-0)

## ▼ **Correction des messages d'erreur**

Pour corriger tout message d'erreur survenu lors de la suppression d'un nœud du cluster, suivez la procédure suivante :

**Faites en sorte que le nœud rejoigne le cluster global. Suivez cette procédure sur un cluster 1 global uniquement.**

phys-schost# **boot**

- **Êtes-vous parvenu à faire en sorte que le nœud rejoigne le cluster global ? 2**
	- Si non, passez à l['Étape b.](#page-263-0)
- <span id="page-263-0"></span>■ Si oui, effectuez les étapes suivantes pour supprimer le nœud des groupes de périphériques.
- **a. Si le nœud est parvenu à rejoindre le cluster, supprimez-le des groupes de périphériques restants.**

Suivez la procédure de la section ["Suppression d'un nœud de tous les groupes de](#page-143-0) [périphériques" à la page 144.](#page-143-0)

- **b. Après avoir supprimé le nœud de tous les groupes de périphériques, retournez à la section ["Désinstallation de Oracle Solaris Cluster d'un nœud du cluster"à la page 286](#page-285-0) et répétez la procédure.**
- **Si le nœud n'est pas parvenu à rejoindre le cluster, attribuez un autre nom de votre choix au 3 fichier du nœud /etc/cluster/ccr, comme par exemple : ccr.old.**

```
# mv /etc/cluster/ccr /etc/cluster/ccr.old
```
**Retournez à la section ["Désinstallation de Oracle Solaris Cluster d'un nœud du cluster"](#page-285-0) [à la page 286](#page-285-0) et répétez la procédure. 4**

**CHAPITRE 9** 9

# Administration du cluster

Ce chapitre contient les procédures d'administration affectant l'ensemble d'un cluster global ou un cluster de zones :

- "Présentation de l'administration du cluster" à la page 265
- ["Tâches d'administration d'un cluster de zones" à la page 298](#page-297-0)
- ["Dépannage" à la page 305](#page-304-0)

Pour plus d'informations concernant l'ajout ou la suppression d'un nœud du cluster, reportez-vous au [Chapitre 8, "Ajout et suppression d'un nœud".](#page-248-0)

## **Présentation de l'administration du cluster**

Cette section explique comment effectuer des tâches d'administration sur l'ensemble d'un cluster global ou sur un cluster de zones. Le tableau ci-dessous liste ces tâches d'administration, ainsi que les procédures qui leur sont associées. Les tâches d'administration sont généralement effectuées dans la zone globale. Pour administrer un cluster de zones, vous devez disposer au minimum d'une machine hébergeant le cluster de zones, qui soit en ligne et en mode cluster. Tous les nœuds du cluster de zones ne doivent pas forcément être en ligne et actifs. Oracle Solaris Cluster relit les modifications apportées à la configuration, lorsque le nœud se trouvant en dehors du cluster parvient à rejoindre le cluster.

**Remarque –** Par défaut, la gestion de l'alimentation est désactivée pour ne pas interférer avec le cluster. Si vous activez la gestion de l'alimentation d'un cluster à nœud unique, le cluster est toujours en cours d'exécution mais il peut devenir indisponible pendant quelques secondes. La fonction Gestion de l'alimentation tente de fermer le nœud, sans succès.

Dans ce chapitre, phys-schost# fait référence à une invite du cluster global. L'élément clzc:schost> représente l'invite de shell interactive de la commande clzonecluster.

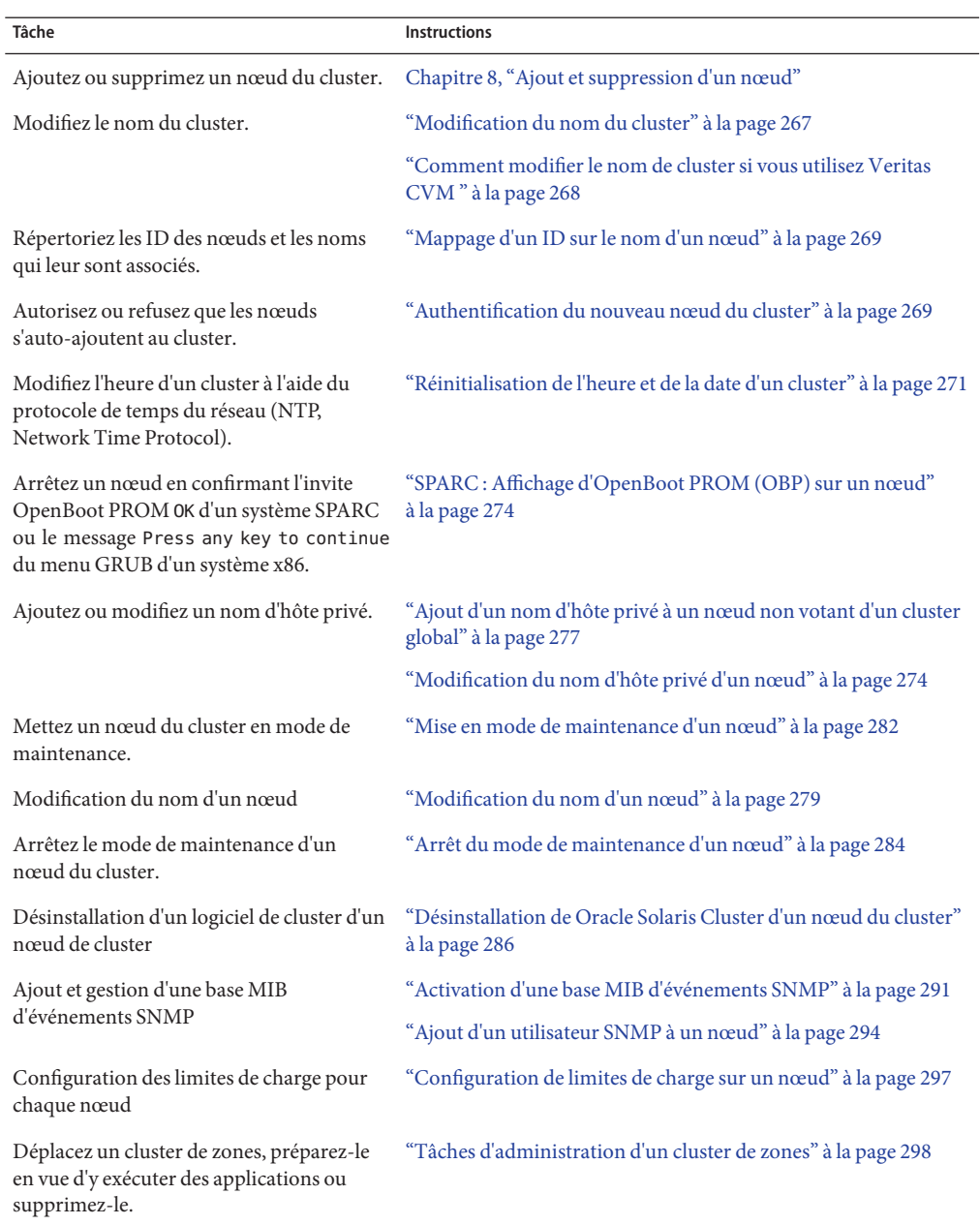

**TABLEAU 9–1** Liste des tâches : administration du cluster

## <span id="page-266-0"></span>▼ **Modification du nom du cluster**

Vous pouvez modifier, si nécessaire, le nom du cluster, après l'installation initiale.

L'élément phys-schost# fait référence à l'invite du cluster global. Appliquez cette procédure à un cluster global.

Cette procédure utilise les formes longues des commandes Oracle Solaris Cluster. La plupart des commandes possèdent également des formes brèves. À l'exception de la forme du nom, ces commandes sont identiques.

- **Connectez-vous en tant que superutilisateur sur un nœud quelconque du cluster global. 1**
- **Démarrez l'utilitaire clsetup. 2**

phys-schost# **clsetup** Le menu principal s'affiche.

**Pour modifier le nom du cluster, saisissez le numéro correspondant à l'option Other Cluster 3 Properties (Autres propriétés du cluster).**

Le menu Other Cluster Properties (Autres propriétés du cluster) s'affiche.

- **Sélectionnez l'élément dont vous avez besoin dans le menu et suivez les instructions affichées sur l'écran. 4**
- **Si vous souhaitez que la balise de service Oracle Solaris Cluster reflète le nouveau nom du 5 cluster, supprimez la balise Oracle Solaris Cluster existante et redémarrez le cluster. Pour supprimer l'instance de la balise de service Oracle Solaris Cluster, terminez les sous-étapes suivantes sur tous les nœuds du cluster :**
	- **a. Répertoriez toutes les balises de service.**

phys-schost# **stclient -x**

**b. Recherchez le numéro de l'instance de la balise de service Oracle Solaris Cluster, puis exécutez la commande suivante :**

phys-schost# **stclient -d -i** *service\_tag\_instance\_number*

**c. Réinitialisez tous les nœuds dans le cluster.**

phys-schost# **reboot**

#### Modification du nom du cluster **Exemple 9–1**

L'exemple suivant met en évidence la commande [cluster](http://www.oracle.com/pls/topic/lookup?ctx=E18728&id=SCREFMANcluster-1cl)(1CL) générée à partir de l'utilitaire [clsetup](http://www.oracle.com/pls/topic/lookup?ctx=E18728&id=SCREFMANclsetup-1cl)(1CL) pour modifier le nouveau nom du cluster dromedary.

```
phys-schost# cluster rename -c dromedary
```
## ▼ **Comment modifier le nom de cluster si vous utilisez Veritas CVM**

Si vous avez un cluster Veritas Volume Manager (CVM) le groupe de disques qui utilise Oracle Solaris Cluster, vous pouvez modifier le nom du cluster après l'installation initiale.

- **Connectez-vous en tant que superutilisateur sur un nœud quelconque du cluster global. 1**
- **Si vous utilisez Oracle RAC 11***g* **ou 10** *g***, effectuez les opérations suivantes. 2**
	- **a. Arrêter et désactiver Oracle Cluster Ready Services (CRS) sur tous les noeuds.**

**/etc/init.d/init.crs stop /etc/init.d/init.crs disable**

**b. Désactiver le &ProductName ; SUNW.scalable\_rac\_server\_proxy ressource et les SUNW.ScalDevGroup ressources afin d'éviter qu'elles ne se mette en ligne après un redémarrage.**

# **clrs disable** *resource\_name*

**Arrêter tous les volumes dans chaque CVM groupe de disques. 3**

# **vxvol -g** *dg\_name* **stoppall**

**Déporter le CVM groupes de disques. 4**

# **vxdg deport** *dg\_name*

- **Renommez le cluster. 5**
	- # **cluster rename -c** *new\_name*
- **Réinitialisez tous les nœuds dans le cluster. 6**
- **Importez le groupe de disques qu'un disque partagé groupe. 7**
	- # **vxdg -s import** *dg\_name*
- **Démarrez les volumes dans chaque groupe de disques. 8**

# **vxvol -g** *dg\_name* **startall**

**Activer et démarrer Oracle CRS sur tous les noeuds. 9**

**/etc/init.d/init.crs enable /etc/init.d/init.crs start**

<span id="page-268-0"></span>**Activer le &ProductName ; ressources que vous avez désactivé précédemment. 10**

# **clrs enable +**

## **Mappage d'un ID sur le nom d'un nœud**

Pendant l'installation de Oracle Solaris Cluster, un numéro d'ID de nœud unique est assigné à chaque nœud. Le numéro de cet ID est assigné aux nœuds, selon l'ordre dans lequel ils rejoignent le cluster pour la première fois. Une fois que le numéro de cet ID a été assigné, il ne peut plus être modifié. Ce numéro est utilisé, le plus souvent, dans les messages d'erreur, afin d'identifier le nœud du cluster concerné par le message. Suivez cette procédure pour déterminer le mappage entre les ID et les noms des nœuds.

Il n'est pas nécessaire de vous connecter en tant que superutilisateur pour répertorier les informations de configuration d'un cluster global ou d'un cluster de zones. L'une des deux étapes de cette procédure doit être effectuée depuis un nœud du cluster global. L'autre étape doit être effectuée depuis un nœud du cluster de zones.

**Utilisez la commande [clnode](http://www.oracle.com/pls/topic/lookup?ctx=E18728&id=SCREFMANclnode-1cl)(1CL) pour répertorier les informations de configuration du cluster global. 1**

phys-schost# **clnode show | grep Node**

**Vous pouvez également lister les ID des nœuds d'un cluster de zones. Le nœud du cluster de 2 zones possède le même ID que celui du cluster global sur lequel il est exécuté.**

phys-schost# **zlogin sczone clnode -v | grep Node**

#### Mappage de l'ID sur le nom du nœud **Exemple 9–2**

L'exemple suivant met en évidence les assignations d'ID des nœuds d'un cluster global.

phys-schost# **clnode show | grep Node** === Cluster Nodes === Node Name: phys-schost1 Node ID: Node Name: phys-schost2 Node ID: 2 Node Name: phys-schost3 Node ID: 3

## ▼ **Authentification du nouveau nœud du cluster**

Oracle Solaris Cluster permet de déterminer si les nouveaux nœuds peuvent s'auto-ajouter au cluster global, ainsi que le type d'authentification à utiliser. Vous pouvez permettre ou interdire à tous les nœuds de rejoindre le cluster sur le réseau public ou indiquer un nœud spécifique pouvant rejoindre le cluster. Les nouveaux nœuds peuvent être authentifiés par le biais d'une

authentification UNIX standard ou d'une authentification Diffie-Hellman (DES, Data Encryption Standard). Si vous sélectionnez une authentification DES, vous devez également configurer les clés de chiffrement nécessaires, avant que le nœud ne rejoigne le cluster. Pour plus d'informations, reportez-vous aux pages de manuel [keyserv](http://www.oracle.com/pls/topic/lookup?ctx=E26505&id=REFMAN1Mkeyserv-1m)(1M) et [publickey](http://www.oracle.com/pls/topic/lookup?ctx=E26505&id=REFMAN4publickey-4)(4).

L'élément phys-schost# fait référence à l'invite du cluster global. Appliquez cette procédure à un cluster global.

Cette procédure utilise les formes longues des commandes Oracle Solaris Cluster. La plupart des commandes possèdent également des formes brèves. À l'exception de la forme du nom, ces commandes sont identiques.

#### **Connectez-vous en tant que superutilisateur sur un nœud quelconque du cluster global. 1**

**Démarrez l'utilitaire [clsetup](http://www.oracle.com/pls/topic/lookup?ctx=E18728&id=SCREFMANclsetup-1cl)(1CL). 2**

phys-schost# **clsetup** Le menu principal s'affiche.

**Pour mettre en place la méthode d'authentification sur le cluster, saisissez le numéro 3 correspondant à l'option des nouveaux nœuds.**

Le menu New Nodes (Nouveaux nœuds) s'affiche.

- **Sélectionnez l'élément dont vous avez besoin dans le menu et suivez les instructions affichées sur l'écran. 4**
- Interdire l'ajout de nouvelles machines au cluster global **Exemple 9–3**

L'utilitaire clsetup génère la commande claccess. L'exemple suivant met en évidence la commande claccess interdisant l'ajout de nouvelles machines au cluster.

phys-schost# **claccess deny -h hostname**

#### Autoriser l'ajout de toutes les nouvelles machines au cluster global **Exemple 9–4**

L'utilitaire clsetup génère la commande claccess. L'exemple suivant met en évidence la commande claccess autorisant l'ajout de nouvelles machines au cluster.

phys-schost# **claccess allow-all**

#### Spécification d'une nouvelle machine à ajouter au cluster global **Exemple 9–5**

L'utilitaire clsetup génère la commande claccess. L'exemple suivant met en évidence la commande claccess autorisant l'ajout d'une nouvelle machine au cluster.

phys-schost# **claccess allow -h hostname**

<span id="page-270-0"></span>Définition de l'authentification UNIX standard **Exemple 9–6**

> L'utilitaire clsetup génère la commande claccess. L'exemple suivant met en évidence la commande claccess réinitialisant l'authentification des nouveaux nœuds rejoignant le cluster sur une authentification Unix standard.

phys-schost# **claccess set -p protocol=sys**

#### Paramétrage du processus d'authentification DES **Exemple 9–7**

L'utilitaire clsetup génère la commande claccess. L'exemple suivant met en évidence la commande claccess utilisée par le processus d'authentification DES pour les nouveaux nœuds rejoignant le cluster.

### phys-schost# **claccess set -p protocol=des**

Lorsque vous utilisez une authentification DES, vous devez également configurer toutes les clés de chiffrement nécessaires, avant qu'un nœud ne puisse rejoindre le cluster. Pour plus d'informations, reportez-vous aux pages de manuel [keyserv](http://www.oracle.com/pls/topic/lookup?ctx=E26505&id=REFMAN1Mkeyserv-1m) $(1M)$  et [publickey](http://www.oracle.com/pls/topic/lookup?ctx=E26505&id=REFMAN4publickey-4) $(4)$ .

# ▼ **Réinitialisation de l'heure et de la date d'un cluster**

Oracle Solaris Cluster utilise le protocole de temps du réseau (NTP, Network Time Protocol) pour synchroniser l'heure. Les réglages se font de manière automatique, lorsque les nœuds synchronisent l'heure sur laquelle ils sont réglés avec celle du cluster global, lorsque cela s'avère nécessaire. Pour plus d'informations, reportez-vous au *[Oracle Solaris Cluster Concepts Guide](http://www.oracle.com/pls/topic/lookup?ctx=E18728&id=CLUSTCONCEPTS)* et au *Network Time Protocol User's Guide*.

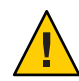

**Attention –** Lorsque vous utilisez un protocole de transfert réseau, vous ne devez pas tenter de régler l'heure du cluster, lorsque ce dernier est exécuté. Vous ne devez pas régler l'heure de manière interactive à l'aide de la commande [date](http://www.oracle.com/pls/topic/lookup?ctx=E26505&id=REFMAN1date-1)(1), [rdate](http://www.oracle.com/pls/topic/lookup?ctx=E26505&id=REFMAN1Mrdate-1m)(1M), [xntpd](http://www.oracle.com/pls/topic/lookup?ctx=E26505&id=REFMAN1Mxntpd-1m)(1M) ou [svcadm](http://www.oracle.com/pls/topic/lookup?ctx=E26505&id=REFMAN1Msvcadm-1m)(1M) ou dans un script cron[\(1M\).](http://www.oracle.com/pls/topic/lookup?ctx=E26505&id=REFMAN1Mcron-1m)

L'élément phys-schost# fait référence à l'invite du cluster global. Appliquez cette procédure à un cluster global.

Cette procédure utilise les formes longues des commandes Oracle Solaris Cluster. La plupart des commandes possèdent également des formes brèves. À l'exception de la forme du nom, ces commandes sont identiques.

**Connectez-vous en tant que superutilisateur sur un nœud quelconque du cluster global. 1**

### **Arrêtez le cluster global. 2**

```
phys-schost# cluster shutdown -g0 -y -i 0
```
- **Assurez-vous que le nœud affiche l'invite OK si vous utilisez un système SPARC et le message 3 Press any key to continue du menu GRUB, si vous utilisez un système x86.**
- **Initialisez le nœud en mode non cluster. 4**
	- Sur les systèmes SPARC, exécutez la commande suivante :

ok **boot -x**

■ Sur les systèmes x86, exécutez les commandes suivantes :

# **shutdown -g -y -i0**

Press any key to continue

**a. Dans le menu GRUB, utilisez les touches fléchées pour sélectionner l'entrée Oracle Solaris appropriée et saisissez e pour modifier les commandes.**

Le menu GRUB s'affiche comme suit :

GNU GRUB version 0.95 (631K lower / 2095488K upper memory) +-------------------------------------------------------------------------+ | Solaris 10 /sol\_10\_x86 | | Solaris failsafe | | | +-------------------------------------------------------------------------+ Use the  $\hat{ }$  and v keys to select which entry is highlighted. Press enter to boot the selected OS, 'e' to edit the commands before booting, or 'c' for a command-line.

Pour plus d'informations concernant l'initialisation basée sur la ressource GRUB, reportez-vous à la section ["Booting an x86 Based System by Using GRUB \(Task Map\)" du](http://www.oracle.com/pls/topic/lookup?ctx=E24843&id=SYSADV1hbx86boot-68676) *[System Administration Guide: Basic Administration](http://www.oracle.com/pls/topic/lookup?ctx=E24843&id=SYSADV1hbx86boot-68676)*.

**b. Dans l'écran des paramètres d'initialisation, utilisez les touches de direction pour sélectionner l'entrée du noyau et saisissez l'option e pour éditer cette dernière.**

L'écran des paramètres d'initialisation GRUB s'affiche comme suit :

GNU GRUB version 0.95 (615K lower / 2095552K upper memory)

```
+----------------------------------------------------------------------+
| root (hd0,0,a) |
| kernel /platform/i86pc/multiboot |
| module /platform/i86pc/boot_archive |
+----------------------------------------------------------------------+
Use the ^ and v keys to select which entry is highlighted.
Press 'b' to boot, 'e' to edit the selected command in the
boot sequence, 'c' for a command-line, 'o' to open a new line
after ('O' for before) the selected line, 'd' to remove the
selected line, or escape to go back to the main menu.
```
**c. Ajoutez l'option -x à la commande pour spécifier l'initialisation du système en mode non cluster.**

[ Minimal BASH-like line editing is supported. For the first word, TAB lists possible command completions. Anywhere else TAB lists the possible completions of a device/filename. ESC at any time exits. ]

grub edit> kernel /platform/i86pc/multiboot -x

**d. Appuyez sur la touche Entrée pour accepter la modification et revenir à l'écran des paramètres d'initialisation.**

L'écran affiche la commande éditée.

GNU GRUB version 0.95 (615K lower / 2095552K upper memory) +----------------------------------------------------------------------+ | root (hd0,0,a) | | kernel /platform/i86pc/multiboot -x | | module /platform/i86pc/boot\_archive | +----------------------------------------------------------------------+ Use the ^ and v keys to select which entry is highlighted. Press 'b' to boot, 'e' to edit the selected command in the boot sequence, 'c' for a command-line, 'o' to open a new line after ('O' for before) the selected line, 'd' to remove the selected line, or escape to go back to the main menu.-

**e. Saisissez l'option b pour initialiser le nœud en mode non cluster.**

**Remarque –** Cette modification de la commande des paramètres d'initialisation du noyau ne sera pas prise en compte, lors de la prochaine initialisation du système. Lors de la prochaine initialisation du nœud, ce dernier sera initialisé en mode cluster. Si vous souhaitez plutôt initialiser le nœud en mode non cluster, effectuez de nouveau ces étapes pour ajouter l'option -x à la commande des paramètres d'initialisation du noyau.

- **Positionnez-vous sur un nœud unique et réglez la date et l'heure à l'aide de la commande date. 5** phys-schost# **date** *HHMM.SS*
- **Sur les autres machines, utilisez la commande [rdate](http://www.oracle.com/pls/topic/lookup?ctx=E26505&id=REFMAN1Mrdate-1m)(1M) pour synchroniser l'heure sur celle du 6 nœud unique.**

phys-schost# **rdate** *hostname*

**Initialisez chaque nœud pour redémarrer le cluster. 7**

phys-schost# **reboot**

**Assurez-vous que la modification a été apportée à tous les nœuds du cluster. 8**

Exécutez la commande date sur chaque nœud.

phys-schost# **date**

## <span id="page-273-0"></span> $SPARC: Affichage d'OpenBoot PROM (OBP) sur un$ **nœud**

Suivez cette procédure si vous devez configurer ou modifier des paramètres OpenBoot<sup>™</sup> PROM.

L'élément phys-schost# fait référence à l'invite du cluster global. Appliquez cette procédure à un cluster global.

Cette procédure utilise les formes longues des commandes Oracle Solaris Cluster. La plupart des commandes possèdent également des formes brèves. À l'exception de la forme du nom, ces commandes sont identiques.

#### **Connectez-vous à la console du nœud à arrêter. 1**

# **telnet** *tc\_name tc\_port\_number*

*tc\_name* Spécifie le nom du concentrateur de terminaux.

- tc\_*port\_number* Spécifie le numéro de port du concentrateur de terminaux. Les numéros de port dépendent de la configuration. Les ports 2 et 3 (5002 et 5003) sont généralement utilisés par le premier cluster installé sur un site.
- **Arrêtez le nœud du cluster de manière appropriée à l'aide de la commande clnode evacuate, puis de la commande shutdown. La commande clnode evacuate permet de basculer tous les groupes de périphériques du nœud spécifié vers le nœud de prédilection suivant. Elle bascule également tous les groupes de ressources du nœud votant ou non votant du cluster global spécifié vers le nœud de prédilection votant ou non votant suivant. 2**

```
phys-schost# clnode evacuate node
# shutdown -g0 -y
```
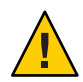

**Attention –** Vous ne pouvez pas utiliser la commande send brk dans la console d'un cluster pour arrêter un nœud.

**Exécutez les commandes OBP. 3**

## **Modification du nom d'hôte privé d'un nœud**

Suivez cette procédure pour modifier le nom d'hôte privé d'un nœud du cluster, après avoir terminé l'installation.

Les noms d'hôte privé par défaut sont assignés pendant l'installation initiale du cluster. Le format des noms d'hôtes privés par défaut est le suivant : clusternode< *nodeid*>-priv, tel que clusternode3-priv, par exemple. Vous devez modifier un nom d'hôte privé uniquement si ce dernier est déjà utilisé dans le domaine.

<span id="page-274-0"></span>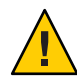

**Attention –** Ne tentez pas d'assigner des adresses IP aux nouveaux noms d'hôte privé. Le logiciel de gestion de clusters se charge de les assigner.

L'élément phys-schost# fait référence à l'invite du cluster global. Appliquez cette procédure à un cluster global.

Cette procédure utilise les formes longues des commandes Oracle Solaris Cluster. La plupart des commandes possèdent également des formes brèves. À l'exception de la forme du nom, ces commandes sont identiques.

**Désactivez, sur tous les nœuds du cluster, toute ressource de service de données ou toute application pouvant mettre en cache des noms d'hôte privés. 1**

phys-schost# **clresource disable resource[,...]**

Veuillez inclure les éléments suivants dans les applications à désactiver :

- Les services DNS et NFS à haute disponibilité, si configurés.
- Toute application dont la configuration a été personnalisée afin d'utiliser le nom d'hôte privé.
- Toute application utilisée par les clients dans l'interconnexion privée.

Pour plus d'informations concernant l'utilisation de la commande clresource, reportez-vous à la page de manuel [clresource](http://www.oracle.com/pls/topic/lookup?ctx=E18728&id=SCREFMANclresource-1cl)(1CL) et au *[Oracle Solaris Cluster Data Services Planning and](http://www.oracle.com/pls/topic/lookup?ctx=E18728&id=SC31DSPADMIN) [Administration Guide](http://www.oracle.com/pls/topic/lookup?ctx=E18728&id=SC31DSPADMIN)*.

**Si votre fichier de configuration NTP se réfère au nom d'hôte privé à modifier, désactivez le 2 démon NTP sur chaque nœud du cluster.**

Utilisez la commande svcadm pour arrêter le démon NTP (Network Time Protocol). Pour plus d'informations concernant le démon NTP, reportez-vous à la page de manuel [svcadm](http://www.oracle.com/pls/topic/lookup?ctx=E26505&id=REFMAN1Msvcadm-1m)(1M). phys-schost# **svcadm disable ntp**

**Exécutez l'utilitaire [clsetup](http://www.oracle.com/pls/topic/lookup?ctx=E18728&id=SCREFMANclsetup-1cl)(1CL) pour modifier le nom d'hôte privé du nœud à traiter. 3** Exécutez l'utilitaire depuis l'un des nœuds du cluster.

**Remarque –** Lorsque vous sélectionnez un nouveau nom d'hôte privé, assurez-vous que ce dernier ne fait pas doublon sur le nœud du cluster.

#### **Saisissez le numéro qui correspond à l'option du nom d'hôte privé. 4**

#### **Saisissez le numéro qui correspond à l'option permettant de modifier un nom d'hôte privé. 5**

Répondez aux questions, lorsque vous y êtes invité. Vous êtes invité à saisir le nom du nœud dont vous modifiez le nom d'hôte privé (clusternode< *nodeid*> -priv), ainsi que le nouveau nom d'hôte privé.

### **Videz le cache du service de noms. 6**

Effectuez cette étape sur chaque nœud du cluster. Lorsque vous videz le cache du service de noms, cela empêche les applications et les services de données du cluster d'accéder à l'ancien nom d'hôte privé.

phys-schost# **nscd -i hosts**

### **Si vous avez modifié un nom d'hôte privé dans votre fichier de configuration NTP, veuillez mettre à jour ce dernier (ntp.conf ou ntp.conf.cluster ) sur chaque nœud. 7**

### **a. Utilisez l'outil d'édition de votre choix.**

Si vous effectuez cette étape lors de l'installation, n'oubliez pas de supprimer les nœuds configurés. Le modèle pré-configuré par défaut contient 16 nœuds. En règle générale, le fichier ntp.conf.cluster est le même sur chaque nœud du cluster.

### **b. Assurez-vous que vous pouvez exécuter une requête ping pour le nouveau nom d'hôte privé sur tous les nœuds du cluster.**

### **c. Redémarrez le démon NTP.**

Effectuez cette étape sur chaque nœud du cluster.

Utilisez la commande svcadm pour redémarrer le démon NTP.

# **svcadm enable ntp**

### **Activez toutes les ressources du service de données et les autres applications qui ont été 8 désactivées, lors de l['Étape 1.](#page-274-0)**

phys-schost# **clresource enable resource[,...]**

Pour plus d'informations concernant l'utilisation de la commande clresource, reportez-vous à la page de manuel [clresource](http://www.oracle.com/pls/topic/lookup?ctx=E18728&id=SCREFMANclresource-1cl)(1CL) et au *[Oracle Solaris Cluster Data Services Planning and](http://www.oracle.com/pls/topic/lookup?ctx=E18728&id=SC31DSPADMIN) [Administration Guide](http://www.oracle.com/pls/topic/lookup?ctx=E18728&id=SC31DSPADMIN)*.

#### Modification du nom d'hôte privé **Exemple 9–8**

L'exemple suivant met en évidence la modification du nom d'hôte privé clusternode2-priv , afin de lui assigner le nom clusternode4-priv sur le nœud phys-schost-2 .

```
[Disable all applications and data services as necessary.]
phys-schost-1# /etc/init.d/xntpd stop
phys-schost-1# clnode show | grep node
...
private hostname: clusternode1-priv
private hostname: clusternode2-priv
private hostname: clusternode3-priv
 ...
phys-schost-1# clsetup
phys-schost-1# nscd -i hosts
phys-schost-1# vi /etc/inet/ntp.conf
 ...
peer clusternode1-priv
peer clusternode4-priv
peer clusternode3-priv
phys-schost-1# ping clusternode4-priv
phys-schost-1# /etc/init.d/xntpd start
[Enable all applications and data services disabled at the beginning of the procedure.]
```
# ▼ **Ajout d'un nom d'hôte privé à un nœud non votant d'un cluster global**

Suivez cette procédure pour ajouter un nom d'hôte privé à un nœud non votant du cluster global, après avoir terminé l'installation. Dans les procédures de ce chapitre, phys-schost# fait référence à une invite du cluster global. Suivez cette procédure sur un cluster global uniquement.

**Exécutez l'utilitaire [clsetup](http://www.oracle.com/pls/topic/lookup?ctx=E18728&id=SCREFMANclsetup-1cl)(1CL) pour ajouter un nom d'hôte privé à la zone à traiter. 1**

phys-schost# **clsetup**

- **Saisissez le numéro qui correspond à l'option des noms d'hôte privés et appuyez sur la touche 2 Entrée.**
- **Saisissez le numéro qui correspond à l'option permettant d'ajouter un nom d'hôte privé à une zone et appuyez sur la touche Entrée. 3**

Répondez aux questions, lorsque vous y êtes invité. Il n'existe aucune valeur par défaut pour le nom d'hôte privé d'un nœud non votant du cluster global. Vous devrez spécifier un nom d'hôte.

## ▼ **Modification du nom d'hôte privé d'un nœud non votant d'un cluster global**

Suivez cette procédure pour modifier le nom d'hôte privé d'un nœud non votant, après avoir terminé l'installation.

Les noms d'hôte privé sont assignés pendant l'installation initiale du cluster. Le format des noms d'hôtes privés est le suivant : clusternode< *nodeid*>-priv, tel que clusternode3-priv, par exemple. Vous devez modifier un nom d'hôte privé uniquement si ce dernier est déjà utilisé dans le domaine.

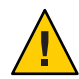

**Attention –** Ne tentez pas d'assigner des adresses IP aux nouveaux noms d'hôte privé. Le logiciel de gestion de clusters se charge de les assigner.

L'élément phys-schost# fait référence à l'invite du cluster global. Appliquez cette procédure à un cluster global.

Cette procédure utilise les formes longues des commandes Oracle Solaris Cluster. La plupart des commandes possèdent également des formes brèves. À l'exception de la forme du nom, ces commandes sont identiques.

**Désactivez, sur tous les nœuds du cluster global, toute ressource de service de données ou toute application pouvant mettre en cache les noms d'hôte privé. 1**

### phys-schost# **clresource disable resource1, resource2**

Veuillez inclure les éléments suivants dans les applications à désactiver :

- Les services DNS et NFS à haute disponibilité, si configurés.
- Toute application dont la configuration a été personnalisée afin d'utiliser le nom d'hôte privé.
- Toute application utilisée par les clients dans l'interconnexion privée.

Pour plus d'informations concernant l'utilisation de la commande clresource, reportez-vous à la page de manuel [clresource](http://www.oracle.com/pls/topic/lookup?ctx=E18728&id=SCREFMANclresource-1cl)(1CL) et au *[Oracle Solaris Cluster Data Services Planning and](http://www.oracle.com/pls/topic/lookup?ctx=E18728&id=SC31DSPADMIN) [Administration Guide](http://www.oracle.com/pls/topic/lookup?ctx=E18728&id=SC31DSPADMIN)*.

### **Exécutez l'utilitaire [clsetup](http://www.oracle.com/pls/topic/lookup?ctx=E18728&id=SCREFMANclsetup-1cl)(1CL) pour modifier le nom d'hôte privé du nœud non votant du 2 cluster global à traiter.**

### phys-schost# **clsetup**

Vous devez effectuer cette étape uniquement depuis l'un des nœuds du cluster.

**Remarque –** Lorsque vous sélectionnez un nouveau nom d'hôte privé, assurez-vous que ce dernier ne fait pas doublon dans le cluster.

### **Saisissez le numéro qui correspond à l'option des noms d'hôte privés et appuyez sur la touche Entrée. 3**

<span id="page-278-0"></span>**Saisissez le numéro qui correspond à l'option permettant d'ajouter un nom d'hôte privé à une 4 zone et appuyez sur la touche Entrée.**

Il n'existe aucune valeur par défaut pour un nœud non votant d'un nom d'hôte privé du cluster global. Vous devez spécifier un nom d'hôte.

**Saisissez le numéro qui correspond à l'option permettant de modifier le nom d'hôte privé d'une 5 zone.**

Répondez aux questions, lorsque vous y êtes invité. Vous êtes invité à saisir le nom du nœud non votant dont vous modifiez le nom d'hôte privé (clusternode< *nodeid*> -priv), ainsi que le nouveau nom d'hôte privé.

## **Videz le cache du service de noms. 6**

Effectuez cette étape sur chaque nœud du cluster. Lorsque vous videz le cache du service de noms, cela empêche les applications et les services de données du cluster d'accéder à l'ancien nom d'hôte privé.

phys-schost# **nscd -i hosts**

**Activez toutes les ressources du service de données et les autres applications qui ont été 7 désactivées, lors de l['Étape 1.](#page-274-0)**

## **Suppression d'un nom d'hôte privé d'un nœud non votant d'un cluster global**

Suivez cette procédure pour supprimer un nom d'hôte privé d'un nœud non votant d'un cluster global. Suivez cette procédure sur un cluster global uniquement.

- **Exécutez l'utilitaire [clsetup](http://www.oracle.com/pls/topic/lookup?ctx=E18728&id=SCREFMANclsetup-1cl)(1CL) pour supprimer le nom d'hôte privé de la zone à traiter. 1**
- **Saisissez le numéro qui correspond à l'option du nom d'hôte privé d'une zone. 2**
- **Saisissez le numéro qui correspond à l'option permettant de supprimer le nom d'hôte privé d'une zone. 3**
- **Saisissez le nom du nœud non votant du nom d'hôte privé à supprimer. 4**

## **Modification du nom d'un nœud**

Vous pouvez modifier le nom d'un nœud qui fait partie d'une configuration de cluster Oracle Solaris. Vous devez renommer le nom d'hôte Oracle Solaris avant de renommer le nœud. Utilisez la commande clnode rename pour renommer le nœud.

Les instructions suivantes sont valides pour toute application s'exécutant sur un cluster global.

- **Sur le cluster global, connectez-vous en tant que superutilisateur ou prenez un rôle doté de l'autorisation RBAC solaris.cluster.modify. 1**
- **Si vous renommez un nœud d'un cluster Oracle Solaris Cluster Geographic Edition partenaire 2 d'une configuration Oracle Solaris, vous devez effectuer des opérations supplémentaires. Si le cluster dans lequel vous effectuez la procédure de renommage constitue le cluster principal du groupe de protection, et si vous souhaitez que l'application soit incluse dans le groupe de protection en ligne, vous pouvez faire basculer le groupe de protection sur le cluster secondaire pendant que vous renommez le nœud. Pour de plus amples informations sur les clusters et nœuds Geographic Edition, reportez-vous au [Chapitre 5,"Administering Cluster Partnerships"](http://www.oracle.com/pls/topic/lookup?ctx=E19160&id=SCGEOCGeypnh) du** *[Oracle Solaris Cluster Geographic Edition System Administration Guide](http://www.oracle.com/pls/topic/lookup?ctx=E19160&id=SCGEOCGeypnh)***.**
- **Renommez·les·noms d'hôte Oracle Solaris comme décrit dans la section ["Modification du nom](http://www.oracle.com/pls/topic/lookup?ctx=E24843&id=SYSADV2sysressysinfo-70) 3 d'hôte d'un système"du** *[System Administration Guide: Advanced Administration](http://www.oracle.com/pls/topic/lookup?ctx=E24843&id=SYSADV2sysressysinfo-70)***,**sans **redémarrer à la fin de la procédure. Au lieu de redémarrer votre système, arrêtez le cluster.**
- **Réinitialisez tous les nœuds de cluster en mode non cluster. 4**

ok> **boot -x**

**En mode non cluster sur le nœud sur lequel vous avez renommé le nom d'hôte Oracle Solaris, renommez le nœud et exécutez la commande cmd sur chaque hôte renommé. Renommez un seul nœud à la fois. 5**

```
# clnode rename -n newnodename oldnodename
```
- **Mettez à jour toutes les références au nom d'hôte précédent dans les applications exécutées sur 6 le cluster.**
- **Assurez-vous que le nœud a bien été renommé en vérifiant les messages de commande et les 7 fichiers journaux.**
- **Réinitialisez tous les nœuds en mode cluster. 8**
	- # **sync;sync;sync;/etc/reboot**
- **Vérifiez que le nœud affiche le nouveau nom. 9**
	- # **clnode status -v**
- **Si vous renommez un nœud inclus dans un nœud de cluster Geographic Edition et si le cluster partenaire du cluster contenant le nœud renommé contient toujours des références au nom de nœud précédent, l'état de la synchronisation du groupe de protection affichera une** erreur**. Vous devez mettre à jour le groupe de protection à partir d'un nœud du cluster partenaire qui contient le nœud renommé à l'aide de la commande geopg update** *<pg>***. Après cette étape, 10**

**exécutez la commande geopg start -e global** *<pg>***. Vous pourrez ensuite rebasculer le groupe de protection sur le cluster contenant le nœud renommé.**

**Vous pouvez décider de modifier la propriété hostnamelist des ressources de noms d'hôte 11 logiques. Reportez-vous à la section "Modification des noms d'hôte logiques à l'aide des ressources de noms d'hôte logiques Oracle Solaris Cluster existantes"à la page 281 pour obtenir des instructions sur cette étape facultative.**

## **Modification des noms d'hôte logiques à l'aide des ressources de noms d'hôte logiques Oracle Solaris Cluster existantes**

Vous pouvez modifier la propriété hostnamelist de la ressource du nom d'hôte logique avant ou après avoir renommé le nœud en suivant les étapes de la section ["Modification du nom d'un](#page-278-0) [nœud" à la page 279.](#page-278-0) Cette étape est facultative.

- **Sur le cluster global, connectez-vous en tant que superutilisateur ou prenez un rôle doté de 1 l'autorisation RBAC solaris.cluster.modify.**
- **Si vous le souhaitez, vous pouvez modifier les noms d'hôte logiques utilisés par les ressources 2 de noms d'hôte logiques Oracle Solaris Cluster existantes.**

Les étapes ci-dessous décrivent comment configurer la ressource apache-lh-res de manière à ce qu'elle fonctionne avec le nouveau nom d'hôte logique. Cette procédure doit être exécutée en mode cluster.

- **a. En mode cluster, accédez aux groupes de ressources Apache qui contiennent les noms d'hôte logiques hors ligne.**
	- # **clrg offline apache-rg**
- **b. Désactivez ces ressources Apache.**
	- # **clrs disable appache-lh-res**
- **c. Fournissez la nouvelle liste de noms d'hôte.**

```
# clrs set -p HostnameList=test-2 apache-lh-res
```
- **d. Modifiez les références de l'application pour les entrées précédentes dans la propriété hostnamelist afin de référencer les nouvelles entrées.**
- **e. Activez les nouvelles ressources Apache.**
	- # **clrs enable apache-lh-res**

<span id="page-281-0"></span>**f. Mettez en ligne les groupes de ressources Apache.**

# **clrg online apache-rg**

- **g. Assurez-vous que l'application a démarré correctement en exécutant la commande suivante de vérification du client.**
	- # **clrs status apache-rs**

## **Mise en mode de maintenance d'un nœud**

Vous devez mettre un nœud du cluster global en mode de maintenance, lorsque vous désactivez ce dernier pendant un certain temps. De cette façon, le nœud n'est pas pris en compte dans le nombre de quorums, pendant l'opération de maintenance. Pour mettre un nœud en mode de maintenance, ce dernier doit être arrêté à l'aide de la commande d'évacuation [clnode](http://www.oracle.com/pls/topic/lookup?ctx=E18728&id=SCREFMANclnode-1cl)(1CL) et la commande d'arrêt [cluster](http://www.oracle.com/pls/topic/lookup?ctx=E18728&id=SCREFMANcluster-1cl)(1CL).

**Remarque –** Utilisez la commande Oracle Solaris shutdown pour arrêter un nœud unique. Utilisez la commande cluster shutdown uniquement lorsque vous arrêtez l'ensemble d'un cluster.

Lorsqu'un nœud est arrêté et mis en mode de maintenance, la valeur 1 est déduite du nombre de votes de tous les périphériques de quorum dont les ports sont configurés sur ce nœud. Lors de l'arrêt du mode de maintenance de ce dernier et sa remise en ligne, la valeur 1 est ajoutée au nœud et aux nombres de votes de périphérique de quorum.

Utilisez la commande de désactivation [clquorum](http://www.oracle.com/pls/topic/lookup?ctx=E18728&id=SCREFMANclquorum-1cl)(1CL) pour mettre le nœud du cluster en mode de maintenance.

L'élément phys-schost# fait référence à l'invite du cluster global. Appliquez cette procédure à un cluster global.

Cette procédure utilise les formes longues des commandes Oracle Solaris Cluster. La plupart des commandes possèdent également des formes brèves. À l'exception de la forme du nom, ces commandes sont identiques.

- **Connectez-vous en tant que superutilisateur ou adoptez un rôle octroyant une autorisation reposant sur un contrôle d'accès à base de rôles de type solaris.cluster.modify sur le nœud du cluster à mettre en mode de maintenance. 1**
- **Évacuez tout groupe de ressources ou de périphériques du nœud. La commande clnode 2 evacuate permet de basculer tous les groupes de ressources ou de périphériques, y compris les nœuds non votants, du nœud spécifié vers le nœud de prédilection suivant.**

phys-schost# **clnode evacuate** *node*

**Arrêtez le nœud évacué. 3**

```
phys-schost# shutdown -g0 -y-i 0
```
**Connectez-vous en tant que superutilisateur ou adoptez un rôle octroyant une autorisation 4 reposant sur un contrôle d'accès à base de rôles de type solaris.cluster.modify sur un autre nœud du cluster et mettez le nœud ayant été arrêté à l'Étape 3 en mode de maintenance.**

```
phys-schost# clquorum disable node
```
node Spécifie le nom d'un nœud à mettre en mode de maintenance.

**Assurez-vous que le nœud du cluster global est désormais mis en mode de maintenance. 5**

phys-schost# **clquorum status** *node*

Le statut (Status) du nœud mis en mode de maintenance doit être hors ligne (Offline) et égal à 0 (zéro) pour les votes de quorum de type Present et Possible.

#### Mise en mode de maintenance d'un nœud du cluster global **Exemple 9–9**

L'exemple suivant met le nœud du cluster en mode de maintenance et vérifie les résultats. Le résultat de la commande clnode status renvoie la valeur 0 (zéro) pour les nœuds de vote (Node votes) de phys-schost-1, ainsi que le statut Hors ligne (Offline). Le Récapitulatif du quorum (Quorum Summary) doit également renvoyer des nombres de votes réduits. Selon votre configuration, le résultat des Votes de quorum par périphérique (Quorum Votes by Device) doit indiquer que certains périphériques de disque de quorum se trouvent également hors ligne.

```
[On the node to be put into maintenance state:]
phys-schost-1# clnode evacuate phys-schost-1
phys-schost-1# shutdown -g0 -y -i0
[On another node in the cluster:]
phys-schost-2# clquorum disable phys-schost-1
phys-schost-2# clquorum status phys-schost-1
-- Quorum Votes by Node --
Node Name Present Possible Status
--------- ------- -------- ------
phys-schost-1 0 0 0 0ffline
phys-schost-2 1 1 1 Online
phys-schost-3 1 1 1 Online
```
Pour remettre un nœud en ligne, reportez-vous à la section ["Arrêt du mode de maintenance](#page-283-0) [d'un nœud" à la page 284.](#page-283-0) **Voir aussi**

# <span id="page-283-0"></span>Arrêt du mode de maintenance d'un nœud

Suivez la procédure suivante pour remettre en ligne un nœud du cluster global et réinitialiser le nombre de votes de quorum sur la valeur par défaut. Le nombre de quorums des nœuds du cluster est égal à 1. Le nombre de quorums par défaut des périphériques de quorum est égal à *N*-1. La lettre *N* représente un nombre de nœuds, dont la valeur du nombre de votes n'est pas égale à zéro et dont les ports du nombre de votes sont configurés sur le périphérique de quorum.

Lors de la mise en mode de maintenance d'un nœud, la valeur 1 est déduite du nombre de votes de quorum de ce nœud. Les nombres de votes de tous les périphériques de quorum dont les ports sont configurés sur le nœud, seront également réduits. Lors de la réinitialisation du nombre de votes de quorum et de l'arrêt du mode de maintenance d'un nœud, la valeur 1 est ajoutée au nombre de votes de périphérique de quorum et au nombre de votes de quorum du nœud.

Suivez cette procédure à chaque fois qu'un nœud du cluster global est mis en mode de maintenance et que vous souhaitez modifier cet état.

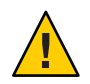

**Attention –** Si vous n'avez pas spécifié l'option globaldev ou node, le nombre de quorums est réinitialisé sur l'ensemble du cluster.

L'élément phys-schost# fait référence à l'invite du cluster global. Appliquez cette procédure à un cluster global.

Cette procédure utilise les formes longues des commandes Oracle Solaris Cluster. La plupart des commandes possèdent également des formes brèves. À l'exception de la forme du nom, ces commandes sont identiques.

- **Connectez-vous en tant que superutilisateur ou adoptez un rôle octroyant une autorisation reposant sur un contrôle d'accès à base de rôles de type solaris.cluster.modify sur tous les nœuds du cluster global autres que le nœud mis en mode de maintenance. 1**
- **Selon le nombre de nœuds de la configuration du cluster global, effectuez l'une des étapes suivantes : 2**
	- Si la configuration du cluster contient deux nœuds, reportez-vous à l['Étape 4.](#page-284-0)
	- Si la configuration du cluster contient plus de deux nœuds, reportez-vous à l['Étape 3.](#page-284-0)

### <span id="page-284-0"></span>**Si le nœud dont le mode de maintenance est arrêté, comprend des périphériques de quorum, 3 réinitialisez le nombre de quorums du cluster depuis un autre nœud.**

Vous pouvez réinitialiser le nombre de quorums d'un nœud autre que le nœud mis en mode de maintenance, avant de réinitialiser ce dernier. Dans le cas contraire, le nœud peut se retrouver bloqué en attendant le quorum.

phys-schost# **clquorum reset** reset Indicateur de la modification réinitialisant les quorums.

#### **Initialisez le nœud dont le mode de maintenance est arrêté. 4**

### **Vérifiez le nombre de votes de quorum. 5**

### phys-schost# **clquorum status**

Le statut du nœud dont le mode de maintenance est arrêté doit être en ligne (Online) et refléter le nombre de votes approprié pour les votes de quorum de type Present et Possible.

### Arrêt du mode de maintenance d'un nœud du cluster et redéfinition du nombre de votes de quorum **Exemple 9–10**

L'exemple suivant met en évidence la réinitialisation du nombre de quorums d'un nœud du cluster et de ses périphériques de quorum sur les valeurs par défaut, ainsi que la vérification du résultat. Dans la sortie de scstat status, les votes de nœud (Node votes) pour la commande phys-schost-1 possèdent la valeur 1 et le statut en ligne (Online). Le récapitulatif du quorum (Quorum Summary) affiche également une augmentation du nombre de votes.

### phys-schost-2# **clquorum reset**

■ Sur les systèmes SPARC, exécutez la commande suivante :

ok **boot**

■ Sur les systèmes x86, exécutez les commandes suivantes :

Lorsque le menu GRUB s'affiche, sélectionnez l'entrée Oracle Solaris appropriée, puis appuyez sur la touche Entrée. Le menu GRUB s'affiche comme suit :

```
GNU GRUB version 0.95 (631K lower / 2095488K upper memory)
+-------------------------------------------------------------------------+
 | Solaris 10 /sol_10_x86 |
| Solaris failsafe |
    | | +-------------------------------------------------------------------------+
Use the ^ and v keys to select which entry is highlighted.
Press enter to boot the selected OS, 'e' to edit the
commands before booting, or 'c' for a command-line.
```

```
phys-schost-1# clquorum status
```

```
--- Quorum Votes Summary ---
```
<span id="page-285-0"></span>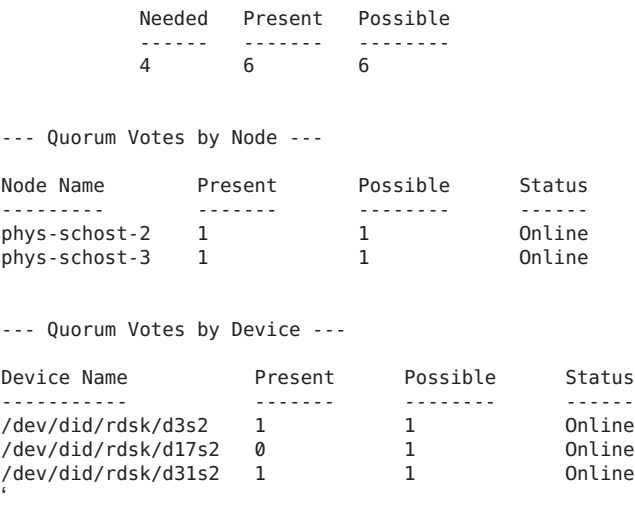

## Désinstallation de Oracle Solaris Cluster d'un nœud du **cluster**

Suivez cette procédure pour désinstaller Oracle Solaris Cluster d'un nœud du cluster global, avant de le déconnecter d'une configuration en cluster entièrement déployée. Vous pouvez suivre cette procédure pour désinstaller le logiciel des derniers nœuds du cluster.

**Remarque –** Pour désinstaller Oracle Solaris Cluster d'un nœud n'ayant pas encore rejoint le cluster ou se trouvant encore en mode installation, vous ne devez pas suivre cette procédure. Reportez-vous plutôt à la procédure de désinstallation d'Oracle Solaris Cluster pour corriger les problèmes d'installation dans le *[Guide d'installation du logiciel Oracle Solaris Cluster](http://www.oracle.com/pls/topic/lookup?ctx=E24889&id=CLUSTINSTALL)*.

L'élément phys-schost# fait référence à l'invite du cluster global. Appliquez cette procédure à un cluster global.

Cette procédure utilise les formes longues des commandes Oracle Solaris Cluster. La plupart des commandes possèdent également des formes brèves. À l'exception de la forme du nom, ces commandes sont identiques.

**Assurez-vous d'avoir terminé correctement toutes les tâches prérequises de la liste pour pouvoir supprimer un nœud du cluster. 1**

Reportez-vous au [Tableau 8–2.](#page-254-0)

**Remarque –** Assurez-vous d'avoir supprimé le nœud de la configuration du cluster à l'aide de la commande clnode remove, avant de continuer cette procédure.

- **Connectez-vous en tant que superutilisateur sur un membre actif du cluster global** autre que **le 2 nœud du cluster global à désinstaller. Suivez cette procédure depuis un nœud du cluster global.**
- **Ajoutez le nœud à désinstaller, depuis le membre actif du cluster, à la liste d'authentification des 3 nœuds du cluster.**

phys-schost# **claccess allow -h** *hostname*

-h Spécifie le nom du nœud à ajouter à la liste d'authentification du nœud.

Vous pouvez également utiliser l'utilitaire [clsetup](http://www.oracle.com/pls/topic/lookup?ctx=E18728&id=SCREFMANclsetup-1cl)(1CL). Pour plus d'informations concernant les procédures, reportez-vous à la section ["Ajout d'un nœud à la liste des nœuds autorisés"](#page-249-0) [à la page 250](#page-249-0)

- **Connectez-vous en tant que superutilisateur sur le nœud à désinstaller. 4**
- **Si vous disposez d'un cluster de zones, désinstallez-le. 5**

phys-schost# **clzonecluster uninstall** -F *zoneclustername*

Pour savoir comment désinstaller un cluster de zones, reportez-vous à la section ["Suppression](#page-298-0) [d'un cluster de zones" à la page 299.](#page-298-0)

- **Si votre nœud contient une partition dédiée à l'espace de noms des périphériques globaux, 6 réinitialisez le nœud du cluster global en mode non cluster.**
	- Sur les systèmes SPARC, exécutez la commande suivante :

```
# shutdown -g0 -y -i0ok boot -x
```
■ Sur les systèmes x86, exécutez les commandes suivantes :

```
# shutdown -g0 -y -i0
...
                  <<< Current Boot Parameters >>>
Boot path: /pci@0,0/pci8086,2545@3/pci8086,1460@1d/pci8086,341a@7,1/
sd@0,0:a
Boot args:
Type b [file-name] [boot-flags] <ENTER> to boot with options
or i <ENTER> to enter boot interpreter
or <ENTER> to boot with defaults
               <<< timeout in 5 seconds >>>
Select (b)oot or (i)nterpreter: b -x
```
**Dans le fichier /etc/vfstab, supprimez toutes les entrées du système de fichiers monté,** à **7** l'exception **des montages globaux /global/.devices.**

### **Si vous voulez réinstaller Oracle Solaris Cluster sur ce nœud, supprimez l'entrée Oracle Solaris Cluster du registre du produit Sun Java Enterprise System (Java ES). 8**

Si le registre du produit Java ES contient un enregistrement mentionnant l'installation de Oracle Solaris Cluster, le programme d'installation de Java ES affiche en grisé le composant Oracle Solaris Cluster et ne vous permet pas de le réinstaller.

### **a. Démarrez le programme de désinstallation de Java ES.**

Exécutez la commande suivante, où l'option *ver*représente la version de la distribution Java ES depuis laquelle vous avez installé Oracle Solaris Cluster.

- # **/var/sadm/prod/SUNWentsys***ver***/uninstall**
- **b. Suivez les invites pour désinstaller Oracle Solaris Cluster.**

Pour plus d'informations concernant l'utilisation de la commande uninstall, reportez-vous au Chapitre 8, "Uninstalling" du *[Sun Java Enterprise System 5 Update 1](http://www.oracle.com/pls/topic/lookup?ctx=dsc&id=/app/docs/doc/820-2827aawmq) [Installation Guide for UNIX](http://www.oracle.com/pls/topic/lookup?ctx=dsc&id=/app/docs/doc/820-2827aawmq)*.

- **Si vous ne voulez pas réinstaller Oracle Solaris Cluster sur ce cluster, déconnectez les câbles et le commutateur de transport des autres périphériques du cluster, si ces derniers sont connectés. 9**
	- **a. Si le nœud désinstallé est connecté à un périphérique de stockage utilisant une interface SCSI parallèle, installez une terminaison SCSI pour ouvrir un connecteur SCSI du périphérique de stockage, après avoir déconnecté les câbles de transport.**

Si le nœud désinstallé est connecté à un périphérique de stockage utilisant des interfaces Fibre Channel, vous ne devez installer aucune terminaison.

**b. Suivez la documentation fournie avec votre adaptateur d'hôte et votre serveur pour connaître les procédures de déconnexion.**

**Astuce –** Si vous utilisez un périphérique d'interface de fichier de boucle de rappel (LOFI, Loopback File Interface), le programme de désinstallation de Java ES supprime automatiquement le fichier LOFI se nommant /.globaldevices. Pour plus d'informations concernant la migration des espaces de noms des périphériques globaux vers un fichier LOFI, reportez-vous à la section ["Migration de l'espace de noms des périphériques globaux"](#page-133-0) [à la page 134.](#page-133-0)

## **Dépannage de la désinstallation d'un nœud**

Cette section décrit les messages d'erreur pouvant être reçus, lorsque vous exécutez la commande clnode remove ainsi que les actions correctives à mettre en œuvre.
## **Entrées du système de fichiers du cluster non supprimées**

Les messages d'erreur suivants indiquent que le nœud du cluster qui a été supprimé contient encore des systèmes de fichiers de cluster référencés dans le fichier vfstab :

```
Verifying that no unexpected global mounts remain in /etc/vfstab ... failed
clnode: global-mount1 is still configured as a global mount.
clnode: global-mount1 is still configured as a global mount.
clnode: /global/dg1 is still configured as a global mount.
clnode: It is not safe to uninstall with these outstanding errors.
clnode: Refer to the documentation for complete uninstall instructions.
clnode: Uninstall failed.
```
Pour corriger cette erreur, retournez à la section ["Désinstallation de Oracle Solaris Cluster d'un](#page-285-0) [nœud du cluster" à la page 286](#page-285-0) et répétez la procédure. Assurez-vous d'avoir terminé l['Étape 7](#page-286-0) de cette procédure avant d'exécuter à nouveau la commande clnode remove.

## **Liste des groupes de périphériques non supprimée**

Les messages d'erreur suivants indiquent que le nœud supprimé est encore listé dans un groupe de périphériques.

```
Verifying that no device services still reference this node ... failed
clnode: This node is still configured to host device service "
service".
clnode: This node is still configured to host device service "
service2".
clnode: This node is still configured to host device service "
service3".
clnode: This node is still configured to host device service "
dg1".
clnode: It is not safe to uninstall with these outstanding errors.
clnode: Refer to the documentation for complete uninstall instructions.
clnode: Uninstall failed.
```
## **Script de désinstallation manquant**

Si vous n'avez pas utilisé le programme d'installation pour installer ou mettre à niveau le logiciel Sun Cluster ou Oracle Solaris Cluster que vous souhaitez à présent supprimer, il n'existe aucun script de désinstallation utilisable pour cette version du logiciel. Suivez plutôt la procédure ci-dessous pour désinstaller le logiciel.

## ▼ **Désinstallation de Sun Cluster 3.1 et 3.2 sans script de désinstallation**

**Connectez-vous en tant que superutilisateur ou adoptez un rôle octroyant une autorisation 1 reposant sur un contrôle d'accès à base de rôles de type solaris.cluster.modify.**

<span id="page-289-0"></span>**Passez à un répertoire qui n'est associé à aucun package Sun Cluster. 2**

# **cd /***directory*

**Désinstallez le logiciel Sun Cluster du nœud. 3**

# **scinstall -r**

**Renommez le fichier productregistry pour rendre possible la réinstallation ultérieure du logiciel. 4**

# **mv /var/sadm/install/productregistry /var/sadm/install/productregistry.sav**

# **Création, paramétrage et gestion de la base MIB d'événements SNMP de Oracle Solaris Cluster**

Cette section explique comment créer, paramétrer et gérer une base d'informations de gestion (MIB, Management Information Base) d'événements de protocole de gestion de réseau simple (SNMP, Simple Network Management Protocol). Cette section explique également comment activer, désactiver ou modifier la base MIB d'événements SNMP de Oracle Solaris Cluster.

Oracle Solaris Cluster prend actuellement en charge une base MIB, à savoir la base MIB d'événements SNMP. Le gestionnaire SNMP déroute les événements du cluster en temps réel. Lorsque le gestionnaire SNMP est activé, ce dernier envoie des notifications de déroutement vers tous les hôtes définis par la commande clsnmphost. La base MIB met à jour une table en lecture seule contenant les 50 événements les plus récurrents. Étant donné que les clusters génèrent de nombreuses notifications, seuls les événements renvoyant la gravité Avertissement ou une gravité supérieure sont envoyés en tant que notifications de déroutement. Ces informations ne seront pas prises en compte, lors des prochaines réinitialisations.

La base MIB d'événements SNMP est définie dans le fichier sun-cluster-event-mib.mib et se trouve dans le répertoire /usr/cluster/lib/mib. Vous pouvez utiliser cette définition pour interpréter les informations des déroutements SNMP.

Le numéro de port par défaut du module des événements SNMP est égal à 11161 et le numéro de port par défaut des déroutements SNMP est égal à 11162. Vous pouvez modifier ces numéros de port dans le fichier du conteneur d'agent commun, à savoir : /etc/cacao/instances/default/private/cacao.properties.

La création, le paramétrage et la gestion d'une base MIB d'événements SNMP d'Oracle Solaris Cluster peut inclure les tâches suivantes :

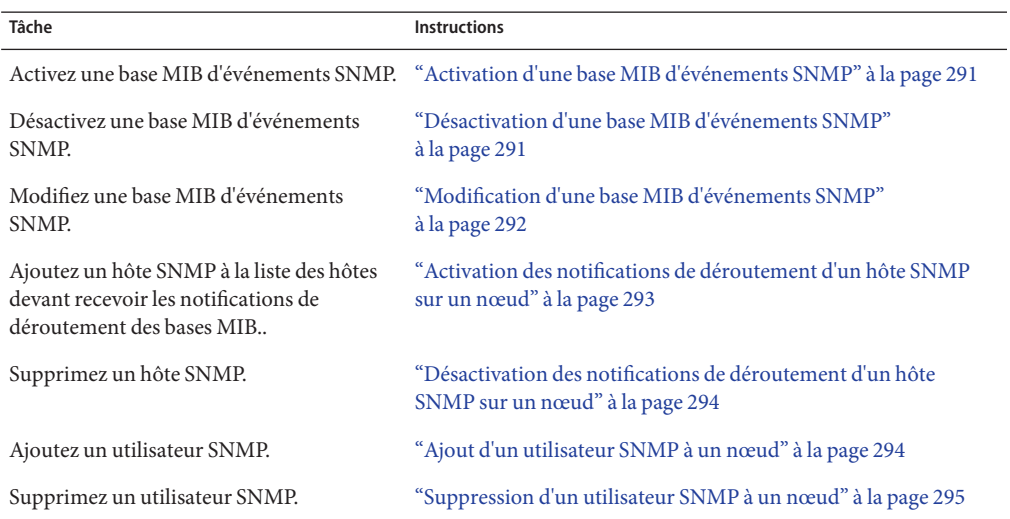

**TABLEAU 9–2** Liste des tâches : création, paramétrage et gestion de la base MIB d'événements SNMP de Oracle Solaris Cluster

## ▼ **Activation d'une base MIB d'événements SNMP**

Cette procédure explique comment activer une base MIB d'événements SNMP.

L'élément phys-schost# fait référence à l'invite du cluster global. Appliquez cette procédure à un cluster global.

Cette procédure utilise les formes longues des commandes Oracle Solaris Cluster. La plupart des commandes possèdent également des formes brèves. À l'exception de la forme du nom, ces commandes sont identiques.

**Connectez-vous en tant que superutilisateur ou adoptez un rôle octroyant une autorisation reposant sur un contrôle d'accès à base de rôles de type solaris.cluster.modify. 1**

## **Activer la base MIB d'événements SNMP 2**

phys-schost-1# **clsnmpmib enable [-n** *node***]** *MIB*

- [-n *node*] Spécifie l'emplacement du *nœud* sur lequel se trouve la base MIB d'événements à activer. Vous pouvez spécifier l'ID ou le nom d'un nœud. Si vous ne spécifiez pas cette option, le nœud actif sera utilisé par défaut.
- *MIB* Spécifie le nom de la base MIB à activer. Dans ce cas, le nom de la base MIB doit être event.
- **Désactivation d'une base MIB d'événements SNMP**

Cette procédure explique comment désactiver une base MIB d'événements SNMP.

<span id="page-291-0"></span>L'élément phys-schost# fait référence à l'invite du cluster global. Appliquez cette procédure à un cluster global.

Cette procédure utilise les formes longues des commandes Oracle Solaris Cluster. La plupart des commandes possèdent également des formes brèves. À l'exception de la forme du nom, ces commandes sont identiques.

**Connectez-vous en tant que superutilisateur ou adoptez un rôle octroyant une autorisation reposant sur un contrôle d'accès à base de rôles de type solaris.cluster.modify. 1**

### **Désactivez la base MIB d'événements SNMP. 2**

```
phys-schost-1# clsnmpmib disable -n node MIB
```
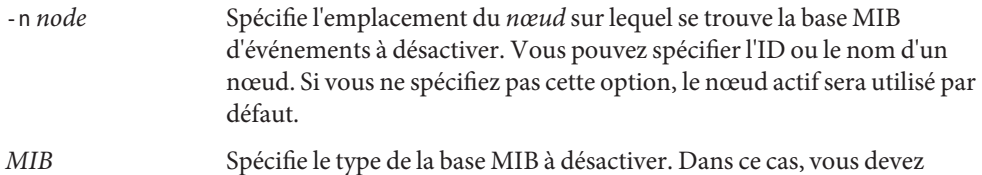

## **Modification d'une base MIB d'événements SNMP**

spécifier event.

Cette procédure explique comment modifier le protocole d'une base MIB d'événements SNMP.

L'élément phys-schost# fait référence à l'invite du cluster global. Appliquez cette procédure à un cluster global.

Cette procédure utilise les formes longues des commandes Oracle Solaris Cluster. La plupart des commandes possèdent également des formes brèves. À l'exception de la forme du nom, ces commandes sont identiques.

**Connectez-vous en tant que superutilisateur ou adoptez un rôle octroyant une autorisation 1 reposant sur un contrôle d'accès à base de rôles de type solaris.cluster.modify.**

### **Modifiez le protocole de la base MIB d'événements SNMP. 2**

phys-schost-1# **clsnmpmib set -n** *node* **-p version=***value MIB*

-n *node*

Spécifie l'emplacement du *nœud* sur lequel se trouve la base MIB d'événements à modifier. Vous pouvez spécifier l'ID ou le nom d'un nœud. Si vous ne spécifiez pas cette option, le nœud actif sera utilisé par défaut.

-p version=*value*

Spécifie la version du protocole SNMP à utiliser avec les bases MIB. Vous devez spécifier la *valeur* comme suit :

- <span id="page-292-0"></span>■ version=SNMPv2
- version=snmpv2
- version=2
- version=SNMPv3
- version=snmpv3
- version=3

### *MIB*

Spécifie le nom de la ou des bases MIB sur lesquelles la sous-commande doit être exécutée. Dans ce cas, vous devez spécifier event. Si vous ne spécifiez pas cet opérande, la sous-commande utilise par défaut le signe Plus (+), ce qui signifie toutes les bases MIB. Si vous utilisez l'opérande *MIB*, spécifiez la base MIB, dans une liste séparée par des espaces, après toutes les options de la ligne de commande.

## ▼ **Activation des notifications de déroutement d'un hôte SNMP sur un nœud**

Cette procédure explique comment ajouter un hôte SNMP sur un nœud faisant partie de la liste des hôtes recevant des notifications de déroutement de la base MIB.

L'élément phys-schost# fait référence à l'invite du cluster global. Appliquez cette procédure à un cluster global.

Cette procédure utilise les formes longues des commandes Oracle Solaris Cluster. La plupart des commandes possèdent également des formes brèves. À l'exception de la forme du nom, ces commandes sont identiques.

- **Connectez-vous en tant que superutilisateur ou adoptez un rôle octroyant une autorisation reposant sur un contrôle d'accès à base de rôles de type solaris.cluster.modify. 1**
- **Ajoutez l'hôte à la liste des hôtes SNMP d'une communauté d'un autre nœud. 2**

phys-schost-1# **clsnmphost add -c** *SNMPcommunity* **[-n** *node***]** *host*

-c *SNMPcommunity*

Spécifie le nom de la communauté SNMP utilisé avec le nom d'hôte.

Vous devez spécifier le nom de la communauté SNMP *SNMPcommunity*, lorsque vous ajoutez un hôte à une autre communauté que la communauté public. Si vous utilisez la commande add sans l'option -e, la sous-commande utilise l'option public comme nom de communauté par défaut.

Si le nom de communauté spécifié n'existe pas, cette commande le crée.

-n *node*

Spécifie le nom du *nœud* de l'hôte SNMP donnant accès aux bases MIB d'événements SNMP dans le cluster. Vous pouvez spécifier l'ID ou le nom d'un nœud. Si vous ne spécifiez pas cette option, le nœud actif sera utilisé par défaut.

<span id="page-293-0"></span>*host*

Spécifie le nom, l'adresse IP ou l'adresse IPv6 de l'hôte ayant accès aux bases MIB d'événements SNMP dans le cluster.

## ▼ **Désactivation des notifications de déroutement d'un hôte SNMP sur un nœud**

Cette procédure explique comment supprimer un hôte SNMP sur un nœud faisant partie de la liste des hôtes recevant des notifications de déroutement de la base MIB.

L'élément phys-schost# fait référence à l'invite du cluster global. Appliquez cette procédure à un cluster global.

Cette procédure utilise les formes longues des commandes Oracle Solaris Cluster. La plupart des commandes possèdent également des formes brèves. À l'exception de la forme du nom, ces commandes sont identiques.

- **Connectez-vous en tant que superutilisateur ou adoptez un rôle octroyant une autorisation reposant sur un contrôle d'accès à base de rôles de type solaris.cluster.modify. 1**
- **Supprimez l'hôte de la liste des hôtes SNMP d'une communauté se trouvant sur le nœud spécifié. 2**

phys-schost-1# **clsnmphost remove -c** *SNMPcommunity* **-n** *node host*

remove

Supprime l'hôte SNMP du nœud spécifié.

-c *SNMPcommunity*

Spécifie le nom de la communauté SNMP dont l'hôte SNMP a été supprimé.

-n *node*

Spécifie le nom du *nœud* dont l'hôte SNMP a été supprimé de la configuration. Vous pouvez spécifier l'ID ou le nom d'un nœud. Si vous ne spécifiez pas cette option, le nœud actif sera utilisé par défaut.

*host*

Spécifie le nom, l'adresse IP ou l'adresse IPv6 de l'hôte ayant été supprimé de la configuration.

Pour supprimer tous les hôtes de la communauté SNMP spécifiée, utilisez le signe Plus (+) sur l'option *host*, en y ajoutant l'option -c. Pour supprimer tous les hôtes, utilisez le signe Plus (+) sur l'option *host*.

## ▼ **Ajout d'un utilisateur SNMP à un nœud**

Cette procédure explique comment ajouter un utilisateur SNMP à la configuration des utilisateurs SNMP d'un nœud.

<span id="page-294-0"></span>L'élément phys-schost# fait référence à l'invite du cluster global. Appliquez cette procédure à un cluster global.

Cette procédure utilise les formes longues des commandes Oracle Solaris Cluster. La plupart des commandes possèdent également des formes brèves. À l'exception de la forme du nom, ces commandes sont identiques.

- **Connectez-vous en tant que superutilisateur ou adoptez un rôle octroyant une autorisation reposant sur un contrôle d'accès à base de rôles de type solaris.cluster.modify. 1**
- **Ajoutez l'utilisateur SNMP. 2**

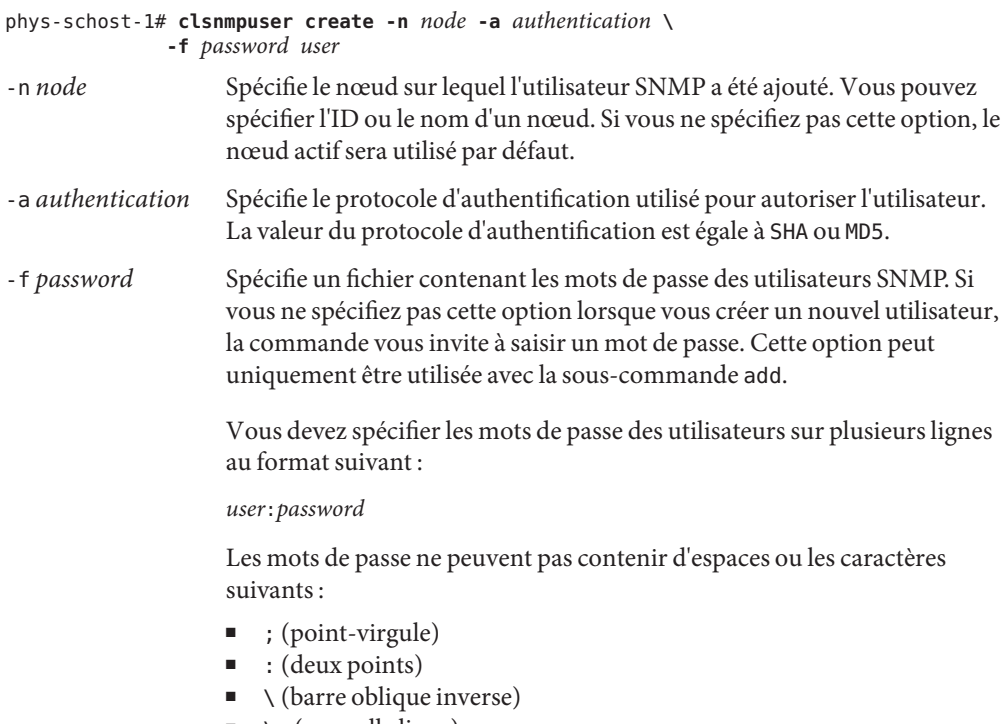

 $\blacksquare$  \n (nouvelle ligne)

*user* Spécifie le nom de l'utilisateur SNMP à ajouter.

## **Suppression d'un utilisateur SNMP à un nœud**

Cette procédure explique comment supprimer un utilisateur de la configuration d'utilisateurs SNMP d'un nœud.

L'élément phys-schost# fait référence à l'invite du cluster global. Appliquez cette procédure à un cluster global.

Cette procédure utilise les formes longues des commandes Oracle Solaris Cluster. La plupart des commandes possèdent également des formes brèves. À l'exception de la forme du nom, ces commandes sont identiques.

**Connectez-vous en tant que superutilisateur ou adoptez un rôle octroyant une autorisation reposant sur un contrôle d'accès à base de rôles de type solaris.cluster.modify. 1**

### **Supprimez l'utilisateur SNMP. 2**

phys-schost-1# **clsnmpuser delete -n** *node user*

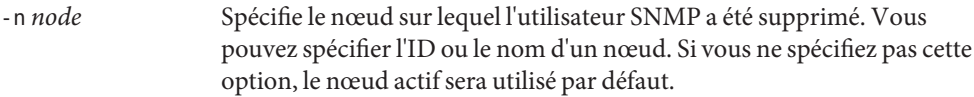

*user* Spécifie le nom de l'utilisateur SNMP à supprimer.

# **Configuration de limites de charge**

Vous pouvez activer la répartition automatique des charges des groupes de ressources entre les nœuds ou définir des limites de charge. Vous pouvez configurer un ensemble des limites de charge pour chaque nœud de cluster. Vous assignez des facteurs de charge aux groupes de ressources, et ces facteurs correspondent aux limites de charge définies pour chaque nœud. Le comportement par défaut consiste à distribuer la charge du groupe de ressources de manière équitable sur tous les nœuds disponibles dans la liste des nœuds du groupe de ressources.

Les groupes de ressources sont démarrés sur un nœud de la liste des nœuds du groupe de ressources par le RGM, de manière à ce que les limites de charge du nœud ne soient pas dépassées. Comme les groupes de ressources assignés aux nœuds par le RGM, les facteurs de charge du groupe de ressources sur chaque nœud sont additionnés afin de fournir une charge totale. La charge totale est ensuite comparée aux limites de charge du nœud.

Une limite de charge se compose des éléments suivants :

- Un nom assigné par l'utilisateur.
- Une valeur de limite dépassable (vous pouvez dépasser temporairement cette valeur).
- Une valeur de limite fixe (ces limites de charge ne peuvent jamais être dépassées et sont strictement appliquées).

Vous pouvez définir les limites dépassable et fixe dans une seule commande. Si une des limites n'est pas explicitement définie, la valeur par défaut est utilisée. Les limites dépassable et fixe de chaque nœud sont créées et modifiées avec les commandes clnode create-loadlimit, clnode set-loadlimit, et clnode delete-loadlimit. Pour plus d'informations, reportez-vous à la page de manuel [clnode](http://www.oracle.com/pls/topic/lookup?ctx=E18728&id=SCREFMANclnode-1cl)(1CL).

Vous pouvez définir un groupe de ressources sur une priorité supérieure, pour qu'il soit moins susceptible d'être déplacé d'un nœud spécifique. Vous pouvez également définir une propriété preemption\_mode pour déterminer si un groupe de ressources peut être devancé par un groupe de ressources à priorité supérieure en cas de surcharge de nœud. Une propriété concentrate\_load permet aussi de concentrer la charge du groupe de ressources sur le moins de nœuds possible. La valeur par défaut de la propriété concentrate\_load est FALSE.

**Remarque –** Vous pouvez configurer des limites de charge sur les nœuds d'un cluster global ou d'un cluster de zones. Vous pouvez utiliser la ligne de commande, l'utilitaire clsetup ou l'interface du gestionnaire Oracle Solaris Cluster pour configurer des limites de charge. La procédure suivante montre comment configurer des limites de charge à l'aide de la ligne de commande.

## **Configuration de limites de charge sur un nœud**

- **Connectez-vous en tant que superutilisateur ou en tant qu'utilisateur disposant des droits d'autorisation RBCA solaris.cluster.modify sur tous les nœuds du cluster global. 1**
- **Créez et définissez une limite de charge pour les nœuds avec lesquels vous souhaitez utiliser 2 l'équilibrage de charge.**

# **clnode create-loadlimit -p limitname=mem\_load -Z zc1 -p softlimit=11 -p hardlimit=20 node1 node2 node3**

Dans cet exemple, le nom du cluster de zones est zc1. L'exemple de propriété est appelé mem\_load et possède une limite dépassable de 11 et une limite fixe de 20. Les limites dépassable et fixe sont des arguments facultatifs, définis par défaut sur une valeur illimitée. Pour plus d'informations, reportez-vous à la page de manuel [clnode](http://www.oracle.com/pls/topic/lookup?ctx=E18728&id=SCREFMANclnode-1cl)(1CL).

### **Assignez des valeurs de facteur de charge à chaque groupe de ressources. 3**

### # **clresourcegroup set -p load\_factors=mem\_load@50,factor2@1 rg1 rg2**

Dans cet exemple, les facteurs de charge sont définis sur les deux groupes de ressources, rg1 et rg2. Les paramètres des facteurs de charge correspondent aux limites de charge définies pour ces nœuds. Vous pouvez également effectuer cette étape au cours de la création du groupe de ressources avec la commande clresourceroup create. Pour plus d'informations, reportez-vous à la page de manuel [clresourcegroup](http://www.oracle.com/pls/topic/lookup?ctx=E18728&id=SCREFMANclresourcegroup-1cl)(1CL).

### **Si vous le souhaitez, vous pouvez redistribuer la charge existante (clrg remaster). 4**

### # **clresourcegroup remaster rg1 rg2**

Cette commande permet de déplacer des groupes de ressources hors de leur nœud maître actuel, vers d'autres nœuds, afin d'obtenir une répartition uniforme de la charge.

### **Si vous le souhaitez, vous pouvez accorder une priorité supérieure à certains groupes de ressources. 5**

### # **clresourcegroup set -p priority=600 rg1**

La priorité par défaut est 500. Lors de l'assignement des nœuds, les groupes de ressources avec des valeurs de priorité supérieure prévalent sur les groupes de ressources avec une priorité inférieure.

**Si vous le souhaitez, vous pouvez définir la propriété Preemption\_mode. 6**

### # **clresourcegroup set -p Preemption\_mode=No\_cost rg1**

Reportez-vous à la page de manuel [clresourcegroup](http://www.oracle.com/pls/topic/lookup?ctx=E18728&id=SCREFMANclresourcegroup-1cl)(1CL) pour de plus amples informations sur les options HAS\_COST, NO\_COST et NEVER.

**Si vous le souhaitez, vous pouvez également définir l'indicateur Concentrate\_load. 7**

# **cluster set -p Concentrate\_load=TRUE**

**Si vous le souhaitez, vous pouvez spécifier une affinité entre les groupes de ressources. 8**

Une affinité positive ou négative forte l'emporte sur la répartition de la charge. Une forte affinité doit toujours être respectée, tout comme une limite de charge fixe. Si vous définissez à la fois des affinités fortes et des limites de charge fixes, certains groupes de ressources devront rester hors ligne s'ils ne répondent pas à ces deux contraintes.

L'exemple suivant décrit une forte affinité positive entre le groupe de ressources rg1 du cluster de zones zc1 et le groupe de ressources rg2 du cluster de zones zc2.

# **clresourcegroup set -p RG\_affinities=++zc2:rg2 zc1:rg1**

**Vérifiez le statut de tous les nœuds de cluster global et de zones dans le cluster. 9**

# **clnode status -Z all -v**

La sortie inclut touts les paramètres de limite de charge définis sur le nœud ou sur ses zones non globales.

# **Tâches d'administration d'un cluster de zones**

Vous pouvez effectuer les autres tâches d'administration dans un cluster de zones. Cela comprend la suppression d'un chemin d'accès de la zone, la préparation d'un cluster de zones afin d'exécuter des applications ou son clonage. Toutes ces commandes doivent être exécutées depuis le nœud de vote du cluster global.

**Remarque –** Les commandes Oracle Solaris Cluster devant être uniquement exécutées depuis le nœud non votant du cluster global, ne peuvent pas être utilisées dans les clusters de zones. Pour savoir comment exécuter correctement une commande dans une zone, reportez-vous à la page de manuel Oracle Solaris Cluster appropriée.

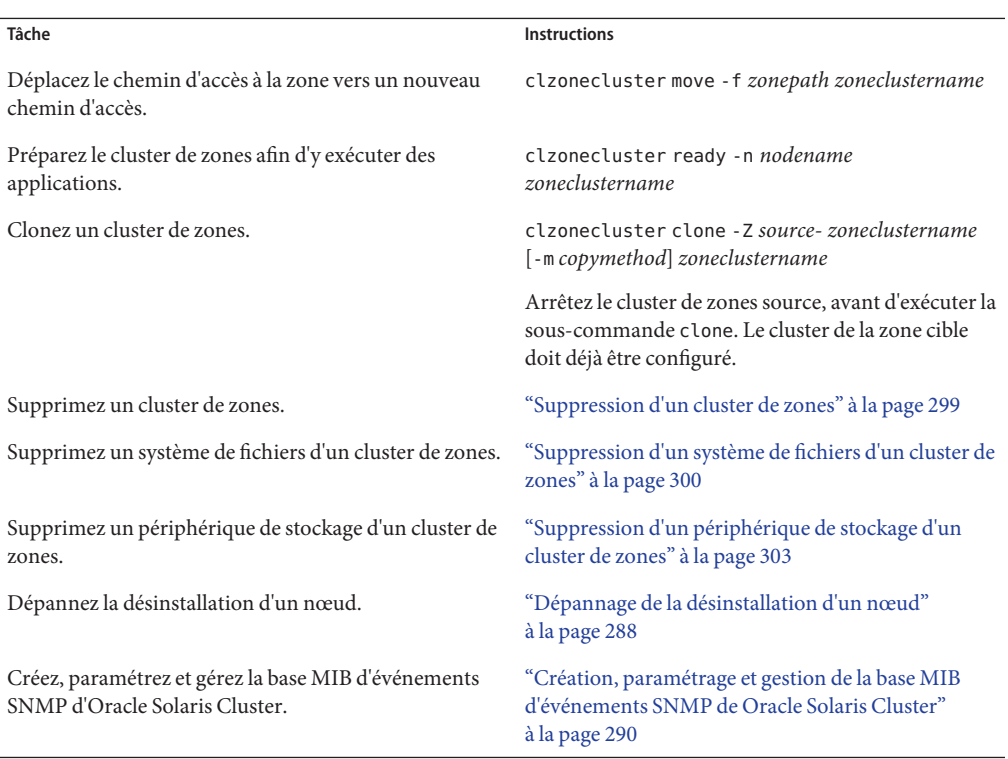

### **TABLEAU 9–3** Autres tâches du cluster de zones

## **Suppression d'un cluster de zones**

Vous pouvez supprimer un cluster de zones spécifique ou utiliser un caractère générique pour supprimer tous les clusters de zones qui sont configurés sur le cluster global. Vous devez configurer le cluster de zones avant de le supprimer.

**Connectez-vous en tant que superutilisateur ou adoptez un rôle octroyant une autorisation 1 reposant sur un contrôle d'accès à base de rôles de type solaris.cluster.modify sur le nœud du cluster global. Effectuez toutes les étapes de cette procédure depuis un nœud du cluster global.**

<span id="page-299-0"></span>**Supprimez tous les groupes de ressources et les ressources qui leur sont associées du cluster de zones. 2**

phys-schost# **clresourcegroup delete -F -Z** *zoneclustername* **+**

**Remarque –** Cette étape doit être effectuée depuis un nœud du cluster global. Pour effectuer cette étape plutôt depuis un nœud du cluster de zones, connectez-vous sur le nœud du cluster de zones et n'indiquez pas l'option -Z*zonecluster* dans la commande.

### **Arrêtez le cluster de zones. 3**

phys-schost# **clzonecluster halt** *zoneclustername*

- **Annulez l'installation du cluster de zones.** phys-schost# **clzonecluster uninstall** *zoneclustername* **4**
- **Annulez la configuration du cluster de zones.** phys-schost# **clzonecluster delete** *zoneclustername* **5**

Suppression d'un cluster de zones d'un cluster global **Exemple 9–11**

phys-schost# **clresourcegroup delete -F -Z** *sczone* +

phys-schost# **clzonecluster halt** *sczone*

phys-schost# **clzonecluster uninstall** *sczone*

phys-schost# **clzonecluster delete** *sczone*

## **Suppression d'un système de fichiers d'un cluster de zones**

Un système de fichiers peut être exporté vers un cluster de zones à l'aide d'un montage direct ou d'un montage en boucle.

Les clusters de zones prennent en charge les montages directs des fichiers suivants :

- Systèmes de fichiers local UFS
- Systèmes de fichiers local VxFS
- Systèmes de fichiers autonome QFS
- Système de fichiers partagés QFS (uniquement lorsqu'ils sont utilisés pour prendre en charge Oracle RAC)
- Systèmes de fichiers ZFS (exporté en tant qu'ensemble de données)
- Systèmes de fichiers NFS à partir de périphériques NAS pris en charge

Les clusters de zones prennent en charge les montages en boucle des fichiers suivants :

- Systèmes de fichiers local UFS
- Systèmes de fichiers local VxFS
- Systèmes de fichiers autonome QFS
- Système de fichiers partagés QFS (uniquement lorsqu'ils sont utilisés pour prendre en charge Oracle RAC)
- Systèmes de fichiers de cluster UFS
- Systèmes de fichiers de cluster VxFS

Vous pouvez configurer une ressource HAStoragePlus ou ScalMountPoint pour gérer le montage du système de fichiers. Pour savoir comment ajouter un système de fichiers à un cluster de zones, reportez-vous la section ["Ajout de systèmes de fichiers à un cluster de zones"](http://www.oracle.com/pls/topic/lookup?ctx=E24889&id=CLUSTINSTALLggyww) du *[Guide d'installation du logiciel Oracle Solaris Cluster](http://www.oracle.com/pls/topic/lookup?ctx=E24889&id=CLUSTINSTALLggyww)*.

L'élément phys-schost# fait référence à l'invite du cluster global. Cette procédure contient la forme longue des commandes de Oracle Solaris Cluster. La plupart des commandes possèdent également des formes brèves. À l'exception de la forme du nom, ces commandes sont identiques.

- **Connectez-vous en tant que superutilisateur sur un nœud du cluster global hébergeant le cluster de zones. Certaines étapes de cette procédure doivent être effectuées depuis un nœud du cluster global. Les autres tâches sont à effectuer depuis un nœud du cluster de zones. 1**
- **Supprimez les ressources associées au système de fichiers à supprimer. 2**
	- **a. Identifiez et supprimez les types de ressources Oracle Solaris Cluster, tels que HAStoragePlus et SUNW.ScalMountPoint, configurés sur le système de fichiers du cluster de zones à supprimer.**

phys-schost# **clresource delete -F -Z** *zoneclustername fs\_zone\_resources*

**b. Identifiez et supprimez les ressources Oracle Solaris Cluster de type SUNW.qfs qui sont configurées dans le cluster global du système de fichiers à supprimer, le cas échéant.**

phys-schost# **clresource delete -F** *fs\_global\_resources*

Utilisez l'option -F avec précaution : elle force la suppression de toutes les ressources spécifiées, même si vous ne les avez pas désactivées au préalable. Toutes les ressources spécifiées sont supprimées des paramètres de dépendance des autres ressources. Cela peut provoquer un arrêt du service dans le cluster. Les ressources dépendant d'autres ressources qui n'ont pas été supprimée, peuvent être conservées en tant que non valides ou erreurs. Pour plus d'informations, reportez-vous à la page de manuel [clresource](http://www.oracle.com/pls/topic/lookup?ctx=E18728&id=SCREFMANclresource-1cl)(1CL).

**Astuce –** Si le groupe de la ressource supprimée ne contient par la suite plus aucune ressource, vous pouvez le supprimer en toute sécurité.

**Déterminez le chemin d'accès au répertoire du point de montage du système de fichiers. Par 3 exemple :**

phys-schost# **clzonecluster configure** *zoneclustername*

**Supprimez le système de fichiers de la configuration du cluster de zones. 4**

phys-schost# **clzonecluster configure** *zoneclustername*

clzc:*zoneclustername*> **remove fs dir=***filesystemdirectory*

clzc:*zoneclustername*> **commit**

L'option **dir=** spécifie le point de montage du système de fichiers.

**Vérifiez la suppression du système de fichiers. 5**

phys-schost# **clzonecluster show** -v *zoneclustername*

### Suppression d'un système de fichiers hautement disponible d'un cluster de zones **Exemple 9–12**

L'exemple suivant montre comment supprimer un système de fichiers avec un répertoire de point de montage (/local/ufs-1) configuré dans un cluster de zones se nommant sczone. Cette ressource se nomme hasp-rs et elle est de type HAStoragePlus.

```
phys-schost# clzonecluster show -v sczone
...
Resource Name: The state of the state of the state of the state of the state of the state of the state of the state of the state of the state of the state of the state of the state of the state of the state of the state of
   dir: ///docal/ufs-1
   special: /dev/md/ds1/dsk/d0
   raw: /dev/md/ds1/rdsk/d0
   type: ufs
   options: [logging]
 ...
phys-schost# clresource delete -F -Z sczone hasp-rs
phys-schost# clzonecluster configure sczone
clzc:sczone> remove fs dir=/local/ufs-1
clzc:sczone> commit
phys-schost# clzonecluster show -v sczone
```
### Suppression d'un système de fichiers ZFS hautement disponible dans un cluster de zones **Exemple 9–13**

L'exemple suivant montre comment supprimer d'un pool ZFS appelé HAzpool, un système de fichiers ZFS configuré dans la ressource hasp-rs de type SUNW.HAStoragePlus du cluster de zones sczone.

```
phys-schost# clzonecluster show -v sczone
...
Resource Name: dataset
  name: HAzpool
...
phys-schost# clresource delete -F -Z sczone hasp-rs
phys-schost# clzonecluster configure sczone
clzc:sczone> remove dataset name=HAzpool
clzc:sczone> commit
phys-schost# clzonecluster show -v sczone
```
# ▼ **Suppression d'un périphérique de stockage d'un cluster de zones**

Vous pouvez supprimer les périphériques de stockage, tels que les ensembles de disques SVM et les périphériques DID, d'un cluster de zones. Suivez cette procédure pour supprimer un périphérique de stockage d'un cluster de zones.

- **Connectez-vous en tant que superutilisateur sur un nœud du cluster global hébergeant le 1 cluster de zones. Certaines étapes de cette procédure doivent être effectuées depuis un nœud du cluster global. Vous pouvez effectuer les autres tâches depuis un nœud du cluster de zones.**
- **Supprimez les ressources associées au périphérique à supprimer. Identifiez et supprimez les 2 types de ressources Oracle Solaris Cluster, tels que SUNW.HAStoragePlus et SUNW.ScalDeviceGroup, configurés sur les périphériques du cluster de zones à supprimer.**

```
phys-schost# clresource delete -F -Z zoneclustername dev_zone_resources
```
**Déterminez l'entrée correspondant aux périphériques à supprimer. 3**

```
phys-schost# clzonecluster show -v zoneclustername
...
Resource Name: device
   match: <device match>
 ...
```
**Supprimez les périphériques de la configuration du cluster de zones. 4**

```
phys-schost# clzonecluster configure zoneclustername
clzc:zoneclustername> remove device match=<devices_match>
clzc:zoneclustername> commit
clzc:zoneclustername> end
```
**Réinitialisez le cluster de zones. 5**

phys-schost# **clzonecluster reboot** *zoneclustername*

**Vérifiez la suppression des périphériques. 6**

phys-schost# **clzonecluster show -v** *zoneclustername*

### Suppression d'un ensemble de disques SVM d'un cluster de zones **Exemple 9–14**

L'exemple suivant montre comment supprimer un ensemble de disques SVM apachedg configuré dans un cluster de zones se nommant sczone. Le nombre de l'ensemble de disques apachedg est égal à 3. Les périphériques sont utilisés par la ressource zc\_rs configurée dans le cluster.

```
phys-schost# clzonecluster show -v sczone
 Resource Name: device
    match: /dev/md/apachedg/*dsk/*
 Resource Name: device
    match: /dev/md/shared/3/*dsk/*
...
phys-schost# clresource delete -F -Z sczone zc_rs
phys-schost# ls -l /dev/md/apachedg
lrwxrwxrwx 1 root root 8 Jul 22 23:11 /dev/md/apachedg -> shared/3
phys-schost# clzonecluster configure sczone
clzc:sczone> remove device match=/dev/md/apachedg/*dsk/*
clzc:sczone> remove device match=/dev/md/shared/3/*dsk/*
clzc:sczone> commit
clzc:sczone> end
phys-schost# clzonecluster reboot sczone
phys-schost# clzonecluster show -v sczone
```
### Suppression d'un périphérique DID d'un cluster de zones **Exemple 9–15**

L'exemple suivant montre comment supprimer des périphériques DID d10 et d11, qui sont configurés dans un cluster de zones se nommant sczone. Les périphériques sont utilisés par la ressource zc\_rs configurée dans le cluster.

```
phys-schost# clzonecluster show -v sczone ...
Resource Name: device
    match: /dev/did/*dsk/d10*
Resource Name: device
   match: /dev/did/*dsk/d11*
...
phys-schost# clresource delete -F -Z sczone zc_rs
phys-schost# clzonecluster configure sczone
clzc:sczone> remove device match=/dev/did/*dsk/d10*
clzc:sczone> remove device match=/dev/did/*dsk/d11*
clzc:sczone> commit
clzc:sczone> end
phys-schost# clzonecluster reboot sczone
phys-schost# clzonecluster show -v sczone
```
# **Dépannage**

Cette section contient une procédure de dépannage pouvant être utilisée pour effectuer des tests.

# **Exécution d'une application à l'extérieur du cluster global**

**Mise en mode non cluster d'un ensemble de métadonnées Solaris Volume Manager depuis les nœuds initialisés**

Suivez cette procédure pour exécuter une application en dehors du cluster global, afin d'effectuer des tests.

**Déterminez si le périphérique de quorum est utilisé dans l'ensemble de métadonnées Solaris Volume Manager et si ce dernier utilise des réservations SCSI2 ou SCSI3. 1**

phys-schost# **clquorum show**

**a. Si le périphérique de quorum se trouve dans l'ensemble de métadonnées Solaris Volume Manager, ajoutez le nouveau périphérique de quorum qui ne fait pas partie de l'ensemble de métadonnées à mettre ensuite en mode non cluster.**

```
phys-schost# clquorum add did
```
**b. Supprimez l'ancien périphérique de quorum.**

phys-schost# **clqorum remove** *did*

**c. Si le périphérique de quorum utilise une réservation SCSI2, purgez la réservation SCSI2 de l'ancien quorum et assurez-vous qu'il ne reste aucune réservation SCSI2.**

Pour savoir comment exécuter les commandes pgre, dont vous avez besoin pour installer et utiliser l'outil de diagnostic (SUNWscdtk) fourni par le support d'Oracle.

**Évacuez le nœud du cluster global à initialiser en mode non cluster. 2**

```
phys-schost# clresourcegroup evacuate -n targetnode
```
**Mettez hors ligne toute ressource ou tout groupe de ressources contenant des ressources HAStorage ou HAStoragePlus et des périphériques ou systèmes de fichiers affectés par l'ensemble de métadonnées à mettre en suite en mode non cluster. 3**

phys-schost# **clresourcegroup offline** *resourcegroupname*

**Désactivez tous les ressources du groupe mis hors ligne. 4**

phys-schost# **clresource disable** *resourcename*

- **Annulez la gestion des groupes de ressources.** phys-schost# **clresourcegroup unmanage** *resourcegroupname* **5**
- **Mettez hors ligne le ou les groupes de périphériques correspondants.** phys-schost# **cldevicegroup offline** *devicegroupname* **6**
- **Désactivez le ou les groupes de périphériques.** phys-schost# **cldevicegroup disable** *devicegroupname* **7**
- **Initialisez le nœud passif en mode non cluster. 8** phys-schost# **reboot -x**
- **Assurez-vous que le processus d'initialisation du nœud passif est terminé avant de continuer.** phys-schost# **svcs -x 9**
- **Vérifiez l'existence de réservations SCSI3 sur les disques des ensembles de métadonnées. 10 Exécutez la commande suivante sur tous les disques des ensembles de métadonnées :** phys-schost# **/usr/cluster/lib/sc/scsi -c inkeys -d /dev/did/rdsk/***did***s2**
- **Si les disques contiennent des réservations SCSI3, purgez-les.** phys-schost# **/usr/cluster/lib/sc/scsi -c scrub -d /dev/did/rdsk/***did***s2 11**
- **Placez l'ensemble de métadonnées sur le nœud évacué. 12** phys-schost# **metaset -s** *name* **-C take -f**
- **Montez le ou les systèmes de fichiers contenant le périphérique défini sur l'ensemble de métadonnées. 13**

phys-schost# **mount** *device mountpoint*

- **Démarrez l'application et effectuez le test. Une fois que le test est terminé, arrêtez l'application. 14**
- **Réinitialisez le nœud et attendez que ce processus se termine.** phys-schost# **reboot 15**
- **Mettez le ou les groupes de périphériques en ligne.** phys-schost# **cldevicegroup online -e** *devicegroupname* **16**
- **Démarrez le ou les groupes de ressources. 17** phys-schost# **clresourcegroup online -eM** *resourcegroupname*

# **Restauration d'un ensemble de disques altéré**

Utilisez cette procédure si un ensemble de disques est corrompu ou dans un état tel que les nœuds du cluster ne peuvent pas en devenir les propriétaires. Si vous tentez de rétablir son état sans succès, cette procédure vous permettra, en dernier recours, de réparer l'ensemble de disques.

Ces procédures s'appliquent aux ensembles de métadonnées Solaris Volume Manager et aux ensembles de métadonnées multipropriétaires Solaris Volume Manager.

## **Enregistrement de la configuration du logiciel Solaris Volume Manager**

La restauration d'un ensemble de disques à son état d'origine peut prendre un certain temps et engendrer des erreurs. Une meilleure solution consiste à utiliser la commande metastat pour sauvegarder régulièrement les répliques ou à utiliser Oracle Explorer (SUNWexplo) pour créer une sauvegarde. Vous pouvez ensuite utiliser la configuration enregistrée pour recréer l'ensemble de disques. Vous devez enregistrer la configuration actuelle dans des fichiers (à l'aide des commandes prtvtoc et metastat), puis recréer l'ensemble de disques et ses composants. Reportez-vous à la section ["Recréation de la configuration du logiciel Solaris Volume Manager"](#page-307-0) [à la page 308.](#page-307-0)

- **Enregistrez la table de partition pour chaque disque de l'ensemble de disques. 1**
	- # **/usr/sbin/prtvtoc /dev/global/rdsk/***diskname* **> /etc/lvm/***diskname***.vtoc**
- **Enregistrez la configuration du logiciel Solaris Volume Manager. 2**
	- # **/bin/cp /etc/lvm/md.tab /etc/lvm/md.tab\_ORIGINAL**

# **/usr/sbin/metastat -p -s** *setname* **>> /etc/lvm/md.tab**

**Remarque –** Les autres fichiers de configuration, tels que le fichier /etc/vfstab, peuvent faire référence au logiciel Solaris Volume Manager. Cette procédure suppose que vous avez recréé une configuration du logiciel Solaris Volume Manager identique et ainsi généré les mêmes informations de montage. Si Oracle Explorer (SUNWexplo) est exécuté sur un nœud propriétaire de l'ensemble, il récupère les informations des commandes prtvtoc et metaset —p.

## **Purge de l'ensemble de disques corrompus**

L'opération de purge d'un ensemble à partir d'un nœud ou de tous les nœuds supprime la configuration. Pour purger un ensemble de disques à partir d'un nœud, ce nœud ne doit pas être propriétaire de l'ensemble de disques.

**Exécutez la commande de purge sur tous les nœuds. 1**

```
# /usr/sbin/metaset -s setname -P
```
<span id="page-307-0"></span>L'exécution de cette commande supprime les informations de l'ensemble de disques des répliques de la base de données et du référentiel Oracle Solaris Cluster. Les options -P et -C permettent de purger un ensemble de disques sans qu'il soit nécessaire de reconstruire complètement l'environnement Solaris Volume Manager.

**Remarque –** Si un ensemble de disques multipropriétaire est purgé pendant la réinitialisation de nœuds dans un autre mode que le mode cluster, vous aurez probablement besoin d'installer et d'utiliser l'outil de diagnostic (SUNWscdtk) fourni par le support d'Oracle. Cet outil supprime les informations issues des fichiers de configuration dcs. Reportez-vous à l'Étape 2.

## **Si vous voulez uniquement supprimer les informations de l'ensemble de disques contenues 2 dans les répliques de la base de données, exécutez la commande suivante.**

# **/usr/sbin/metaset -s** *setname* **-C purge**

L'option -P est généralement plus utile que l'option -C. L'option -C peut générer des erreurs lors de la recréation de l'ensemble de disques, car le logiciel Oracle Solaris Cluster continue de reconnaître l'ensemble.

- **a. Si vous avez utilisé l'option -C avec la commande metaset, commencez par créer l'ensemble de disques pour vérifier qu'aucun problème ne se produit.**
- **b. Si vous détectez un problème, supprimez les informations des fichiers de configuration dcs à l'aide de l'outil de diagnostic (SUNWscdtk).**

Si les options de purge échouent, vérifiez que vous avez installé les derniers patchs de noyau et métapériphériques, et contactez l'assistance d'Oracle Solaris Cluster.

## **Recréation de la configuration du logiciel Solaris Volume Manager**

N'utilisez cette procédure que si vous perdez complètement votre configuration du logiciel Solaris Volume Manager. Cette procédure suppose que vous avez enregistré votre configuration Solaris Volume Manager actuelle et ses composants et que vous avez purgé l'ensemble de disques corrompu.

**Remarque –** Les médiateurs doivent être utilisés uniquement sur les clusters à deux nœuds.

### **Créez un ensemble de disques. 1**

# **/usr/sbin/metaset -s** *setname* **-a -h** *nodename1 nodename2*

S'il s'agit d'un ensemble de disques multipropriétaire, exécutez la commande suivante pour créer l'ensemble de disques.

**/usr/sbin/metaset -s** *setname* **-aM -h** *nodename1 nodename2*

**Sur le même hôte que celui où l'ensemble a été créé, ajoutez des hôtes médiateurs si nécessaire 2 (deux nœuds uniquement).**

**/usr/sbin/metaset -s** *setname* **-a -m** *nodename1 nodename2*

**Réinsérez ces mêmes disques dans l'ensemble de disques de ce même hôte. 3**

**/usr/sbin/metaset -s** *setname* **-a** */dev/did/rdsk/diskname /dev/did/rdsk/diskname*

**Si vous avez purgé l'ensemble de disques et procédez à présent à sa recréation, veillez à conserver la VTOC (VolumeTable of Contents, table des matières virtuelle) sur les disques afin d'ignorer cette étape.Toutefois, si vous recréez un ensemble pour le récupérer, vous devez formater les disques en fonction d'une configuration enregistrée dans le fichier /etc/lvm/***diskname***.vtoc. Par exemple : 4**

# **/usr/sbin/fmthard -s /etc/lvm/d4.vtoc /dev/global/rdsk/d4s2**

# **/usr/sbin/fmthard -s /etc/lvm/d8.vtoc /dev/global/rdsk/d8s2**

Vous pouvez exécuter cette commande sur n'importe quel nœud.

- **Vérifiez la syntaxe du fichier /etc/lvm/md.tab pour chaque métapériphérique. 5**
	- # **/usr/sbin/metainit -s** *setname* **-n -a** *metadevice*
- **Créez chaque métapériphérique à partir d'une configuration enregistrée. 6**

# **/usr/sbin/metainit -s** *setname* **-a** *metadevice*

**Si un système de fichiers existe sur le métapériphérique, exécutez la commande fsck. 7**

# **/usr/sbin/fsck -n /dev/md/***setname***/rdsk/***metadevice*

Si la commande fsck n'affiche que quelques erreurs, liées au superbloc par exemple, le périphérique a probablement été reconstruit correctement. Vous pouvez ensuite exécuter la commande fsck sans l'option -n. Si plusieurs erreurs se produisent, vérifiez que vous avez reconstruit le métapériphérique correctement. Si c'est le cas, vérifiez les erreurs fsck pour déterminer si le système de fichiers peut être récupéré. Si c'est impossible, restaurez les données à partir d'une sauvegarde.

**Concaténez tous les autres ensembles de métadonnées sur tous les nœuds de cluster pour le 8 fichier /etc/lvm/md.tab, puis concaténez l'ensemble de disques local.**

# **/usr/sbin/metastat -p >> /etc/lvm/md.tab**

## 10**CHAPITRE 10**

# Configuration du contrôle de l'utilisation du CPU

Si vous souhaitez contrôler l'utilisation du CPU, configurez l'utilitaire de contrôle du CPU. Pour plus d'informations sur la configuration de l'utilitaire de contrôle du CPU, reportez-vous à la page de manuel [rg\\_properties](http://www.oracle.com/pls/topic/lookup?ctx=E18728&id=SCREFMANrg-properties-5)(5). Ce chapitre contient des informations concernant les sujets suivants :

- "Introduction au contrôle du CPU" à la page 311
- ["Configuration du contrôle du CPU" à la page 313](#page-312-0)

# **Introduction au contrôle du CPU**

Oracle Solaris Cluster permet de contrôler l'utilisation du CPU.

La fonction de contrôle du CPU repose sur les fonctionnalités disponibles dans le SE Oracle Solaris. Pour plus d'informations concernant les zones, les projets, les pools de ressources, les ensembles de processeurs et les classes de programmation, reportez-vous au *[Guide](http://www.oracle.com/pls/topic/lookup?ctx=E38898&id=SYSADRM) [d'administration système : Gestion des ressources des conteneurs et des zones Oracle Solaris](http://www.oracle.com/pls/topic/lookup?ctx=E38898&id=SYSADRM)*.

Vous pouvez effectuer les actions suivantes sur le SE Oracle Solaris :

- Assigner des partages de CPU aux groupes de ressources
- Assigner des processeurs aux groupes de ressources

# **Sélection d'un scénario**

Selon la configuration et la version du système d'exploitation que vous avez choisi, il existe différents niveaux de contrôle du CPU. Tous les éléments concernant le contrôle du CPU abordés dans ce chapitre dépendent du paramètre automated de la propriété de groupe de ressources RG\_SLM\_TYPE.

Le [Tableau 10–1](#page-311-0) passe en revue les différents scénarios de configuration disponibles.

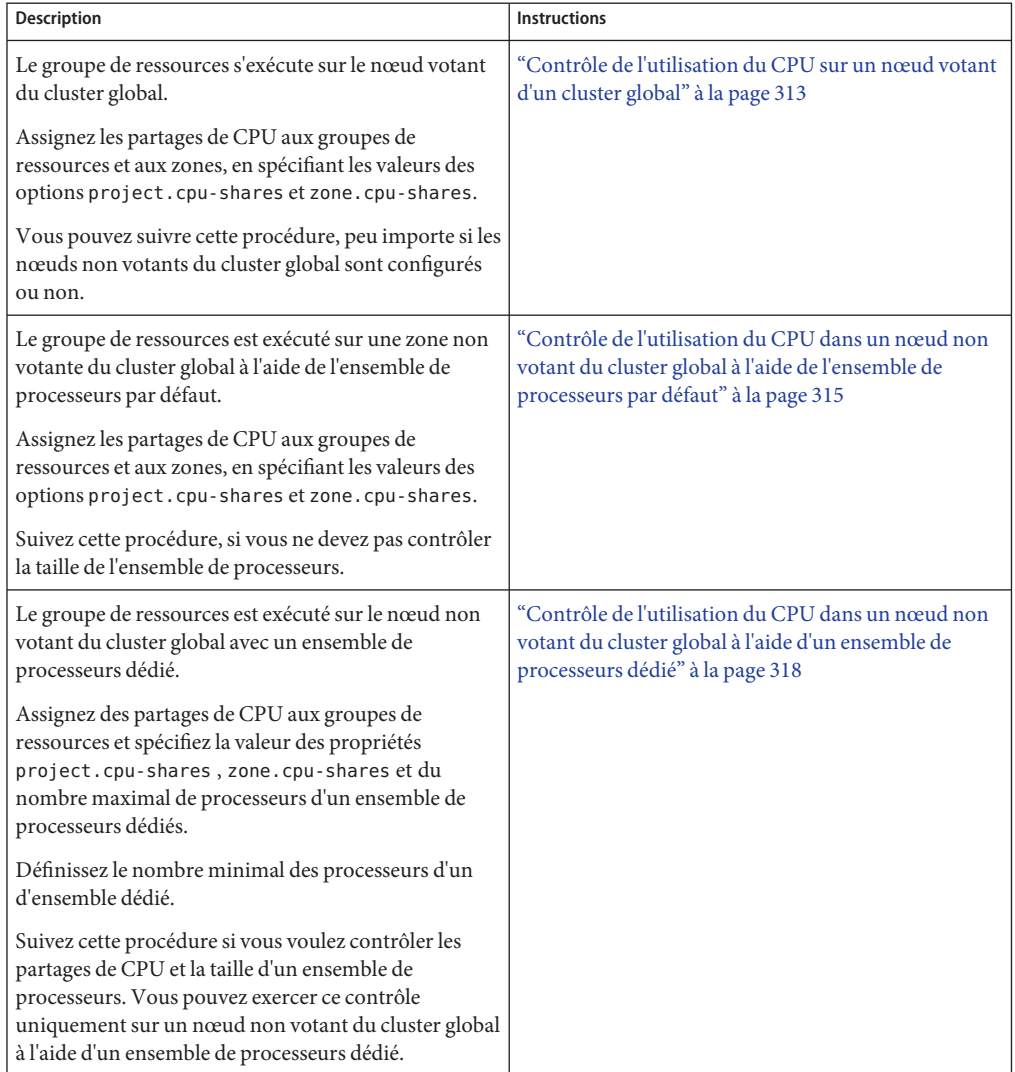

### <span id="page-311-0"></span>**TABLEAU 10–1** Scénarios de contrôle du CPU

# **Ordonnanceur de partage équitable**

La première étape de la procédure d'assignation de partages de CPU consiste à définir l'ordonnanceur du système en tant qu'ordonnanceur de partage équitable (FSS, Fair Share Scheduler). Par défaut, la classe de programmation du SE Oracle Solaris est définie <span id="page-312-0"></span>sur le programme de temps partagé (TS, Timesharing Schedule). Définissez l'ordonnanceur en tant qu'ordonnanceur de partage équitable pour que la configuration des partages entre en vigueur.

Vous pouvez créer un ensemble de processeurs dédié, peu importe la classe de programmation choisie.

# **Configuration du contrôle du CPU**

Cette section contient les procédures suivantes :

- "Contrôle de l'utilisation du CPU sur un nœud votant d'un cluster global" à la page 313
- ["Contrôle de l'utilisation du CPU dans un nœud non votant du cluster global à l'aide de](#page-314-0) [l'ensemble de processeurs par défaut" à la page 315](#page-314-0)
- ["Contrôle de l'utilisation du CPU dans un nœud non votant du cluster global à l'aide d'un](#page-317-0) [ensemble de processeurs dédié" à la page 318](#page-317-0)

# ▼ **Contrôle de l'utilisation du CPU sur un nœud votant d'un cluster global**

Suivez cette procédure afin d'assigner des partages de CPU à un groupe de ressources qui sera exécuté sur un nœud votant d'un cluster global.

Si vous avez assigné des partages de CPU à un groupe de ressources, Oracle Solaris Cluster effectue les tâches suivantes, lors du démarrage d'une ressource de ce groupe sur un nœud votant du cluster global :

- Augmente le nombre de partages de CPU assignés au nœud votant zone.*cpu-shares*) en ajoutant le nombre de partages de CPU assignés, si cela n'a pas déjà été fait.
- Crée un projet se nommant SCSLM *resourcegroup\_name* dans le nœud votant, si cela n'a pas déjà été fait. Il s'agit d'un projet spécifique au groupe de ressources auquel le nombre de partages du CPU spécifié a été assigné (project.*cpu-shares*).
- Démarre la ressource dans le projet SCSLM\_*resourcegroup\_name*.

Pour plus d'informations concernant la configuration de l'utilitaire de contrôle du CPU, reportez-vous à la page de manuel [rg\\_properties](http://www.oracle.com/pls/topic/lookup?ctx=E18728&id=SCREFMANrg-properties-5)(5).

**Définissez l'ordonnanceur par défaut du système en tant qu'ordonnanceur de partage équitable (FSS, Fair Share Scheduler). 1**

# **dispadmin -d FSS**

L'ordonnanceur de partage équitable sera considéré comme ordonnanceur par défaut, lors de la prochaine initialisation. Pour que cette configuration entre immédiatement en vigueur, utilisez la commande priocntl.

### # **priocntl -s -C FSS**

La combinaison des commandes priocntl et dispadmin permet de définir immédiatement l'ordonnanceur de partage équitable en tant qu'ordonnanceur par défaut, et ce, même après une réinitialisation. Pour plus d'informations concernant le paramétrage des classes de programmation, reportez-vous aux pages de manuel [dispadmin](http://www.oracle.com/pls/topic/lookup?ctx=E26505&id=REFMAN1Mdispadmin-1m)(1M) et [priocntl](http://www.oracle.com/pls/topic/lookup?ctx=E26505&id=REFMAN1priocntl-1)(1).

**Remarque –** Si l'ordonnanceur de partage équitable ne constitue pas l'ordonnanceur par défaut, l'assignation des partages de CPU n'entrera pas en vigueur.

**Pour chaque nœud devant utiliser la fonction de contrôle du CPU, configurez le nombre de 2 partages des nœuds votants du cluster global et le nombre minimal de CPU disponibles dans l'ensemble de processeurs par défaut.**

En définissant ces paramètres, vous empêchez les processus exécutés sur les nœuds votants d'entrer en compétition, lors de l'utilisation des ressources du CPU, avec les processus exécutés sur des nœuds non votants. Si vous n'assignez aucune valeur aux propriétés globalzoneshares et defaultpsetmin, les valeurs par défaut seront appliquées.

```
# clnode set [-p globalzoneshares=integer] \
[-p defaultpsetmin=integer] \
node
```
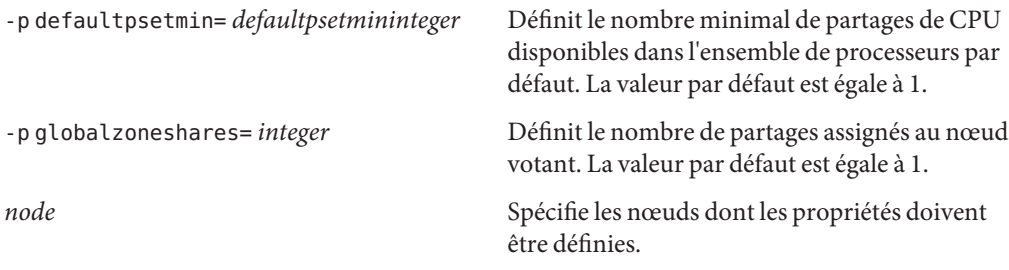

En définissant ces propriétés, vous définissez les propriétés du nœud votant. Si vous ne définissez pas ces propriétés, vous ne pouvez pas utiliser la propriété RG\_SLM\_PSET\_TYPE dans des nœuds non votants.

### **Assurez-vous d'avoir correctement défini les propriétés suivantes : 3**

### # **clnode show** *node*

La commande clnode affiche l'ensemble des propriétés et des valeurs définies pour les propriétés du nœud spécifié. Si vous n'avez défini aucune propriété de contrôle du CPU à l'aide de la commande clnode, les valeurs par défaut seront appliquées.

<span id="page-314-0"></span>**Configurez l'utilitaire de contrôle du CPU. 4**

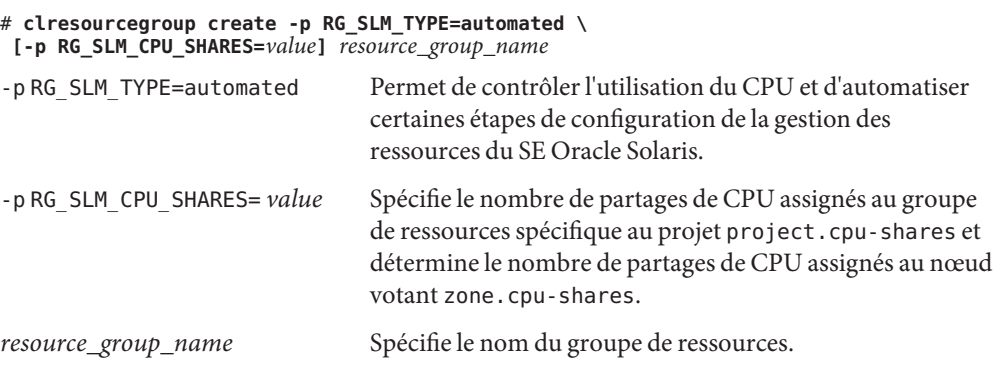

Dans cette procédure, vous ne devez pas définir la propriété RG\_SLM\_PSET\_TYPE. Dans le nœud votant, la valeur de cette propriété est égale à default.

Cette étape crée un groupe de ressources. Vous pouvez également utiliser la commande clresourcegroup set pour modifier un groupe de ressources existant.

### **Activez la modification de la configuration. 5**

# **clresourcegroup online -M** *resource\_group\_name*

*resource\_group\_name* Spécifie le nom du groupe de ressources.

**Remarque –** Ne supprimez ou ne modifiez pas le projet SCSLM\_*resource\_group\_name*. Vous pouvez ajouter manuellement d'autres fonctions de contrôle de ressource au projet, en configurant par exemple la propriété project.max-lwps. Pour plus d'informations, reportez-vous à la page de manuel [projmod](http://www.oracle.com/pls/topic/lookup?ctx=E26505&id=REFMAN1Mprojmod-1m)(1M).

# **Contrôle de l'utilisation du CPU dans un nœud non votant du cluster global à l'aide de l'ensemble de processeurs par défaut**

Suivez cette procédure si vous souhaitez assigner des partages de CPU aux groupes de ressources se trouvant sur un nœud non votant du cluster global. Pour ce faire, il n'est pas nécessaire de créer un ensemble de processeurs dédié.

Si vous avez assigné des partages de CPU à un groupe de ressources, Oracle Solaris Cluster effectue les actions suivantes, lors du démarrage d'une ressource de ce groupe sur un nœud non votant :

■ Crée un pool se nommant SCSLM\_*resource\_group\_name*, si cela n'a pas déjà été fait.

- Associe le pool SCSLM\_pool\_*zone\_name* à l'ensemble de processeurs par défaut.
- Lie de manière dynamique le nœud non votant au pool SCSLM\_pool*zone\_name*.
- Augmente le nombre de partages de CPU assignés au nœud votant (zone.cpu-shares) en ajoutant le nombre de partages de CPU assignés, si cela n'a pas déjà été fait.
- Créez un projet se nommant SCSLM\_*resourcegroup\_name* dans le nœud non votant, si cela n'a pas déjà été fait. Il s'agit d'un projet spécifique au groupe de ressources auquel le nombre de partages de CPU spécifié a été assigné (*project.cpu\_shares*).
- Démarre la ressource dans le projet SCSLM *resourcegroup\_name*.

Pour plus d'informations concernant la configuration de l'utilitaire de contrôle du CPU, reportez-vous à la page de manuel [rg\\_properties](http://www.oracle.com/pls/topic/lookup?ctx=E18728&id=SCREFMANrg-properties-5)(5).

### **Définissez l'ordonnanceur par défaut du système en tant qu'ordonnanceur de partage équitable (FSS, Fair Share Scheduler). 1**

### # **dispadmin -d FSS**

L'ordonnanceur de partage équitable sera considéré comme ordonnanceur par défaut, lors de la prochaine initialisation. Pour que cette configuration entre immédiatement en vigueur, utilisez la commande priocntl.

# **priocntl -s -C FSS**

La combinaison des commandes priocntl et dispadmin permet de définir immédiatement l'ordonnanceur de partage équitable en tant qu'ordonnanceur par défaut, et ce, même après une réinitialisation. Pour plus d'informations concernant le paramétrage des classes de programmation, reportez-vous aux pages de manuel [dispadmin](http://www.oracle.com/pls/topic/lookup?ctx=E26505&id=REFMAN1Mdispadmin-1m)( $1M$ ) et priocnt $1(1)$ .

**Remarque –** Si l'ordonnanceur de partage équitable ne constitue pas l'ordonnanceur par défaut, l'assignation des partages de CPU n'entrera pas en vigueur.

### **Pour chaque nœud devant utiliser la fonction de contrôle du CPU, configurez le nombre de partages des nœuds votants du cluster global et le nombre minimal de CPU disponibles dans l'ensemble de processeurs par défaut. 2**

En définissant ces paramètres, vous empêchez les processus exécutés sur les nœuds votants d'entrer en compétition, lors de l'utilisation des ressources du CPU, avec les processus exécutés sur des nœuds non votants du cluster global. Si vous n'assignez aucune valeur aux propriétés globalzoneshares et defaultpsetmin, les valeurs par défaut seront appliquées.

```
# clnode set [-p globalzoneshares=integer] \
[-p defaultpsetmin=integer] \
node
```
-p globalzoneshares= *integer* Définit le nombre de partages assignés au nœud votant. La valeur par défaut est égale à 1.

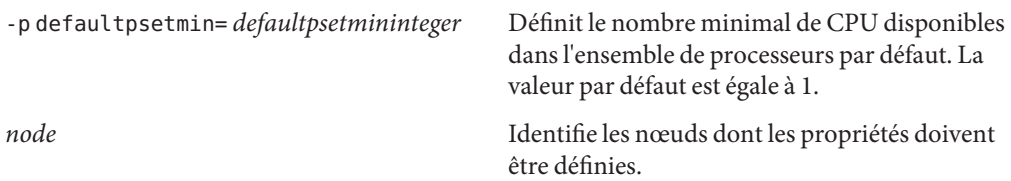

En définissant ces propriétés, vous définissez les propriétés du nœud votant.

### **Assurez-vous d'avoir correctement défini les propriétés suivantes : 3**

# **clnode show** *node*

La commande clnode affiche l'ensemble des propriétés et des valeurs définies pour les propriétés du nœud spécifié. Si vous n'avez défini aucune propriété de contrôle du CPU à l'aide de la commande clnode, les valeurs par défaut seront appliquées.

### **Configurez l'utilitaire de contrôle du CPU. 4**

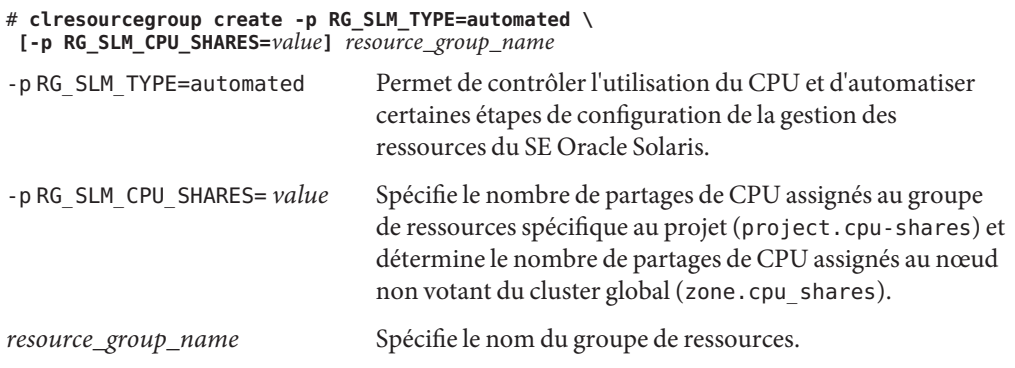

Cette étape crée un groupe de ressources. Vous pouvez également utiliser la commande clresourcegroup set pour modifier un groupe de ressources existant.

Vous ne pouvez pas définir la propriété RG\_SLM\_TYPE sur automated dans un nœud non votant, si un pool autre que le pool par défaut se trouve dans la configuration de la zone ou si la zone est liée de manière dynamique à un pool autre que le pool par défaut. Pour plus d'informations concernant la configuration de zone et la liaison aux pools, reportez-vous respectivement aux pages de manuel [zonecfg](http://www.oracle.com/pls/topic/lookup?ctx=E26505&id=REFMAN1Mzonecfg-1m)(1M) et [poolbind](http://www.oracle.com/pls/topic/lookup?ctx=E26505&id=REFMAN1Mpoolbind-1m)(1M). La configuration de la zone doit être affichée comme suit :

# **zonecfg -z** *zone\_name* **info pool**

<span id="page-317-0"></span>**Remarque –** Les ressources telles que HAStoragePlus ou LogicalHostname ont été configurées pour démarrer dans un nœud non votant, tout en faisant en sorte que la propriété GLOBAL\_ZONE renvoie la valeur TRUE et soit démarrée sur le nœud votant. Même si vous définissez la propriété RG\_SLM\_TYPE sur automated, cette ressource n'utilisera pas la configuration des partages de CPU et de l'ensemble de processeurs. La propriété RG\_SLM\_TYPE sera traitée en tant que manuelle par les groupes de ressources.

Dans cette procédure, vous ne devez pas définir la propriété RG\_SLM\_PSET\_TYPE. Oracle Solaris Cluster utilise l'ensemble de processeurs par défaut.

### **Activez la modification de la configuration. 5**

# **clresourcegroup online -M** *resource\_group\_name*

*resource\_group\_name* Spécifie le nom du groupe de ressources.

Si vous définissez la propriété RG\_SLM\_PSET\_TYPE sur default, Oracle Solaris Cluster crée un pool SCSLM\_pool\_*zone\_name* mais ne crée aucun ensemble de processeurs par défaut. Dans ce cas, le pool SCSLM\_pool\_*zone\_name* est associé à l'ensemble de processeurs par défaut.

Si la configuration des groupes de ressources en ligne ne prend plus en charge la fonction de contrôle du CPU dans un nœud non votant, la valeur du partage de CPU du nœud non votant prend la valeur de la propriété zone.cpu-shares dans la configuration de la zone. La valeur par défaut de ce paramètre est égale à 1. Pour plus d'informations concernant la configuration de zone, reportez-vous à la page de manuel [zonecfg](http://www.oracle.com/pls/topic/lookup?ctx=E26505&id=REFMAN1Mzonecfg-1m)(1M).

**Remarque –** Ne supprimez ou ne modifiez pas le projet SCSLM\_*resource\_group\_name*. Vous pouvez ajouter manuellement d'autres fonctions de contrôle de ressource au projet, en configurant par exemple la propriété project.max-lwps. Pour plus d'informations, reportez-vous à la page de manuel [projmod](http://www.oracle.com/pls/topic/lookup?ctx=E26505&id=REFMAN1Mprojmod-1m)(1M).

# **Contrôle de l'utilisation du CPU dans un nœud non votant du cluster global à l'aide d'un ensemble de processeurs dédié**

Suivez cette procédure si vous souhaitez exécuter un groupe de ressources dans un ensemble de processeurs dédié.

Si vous avez configuré le groupe de ressources pour qu'il soit exécuté sur un ensemble de processeurs dédié, Oracle Solaris Cluster effectue les tâches suivantes, lors du démarrage d'une ressource du groupe sur un nœud non votant du cluster global :

■ Crée un pool se nommant SCSLM pool *zone\_name* , si cela n'a pas déjà été fait.

- Crée un ensemble de processeurs dédié. La taille de l'ensemble de processeurs est déterminée à l'aide des propriétés RG\_SLM\_CPU\_SHARES et RG\_SLM\_PSET\_MIN.
- Associe le pool SCSLM pool *zone\_name* à l'ensemble de processeurs créé.
- Lie de manière dynamique le nœud non votant au pool SCSLM pool *zone\_name*.
- Augmente le nombre de partages de CPU assignés au nœud votant en ajoutant le nombre de partages de CPU assignés, si cela n'a pas déjà été fait.
- Créez un projet se nommant SCSLM *resourcegroup\_name* dans le nœud non votant, si cela n'a pas déjà été fait. Il s'agit d'un projet spécifique au groupe de ressources auquel le nombre de partages de CPU spécifié a été assigné (project.cpu\_shares).
- Démarre la ressource dans le projet SCSLM *resourcegroup\_name*.
- **Définissez l'ordonnanceur du système en tant qu'ordonnanceur de partage équitable (FSS, Fair Share Scheduler). 1**

### # **dispadmin -d FSS**

L'ordonnanceur de partage équitable sera considéré comme ordonnanceur par défaut, lors de la prochaine initialisation. Pour que cette configuration entre immédiatement en vigueur, utilisez la commande priocntl.

### # **priocntl -s -C FSS**

La combinaison des commandes priocntl et dispadmin permet de définir immédiatement l'ordonnanceur de partage équitable en tant qu'ordonnanceur par défaut, et ce, même après une réinitialisation. Pour plus d'informations concernant le paramétrage des classes de programmation, reportez-vous aux pages de manuel [dispadmin](http://www.oracle.com/pls/topic/lookup?ctx=E26505&id=REFMAN1Mdispadmin-1m)( $1M$ ) et priocnt $1(1)$ .

**Remarque –** Si l'ordonnanceur de partage équitable ne constitue pas l'ordonnanceur par défaut, l'assignation des partages de CPU n'entrera pas en vigueur.

## **Pour chaque nœud devant utiliser la fonction de contrôle du CPU, configurez le nombre de 2 partages des nœuds votants du cluster global et le nombre minimal de CPU disponibles dans l'ensemble de processeurs par défaut.**

En définissant ces paramètres, vous empêchez les processus exécutés sur les nœuds votants d'entrer en compétition, lors de l'utilisation des ressources du CPU, avec les processus exécutés sur des nœuds non votants. Si vous n'assignez aucune valeur aux propriétés globalzoneshares et defaultpsetmin, les valeurs par défaut seront appliquées.

```
# clnode set [-p globalzoneshares=integer] \
[-p defaultpsetmin=integer] \
node
```
-p defaultpsetmin= *defaultpsetmininteger* Définit le nombre minimal de CPU disponibles dans l'ensemble de processeurs par défaut. La valeur par défaut est égale à 1.

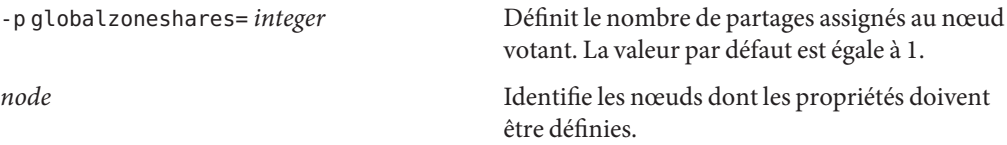

En définissant ces propriétés, vous définissez les propriétés du nœud votant.

### **Assurez-vous d'avoir correctement défini les propriétés suivantes : 3**

### # **clnode show** *node*

La commande clnode affiche l'ensemble des propriétés et des valeurs définies pour les propriétés du nœud spécifié. Si vous n'avez défini aucune propriété de contrôle du CPU à l'aide de la commande clnode, les valeurs par défaut seront appliquées.

### **Configurez l'utilitaire de contrôle du CPU. 4**

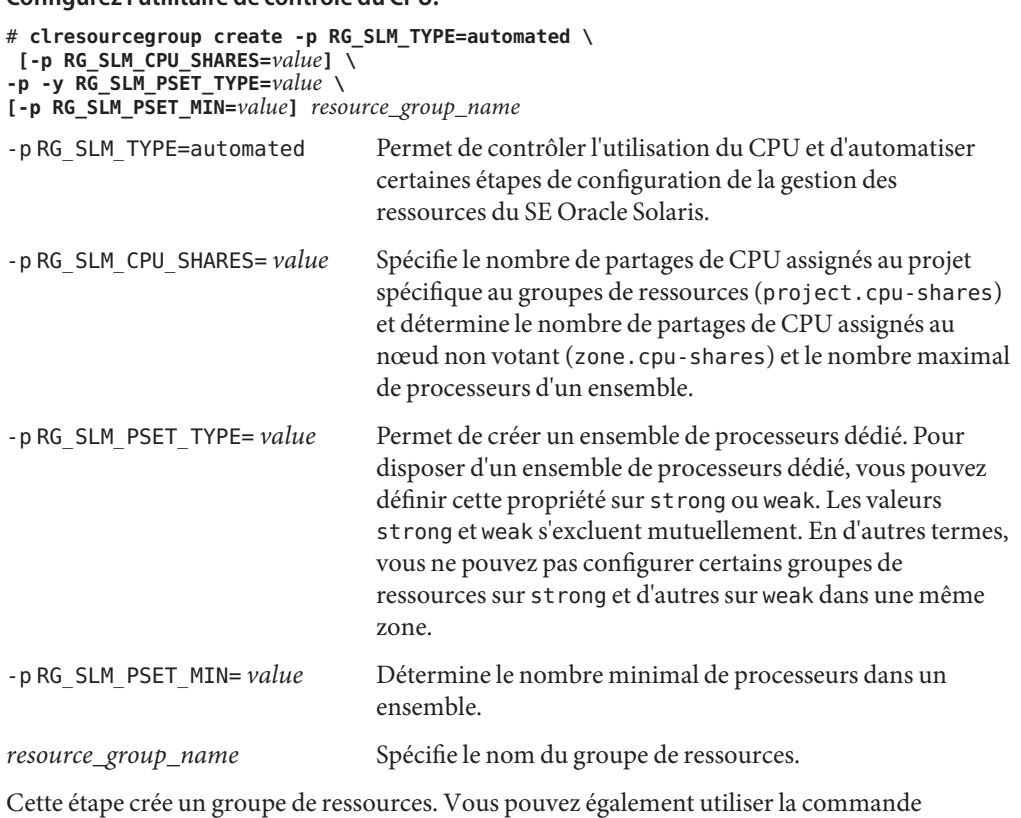

clresourcegroup set pour modifier un groupe de ressources existant.

Vous ne pouvez pas définir la propriété RG\_SLM\_TYPE sur automated dans un nœud non votant, si un pool autre que le pool par défaut se trouve dans la configuration de la zone ou si la zone est liée de manière dynamique à un pool autre que le pool par défaut. Pour plus d'informations concernant la configuration de zone et la liaison aux pools, reportez-vous respectivement aux pages de manuel [zonecfg](http://www.oracle.com/pls/topic/lookup?ctx=E26505&id=REFMAN1Mzonecfg-1m)(1M) et [poolbind](http://www.oracle.com/pls/topic/lookup?ctx=E26505&id=REFMAN1Mpoolbind-1m)(1M). La configuration de la zone doit être affichée comme suit :

# **zonecfg -z** *zone\_name* **info pool**

**Remarque –** Les ressources telles que HAStoragePlus ou LogicalHostname ont été configurées pour démarrer dans un nœud non votant, tout en faisant en sorte que la propriété GLOBAL\_ZONE renvoie la valeur TRUE et soit démarrée sur le nœud votant. Même si vous définissez la propriété RG\_SLM\_TYPE sur automated, cette ressource n'utilisera pas la configuration des partages de CPU et de l'ensemble de processeurs. La propriété RG\_SLM\_TYPE sera traitée en tant que manuelle par les groupes de ressources.

### **Activez la modification de la configuration. 5**

*resource\_group\_name* Spécifie le nom du groupe de ressources.

**Remarque –** Ne supprimez ou ne modifiez pas le projet SCSLM\_*resource\_group\_name*. Vous pouvez ajouter manuellement d'autres fonctions de contrôle de ressource au projet, en configurant par exemple la propriété project.max-lwps. Pour plus d'informations, reportez-vous à la page de manuel [projmod](http://www.oracle.com/pls/topic/lookup?ctx=E26505&id=REFMAN1Mprojmod-1m)(1M).

Les modifications apportées aux propriétés RG\_SLM\_CPU\_SHARES et RG\_SLM\_PSET\_MIN, lorsque le groupe de ressources est en ligne, sont prises en compte de manière dynamique. Cependant, si la propriété RG\_SLM\_PSET\_TYPE est définie sur strong et que vous disposez d'un nombre de CPU insuffisant pour apporter cette modification, cette dernière ne sera pas appliquée à la propriété RG\_SLM\_PSET\_MIN. Dans ce cas, un message d'avertissement est affiché. Des erreurs dues au nombre de CPU insuffisant peuvent survenir, lors du prochain basculement. Si vous disposez d'un nombre insuffisant de CPU, la valeur qui a été configurée pour la propriété RG\_SLM\_PSET\_MIN ne sera pas prise en compte.

Si la configuration des groupes de ressources en ligne ne prend plus en charge la fonction de contrôle du CPU dans un nœud non votant, la valeur du partage de CPU du nœud non votant prend la valeur de la propriété zone.cpu-shares. La valeur par défaut de ce paramètre est égale à 1.

## 11**CHAPITRE 11**

# Mise à jour du logiciel ou installation d'un microprogramme Oracle Solaris Cluster

Ce chapitre contient les procédures permettant d'ajouter et de supprimer les patchs suivants d'une configuration Oracle Solaris Cluster.

- "Présentation de la mise à jour de Oracle Solaris Cluster" à la page 323
- ["Mise à jour du logiciel Oracle Solaris Cluster" à la page 325](#page-324-0)

# **Présentation de la mise à jour de Oracle Solaris Cluster**

Étant donné la nature même d'un cluster, vous devez installer les mêmes patchs sur tous les nœuds faisant partie de ce dernier, afin qu'il fonctionne correctement. Lorsque vous appliquez un patch Oracle Solaris Cluster à un nœud, vous pouvez être amené à supprimer temporairement ce nœud du cluster ou à arrêter complètement le cluster avant d'installer le patch. Cette section passe ces étapes en revue.

Avant d'appliquer un patch Oracle Solaris Cluster, vérifiez le fichier README de ce dernier. Vérifiez également les conditions requises par la mise à niveau de vos périphériques de stockage, afin de savoir quels patchs vous devez installer.

**Remarque –** Pour savoir si les procédures concernant les patchs Oracle Solaris Cluster de ce chapitre sont toujours d'actualité, reportez-vous à chaque fois au fichier README et au site Web SunSolve.

Voici les différents scénarios de mise à jour de l'installation sur tous les clusters :

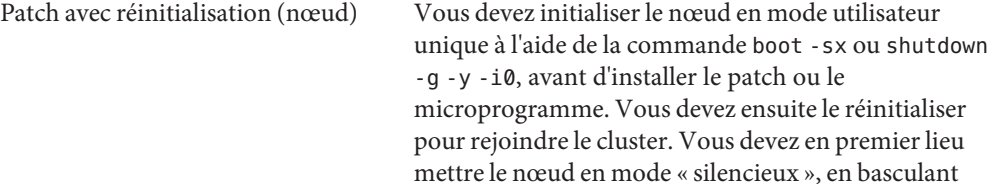

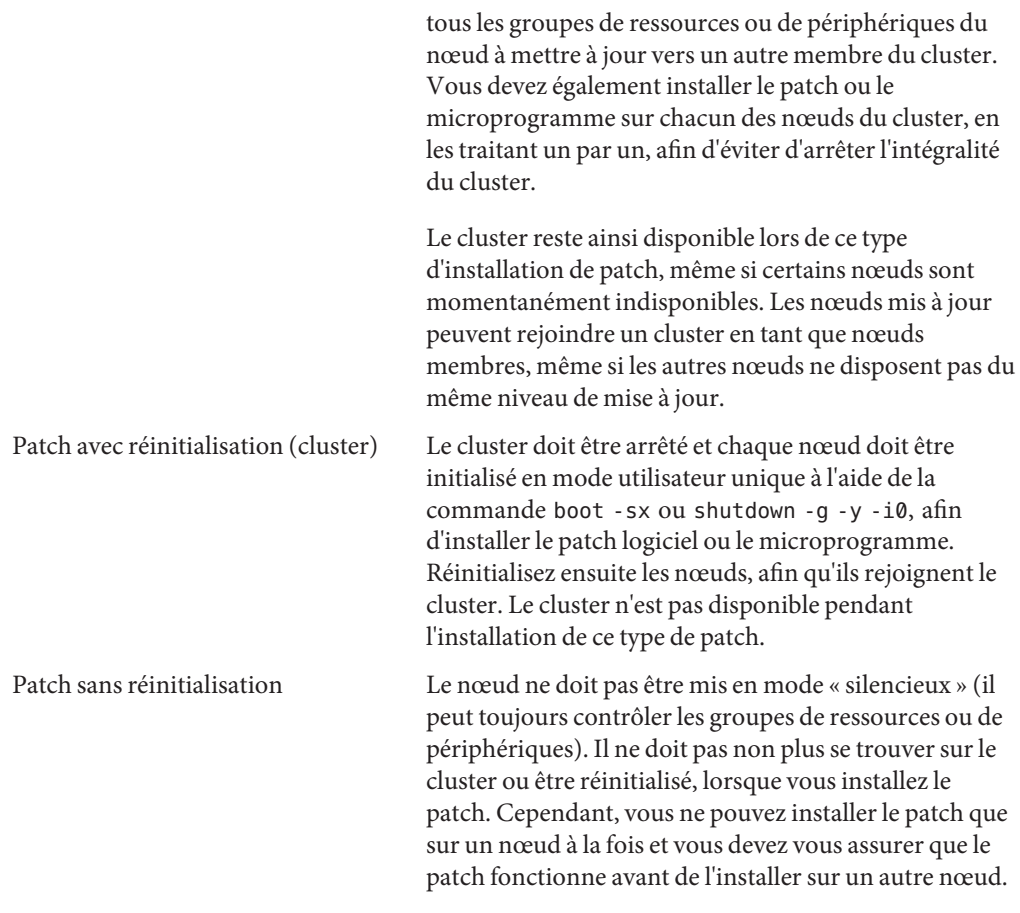

**Remarque –** Les protocoles de cluster sous-jacents ne sont pas modifiés, lorsque vous installez un patch.

Utilisez la commande patchadd pour installer un patch sur le cluster et patchrm pour le supprimer, le cas échéant.

# **Conseils pour les patchs Oracle Solaris Cluster**

Suivez les conseils suivants, afin d'administrer les patchs Oracle Solaris Cluster de manière plus efficace.

■ Pour chaque installation de patch, vous devez lire le fichier README.
- Vérifiez les conditions requises par la mise à niveau de vos unités de stockage, afin de savoir quels patchs vous devez installer.
- Installez tous les patchs (requis ou recommandés) avant d'exécuter le cluster dans un environnement de production.
- Vérifiez les niveaux des microprogrammes matériels et installez toutes les mises à jour requises par le microprogramme, le cas échéant.
- Vous devez installer les mêmes patchs sur tous les nœuds considérés comme membres du cluster.
- Maintenez les patchs des sous-systèmes du cluster à jour. Ces patchs peuvent contenir, par exemple, un microprogramme de périphérique de stockage, une fonction de gestion de volumes ou de transport de cluster.
- Vérifiez régulièrement les rapports des patchs (une fois par trimestre, par exemple) et utilisez la suite de patchs recommandée pour mettre à jour une configuration Oracle Solaris Cluster.
- Appliquez la sélection de patchs recommandée par Enterprise Services.
- Testez les basculements, lorsque vous installez des mises à jour importantes. Prévoyez d'annuler l'installation du patch, si le cluster ne fonctionne pas correctement ou est endommagé.

# **Mise à jour du logiciel Oracle Solaris Cluster**

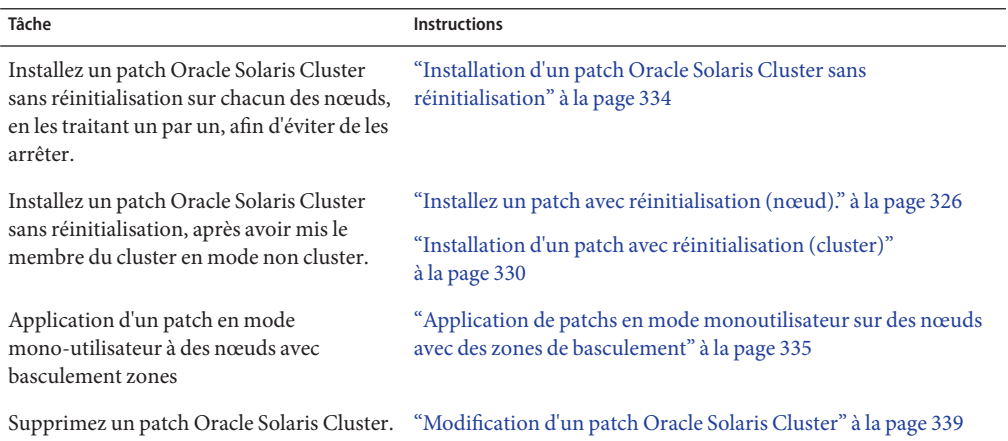

**TABLEAU 11–1** Liste des tâches : mise à jour du cluster

## <span id="page-325-0"></span>**Installez un patch avec réinitialisation (nœud).**

Appliquez le patch à un noeud du cluster à la fois pour conserver le cluster lui-même opérationnelle au cours du processus d'application de patch. Dans cette procédure, vous devez en premier lieu arrêter le nœud dans le cluster et l'initialiser en mode utilisateur unique à l'aide de la commande boot -sx ou shutdown -g -y -i0, avant d'installer le patch.

L'élément phys-schost# fait référence à l'invite du cluster global. Appliquez cette procédure à un cluster global.

Cette procédure utilise les formes longues des commandes Oracle Solaris Cluster. La plupart des commandes possèdent également des formes brèves. À l'exception de la forme du nom, ces commandes sont identiques.

- **Avant d'installer le patch, vérifiez le siteWeb de Oracle Solaris Cluster afin de savoir s'il existe des instructions de pré- ou de post-installation spécifiques concernant le logiciel. 1**
- **Connectez-vous en tant que superutilisateur ou adoptez un rôle octroyant une autorisation 2 reposant sur un contrôle d'accès à base de rôles de type solaris.cluster.admin sur le nœud à mettre à jour.**
- **Répertoriez les groupes de ressources et de périphériques se trouvant sur le nœud à mettre à jour. 3**

```
# clresourcegroup status -Z all -n node[,...]
```
*node* Le nom de la global du nœud de cluster ou nœud de cluster de zone qui réside sur le nœud qui est faisant l'objet de l'application de patch.

# **cldevicegroup status -n** *node*

*node* Le nom de la global du nœud de cluster qui est faisant l'objet de l'application de patch.

**Remarque –** Groupes de périphériques ne sont pas associés à un cluster de zone.

**Basculez l'ensemble des groupes de ressources, des groupes de périphériques et des ressources 4 du nœud à mettre à jour vers d'autres membres du cluster.**

```
# clnode evacuate -n node
```
- evacuate Évacue tous les groupes de périphériques et de ressources, y compris tous les nœuds non votants du cluster global.
- -n *node* Spécifie le nœud dont vous basculez les groupes de ressources et de périphériques.

```
Arrêtez le nœud.
5
```

```
# shutdown -g0 [-y]
 [-i0]
```
- **Initialisez le nœud en mode non cluster et utilisateur unique. 6**
	- Sur les systèmes SPARC, exécutez la commande suivante :

ok **boot -sx**

■ Sur les systèmes x86, exécutez les commandes suivantes :

```
phys-schost# shutdown -g -y -i0
```
Press any key to continue

**a. Dans le menu GRUB, utilisez les touches fléchées pour sélectionner l'entrée Oracle Solaris appropriée et saisissez e pour modifier les commandes.**

Le menu GRUB s'affiche comme suit :

GNU GRUB version 0.95 (631K lower / 2095488K upper memory)

```
+-------------------------------------------------------------------------+
| Solaris 10 /sol_10_x86 |
| Solaris failsafe |
| |
  +-------------------------------------------------------------------------+
Use the ^ and v keys to select which entry is highlighted.
Press enter to boot the selected OS, 'e' to edit the
commands before booting, or 'c' for a command-line.
```
Pour plus d'informations concernant l'initialisation basée sur la ressource GRUB, reportez-vous à la section ["Booting an x86 Based System by Using GRUB \(Task Map\)" du](http://www.oracle.com/pls/topic/lookup?ctx=E24843&id=SYSADV1hbx86boot-68676) *[System Administration Guide: Basic Administration](http://www.oracle.com/pls/topic/lookup?ctx=E24843&id=SYSADV1hbx86boot-68676)*.

### **b. Dans l'écran des paramètres d'initialisation, utilisez les touches de direction pour sélectionner l'entrée du noyau et saisissez l'option e pour éditer cette dernière.**

L'écran des paramètres d'initialisation GRUB s'affiche comme suit :

GNU GRUB version 0.95 (615K lower / 2095552K upper memory)

```
+----------------------------------------------------------------------+
| root (hd0, 0, a)| kernel /platform/i86pc/multiboot |
| module /platform/i86pc/boot_archive |
+----------------------------------------------------------------------+
Use the ^ and v keys to select which entry is highlighted.
Press 'b' to boot, 'e' to edit the selected command in the
boot sequence, 'c' for a command-line, 'o' to open a new line
after ('O' for before) the selected line, 'd' to remove the
selected line, or escape to go back to the main menu.
```
**c. Ajoutez l'option -sx à la commande pour spécifier l'initialisation du système en mode non cluster.**

[ Minimal BASH-like line editing is supported. For the first word, TAB lists possible command completions. Anywhere else TAB lists the possible completions of a device/filename. ESC at any time exits. ]

grub edit> kernel /platform/i86pc/multiboot -sx

**d. Appuyez sur la touche Entrée pour accepter les modifications et revenir à l'écran des paramètres d'initialisation.**

L'écran affiche la commande éditée.

GNU GRUB version 0.95 (615K lower / 2095552K upper memory) +----------------------------------------------------------------------+

| root (hd0,0,a) | | kernel /platform/i86pc/multiboot -sx | | module /platform/i86pc/boot\_archive | +----------------------------------------------------------------------+ Use the  $\hat{ }$  and v keys to select which entry is highlighted. Press 'b' to boot, 'e' to edit the selected command in the boot sequence, 'c' for a command-line, 'o' to open a new line after ('O' for before) the selected line, 'd' to remove the selected line, or escape to go back to the main menu.-

**e. Saisissez l'option b pour initialiser le nœud en mode non cluster.**

**Remarque –** Cette modification de la commande des paramètres d'initialisation du noyau ne sera pas prise en compte, lors de la prochaine initialisation du système. Lors de la prochaine initialisation du nœud, ce dernier sera initialisé en mode cluster. Si vous souhaitez plutôt initialiser le nœud en mode non cluster, effectuez de nouveau ces étapes pour ajouter l'option -sx à la commande des paramètres d'initialisation du noyau.

### **Installez le patch logiciel ou le microprogramme. 7**

# **patchadd -M** *patch-dir patch-id patch-dir* Spécifie l'emplacement du répertoire du patch. *patch-id* Spécifie le numéro d'un patch.

**Remarque –** Vous devez toujours vous référer aux instructions contenues dans le répertoire de patchs. Ces dernières remplacent les instructions de ce chapitre.

### **Assurez-vous que le patch a été installé. 8**

# **showrev -p | grep** *patch-id*

- **Réinitialisez le nœud dans le cluster. 9**
	- # **reboot**
- **Assurez-vous que le patch fonctionne et que le nœud et le cluster se comportent normalement. 10**
- **Répétez les tâches de l['Étape 2](#page-325-0) à Étape 10 sur tous les autres nœuds du cluster. 11**
- **Basculez les groupes de ressources et de périphériques, selon vos besoins. 12**

Après avoir réinitialisé tous les nœuds, les groupes de ressources et les groupes de périphériques du dernier nœud réinitialisé ne seront pas en ligne.

```
# cldevicegroup switch -n node + | devicegroup ...
# clresourcegroup switch -n node[:zone][,...] + | resource-group ...
```
- *node* Le nom du nœud vers lequel vous basculez les groupes de ressources et de périphériques.
- zone Le nom du nœud non votant du cluster global (node) pouvant contrôler le groupe de ressources. Spécifiez la zone uniquement si vous avez renseigné le nœud non votant, lors de la création du groupe de ressources.
- # **clresourcegroup switch -Z** *zoneclustername* **-n** *zcnode[,...] + | resource-group ...*

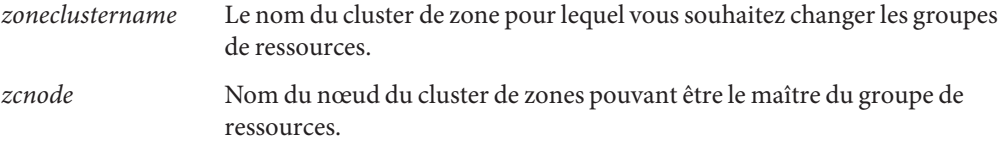

**Remarque –** Groupes de périphériques ne sont pas associés à un cluster de zone.

#### **Vérifiez si vous devez valider le patch à l'aide de la commande scversions. 13**

### # **/usr/cluster/bin/scversions**

L'écran affichera l'un des résultats suivants :

Upgrade commit is needed.

Upgrade commit is NOT needed. All versions match.

### **Si vous devez valider le patch, effectuez cette opération. 14**

# **scversions -c**

**Remarque –** Selon votre configuration, l'exécution de la commande scversions entraînera une ou plusieurs reconfigurations CMM (Common Monitoring Model).

#### <span id="page-329-0"></span>Installation d'un patch avec réinitialisation (nœud) **Exemple 11–1**

L'exemple suivant met en évidence l'installation d'un patch Oracle Solaris Cluster avec réinitialisation sur un nœud.

```
# clresourcegroup status -n rg1
...Resource Group Resource
-------------- --------
rg1 rs-2
rg1 rs-3
...
# cldevicegroup status -n nodedg-schost-1
...
Device Group Name: dg-schost-1
...
# clnode evacuate phys-schost-2
# shutdown -g0 -y -i0
...
```
Initialisez le nœud en mode non cluster et utilisateur unique.

■ SPARC : Type :

ok **boot -sx**

■ x86 : initialisez le nœud en mode non cluster et utilisateur unique. Pour ce faire, reportez-vous à la procédure associée.

```
# patchadd -M /var/tmp/patches 234567-05
...
# showrev -p | grep 234567-05
...
# reboot
...
# cldevicegroup switch -n phys-schost-1 dg-schost-1
# clresourcegroup switch -n phys-schost-1 schost-sa-1
# scversions
Upgrade commit is needed.
# scversions -c
```
**Voir aussi**

Si vous devez annuler un patch, reportez-vous à la section ["Modification d'un patch Oracle](#page-338-0) [Solaris Cluster" à la page 339.](#page-338-0)

### ▼ **Installation d'un patch avec réinitialisation (cluster)**

Dans cette procédure, vous devez en premier lieu arrêter le cluster et initialiser chaque nœud en mode utilisateur unique à l'aide de la commande boot -sx ou shtudown -g -y -i0, avant d'installer le patch.

- **Avant d'installer le patch, vérifiez le siteWeb de Oracle Solaris Cluster afin de savoir s'il existe 1 des instructions de pré- ou de post-installation spécifiques concernant le logiciel.**
- **Connectez-vous en tant que superutilisateur sur un nœud quelconque du cluster. 2**

#### **Arrêtez le cluster. 3**

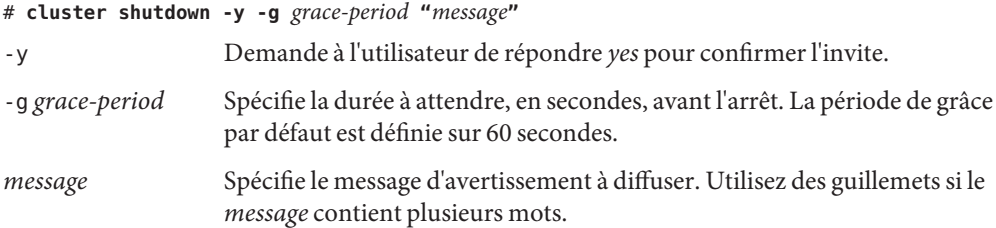

### **Réinitialisez chaque nœud en mode non cluster et utilisateur unique. 4**

Exécutez les commandes suivantes sur chaque nœud de la console :

■ Sur les systèmes SPARC, exécutez la commande suivante :

ok **boot -sx**

■ Sur les systèmes x86, exécutez les commandes suivantes :

```
phys-schost# shutdown -g -y -i0
```
Press any key to continue

**a. Dans le menu GRUB, utilisez les touches fléchées pour sélectionner l'entrée Oracle Solaris appropriée et saisissez e pour modifier les commandes.**

Le menu GRUB s'affiche comme suit :

```
GNU GRUB version 0.95 (631K lower / 2095488K upper memory)
                    +-------------------------------------------------------------------------+
| Solaris 10 /sol_10_x86 |
| Solaris failsafe |
| |
      +-------------------------------------------------------------------------+
Use the ^ and v keys to select which entry is highlighted.
Press enter to boot the selected OS, 'e' to edit the
commands before booting, or 'c' for a command-line.
```
Pour plus d'informations concernant l'initialisation basée sur la ressource GRUB, reportez-vous à la section ["Booting an x86 Based System by Using GRUB \(Task Map\)" du](http://www.oracle.com/pls/topic/lookup?ctx=E24843&id=SYSADV1hbx86boot-68676) *[System Administration Guide: Basic Administration](http://www.oracle.com/pls/topic/lookup?ctx=E24843&id=SYSADV1hbx86boot-68676)*.

**b. Dans l'écran des paramètres d'initialisation, utilisez les touches de direction pour sélectionner l'entrée du noyau et saisissez l'option e pour éditer cette dernière.**

L'écran des paramètres d'initialisation GRUB s'affiche comme suit :

GNU GRUB version 0.95 (615K lower / 2095552K upper memory)

+----------------------------------------------------------------------+ | root  $(hd0, 0, a)$ | kernel /platform/i86pc/multiboot | | module /platform/i86pc/boot\_archive | +----------------------------------------------------------------------+ Use the ^ and v keys to select which entry is highlighted. Press 'b' to boot, 'e' to edit the selected command in the boot sequence, 'c' for a command-line, 'o' to open a new line after ('O' for before) the selected line, 'd' to remove the selected line, or escape to go back to the main menu.

**c. Ajoutez l'option -sx à la commande pour spécifier l'initialisation du système en mode non cluster.**

[ Minimal BASH-like line editing is supported. For the first word, TAB lists possible command completions. Anywhere else TAB lists the possible completions of a device/filename. ESC at any time exits. ]

grub edit> kernel /platform/i86pc/multiboot -sx

**d. Appuyez sur la touche Entrée pour accepter les modifications et revenir à l'écran des paramètres d'initialisation.**

L'écran affiche la commande éditée.

GNU GRUB version 0.95 (615K lower / 2095552K upper memory) +----------------------------------------------------------------------+  $|$  root  $(hd\emptyset, \emptyset, a)$ | kernel /platform/i86pc/multiboot -sx | | module /platform/i86pc/boot\_archive | +----------------------------------------------------------------------+ Use the ^ and v keys to select which entry is highlighted. Press 'b' to boot, 'e' to edit the selected command in the boot sequence, 'c' for a command-line, 'o' to open a new line after ('O' for before) the selected line, 'd' to remove the selected line, or escape to go back to the main menu.-

**e. Saisissez l'option b pour initialiser le nœud en mode non cluster.**

**Remarque –** Cette modification de la commande des paramètres d'initialisation du noyau ne sera pas prise en compte, lors de la prochaine initialisation du système. Lors de la prochaine initialisation du nœud, ce dernier sera initialisé en mode cluster. Si vous souhaitez plutôt initialiser le nœud en mode non cluster, effectuez de nouveau ces étapes pour ajouter l'option -sx à la commande des paramètres d'initialisation du noyau.

### **Installez le patch logiciel ou le microprogramme. 5**

Exécutez la commande suivante sur chacun des nœuds, en les traitant un par un :

# **patchadd -M** *patch-dir patch-id patch-dir* Spécifie l'emplacement du répertoire du patch. *patch-id* Spécifie le numéro d'un patch.

**Remarque –** Vous devez toujours vous référer aux instructions contenues dans le répertoire des patchs. Ces dernières remplacent les instructions de ce chapitre.

**Assurez-vous que le patch a été installé sur chaque nœud. 6**

# **showrev -p | grep** *patch-id*

**Après avoir installé le patch sur tous les nœuds, réinitialisez les nœuds dans le cluster. 7**

Exécutez la commande suivante sur chaque nœud :

# **reboot**

- **Vérifiez si vous devez valider le patch à l'aide de la commande scversions. 8**
	- # **/usr/cluster/bin/scversions**

L'écran affichera l'un des résultats suivants :

Upgrade commit is needed.

Upgrade commit is NOT needed. All versions match.

**Si vous devez valider le patch, effectuez cette opération. 9**

# **scversions -c**

**Remarque –** Selon votre configuration, l'exécution de la commande scversions entraînera une ou plusieurs reconfigurations CMM (Common Monitoring Model).

### **Assurez-vous que le patch fonctionne et que les nœuds et le cluster se comportent 10 normalement.**

#### Installation d'un patch avec réinitialisation (cluster) **Exemple 11–2**

L'exemple suivant met en évidence l'application d'un patch Oracle Solaris Cluster avec réinitialisation sur un cluster.

```
# cluster shutdown -g0 -y
...
```
<span id="page-333-0"></span>Initialisez le cluster en mode non cluster et utilisateur unique.

■ SPARC : Type :

ok **boot -sx**

■ x86 : initialisez chaque nœud en mode non cluster et utilisateur unique. Pour ce faire, reportez-vous aux procédures associées à ces étapes.

```
...
# patchadd -M /var/tmp/patches 234567-05
(Apply patch to other cluster nodes)
...
# showrev -p | grep 234567-05
# reboot
# scversions
Upgrade commit is needed.
# scversions -c
```
Si vous devez annuler un patch, reportez-vous à la section ["Modification d'un patch Oracle](#page-338-0) [Solaris Cluster" à la page 339.](#page-338-0) **Voir aussi**

## ▼ **Installation d'un patch Oracle Solaris Cluster sans réinitialisation**

Installez le patch sur chacun des nœuds du cluster. Lorsque vous appliquez un patch sans réinitialisation, il n'est pas nécessaire d'arrêter le nœud sur lequel le patch est appliqué.

- **Avant d'installer le patch, vérifiez le pageWeb de Oracle Solaris Cluster afin de savoir s'il existe des instructions de pré- ou de post-installation spécifiques concernant le logiciel. 1**
- **Installez le patch sur un nœud unique. 2**

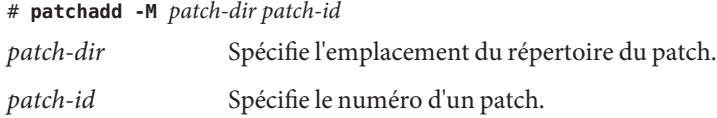

### **Assurez-vous que le patch a été installé. 3**

# **showrev -p | grep** *patch-id*

- **Assurez-vous que le patch fonctionne et que le nœud et le cluster se comportent normalement. 4**
- **Répétez les tâches de l'Étape 2 à Étape 4 sur les autres nœuds du cluster. 5**

<span id="page-334-0"></span>**Vérifiez si vous devez valider le patch à l'aide de la commande scversions. 6**

### # **/usr/cluster/bin/scversions**

L'écran affichera l'un des résultats suivants :

Upgrade commit is needed.

Upgrade commit is NOT needed. All versions match.

**Si vous devez valider le patch, effectuez cette opération. 7** # **scversions -c**

**Remarque –** Selon votre configuration, l'exécution de la commande scversions entraînera une ou plusieurs reconfigurations CMM (Common Monitoring Model).

Installation d'un patch Oracle Solaris Cluster sans réinitialisation **Exemple 11–3**

```
# patchadd -M /tmp/patches 234567-05
...
# showrev -p | grep 234567-05
# scversions
Upgrade commit is needed.
# scversions -c
```
Si vous devez annuler un patch, reportez-vous à la section ["Modification d'un patch Oracle](#page-338-0) [Solaris Cluster" à la page 339.](#page-338-0) **Voir aussi**

## Application de patchs en mode monoutilisateur sur **des nœuds avec des zones de basculement**

Effectuez cette tâche pour installer des patchs en mode utilisateur unique sur des nœuds de basculement. Si vous utilisez Oracle Solaris Cluster Data Service pour Solaris Containers dans une configuration de basculement avec Oracle Solaris Cluster, vous devez appliquer cette méthode.

- **Assurez-vous que le périphérique de quorum n'est pas configuré sur l'une des unités logiques 1 (LUN) utilisées en tant qu'emplacement de stockage partagé faisant partie des ensembles de disques contenant le chemin d'accès mentionné dans cette procédure.**
	- **a. Déterminez si le périphérique de quorum est utilisé dans les ensembles de disques contenant les chemins d'accès à la zone et déterminez si le périphérique de quorum utilise des réservations SCSI2 ou SCSI3.**
		- # **clquorum show**

**b. Si le périphérique de quorum fait partie de l'une des unités logiques des ensembles de disques, ajoutez en tant que périphérique de quorum, une nouvelle unité logique ne faisant pas partie de l'ensemble de disques contenant le chemin d'accès à la zone.**

# **clquorum add** *new-didname*

- **c. Supprimez l'ancien périphérique de quorum.**
	- # **clquorum remove** *old-didname*
- **d. Si les réservations SCSI2 de l'ancien périphérique de quorum sont utilisées, purgez les réservations SCSI2 de l'ancien quorum et assurez-vous qu'il ne reste aucune réservation de ce type.**

Pour savoir comment exécuter les commandes pgre, dont vous avez besoin pour installer et utiliser l'outil de diagnostic (SUNWscdtk) fourni par le support d'Oracle.

**Remarque –** Si vous purgez par inadvertance les clés de réservation de votre périphérique de quorum actif, vous devez le supprimer et l'ajouter à nouveau, afin d'y placer à nouveau les clés de réservation.

**Évacuez le nœud à mettre à jour. 2**

# **clresourcegroup evacuate -n** *node1*

- **Mettez hors ligne le ou les groupes de ressources contenant les ressources du conteneur Solaris 3 à haute disponibilité.**
	- # **clresourcegroup offline** *resourcegroupname*
- **Désactivez tous les ressources du groupe mis hors ligne. 4**
	- # **clresource disable** *resourcename*
- **Annulez la gestion des groupes de ressources mis hors ligne. 5**
	- # **clresourcegroup unmanage** *resourcegroupname*
- **Mettez hors ligne le ou les groupes de périphériques correspondants. 6**
	- # **cldevicegroup offline** *cldevicegroupname*

**Remarque –** Si vous appliquez un patch à une zone de basculement qui a les pour le chemin d'accès à la zone, ignorez cette étape et Étape 7.

**Désactivez les groupes de ressources mis hors ligne. 7**

# **cldevicegroup disable** *devicegroupname*

**Initialisez le nœud passif en dehors du cluster. 8**

# **reboot -- -x**

**Remarque –** Utilisez la commande ci-dessous si vous appliquez un patch à une zone de basculement qui a les pour le chemin de la zone.

# **reboot -- -xs**

**Assurez-vous que l'application des méthodes de démarrage en mode fibre unique (SMF, 9 Single Mode Fiber) est terminée sur le nœud passif avant de continuer.**

```
# svcs -x
```
**Remarque –** Si vous appliquez un patch à une zone de basculement qui a les pour le chemin d'accès à la zone, ignorez cette étape.

- **Assurez-vous d'avoir terminé tous les processus de reconfiguration sur le nœud actif. 10** # **cluster status**
- **Vérifiez la présence de réservations SCSI-2 sur l'ensemble de disques et libérez les clés. Suivez 11 ces instructions afin de vérifier la présence de réservations SCSI-2 et libérez-les.**
	- Pour tous les disques se trouvant sur l'ensemble de disques, exécutez la commande suivante : /usr/cluster/lib/sc/scsi -c disfailfast -d /dev/did/rdsk/d#s2.
	- Si les clés sont répertoriées, libérez-les à l'aide de la commande suivante : /usr/cluster/lib/sc/scsi -c release -d /dev/did/rdsk/d#s2

Lorsque vous terminez de libérer les clés de réservation, ignorez l'Étape 12 et passez à l'Étape 13.

- **Vérifiez la présence de réservations SCSI-3 sur l'ensemble de disques. 12**
	- **a. Exécutez la commande suivante sur tous les disques de l'ensemble :**
		- # **/usr/cluster/lib/sc/scsi -c inkeys -d /dev/did/rdsk/***didname***s2**
	- **b. Si les clés sont répertoriées, purgez-les.**
		- # **/usr/cluster/lib/sc/scsi -c scrub -d /dev/did/rdsk/***didname***s2**
- **Assignez-vous la propriété de l'ensemble des métadonnées du nœud passif. 13**

# **metaset -s** *disksetname* **-C take -f**

**Remarque –** Utilisez la commande ci-dessous si vous appliquez un patch à une zone de basculement qui a les pour le chemin de la zone.

# **zpool import -R /** *pool\_name*

#### **Montez le ou les systèmes de fichiers contenant le chemin d'accès à la zone se trouvant sur le nœud passif. 14**

# **mount** *device mountpoint*

**Remarque –** Si vous appliquez un patch à une zone de basculement qui a les pour le chemin d'accès à la zone, ignorez cette étape et Étape 15.

**Basculez le nœud passif en mode utilisateur unique. 15**

# **init s**

**Arrêtez toutes les zones initialisées possibles n'étant pas contrôlées par le service de données 16 Oracle Solaris Cluster du conteneur Solaris.**

# **zoneadm -z** *zonename* **halt**

**(Facultatif) Si vous installez plusieurs patchs, vous pouvez choisir d'initialiser toutes les zones configurées en mode utilisateur unique, afin d'améliorer les performances. 17**

```
# zoneadm -z zonename boot -s
```
- **Installez les patchs. 18**
- **Réinitialisez le nœud et attendez que l'application de toutes les méthodes de démarrage en 19 mode fibre unique (SMF : Single Mode Fiber) soit terminée. Exécutez la commande svcs -a uniquement après la réinitialisation du nœud.**
	- # **reboot**
	- # **svcs -a**

Le premier nœud est maintenant prêt.

- **Évacuez le second nœud à mettre à jour. 20**
	- # **clresourcegroup evacuate -n** *node2*
- **Répétez les étapes de 8 à 13 sur le second nœud. 21**
- **Dissocier les zones que vous avez corrigé. Si vous n'êtes pas détacher les zones que vous avez déjà appliqué, l'application d'un patch échouera. 22**
	- # **zoneadm -z** *zonename* **detach**
- **Basculez le nœud passif en mode utilisateur unique. 23**

# **init s**

<span id="page-338-0"></span>**Arrêtez toutes les zones initialisées possibles n'étant pas contrôlées par le service de données 24 Oracle Solaris Cluster du conteneur Solaris.**

# **zoneadm -z** *zonename* **halt**

**(Facultatif) Si vous installez plusieurs patchs, vous pouvez choisir d'initialiser toutes les zones configurées en mode utilisateur unique, afin d'améliorer les performances. 25**

# **zoneadm -z** *zonename* **boot -s**

- **Installez les patchs. 26**
- **Rejoignez les zones séparées. 27**

```
# zoneadm -z zonename attach -F
```
**Réinitialisez le nœud en mode cluster. 28**

# **reboot**

- **Mettez en ligne le ou les groupes de périphériques. 29**
- **Démarrez les groupes de ressources. 30**
- **Vérifiez si vous devez valider le patch à l'aide de la commande scversions. 31**

# **/usr/cluster/bin/scversions**

L'écran affichera l'un des résultats suivants :

Upgrade commit is needed.

Upgrade commit is NOT needed. All versions match.

**Si vous devez valider le patch, effectuez cette opération. 32**

# **scversions -c**

**Remarque –** Selon votre configuration, l'exécution de la commande scversions entraînera une ou plusieurs reconfigurations CMM (Common Monitoring Model).

## **Modification d'un patch Oracle Solaris Cluster**

Pour supprimer un patch Oracle Solaris Cluster installé sur le cluster, vous devez supprimer au préalable le nouveau patch Oracle Solaris Cluster, puis installer le patch précédent ou mettre à jour la version. Pour supprimer le nouveau patch Oracle Solaris Cluster, reportez-vous aux procédures ci-dessous. Pour réinstaller un patch Oracle Solaris Cluster, reportez-vous à l'une des procédures suivantes :

- ["Installez un patch avec réinitialisation \(nœud\)." à la page 326](#page-325-0)
- ["Installation d'un patch avec réinitialisation \(cluster\)" à la page 330](#page-329-0)
- ["Installation d'un patch Oracle Solaris Cluster sans réinitialisation" à la page 334](#page-333-0)

**Remarque –** Avant d'appliquer un patch Oracle Solaris Cluster, vérifiez le fichier README de ce dernier.

### ▼ **Suppression d'un patch Oracle Solaris Cluster sans réinitialisation**

- **Connectez-vous en tant que superutilisateur sur un nœud quelconque du cluster. 1**
- **Supprimez le patch sans réinitialisation.** # **patchrm** *patchid* **2**

### ▼ **Suppression d'un patch Oracle Solaris Cluster avec réinitialisation**

- **Connectez-vous en tant que superutilisateur sur un nœud quelconque du cluster. 1**
- **Démarrez le nœud du cluster en mode non cluster. Pour plus d'informations concernant le démarrage d'un nœud en mode non cluster, reportez-vous à la section ["Initialisation d'un nœud](#page-84-0)** en mode non cluster" à la page 85. **2**
- **Supprimez le patch de réinitialisation.** # **patchrm** *patchid* **3**
- **Réinitialisez le nœud du cluster en mode cluster. 4**

# **reboot**

**Répétez les étapes 2 à 4 sur chaque nœud du cluster. 5**

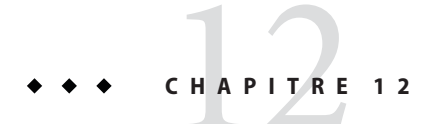

# Sauvegarde et restauration d'un cluster

Ce chapitre contient les sections suivantes :

- "Restauration d'un cluster" à la page 341
- ["Restauration de fichiers en cluster" à la page 353](#page-352-0)

# **Restauration d'un cluster**

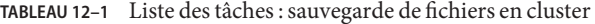

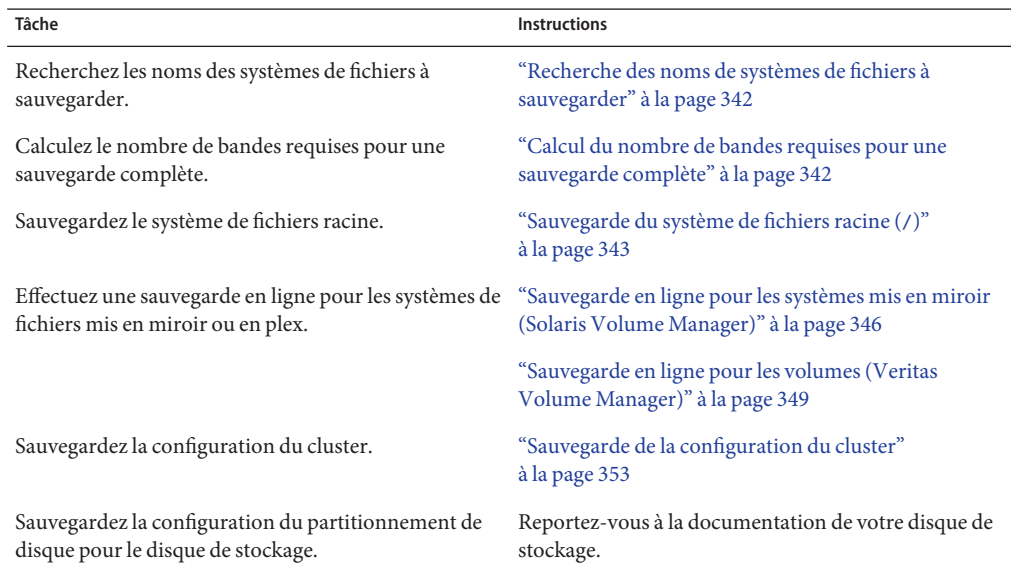

## <span id="page-341-0"></span>▼ **Recherche des noms de systèmes de fichiers à sauvegarder**

Suivez cette procédure pour déterminer les noms des systèmes de fichiers dont vous souhaitez effectuer la sauvegarde.

#### **Affichez le contenu du fichier /etc/vfstab. 1**

Vous ne devez pas obligatoirement être un superutilisateur ou adopter un rôle équivalent pour exécuter cette commande.

# **more /etc/vfstab**

**Recherchez dans la colonne des points de montage le nom du système de fichiers dont vous 2 effectuez la sauvegarde.**

Utilisez ce nom lorsque vous sauvegardez le système de fichiers.

# **more /etc/vfstab**

#### Recherche des noms de systèmes de fichiers à sauvegarder **Exemple 12–1**

L'exemple suivant affiche les noms des systèmes de fichiers disponibles répertoriés dans le fichier /etc/vfstab.

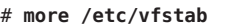

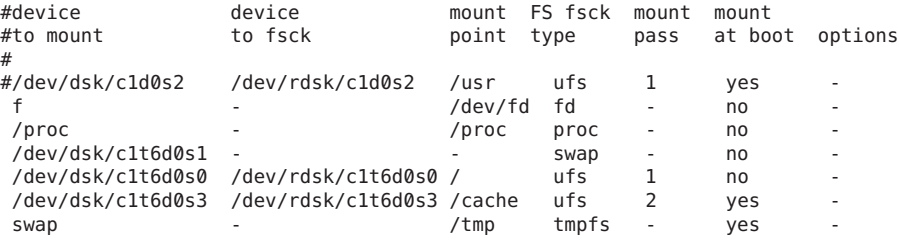

## ▼ **Calcul du nombre de bandes requises pour une sauvegarde complète**

Suivez cette procédure pour calculer le nombre de bandes requises pour sauvegarder un système de fichiers.

- **Connectez-vous en tant que superutilisateur ou en adoptant un rôle équivalent au nœud du 1 cluster dont vous effectuez la sauvegarde.**
- **Estimez la taille de la sauvegarde en octets. 2**

# **ufsdump S** *filesystem*

<span id="page-342-0"></span>S Affiche le nombre estimé d'octets requis pour effectuer la sauvegarde.

*filesystem* Spécifie le nom du système de fichiers dont vous souhaitez effectuer la sauvegarde.

#### **Divisez la taille estimée par la capacité de la bande pour obtenir le nombre de bandes nécessaires. 3**

#### Calcul du nombre de bandes requises **Exemple 12–2**

Dans l'exemple suivant, un système de fichiers d'une taille de 905 881 620 octets peut facilement tenir sur une bande de 4 Go (905 881 620 ÷ 4 000 000 000).

```
# ufsdump S /global/phys-schost-1
905881620
```
## $S$ auvegarde du système de fichiers racine (/)

Suivez cette procédure pour sauvegarder le système de fichiers racine (/) d'un nœud du cluster. Avant d'entamer la procédure de sauvegarde, assurez-vous que le cluster est en cours d'exécution et ne signale aucune erreur.

L'élément phys-schost# fait référence à l'invite du cluster global. Appliquez cette procédure à un cluster global.

Cette procédure utilise les formes longues des commandes Oracle Solaris Cluster. La plupart des commandes possèdent également des formes brèves. À l'exception de la forme du nom, ces commandes sont identiques.

- **Connectez-vous en tant que superutilisateur ou adoptez un rôle octroyant une autorisation reposant sur un contrôle d'accès basé sur les rôles de type solaris.cluster.modify sur le nœud du cluster dont vous effectuez la sauvegarde. 1**
- **Commutez chaque service de données en cours d'exécution du nœud à sauvegarder vers un autre nœud du cluster. 2**

# **clnode evacuate** *node*

*node* Spécifie le nœud dont vous commutez les groupes de ressources et de périphériques.

**Fermez le nœud. 3**

# **shutdown -g0 -y -i0**

- **Réinitialisez le nœud en mode non cluster. 4**
	- Dans les systèmes SPARC, exécutez la commande suivante.

ok **boot -xs**

■ Sur les systèmes x86, exécutez les commandes suivantes :

```
phys-schost# shutdown -g -y -i0
Press any key to continue
```
**a. Dans le menu GRUB, utilisez les touches fléchées pour sélectionner l'entrée Oracle Solaris appropriée et saisissez e pour modifier les commandes.**

Le menu GRUB s'affiche comme suit :

```
GNU GRUB version 0.95 (631K lower / 2095488K upper memory)
+-------------------------------------------------------------------------+
| Solaris 10 /sol_10_x86 |
| Solaris failsafe |
     | | +-------------------------------------------------------------------------+
Use the ^ and v keys to select which entry is highlighted.
Press enter to boot the selected OS, 'e' to edit the
commands before booting, or 'c' for a command-line.
```
Pour plus d'informations concernant l'initialisation basée sur GRUB, reportez-vous à la section ["Booting an x86 Based System by Using GRUB \(Task Map\)" du](http://www.oracle.com/pls/topic/lookup?ctx=E24843&id=SYSADV1hbx86boot-68676) *System [Administration Guide: Basic Administration](http://www.oracle.com/pls/topic/lookup?ctx=E24843&id=SYSADV1hbx86boot-68676)*.

**b. Dans l'écran des paramètres d'initialisation, utilisez les touches de direction pour sélectionner l'entrée du noyau et saisissez l'option e pour éditer cette dernière.**

L'écran des paramètres d'initialisation de GRUB s'affiche comme suit :

GNU GRUB version 0.95 (615K lower / 2095552K upper memory)

```
+----------------------------------------------------------------------+
| root (hd0.0.a)
| kernel /platform/i86pc/multiboot |
| module /platform/i86pc/boot_archive |
+----------------------------------------------------------------------+
Use the ^ and v keys to select which entry is highlighted.
Press 'b' to boot, 'e' to edit the selected command in the
boot sequence, 'c' for a command-line, 'o' to open a new line
after ('O' for before) the selected line, 'd' to remove the
selected line, or escape to go back to the main menu.
```
### **c. Ajoutez -x à la commande pour que le système se réinitialise en mode non cluster.**

[ Minimal BASH-like line editing is supported. For the first word, TAB lists possible command completions. Anywhere else TAB lists the possible completions of a device/filename. ESC at any time exits. ]

grub edit> kernel /platform/i86pc/multiboot -x

### **d. Appuyez sur la touche Entrée pour accepter la modification et revenir à l'écran des paramètres d'initialisation.**

L'écran affiche la commande éditée.

GNU GRUB version 0.95 (615K lower / 2095552K upper memory) +----------------------------------------------------------------------+ | root  $(hd0, 0, a)$ | kernel /platform/i86pc/multiboot -x | | module /platform/i86pc/boot\_archive | +----------------------------------------------------------------------+ Use the  $\hat{ }$  and v keys to select which entry is highlighted. Press 'b' to boot, 'e' to edit the selected command in the boot sequence, 'c' for a command-line, 'o' to open a new line after ('O' for before) the selected line, 'd' to remove the selected line, or escape to go back to the main menu.-

**e. Saisissez l'option b pour initialiser le nœud en mode non cluster.**

**Remarque –** Cette modification de la commande des paramètres d'initialisation du noyau n'est pas conservée, lors du prochain démarrage du système. La prochaine fois que vous réinitialisez le nœud, ce dernier sera initialisé en mode cluster. Si vous souhaitez plutôt initialiser le nœud en mode non cluster, effectuez de nouveau ces étapes pour ajouter l'option -x à la commande des paramètres d'initialisation du noyau.

- **Sauvegardez le système de fichiers racine (/) en créant un instantané UFS. 5**
	- **a. Vérifiez que le système de fichiers dispose de suffisamment d'espace disque pour le fichier de sauvegarde de secours.**

# **df -k**

- **b. Vérifiez qu'il n'existe aucun autre fichier de sauvegarde de secours ayant le même nom et se trouvant au même emplacement.**
	- # **ls** */backing-store-file*
- **c. Créez l'instantané UFS.**
	- # **fssnap -F ufs -o bs=***/backing-store-file /file-system*
- **d. Vérifiez que l'instantané a été créé.**

# **/usr/lib/fs/ufs/fssnap -i** */file-system*

**Sauvegardez l'instantané du système de fichiers. 6**

```
# ufsdump 0ucf /dev/rmt/0 snapshot-name
Par exemple :
```
# **ufsdump 0ucf /dev/rmt/0 /dev/rfssnap/1**

<span id="page-345-0"></span>**Vérifiez que l'instantané est sauvegardé. 7**

# **ufsrestore ta /dev/rmt/0**

**Réinitialisez le nœud en mode cluster. 8**

# **init 6**

#### Sauvegarde du système de fichiers racine (/) **Exemple 12–3**

L'exemple suivant illustre la sauvegarde d'un instantané du système de fichiers racine (/) dans le fichier /scratch/usr.back.file du répertoire /usr. '

```
# fssnap -F ufs -o bs=/scratch/usr.back.file /usr
 /dev/fssnap/1
```
## **Sauvegarde en ligne pour les systèmes mis en miroir (Solaris Volume Manager)**

Un volume Solaris Volume Manager mis en miroir peut être sauvegardé sans être démonté ou sans placer hors ligne l'ensemble du miroir. Un des sous-miroirs doit être placé hors ligne temporairement entraînant ainsi la perte de la mise en miroir. Il peut toutefois être remis en ligne et resynchronisé dès que la sauvegarde est terminée, sans devoir arrêter le système ou refuser aux utilisateurs l'accès aux données. L'utilisation de miroirs pour effectuer des sauvegardes en ligne crée une sauvegarde correspondant à un « instantané » du système de fichiers actif.

Un problème peut se produire lorsqu'un programme inscrit des données sur le volume juste avant l'exécution de la commande lockfs. Pour éviter ce problème, arrêtez temporairement tous les services en cours d'exécution sur ce nœud. Avant d'entamer la procédure de sauvegarde, assurez-vous également que le cluster est en cours d'exécution et ne signale aucune erreur.

L'élément phys-schost# fait référence à l'invite du cluster global. Appliquez cette procédure à un cluster global.

Cette procédure utilise les formes longues des commandes Oracle Solaris Cluster. La plupart des commandes possèdent également des formes brèves. À l'exception de la forme du nom, ces commandes sont identiques.

- **Connectez-vous en tant que superutilisateur ou en adoptant un rôle équivalent au nœud du 1 cluster dont vous effectuez la sauvegarde.**
- **Utilisez la commande [metaset](http://www.oracle.com/pls/topic/lookup?ctx=E26505&id=REFMAN1Mmetaset-1m)(1M) pour déterminer le nœud auquel le volume sauvegardé 2 appartient.**

# **metaset -s** *setname*

-s *setname* Spécifie le nom de l'ensemble de disques.

- **Utilisez la commande [lockfs](http://www.oracle.com/pls/topic/lookup?ctx=E26505&id=REFMAN1Mlockfs-1m)(1M) avec l'option -w pour verrouiller le système de fichiers en écriture. 3**
	- # **lockfs -w** *mountpoint*

**Remarque –** Verrouillez le système de fichiers uniquement lorsqu'un système de fichiers UFS se trouve sur le miroir. Si le volume Solaris Volume Manager est défini par exemple en tant que périphérique brut pour les logiciels de gestion de base de données ou pour une autre application en particulier, vous ne devrez pas faire appel à la commande lockfs. Vous pouvez toutefois exécuter l'utilitaire adéquat propre au fournisseur pour vider les tampons et verrouiller l'accès.

**Utilisez la commande [metastat](http://www.oracle.com/pls/topic/lookup?ctx=E26505&id=REFMAN1Mmetastat-1m)(1M) pour déterminer les noms des sous-miroirs. 4**

# **metastat -s** *setname* **-p** -p Affiche l'état dans un format similaire au fichier md.tab.

**Utilisez la commande [metadetach](http://www.oracle.com/pls/topic/lookup?ctx=E26505&id=REFMAN1Mmetadetach-1m)(1M) pour placer un sous-miroir du miroir hors ligne.** # **metadetach -s** *setname mirror submirror* **5**

**Remarque –** Les autres sous-miroirs continuent à être lus. Le sous-miroir hors ligne n'est toutefois plus synchronisé dès la première écriture effectuée sur le miroir. Cette incohérence est corrigée dès que le sous-miroir hors ligne est remis en ligne. Vous ne devez pas exécuter fsck.

- **Déverrouillez les systèmes de fichiers et autorisez la poursuite des écritures en faisant appel à la 6 commande lockfs avec l'option -u.**
	- # **lockfs -u** *mountpoint*
- **Procédez à une vérification du système de fichiers. 7**

# **fsck /dev/md/***diskset/rdsk/submirror*

**Sauvegardez le sous-miroir hors ligne sur une bande ou sur un autre support. 8**

Utilisez la commande [ufsdump](http://www.oracle.com/pls/topic/lookup?ctx=E26505&id=REFMAN1Mufsdump-1m) $(1M)$  ou l'utilitaire de sauvegarde auquel vous faites généralement appel.

```
# ufsdump 0ucf dump-device submirror
```
**Remarque –** Utilisez le nom du périphérique brut (/rdsk) pour le sous-miroir plutôt que le nom du périphérique en mode bloc (/dsk).

**Utilisez la commande [metattach](http://www.oracle.com/pls/topic/lookup?ctx=E26505&id=REFMAN1Mmetattach-1m)(1M) pour remettre en ligne le métapériphérique ou le volume.** # **metattach -s** *setname mirror submirror* **9**

Une fois en ligne, le métapériphérique ou le volume est automatiquement resynchronisé avec le miroir.

**Utilisez la commande metastat pour vérifier que le sous-miroir est resynchronisé. 10** # **metastat -s** *setname mirror*

Sauvegarde en ligne pour les systèmes mis en miroir (Solaris Volume Manager) **Exemple 12–4**

> Dans l'exemple suivant, le nœud du cluster phys-schost-1 possède le metaset schost-1. La procédure de sauvegarde est donc effectuée à partir de phys-schost-1. Le miroir /dev/md/schost-1/dsk/d0 se compose des sous-miroirs d10, d20 et d30.

```
[Determine the owner of the metaset:]
# metaset -s schost-1
Set name = schost-1, Set number = 1Host Owner
 phys-schost-1 Yes
...
[Lock the file system from writes:]
# lockfs -w /global/schost-1
[List the submirrors:]
# metastat -s schost-1 -p
schost-1/d0 -m schost-1/d10 schost-1/d20 schost-1/d30 1
schost-1/d10 1 1 d4s0
schost-1/d20 1 1 d6s0
schost-1/d30 1 1 d8s0
[Take a submirror offline:]
# metadetach -s schost-1 d0 d30
[Unlock the file system:]
# lockfs -u /
[Check the file system:]
# fsck /dev/md/schost-1/rdsk/d30
[Copy the submirror to the backup device:]
# ufsdump 0ucf /dev/rmt/0 /dev/md/schost-1/rdsk/d30
 DUMP: Writing 63 Kilobyte records
 DUMP: Date of this level 0 dump: Tue Apr 25 16:15:51 2000
 DUMP: Date of last level 0 dump: the epoch
 DUMP: Dumping /dev/md/schost-1/rdsk/d30 to /dev/rdsk/c1t9d0s0.
  ...
 DUMP: DUMP IS DONE
[Bring the submirror back online:]
# metattach -s schost-1 d0 d30
schost-1/d0: submirror schost-1/d30 is attached
[Resynchronize the submirror:]
# metastat -s schost-1 d0
schost-1/d0: Mirror
    Submirror 0: schost-0/d10
     State: Okay
   Submirror 1: schost-0/d20
     State: Okay
    Submirror 2: schost-0/d30
     State: Resyncing
    Resync in progress: 42% done
    Pass: 1
```

```
Read option: roundrobin (default)
...
```
## **Sauvegarde en ligne pour les volumes (Veritas Volume Manager)**

Veritas Volume Manager identifie un volume mis en miroir comme étant un plex. Un plex peut être sauvegardé sans devoir être démonté ou sans placer le volume entier hors ligne. Pour ce faire, créez une copie d'instantané du volume et sauvegardez ce volume temporaire sans arrêter le système ou refuser aux utilisateurs l'accès aux données.

Avant d'entamer la procédure de sauvegarde, assurez-vous que le cluster est en cours d'exécution et ne signale aucune erreur.

L'élément phys-schost# fait référence à l'invite du cluster global. Appliquez cette procédure à un cluster global.

Cette procédure utilise les formes longues des commandes Oracle Solaris Cluster. La plupart des commandes possèdent également des formes brèves. À l'exception de la forme du nom, ces commandes sont identiques.

- **Connectez-vous à un nœud quelconque du cluster en tant que superutilisateur ou adoptez un rôle octroyant une autorisation reposant sur un contrôle d'accès basé sur les rôles de type solaris.cluster.admin sur le nœud principal actuel pour le groupe de disques du cluster. 1**
- **Répertoriez les informations du groupe de disques. 2**

# **vxprint -g** *diskgroup*

**Déterminez le nœud dans lequel le groupe de disques est actuellement importé en spécifiant qu'il s'agit du nœud principal pour le groupe de disques. 3**

# **cldevicegroup status**

- **Créez un instantané du volume. 4**
	- # **vxassist -g** *diskgroup* **snapstart** *volume*

**Remarque –** La durée de création de l'instantané varie en fonction de la taille du volume.

**Vérifiez que le nouveau volume a été créé. 5**

### # **vxprint -g** *diskgroup*

Lorsque l'instantané a été créé, l'état Snapdone (Instantané effectué) s'affiche dans le champ State (État) du groupe de disques sélectionné.

**Arrêtez tout service de données accédant au système de fichiers. 6**

# **clresourcegroup offline** *resource-group*

**Remarque –** Pour une sauvegarde correcte du système de fichiers de données, arrêtez tous les services de données. L'Étape 6 et l'Étape 8 ne sont pas requises lorsqu'aucun service de données n'est en cours d'exécution.

- **Créez un volume de sauvegarde nommé bkup-vol et joignez-y le volume d'instantané.** # **vxassist -g** *diskgroup* **snapshot** *volume* **bkup-vol 7**
- **Redémarrez tous les services de données arrêtés à l'Étape 6 à l'aide de la commande 8 clresourcegroup.**

# **clresourcegroup online** *- zone* **-n** *node resourcegroup*

- *node* Nom du nœud.
- *zone* Nom du nœud non votant du cluster global (*node*) pouvant contrôler le groupe de ressources. Spécifiez la *zone* uniquement si vous avez spécifié un nœud non votant lorsque vous avez créé le groupe de ressources.
- **Vérifiez que le volume est joint au nouveau volume bkup-vol. 9**
	- # **vxprint -g** *diskgroup*
- **Enregistrez la modification apportée à la configuration du groupe de périphériques. 10**

# **cldevicegroup sync** *diskgroup*

- **Vérifiez le volume de la sauvegarde. 11**
	- # **fsck -y /dev/vx/rdsk/***diskgroup***/***bkup-vol*
- **Effectuez une sauvegarde pour copier le volume bkup-vol sur une bande ou un autre support. 12**

Utilisez la commande [ufsdump](http://www.oracle.com/pls/topic/lookup?ctx=E26505&id=REFMAN1Mufsdump-1m) $(1M)$  ou l'utilitaire de sauvegarde auquel vous faites généralement appel.

# **ufsdump 0ucf** *dump-device* **/dev/vx/dsk/***diskgroup***/***bkup-vol*

**Supprimez le volume temporaire. 13**

# **vxedit -rf rm** *bkup-vol*

**Enregistrez les modifications apportées à la configuration du groupe de disques. 14**

# **cldevicegroup sync** *diskgroup*

#### Sauvegarde en ligne pour les volumes (Veritas Volume Manager) **Exemple 12–5**

Dans l'exemple suivant, le nœud du cluster phys-schost-2 est le propriétaire principal du groupe de périphériques schost-1. La procédure de sauvegarde est donc effectuée à partir de phys-schost-2. Le volume /vo101 est copié, puis associé à un nouveau volume (bkup-vol).

[Become superuser or assume a role that provides solaris.cluster.admin RBAC authorization on the primary node.] [**Identify the current primary node for the device group**:] # **cldevicegroup status** -- Device Group Servers -- Device Group Primary Secondary ------------ ------- --------- Device group servers: rmt/1 Device group servers: schost-1 phys-schost-2 phys-schost-1 -- Device Group Status -- Device Group Status ------------ ------ Device group status:  $rmt/1$  Offline Device group status: schost-1 Online [**List the device group information:**] # **vxprint -g schost-1** TY NAME ASSOC KSTATE LENGTH PLOFFS STATE TUTIL0 PUTIL0 dg schost-1 schost-1 - - - - - dm schost-101 c1t1d0s2 - 17678493 - - - - - dm schost-102 c1t2d0s2 - 17678493 - - - - - dm schost-102 c1t2d0s2 - 17678493<br>dm schost-103 c2t1d0s2 - 8378640 -<br>dm schost-104 c2t2d0s2 - 17678493 -<br>dm schost-105 c1t3d0s2 - 17678493 dm schost-104 c2t2d0s2 - 17678493 - - - - dm schost-105 c1t3d0s2 - 17678493 - dm schost-106 c2t3d0s2 - 17678493 - v vol01 gen ENABLED 204800 - ACTIVE - pl vol01-01 vol01 ENABLED 208331 - ACTIVE - sd schost-101-01 vol01-01 ENABLED 104139 0 - - sd schost-102-01 vol01-01 ENABLED 104139 0 - - pl vol01-02 vol01 ENABLED 208331 - ACTIVE - sd schost-103-01 vol01-02 ENABLED 103680 0 - - sd schost-104-01 vol01-02 ENABLED 104139 0 - - - PL VOLUME CONSTRUCT - ENABLED LOGONLY - ACTIVE sd schost-103-02 vol01-03 [**Start the snapshot operation**:] # **vxassist -g schost-1 snapstart vol01** [**Verify the new volume was created**:] # **vxprint -g schost-1** TY NAME ASSOC KSTATE LENGTH PLOFFS STATE TUTIL0 PUTIL0 dg schost-1 schost-1 dm schost-101 c1t1d0s2 - 17678493 - -<br>dm schost-102 c1t2d0s2 - 17678493 - dm schost-102 c1t2d0s2 - 17678493 - - - - - dm schost-103 c2t1d0s2 - 8378640 - - - - - - dm schost-104 c2t2d0s2 - 17678493 - - - - - dm schost-105 c1t3d0s2 - 17678493 - - - - - dm schost-106 c2t3d0s2 - 17678493 - - - -

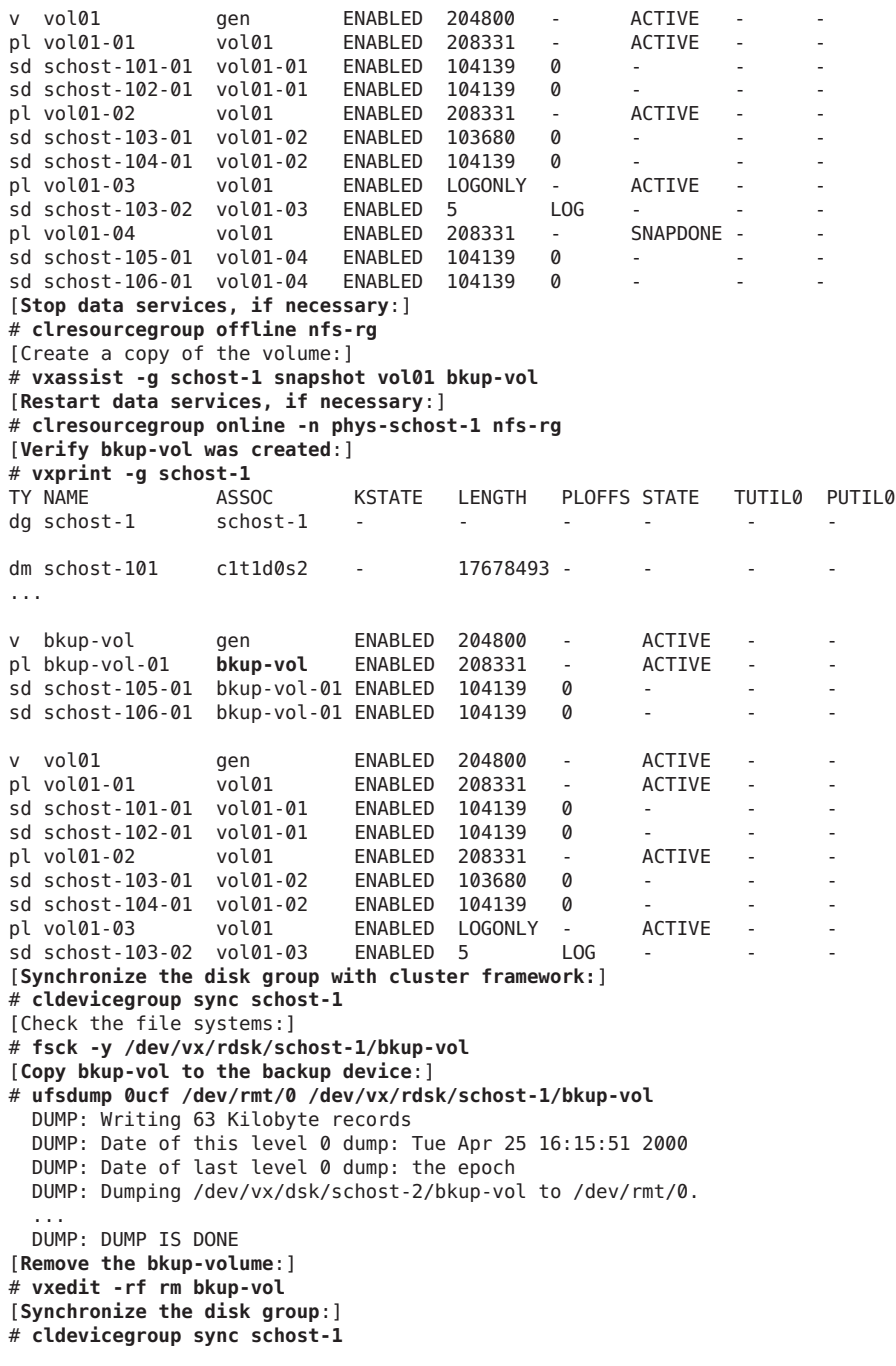

## <span id="page-352-0"></span>▼ **Sauvegarde de la configuration du cluster**

Pour assurer l'archivage de la configuration du cluster et en faciliter la récupération, sauvegardez-la à intervalles réguliers. Oracle Solaris Cluster permet d'exporter la configuration du cluster vers un fichier au format XML (eXtensible Markup Language).

- **Connectez-vous à un nœud du cluster en tant que superutilisateur ou adoptez un rôle octroyant une autorisation reposant sur un contrôle d'accès basé sur les rôles de type solaris.cluster.read. 1**
- **Exportez les informations de la configuration du cluster dans un fichier. 2**
	- # **/usr/cluster/bin/cluster export -o** *configfile*
	- *configfile* Nom du fichier de configuration XML vers lequel la commande du cluster exporte les informations de la configuration du cluster. Pour plus d'informations sur le fichier de configuration XML, reportez-vous à la section [clconfiguration](http://www.oracle.com/pls/topic/lookup?ctx=E18728&id=SCREFMANclconfiguration-5cl)(5CL).
- **Vérifiez que les informations de la configuration du cluster ont été exportées vers le fichier XML. 3** # **vi** *configfile*

## **Restauration de fichiers en cluster**

La commande [ufsrestore](http://www.oracle.com/pls/topic/lookup?ctx=E26505&id=REFMAN1Mufsrestore-1m)(1M) copie des fichiers sur le disque en fonction du répertoire de travail courant, à partir des sauvegardes créées à l'aide de la commande [ufsdump](http://www.oracle.com/pls/topic/lookup?ctx=E26505&id=REFMAN1Mufsdump-1m)(1M). Vous pouvez utiliser ufsrestore pour recharger l'arborescence complète du système de fichiers à partir d'un vidage au niveau 0 ou de vidages incrémentiels ultérieurs, ou pour restaurer un ou plusieurs fichiers uniques à partir d'une bande de vidage. Si la commande ufsrestore est exécutée par un superutilisateur ou un utilisateur ayant adopté un rôle équivalent, les fichiers sont restaurés avec leur propriétaire d'origine, la date de dernière modification et le mode (autorisations).

Avant de restaurer les fichiers ou les systèmes de fichiers, munissez-vous des informations suivantes.

- Bandes requises
- Nom du périphérique brut sur lequel vous restaurez le système de fichiers
- Type de lecteur de bande que vous utilisez
- Nom du périphérique (local ou distant) pour le lecteur de bande
- Schéma de partition des disques défectueux (les partitions et les systèmes de fichiers doivent être exactement dupliqués sur le disque de remplacement)

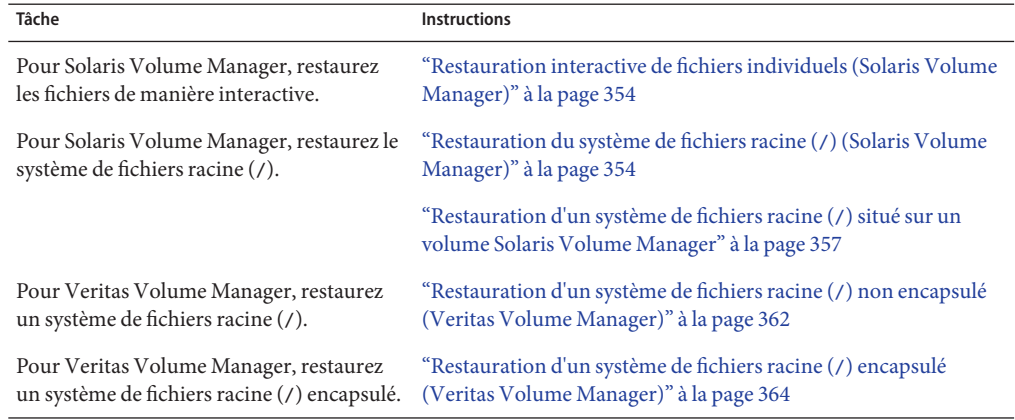

**TABLEAU 12–2** Liste des tâches : restauration de fichiers en cluster

## ▼ **Restauration interactive de fichiers individuels (Solaris Volume Manager)**

Suivez cette procédure pour restaurer un ou plusieurs fichiers individuels. Avant d'entamer la procédure de restauration, assurez-vous que le cluster est en cours d'exécution et ne signale aucune erreur.

- **Connectez-vous en tant que superutilisateur ou adoptez un rôle octroyant une autorisation reposant sur un contrôle d'accès basé sur les rôles de type solaris.cluster.admin sur le nœud du cluster dont vous effectuez la restauration. 1**
- **Arrêtez tous les services de données utilisant les fichiers à restaurer. 2**
	- # **clresourcegroup offline** *resource-group*
- **Restaurez les fichiers. 3**

# **ufsrestore**

## ▼ **Restauration du système de fichiers racine (/) (Solaris Volume Manager)**

Suivez cette procédure pour restaurer les systèmes de fichiers racine (/) sur un nouveau disque, par exemple après le remplacement d'un disque racine défectueux. Le nœud en cours de restauration ne doit pas être initialisé. Avant d'entamer la procédure de restauration, assurez-vous que le cluster est en cours d'exécution et ne signale aucune erreur.

**Remarque –** Le format de la partition du nouveau disque devant être identique à celui du disque défectueux, identifiez le schéma de partitionnement avant d'entamer la procédure et recréez les systèmes de fichiers, selon les besoins.

L'élément phys-schost# fait référence à l'invite du cluster global. Appliquez cette procédure à un cluster global.

Cette procédure utilise les formes longues des commandes Oracle Solaris Cluster. La plupart des commandes possèdent également des formes brèves. À l'exception de la forme du nom, ces commandes sont identiques.

**Connectez-vous en tant que superutilisateur ou adoptez un rôle octroyant une autorisation 1 reposant sur un contrôle d'accès basé sur les rôles de type solaris.cluster.modify sur un nœud du cluster ayant accès aux ensembles de disques auxquels le nœud à restaurer est également joint.**

Utilisez un nœud *autre que celui* dont vous effectuez la restauration.

#### **Supprimez le nom d'hôte du nœud en cours de restauration de tous les metasets. 2**

Exécutez cette commande à partir d'un nœud du metaset autre que le nœud dont vous effectuez la suppression. Le nœud en cours de récupération étant hors ligne, le système affiche l'erreur RPC: Rpcbind failure - RPC: Timed out. Ignorez-la et passez à l'étape suivante.

# **metaset -s** *setname* **-f -d -h** *nodelist*

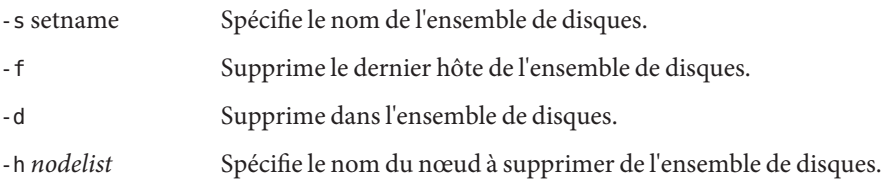

#### **Restaurez les systèmes de fichiers racine (/) et /usr. 3**

Pour restaurer les systèmes de fichiers racine et /usr, suivez la procédure décrite au chapitre 26 [\(Chapitre 25, "Restoring UFS Files and File Systems \(Tasks\)" du](http://www.oracle.com/pls/topic/lookup?ctx=E23823&id=SAGDFSbkuprestoretasks-38055) *System Administration Guide: [Devices and File Systems](http://www.oracle.com/pls/topic/lookup?ctx=E23823&id=SAGDFSbkuprestoretasks-38055)*. Ignorez l'étape de redémarrage du système de la procédure du SE Oracle Solaris.

**Remarque –** Veillez à créer le système de fichiers /global/.devices/node@nodeid.

#### **Réinitialisez le nœud en mode multiutilisateur. 4**

# **reboot**

#### **Remplacez l'ID de périphérique. 5**

# **cldevice repair** *rootdisk*

- **Utilisez la commande [metadb](http://www.oracle.com/pls/topic/lookup?ctx=E26505&id=REFMAN1Mmetadb-1m)(1M) pour recréer les répliques de base de données d'état. 6**
	- # **metadb -c** *copies* **-af** *raw-disk-device*
	- -c *copies* Spécifie le nombre de répliques à créer.
	- -f *raw-disk-device* Périphérique de disque brut sur lequel créer les répliques.
	- -a Ajoute des répliques.
- **À partir d'un nœud du cluster autre que le nœud restauré, ajoutez le nœud restauré à tous les ensembles de disques. 7**

phys-schost-2# **metaset -s** *setname* **-a -h** *nodelist*

-a Crée et ajoute l'hôte à l'ensemble de disques.

Le nœud est redémarré en mode cluster. Le cluster est prêt à l'emploi.

#### Restauration du système de fichiers racine (/) **Exemple 12–6**

L'exemple suivant illustre un système de fichiers racine (/) restauré sur le nœud phys-schost-1 à partir du périphérique à bande /dev/rmt/0. La commande metaset est exécutée à partir d'un autre nœud du cluster (phys-schost-2) pour supprimer et ultérieurement rajouter le nœud phys-schost-1 à l'ensemble de disques schost-1. Toutes les autres commandes sont exécutées à partir de phys-schost-1. Un nouveau bloc d'initialisation est créé sur /dev/rdsk/c0t0d0s0 et trois répliques de base de données d'état sont recréées sur /dev/rdsk/c0t0d0s4.

```
[Become superuser or assume a role that provides solaris.cluster.modify RBAC authorization on a cluster node
    other than the node to be restored.]
[Remove the node from the metaset:]
phys-schost-2# metaset -s schost-1 -f -d -h phys-schost-1
[Replace the failed disk and boot the node:]
Restore the root (/) and /usr file system using the procedure in the Solaris system
    administration documentation
[Reboot:]
# reboot
[Replace the disk ID:]
# cldevice repair /dev/dsk/c0t0d0
[Re-create state database replicas:]
# metadb -c 3 -af /dev/rdsk/c0t0d0s4
[Add the node back to the metaset:]
phys-schost-2# metaset -s schost-1 -a -h phys-schost-1
```
## <span id="page-356-0"></span>▼ **Restauration d'un système de fichiers racine (/) situé sur un volume Solaris Volume Manager**

Suivez cette procédure pour restaurer un système de fichiers racine (/) qui se trouvait sur un volume Solaris Volume Manager lors de réalisation des sauvegardes. Procédez de cette manière lorsqu'un disque racine est endommagé et remplacé par un nouveau disque. Le nœud en cours de restauration ne doit pas être initialisé. Avant d'entamer la procédure de restauration, assurez-vous que le cluster est en cours d'exécution et ne signale aucune erreur.

**Remarque –** Le format de la partition du nouveau disque devant être identique à celui du disque défectueux, identifiez le schéma de partitionnement avant d'entamer la procédure et recréez les systèmes de fichiers, selon les besoins.

L'élément phys-schost# fait référence à l'invite du cluster global. Appliquez cette procédure à un cluster global.

Cette procédure utilise les formes longues des commandes Oracle Solaris Cluster. La plupart des commandes possèdent également des formes brèves. À l'exception de la forme du nom, ces commandes sont identiques.

**Connectez-vous en tant que superutilisateur ou adoptez un rôle octroyant une autorisation 1 reposant sur un contrôle d'accès basé sur les rôles de type solaris.cluster.modify sur un nœud du cluster ayant accès à l'ensemble de disques** autre que **le nœud dont vous effectuez la restauration.**

Utilisez un nœud *autre que celui* dont vous effectuez la restauration.

**Supprimez le nom d'hôte du nœud en cours de restauration sur tous les ensembles de disques auxquels il est relié. Exécutez la commande suivante pour chaque ensemble de disques. 2**

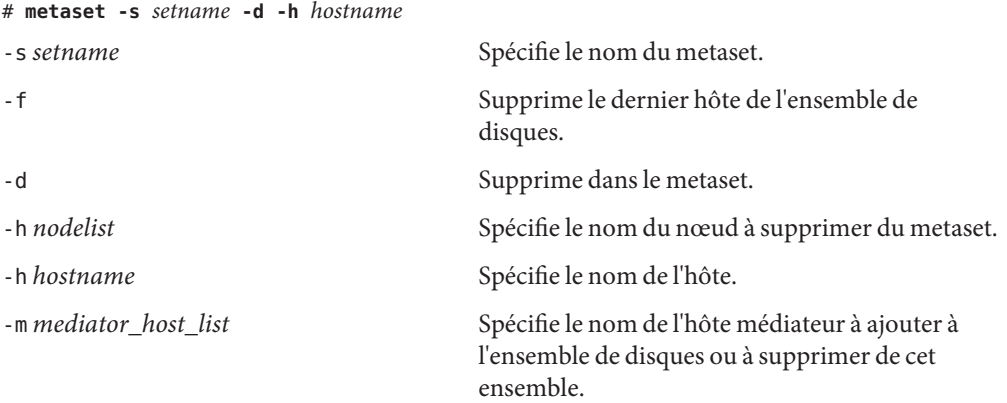

**Si le nœud est un hôte médiateur à deux chaînes, supprimez le médiateur. Exécutez la 3 commande suivante une fois pour chaque ensemble de disques auquel le nœud est relié.**

```
# metaset -ssetname-d -m hostname
```
**Remplacez le disque défectueux du nœud sur lequel le système de fichiers racine (/) sera restauré. 4**

Suivez les procédures pour le remplacement d'un disque décrites dans la documentation fournie avec votre serveur.

- **Initialisez le nœud dont vous effectuez la restauration. Le nœud réparé est initialisé en mode 5 monoutilisateur à partir du CD-ROM. Ainsi, Solaris Volume Manager ne s'exécutera pas sur ce nœud.**
	- Si vous utilisez le CD du SE Oracle Solaris, notez ce qui suit :
		- SPARC : Type :

```
ok boot cdrom -s
```
■ x86 : Insérez le CD dans le lecteur et initialisez le système en l'arrêtant, puis en le désactivant et l'activant à nouveau. Dans l'écran des paramètres d'initialisation actuels, saisissez b ou i.

```
<<< Current Boot Parameters >>>
Boot path: /pci@0,0/pci8086,2545@3/pci8086,1460@1d/pci8086,341a@
7,1/sd@0,0:a
Boot args:
Type b [file-name] [boot-flags] <ENTER> to boot with options
or i <ENTER> to enter boot interpreter
or <ENTER> to boot with defaults
              <<< timeout in 5 seconds >>>
Select (b)oot or (i)nterpreter: b -s
```
- Si vous utilisez un serveur Solaris JumpStart, notez ce qui suit :
	- SPARC : Type :

ok **boot net -s**

■ x86 : Insérez le CD dans le lecteur et initialisez le système en l'arrêtant, puis en le désactivant et l'activant à nouveau. Dans l'écran des paramètres d'initialisation actuels, saisissez b ou i.

```
<<< Current Boot Parameters >>>
Boot path: /pci@0,0/pci8086,2545@3/pci8086,1460@1d/pci8086,341a@
7,1/sd@0,0:a
Boot args:
Type b [file-name] [boot-flags] <ENTER> to boot with options
or i <ENTER> to enter boot interpreter
or <ENTER> to boot with defaults
```

```
<<< timeout in 5 seconds >>>
Select (b)oot or (i)nterpreter: b -s
```
**Créez toutes les partitions et l'espace de swap sur le disque racine en utilisant la commande format. 6**

Recréez le schéma de partitionnement d'origine du disque défectueux.

**Créez le système de fichiers racine (/) ainsi que tout autre système de fichiers requis en utilisant 7 la commande newfs.**

Recréez les systèmes de fichiers d'origine du disque défectueux.

**Remarque –** Veillez à créer le système de fichiers /global/.devices/node@nodeid.

**Montez le système de fichiers racine (/) sur un point de montage temporaire. 8**

# **mount** *device temp-mountpoint*

**Utilisez les commandes suivantes pour restaurer le système de fichiers racine (/). 9**

```
# cd temp-mountpoint
# ufsrestore rvf dump-device
# rm restoresymtable
```
**Installez un nouveau bloc d'initialisation sur le nouveau disque. 10**

```
# /usr/sbin/installboot /usr/platform/'uname -i'/lib/fs/ufs/bootblk
raw-disk-device
```
**Dans le fichier***/temp-mountpoint***/etc/system, supprimez les lignes d'informations racine MDD. 11**

```
* Begin MDD root info (do not edit)
forceload: misc/md_trans
forceload: misc/md_raid
forceload: misc/md_mirror
forceload: misc/md_hotspares
forceload: misc/md_stripe
forceload: drv/pcipsy
forceload: drv/glm
forceload: drv/sd
rootdev:/pseudo/md@0:0,10,blk
* End MDD root info (do not edit)
```
**Éditez le fichier /temp-mountpoint/etc/vfstab pour changer l'entrée racine d'un volume 12 Solaris Volume Manager en tranche normale correspondante pour chaque système de fichiers du disque racine faisant partie du métapériphérique ou du volume.**

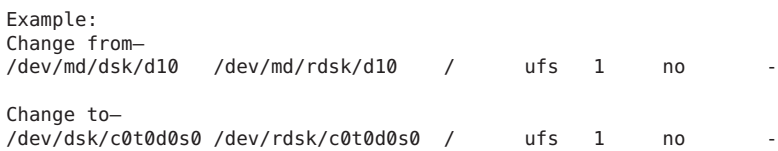

- **Démontez le système de fichiers temporaire et vérifiez le périphérique de disque brut. 13**
	- # **cd /** # **umount** *temp-mountpoint* # **fsck** *raw-disk-device*
- **Réinitialisez le nœud en mode multiutilisateur. 14**

# **reboot**

**Remplacez l'ID de périphérique. 15**

# **cldevice repair** *rootdisk*

**Utilisez la commande metadb pour recréer les répliques de base de données d'état. 16**

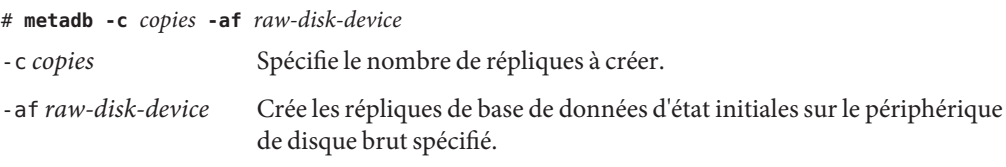

**À partir d'un nœud du cluster autre que le nœud restauré, ajoutez le nœud restauré à tous les ensembles de disques. 17**

phys-schost-2# **metaset -s** *setname* **-a -h** *nodelist* -a Ajoute (crée) le metaset.

Paramétrez le volume/miroir pour la racine (/) en fonction de la documentation.

Le nœud est redémarré en mode cluster.

**Si le nœud était un hôte médiateur à deux chaînes, rajoutez le médiateur. 18**

phys-schost-2# **metaset -s** *setname* **-a -m** *hostname*

### Restauration d'un système de fichiers racine (/) situé sur un volume Solaris Volume Manager **Exemple 12–7**

L'exemple suivant illustre un système de fichiers racine (/) restauré sur le nœud phys-schost-1 à partir du périphérique à bande /dev/rmt/0. La commande metaset est exécutée à partir d'un autre nœud du cluster (phys-schost-2) pour supprimer le nœud phys-schost-1 du metaset schost-1 et le rajouter ultérieurement. Toutes les autres commandes sont exécutées à partir de phys-schost-1. Un nouveau bloc d'initialisation est créé sur /dev/rdsk/c0t0d0s0 et trois répliques de base de données d'état sont recréées sur /dev/rdsk/c0t0d0s4.

```
[Become superuser or assume a role that provides solaris.cluster.modify RBAC
  authorization on a cluster node with access to the metaset, other than the node to be restored.]
[Remove the node from the metaset:]
phys-schost-2# metaset -s schost-1 -d -h phys-schost-1
[Replace the failed disk and boot the node:]
```
Initialisez le nœud à partir du CD du SE Oracle Solaris :

■ SPARC : Type :

ok **boot cdrom -s**

■ x86 : Insérez le CD dans le lecteur et initialisez le système en l'arrêtant, puis en le désactivant et l'activant à nouveau. Dans l'écran des paramètres d'initialisation actuels, saisissez b ou i.

```
<<< Current Boot Parameters >>>
   Boot path: /pci@0,0/pci8086,2545@3/pci8086,1460@1d/pci8086,341a@7,1/
   sd@0,0:a
   Boot args:
   Type b [file-name] [boot-flags] <ENTER> to boot with options
   or i <ENTER> to enter boot interpreter
   or <ENTER> to boot with defaults
                    <<< timeout in 5 seconds >>>
   Select (b)oot or (i)nterpreter: b -s
[Use format and newfs to recreate partitions and file systems
.]
[Mount the root file system on a temporary mount point:]
# mount /dev/dsk/c0t0d0s0 /a
[Restore the root file system:]
# cd /a
# ufsrestore rvf /dev/rmt/0
# rm restoresymtable
[Install a new boot block:]
# /usr/sbin/installboot /usr/platform/'uname \
-i'/lib/fs/ufs/bootblk /dev/rdsk/c0t0d0s0
[Remove the lines in / temp-mountpoint/etc/system file for MDD root information:
]
* Begin MDD root info (do not edit)
forceload: misc/md_trans
forceload: misc/md_raid
forceload: misc/md_mirror
forceload: misc/md_hotspares
forceload: misc/md_stripe
forceload: drv/pcipsy
forceload: drv/glm
forceload: drv/sd
rootdev:/pseudo/md@0:0,10,blk
* End MDD root info (do not edit)
[Edit the /temp-mountpoint/etc/vfstab file]
Example:
Change from—
/dev/md/dsk/d10 /dev/md/rdsk/d10 / ufs 1 no -
Change to—
/dev/dsk/c0t0d0s0 /dev/rdsk/c0t0d0s0 /usr ufs 1 no -
[Unmount the temporary file system and check the raw disk device:]
# cd /
# umount /a
# fsck /dev/rdsk/c0t0d0s0
[Reboot:]
```

```
# reboot
[Replace the disk ID:]
# cldevice repair /dev/rdsk/c0t0d0
[Re-create state database replicas:]
# metadb -c 3 -af /dev/rdsk/c0t0d0s4
[Add the node back to the metaset:]
phys-schost-2# metaset -s schost-1 -a -h phys-schost-1
```
## **Restauration d'un système de fichiers racine (/) non encapsulé (Veritas Volume Manager)**

Suivez cette procédure pour restaurer un système de fichiers racine (/) non encapsulé. Le nœud en cours de restauration ne doit pas être initialisé. Avant d'entamer la procédure de restauration, assurez-vous que le cluster est en cours d'exécution et ne signale aucune erreur.

**Remarque –** Le format de la partition du nouveau disque devant être identique à celui du disque défectueux, identifiez le schéma de partitionnement avant d'entamer la procédure et recréez les systèmes de fichiers, le cas échéant.

L'élément phys-schost# fait référence à l'invite du cluster global. Appliquez cette procédure à un cluster global.

Cette procédure utilise les formes longues des commandes Oracle Solaris Cluster. La plupart des commandes possèdent également des formes brèves. À l'exception de la forme du nom, ces commandes sont identiques.

- **Remplacez le disque défectueux du nœud sur lequel le système de fichiers racine sera restauré.** Suivez les procédures pour le remplacement d'un disque décrites dans la documentation fournie avec votre serveur. **1**
- **Initialisez le nœud dont vous effectuez la restauration. 2**
	- Si vous utilisez le CD du SE Oracle Solaris, saisissez la commande suivante lorsque vous recevez l'invite OpenBoot PROM ok :

ok **boot cdrom -s**

■ Si vous utilisez un serveur Solaris JumpStart, saisissez la commande suivante lorsque vous recevez l'invite OpenBoot PROM ok :

ok **boot net -s**

**Créez toutes les partitions et le swap sur le disque racine en utilisant la commande format. 3** Recréez le schéma de partitionnement d'origine du disque défectueux.

**Créez le système de fichiers racine (/) ainsi que tout autre système de fichiers requis en utilisant 4 la commande newfs.**

Recréez les systèmes de fichiers d'origine du disque défectueux.

**Remarque –** Veillez à créer le système de fichiers /global/.devices/node@nodeid.

**Montez le système de fichiers racine (/) sur un point de montage temporaire. 5**

# **mount** *device temp-mountpoint*

- **Restaurez le système de fichiers racine (/) à partir de la sauvegarde, puis démontez et vérifiez le 6 système de fichiers.**
	- # **cd** *temp-mountpoint* # **ufsrestore rvf** *dump-device* # **rm restoresymtable** # **cd /** # **umount** *temp-mountpoint* # **fsck** *raw-disk-device*

Le système de fichiers est maintenant restauré.

- **Installez un nouveau bloc d'initialisation sur le nouveau disque. 7**
	- # **/usr/sbin/installboot /usr/platform/'uname -i'/lib/fs/ufs/bootblk** *raw-disk-device*
- **Réinitialisez le nœud en mode multiutilisateur. 8**

# **reboot**

- **Mettez à jour l'ID de périphérique. 9**
	- # **cldevice repair /dev/rdsk/***disk-device*

#### **Appuyez sur les touches Ctrl-d pour reprendre en mode multiutilisateur. 10**

Le nœud est redémarré en mode cluster. Le cluster est prêt à l'emploi.

#### Restauration du système de fichiers racine non encapsulé (/) (Veritas Volume Manager) **Exemple 12–8**

L'exemple suivant illustre un système de fichiers racine non encapsulé (/) restauré sur le nœud phys-schost-1 à partir du périphérique à bande /dev/rmt/0.

[**Replace the failed disk and boot the node**:]

Initialisez le nœud à partir du CD du SE Oracle Solaris. Lorsque vous recevez l'invite OpenBoot PROM ok, saisissez la commande suivante :

```
ok boot cdrom -s
...
```

```
[Use format and newfs to create partitions and file systems]
[Mount the root file system on a temporary mount point:]
# mount /dev/dsk/c0t0d0s0 /a
[Restore the root file system:]
# cd /a
# ufsrestore rvf /dev/rmt/0
# rm restoresymtable
# cd /
# umount /a
# fsck /dev/rdsk/c0t0d0s0
[Install a new boot block:]
# /usr/sbin/installboot /usr/platform/'uname \
-i'/lib/fs/ufs/bootblk /dev/rdsk/c0t0d0s0
[Reboot:]
# reboot
[Update the disk ID:]
```

```
# cldevice repair /dev/rdsk/c0t0d0
```
### **Restauration d'un système de fichiers racine (/) encapsulé (Veritas Volume Manager)**

Suivez cette procédure pour restaurer un système de fichiers racine (/) encapsulé sur un nœud. Le nœud en cours de restauration ne doit pas être initialisé. Avant d'entamer la procédure de restauration, assurez-vous que le cluster est en cours d'exécution et signale des erreurs.

**Remarque –** Le format de la partition du nouveau disque devant être identique à celui du disque défectueux, identifiez le schéma de partitionnement avant d'entamer la procédure et recréez les systèmes de fichiers, le cas échéant.

L'élément phys-schost# fait référence à l'invite du cluster global. Appliquez cette procédure à un cluster global.

Cette procédure utilise les formes longues des commandes Oracle Solaris Cluster. La plupart des commandes possèdent également des formes brèves. À l'exception de la forme du nom, ces commandes sont identiques.

**Remplacez le disque défectueux du nœud sur lequel le système de fichiers racine sera restauré. 1**

Suivez les procédures pour le remplacement d'un disque décrites dans la documentation fournie avec votre serveur.

- **Initialisez le nœud dont vous effectuez la restauration. 2**
	- Si vous utilisez le CD du SE Oracle Solaris, saisissez la commande suivante lorsque vous recevez l'invite OpenBoot PROM ok :

ok **boot cdrom -s**

■ Si vous utilisez un serveur Solaris JumpStart, saisissez la commande suivante lorsque vous recevez l'invite OpenBoot PROM ok :

ok **boot net -s**

**Créez toutes les partitions et l'espace de swap sur le disque racine en utilisant la commande 3 format.**

Recréez le schéma de partitionnement d'origine du disque défectueux.

**Créez le système de fichiers racine (/) ainsi que tout autre système de fichiers requis en utilisant 4 la commande newfs.**

Recréez les systèmes de fichiers d'origine du disque défectueux.

**Remarque –** Veillez à créer le système de fichiers /global/.devices/*node@nodeid*.

**Montez le système de fichiers racine (/) sur un point de montage temporaire. 5**

# **mount** *device temp-mountpoint*

- **Restaurez le système de fichiers racine (/) à partir de la sauvegarde. 6**
	- # **cd** *temp-mountpoint*
	- # **ufsrestore rvf** *dump-device*
	- # **rm restoresymtable**
- **Créez un fichier vide install-db. 7**

Ce fichier place le nœud en mode d'installation VxVM au prochain redémarrage.

```
# touch \
/temp-mountpoint/etc/vx/reconfig.d/state.d/install-db
```
**Supprimez les entrées suivantes du fichier /***temp-mountpoint***/etc/system. 8**

```
* rootdev:/pseudo/vxio@0:0
```
- \* set vxio:vol\_rootdev\_is\_volume=1
- **Éditez le fichier /** *temp-mountpoint* **/etc/vfstab et remplacez tous les points de montage 9 VxVM par les périphériques de disque standard pour le disque racine, tels que /dev/dsk/c0t0d0s0.**

```
Example:
Change from—
/dev/vx/dsk/rootdg/rootvol /dev/vx/rdsk/rootdg/rootvol / ufs 1 no -
Change to—
/dev/dsk/c0t0d0s0 /dev/rdsk/c0t0d0s0 / ufs 1 no -
```
- **Démontez le système de fichiers temporaire et vérifiez le système de fichiers. 10**
	- # **cd /** # **umount** *temp-mountpoint* # **fsck** *raw-disk-device*
- **Installez le bloc d'initialisation sur le nouveau disque. 11**

# **/usr/sbin/installboot /usr/platform/'uname -i'/lib/fs/ufs/bootblk** *raw-disk-device*

- **Réinitialisez le nœud en mode multiutilisateur. 12** # **reboot**
- **Mettez à jour l'ID de périphérique [scdidadm](http://www.oracle.com/pls/topic/lookup?ctx=E18728&id=SCREFMANscdidadm-1m)(1M). 13**
	- # **cldevice repair /dev/rdsk/c0t0d0**
- **Exécutez la commande encapsulée clvxvm pour encapsuler le disque, puis redémarrez. 14**
- **En cas de conflit en code mineur avec un autre système, démontez les périphériques globaux et 15 affectez un nouveau code mineur au groupe de disques.**
	- Démontez le système de fichiers de périphériques globaux sur le nœud du cluster.
		- # **umount /global/.devices/node@nodeid**
	- Affectez un nouveau code mineur au groupe de disques rootdg sur le nœud du cluster.

# **vxdg reminor rootdg 100**

- **Arrêtez et réinitialisez le nœud en mode cluster. 16**
	- # **shutdown -g0 -i6 -y**

#### Restauration du système de fichiers racine (/) encapsulé (Veritas Volume Manager) **Exemple 12–9**

L'exemple suivant illustre un système de fichiers racine (/) encapsulé restauré sur le nœud phys-schost-1 à partir du périphérique à bande /dev/rmt/0.

[Replace the failed disk and boot the node:]

Initialisez le nœud à partir du CD du SE Oracle Solaris. Lorsque vous recevez l'invite OpenBoot PROM ok, saisissez la commande suivante :

```
ok boot cdrom -s
...
[Use format and newfs to create partitions and file systems]
[Mount the root file system on a temporary mount point:]
# mount /dev/dsk/c0t0d0s0 /a
[Restore the root file system:]
# cd /a
# ufsrestore rvf /dev/rmt/0
# rm restoresymtable
```

```
[Create an empty install-db file:]
# touch /a/etc/vx/reconfig.d/state.d/install-db
[Edit /etc/system on the temporary file system and
remove or comment out the following entries:]
    # rootdev:/pseudo/vxio@0:0
    # set vxio:vol rootdev is volume=1
[Edit /etc/vfstab on the temporary file system:]
Example:
Change from—
/dev/vx/dsk/rootdg/rootvol /dev/vx/rdsk/rootdg/rootvol / ufs 1 no-
Change to—
/dev/dsk/c0t0d0s0 /dev/rdsk/c0t0d0s0 / ufs 1 no -
[Unmount the temporary file system, then check the file system:]
# cd /
# umount /a
# fsck /dev/rdsk/c0t0d0s0
[Install a new boot block:]
# /usr/sbin/installboot /usr/platform/'uname \
-i'/lib/fs/ufs/bootblk /dev/rdsk/c0t0d0s0
[Reboot:]
# reboot
[Update the disk ID:]
# cldevice repair /dev/rdsk/c0t0d0
[Encapsulate the disk::]
# vxinstall
Choose to encapsulate the root disk.
[If a conflict in minor number occurs, reminor the rootdg disk group:]
# umount /global/.devices/node@nodeid
# vxdg reminor rootdg 100
# shutdown -g0 -i6 -y
```
Pour plus d'informations sur la mise en miroir du disque racine encapsulé, reportez-vous au *[Guide d'installation du logiciel Oracle Solaris Cluster](http://www.oracle.com/pls/topic/lookup?ctx=E24889&id=CLUSTINSTALL)*. **Voir aussi**

#### 13**CHAPITRE 13**

# Administration de Oracle Solaris Cluster avec les interfaces graphiques

Ce chapitre décrit les outils d'interface graphique de Oracle Solaris Cluster Manager et Sun Management Center, qui permettent d'administrer de nombreux aspects d'un cluster. Il contient également les procédures de configuration et de lancement de Oracle Solaris Cluster Manager. L'aide en ligne incluse dans l'interface graphique de Oracle Solaris Cluster Manager fournit des instructions pour l'accomplissement des divers tâches administratives dans Oracle Solaris Cluster.

Ce chapitre inclut les sections suivantes :

- "Présentation de Oracle Solaris Cluster Manager" à la page 369
- ["SPARC : Présentation de Sun Management Center" à la page 370](#page-369-0)
- ["Configuration de Oracle Solaris Cluster Manager" à la page 371](#page-370-0)
- ["Démarrage du logiciel Oracle Solaris Cluster Manager" à la page 374](#page-373-0)

### **Présentation de Oracle Solaris Cluster Manager**

Oracle Solaris Cluster Manager est une interface graphique vous permettant d'afficher graphiquement les informations sur les clusters, de vérifier le statut des composants du cluster et de surveiller les changements de configuration. Oracle Solaris Cluster Manager permet également d'effectuer de nombreuses tâches administratives pour les composants Oracle Solaris Cluster suivants.

- **Adaptateurs**
- Câbles
- Services de données
- Périphériques globaux
- **Interconnexions**
- **Ionctions**
- Limites de charge du nœud
- Périphériques NAS
- Nœuds
- <span id="page-369-0"></span>Périphériques de quorum
- Groupes de ressources
- **Ressources**

Vous trouvez des informations sur l'installation et l'utilisation de Oracle Solaris Cluster Manager aux emplacements suivants.

- **Installation d'Oracle Solaris Cluster Manager :**reportez-vous au *[Guide d'installation du](http://www.oracle.com/pls/topic/lookup?ctx=E24889&id=CLUSTINSTALL) [logiciel Oracle Solaris Cluster](http://www.oracle.com/pls/topic/lookup?ctx=E24889&id=CLUSTINSTALL)*.
- **Démarrage d'Oracle Solaris Cluster Manager :** reportez-vous à la section ["Démarrage du](#page-373-0) [logiciel Oracle Solaris Cluster Manager" à la page 374.](#page-373-0)
- Configuration des numéros de port, des adresses de serveur, des certificats de sécurité et **des utilisateurs :**reportez-vous à la section ["Configuration de Oracle Solaris Cluster](#page-370-0) [Manager" à la page 371.](#page-370-0)
- **Installation et administration des aspects de votre cluster à l'aide de Oracle Solaris Cluster Manager :**reportez-vous à l'aide en ligne fournie avec Oracle Solaris Cluster Manager.
- **Renouvellement des clés de sécurité Oracle Solaris Cluster Manager :**reportez-vous à la section ["Renouvellement des clés de sécurité du conteneur d'agent commun" à la page 373.](#page-372-0)

**Remarque –** Cependant, Oracle Solaris Cluster Manager ne peut actuellement pas effectuer toutes les tâches administratives de Oracle Solaris Cluster. Vous devez utiliser l'interface de la ligne de commande pour certaines opérations.

## **SPARC : Présentation de Sun Management Center**

Le module Oracle Solaris Cluster pour l'interface graphique Sun Management Center (précédemment Sun Enterprise SyMON) vous permet d'afficher graphiquement les ressources de cluster et les types et groupes de ressources. Il vous permet également de contrôler les modifications de la configuration et vérifie l'état des composants du cluster. Cependant, le module Oracle Solaris Cluster pour Sun Management Center ne peut pas effectuer de tâches de configuration Oracle Solaris Cluster. Vous devez utiliser l'interface de la ligne de commande pour les opérations de configuration. Plus pour d'informations, reportez-vous à la section Interface de ligne de commande du Chapitre 1.

Pour plus d'informations sur l'installation et le démarrage du module Oracle Solaris Cluster pour Sun Management Center, reportez-vous au [Chapitre 8, "Installation du module Oracle](http://www.oracle.com/pls/topic/lookup?ctx=E24889&id=CLUSTINSTALLgbvyu) [Solaris Cluster sur Sun Management Center" du](http://www.oracle.com/pls/topic/lookup?ctx=E24889&id=CLUSTINSTALLgbvyu) *Guide d'installation du logiciel [Oracle Solaris Cluster](http://www.oracle.com/pls/topic/lookup?ctx=E24889&id=CLUSTINSTALLgbvyu)*.

Le module Oracle Solaris Cluster de Sun Management Center est compatible avec le protocole SNMP (Simple Network Management Protocol). Oracle Solaris Cluster a créé une base

<span id="page-370-0"></span>d'informations de gestion (MIB, Management Information Base) qui peut être utilisée comme définitions de données par les stations de gestion tierces basées sur le protocole SNMP.

Le fichier MIB Oracle Solaris Cluster est situé sous /opt/SUNWsymon/modules/cfg/sun-cluster-mib.mib pour n'importe quel nœud de cluster.

Le fichier MIB Oracle Solaris Cluster est une spécification ASN.1 des données Oracle Solaris Cluster modélisées. Il s'agit de la même spécification utilisée par toutes les MIB Sun Management Center. Pour utiliser la MIB Oracle Solaris Cluster, référez-vous aux instructions sur l'utilisation d'autres MIB Sun Management Center à la section *"SNMP MIBs for Sun Management Centre Modules" in Sun Management Center 3.6 User's Guide*.

### **Configuration de Oracle Solaris Cluster Manager**

Oracle Solaris Cluster Manager est une interface graphique que vous pouvez utiliser pour administrer et visualiser l'état de tous les aspects des périphériques de quorum, groupes IPMP, composants d'interconnexion et périphériques globaux. Vous pouvez utiliser l'interface graphique à la place de nombreuses commandes de l'interface de ligne de commande de Oracle Solaris Cluster.

La procédure d'installation d'Oracle Solaris Cluster Manager sur votre cluster est indiquée dans le *[Guide d'installation du logiciel Oracle Solaris Cluster](http://www.oracle.com/pls/topic/lookup?ctx=E24889&id=CLUSTINSTALL)*. L'aide en ligne Oracle Solaris Cluster Manager contient des instructions concernant diverses tâches réalisables par le biais de l'interface graphique.

Cette section contient les procédures suivantes pour la reconfiguration de Oracle Solaris Cluster Manager après l'installation initiale.

- "Paramétrage des rôles RBAC" à la page 371
- ["Modification de l'adresse de serveur pour Oracle Solaris Cluster Manager" à la page 373](#page-372-0)
- ["Renouvellement des clés de sécurité du conteneur d'agent commun" à la page 373](#page-372-0)

### **Paramétrage des rôles RBAC**

Oracle Solaris Cluster Manager utilise RBAC pour déterminer qui a le droit d'administrer le cluster. Plusieurs profils de droits RBAC sont inclus dans le logiciel Oracle Solaris Cluster. Vous pouvez assigner ces profils de droits aux utilisateurs ou aux rôles pour donner aux utilisateurs différents niveaux d'accès à Oracle Solaris Cluster. Pour plus d'informations sur la façon de paramétrer et gérer RBAC pour Oracle Solaris Cluster, reportez-vous au [Chapitre 2, "Oracle](#page-56-0) [Solaris Cluster et RBAC".](#page-56-0)

## ▼ **Utilisation du conteneur d'agent commun pour modifier les numéros de port des services ou agents de gestion**

Si les numéros de port de votre conteneur d'agent commun entrent en conflit avec d'autres processus en cours d'exécution, vous pouvez utiliser la commande cacaoadm pour modifier le numéro de port du service ou de l'agent de gestion sur chaque nœud du cluster.

- **Sur tous les nœuds de cluster, arrêtez le démon de gestion conteneur d'agent commun. 1**
	- # **/opt/bin/cacaoadm stop**
- **Arrêtez la consoleWeb Sun Java. 2**

# **/usr/sbin/smcwebserver stop**

**Récupérez le numéro de port actuellement utilisé par le service du conteneur d'agent commun 3 avec la sous-commande get-param.**

# **/opt/bin/cacaoadm get-param** *parameterName*

Vous pouvez utiliser la commande cacaoadm pour modifier les numéros de port des services du conteneur d'agent commun suivants. La liste suivante fournit des exemples de services et d'agents pouvant être gérés par le conteneur d'agent commun, et le nom des paramètres correspondants.

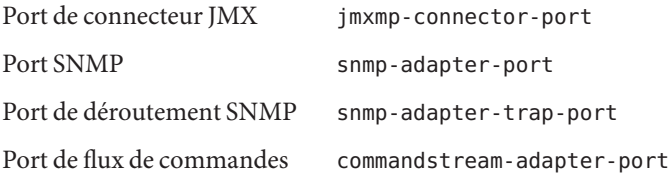

#### **Modifiez un numéro de port. 4**

# **/opt/bin/cacaoadm set-param** *parameterName***=***parameterValue*

- **Répétez l'Étape 4 sur chaque nœud du cluster. 5**
- **Redémarrez la consoleWeb Sun Java. 6**

# **/usr/sbin/smcwebserver start**

**Redémarrez le démon de gestion conteneur d'agent commun sur tous les nœuds de cluster.** # **/opt/bin/cacaoadm start 7**

### <span id="page-372-0"></span>▼ **Modification de l'adresse de serveur pour Oracle Solaris Cluster Manager**

Si vous changez le nom d'hôte d'un nœud de cluster, vous devez modifier l'adresse d'où Oracle Solaris Cluster Manager s'exécute. Le certificat de sécurité par défaut est généré en fonction du nom d'hôte du nœud au moment de l'installation de Oracle Solaris Cluster Manager. Pour réinitialiser le nom d'hôte du nœud, supprimez le fichier de certificat keystore, puis redémarrez Oracle Solaris Cluster Manager. Oracle Solaris Cluster Manager crée automatiquement un nouveau fichier de certificat avec le nouveau nom d'hôte. Vous devez effectuer cette procédure sur les nœuds dont le nom d'hôte a été modifié.

- **Supprimez le fichier de certificat keystore situé sous /etc/opt/webconsole. 1**
	- # **cd /etc/opt/webconsole** # **pkgrm keystore**
- **Redémarrez Oracle Solaris Cluster Manager. 2**
	- # **/usr/sbin/smcwebserver restart**

### ▼ **Renouvellement des clés de sécurité du conteneur d'agent commun**

Oracle Solaris Cluster Manager utilise des techniques de chiffrement fort afin d'assurer une communication sécurisée entre le serveur Web Oracle Solaris Cluster Manager et chaque nœud de cluster.

Les clés utilisées par Oracle Solaris Cluster Manager sont stockées sous le répertoire /etc/opt/SUNWcacao/security de chaque nœud. Elles doivent être identiques sur tous les nœuds de cluster.

Dans des conditions de fonctionnement normales, ces clés peuvent conserver leur configuration par défaut. Si vous modifiez le nom d'hôte d'un nœud de cluster, vous devez générer de nouvelles clés de sécurité pour le conteneur d'agent commun. Il se peut également que vous ayez besoin de renouveler ces clés suite à une compromission de clé (compromission de la racine de l'ordinateur, par exemple). Pour renouveler les clés de sécurité, suivez la procédure suivante.

**Sur tous les nœuds de cluster, arrêtez le démon de gestion conteneur d'agent commun. 1**

# **/opt/bin/cacaoadm stop**

**Renouvelez les clés de sécurité sur un nœud du cluster. 2**

phys-schost-1# **/opt/bin/cacaoadm create-keys --force**

<span id="page-373-0"></span>**Redémarrez le démon de gestion conteneur d'agent commun sur le nœud sur lequel vous avez renouvelé les clés de sécurité. 3**

phys-schost-1# **/opt/bin/cacaoadm start**

**Créez un fichier tar à partir du répertoire /etc/cacao/instances/default. 4**

phys-schost-1# **cd /etc/cacao/instances/default** phys-schost-1# **tar cf /tmp/SECURITY.tar security**

- **Copiez le fichier /tmp/Security.tar sur chaque nœud du cluster. 5**
- **Extrayez les fichiers de sécurité pour chaque nœud sur lequel vous avez copié le fichier 6 /tmp/SECURITY.tar.**

Tous les fichiers de sécurité qui existent déjà dans le répertoire /etc/opt/SUNWcacao/ sont remplacés.

```
phys-schost-2# cd /etc/cacao/instances/default
phys-schost-2# tar xf /tmp/SECURITY.tar
```
**Supprimez le fichier /tmp/SECURITY.tar de chaque nœud du cluster. 7**

Vous devez supprimer chaque copie du fichier tar afin d'éviter tout risque de sécurité.

phys-schost-1# **rm /tmp/SECURITY.tar**

phys-schost-2# **rm /tmp/SECURITY.tar**

**Redémarrez le démon de gestion conteneur d'agent commun sur tous les nœuds. 8**

phys-schost-1# /opt/bin/cacaoadm start

**Redémarrez Oracle Solaris Cluster Manager. 9**

# **/usr/sbin/smcwebserver restart**

### **Démarrage du logiciel Oracle Solaris Cluster Manager**

L'interface graphique d'Oracle Solaris Cluster Manager fournit un moyen facile d'administrer certains aspects du logiciel Oracle Solaris Cluster. Pour plus d'informations, consultez l'aide en ligne de &fmv426.

La console Web Sun Java et le conteneur d'agent commun démarrent automatiquement lorsque vous initialisez le cluster. Si vous avez besoin de vérifier que la console Web Sun Java et le conteneur d'agent commun sont en cours d'exécution, reportez-vous à la section Dépannage immédiatement après avoir effectué cette procédure.

### ▼ **Démarrage de Oracle Solaris Cluster Manager**

Cette procédure explique comment démarrer Oracle Solaris Cluster Manager sur votre cluster.

- **Souhaitez-vous accéder à Oracle Solaris Cluster Manager en utilisant le nom d'utilisateur et le mot de passe root ou souhaitez-vous définir un nouveau nom d'utilisateur et mot de passe ? 1**
	- Si vous souhaitez accéder à Oracle Solaris Cluster Manager en utilisant le nom d'utilisateur racine du nœud de cluster, passez à l'Étape 5.
	- Si vous souhaitez définir un autre nom d'utilisateur et mot de passe, passez à l'Étape 3 pour configurer les comptes utilisateur Oracle Solaris Cluster Manager.
- **Connectez-vous en tant que superutilisateur sur un nœud du cluster. 2**
- **Créez un compte utilisateur pour accéder au cluster par le biais de Oracle Solaris Cluster Manager. 3**

Utilisez la commande [useradd](http://www.oracle.com/pls/topic/lookup?ctx=E26505&id=REFMAN1Museradd-1m)(1M) pour ajouter un compte utilisateur au système. Vous devez configurer au moins un compte utilisateur pour accéder à Oracle Solaris Cluster Manager si vous n'utilisez pas le compte système root. Les comptes utilisateur Oracle Solaris Cluster Manager sont utilisés uniquement par Oracle Solaris Cluster Manager. Ces comptes ne correspondent à aucun compte utilisateur du SE Oracle Solaris. La création et l'attribution d'un rôle RBAC à un compte utilisateur sont décrites plus en détails dans la section ["Création et](#page-58-0) [assignation d'un rôle RBAC avec un profil de droits de gestion Oracle Solaris Cluster"](#page-58-0) [à la page 59.](#page-58-0)

**Remarque –** Les utilisateurs qui ne disposent pas d'un compte utilisateur sur un nœud particulier ne peuvent pas accéder au cluster par le biais de Oracle Solaris Cluster Manager à partir de ce nœud, et les utilisateurs ne peuvent pas gérer ce nœud par le biais d'un autre nœud de cluster auquel ils ont accès.

- **(Facultatif) Repérez l'Étape 3 pour configurer des comptes utilisateur supplémentaires. 4**
- **Ouvrez une fenêtre de navigateur à partir de la console d'administration ou de tout autre ordinateur en dehors du cluster. 5**
- **Assurez-vous que la taille du disque du navigateur et de la mémoire cache est définie sur une 6 valeur supérieure à 0.**
- **Assurez-vous que Java et Javascript sont activés dans le navigateur. 7**

**À partir du navigateur, connectez-vous au port Oracle Solaris Cluster Manager à partir d'un nœud du cluster. 8**

Le numéro de port par défaut est 6789. **https://***node***:6789/**

**Acceptez tous les certificats présentés par le navigateurWeb. 9**

La page de connexion de la console Web Java s'affiche.

- **Saisissez le nom d'utilisateur et le mot de passe que vous souhaitez utiliser pour accéder à Oracle Solaris Cluster Manager. 10**
- **Cliquez sur le bouton Log In (Se connecter). 11**

La page de lancement de la console Web Java s'affiche.

- **Cliquez sur le lien Oracle Solaris Cluster Manager situé sous la catégorie Systems. 12**
- **Acceptez tous les certificats supplémentaires présentés par le navigateurWeb. 13**
- **Si vous ne pouvez pas vous connecter à Oracle Solaris Cluster Manager, effectuez les sous-étapes suivantes pour déterminer si un profil de réseau restreint a été choisi lors de l'installation de Solaris et pour restaurer l'accès externe à la consoleWeb Java. 14**

Si vous choisissez un profil de réseau restreint au cours de l'installation d'Oracle Solaris, l'accès externe au service de la console Web Sun Java est restreint. Ce réseau est requis pour utiliser l'interface graphique d'Oracle Solaris Cluster Manager.

- **a. Déterminez si le service de la consoleWeb Java est restreint ou non.**
	- # **svcprop /system/webconsole:console | grep tcp\_listen**

Si la valeur de la propriété tcp listen n'est pas définie sur True (Vrai), le service de la console Web est restreint.

**b. Restaurez l'accès externe au service de la consoleWeb Java.**

```
# svccfg
svc:> select system/webconsole
svc:/system webconsole> setprop options/tcp_listen=true
svc:/system/webconsole> quit
# /usr/sbin/smcwebserver restart
```
**c. Vérifiez que le service est disponible.**

```
# netstat -a | grep 6789
```
Si le service est disponible, la sortie de la commande renvoie une entrée pour 6789, qui correspond au numéro de port utilisé pour se connecter à la console Web Java.

- Une fois cette procédure effectuée, si vous ne pouvez pas vous connecter à Oracle Solaris Cluster Manager, déterminez si la console Web Sun Java est en cours d'exécution en saisissant la commande /usr/sbin/smcwebserver status. Si la console Web Sun Java n'est pas en cours d'exécution, démarrez-la manuellement par le biais de la commande /usr/sbin/smcwebserver start. Si vous ne pouvez toujours pas vous connecter à Oracle Solaris Cluster Manager, vérifiez que le conteneur d'agent commun est en cours d'exécution en saisissant la commande usr/sbin/cacaoadm status. Si le conteneur d'agent commun n'est pas en cours d'exécution, démarrez-le manuellement en saisissant la commande /usr/sbin/cacaoadm start. **Erreurs fréquentes**
	- Si vous recevez un message d'erreur système lorsque vous tentez d'afficher plus d'informations sur un noeud autre que le noeud exécutant l'interface graphique, vérifiez si le conteneur d'agents commun network-bind-paramètre adresse est définie sur la valeur correcte de 0.0.0.0.

Effectuez ces étapes sur chaque nœud du cluster.

1. Afficher la valeur de la network-bind-adresse paramètre.

# cacaoadm get-param network-bind-adresse network-bind-address=0.0.0.0

2. Si la valeur du paramètre n'est rien d'autre que 0.0.0.0, modifiez la valeur du paramètre.

# cacaoadm arrêter

```
# cacaoadm set-param network-bind-address=0.0.0.0
```
# cacaoadm start

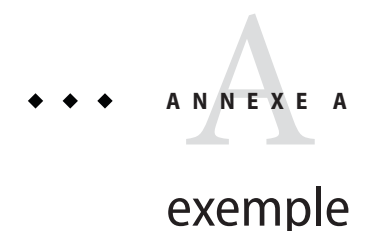

## **Configuration de la réplication de données basée sur les hôtes à l'aide du logiciel Sun StorageTek Availability Suite**

Cette annexe fournit une alternative à la réplication basée sur les hôtes qui n'utilise pas Oracle Solaris Cluster Geographic Edition. Oracle vous recommande d'utiliser Oracle Solaris Cluster Geographic Edition pour la réplication basée sur les hôtes pour simplifier la configuration et l'opération de la réplication basée sur les hôtes au sein d'un cluster. Reportez-vous à la section ["Présentation de la réplication de données" à la page 92.](#page-91-0)

L'exemple de cette annexe montre la procédure de configuration de la réplication de données basée sur les hôtes entre des clusters à l'aide du logiciel Sun StorageTek Availability Suite 4.0. L'exemple illustre une configuration en cluster complète pour une application NFS qui fournit des informations détaillées à propos de la réalisation des tâches individuelles. Toutes les tâches doivent être effectuées dans le nœud votant du cluster global. L'exemple n'inclut pas toutes les étapes requises par d'autres applications ou d'autres configurations en cluster.

Si vous utilisez le contrôle d'accès basé sur les rôles (RBAC) au lieu du superutilisateur pour accéder aux nœuds du cluster, assurez-vous de disposer des droits RBAC fournissant l'autorisation pour toutes les commandes de Oracle Solaris Cluster. Cette série de procédures de réplication de données nécessite les autorisations RBAC de Oracle Solaris Cluster suivantes si l'utilisateur n'est pas un superutilisateur :

- solaris.cluster.modify
- solaris.cluster.admin
- solaris.cluster.read

Pour plus d'informations à propos de l'utilisation des rôles RBAC, reportez-vous au *[System](http://www.oracle.com/pls/topic/lookup?ctx=E24843&id=SYSADV6) [Administration Guide: Security Services](http://www.oracle.com/pls/topic/lookup?ctx=E24843&id=SYSADV6)* . Reportez-vous aux pages de manuel de Oracle Solaris Cluster pour les autorisations RBAC que nécessite chaque sous-commande de Oracle Solaris Cluster.

## <span id="page-379-0"></span>**Présentation du logiciel Sun StorageTek Availability Suite dans un cluster**

Cette section présente la tolérance de sinistre et décrit les méthodes de réplication de données utilisées par le logiciel Sun StorageTek Availability Suite.

La tolérance de sinistre correspond à l'aptitude d'un système à restaurer une application sur un cluster alternatif en cas de défaillance du cluster principal. La tolérance de sinistre se base sur la *réplication de données* et le *basculement*. Le basculement désigne le déplacement automatique d'un groupe de ressources ou d'un groupe de périphériques d'un cluster principal à un cluster secondaire. En cas de défaillance du cluster principal, les applications et les données sont immédiatement disponibles sur le cluster secondaire.

### **Méthodes de réplication de données utilisées par le logiciel Sun StorageTek Availability Suite**

Cette section décrit la méthode de réplication par miroir distant et la méthode d'instantané ponctuel utilisées par le logiciel Sun StorageTek Availability Suite. Ce logiciel utilise les commandes sndradm(1RPC) et iiadm(1II) pour répliquer des données.

#### **Réplication par miroir distant**

La [Figure A–1](#page-380-0) montre la réplication par miroir distant. Les données du volume principal du disque principal sont répliquées sur le volume principal du disque secondaire par le biais d'une connexion TCP/IP. Un bitmap miroir distant répertorie les différences entre les volumes principaux du disque principal et du disque secondaire.

<span id="page-380-0"></span>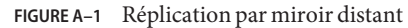

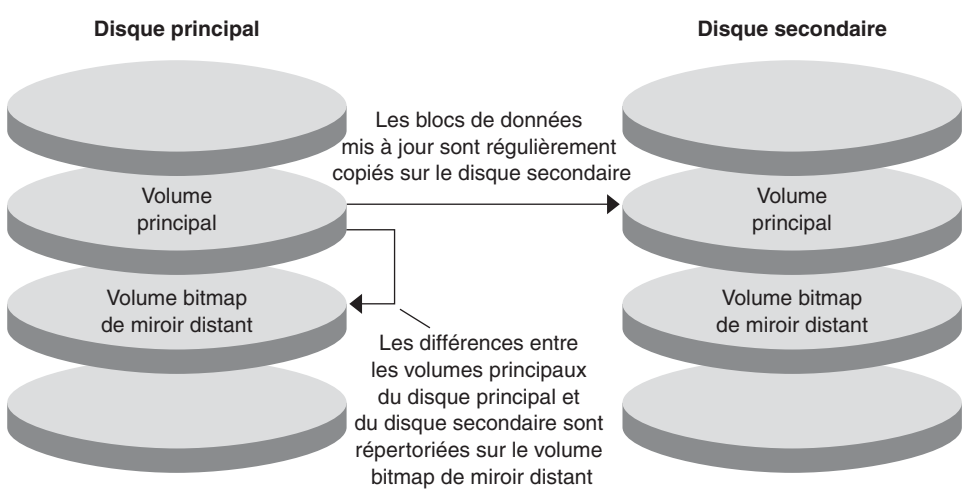

La réplication par miroir distant peut être effectuée de manière synchrone en temps réel ou non. Chaque volume définit dans chaque cluster peut être configuré individuellement pour la réplication synchrone ou la réplication asynchrone.

- Pour la réplication de données synchrone, une opération d'écriture est uniquement confirmée comme étant terminé lorsque le volume distant a été mis à jour.
- Pour la réplication de données asynchrone, une opération d'écriture est confirmée comme étant terminé avant que le volume distant ait été mis à jour. La réplication de données asynchrone fournit une plus grande flexibilité sur de longues distances et une connexion faible débit.

#### **Instantané ponctuel**

La [Figure A–2](#page-381-0) montre un instantané ponctuel. Les données du volume principal de chaque disque sont copiées sur le volume en double du même disque. Le bitmap ponctuel répertorie les différences entre le volume principal et le volume en double. Lorsque les données sont copiées sur le volume en double, le bitmap ponctuel est réinitialisé.

<span id="page-381-0"></span>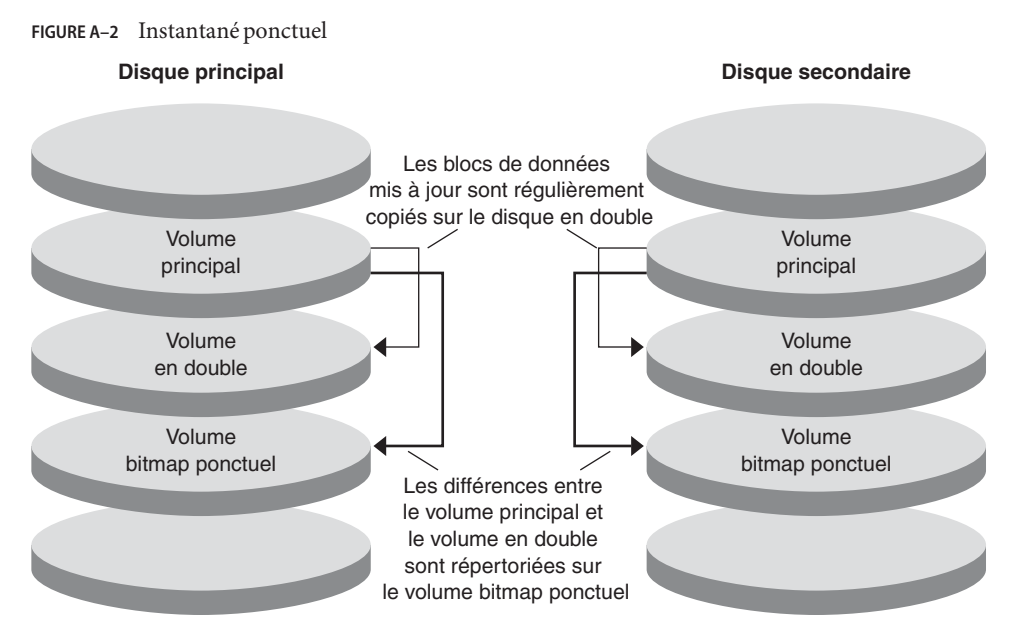

#### **La réplication dans l'exemple de configuration**

La [Figure A–3](#page-382-0) montre l'utilisation de la réplication par miroir distant et de l'instantané ponctuel dans cet exemple de configuration.

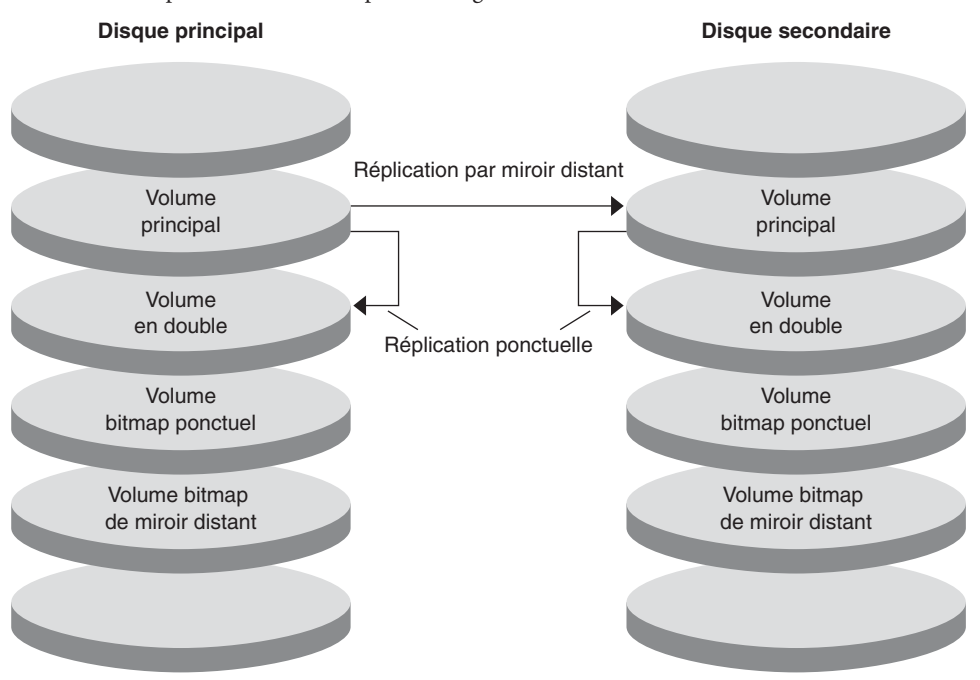

<span id="page-382-0"></span>**FIGURE A–3** La réplication dans l'exemple de configuration

### **Directives pour la configuration de la réplication de données basée sur les hôtes entre les clusters**

Cette section fournit des directives pour la configuration de la réplication de données entre les clusters. Cette section contient également des conseils pour la configuration des groupes de ressources de réplication et des groupes de ressources d'application. Utilisez ces directives lors de la configuration de la réplication de données pour votre cluster.

Cette section traite des sujets suivants :

- ["Configuration des groupes de ressources de réplication" à la page 384](#page-383-0)
- ["Configuration des groupes de ressources d'application" à la page 384](#page-383-0)
	- ["Configuration des groupes de ressources pour une application de basculement"](#page-384-0) [à la page 385](#page-384-0)
	- ["Configuration des groupes de ressources pour une application évolutive" à la page 386](#page-385-0)
- ["Directives pour la gestion d'un basculement" à la page 387](#page-386-0)

#### <span id="page-383-0"></span>**Configuration des groupes de ressources de réplication**

Les groupes de ressources de réplication colocalise le groupe de périphériques sous le contrôle du logiciel Sun StorageTek Availability Suite à l'aide de la ressource de nom d'hôte logique. Un groupe de ressources de réplication doit disposer des caractéristiques suivantes :

■ Être un groupe de ressources de basculement

Une ressource de basculement peut uniquement être exécutée sur un seul nœud à la fois. En cas de basculement, les ressources de basculement prennent part au basculement.

■ Avoir une ressource de nom d'hôte logique

Le nom d'hôte logique doit être hébergé par le cluster principal. Après un basculement, le nom d'hôte logique doit être hébergé par le cluster secondaire. Le DNS (Domain Name System) est utilisé pour associer le nom d'hôte logique à un cluster.

■ Avoir une ressource HAStoragePlus.

La ressource HAStoragePlus force le basculement du groupe de périphériques lorsque le groupe de ressources de réplication est commuté ou basculé. Le logiciel Oracle Solaris Cluster force également le basculement du groupe de ressources de réplication lorsque le groupe de périphériques est commuté. De cette manière, le groupe de ressources de réplication et le groupe de périphériques sont toujours colocalisés ou contrôlés par le même nœud.

Les propriétés d'extension suivantes doivent être définies dans la ressource HAStoragePlus :

- *GlobalDevicePaths*. Cette propriété d'extension définit le groupe de périphériques auquel appartient un volume.
- *AffinityOn property* = True. Cette propriété d'extension provoque la commutation ou le basculement du groupe de périphériques lors de la commutation ou du basculement du groupe de ressources de réplication. Cette fonction s'appelle une *commutation d'analogie*.
- ZPoolsSearchDir. Cette propriété d'extension est nécessaire pour l'utilisation du système de fichiers ZFS.

Pour plus d'informations à propos de HAStoragePlus, reportez-vous à la page de manuel [SUNW.HAStoragePlus](http://www.oracle.com/pls/topic/lookup?ctx=E18728&id=SCREFMANsunw.hastorageplus-5)(5).

■ Être nommé d'après le groupe de périphériques avec lequel il est colocalisé, suivi de -stor-rg

Par exemple, devgrp-stor-rg.

■ Être en ligne sur le cluster principal et le cluster secondaire

### **Configuration des groupes de ressources d'application**

Pour être hautement disponible, une application doit être gérée en tant que ressource dans un groupe de ressources d'application. Un groupe de ressources d'application peut être configuré pour une application de basculement ou une application évolutive.

<span id="page-384-0"></span>Les ressources d'application et les groupes de ressources d'application configurés sur le cluster principal doivent aussi être configurés sur le cluster secondaire. De plus, les données auxquelles accèdent les ressources d'application doivent être répliquées sur le cluster secondaire.

Cette section fournit des directives pour la configuration des groupes de ressources d'application suivants :

- "Configuration des groupes de ressources pour une application de basculement" à la page 385
- ["Configuration des groupes de ressources pour une application évolutive" à la page 386](#page-385-0)

#### **Configuration des groupes de ressources pour une application de basculement**

Dans une application de basculement, une application s'exécute sur un nœud à la fois. Si ce nœud échoue, l'application bascule sur un autre nœud du même cluster. Un groupe de ressources pour une application de basculement doit disposer des caractéristiques suivantes :

■ Avoir une ressource HAStoragePlus pour forcer le basculement du groupe de périphériques lorsque le groupe de ressources d'application est commuté ou basculé

Le groupe de périphériques est colocalisé avec le groupe de ressources de réplication et le groupe de ressources d'application. Par conséquent, le basculement du groupe de ressources d'application force le basculement du groupe de périphériques et du groupe de ressources de réplication. Le groupe de ressources d'application, le groupe de ressources de réplication et le groupe de périphériques sont contrôlés par le même nœud.

Notez cependant qu'un basculement du groupe de périphériques ou du groupe de ressources de réplication ne provoque pas le basculement du groupe de ressources d'application.

- Si les données d'application sont globalement montées, la présence d'une ressource HAStoragePlus dans le groupe de ressources d'application n'est pas nécessaire mais recommandée.
- Si les données d'application sont montées localement, la présence d'une ressource HAStoragePlus dans le groupe de ressources d'application est nécessaire.

Sans une ressource HAStoragePlus, le basculement du groupe de ressources d'application ne déclenchera pas le basculement du groupe de ressources de réplication et du groupe de périphériques. Après un basculement, le groupe de ressources d'application, le groupe de ressources de réplication et le groupe de périphériques ne seront pas contrôlés par le même nœud.

Pour plus d'informations à propos de HAStoragePlus, reportez-vous à la page de manuel [SUNW.HAStoragePlus](http://www.oracle.com/pls/topic/lookup?ctx=E18728&id=SCREFMANsunw.hastorageplus-5)(5).

■ Doit être en ligne sur le cluster principal et hors ligne sur le cluster secondaire

Le groupe de ressources d'application doit être mis en ligne sur le cluster secondaire lorsque le cluster secondaire prend la place du cluster principal.

<span id="page-385-0"></span>La Figure A–4 illustre la configuration d'un groupe de ressources d'application et d'un groupe de ressources de réplication dans une application de basculement.

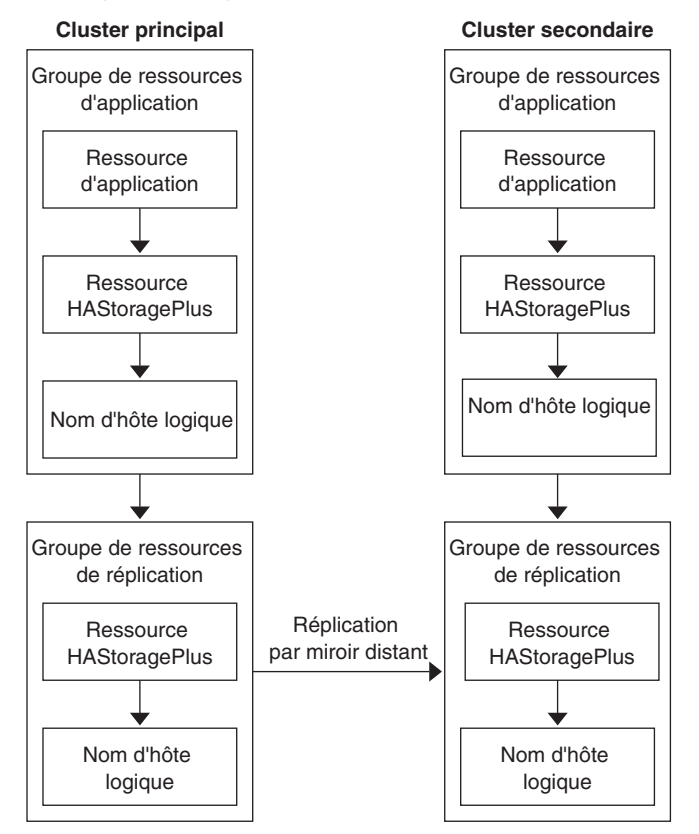

**FIGURE A–4** Configuration des groupes de ressources dans une application de basculement

#### **Configuration des groupes de ressources pour une application évolutive**

Dans une application évolutive, une application s'exécute sur plusieurs nœuds pour créer un service logique unique. Si un nœud exécutant une application évolutive échoue, le basculement ne s'effectue pas. L'application continue de s'exécuter sur les autres nœuds.

Lorsqu'une application évolutive est gérée en tant que ressource dans un groupe de ressources d'application, il n'est pas nécessaire de colocaliser le groupe de ressources d'application et le groupe de périphériques. Par conséquent, il n'est pas nécessaire de créer une ressource HAStoragePlus pour le groupe de ressources d'application.

<span id="page-386-0"></span>Un groupe de ressources pour une application évolutive doit disposer des caractéristiques suivantes :

■ Avoir une dépendance au groupe de ressources d'adresse partagée

Les nœuds qui exécutent l'application évolutive utilisent l'adresse partagée pour distribuer les données entrantes.

Être en ligne sur le cluster principal et hors ligne sur le cluster secondaire

La Figure A–5 illustre la configuration des groupes de ressources dans une application évolutive.

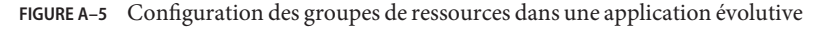

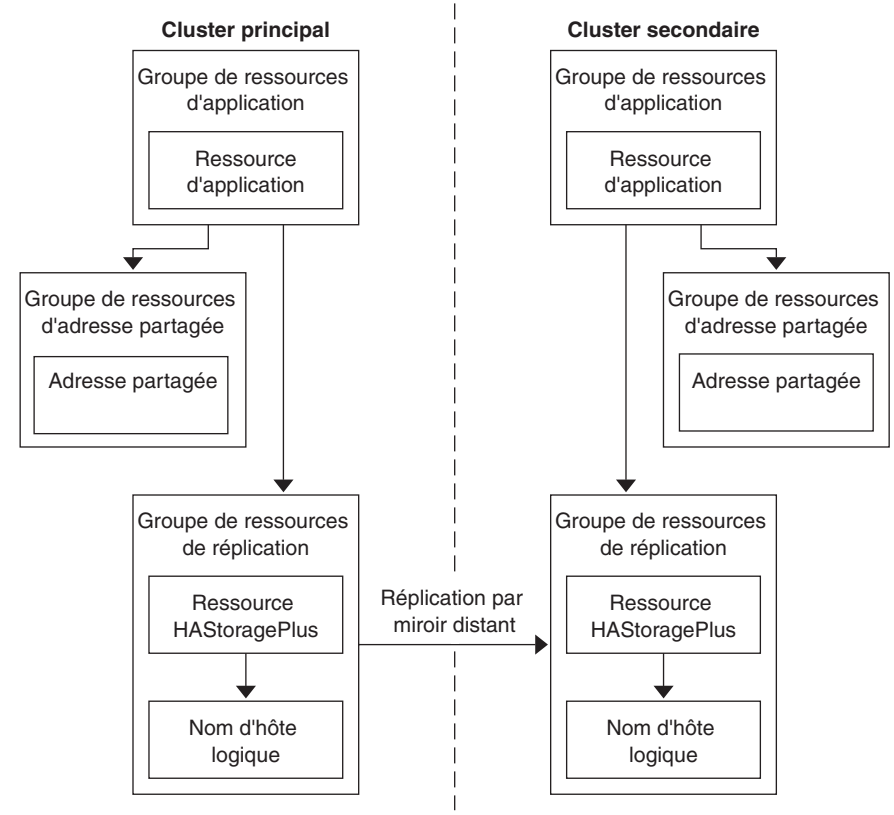

### **Directives pour la gestion d'un basculement**

Si le cluster principal échoue, l'application doit être commutée sur le cluster secondaire dès que possible. Pour activer le cluster secondaire pour qu'il récupère, le DNS doit être mis à jour.

Le DNS associe un client au nom d'hôte logique d'une application. Après un basculement, le mappage DNS du cluster principal doit être supprimé et un mappage DNS doit être créé pour le cluster secondaire. La Figure A–6 montre comment un DNS mappe un client à un cluster.

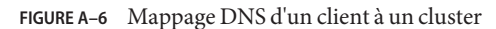

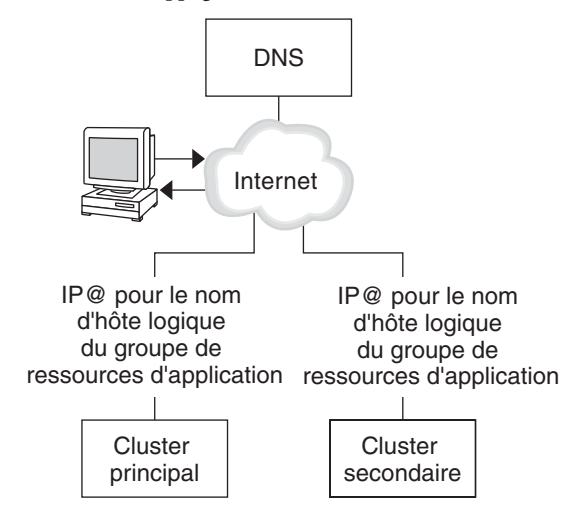

Pour mettre le DNS à jour, utilisez la commande nsupdate. Pour plus d'informations, voir la page de manuel [nsupdate](http://www.oracle.com/pls/topic/lookup?ctx=E26505&id=REFMAN1Mnsupdate-1m)(1M). Pour un exemple de gestion d'un basculement, reportez-vous à la section ["Exemple de gestion d'un basculement" à la page 413.](#page-412-0)

Après réparation, le cluster principal peut être remis en ligne. Pour repasser au cluster principal d'origine, effectuez les tâches suivantes :

- 1. Synchronisez le cluster principal au cluster secondaire pour garantir que le volume principal est à jour.
- 2. Mettez le DNS à jour pour que les clients puissent accéder à l'application sur le cluster principal.

## **Liste des tâches : exemple d'une configuration de réplication de données**

La [Tableau A–1](#page-388-0) répertorie dans cet exemple les tâches de configuration de la réplication de données pour une application NFS à l'aide du logiciel Sun StorageTek Availability Suite.

| Tâche                                                                                                    | <b>Instructions</b>                                                                                      |
|----------------------------------------------------------------------------------------------------|----------------------------------------------------------------------------------------------------|
| 1. Connectez-vous et installez les clusters.                                                                                                    | "Connexion et installation des clusters" à la page 389                                                   |
| 2. Configurez les groupes de périphérique, les<br>systèmes de fichiers pour l'application NFS et les<br>groupes de ressources sur le cluster principal et le<br>cluster secondaire. | "Exemple de configuration des groupes de<br>périphériques et des groupes de ressources"<br>à la page 391 |
| 3. Activez la réplication de données sur le cluster<br>principal et le cluster secondaire.                                                                                          | "Activation de la réplication sur le cluster principal"<br>à la page 405                                 |
|                                                                                                    | "Activation de la réplication sur le cluster secondaire"<br>à la page 407                                |
| 4. Effectuez la réplication de données.                                                                                                    | "Réalisation d'une réplication par miroir distant"<br>à la page 408                                      |
|                                                                                                    | "Réalisation d'un instantané ponctuel" à la page 410                                                     |
| 5. Vérifiez la configuration de la réplication de<br>données.                                                                                                    | "Vérification de la configuration correcte de la<br>réplication" à la page 411                           |

<span id="page-388-0"></span>**TABLEAU A–1** Liste des tâches : exemple d'une configuration de réplication de données

### **Connexion et installation des clusters**

La [Figure A–7](#page-389-0) illustre la configuration en cluster utilisée par l'exemple de configuration. Le cluster secondaire de l'exemple de configuration contient un nœud, mais d'autres configurations en cluster peuvent être utilisées.

<span id="page-389-0"></span>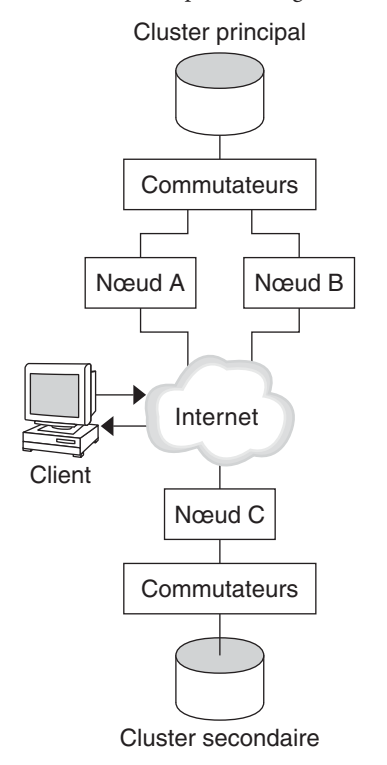

**FIGURE A–7** Exemple de configuration en cluster

La Tableau A–2 récapitule le matériel et les logiciels requis par l'exemple de configuration. Le logiciel Oracle Solaris Cluster pour SE Oracle Solaris et le logiciel gestionnaire de volumes doivent être installés sur les nœuds du cluster *avant* le logiciel Sun StorageTek Availability Suite et les patchs.

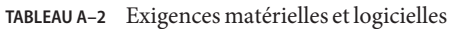

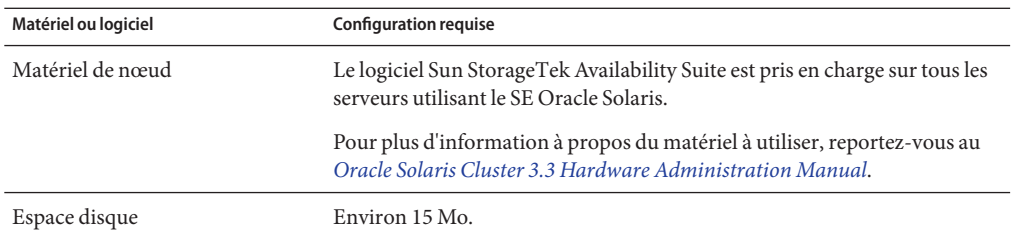

| Matériel ou logiciel                                           | <b>Configuration requise</b>                                                                                                    |
|----------------------------------------------------------------|----------------------------------------------------------------------------------------------------|
| SE Oracle Solaris                                              | Les versions du SE Oracle Solaris prises en charge par le logiciel Oracle<br>Solaris Cluster.                                                                                                    |
|                                                                | Tous les nœuds doivent utiliser la même version du SE Oracle Solaris.                                                                                                    |
|                                                                | Pour plus d'informations sur l'installation, reportez-vous au Guide<br>d'installation du logiciel Oracle Solaris Cluster.                                                                                                    |
| Logiciel Oracle Solaris Cluster                                | Logiciel Oracle Solaris Cluster 3.3.                                                                                                    |
|                                                                | Pour plus d'informations sur l'installation, reportez-vous au Guide<br>d'installation du logiciel Oracle Solaris Cluster.                                                                                                    |
| Logiciel gestionnaire de volumes                               | Logiciel Solaris Volume Manager ou Veritas Volume Manager (VxVM).                                                                                                    |
|                                                                | Tous les nœuds doivent utiliser la même version du logiciel gestionnaire<br>de volumes.                                                                                                    |
|                                                                | Pour plus d'informations à propos de l'installation, reportez-vous au<br>Chapitre 4, "Configuration du logiciel Solaris Volume Manager" du Guide<br>d'installation du logiciel Oracle Solaris Cluster et au Chapitre 5,<br>"Installation et configuration de Veritas Volume Manager" du Guide<br>d'installation du logiciel Oracle Solaris Cluster |
| Logiciel Sun StorageTek<br>Availability Suite                  | Pour plus d'informations à propos de l'installation du logiciel,<br>reportez-vous aux manuels d'installation de votre version du logiciel Sun<br>StorageTek Availability Suite:<br>Documentation Sun StorageTek Availability Suite 4.0 - Sun<br>StorageTek Availability                                                                            |
| Patchs du logiciel Sun StorageTek<br><b>Availability Suite</b> | Pour plus d'informations sur les derniers correctifs, connectez-vous à My<br>Oracle Support.                                                                                                    |

<span id="page-390-0"></span>**TABLEAU A–2** Exigences matérielles et logicielles *(Suite)*

### **Exemple de configuration des groupes de périphériques et des groupes de ressources**

Cette section décrit la configuration des groupes de périphériques et des groupes de ressources pour une application NFS. Pour des informations supplémentaires, reportez-vous aux sections ["Configuration des groupes de ressources de réplication" à la page 384](#page-383-0) et["Configuration des](#page-383-0) [groupes de ressources d'application" à la page 384.](#page-383-0)

Cette section contient les procédures suivantes :

- ["Configuration d'un groupe de périphériques sur le cluster principal" à la page 393](#page-392-0)
- ["Configuration d'un groupe de périphérique sur le cluster secondaire" à la page 394](#page-393-0)
- ["Configuration du système de fichiers sur le cluster principal pour l'application NFS"](#page-394-0) [à la page 395](#page-394-0)
- ["Configuration du système de fichier sur le cluster secondaire pour l'application NFS"](#page-395-0) [à la page 396](#page-395-0)
- ["Création d'un groupe de ressources de réplication sur le cluster principal" à la page 398](#page-397-0)
- ["Création d'un groupe de ressources de réplication sur le cluster secondaire" à la page 399](#page-398-0)
- ["Création d'un groupe de ressources d'application NFS sur le cluster primaire" à la page 401](#page-400-0)
- ["Création d'un groupe de ressources d'application NFS sur le cluster secondaire" à la page 403](#page-402-0)
- ["Vérification de la configuration correcte de la réplication" à la page 411](#page-410-0)

Le tableau suivant répertorie les noms des groupes et des ressources créés par l'exemple de configuration.

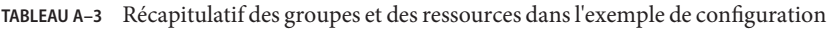

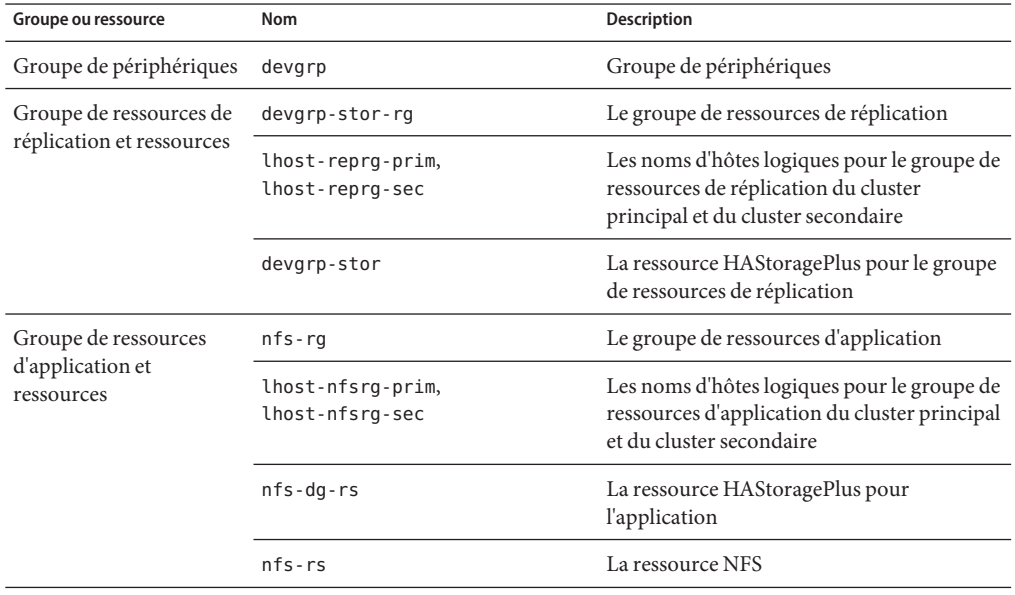

À l'exception de devgrp-stor-rg, les noms des groupes et des ressources sont des exemples de noms qui peuvent être modifiés en fonction des besoins. Le groupe de ressources de réplication doit comprendre un nom au format *devicegroupname*-stor-rg.

Cette exemple de configuration utilise le logiciel VxVM. Pour plus d'informations à propos du &logiciel Solaris Volume Manager, reportez-vous au [Chapitre 4, "Configuration du logiciel](http://www.oracle.com/pls/topic/lookup?ctx=E24889&id=CLUSTINSTALLappa-disksuite-5001) Solaris Volume Manager" du *[Guide d'installation du logiciel Oracle Solaris Cluster](http://www.oracle.com/pls/topic/lookup?ctx=E24889&id=CLUSTINSTALLappa-disksuite-5001)*.

La figure suivant illustre les volumes créés dans le groupe de périphériques.

<span id="page-392-0"></span>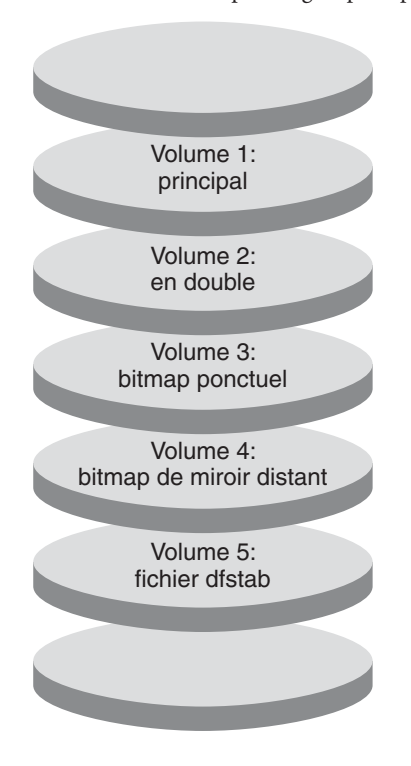

**FIGURE A–8** Volumes pour le groupe de périphériques

**Remarque –** Les volumes définis dans cette procédure ne doivent pas comprendre de zone privée d'étiquette de disque, par exemple, cylindre 0. Le logiciel VxVM gère cette contrainte automatiquement.

### **Configuration d'un groupe de périphériques sur le cluster principal**

**Avant de commencer**

Assurez-vous d'avoir effectué les tâches suivantes :

- Lire les directives et les conditions requises dans les sections suivantes :
	- ["Présentation du logiciel Sun StorageTek Availability Suite dans un cluster" à la page 380](#page-379-0)
	- ["Directives pour la configuration de la réplication de données basée sur les hôtes entre les](#page-382-0) [clusters" à la page 383](#page-382-0)
- Définir les clusters principal et secondaire comme décrit dans ["Connexion et installation](#page-388-0) [des clusters" à la page 389.](#page-388-0)

<span id="page-393-0"></span>**Accédez à nodeA en tant que superutilisateur ou utilisez un rôle fournissant une autorisation RBAC à solaris.cluster.modify. 1**

Le nœud nodeA est le premier nœud du cluster principal. Pour un rappel de quel nœud correspond à nodeA, reportez-vous à la [Figure A–7.](#page-389-0)

**Créez un groupe de disques sur nodeA qui contient le volume 1, vol01 au volume 4, vol04. 2**

Pour plus d'informations à propos de la configuration d'un groupe de disques à l'aide du logiciel VxVM, reportez-vous au [Chapitre 5, "Installation et configuration de Veritas Volume](http://www.oracle.com/pls/topic/lookup?ctx=E24889&id=CLUSTINSTALLz400020111570) Manager" du *[Guide d'installation du logiciel Oracle Solaris Cluster](http://www.oracle.com/pls/topic/lookup?ctx=E24889&id=CLUSTINSTALLz400020111570)*.

**Configurez le groupe de disques pour créer un groupe de périphériques. 3**

nodeA# **cldevicegroup create -t vxvm -n nodeA nodeB devgrp**

Le groupe de périphériques se nomme devgrp.

**Créez le système de fichiers pour le groupe de périphériques. 4**

```
nodeA# newfs /dev/vx/rdsk/devgrp/vol01 < /dev/null
nodeA# newfs /dev/vx/rdsk/devgrp/vol02 < /dev/null
```
Aucun système de fichiers n'est requis pour vol03 ou vol04 qui sont utilisés comme volumes bruts à la place.

Rendez-vous sur"Configuration d'un groupe de périphérique sur le cluster secondaire" à la page 394. **Étapes suivantes**

#### ▼ **Configuration d'un groupe de périphérique sur le cluster secondaire**

**Avant de commencer**

Effectuez la procédure ["Configuration d'un groupe de périphériques sur le cluster principal"](#page-392-0) [à la page 393](#page-392-0)

- **Accédez à nodeC en tant que superutilisateur ou utilisez un rôle fournissant une autorisation RBAC à solaris.cluster.modify. 1**
- **Créez un groupe de disques sur nodeC qui contient quatre volumes : volume 1, vol01 à volume 2 4, vol04.**
- **Configurez le groupe de disques pour créer un groupe de périphériques. 3**

nodeC# **cldevicegroup create -t vxvm -n nodeC devgrp** Le groupe de périphériques se nomme devgrp.

**Créez le système de fichiers pour le groupe de périphériques. 4**

```
nodeC# newfs /dev/vx/rdsk/devgrp/vol01 < /dev/null
nodeC# newfs /dev/vx/rdsk/devgrp/vol02 < /dev/null
```
Aucun système de fichiers n'est requis pour vol03 ou vol04 qui sont utilisés comme volumes bruts à la place.

<span id="page-394-0"></span>Rendez-vous à la section "Configuration du système de fichiers sur le cluster principal pour l'application NFS" à la page 395 **Étapes suivantes**

#### ▼ **Configuration du système de fichiers sur le cluster principal pour l'application NFS**

**Avant de commencer**

Effectuez la procédure dans["Configuration d'un groupe de périphérique sur le cluster](#page-393-0) [secondaire" à la page 394](#page-393-0)

- **Sur nodeA et nodeB, connectez-vous en tant que superutilisateur ou utilisez un rôle fournissant une autorisation RBAC à solaris.cluster.admin. 1**
- **Sur nodeA et nodeB, créez un répertoire de point de montage pour le système de fichiers NFS. 2** Par exemple :

nodeA# **mkdir /global/***mountpoint*

**Sur nodeA et nodeB, configurez le volume principal à monter automatiquement sur le point de 3 montage.**

Ajoutez ou remplacez le texte suivant dans le fichier /etc/vfstab sur nodeA et nodeB. Le texte doit se trouver sur une seule ligne.

/dev/vx/dsk/devgrp/vol01 /dev/vx/rdsk/devgrp/vol01 \ /global/*mountpoint* ufs 3 no global,logging

Pour un rappel des noms et des numéros de volumes utilisés dans le groupe de périphériques, reportez-vous à la [Figure A–8.](#page-392-0)

**Sur nodeA, créez un volume pour les informations du système de fichiers utilisées par le service 4 de données Oracle Solaris Cluster HA pour NFS.**

nodeA# **vxassist -g devgrp make vol05 120m** *disk1*

Le volume 5, vol05, contient les informations du système de fichiers utilisées par le service de données Oracle Solaris Cluster HA pour NFS.

**Sur nodeA, synchronisez à nouveau le groupe de périphériques et le logiciel Oracle Solaris 5 Cluster.**

nodeA# **cldevicegroup sync devgrp**

**Sur nodeA, créez le système de fichiers pour vol05. 6**

nodeA# **newfs /dev/vx/rdsk/devgrp/vol05**

#### <span id="page-395-0"></span>**Sur nodeA et nodeB, créez un point de montage pour vol05. 7**

L'exemple suivant crée le point de montage /global/etc.

nodeA# **mkdir /global/etc**

**Sur nodeA et nodeB, configurez vol05 à monter automatiquement sur le point de montage. 8**

Ajoutez ou remplacez le texte suivant dans le fichier /etc/vfstab sur nodeA et nodeB. Le texte doit se trouver sur une seule ligne.

/dev/vx/dsk/devgrp/vol05 /dev/vx/rdsk/devgrp/vol05 \ /global/etc ufs 3 yes global,logging

**Montez vol05 sur nodeA. 9**

nodeA# **mount /global/etc**

- **Permettez aux systèmes distants d'accéder à vol05. 10**
	- **a. Créez un répertoire nommé /global/etc/SUNW.nfs sur nodeA.** nodeA# **mkdir -p /global/etc/SUNW.nfs**
	- **b. Créez le fichier /global/etc/SUNW.nfs/dfstab.nfs-rs sur nodeA.** nodeA# **touch /global/etc/SUNW.nfs/dfstab.nfs-rs**
	- **c. Ajoutez la ligne suivante au fichier /global/etc/SUNW.nfs/dfstab.nfs-rs sur nodeA.** share -F nfs -o rw -d "HA NFS" /global/*mountpoint*
- Rendez-vous à la section "Configuration du système de fichier sur le cluster secondaire pour l'application NFS" à la page 396. **Étapes suivantes**

#### ▼ **Configuration du système de fichier sur le cluster secondaire pour l'application NFS**

Effectuez la procédure ["Configuration du système de fichiers sur le cluster principal pour](#page-394-0) [l'application NFS" à la page 395](#page-394-0) **Avant de commencer**

**Sur nodeC, connectez-vous en tant que superutilisateur ou utilisez un rôle fournissant une autorisation RBAC à solaris.cluster.admin. 1**

**Sur nodeC, créez un répertoire de point de montage pour le système de fichiers NFS.** Par exemple : **2**

nodeC# **mkdir /global/***mountpoint*
**Sur nodeC, configurez le volume principal à monter automatiquement sur le point de montage. 3**

Ajoutez ou remplacez le texte suivant dans le fichier /etc/vfstab sur nodeC. Le texte doit se trouver sur une seule ligne.

/dev/vx/dsk/devgrp/vol01 /dev/vx/rdsk/devgrp/vol01 \ /global/*mountpoint* ufs 3 no global,logging

**Sur nodeC, créez un volume pour les informations du système de fichiers utilisées par le service 4 de données Oracle Solaris Cluster HA pour NFS.**

nodeC# **vxassist -g devgrp make vol05 120m** *disk1*

Le volume 5, vol05, contient les informations du système de fichiers utilisées par le service de données Oracle Solaris Cluster HA pour NFS.

**Sur nodeC, synchronisez à nouveau le groupe de périphériques et le logiciel Oracle Solaris 5 Cluster.**

nodeC# **cldevicegroup sync devgrp**

**Sur nodeC, créez le système de fichiers pour vol05. 6**

nodeC# **newfs /dev/vx/rdsk/devgrp/vol05**

**Sur node C, créez un point de montage pour vol05. 7**

L'exemple suivant crée le point de montage /global/etc. nodeC# **mkdir /global/etc**

**Sur nodeC, configurez vol05 afin qu'il soit monté automatiquement sur le point de montage. 8**

Ajoutez ou remplacez le texte suivant dans le fichier /etc/vfstab sur nodeC. Le texte doit se trouver sur une seule ligne.

```
/dev/vx/dsk/devgrp/vol05 /dev/vx/rdsk/devgrp/vol05 \
/global/etc ufs 3 yes global,logging
```
#### **Montez vol05 sur nodeC. 9**

nodeC# **mount /global/etc**

- **Permettez aux systèmes distants d'accéder à vol05. 10**
	- **a. Créez un répertoire nommé /global/etc/SUNW.nfs sur nodeC.** nodeC# **mkdir -p /global/etc/SUNW.nfs**
	- **b. Créez le fichier /global/etc/SUNW.nfs/dfstab.nfs-rs sur nodeC.** nodeC# **touch /global/etc/SUNW.nfs/dfstab.nfs-rs**
	- **c. Ajoutez la ligne suivante au fichier /global/etc/SUNW.nfs/dfstab.nfs-rs sur nodeC.** share -F nfs -o rw -d "HA NFS" /global/*mountpoint*

<span id="page-397-0"></span>Rendez-vous à la section "Création d'un groupe de ressources de réplication sur le cluster principal" à la page 398 **Étapes suivantes**

### **Création d'un groupe de ressources de réplication sur le cluster principal**

Effectuez la procédure ["Configuration du système de fichier sur le cluster secondaire pour](#page-395-0) [l'application NFS" à la page 396](#page-395-0) **Avant de commencer**

- **Accédez à nodeA en tant que superutilisateur ou utilisez un rôle fournissant une autorisation RBAC à solaris.cluster.modify, solaris.cluster.admin et solaris.cluster.read. 1**
- **Enregistrez le type de ressource SUNW.HAStoragePlus. 2**

nodeA# **clresourcetype register SUNW.HAStoragePlus**

**Créez un groupe de ressources de réplication pour le groupe de périphériques. 3**

```
nodeA# clresourcegroup create -n nodeA,nodeB devgrp-stor-rg
```
- -n nodeA,nodeB Permet d'indiquer que les nœuds de cluster nodeA et nodeB peuvent contenir le groupe de ressources de réplication.
- devgrp-stor-rg Le nom du groupe de ressources de réplication. Dans ce nom, devgrp indique le nom du groupe de périphériques.
- **Ajoutez une ressource SUNW.HAStoragePlus au groupe de ressources de réplication. 4**

```
nodeA# clresource create -g devgrp-stor-rg -t SUNW.HAStoragePlus \
-p GlobalDevicePaths=devgrp \
-p AffinityOn=True \
devgrp-stor
-g Spécifie le groupe de ressources auquel la ressource est ajoutée.
-p GlobalDevicePaths= Permet d'indiquer la propriété d'extension dont dépend le logiciel
                           Sun StorageTek Availability Suite.
-p AffinityOn=True Permet d'indiquer que la ressource SUNW.HAStoragePlus doit
                           effectuer une commutation d'analogie pour les périphériques
                           globaux et les systèmes de fichier du cluster définis par -x
                           GlobalDevicePaths=. Par conséquent, lorsque le groupe de
                           ressources de réplication bascule ou est commuté, le groupe de
                           périphériques associé est commuté.
```
Pour plus d'informations à propos de ces propriétés d'extension, reportez-vous à la page de manuel [SUNW.HAStoragePlus](http://www.oracle.com/pls/topic/lookup?ctx=E18728&id=SCREFMANsunw.hastorageplus-5)(5).

**Ajoutez une ressource de nom d'hôte logique au groupe de ressources de réplication.** nodeA# **clreslogicalhostname create -g devgrp-stor-rg lhost-reprg-prim 5**

<span id="page-398-0"></span>Le nom d'hôte logique pour le groupe de ressources de réplication sur le cluster principal se nomme lhost-reprg-prim.

## **Activez les ressources, gérez le groupe de ressources et mettez-le en ligne. 6**

#### nodeA# **clresourcegroup online -e -M -n nodeA devgrp-stor-rg**

- -e Active les ressources associées.
- -M Gére le groupe de ressources.
- -n Indique le nœud sur lequel mettre le groupe de ressources en ligne.

### **Assurez-vous que le groupe de ressources est en ligne. 7**

#### nodeA# **clresourcegroup status devgrp-stor-rg**

Examinez le champ de l'état du groupe de ressources pour confirmer que le groupe de ressources de réplication est en ligne sur nodeA.

Rendez-vous à la section "Création d'un groupe de ressources de réplication sur le cluster secondaire" à la page 399. **Étapes suivantes**

## ▼ **Création d'un groupe de ressources de réplication sur le cluster secondaire**

Effectuez la procédure ["Création d'un groupe de ressources de réplication sur le cluster](#page-397-0) [principal" à la page 398.](#page-397-0) **Avant de commencer**

- **Accédez à nodeC en tant que superutilisateur ou utilisez un rôle fournissant une autorisation RBAC à solaris.cluster.modify, solaris.cluster.admin et solaris.cluster.read. 1**
- **Enregistrez SUNW.HAStoragePlus en tant que type de ressource. 2** nodeC# **clresourcetype register SUNW.HAStoragePlus**
- **Créez un groupe de ressources de réplication pour le groupe de périphériques. 3**

nodeC# **clresourcegroup create -n nodeC devgrp-stor-rg**

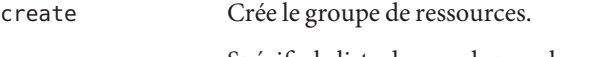

- -n Spécifie la liste de nœuds pour le groupe de ressources.
- devgrp Le nom du groupe de périphériques.

devgrp-stor-rg Le nom du groupe de ressources de réplication.

**Ajoutez une ressource SUNW.HAStoragePlus au groupe de ressources de réplication. 4**

```
nodeC# clresource create \
-t SUNW.HAStoragePlus \
```
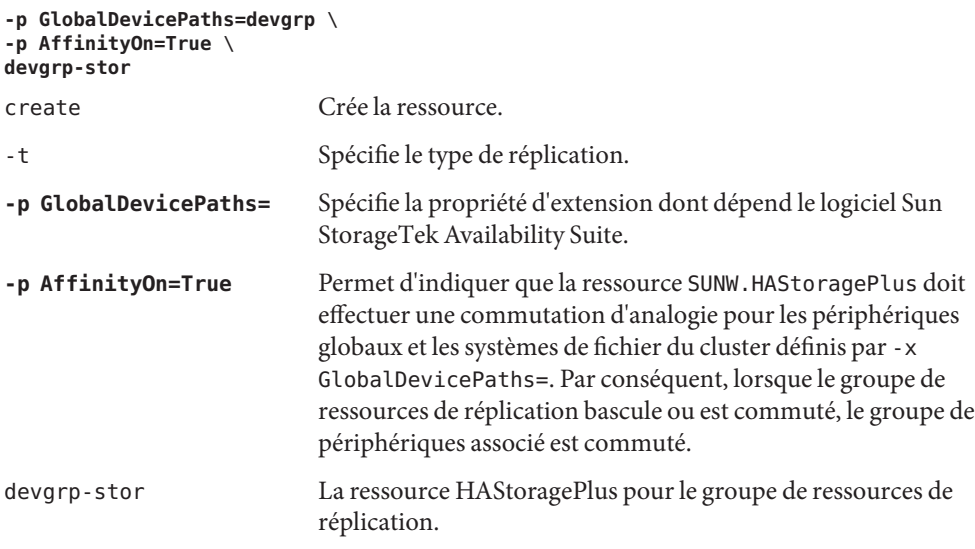

Pour plus d'informations à propos de ces propriétés d'extension, reportez-vous à la page de manuel [SUNW.HAStoragePlus](http://www.oracle.com/pls/topic/lookup?ctx=E18728&id=SCREFMANsunw.hastorageplus-5)(5).

### **Ajoutez une ressource de nom d'hôte logique au groupe de ressources de réplication. 5** nodeC# **clreslogicalhostname create -g devgrp-stor-rg lhost-reprg-sec**

Le nom d'hôte logique pour le groupe de ressources de réplication sur le cluster principal se nomme lhost-reprg-sec.

### **Activez les ressources, gérez le groupe de ressources et mettez-le en ligne. 6**

nodeC# **clresourcegroup online -e -M -n nodeC devgrp-stor-rg**

- en ligne Met en ligne.
- -e Active les ressources associées.
- -M Gére le groupe de ressources.
- -n Indique le nœud sur lequel mettre le groupe de ressources en ligne.

#### **Assurez-vous que le groupe de ressources est en ligne. 7**

#### nodeC# **clresourcegroup status devgrp-stor-rg**

Examinez le champ de l'état du groupe de ressources pour confirmer que le groupe de ressources de réplication est en ligne sur nodeC.

#### Rendez-vous à ["Création d'un groupe de ressources d'application NFS sur le cluster primaire"](#page-400-0) [à la page 401.](#page-400-0) **Étapes suivantes**

## <span id="page-400-0"></span>**Création d'un groupe de ressources d'application NFS sur le cluster primaire**

Cette procédure décrit la création des groupes de ressources d'application pour NFS. Cette procédure est spécifique à cette application et ne peut pas être utilisée pour un autre type d'application.

Effectuez la procédure ["Création d'un groupe de ressources de réplication sur le cluster](#page-398-0) [secondaire" à la page 399.](#page-398-0) **Avant de commencer**

- **Accédez à nodeA en tant que superutilisateur ou utilisez un rôle fournissant une autorisation 1 RBAC à solaris.cluster.modify, solaris.cluster.admin et solaris.cluster.read.**
- **Enregistrez SUNW.nfs en tant que type de ressource. 2**

nodeA# **clresourcetype register SUNW.nfs**

- **Si SUNW.HAStoragePlus n'a pas été enregistré en tant que type de ressource, enregistrez-le.** nodeA# **clresourcetype register SUNW.HAStoragePlus 3**
- **Créez un groupe de ressources d'application pour le groupe de périphériques devgrp. 4**

```
nodeA# clresourcegroup create \
-p Pathprefix=/global/etc \
-p Auto_start_on_new_cluster=False \
-p RG_dependencies=devgrp-stor-rg \
nfs-rg
```
#### Pathprefix=/global/etc

Spécifie le répertoire dans lequel les ressources du groupe peuvent écrire des fichiers administratifs.

```
Auto start on new cluster=False
```
Spécifie que le groupe de ressources d'application n'est pas démarré automatiquement.

RG\_dependencies=devgrp-stor-rg

Spécifie le groupe de ressources dont dépend le groupe de ressources d'application. Dans cet exemple, le groupe de ressources d'application dépend du groupe de ressources de réplication devgrp-stor-rg.

Si le groupe de ressources d'application est commuté vers un nouveau nœud principal, le groupe de ressources de réplication est automatiquement commuté. Cependant, si le groupe de ressources de réplication est commuté vers un nouveau nœud principal, le groupe de ressources d'application doit être commuté manuellement.

#### nfs-rg

Le nom du groupe de ressources d'application.

#### <span id="page-401-0"></span>**Ajoutez une ressource SUNW.HAStoragePlus au groupe de ressources d'application. 5**

```
nodeA# clresource create -g nfs-rg \
-t SUNW.HAStoragePlus \
-p FileSystemMountPoints=/global/mountpoint \
-p AffinityOn=True \
nfs-dg-rs
```
create

Crée la ressource.

-g

Spécifie le groupe de ressources auquel la ressource est ajoutée.

- -t SUNW.HAStoragePlus Spécifie que la ressource est de type SUNW.HAStoragePlus .
- -p FileSystemMountPoints=/global/

Spécifie que le point de montage pour le système de fichiers est global.

-p AffinityOn=True

Permet d'indiquer que la ressource d'application doit effectuer une commutation d'analogie pour les périphériques globaux et les systèmes de fichier du cluster définis par -p GlobalDevicePaths=. Par conséquent, lorsque le groupe de ressources d'application bascule ou est commuté, le groupe de périphériques associé est commuté.

```
nfs-dg-rs
```
Le nom de la ressource HAStoragePlus pour l'application NFS.

Pour plus d'informations à propos de ces propriétés d'extension, reportez-vous à la page de manuel [SUNW.HAStoragePlus](http://www.oracle.com/pls/topic/lookup?ctx=E18728&id=SCREFMANsunw.hastorageplus-5)(5).

**Ajoutez une ressource de nom d'hôte logique au groupe de ressources d'application. 6**

nodeA# **clreslogicalhostname create -g nfs-rg** \ **lhost-nfsrg-prim**

Le nom d'hôte logique du groupe de ressources d'application sur le cluster principal se nomme lhost-nfsrg-prim.

- **Activez les ressources, gérez le groupe de ressources d'application et mettez-le en ligne. 7**
	- **a. Activez la ressource HAStoragePlus pour l'application NFS.** nodeA# **clresource enable nfs-rs**
	- **b. Mettez le groupe de ressources d'application en ligne sur nodeA.**

nodeA# **clresourcegroup online -e -M -n nodeA nfs-rg**

- en ligne Met le groupe de ressources en ligne.
- -e Permet d'activer les ressources associées.
- -M Gére le groupe de ressources.
- -n Permet d'indiquer le nœud sur lequel mettre le groupe de ressources en ligne.
- nfs-rg Le nom du groupe de ressources.

#### **Assurez-vous que le groupe de ressources d'application est en ligne. 8**

#### nodeA# **clresourcegroup status**

Examinez le champ de l'état du groupe de ressources pour déterminer si le groupe de ressources d'application est en ligne pour nodeA et nodeB.

Rendez-vous à la section "Création d'un groupe de ressources d'application NFS sur le cluster secondaire" à la page 403. **Étapes suivantes**

### ▼ **Création d'un groupe de ressources d'application NFS sur le cluster secondaire**

Effectuez la procédure ["Création d'un groupe de ressources d'application NFS sur le cluster](#page-400-0) [primaire" à la page 401.](#page-400-0) **Avant de commencer**

- **Accédez à nodeC en tant que superutilisateur ou utilisez un rôle fournissant une autorisation RBAC à solaris.cluster.modify, solaris.cluster.admin et solaris.cluster.read. 1**
- **Enregistrez SUNW.nfs en tant que type de ressource. 2**

nodeC# **clresourcetype register SUNW.nfs**

- **Si SUNW.HAStoragePlus n'a pas été enregistré en tant que type de ressource, enregistrez-le. 3** nodeC# **clresourcetype register SUNW.HAStoragePlus**
- **Créez un groupe de ressources d'application pour le groupe de périphériques. 4**

```
nodeC# clresourcegroup create \
-p Pathprefix=/global/etc \
-p Auto_start_on_new_cluster=False \
-p RG_dependencies=devgrp-stor-rg \
nfs-rg
```
create

Crée le groupe de ressources.

-p

Spécifie une propriété du groupe de ressources.

Pathprefix=/global/etc

Spécifie un répertoire dans lequel les ressources du groupe peuvent écrire des fichiers administratifs.

```
Auto_start_on_new_cluster=False
```
Spécifie que le groupe de ressources d'application n'est pas démarré automatiquement.

<span id="page-403-0"></span>RG\_dependencies=devgrp-stor-rg

Spécifie les groupes de ressources dont dépend le groupe de ressources d'application. Dans cet exemple, le groupe de ressources d'application dépend du groupe de ressources de réplication.

Si le groupe de ressources d'application est commuté vers un nouveau nœud principal, le groupe de ressources de réplication est automatiquement commuté. Cependant, si le groupe de ressources de réplication est commuté vers un nouveau nœud principal, le groupe de ressources d'application doit être commuté manuellement.

nfs-rg

Le nom du groupe de ressources d'application.

#### **Ajoutez une ressource SUNW.HAStoragePlus au groupe de ressources d'application. 5**

```
nodeC# clresource create -g nfs-rg \
-t SUNW.HAStoragePlus \
-p FileSystemMountPoints=/global/mountpoint \
-p AffinityOn=True \
nfs-dg-rs
```

```
create
   Crée la ressource.
```
-g

Spécifie le groupe de ressources auquel la ressource est ajoutée.

-t SUNW.HAStoragePlus

Spécifie que la ressource est de type SUNW.HAStoragePlus .

-p

Spécifie une propriété de la ressource.

```
FileSystemMountPoints=/global/
```
Spécifie que le point de montage pour le système de fichiers est global.

AffinityOn=True

Permet d'indiquer que la ressource d'application doit effectuer une commutation d'analogie pour les périphériques globaux et les systèmes de fichier du cluster définis par -x GlobalDevicePaths=. Par conséquent, lorsque le groupe de ressources d'application bascule ou est commuté, le groupe de périphériques associé est commuté.

```
nfs-dg-rs
```
Le nom de la ressource HAStoragePlus pour l'application NFS.

Pour plus d'informations à propos de ces propriétés d'extension, reportez-vous à la page de manuel [SUNW.HAStoragePlus](http://www.oracle.com/pls/topic/lookup?ctx=E18728&id=SCREFMANsunw.hastorageplus-5)(5).

**Ajoutez une ressource de nom d'hôte logique au groupe de ressources d'application. 6**

```
nodeC# clreslogicalhostname create -g nfs-rg \
lhost-nfsrg-sec
```
<span id="page-404-0"></span>Le nom d'hôte logique du groupe de ressources d'application sur le cluster secondaire se nomme lhost-nfsrg-sec.

**Ajoutez une ressource NFS au groupe de ressources d'application. 7**

```
nodeC# clresource create -g nfs-rg \
-t SUNW.nfs -p Resource_dependencies=nfs-dg-rs nfs-rg
```
**Assurez-vous que le groupe de ressources d'application ne se mette pas en ligne sur nodeC. 8**

```
nodeC# clresource disable -n nodeC nfs-rs
nodeC# clresource disable -n nodeC nfs-dg-rs
nodeC# clresource disable -n nodeC lhost-nfsrg-sec
nodeC# clresourcegroup online -n "" nfs-rg
```
Le groupe de ressources reste hors ligne après un redémarrage, car *Auto\_start\_on\_new\_cluster=False*.

**Si le volume global est monté sur le cluster principal, démontez le volume global du cluster 9 secondaire.**

nodeC# **umount /global/***mountpoint*

Si le volume est monté sur un cluster secondaire, la synchronisation échoue.

Rendez-vous à la section "Exemple d'activation de la réplication de données" à la page 405. **Étapes suivantes**

# **Exemple d'activation de la réplication de données**

Cette section décrit l'activation de la réplication de données pour l'exemple de configuration. Cette section utilise les commandes du logiciel Sun StorageTek Availability Suite sndradm et iiadm. Pour plus d'informations sur ces commandes, reportez-vous à la documentation de Sun Storage Tek Availability.

Cette section contient les procédures suivantes :

- "Activation de la réplication sur le cluster principal" à la page 405
- ["Activation de la réplication sur le cluster secondaire" à la page 407](#page-406-0)

### Activation de la réplication sur le cluster principal

- **Accédez à nodeA en tant que superutilisateur ou utilisez un rôle fournissant une autorisation RBAC à solaris.cluster.read. 1**
- **Videz toutes les transactions. 2**

```
nodeA# lockfs -a -f
```
**Confirmez que les noms d'hôte logique lhost-reprg-prim et lhost-reprg-sec sont en lignes. 3**

```
nodeA# clresourcegroup status
nodeC# clresourcegroup status
```
Examinez le champ d'état du groupe de ressources.

**Activez la réplication par miroir distant du cluster principal vers le cluster secondaire. 4**

Cette étape active la réplication du volume principal du cluster principal vers le volume principal du cluster secondaire. De plus, cette étape active la réplication vers le bitmap miroir distant sur vol04.

Si le cluster principal et le cluster secondaire ne sont pas synchronisés, exécutez cette commande :

```
nodeA# /usr/sbin/sndradm -n -e lhost-reprg-prim \
/dev/vx/rdsk/devgrp/vol01 \
/dev/vx/rdsk/devgrp/vol04 lhost-reprg-sec \
/dev/vx/rdsk/devgrp/vol01 \
/dev/vx/rdsk/devgrp/vol04 ip sync
```
■ Si le cluster principal et le cluster secondaire sont synchronisés, exécutez cette commande :

```
nodeA# /usr/sbin/sndradm -n -E lhost-reprg-prim \
/dev/vx/rdsk/devgrp/vol01 \
/dev/vx/rdsk/devgrp/vol04 lhost-reprg-sec \
/dev/vx/rdsk/devgrp/vol01 \
/dev/vx/rdsk/devgrp/vol04 ip sync
```
#### **Activez la synchronisation automatique. 5**

Exécutez cette commande pour le logiciel Sun StorageTek Availability Suite :

```
nodeA# /usr/sbin/sndradm -n -a on lhost-reprg-prim \
/dev/vx/rdsk/devgrp/vol01 \
/dev/vx/rdsk/devgrp/vol04 lhost-reprg-sec \
/dev/vx/rdsk/devgrp/vol01 \
/dev/vx/rdsk/devgrp/vol04 ip sync
```
Cette étape active la synchronisation automatique. Lorsque l'état actif de la synchronisation automatique est défini sur activé, les ensembles de volumes sont resynchronisés si le système redémarre ou si une panne se produit.

#### **Vérifiez que le cluster se trouve en mode de journalisation. 6**

Utilisez la commande suivante pour le logiciel Sun StorageTek Availability Suite :

nodeA# **/usr/sbin/sndradm -P**

La sortie doit ressembler à ce qui suit :

```
/dev/vx/rdsk/devgrp/vol01 ->
lhost-reprg-sec:/dev/vx/rdsk/devgrp/vol01
autosync: off, max q writes:4194304, max q fbas:16384, mode:sync,ctag:
devgrp, state: logging
```
<span id="page-406-0"></span>En mode de journalisation, l'état est journalisation et l'état actif de la synchronisation est désactivé. Lorsque quelque chose est écrit sur le volume de données du disque, le fichier bitmap sur le même disque est mis à jour.

### **Activez l'instantané ponctuel. 7**

Utilisez la commande suivante pour le logiciel Sun StorageTek Availability Suite :

nodeA# **/usr/sbin/iiadm -e ind** \ **/dev/vx/rdsk/devgrp/vol01** \ **/dev/vx/rdsk/devgrp/vol02** \ **/dev/vx/rdsk/devgrp/vol03** nodeA# **/usr/sbin/iiadm -w** \ **/dev/vx/rdsk/devgrp/vol02**

Cette étape permet au volume principal du cluster principal d'être copié sur le volume en double du même cluster. Le volume principal, le volume en double et le volume bitmap ponctuel doivent se trouver dans le même groupe de périphériques. Dans cet exemple, vol01 correspond au volume principal, vol02 au volume en double et vol03 au volume bitmap ponctuel.

#### **Joignez l'instantané ponctuel à l'ensemble de miroir distant. 8**

Utilisez la commande suivante pour le logiciel Sun StorageTek Availability Suite :

```
nodeA# /usr/sbin/sndradm -I a \
/dev/vx/rdsk/devgrp/vol01 \
/dev/vx/rdsk/devgrp/vol02 \
/dev/vx/rdsk/devgrp/vol03
```
Cette étape associe l'instantané ponctuel à l'ensemble de volume de miroir distant. Le logiciel Sun StorageTek Availability Suite garantit la prise d'un instantané ponctuel avant que la réplication par miroir puisse se produire.

Rendez-vous à la section "Activation de la réplication sur le cluster secondaire" à la page 407. **Étapes suivantes**

## ▼ **Activation de la réplication sur le cluster secondaire**

Effectuez la procédure ["Activation de la réplication sur le cluster principal" à la page 405.](#page-404-0) **Avant de commencer**

- **Accédez à nodeC en tant que superutilisateur. 1**
- **Videz toutes les transactions. 2**

nodeC# **lockfs -a -f**

**Activez la réplication par miroir distant du cluster principal vers le cluster secondaire. 3**

Utilisez la commande suivante pour le logiciel Sun StorageTek Availability Suite :

```
nodeC# /usr/sbin/sndradm -n -e lhost-reprg-prim \
/dev/vx/rdsk/devgrp/vol01 \
/dev/vx/rdsk/devgrp/vol04 lhost-reprg-sec \
/dev/vx/rdsk/devgrp/vol01 \
/dev/vx/rdsk/devgrp/vol04 ip sync
```
<span id="page-407-0"></span>Le cluster principal détecte la présence du cluster secondaire et démarre la synchronisation. Reportez-vous au fichier journal système /var/adm pour Sun StorageTek Availability Suite pour plus d'informations à propos des statuts des clusters.

#### **Activez l'instantané ponctuel indépendant. 4**

Utilisez la commande suivante pour le logiciel Sun StorageTek Availability Suite :

```
nodeC# /usr/sbin/iiadm -e ind \
/dev/vx/rdsk/devgrp/vol01 \
/dev/vx/rdsk/devgrp/vol02 \
/dev/vx/rdsk/devgrp/vol03
nodeC# /usr/sbin/iiadm -w \
/dev/vx/rdsk/devgrp/vol02
```
### **Joignez l'instantané ponctuel à l'ensemble de miroir distant. 5**

Utilisez la commande suivante pour le logiciel Sun StorageTek Availability Suite :

```
nodeC# /usr/sbin/sndradm -I a \
/dev/vx/rdsk/devgrp/vol01 \
/dev/vx/rdsk/devgrp/vol02 \
/dev/vx/rdsk/devgrp/vol03
```
Rendez-vous à la section "Exemple de réalisation de la réplication de données" à la page 408. **Étapes suivantes**

# **Exemple de réalisation de la réplication de données**

Cette section décrit la réalisation de la réplication de données pour l'exemple de configuration. Cette section utilise les commandes du logiciel Sun StorageTek Availability Suite sndradm et iiadm. Pour plus d'informations sur ces commandes, reportez-vous à la documentation de Sun StorageTek Availability Suite.

Cette section contient les procédures suivantes :

- "Réalisation d'une réplication par miroir distant" à la page 408
- ["Réalisation d'un instantané ponctuel" à la page 410](#page-409-0)
- ["Vérification de la configuration correcte de la réplication" à la page 411](#page-410-0)

## **Réalisation d'une réplication par miroir distant**

Dans cette procédure, le volume principal du disque principal est répliqué sur le volume principal du disque secondaire. vol01 correspond au volume principal et vol04 au volume bitmap de miroir distant.

**Accédez à nodeA en tant que superutilisateur. 1**

#### **Vérifiez que le cluster se trouve en mode de journalisation. 2**

Exécutez la commande suivante pour le logiciel Sun StorageTek Availability Suite : nodeA# **/usr/sbin/sndradm -P**

La sortie doit ressembler à ce qui suit :

```
/dev/vx/rdsk/devgrp/vol01 ->
lhost-reprg-sec:/dev/vx/rdsk/devgrp/vol01
autosync: off, max q writes:4194304, max q fbas:16384, mode:sync,ctag:
devgrp, state: logging
```
En mode de journalisation, l'état est journalisation et l'état actif de la synchronisation est désactivé. Lorsque quelque chose est écrit sur le volume de données du disque, le fichier bitmap sur le même disque est mis à jour.

**Videz toutes les transactions. 3**

nodeA# **lockfs -a -f**

- **Répétez les [Étape 1](#page-407-0) à Étape 3 sur nodeC. 4**
- **Copiez le volume principal de nodeA sur le volume principal de nodeC. 5**

Exécutez la commande suivante pour le logiciel Sun StorageTek Availability Suite :

```
nodeA# /usr/sbin/sndradm -n -m lhost-reprg-prim \
/dev/vx/rdsk/devgrp/vol01 \
/dev/vx/rdsk/devgrp/vol04 lhost-reprg-sec \
/dev/vx/rdsk/devgrp/vol01 \
/dev/vx/rdsk/devgrp/vol04 ip sync
```
#### **Attendez la fin de la réplication et de la synchronisation des volumes. 6**

Exécutez la commande suivante pour le logiciel Sun StorageTek Availability Suite :

```
nodeA# /usr/sbin/sndradm -n -w lhost-reprg-prim \
/dev/vx/rdsk/devgrp/vol01 \
/dev/vx/rdsk/devgrp/vol04 lhost-reprg-sec \
/dev/vx/rdsk/devgrp/vol01 \
/dev/vx/rdsk/devgrp/vol04 ip sync
```
#### **Confirmez que le cluster se trouve en mode de réplication. 7**

Exécutez la commande suivante pour le logiciel Sun StorageTek Availability Suite :

nodeA# **/usr/sbin/sndradm -P**

La sortie doit ressembler à ce qui suit :

```
/dev/vx/rdsk/devgrp/vol01 ->
lhost-reprg-sec:/dev/vx/rdsk/devgrp/vol01
autosync: on, max q writes:4194304, max q fbas:16384, mode:sync,ctag:
devgrp, state: replicating
```
En mode de réplication, l'état est réplication (replicating et l'état actif de la synchronisation est activé (on). Lorsque quelque chose est écrit sur le volume principal, le volume secondaire est mis à jour par le logiciel Sun StorageTek Availability Suite.

Rendez-vous à la section ["Réalisation d'un instantané ponctuel" à la page 410.](#page-409-0) **Étapes suivantes**

## <span id="page-409-0"></span>**Réalisation d'un instantané ponctuel**

Dans cette procédure, l'instantané ponctuel est utilisé pour synchroniser le volume en double du cluster principal avec le volume principal du cluster principal. vol01 correspond au volume principal, vol02 au volume bitmap et vol03 au volume en double.

Effectuez la procédure ["Réalisation d'une réplication par miroir distant" à la page 408.](#page-407-0) **Avant de commencer**

- **Accédez à nodeA en tant que superutilisateur ou utilisez un rôle fournissant une autorisation RBAC à solaris.cluster.modify et solaris.cluster.admin. 1**
- **Désactivez la ressource en cours d'exécution sur nodeA. 2**

nodeA# **clresource disable -n nodeA nfs-rs**

**Modifiez le cluster principal pour le mode de journalisation. 3**

Exécutez la commande suivante pour le logiciel Sun StorageTek Availability Suite :

```
nodeA# /usr/sbin/sndradm -n -l lhost-reprg-prim \
/dev/vx/rdsk/devgrp/vol01 \
/dev/vx/rdsk/devgrp/vol04 lhost-reprg-sec \
/dev/vx/rdsk/devgrp/vol01 \
/dev/vx/rdsk/devgrp/vol04 ip sync
```
Lorsque quelque chose est écrit sur le volume de données du disque, le fichier bitmap sur le même disque est mis à jour. Aucune réplication ne se produit.

**Synchronisez le volume en double du cluster principal au volume principal du cluster principal. 4**

Exécutez la commande suivante pour le logiciel Sun StorageTek Availability Suite :

```
nodeA# /usr/sbin/iiadm -u s /dev/vx/rdsk/devgrp/vol02
nodeA# /usr/sbin/iiadm -w /dev/vx/rdsk/devgrp/vol02
```
**Synchronisez le volume en double du cluster secondaire au volume principal du cluster 5 secondaire.**

Exécutez la commande suivante pour le logiciel Sun StorageTek Availability Suite :

nodeC# **/usr/sbin/iiadm -u s /dev/vx/rdsk/devgrp/vol02** nodeC# **/usr/sbin/iiadm -w /dev/vx/rdsk/devgrp/vol02**

**Redémarrez l'application sur nodeA. 6**

nodeA# **clresource enable -n nodeA nfs-rs**

**Resynchronisez le volume secondaire avec le volume principal. 7**

Exécutez la commande suivante pour le logiciel Sun StorageTek Availability Suite :

nodeA# **/usr/sbin/sndradm -n -u lhost-reprg-prim** \ **/dev/vx/rdsk/devgrp/vol01** \ **/dev/vx/rdsk/devgrp/vol04 lhost-reprg-sec** \ **/dev/vx/rdsk/devgrp/vol01** \ **/dev/vx/rdsk/devgrp/vol04 ip sync**

<span id="page-410-0"></span>Rendez-vous à la section "Vérification de la configuration correcte de la réplication" à la page 411. **Étapes suivantes**

## ▼ **Vérification de la configuration correcte de la réplication**

Effectuez la procédure ["Réalisation d'un instantané ponctuel" à la page 410.](#page-409-0) **Avant de commencer**

- **Accédez à nodeA et à nodeC en tant que superutilisateur ou utilisez un rôle fournissant une autorisation RBAC à solaris.cluster.admin. 1**
- **Vérifiez que le cluster principal est en mode de réplication et que la synchronisation 2 automatique est activée.**

Utilisez la commande suivante pour le logiciel Sun StorageTek Availability Suite :

nodeA# **/usr/sbin/sndradm -P**

La sortie doit ressembler à ce qui suit :

/dev/vx/rdsk/devgrp/vol01 -> lhost-reprg-sec:/dev/vx/rdsk/devgrp/vol01 autosync: on, max q writes:4194304, max q fbas:16384, mode:sync,ctag: devgrp, state: replicating

En mode de réplication, l'état est réplication (replicating et l'état actif de la synchronisation est activé (on). Lorsque quelque chose est écrit sur le volume principal, le volume secondaire est mis à jour par le logiciel Sun StorageTek Availability Suite.

**Si le cluster principal n'est pas en mode de réplication, mettez-le en mode de réplication. 3**

Utilisez la commande suivante pour le logiciel Sun StorageTek Availability Suite :

```
nodeA# /usr/sbin/sndradm -n -u lhost-reprg-prim \
/dev/vx/rdsk/devgrp/vol01 \
/dev/vx/rdsk/devgrp/vol04 lhost-reprg-sec \
/dev/vx/rdsk/devgrp/vol01 \
/dev/vx/rdsk/devgrp/vol04 ip sync
```
- **Créez un répertoire sur un ordinateur client. 4**
	- **a. Connectez-vous à un ordinateur client en tant que superutilisateur.**

Une invite ressemblant à ceci s'affiche :

*client-machine*#

**b. Créez un répertoire sur l'ordinateur client.**

*client-machine*# **mkdir /***dir*

**Montez le répertoire sur l'application du cluster principal et affichez le répertoire monté. 5**

#### **a. Montez le répertoire sur l'application du cluster principal.**

*client-machine*# **mount -o rw lhost-nfsrg-prim:/global/***mountpoint* **/***dir*

**b. Affichez le répertoire monté.**

*client-machine*# **ls /***dir*

- **Montez le répertoire sur l'application du cluster secondaire et affichez le répertoire monté. 6**
	- **a. Démontez le répertoire de l'application du cluster principal.**

*client-machine*# **umount /***dir*

**b. Mettez le groupe de ressources d'application hors ligne sur le cluster principal.**

```
nodeA# clresource disable -n nodeA nfs-rs
nodeA# clresource disable -n nodeA nfs-dg-rs
nodeA# clresource disable -n nodeA lhost-nfsrg-prim
nodeA# clresourcegroup online -n "" nfs-rg
```
**c. Modifiez le cluster principal pour le mode de journalisation.**

Exécutez la commande suivante pour le logiciel Sun StorageTek Availability Suite :

```
nodeA# /usr/sbin/sndradm -n -l lhost-reprg-prim \
/dev/vx/rdsk/devgrp/vol01 \
/dev/vx/rdsk/devgrp/vol04 lhost-reprg-sec \
/dev/vx/rdsk/devgrp/vol01 \
/dev/vx/rdsk/devgrp/vol04 ip sync
```
Lorsque quelque chose est écrit sur le volume de données du disque, le fichier bitmap sur le même disque est mis à jour. Aucune réplication ne se produit.

**d. Assurez-vous que le répertoire PathPrefix est disponible.**

```
nodeC# mount | grep /global/etc
```
**e. Mettez le groupe de ressources d'application en ligne sur le cluster secondaire.**

nodeC# **clresourcegroup online -n nodeC nfs-rg**

**f. Accédez à l'ordinateur client en tant que superutilisateur.**

Une invite ressemblant à ceci s'affiche : *client-machine*#

**g. Montez le répertoire créé dans l['Étape 4](#page-410-0) sur l'application du cluster secondaire.**

*client-machine*# **mount -o rw lhost-nfsrg-sec:/global/***mountpoint* **/***dir*

**h. Affichez le répertoire monté.**

*client-machine*# **ls /***dir*

**Assurez-vous que le répertoire affiché dans l['Étape 5](#page-410-0) est le même que celui affiché dans 7 l'Étape 6.**

- <span id="page-412-0"></span>**Retournez l'application sur le cluster principal vers le répertoire monté. 8**
	- **a. Mettez le groupe de ressources d'application hors ligne sur le cluster secondaire.**

```
nodeC# clresource disable -n nodeC nfs-rs
nodeC# clresource disable -n nodeC nfs-dg-rs
nodeC# clresource disable -n nodeC lhost-nfsrg-sec
nodeC# clresourcegroup online -n "" nfs-rg
```
**b. Assurez-vous que le volume global est monté à partir du cluster secondaire.**

nodeC# **umount /global/***mountpoint*

**c. Mettez le groupe de ressources d'application en ligne sur le cluster primaire.**

nodeA# **clresourcegroup online -n nodeA nfs-rg**

**d. Modifiez le cluster principal pour le mode de réplication.**

Exécutez la commande suivante pour le logiciel Sun StorageTek Availability Suite :

```
nodeA# /usr/sbin/sndradm -n -u lhost-reprg-prim \
/dev/vx/rdsk/devgrp/vol01 \
/dev/vx/rdsk/devgrp/vol04 lhost-reprg-sec \
/dev/vx/rdsk/devgrp/vol01 \
/dev/vx/rdsk/devgrp/vol04 ip sync
```
Lorsque quelque chose est écrit sur le volume principal, le volume secondaire est mis à jour par le logiciel Sun StorageTek Availability Suite.

"Exemple de gestion d'un basculement" à la page 413 **Voir aussi**

## **Exemple de gestion d'un basculement**

Cette section décrit la procédure de provocation d'un basculement et de transfert de l'application vers le cluster secondaire. Après un basculement, mettez les entrées DNS à jour. Pour des informations supplémentaires, reportez-vous aux ["Directives pour la gestion d'un](#page-386-0) [basculement" à la page 387.](#page-386-0)

Cette section contient les procédures suivantes :

- "Déclenchement d'un basculement" à la page 413
- ["Mise à jour d'une entrée DNS" à la page 415](#page-414-0)

### Déclenchement d'un basculement

**Accédez à nodeA et à nodeC en tant que superutilisateur ou utilisez un rôle fournissant une 1 autorisation RBAC à solaris.cluster.admin.**

#### **Modifiez le cluster principal pour le mode de journalisation. 2**

Exécutez la commande suivante pour le logiciel Sun StorageTek Availability Suite :

```
nodeA# /usr/sbin/sndradm -n -l lhost-reprg-prim \
/dev/vx/rdsk/devgrp/vol01 \
/dev/vx/rdsk/devgrp/vol04 lhost-reprg-sec \
/dev/vx/rdsk/devgrp/vol01 \
/dev/vx/rdsk/devgrp/vol04 ip sync
```
Lorsque quelque chose est écrit sur le volume de données du disque, le volume bitmap sur le même groupe de périphériques est mis à jour. Aucune réplication ne se produit.

### **Confirmez que le cluster principal et le cluster secondaire sont en mode de journalisation et que 3 la synchronisation automatique est désactivée.**

**a. Sur nodeA, confirmez le mode et le paramètre :**

Exécutez la commande suivante pour le logiciel Sun StorageTek Availability Suite :

nodeA# **/usr/sbin/sndradm -P**

La sortie doit ressembler à ce qui suit :

```
/dev/vx/rdsk/devgrp/vol01 ->
lhost-reprg-sec:/dev/vx/rdsk/devgrp/vol01
autosync:off, max q writes:4194304,max q fbas:16384,mode:sync,ctag:
devgrp, state: logging
```
#### **b. Sur nodeC, confirmez le mode et le paramètre :**

Exécutez la commande suivante pour le logiciel Sun StorageTek Availability Suite :

```
nodeC# /usr/sbin/sndradm -P
```
La sortie doit ressembler à ce qui suit :

```
/dev/vx/rdsk/devgrp/vol01 <-
lhost-reprg-prim:/dev/vx/rdsk/devgrp/vol01
autosync:off, max q writes:4194304,max q fbas:16384,mode:sync,ctag:
devgrp, state: logging
```
Pour nodeA et nodeC, l'état doit être journalisation et l'état actif de synchronisation automatique doit être désactivé.

**Confirmez que le cluster secondaire est prêt prendre la place du cluster principal. 4** nodeC# **fsck -y /dev/vx/rdsk/devgrp/vol01**

**Commutez vers le cluster secondaire. 5**

nodeC# **clresourcegroup switch -n nodeC nfs-rg**

Rendez-vous à la section ["Mise à jour d'une entrée DNS" à la page 415.](#page-414-0) **Étapes suivantes**

## <span id="page-414-0"></span>**Mise à jour d'une entrée DNS**

Pour une illustration du mappage d'un client vers un cluster par DNS, reportez-vous à la [Figure A–6.](#page-387-0)

Effectuez la procédure ["Déclenchement d'un basculement" à la page 413.](#page-412-0) **Avant de commencer**

> **Démarrez la commande nsupdate. 1**

Pour plus d'informations, voir la page de manuel [nsupdate](http://www.oracle.com/pls/topic/lookup?ctx=E26505&id=REFMAN1Mnsupdate-1m)(1M).

**Supprimez le mappage DNS actuel entre le nom d'hôte logique du groupe de ressources d'application et l'adresse IP du cluster, pour les deux clusters. 2**

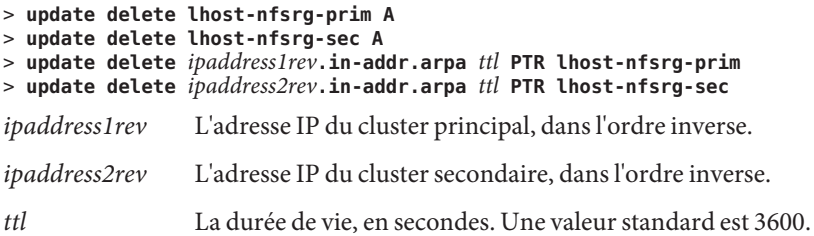

### **Créez le nouveau mappage DNS entre le nom d'hôte logique du groupe de ressources 3 d'application et l'adresse IP du cluster, pour les deux clusters.**

Mappez le nom d'hôte logique principal à l'adresse IP du cluster secondaire et le nom d'hôte logique secondaire à l'adresse IP du cluster principal.

```
> update add lhost-nfsrg-prim ttl A ipaddress2fwd<br>> update add lhost-nfsrg-sec ttl A ipaddress1fwd<br>> update add ipaddress2rev.in-addr.arpa ttl PTR lhost-nfsrg-prim
```
> **update add** *ipaddress1rev***.in-addr.arpa** *ttl* **PTR lhost-nfsrg-sec**

*ipaddress2fwd* L'adresse IP du cluster secondaire, dans l'ordre.

*ipaddress1fwd* L'adresse IP du cluster principal, dans l'ordre.

# Index

### **A**

Activation de câbles de transport, [238](#page-237-0) Activation et désactivation d'une base MIB d'événements SNMP, [291](#page-290-0) Adaptateur de transport, [235](#page-234-0) Administration Cluster avec outil d'interface graphique, [369–377](#page-368-0) Cluster de zones, [20,](#page-19-0) [298](#page-297-0) Cluster global, [20](#page-19-0) Interconnexion de cluster et réseaux publics, [229–247](#page-228-0) IPMP, [229–247](#page-228-0) Nœud non votant du cluster global, [20](#page-19-0) Paramètre du cluster global, [265–309](#page-264-0) Périphérique répliqué basé sur le stockage, [103–127](#page-102-0) Périphérique répliqué EMC SRDF, [115–127](#page-114-0) Périphérique répliqué Hitachi TrueCopy, [104–115](#page-103-0) Système de fichiers du cluster, [127](#page-126-0) Adresse IP, Ajout d'un service de nommage pour les zones IP exclusives, [255](#page-254-0) Affichage Configuration d'un cluster de zones, [38](#page-37-0) Configuration du cluster global, [38](#page-37-0) Affichage des ressources configurées, [33](#page-32-0) Affichage sous forme de liste, Configuration d'un groupe de périphériques, [170](#page-169-0) Ajout Câble, adaptateur et commutateur de transport, [232](#page-231-0) Groupe de périphériques, [138,](#page-137-0) [140–141](#page-139-0) Groupe de périphériques Solaris Volume Manager, [140](#page-139-0) Hôte SNMP, [293](#page-292-0)

Ajout *(Suite)* Nœud, [249–255](#page-248-0) Nœud à un cluster de zones, [250](#page-249-0) Nœud à un cluster global, [250](#page-249-0) Nœud sur un groupe de périphériques, [159](#page-158-0) ajout, nouveaux volumes à des groupes de périphériques, [149](#page-148-0) Ajout Périphérique de quorum, [199](#page-198-0) Périphérique de quorum de disque partagé attaché directement, [200](#page-199-0) Périphérique de quorum de serveur de quorum, [206](#page-205-0) Périphérique de quorum NAS, [203](#page-202-0) Périphérique de quorum Sun NAS, [201](#page-200-0) Périphérique de quorum Sun ZFS Storage Appliance NAS, [201](#page-200-0) Rôle (RBAC), [59](#page-58-0) Rôle personnalisé (RBAC), [62](#page-61-0) Système de fichiers du cluster, [180–183](#page-179-0) Utilisateur SNMP, [294](#page-293-0) ZFS, groupe de périphériques, [141](#page-140-0) Ajout d'adaptateur de transport, [235](#page-234-0) Ajout d'adaptateurs de transport, [232](#page-231-0) Ajout de commutateur de transport, [235](#page-234-0) Ajout de commutateurs de transport, [232](#page-231-0) Annulation de l'enregistrement Groupe de périphériques, [158](#page-157-0) Groupe de périphériques Solaris Volume Manager, [143](#page-142-0) Application Patch, [326](#page-325-0)

Application *(Suite)* Patch sans réinitialisation sur un cluster de zones, [326](#page-325-0) Application de basculement pour la réplication de données Commutation d'analogie, [384](#page-383-0) Directive Gestion du basculement, [387](#page-386-0) Groupe de ressources, [385–386](#page-384-0) Gestion, [413–415](#page-412-0) Application évolutive pour la réplication de données, [386–387](#page-385-0) Arrêt Cluster de zones, [71](#page-70-0) Cluster global, [71](#page-70-0) Nœud, [75–88](#page-74-0) Nœud de cluster de zones, [75–88](#page-74-0) Nœud de cluster global, [75–88](#page-74-0) Assistant d'ajout d'un rôle administratif, Description, [59](#page-58-0) Attribut, *Voir* Propriété autoboot (propriété), [253](#page-252-0) Availability Suite, Utilisation pour la réplication de données, [379](#page-378-0)

### **B**

Baie de stockage, Suppression, [261](#page-260-0) basculement d'analogie, Propriété d'extension pour la réplication de données, [384](#page-383-0) Base MIB Activation et désactivation d'événements SNMP, [291](#page-290-0) Modification du protocole des événements SNMP, [292](#page-291-0) Base MIB d'événements Activation et désactivation SNMP, [291](#page-290-0) Modification du protocole SNMP, [292](#page-291-0) Base MIB d'événements MIB, Activation et désactivation SNMP, [291](#page-290-0) Bitmap Instantané ponctuel, [381](#page-380-0) Réplication par miroir distant, [380](#page-379-0) boot (commande), [69–71](#page-68-0)

### **C**

Câble de transport, [235](#page-234-0) Activation, [238](#page-237-0) Ajout, [232,](#page-231-0) [235](#page-234-0) Désactivation, [239](#page-238-0) cconsole (commande), [24,](#page-23-0) [28](#page-27-0) ccp (commande), [23,](#page-22-0) [28](#page-27-0) Changement Nœud principal, [171–172](#page-170-0) Nœud principal d'un groupe de périphériques, [171–172](#page-170-0) Changement du nœud principal d'un groupe de périphériques, [171–172](#page-170-0) Chemin d'accès à la zone, Déplacement, [298](#page-297-0) Chemin de disque Contrôle, [99–194](#page-98-0) Impression de chemins de disques défectueux, [190](#page-189-0) Correction d'une erreur d'état, [190–191](#page-189-0) Désactivation du contrôle, [189–190](#page-188-0) Chemin de disque partagé Activation de la réinitialisation automatique, [193](#page-192-0) Contrôle, [186–194](#page-185-0) Désactivation de la réinitialisation automatique, [194](#page-193-0) claccess (commande), [23](#page-22-0) cldevice (commande), [23](#page-22-0) cldevicegroup (commande), [23](#page-22-0) Clé de sécurité, Renouvellement, [373](#page-372-0) clinterconnect (commande), [23](#page-22-0) clnasdevice (commande), [23](#page-22-0) clnode (commande), [296,](#page-295-0) [297–298](#page-296-0) clnode check (commande), [23](#page-22-0) clquorum (commande), [23](#page-22-0) clreslogicalhostname (commande), [23](#page-22-0) clresource (commande), [23](#page-22-0) Suppression des ressources et groupes de ressources, [300](#page-299-0) clresourcegroup (commande), [23,](#page-22-0) [297–298](#page-296-0) clresourcetype (commande), [23](#page-22-0) clressharedaddress (commande), [23](#page-22-0) clsetup (utilitaire), [22,](#page-21-0) [23,](#page-22-0) [30](#page-29-0) clsnmphost (commande), [23](#page-22-0) clsnmpmib (commande), [23](#page-22-0)

clsnmpuser (commande), [23](#page-22-0) cltelemattribute (commande), [23](#page-22-0) Cluster Authentification, [269](#page-268-0) Définition de l'heure et de la date, [271](#page-270-0) Installation d'un patch avec réinitialisation, [330](#page-329-0) Modification du nom, [267–268](#page-266-0) Modification du nom si vous utilisez Veritas CVM, [268–269](#page-267-0) Restauration de fichiers, [353](#page-352-0) Sauvegarde, [25,](#page-24-0) [341–353](#page-340-0) cluster check Commande Modification, [47](#page-46-0) cluster check (commande), [23](#page-22-0) Vérification du fichier vfstab, [182](#page-181-0) Cluster Control Panel (CCP), [24](#page-23-0) Cluster de campus Récupération avec réplication de données basée sur le stockage, [97](#page-96-0) Réplication de données basée sur le stockage, [94–98](#page-93-0) cluster de zone, pris en charge direct monte, [300–303](#page-299-0) Cluster de zones Administration, [265–309](#page-264-0) Affichage de la configuration, [38](#page-37-0) Clonage, [298](#page-297-0) Définition, [20](#page-19-0) Déplacement d'un chemin d'accès à la zone, [298](#page-297-0) Fermeture, [65–89](#page-64-0) Initialisation, [65–89](#page-64-0) Préparation pour l'exécution d'applications, [298](#page-297-0) Réinitialisation, [71](#page-70-0) Statut d'un composant, [35](#page-34-0) Suppression d'un système de fichiers, [298](#page-297-0) Validation de la configuration, [47](#page-46-0) Cluster global Administration, [265–309](#page-264-0) Affichage de la configuration, [38](#page-37-0) Définition, [20](#page-19-0) Fermeture, [65–89](#page-64-0) Initialisation, [65–89](#page-64-0) Réinitialisation, [71](#page-70-0) Statut d'un composant, [35](#page-34-0) Suppression des nœuds, [257](#page-256-0)

Cluster global *(Suite)* Validation de la configuration, [47](#page-46-0) cluster shutdown (commande), [65–75](#page-64-0) clzonecluster Arrêt, [65–75](#page-64-0) Description, [30](#page-29-0) Initialisation, [69–71](#page-68-0) clzonecluster (commande), [23](#page-22-0) Commande boot, [69–71](#page-68-0) cconsole, [24,](#page-23-0) [28](#page-27-0) ccp, [23,](#page-22-0) [28](#page-27-0) claccess, [23](#page-22-0) cldevice, [23](#page-22-0) cldevicegroup, [23](#page-22-0) clinterconnect, [23](#page-22-0) clnasdevice, [23](#page-22-0) clnode check, [23](#page-22-0) clquorum, [23](#page-22-0) clreslogicalhostname, [23](#page-22-0) clresource, [23](#page-22-0) clresourcegroup, [23](#page-22-0) clresourcetype, [23](#page-22-0) clressharedaddress, [23](#page-22-0) clsetup, [23](#page-22-0) clsnmphost, [23](#page-22-0) clsnmpmib, [23](#page-22-0) clsnmpuser, [23](#page-22-0) cltelemetryattribute, [23](#page-22-0) cluster check, [23,](#page-22-0) [26,](#page-25-0) [47,](#page-46-0) [52](#page-51-0) cluster shutdown, [65–75](#page-64-0) clzonecluster, [23,](#page-22-0) [65–75](#page-64-0) clzonecluster verify, [47](#page-46-0) crlogin, [28](#page-27-0) cssh, [28](#page-27-0) ctelnet, [28](#page-27-0) metaset, [99–103](#page-98-0) netcon, [24](#page-23-0) Commutateur de transport, [235](#page-234-0) Commutation d'analogie, Configuration pour la réplication de données, [398](#page-397-0) Commutation pour la réplication de données Commutation d'analogie, [384](#page-383-0) Réalisation, [413–415](#page-412-0)

Comptes utilisateur, outil, Description, [63](#page-62-0) Configuration Code mineur de groupe de périphériques, [150](#page-149-0) Périphérique répliqué Hitachi TrueCopy, [104–106](#page-103-0) Réplication de données, [379–415](#page-378-0) Rôle (RBAC), [57–58](#page-56-0) Configuration, exemple (clustering de campus), Deux pièces, réplication basée sur le stockage, [94–98](#page-93-0) Configuration de limites de charge, Nœud, [297–298](#page-296-0) Connexion, Distante, [28](#page-27-0) Connexion distante, [28](#page-27-0) Connexion sécurisée aux consoles du cluster, [29](#page-28-0) Console Connexion, [28](#page-27-0) Connexion sécurisée, [29](#page-28-0) Console d'administration, [24](#page-23-0) Conteneur d'agent commun Modification du numéro de port, [372](#page-371-0) Renouvellement des clés de sécurité, [373](#page-372-0) Contrôle Chemin de disque, [187–189](#page-186-0) Chemin de disque partagé, [193](#page-192-0) Contrôle d'accès basé sur les rôles, *Voir* RBAC Convention de nommage Groupe de ressources de réplication, [384](#page-383-0) Périphérique de disque brut, [181](#page-180-0) Création, Nouveau groupe de disques, [142–143](#page-141-0) crlogin (commande), [28](#page-27-0) cssh (commande), [28](#page-27-0) ctelnet (commande), [28](#page-27-0)

### **D**

Définition de l'heure d'un cluster, [271](#page-270-0) Démarrage Cluster de zones, [69–71](#page-68-0) Cluster global, [69–71](#page-68-0) Nœud, [75–88](#page-74-0) Nœud de cluster de zones, [75–88](#page-74-0) Nœud de cluster global, [75–88](#page-74-0) Oracle Solaris Cluster Manager, [374](#page-373-0) Dernier périphérique de quorum, Suppression, [211](#page-210-0) Désactivation des câbles de transport, [239](#page-238-0) Désactivation du contrôle, Chemin de disque, [189–190](#page-188-0) Désinstallation Fichier de périphérique LOFI, [288](#page-287-0) Logiciel Oracle Solaris Cluster, [286](#page-285-0) direct monter, l'exportation d'un système de fichiers pour un cluster de zone, [300–303](#page-299-0) Disque SCSI partagé, Prise en charge en tant que périphérique de quorum, [198](#page-197-0) Domain Name System (DNS) Directive pour la mise à jour, [388](#page-387-0) Mise à jour dans la réplication de données, [415](#page-414-0) DR, *Voir* Reconfiguration dynamique

### **E**

EMC SRDF Adaptive Copy, [95](#page-94-0) Administration, [115–127](#page-114-0) Configuration d'un groupe de réplication, [115–117](#page-114-0) Configuration de périphériques DID, [117–119](#page-116-0) Configuration requise, [96](#page-95-0) Exemple de configuration, [120–127](#page-119-0) Mode Domino, [95](#page-94-0) Pratiques recommandées, [98](#page-97-0) Récupération après la défaillance totale de la salle principale du cluster campus, [124–127](#page-123-0) Restriction, [96](#page-95-0) Vérification de la configuration, [119](#page-118-0) Encapsulation, [147](#page-146-0) Enregistrement Groupe de disques en tant que groupe de périphériques, [151](#page-150-0) Modification de la configuration de groupes de disques, [154](#page-153-0) Ensemble de processeurs dédié, Configuration, [318](#page-317-0) Espace de noms Global, [99–103](#page-98-0) Migration, [134](#page-133-0) Espace de noms des périphériques globaux, Migration, [134](#page-133-0) /etc/inet/hosts (fichier), Configuration dans des zones IP exclusives, [255](#page-254-0) /etc/nsswitch.conf (fichier), Modification de la zone non globale, [254](#page-253-0) /etc/vfstab (fichier), [52](#page-51-0)

/etc/vfstab (fichier) *(Suite)* Ajout de points de montage, [181](#page-180-0) Vérification de la configuration, [182](#page-181-0) Exemple Création d'un système de fichiers du cluster, [183](#page-182-0) Exécution d'une vérification de validation fonctionnelle, [50–52](#page-49-0) Exemple de configuration (clustering de campus), Deux pièces, réplication basée sur le stockage, [94–98](#page-93-0) exemples, annonce interactive les contrôles de validation, [50](#page-49-0)

### **F**

failback (propriété), [165](#page-164-0) fence\_level, *Voir* Au cours de la réplication Fermeture Cluster de zones, [65–89](#page-64-0) Cluster global, [65–89](#page-64-0) Nœud, [75–88](#page-74-0) Nœud de cluster de zones, [75–88](#page-74-0) Nœud de cluster global, [75–88](#page-74-0) Zone non globale, [75](#page-74-0) Fichier /etc/vfstab, [52](#page-51-0) md.conf, [138](#page-137-0) md.tab, [25](#page-24-0) ntp.conf.cluster, [276](#page-275-0) Restauration interactive, [354](#page-353-0) Fichier hosts, Configuration dans des zones IP exclusives, [255](#page-254-0) Fichier LOFI, Désinstallation, [288](#page-287-0) Fonctions prises en charge, VxFS, [127](#page-126-0) Fonctions VxFS prises en charge, [127](#page-126-0)

### **G**

Gestion, Quorum, [195–221](#page-194-0) gestion de l'alimentation, [265](#page-264-0) Gestionnaire de volumes, Veritas, [102–103](#page-101-0) Gestionnaire Solaris Cluster Oracle, [369](#page-368-0) Global Espace de noms, [99–103,](#page-98-0) [132](#page-131-0)

Global *(Suite)* Périphérique, [99–194](#page-98-0) Configuration des permissions, [100](#page-99-0) Reconfiguration dynamique, [100–102](#page-99-0) Point de montage, vérification, [186](#page-185-0) Point de montage (vérification), [52](#page-51-0) Groupe de disques Création, [142–143](#page-141-0) Enregistrement, [151](#page-150-0) Enregistrement des modifications de la configuration, [154](#page-153-0) Modification, [150](#page-149-0) Groupe de périphériques Affichage sous forme de liste de la configuration, [170](#page-169-0) Ajout, [140](#page-139-0) Assignation d'un nouveau code mineur, [150](#page-149-0) Configuration pour la réplication de données, [392](#page-391-0) Disque brut Ajout, [140–141](#page-139-0) État de maintenance, [172](#page-171-0) Modification des propriétés, [165](#page-164-0) Présentation de l'administration, [129](#page-128-0) Propriété principale, [165](#page-164-0) Suppression et annulation de l'enregistrement, [143,](#page-142-0) [158](#page-157-0) SVM Ajout, [138](#page-137-0) Vérification de l'enregistrement, [156](#page-155-0) Groupe de périphériques de disque brut, Ajout, [140–141](#page-139-0) Groupe de ressource Réplication de données Directive pour la configuration, [383](#page-382-0) Groupe de ressources Réplication de données Configuration, [384](#page-383-0) Rôle en basculement, [384](#page-383-0) Groupe de ressources d'adresse partagée pour la réplication de données, [387](#page-386-0) Groupe de ressources d'application Configuration pour la réplication de données, [401–403](#page-400-0) Directive, [384](#page-383-0)

### **H**

Hitachi TrueCopy Administration, [104–115](#page-103-0) Configuration d'un groupe de réplication, [104–106](#page-103-0) Configuration de périphériques DID, [106–108](#page-105-0) Configuration requise, [96](#page-95-0) Exemple de configuration, [109–115](#page-108-0) Mode Data ou Status, [95](#page-94-0) Pratiques recommandées, [98](#page-97-0) Restriction, [96](#page-95-0) Vérification de la configuration, [108–109](#page-107-0) Hors service, Périphérique de quorum, [216](#page-215-0) Hôte Ajout et suppression SNMP, [293,](#page-292-0) [294](#page-293-0)

### **I**

Impression, Chemin de disque défectueux, [190](#page-189-0) Information de version, [31](#page-30-0) Informations DID, Mise à jour manuelle, [190–191](#page-189-0) Initialisation Cluster de zones, [65–89](#page-64-0) Cluster global, [65–89](#page-64-0) Mode non cluster, [85](#page-84-0) Nœud, [75–88](#page-74-0) Nœud de cluster de zones, [75–88](#page-74-0) Nœud de cluster global, [75–88](#page-74-0) Initialisation en mode non cluster, [85](#page-84-0) Installation, Patch sans réinitialisation, [334](#page-333-0) Instantané *Voir* Réplication basée sur le stockage ponctuel, [381](#page-380-0) Instantané ponctuel Définition, [381](#page-380-0) Réalisation, [410–411](#page-409-0) Interconnexion de cluster Administration, [229–247](#page-228-0) Reconfiguration dynamique, [231](#page-230-0) Vérification de l'état, [231](#page-230-0) Interface graphique, outil d'administration, [369–377](#page-368-0) IPMP Administration, [245](#page-244-0) Groupe dans les zones IP exclusives Configuration, [255](#page-254-0)

IPMP *(Suite)* Statut, [37](#page-36-0)

### **K**

/kernel/drv/, md.conf (fichier), [138](#page-137-0)

### **L**

Limite de charge concentrate\_load (propriété), [296](#page-295-0) Configuration sur des nœuds, [296,](#page-295-0) [297–298](#page-296-0) preemption\_mode (propriété), [296](#page-295-0) Liste, Configuration de quorum, [219](#page-218-0)

### **M**

Maintenance Nœud, [282](#page-281-0) Périphérique de quorum, [216](#page-215-0) md.tab (fichier), [25](#page-24-0) Message d'erreur Suppression des nœuds, [263–264](#page-262-0) /var/adm/messages (fichier), [89](#page-88-0) metaset (commande), [99–103](#page-98-0) Migration, Espace de noms des périphériques globaux, [134](#page-133-0) Miroir, sauvegarde en ligne, [346](#page-345-0) Mise à jour, Dans les nœuds non votants du cluster global, [329](#page-328-0) Mise à jour de l'espace de noms global, [132](#page-131-0) Mise à jour du logiciel Oracle Solaris Cluster, [323–325](#page-322-0) Mise à jour manuelle des informations DID, [190–191](#page-189-0) Mise en mémoire distante, *Voir* Réplication basée sur le stockage Mise en miroir locale, *Voir* Réplication basée sur le stockage Mode de maintenance Mise d'un périphérique de quorum en, [216](#page-215-0) Sortie d'un périphérique de quorum du, [217](#page-216-0)

Modification Adresse du serveur Oracle Solaris Cluster Manager, [373](#page-372-0) du protocole de la base MIB d'événements SNMP, [292](#page-291-0) Groupe de disques, [150](#page-149-0) Liste de nœuds de périphérique de quorum, [213](#page-212-0) Nom d'hôte privé, [274](#page-273-0) Nom d'un cluster si vous utilisez Veritas CVM, [268–269](#page-267-0) Nom du cluster, [267–268](#page-266-0) Numéro de port, utilisation du conteneur d'agent commun, [372](#page-371-0) numsecondaries (propriété), [166](#page-165-0) Propriété, [165](#page-164-0) Utilisateur (RBAC), [63](#page-62-0) montage loopback, l'exportation d'un système de fichiers pour un cluster de zone, [300–303](#page-299-0)

### **N**

Nœud Ajout, [249–255](#page-248-0) Ajout à un groupe de périphériques, [159](#page-158-0) Application d'un patch avec réinitialisation sur un cluster global, [326](#page-325-0) Authentification, [269](#page-268-0) Configuration de limites de charge, [297–298](#page-296-0) Connexion, [28](#page-27-0) Fermeture, [75–88](#page-74-0) Initialisation, [75–88](#page-74-0) Mise en mode de maintenance, [282](#page-281-0) Principal, [100–102,](#page-99-0) [165](#page-164-0) Renommage dans un cluster de zones, [279](#page-278-0) Renommage dans un cluster global, [279](#page-278-0) Secondaire, [165](#page-164-0) Suppression Message d'erreur, [263–264](#page-262-0) Suppression de groupes de périphériques, [161](#page-160-0) Suppression de nœuds non votants d'un cluster global, [260](#page-259-0) Suppression depuis un cluster de zones, [256](#page-255-0) Suppression des groupes de périphériques, [144](#page-143-0) Suppression des nœuds d'un cluster global, [257](#page-256-0)

Nœud de cluster de zones Fermeture, [75–88](#page-74-0) Initialisation, [75–88](#page-74-0) Réinitialisation, [81–85](#page-80-0) Spécification d'une adresse IP et d'un NIC, [249–255](#page-248-0) Nœud de cluster global Fermeture, [75–88](#page-74-0) Initialisation, [75–88](#page-74-0) Réinitialisation, [81–85](#page-80-0) Nœud non votant de cluster global, Fermeture et réinitialisation, [75](#page-74-0) Nœud non votant du cluster global Administration, [20](#page-19-0) Ajout d'un nom d'hôte privé, [277](#page-276-0) Installation de patchs, [329](#page-328-0) Modification du nom d'hôte privé, [277](#page-276-0) Partage de CPU, [315,](#page-314-0) [318](#page-317-0) Suppression du nom d'hôte, [279](#page-278-0) Nœud votant du cluster global Administration du système de fichiers du cluster, [127](#page-126-0) Partage de CPU, [313](#page-312-0) Nœuds, Recherche d'ID, [269](#page-268-0) Nœuds non votant du cluster global, Administration du système de fichiers du cluster, [127](#page-126-0) NAS, *Voir* Périphérique de quorum NAS NetApp, *Voir* Périphérique de quorum NAS netcon (commande), [24](#page-23-0) Network Appliance NAS, Prise en charge en tant que périphérique de quorum, [198](#page-197-0) Network File System (NFS), Configuration des systèmes de fichiers d'application pour la réplication de données, [395–396](#page-394-0) Nom d'hôte, Suppression sur les nœuds non votants du cluster global, [279](#page-278-0) Nom d'hôte privé Assignation à des zones, [254](#page-253-0) Modification, [274](#page-273-0) Modification sur les nœuds non votants du cluster global, [277](#page-276-0) Nœud non votant du cluster global, [277](#page-276-0) nsswitch.conf (fichier), Modification de la zone non globale, [254](#page-253-0) ntp.conf.cluster (fichier), [276](#page-275-0)

Numéro de port, Modification à l'aide du conteneur d'agent commun, [372](#page-371-0) numsecondaries (propriété), [166](#page-165-0)

### **O**

OpenBoot PROM (OBP), [274](#page-273-0) Option de montage des systèmes de fichiers du cluster, Configuration requise, [182](#page-181-0) Oracle Solaris (logiciel), SMF, [253](#page-252-0) Oracle Solaris Cluster Manager, [22](#page-21-0) Démarrage, [374](#page-373-0) Modification de l'adresse du serveur, [373](#page-372-0) Paramétrage des rôles RBAC, [371](#page-370-0) Ordonnanceur de partage équitable, Configuration des partages de CPU, [312](#page-311-0) Outil d'administration à interface graphique, [22](#page-21-0) Outil d'administration de l'interface graphique Gestionnaire Solaris Cluster Oracle, [369](#page-368-0) Sun Management Center, [370](#page-369-0) Outil d'administration par ligne de commande, [22](#page-21-0)

## **P**

Partage de CPU Configuration, [311](#page-310-0) Contrôle, [311](#page-310-0) Ensemble de processeurs dédié aux nœuds non votant du cluster global, [318](#page-317-0) Nœud non votant du cluster global, [315](#page-314-0) Nœud votant du cluster global, [313](#page-312-0) Patch Application d'un patch avec réinitialisation sur un cluster global, [326](#page-325-0) Application d'un patch sans réinitialisation sur un cluster de zones, [326](#page-325-0) Conseil, [324](#page-323-0) Installation d'un patch sans réinitialisation, [334](#page-333-0) Installation sur un cluster ou un microprogramme, [330](#page-329-0) Périphérique, Global, [99–194](#page-98-0) Périphérique de disque brut, Convention de nommage, [181](#page-180-0)

Périphérique de quorum Ajout, [199](#page-198-0) Périphérique de quorum de disque partagé attaché directement, [200](#page-199-0) Périphérique de quorum de serveur de quorum, [206](#page-205-0) Périphérique de quorum NAS, [203](#page-202-0) Périphérique de quorum Sun NAS, [201](#page-200-0) Périphérique de quorum Sun ZFS Storage Appliance NAS, [201](#page-200-0) Liste de la configuration, [219](#page-218-0) Mode de maintenance, mise d'un périphérique en, [216](#page-215-0) Mode de maintenance, sortie d'un périphérique du, [217](#page-216-0) Modification d'une liste de nœuds, [213](#page-212-0) Reconfiguration dynamique des périphériques, [197](#page-196-0) Remplacement, [212–213](#page-211-0) réparation, [220](#page-219-0) Suppression, [197,](#page-196-0) [210](#page-209-0) Suppression du dernier périphérique de quorum, [211](#page-210-0) Périphérique de quorum de disque partagé attaché directement, Ajout, [200](#page-199-0) Périphérique de quorum de serveur de quorum Ajout, [206](#page-205-0) Condition requise pour l'installation, [206](#page-205-0) Suppression de dépannage, [211](#page-210-0) Périphérique de quorum NAS, Ajout et installation, [203](#page-202-0) Périphérique de quorum Sun NAS, Ajout, [201](#page-200-0) Périphérique répliqué basé sur le stockage, Administration, [103–127](#page-102-0) périphériques de quorum, modifiant la temporisation par défaut, [221](#page-220-0) Permissions, périphérique global, [100](#page-99-0) Point de montage Global, [52](#page-51-0) Modification du fichier /etc/vfstab, [181](#page-180-0) Pratique recommandée EMC SRDF, [98](#page-97-0) Hitachi TrueCopy, [98](#page-97-0) Réplication de données basée sur le stockage, [98](#page-97-0) Présentation, Quorum, [195–221](#page-194-0)

Processeur de services système (SSP), [24](#page-23-0) Profil de droits, RBAC, [58–59](#page-57-0) Profils, Droits RBAC, [58–59](#page-57-0) Propriété failback, [165](#page-164-0) numsecondaries, [166](#page-165-0) preferenced, [165](#page-164-0) Propriété d'extension pour la réplication de données Ressource d'application, [402,](#page-401-0) [404](#page-403-0) Ressource de réplication, [398,](#page-397-0) [399](#page-398-0) Propriété principale de groupe de périphériques, [165](#page-164-0)

### **Q**

Quorum Administration, [195–221](#page-194-0) Présentation, [195–221](#page-194-0) Quorum, périphérique, Réplication basée sur le stockage, [97](#page-96-0)

### **R**

RBAC, [57–64](#page-56-0) Nœud non votant, [58](#page-57-0) Nœud votant du cluster global, [58](#page-57-0) Oracle Solaris Cluster Manager, [371](#page-370-0) Profil de droits(description), [58–59](#page-57-0) Tâche Ajout d'un rôle, [59](#page-58-0) Ajout d'un rôle personnalisé, [62](#page-61-0) Configuration, [57–58](#page-56-0) Modification des utilisateurs, [63](#page-62-0) Utilisation, [57–58](#page-56-0) Recherche ID du nœud d'un cluster de zones, [269](#page-268-0) ID du nœud d'un cluster global, [269](#page-268-0) Nom de système de fichiers, [342](#page-341-0) Reconfiguration dynamique, [100–102](#page-99-0) Interconnexion de cluster, [231](#page-230-0) Interface de réseau public, [246](#page-245-0) Périphérique de quorum, [197](#page-196-0) Récupération, Clusters avec réplication de données basée sur le stockage, [97](#page-96-0)

Redémarrage Nœud de cluster de zones, [81–85](#page-80-0) Nœud de cluster global, [81–85](#page-80-0) Réinitialisation Cluster de zones, [71](#page-70-0) Cluster global, [71](#page-70-0) Nœud de cluster de zones, [81–85](#page-80-0) Nœud de cluster global, [81–85](#page-80-0) Zone non globale, [75](#page-74-0) Remplacement de périphériques de quorum, [212–213](#page-211-0) Renommage de nœuds Cluster de zones, [279](#page-278-0) Cluster global, [279](#page-278-0) Renouvellement, Clé de sécurité, [373](#page-372-0) Réparation, Périphérique de quorum, [220](#page-219-0) Réparation complète du fichier /var/adm/messages, [89](#page-88-0) Réplication, *Voir* Réplication de données réplication de données, [91–98](#page-90-0) Réplication de données Activation, [405–408](#page-404-0) Asynchrone, [381](#page-380-0) Basée sur le stockage, [92,](#page-91-0) [94–98](#page-93-0) Basée sur les hôtes, [92](#page-91-0) Configuration Commutation d'analogie, [384,](#page-383-0) [398](#page-397-0) Groupe de périphériques, [392](#page-391-0) Groupe de ressources d'application NFS, [401–403](#page-400-0) Système de fichier pour une application NFS, [395–396](#page-394-0) Définition, [92–93](#page-91-0) Directive Gestion de la commutation, [387](#page-386-0) Gestion du basculement, [387](#page-386-0) Ressource de configuration, [383](#page-382-0) Exemple, [408–413](#page-407-0) Exemple de configuration, [388](#page-387-0) Exigence matérielle et logicielle, [390](#page-389-0) Gestion d'un basculement, [413–415](#page-412-0) Groupe de ressource Configuration, [384](#page-383-0) Groupe de ressources Adresse partagée, [387](#page-386-0)

Réplication de données, Groupe de ressources*(Suite)* Application, [384](#page-383-0) Application de basculement, [385–386](#page-384-0) Application évolutive, [386–387](#page-385-0) Convention de nommage, [384](#page-383-0) Création, [398–399](#page-397-0) Instantané ponctuel, [381,](#page-380-0) [410–411](#page-409-0) Introduction, [380](#page-379-0) Miroir distant, [380,](#page-379-0) [408–409](#page-407-0) Mise à jour d'une entrée DNS, [415](#page-414-0) Synchrone, [381](#page-380-0) Vérification de la configuration, [411–413](#page-410-0) Réplication de données asynchrone, [95,](#page-94-0) [381](#page-380-0) Réplication de données basée sur le stockage, [94–98](#page-93-0) Configuration requise, [96](#page-95-0) Définition, [92](#page-91-0) Périphérique de quorum, [97](#page-96-0) Pratiques recommandées, [98](#page-97-0) Récupération, [97](#page-96-0) Restriction, [96](#page-95-0) Réplication de données basée sur les hôtes Définition, [92](#page-91-0) Exemple, [379–415](#page-378-0) Réplication de données synchrone, [95,](#page-94-0) [381](#page-380-0) Réplication distante, *Voir* Réplication basée sur le stockage Réplication par miroir distant Définition, [380](#page-379-0) Réalisation, [408–409](#page-407-0) Réseau public Administration, [229–247](#page-228-0) Reconfiguration dynamique, [246](#page-245-0) Ressource Affichage des types configurés, [33](#page-32-0) Suppression, [300](#page-299-0) Ressource de nom d'hôte logique, Rôle dans le basculement de la réplication de données, [384](#page-383-0) Restauration Fichier en cluster, [353](#page-352-0) Interactive de fichiers, [354](#page-353-0) Système de fichiers racine, [354](#page-353-0) À partir d'un métapériphérique, [357](#page-356-0) À partir d'un volume, [357](#page-356-0) Système de fichiers racine encapsulé, [364](#page-363-0)

Restauration *(Suite)* Système de fichiers racine non encapsulé, [362](#page-361-0) Rôle Ajout d'un rôle, [59](#page-58-0) Ajout d'un rôle personnalisé, [62](#page-61-0) Configuration, [57–58](#page-56-0)

### **S**

SATA, [200](#page-199-0) Sauvegarde Cluster, [25,](#page-24-0) [341–353](#page-340-0) Miroir en ligne, [346](#page-345-0) Système de fichiers, [342](#page-341-0) Système de fichiers racine, [343](#page-342-0) Volume en ligne, [349](#page-348-0) SE Oracle Solaris Contrôle du CPU, [311](#page-310-0) Définition d'un cluster de zones, [19](#page-18-0) Définition d'un cluster global, [19](#page-18-0) Instruction spéciale pour la réinitialisation d'un nœud, [81–85](#page-80-0) Instructions spéciales pour l'initialisation des nœuds, [79–81](#page-78-0) Réplication basée sur les hôtes, [93](#page-92-0) svcadm (commande), [274](#page-273-0) Tâche d'administration d'un cluster global, [20](#page-19-0) SE Solaris *Voir aussi* SE Oracle Solaris Secondaire Définition du nombre souhaité, [166](#page-165-0) Numéro par défaut, [165](#page-164-0) Serveur de quorum, *Voir* Périphérique de quorum de serveur de quorum Serveur de quorum Oracle Solaris Cluster, Prise en charge en tant que périphérique de quorum, [198](#page-197-0) Service de nommage, Ajout de mappages d'adresses IP pour les zones IP exclusives, [255](#page-254-0) Services multiutilisateurs, Vérification, [253](#page-252-0) Shell sécurisé, [28,](#page-27-0) [29](#page-28-0) showrev -p (commande), [31](#page-30-0) SMF, Vérification des services en ligne, [253](#page-252-0) SNMP Activation d'hôtes, [293](#page-292-0)

SNMP *(Suite)* Activation et désactivation d'événements SNMP, [291](#page-290-0) Activation et désactivation une base MIB d'événements, [291](#page-290-0) Ajout d'utilisateurs, [294](#page-293-0) Désactivation d'hôtes, [294](#page-293-0) Modification du protocole, [292](#page-291-0) Suppression d'utilisateurs, [295](#page-294-0) Solaris Volume Manager, Nom de périphérique de disque brut, [181](#page-180-0) Solution réseau, *Voir* Périphérique de quorum NAS SRDF *Voir* EMC SRDF ssh, [29](#page-28-0) Statut Composant d'un cluster de zones, [35](#page-34-0) Composant d'un cluster global, [35](#page-34-0) Stockage SATA, Prise en charge en tant que périphérique de quorum, [198](#page-197-0) Sun Management Center Description, [22](#page-21-0) Installation, [24](#page-23-0) Présentation, [370](#page-369-0) Sun NAS, Prise en charge en tant que périphérique de quorum, [198](#page-197-0) Sun StorageTek Availability Suite, Utilisation pour la réplication de données, [379](#page-378-0) Sun ZFS Storage Appliance Ajout comme périphérique de quorum, [201](#page-200-0) Prise en charge en tant que périphérique de quorum, [198](#page-197-0) SunMC, *Voir* Sun Management Center Suppression Baie de stockage, [261](#page-260-0) Câble, adaptateur ou commutateur de transport, [235](#page-234-0) Cluster de zones, [256](#page-255-0) Dernier périphérique de quorum, [211](#page-210-0) Groupe de périphériques, [158](#page-157-0) Groupe de périphériques Solaris Volume Manager, [143](#page-142-0) Hôte SNMP, [294](#page-293-0) Nœud, [255,](#page-254-0) [257](#page-256-0)

Suppression *(Suite)* Nœud d'un groupe de périphériques, [161](#page-160-0) Nœud de tous les groupes de périphériques, [144](#page-143-0) Nœud non votant sur un cluster global, [260](#page-259-0) Périphérique de quorum, [197,](#page-196-0) [210](#page-209-0) Ressource et groupe de ressources d'un cluster de zones, [300](#page-299-0) Système de fichiers du cluster, [184–186](#page-183-0) Utilisateur, [295](#page-294-0) Volume d'un groupe de périphériques, [157–158](#page-156-0) switchback, Directives pour la réalisation dans la réplication de données, [388](#page-387-0) Système de fichiers Application NFS Configuration pour la réplication de données, [395–396](#page-394-0) Recherche des noms, [342](#page-341-0) Restauration de la racine À partir du métapériphérique, [357](#page-356-0) À partir du volume, [357](#page-356-0) Description, [354](#page-353-0) Restauration de la racine non encapsulée, [362](#page-361-0) Restauration de racine encapsulée, [364](#page-363-0) Sauvegarde, [342](#page-341-0) Suppression d'un cluster de zones, [298](#page-297-0) Système de fichiers de cluster Option de montage, [182](#page-181-0) Vérification de la configuration, [182](#page-181-0) Système de fichiers du cluster, [99–194](#page-98-0) Administration, [127](#page-126-0) Ajout, [180–183](#page-179-0) Nœud non votant du cluster global, [127](#page-126-0) Nœud votant du cluster global, [127](#page-126-0) Suppression, [184–186](#page-183-0) Système de fichiers global, *Voir* Système de fichiers de cluster

## **T**

time-out, la modification de la valeur par défaut pour un périphérique de quorum, [221](#page-220-0) Tolérance de sinistre, Définition, [380](#page-379-0) TrueCopy *Voir* Hitachi TrueCopy

Type de périphérique de quorum, Liste des types pris en charge, [198](#page-197-0)

Type de périphérique de quorum pris en charge, [198](#page-197-0)

### **U**

/usr/cluster/bin/clresource, Suppression des groupes de ressources, [300](#page-299-0) /usr/cluster/bin/cluster check (commande),

Vérification du fichier vfstab, [182](#page-181-0)

Utilisateur

Ajout SNMP, [294](#page-293-0) Modification des propriétés, [63](#page-62-0) Suppression SNMP, [295](#page-294-0) Utilisation, Rôles (RBAC), [57–58](#page-56-0)

### **V**

Validation Configuration de cluster de zones, [47](#page-46-0) Configuration de cluster global, [47](#page-46-0) /var/adm/messages (fichier), [89](#page-88-0) Vérification Configuration de la réplication de données, [411–413](#page-410-0) Configuration vfstab, [182](#page-181-0) État de l'interconnexion de cluster, [231](#page-230-0) Point de montage global, [52,](#page-51-0) [186](#page-185-0) SMF, [253](#page-252-0) Veritas Administration, [102–103](#page-101-0) Restauration d'un système de fichiers racine non encapsulé, [362](#page-361-0) Restauration du système de fichiers racine encapsulé, [364](#page-363-0) Sauvegarde en ligne, [349](#page-348-0) Veritas File System (VxFS) Administration, [183](#page-182-0) Montage des systèmes de fichiers du cluster, [183](#page-182-0) Veritas Volume Manager (VxVM), Nom de périphérique de disque brut, [181](#page-180-0) vfstab (fichier) Ajout de points de montage, [181](#page-180-0)

428 Guide d'administration système d'Oracle Solaris Cluster • Mai 2011 , Revision A

vfstab (fichier) *(Suite)* Vérification de la configuration, [182](#page-181-0) Volume *Voir* Réplication basée sur le stockage Sauvegarde en ligne, [349](#page-348-0) Suppression d'un groupe de périphériques, [157–158](#page-156-0) volumes, ajout à des groupes de périphériques, [149](#page-148-0)

VxVM, [102–103](#page-101-0)

#### **Z** ZFS

Ajout d'un groupe de périphériques, [141](#page-140-0) Réplication, [141](#page-140-0) Restrictions des systèmes de fichiers racines, [127](#page-126-0) suppression du système de fichiers, [300–303](#page-299-0) ZFS Storage Appliance, *Voir* Périphérique de quorum Sun ZFS Storage Appliance Zone IP exclusive, *Voir* Zone Oracle Solaris Zone IP partagée, *Voir* Zone Oracle Solaris Zone Oracle Solaris autoboot (propriété), [253](#page-252-0) Modification du fichier nsswitch.conf, [254](#page-253-0) Zone IP exclusive Configuration des groupes IPMP, [255](#page-254-0) Configuration du fichier hosts, [255](#page-254-0) Zone IP partagée, [254](#page-253-0)